3020-7-593-A0

# **HITACHI**

P-262B-5344 XMAP3/NET Version 4 04-10(適用 OS Windows 95 Windows 98 Windows Me Windows NT 4.0 Windows 2000 Windows XP Windows Server 2003 Windows Server 2003 x64 P-262B-534U XMAP3/NET Version 4 Upgrade 04-10(適用 OS Windows 95 Windows 98 Windows Me Windows NT 4.0 Windows 2000 Windows XP Windows Server 2003 Windows Server 2003 x64 P-262B-5744 XMAP3/REPORT3 Version 4 04-10 OS Windows 95 Windows 98 Windows Me Windows NT 4.0 Windows 2000 Windows XP Windows Server 2003 Windows Server 2003 x64 P-262B-574U XMAP3/REPORT3 Version 4 Upgrade 04-10(適用 OS Windows 95 Windows 98 Windows Me Windows NT 4.0 Windows 2000 Windows XP Windows Server 2003 Windows Server 2003 x64 P-262B-5C44 XMAP3/Enterprise Edition Version 4 04-10 OS Windows 95 Windows 98 Windows Me Windows NT 4.0 Windows 2000 Windows XP Windows Server 2003 Windows Server 2003 x64 P-262B-5C4U XMAP3/Enterprise Edition Version 4 Upgrade 04-10 OS Windows 95 Windows 98 Windows Me Windows NT 4.0 Windows 2000 Windows XP Windows Server 2003 Windows Server 2003 x64

P-F262B-54442 XMAP3 Version 4 04-10 OS Windows 95 Windows 98 Windows Me Windows NT Workstation 4.0 Windows 2000 Professional Windows XP P-F262B-54443 XMAP3 Server Version 4 04-10 OS Windows NT Server 4.0

Windows 2000 Server Windows 2000 Advanced Server Windows 2000 Datacenter Server Windows Server 2003 Windows Server 2003 x64

<u>ISO9001</u> TickIT

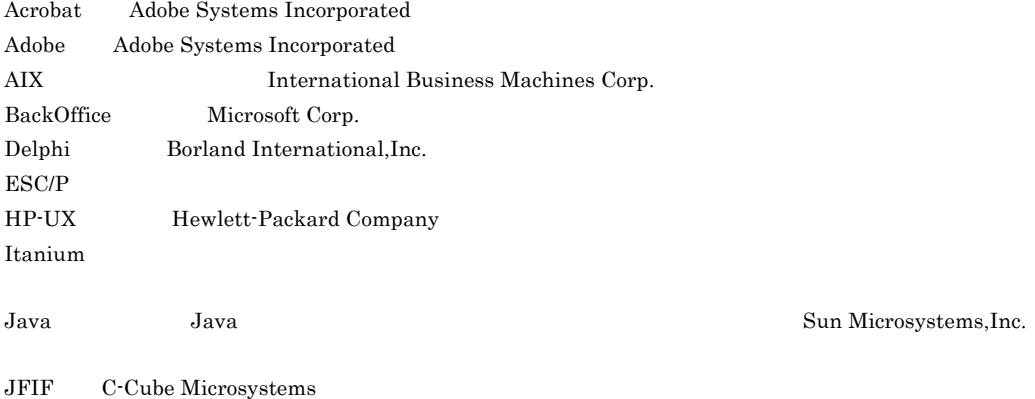

 $LBP-B406E$ Linux Linus Torvalds  $LIPS$  ${\rm LIPSII+}$  $LIPSIII$ Micro Focus COBOL Micro Focus International Limited Microsoft Microsoft Corp. Microsoft Access Microsoft Corp. Microsoft Excel Microsoft Corp. MS-DOS Microsoft Corp. OLE Microsoft Corp. PA-RISC Hewlett-Packard Company Red Hat Red Hat, Inc. Solaris Sun Microsystems,Inc. TurboLinux TurboLinux,Inc. UNIX X/Open Company Limited Visual Basic Nicrosoft Corp. Visual C++  $Microsoft Corp.$ 

Windows Microsoft Corp. Windows NT Microsoft Corp. Windows Server Microsoft Corp.

 $2001 \quad 4 \quad 1 \quad 3020 - 7 - 593$ 2006 9 11 3020-7-593-A0

All Rights Reserved. Copyright (C) 2001, 2006, Hitachi, Ltd.

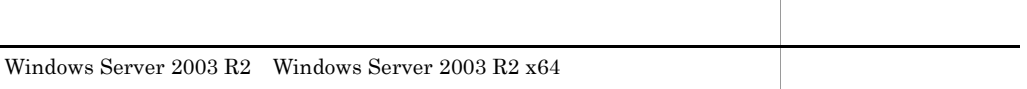

3020-7-593-90 XMAP3 Version 4 04-09

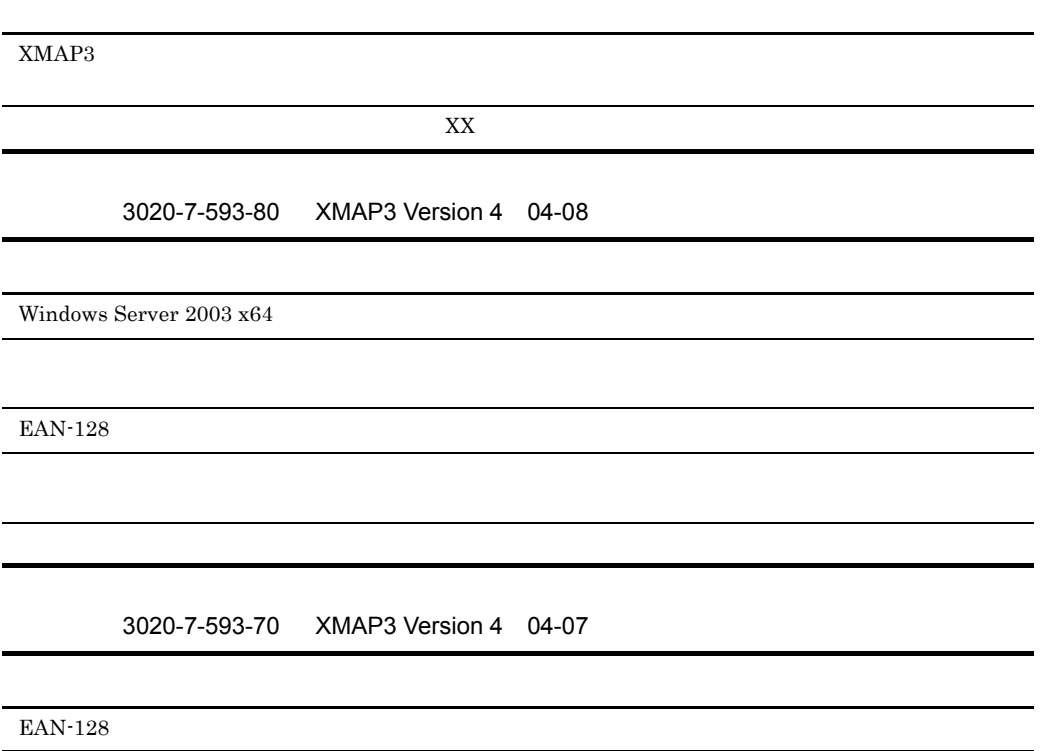

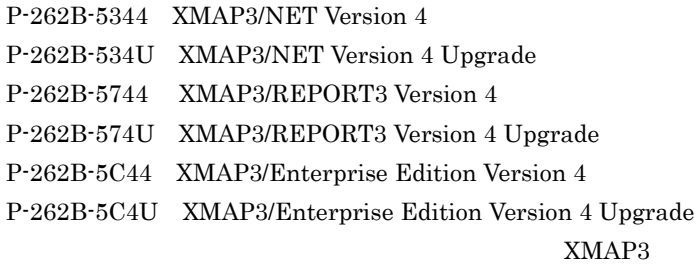

- Windows
- COBOL C Java
	- 1  $\blacksquare$  $XMAP3$  $2<sub>1</sub>$ XMAP3 3 章 帳票用紙の設計 4 章 帳票レイアウト  $5$  $6$  $AP$ 7 AP  $AP$

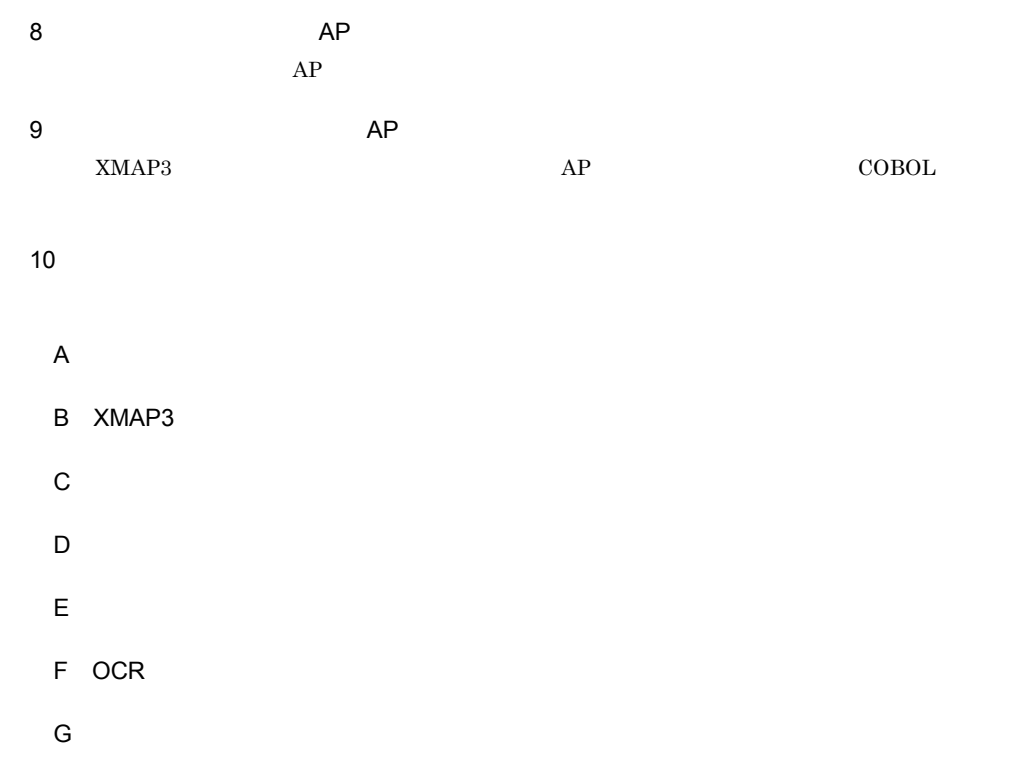

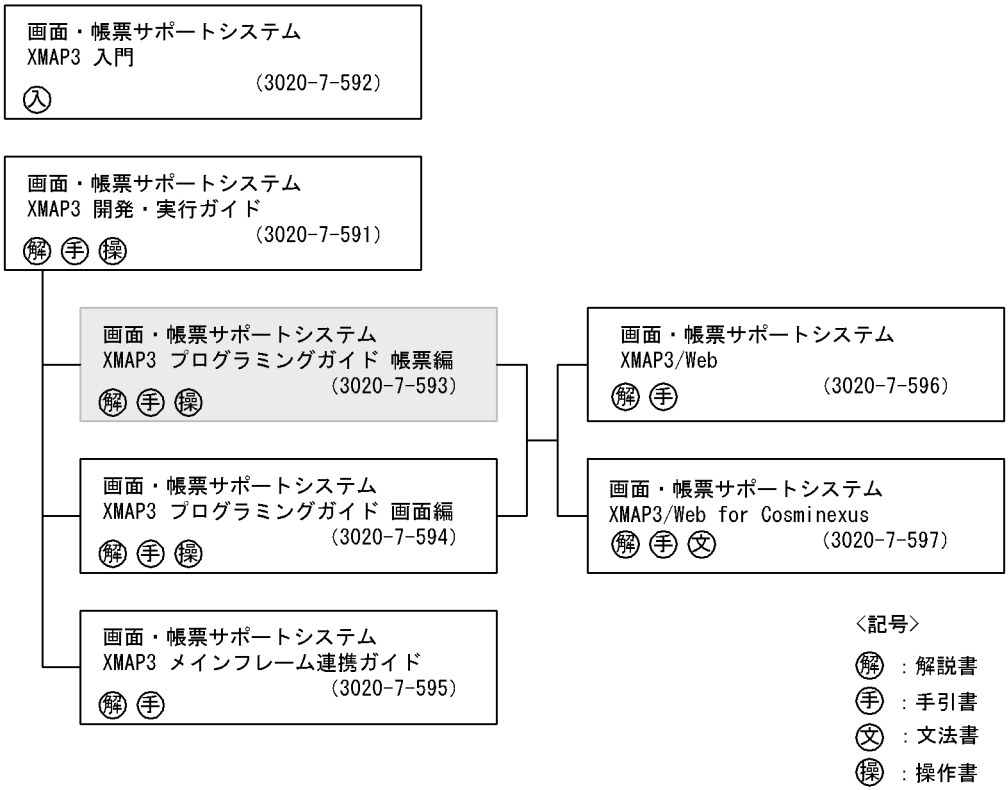

◎ : 入門書

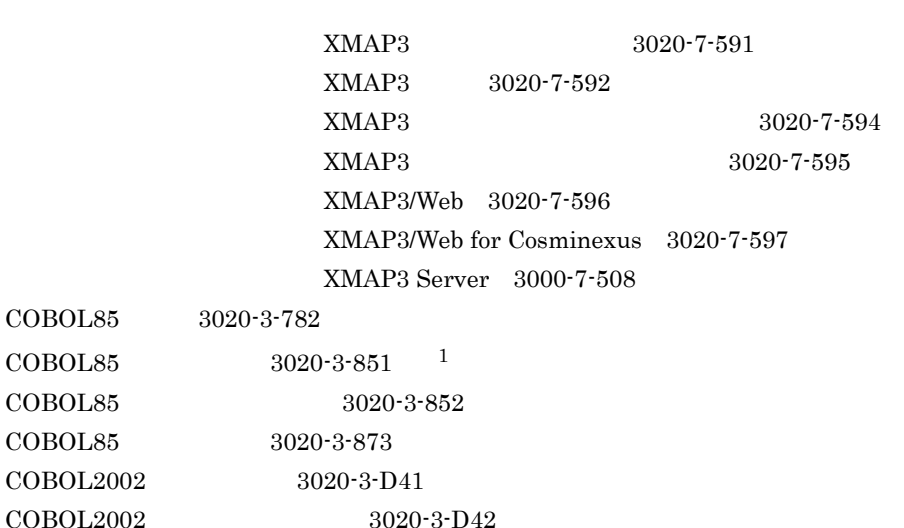

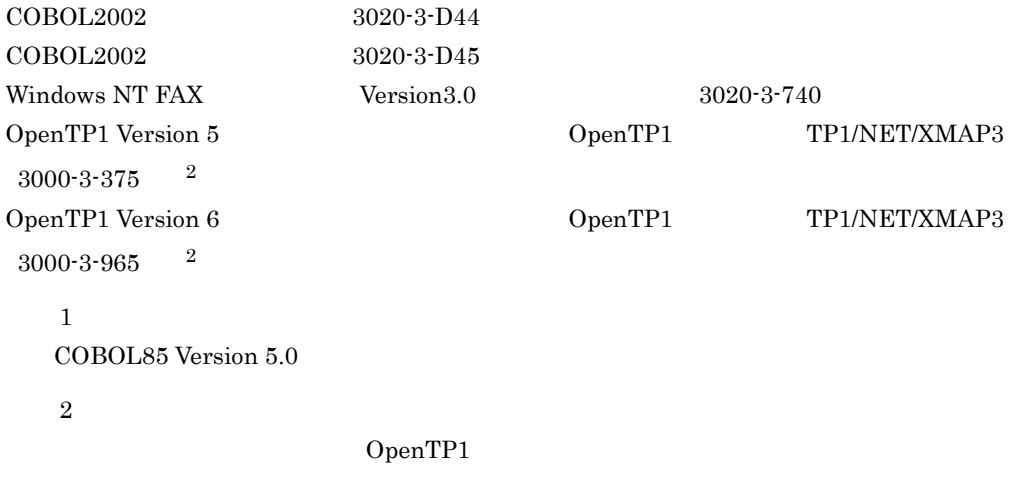

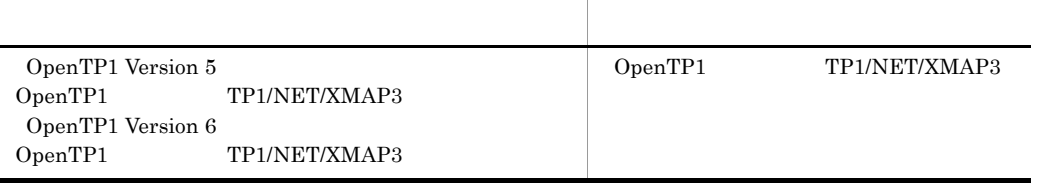

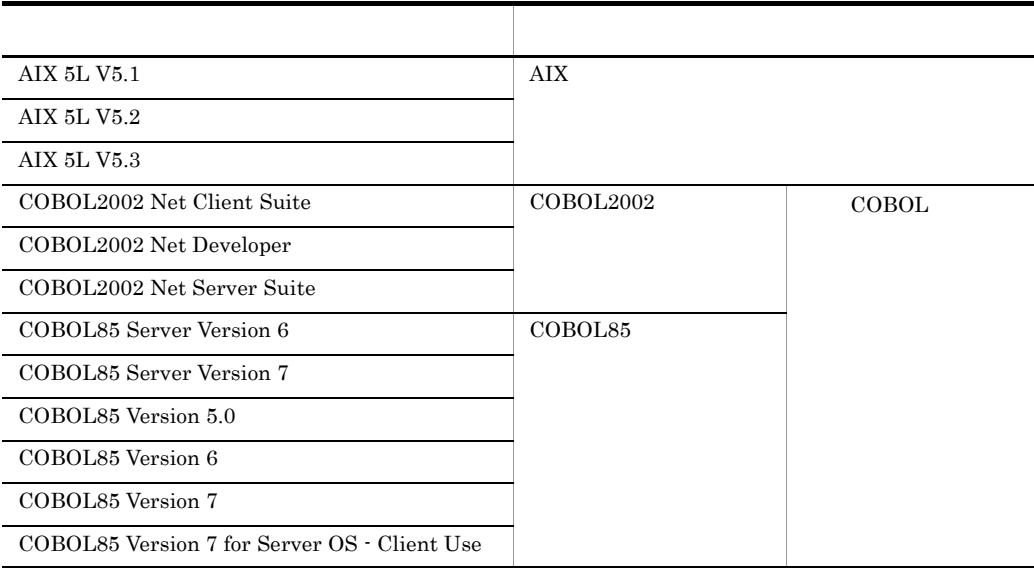

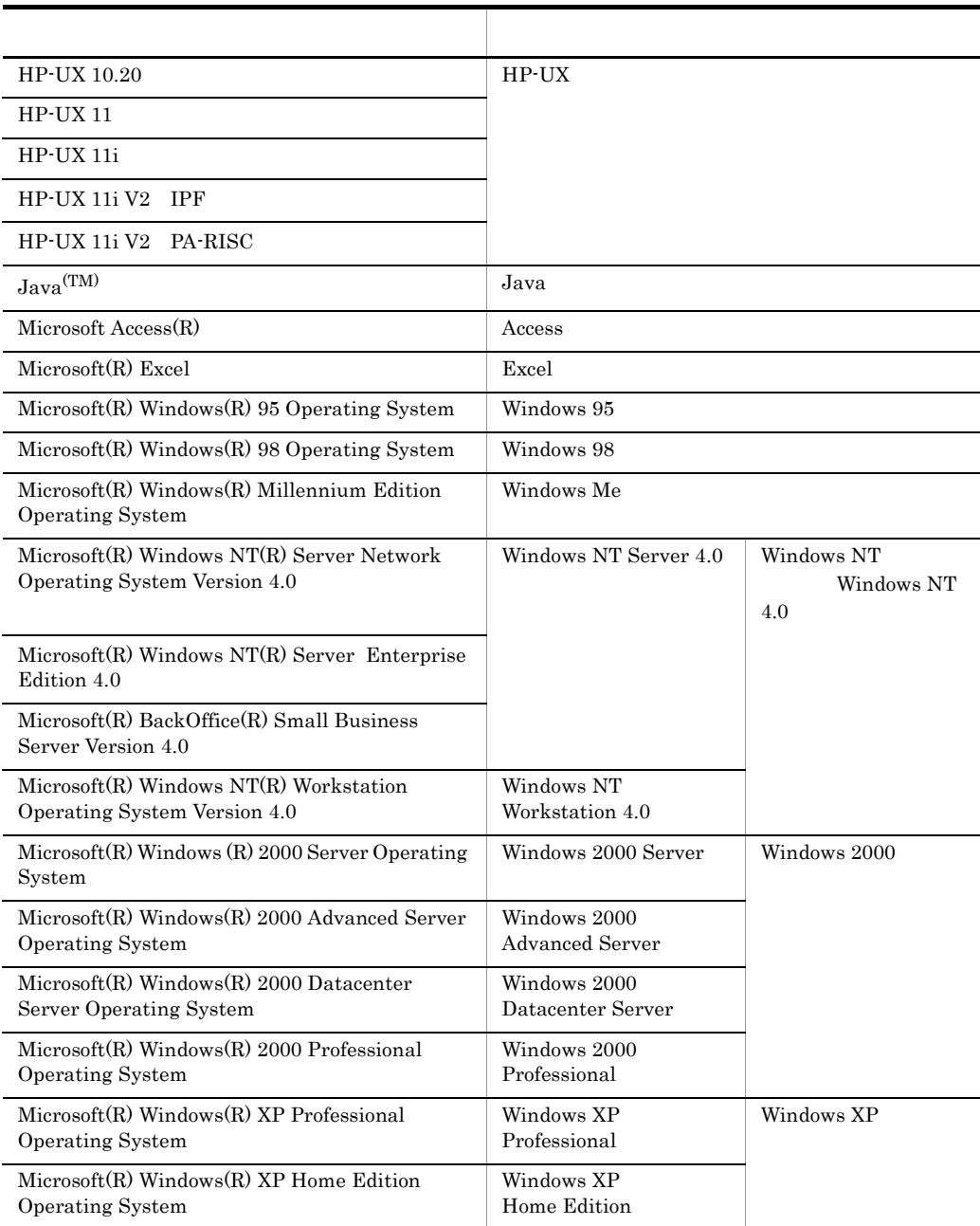

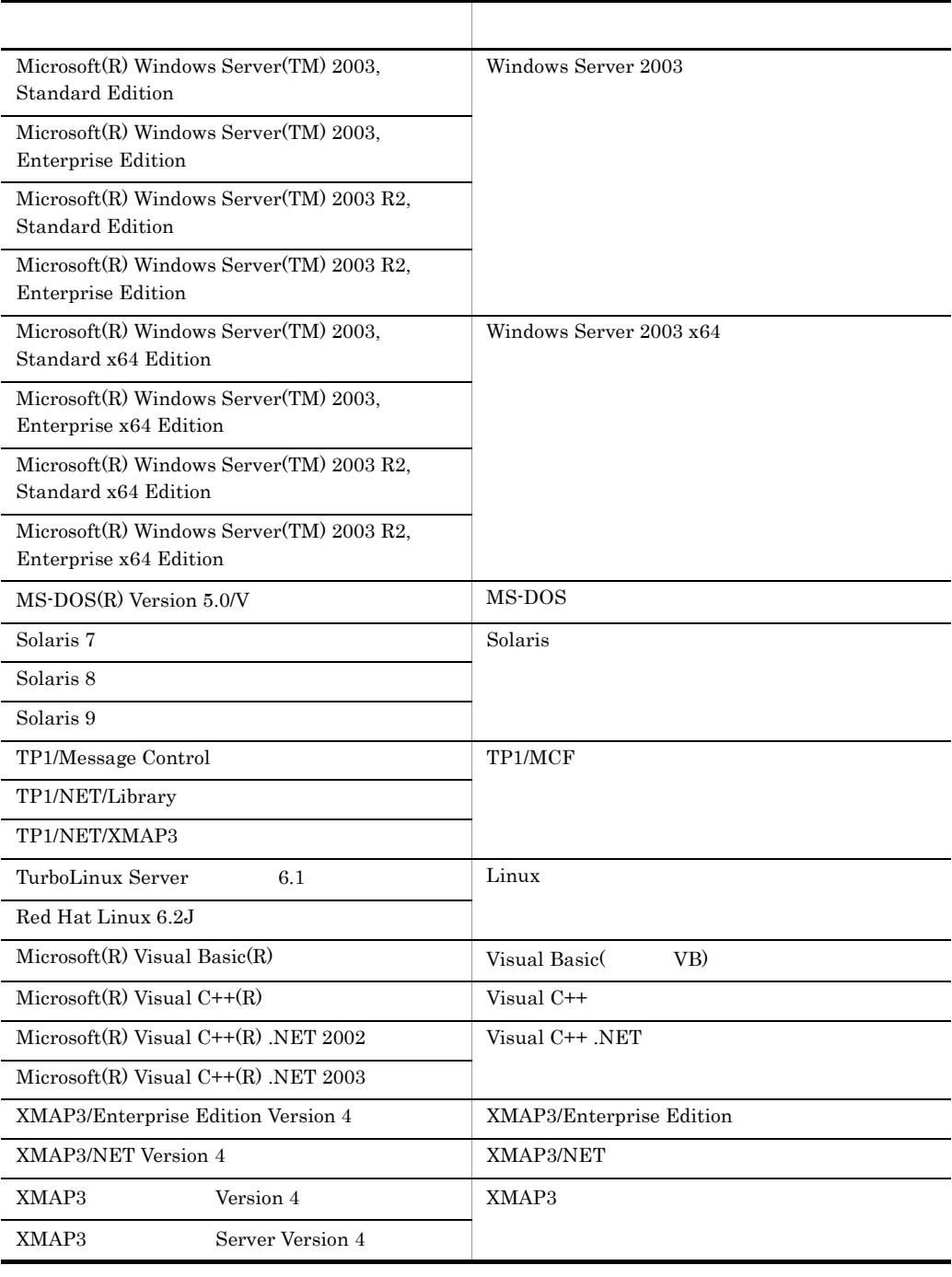

• Microsoft(R) Windows Server(TM) 2003 R2, Standard Edition Microsoft(R) Windows Server(TM) 2003 R2, Enterprise Edition Windows Server 2003 R2 Microsoft(R) Windows Server(TM) 2003 R2, Standard x64 Edition Microsoft(R) Windows Server(TM) 2003 R2, Enterprise x64 Edition Windows Server 2003 $R2$   $x64$ 

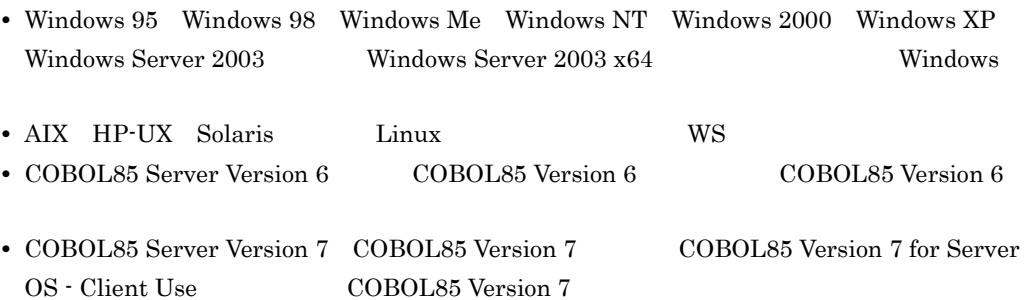

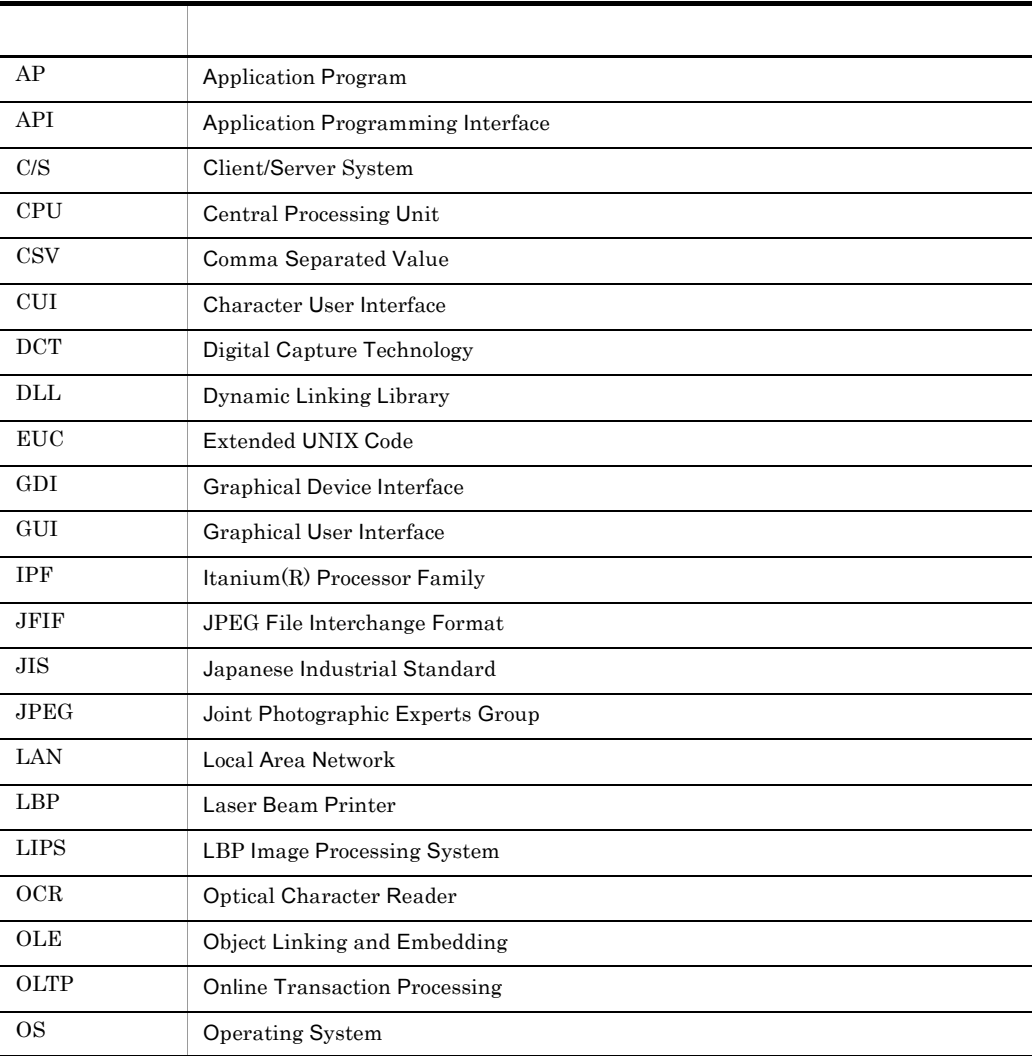

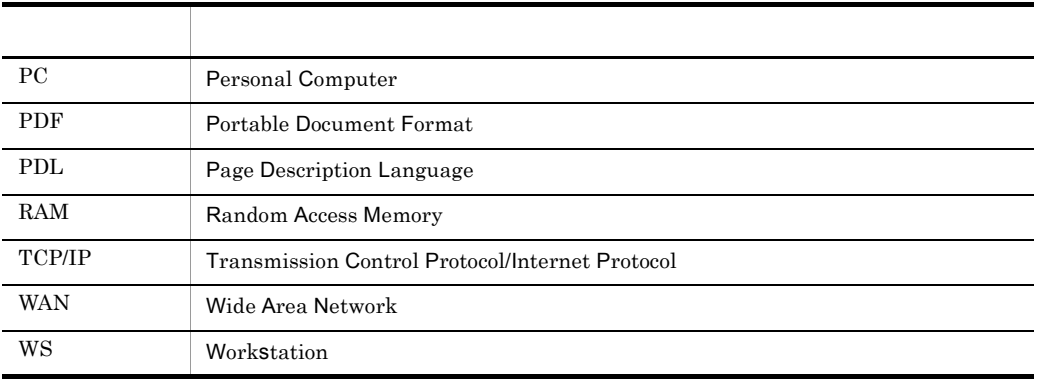

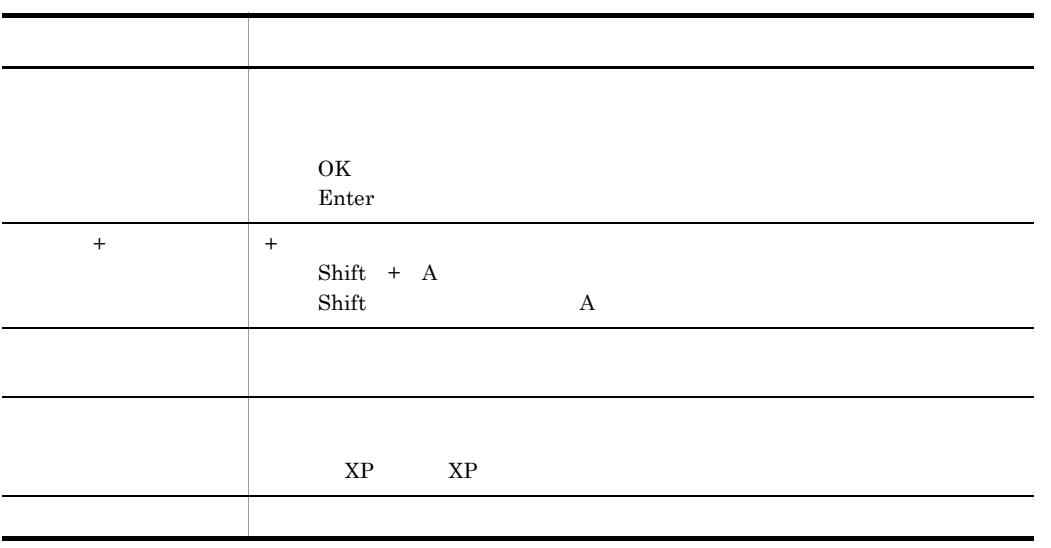

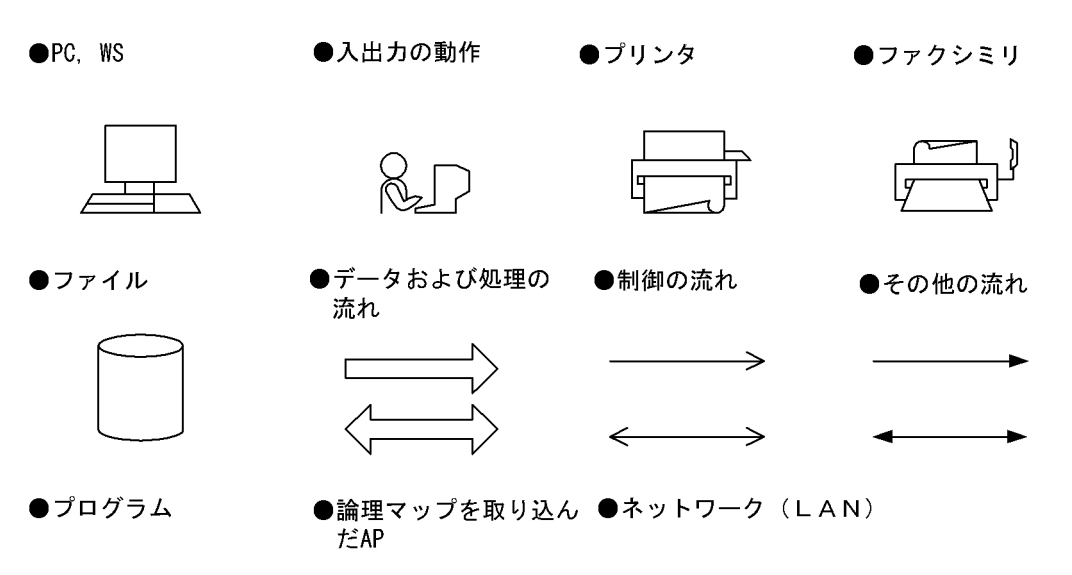

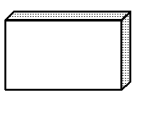

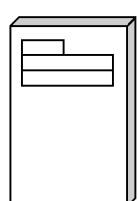

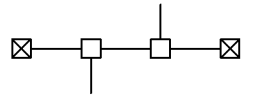

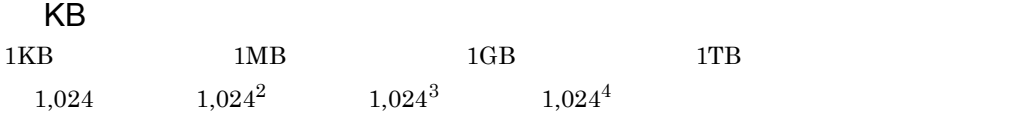

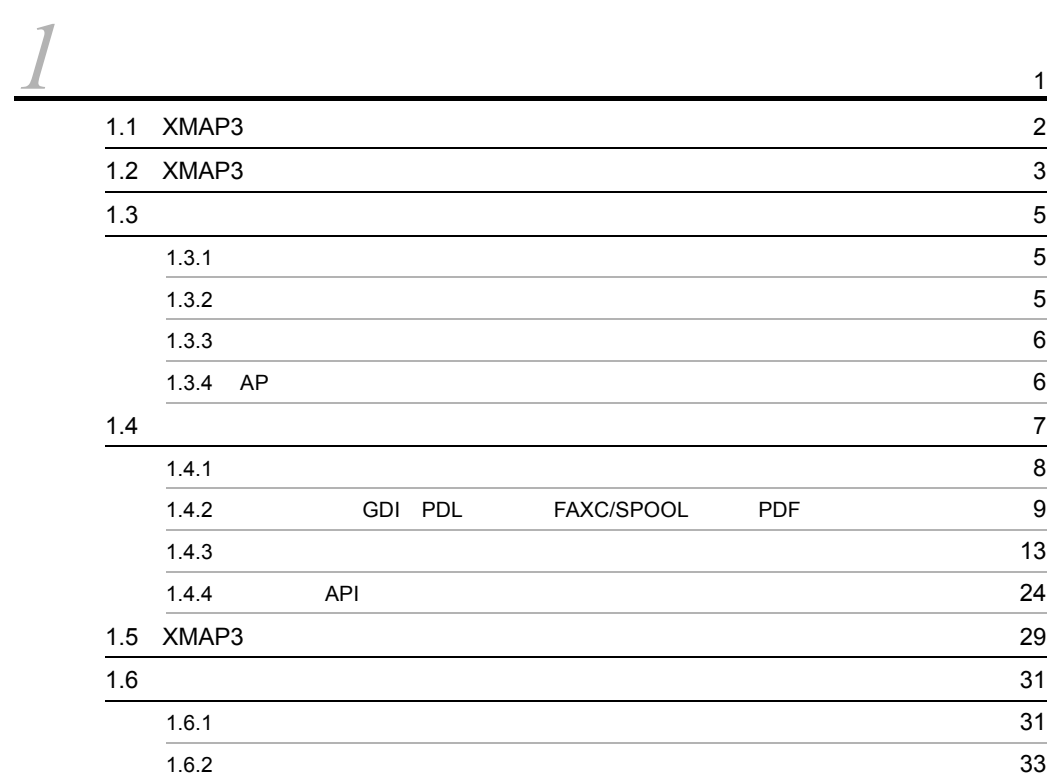

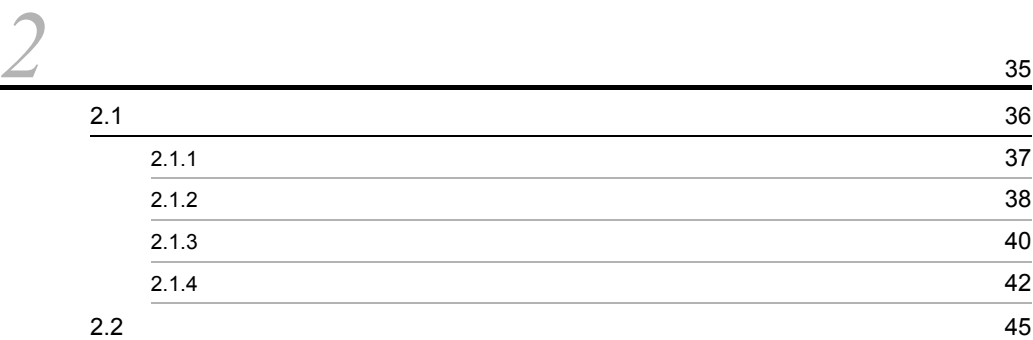

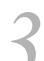

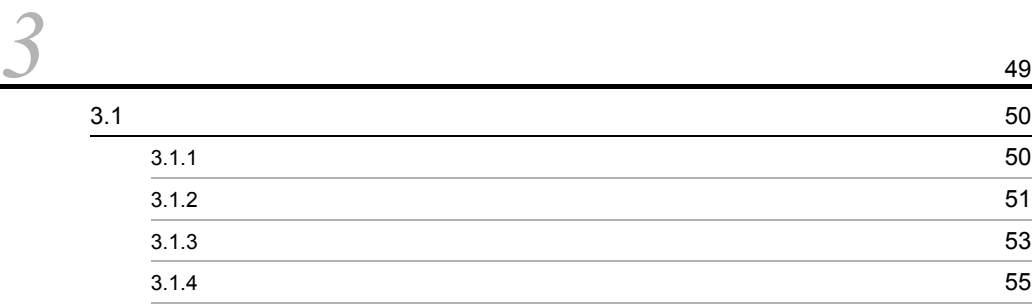

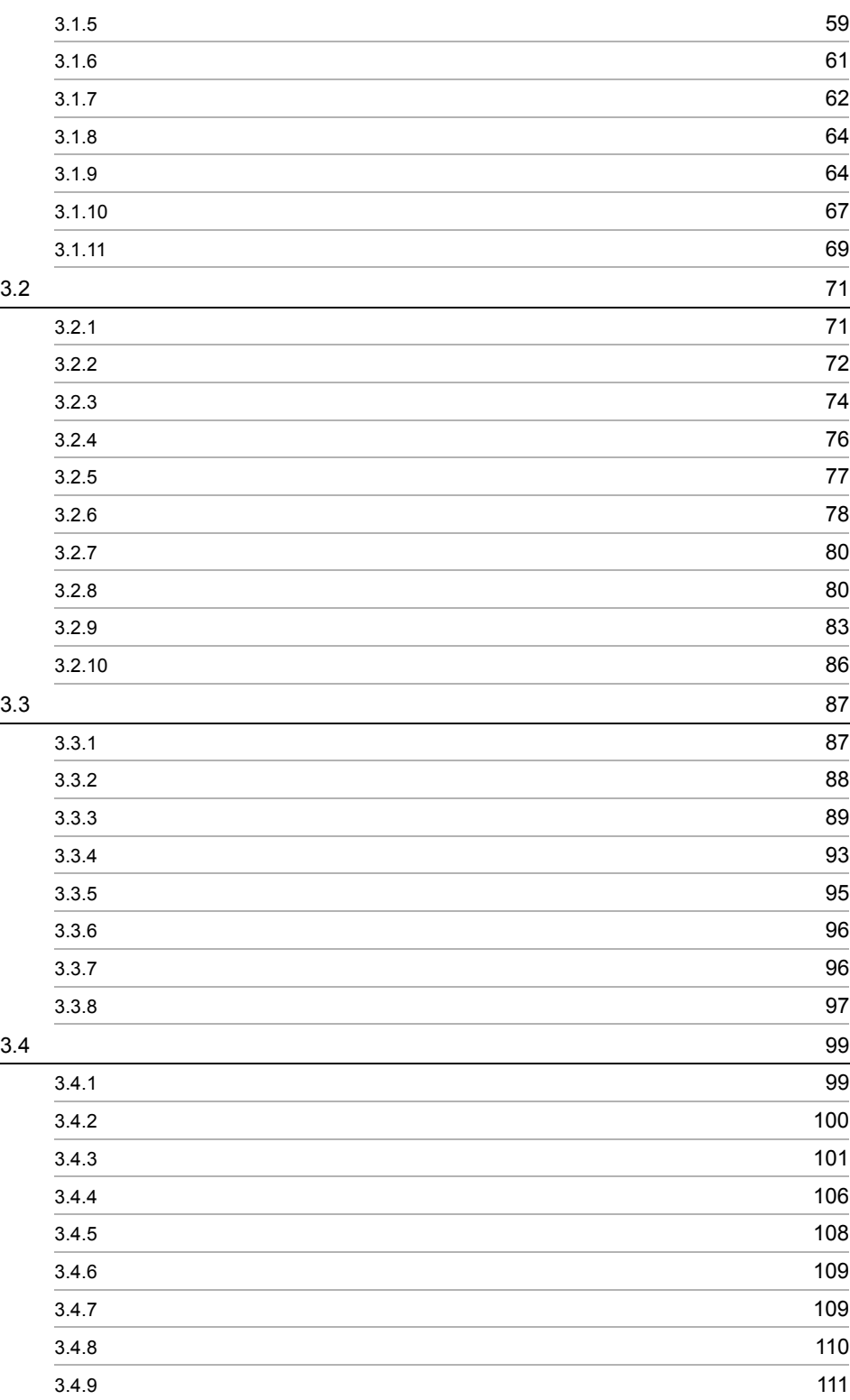

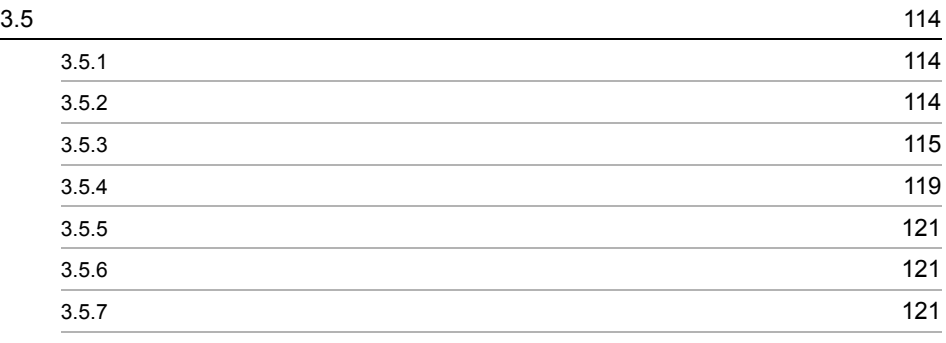

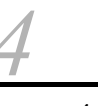

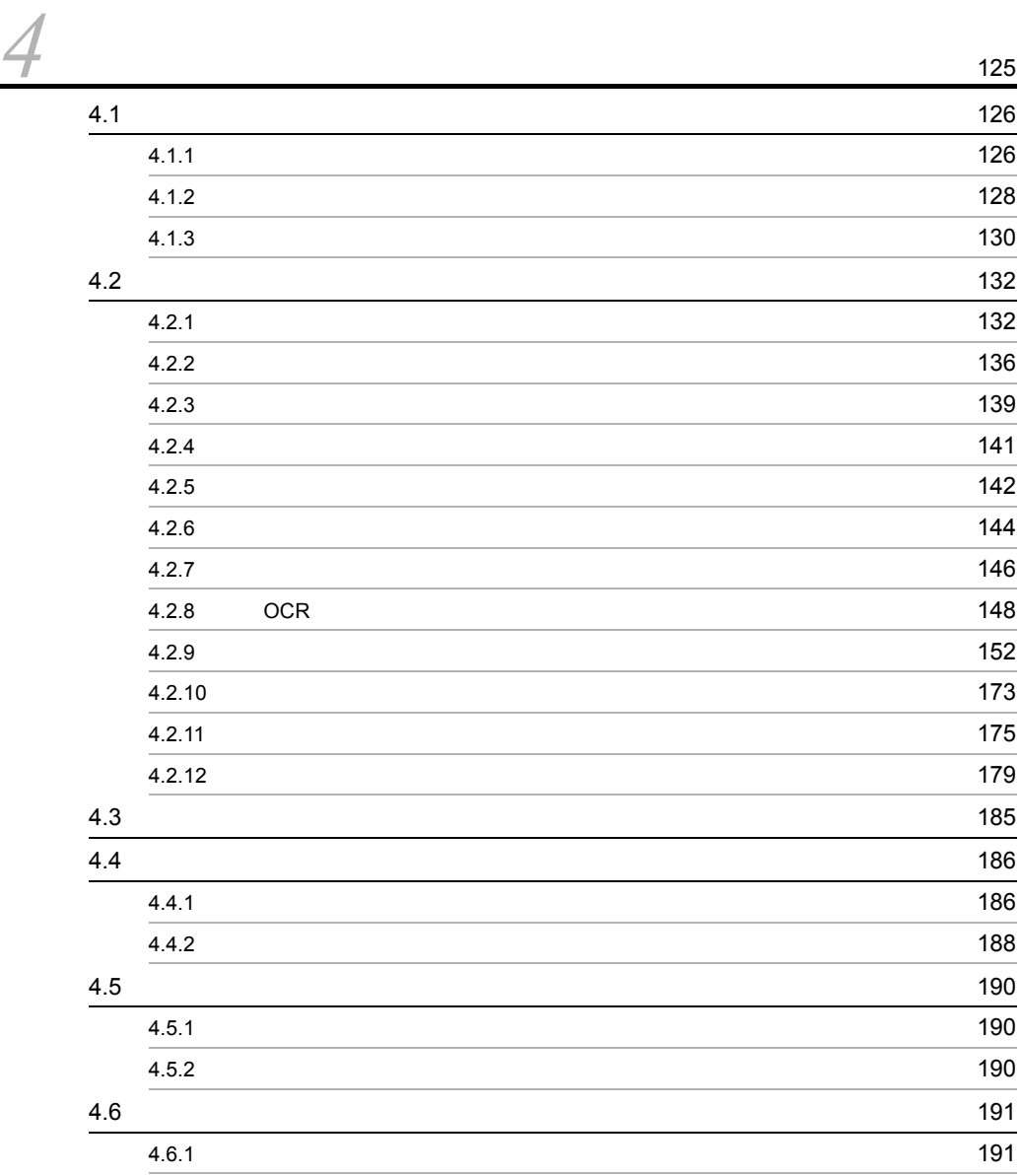

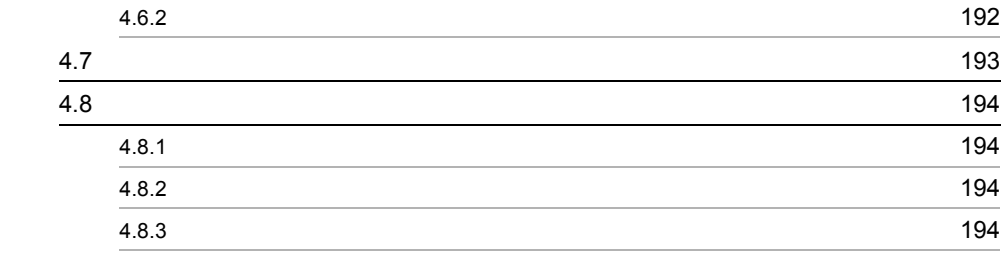

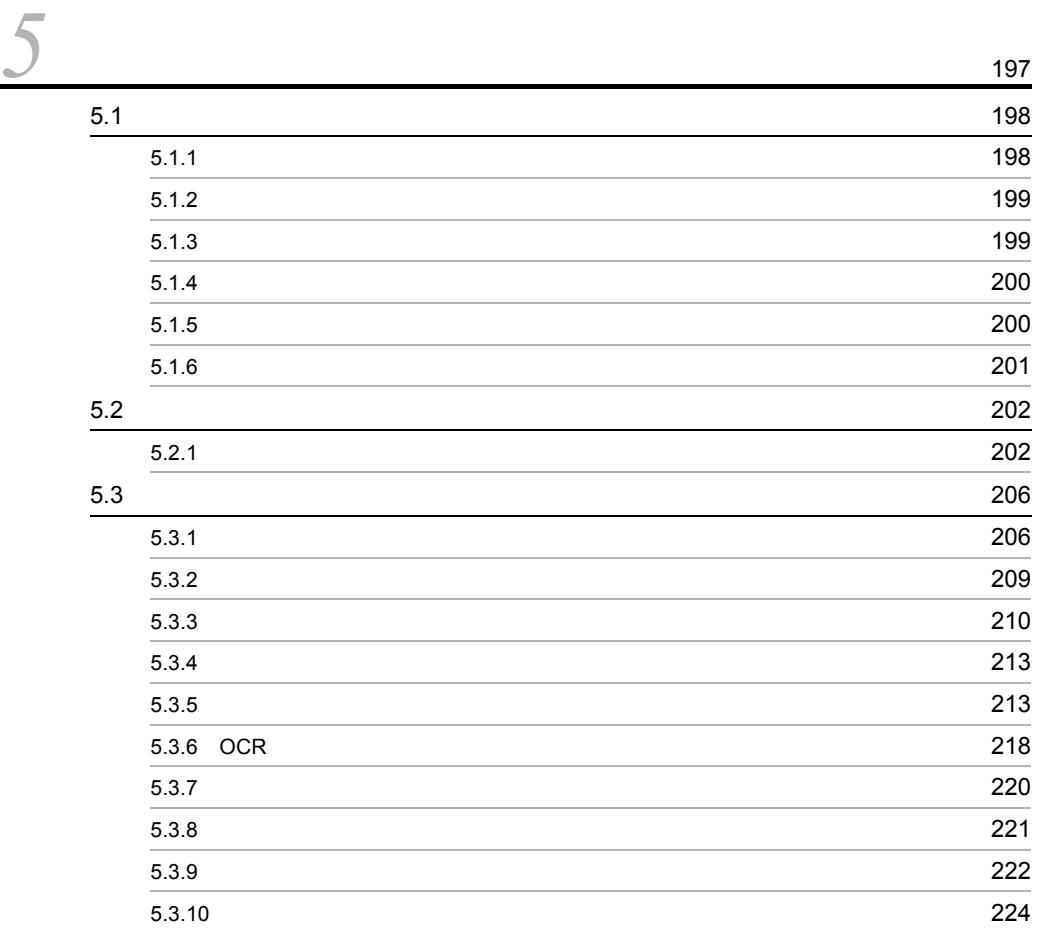

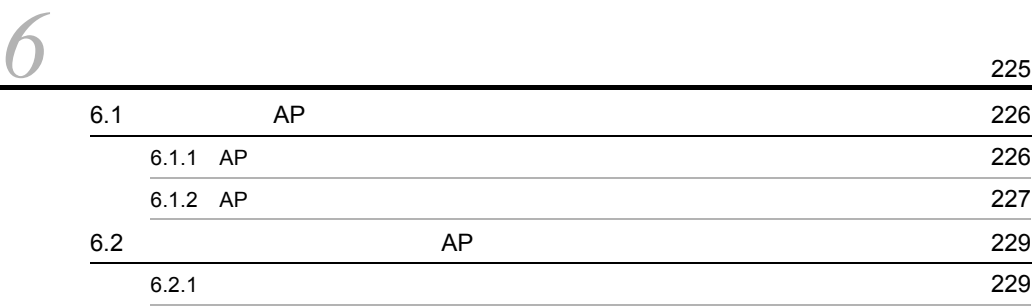

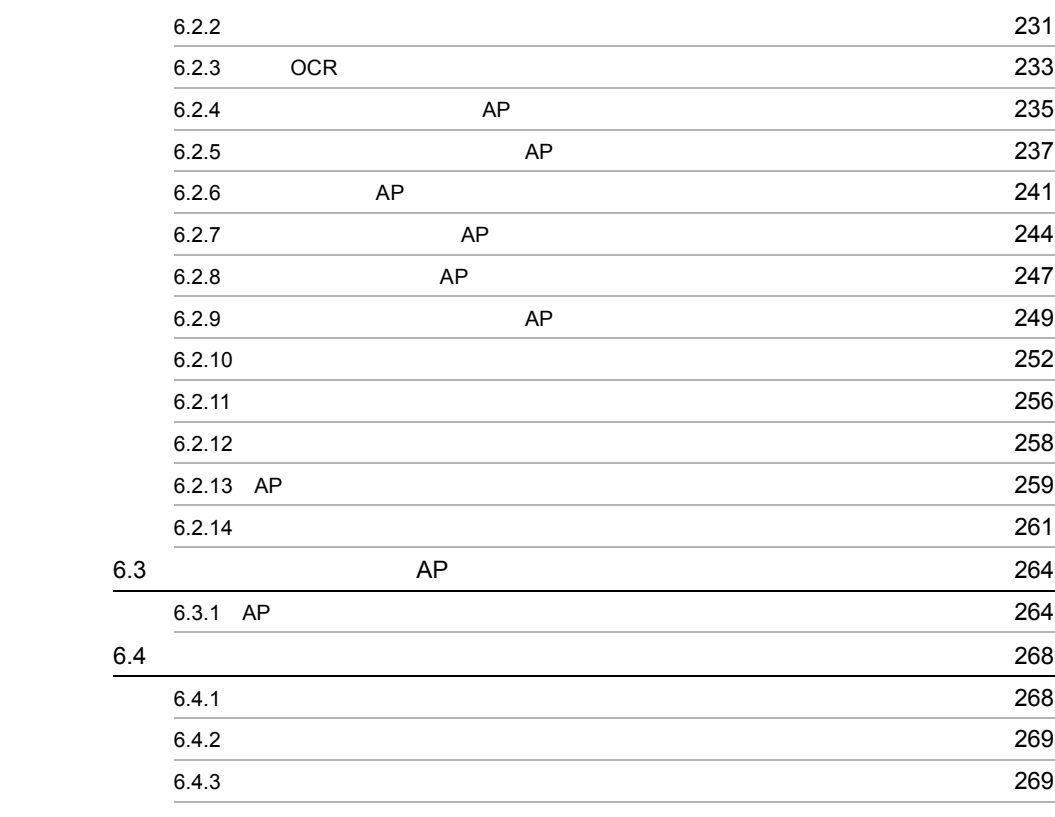

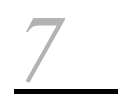

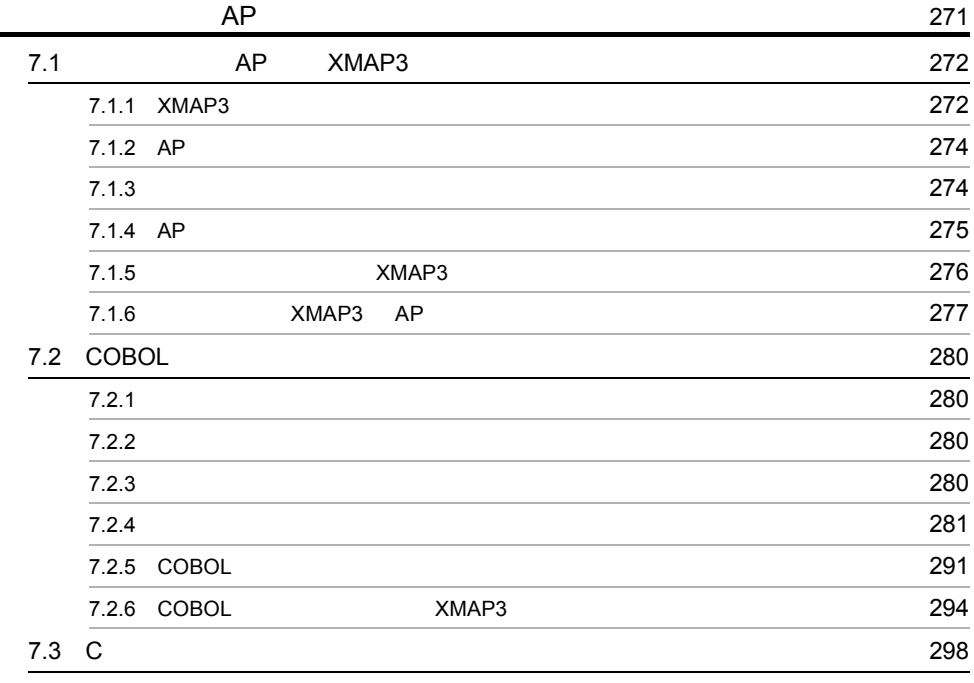

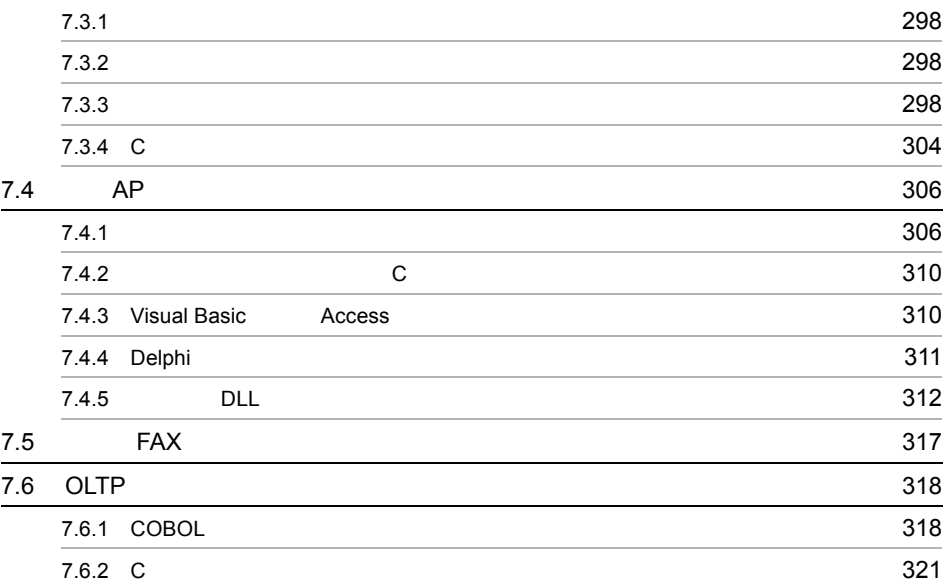

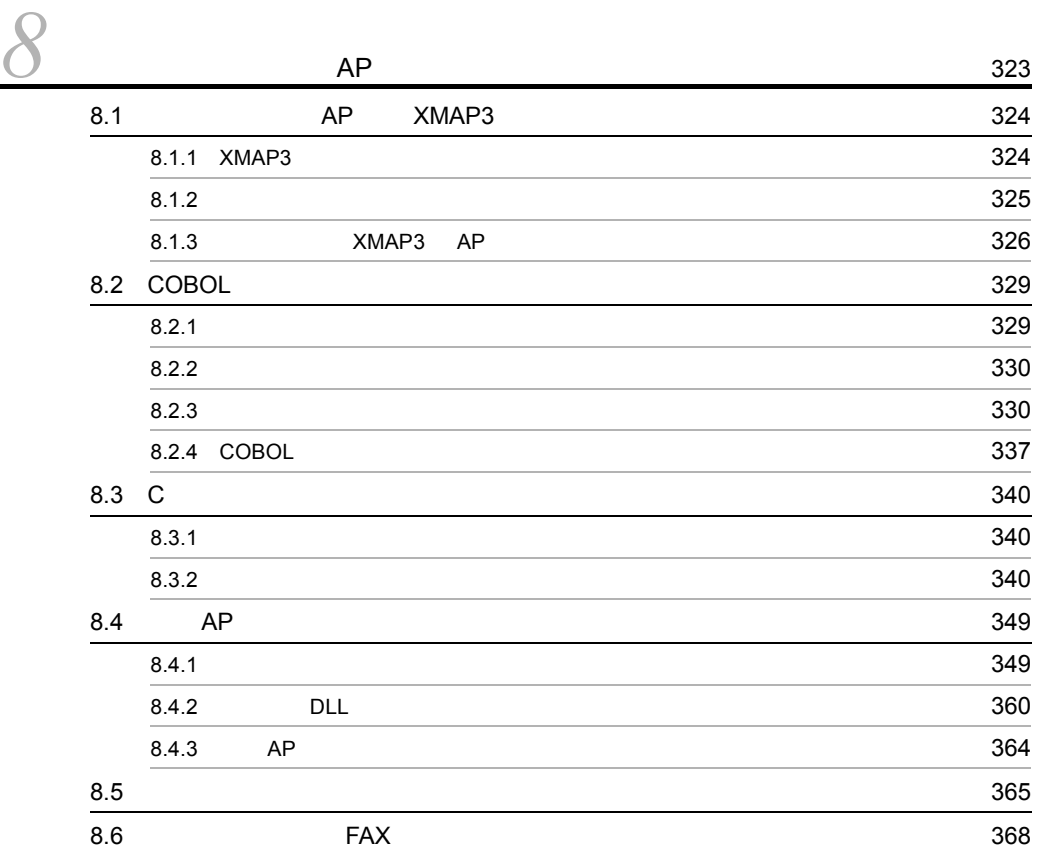

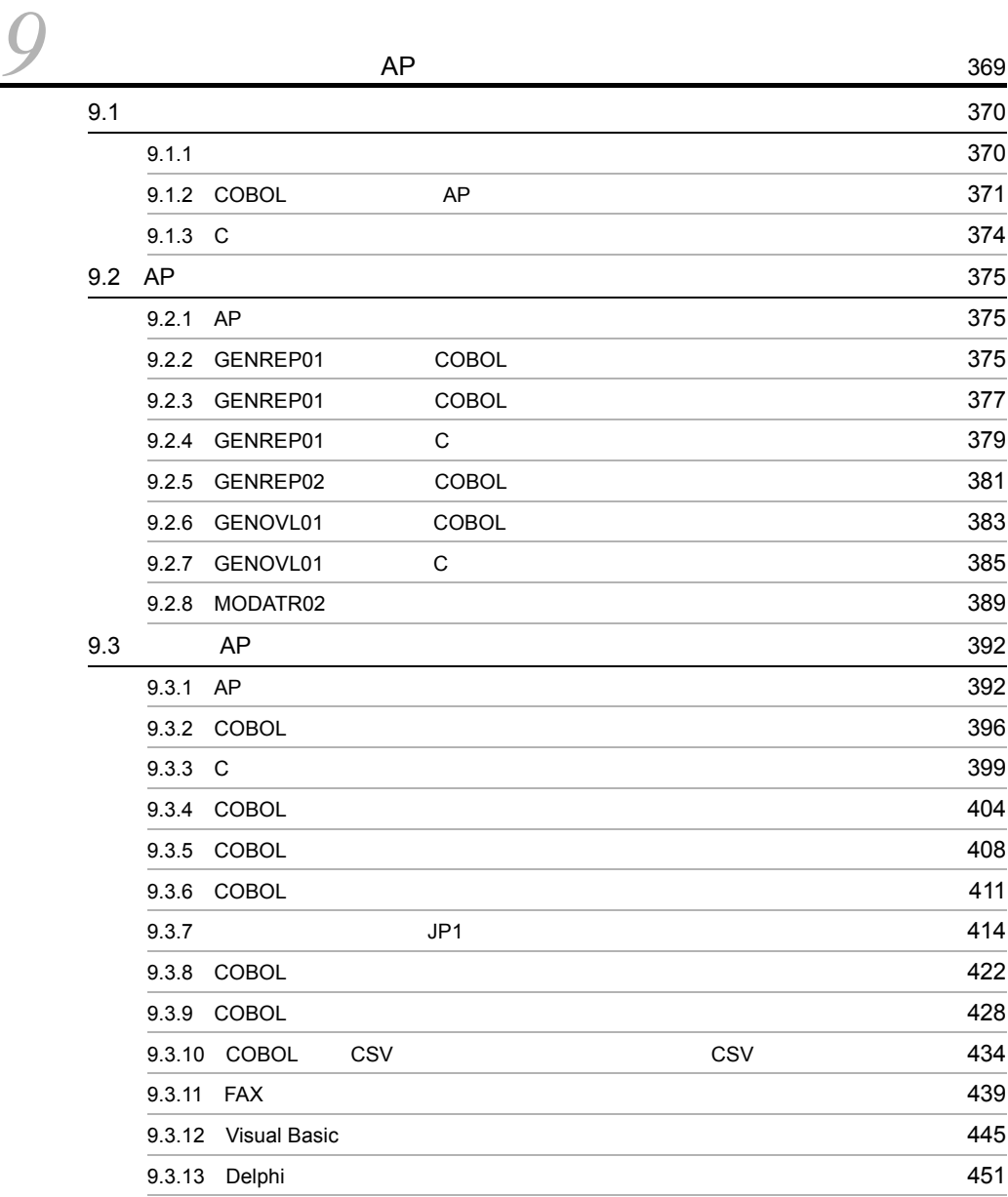

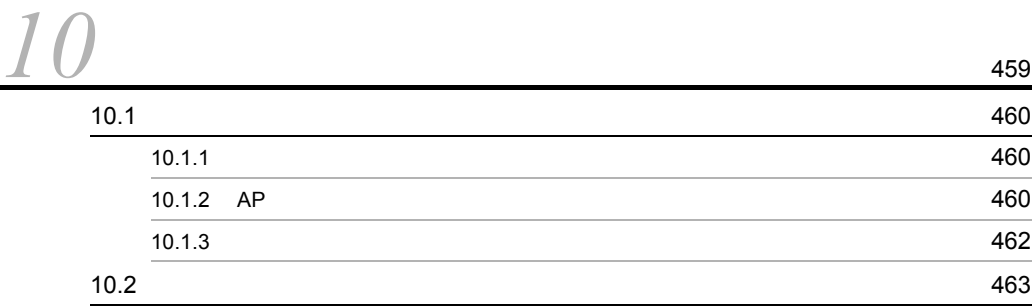

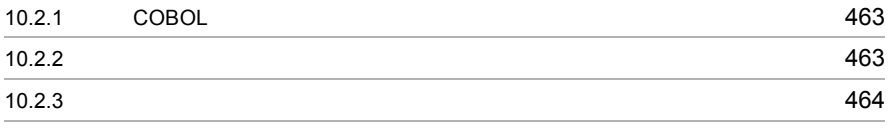

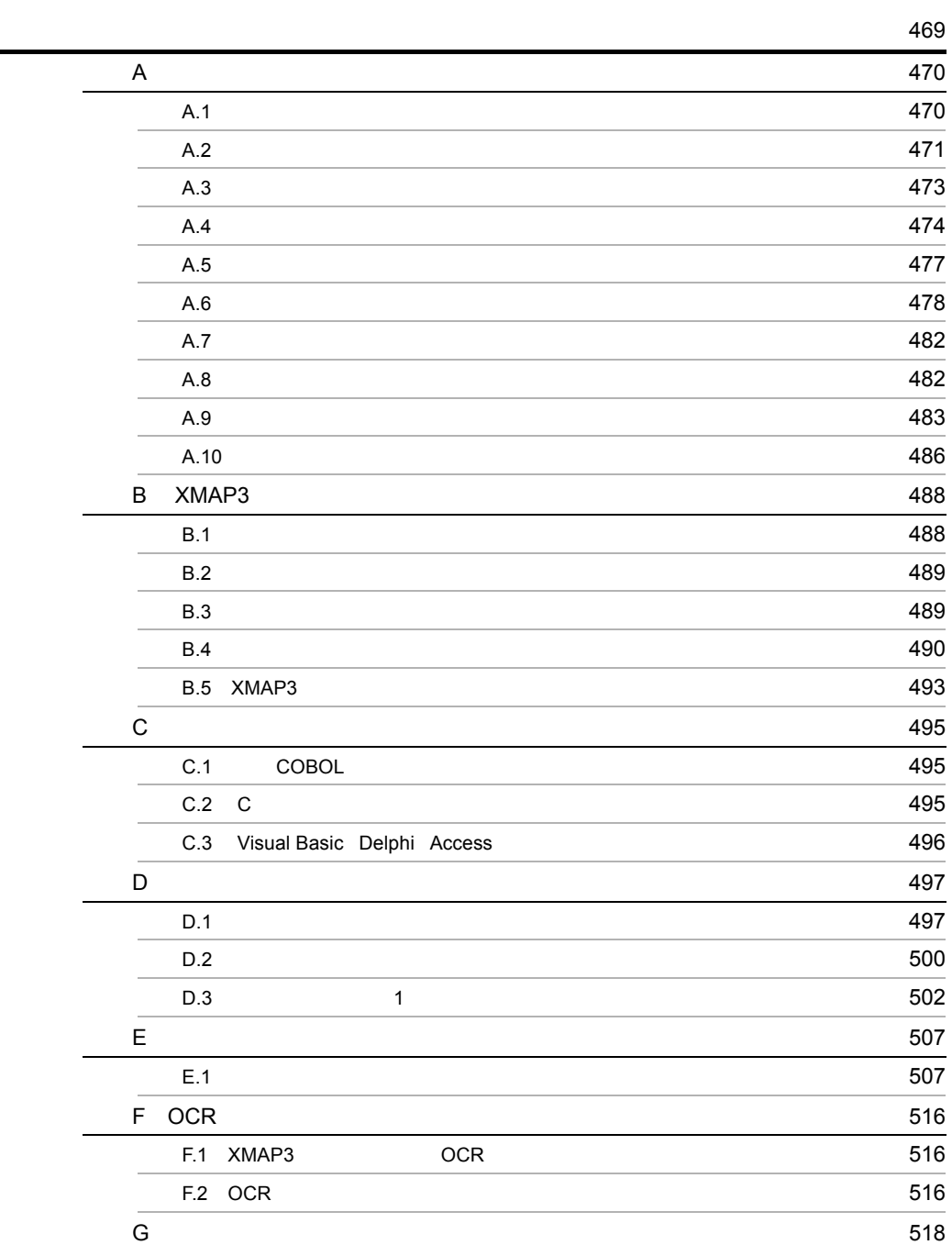

# *1* 帳票機能の概要

#### XMAP3

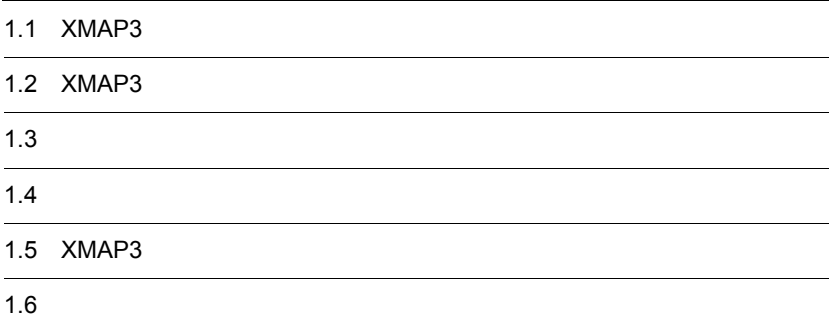

# 1.1 XMAP3

 $XMAP3$  2

XMAP3

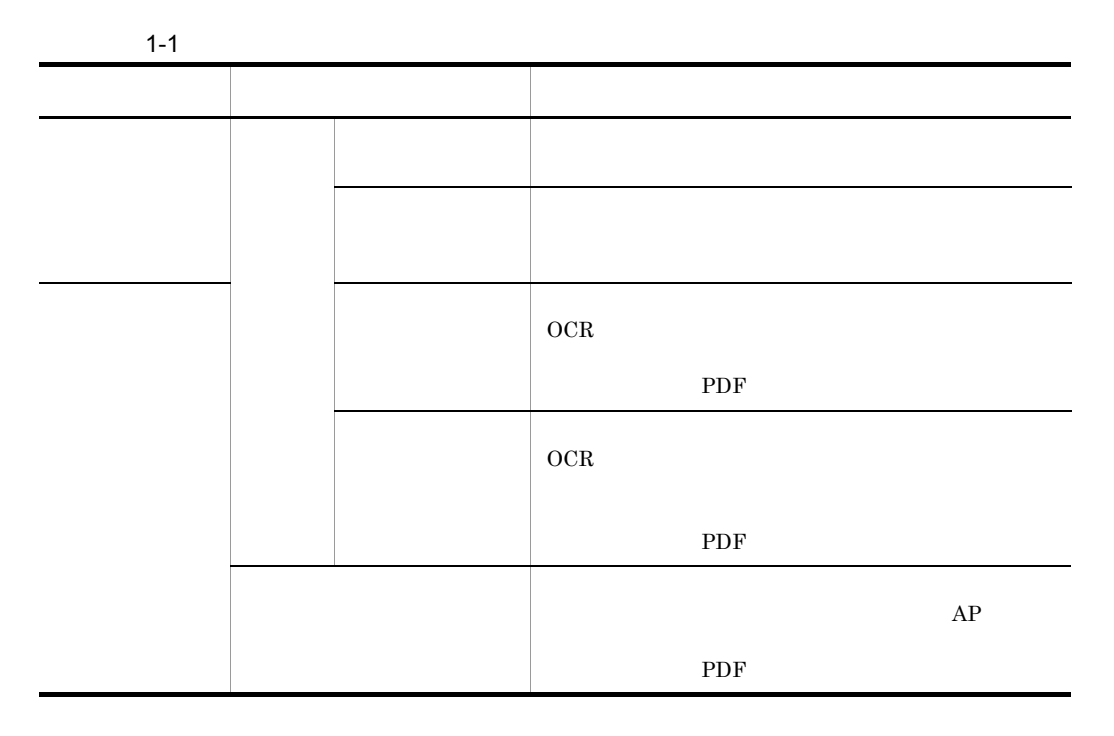

OLTP XMAP3/Web XMAP3/Web for Cosminexus

#### 1.2 XMAP3

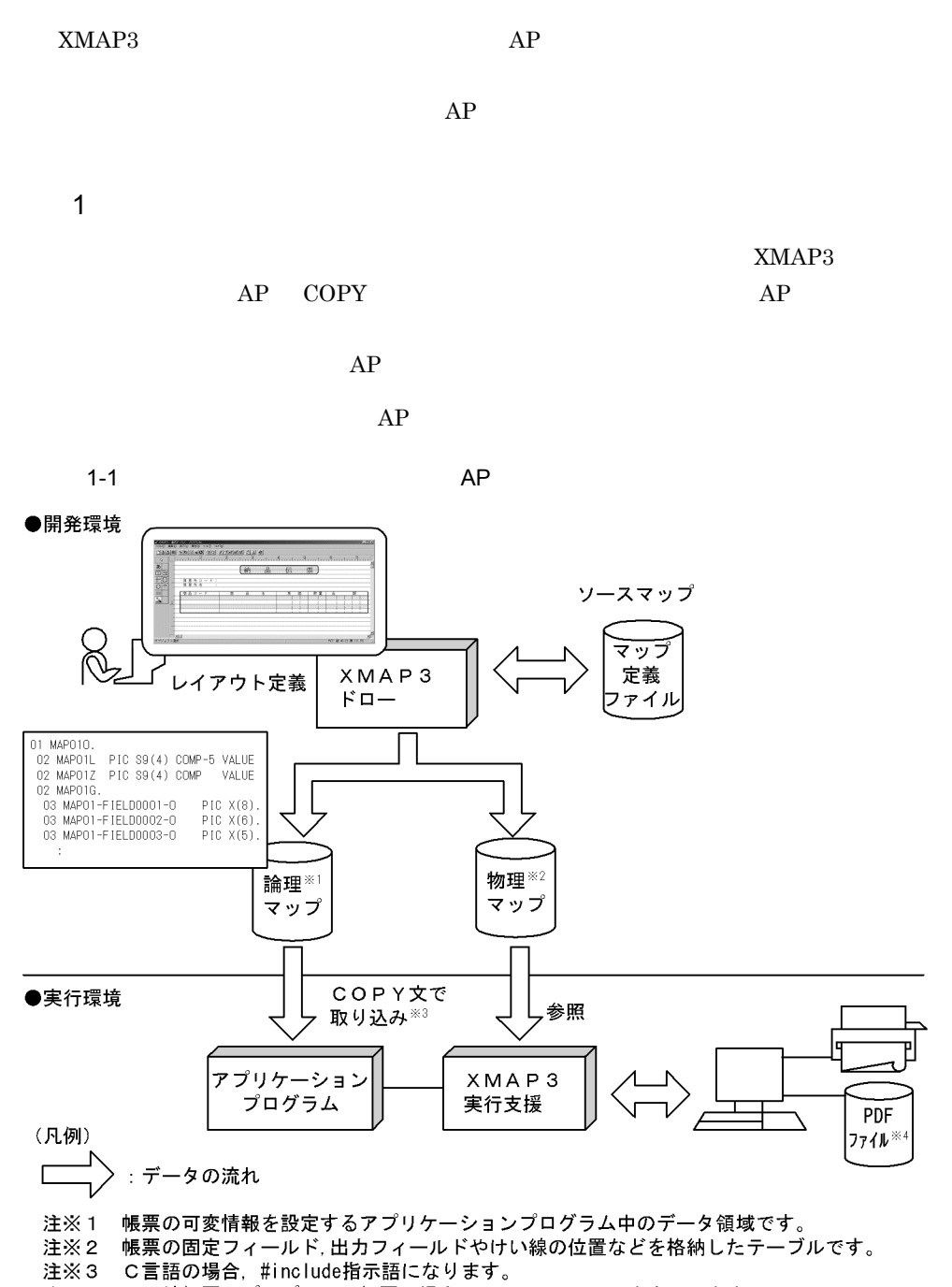

- 
- ……。<br>注※4 けい線帳票,プレプリント帳票の場合,PDFファイルへの出力はできません。

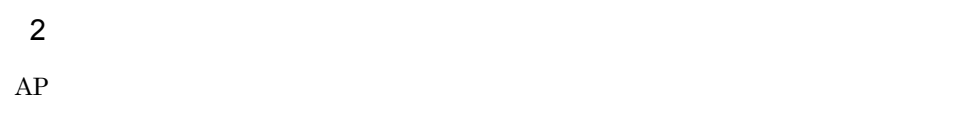

 $AP$ 

 $AP$ 

 $1-2$  AP

●開発環境

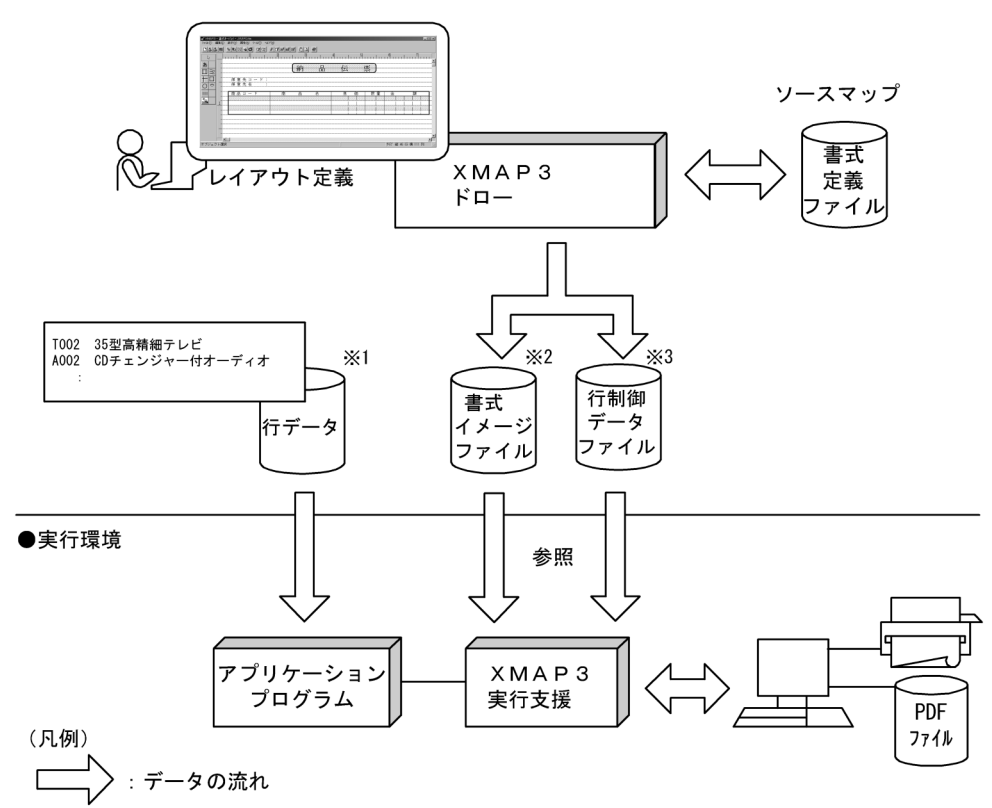

注※1 オーバレイするテキストです。<br>注※2 書式の文字列やけい線の位置などを格納したテーブルです。<br>注※3 行データの文字サイズや行の間隔などを格納したテーブルです。

# $1.3$

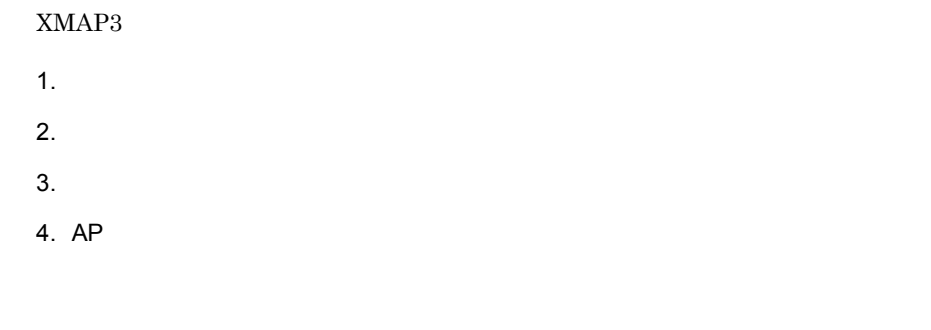

#### $1.3.1$

 $XMAP3$ 

 $API$ 

 $1.4$ 

#### XMAP3

1-2 XMAP3

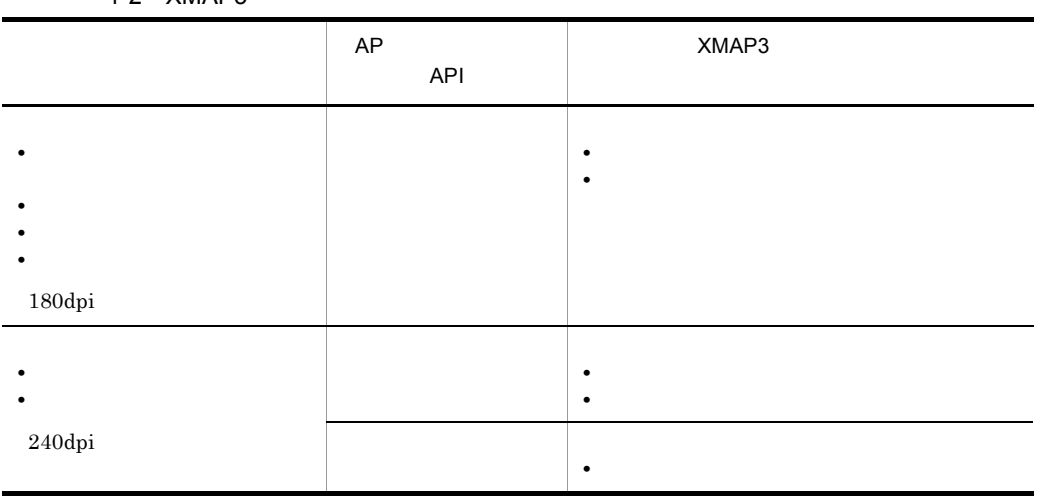

### $1.3.2$

#### $1.3.3$

 $4.$ 

#### 1.3.4 AP

 $AP$  $\begin{array}{ccc} \text{COBOL} & \text{C} & \text{A}\text{P} & \text{COBOL} \end{array}$ C XMAP3 Visual Basic Delphi  $AP$  applies are the  $AP$ マップ帳票の場合 書式オーバレイの場合  $6.$ 7.  $AP$   $AP$   $|8.$   $AP$ 9.  $AP$ 

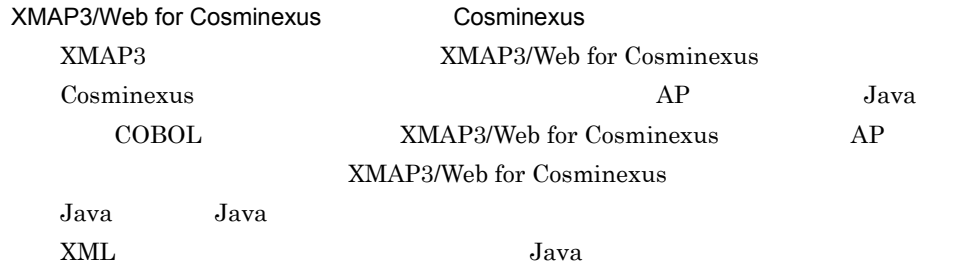

XMAP3

XMAP3/Web for Cosminexus

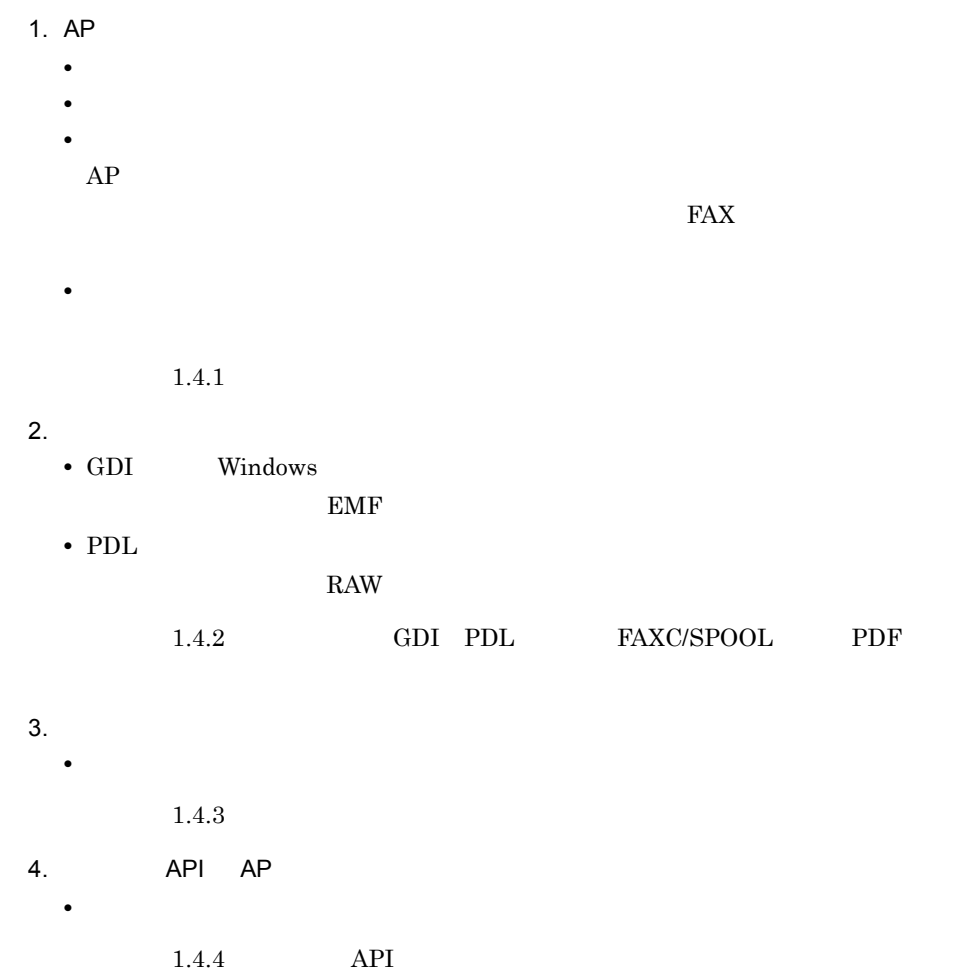

# $1.4.1$

 $1-3$ 

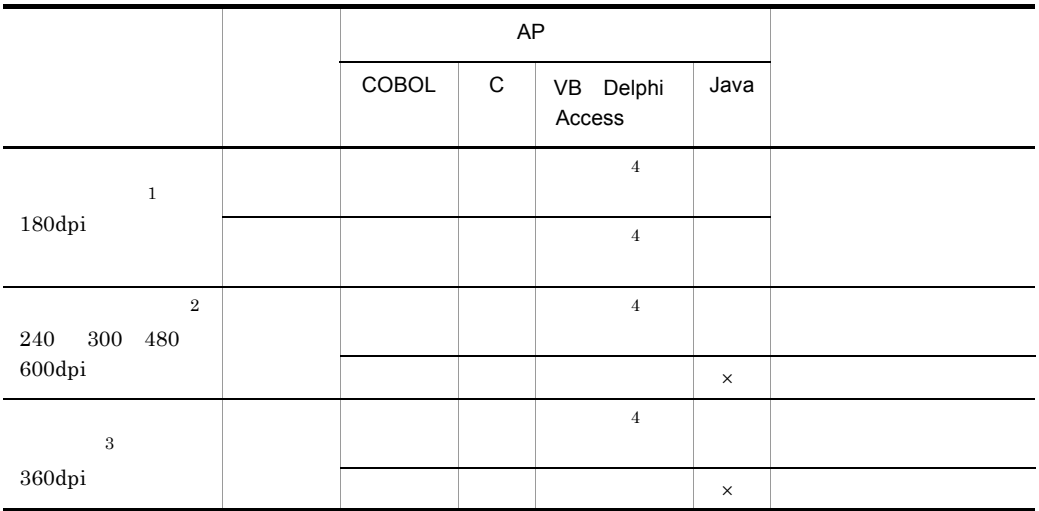

- $\times$
- $\,$  1
- 
- $\,2\,$
- $\,$  3
- $\overline{4}$
- $AP$

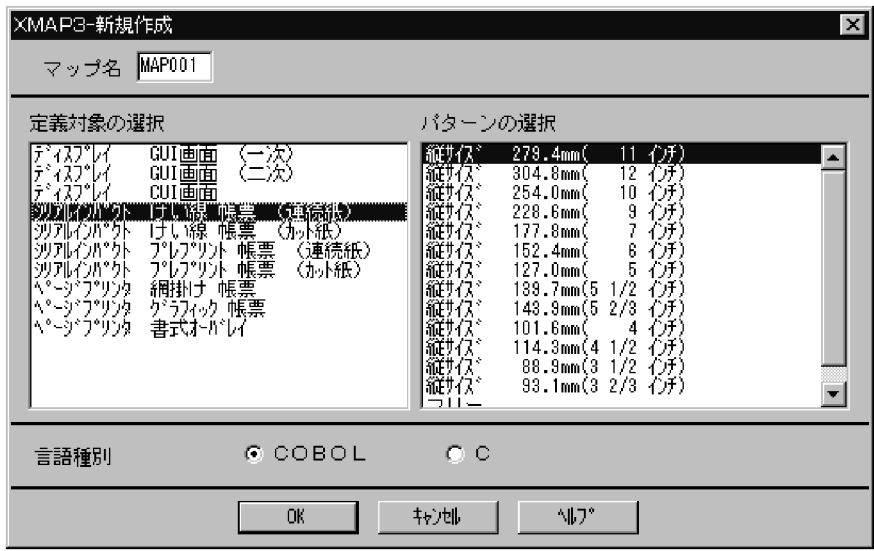

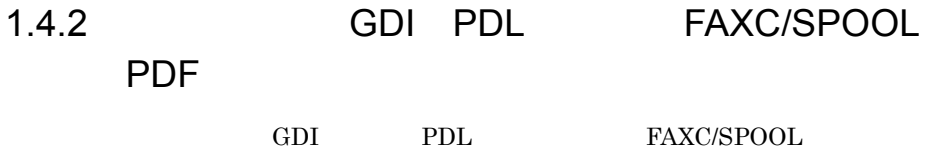

 $\rm PDF$ 

- GDI Windows AP
- PDL PDL LIPS ESC/P LIPS  $\text{ESC/P}$
- FAXC/SPOOL FAXC/SPOOL FAX  $\rm{FA}X$  and  $\rm{GDI}$ • PDF
- PDF  $\overline{P}$

1. 帳票機能の概要

#### 1  $\blacksquare$

FAXC/SPOOL PDF  $GDI$   $PDL$ 

• **•** PC CPU

- **• •**  $\blacksquare$
- **•**  $\mathcal{P}$
- **•**  $\mathcal{L} = \{ \mathcal{L} \mid \mathcal{L} \leq \mathcal{L} \}$
- **•** 排紙方向を決めたい(日立インサータ付プリンタの場合)

 $1-4$ 

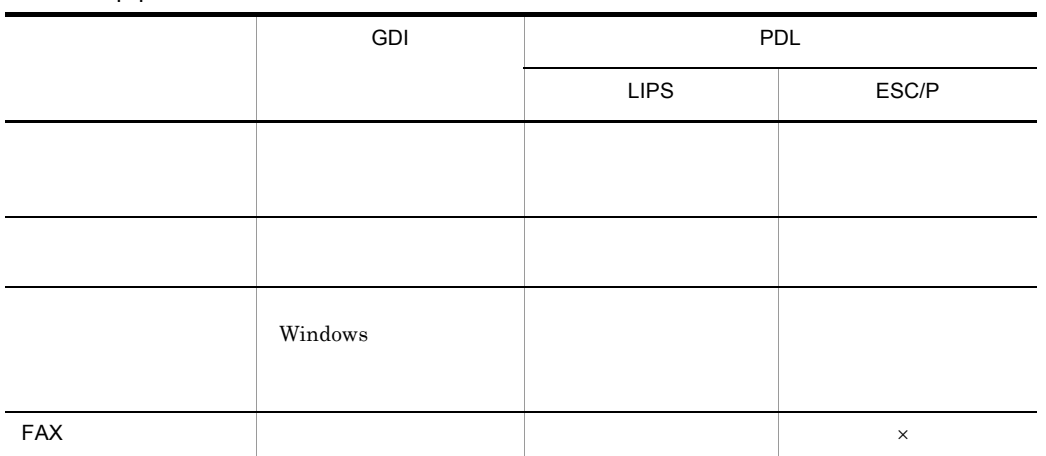

 $\times$ 

FAXC/SPOOL FAX FAX FAX

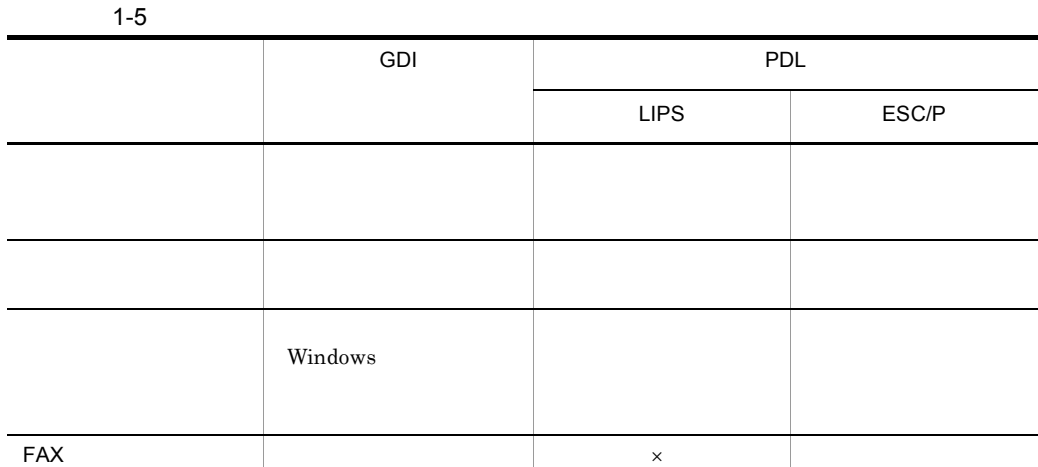

 $\times$ 

 ${\rm FAXC/SPOOL} \qquad \qquad {\rm FAX} \qquad \qquad {\rm FAX}$ 

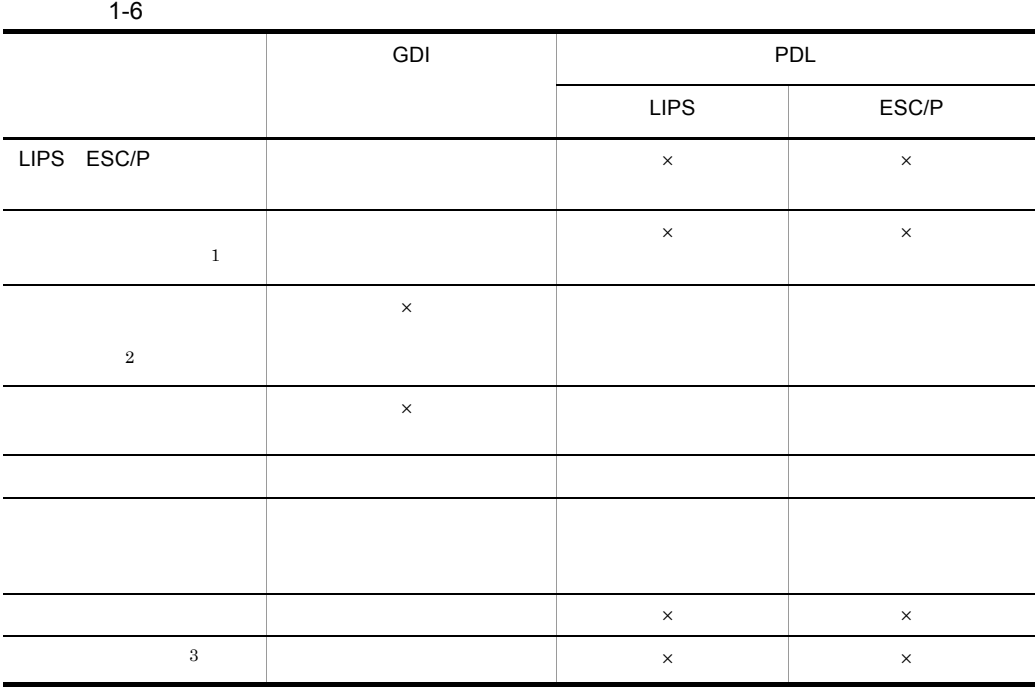

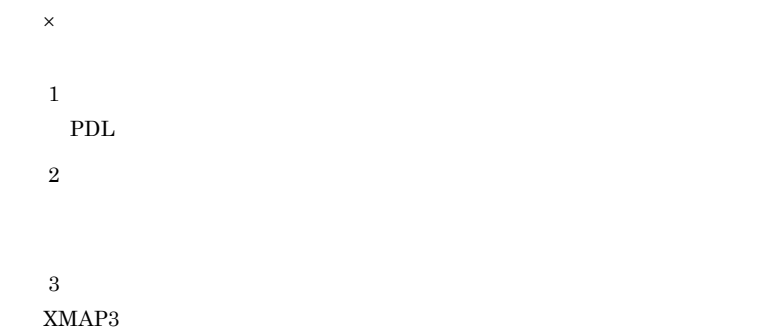

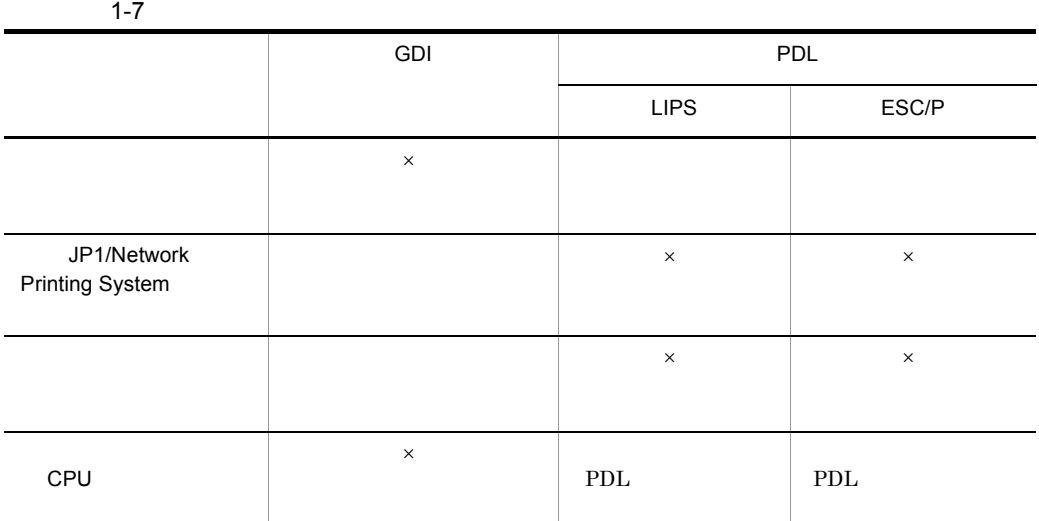

 $\times$ 

 $1-8$ 

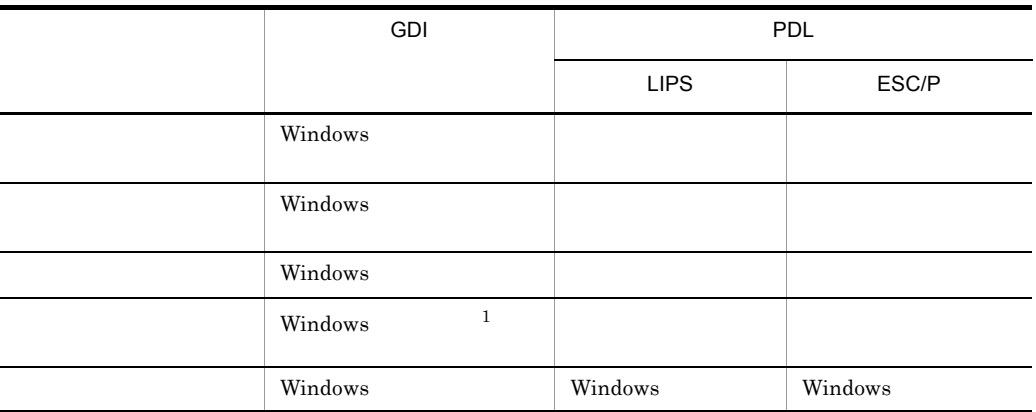
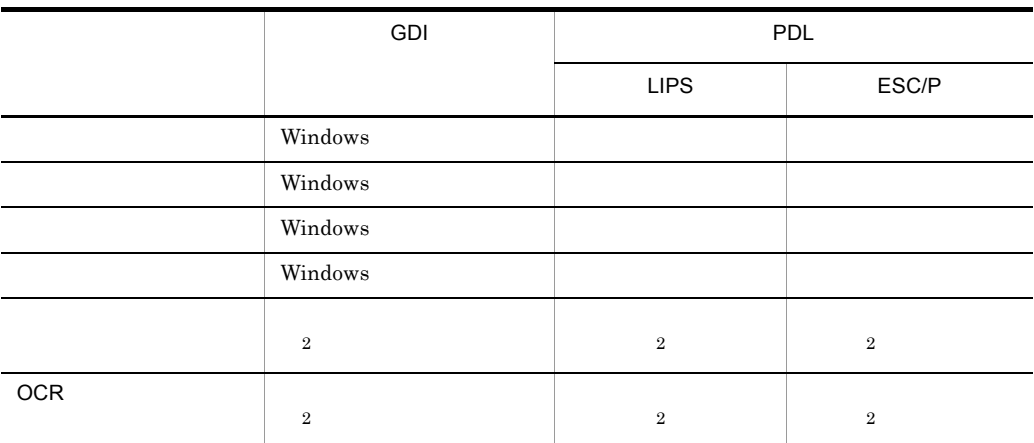

注※ 1  $XMAP3$  $\overline{2}$  $XMAP3$ 2  $P$ 

 $XMAP3$ 

### $1.4.3$

 $XMAP3$ 

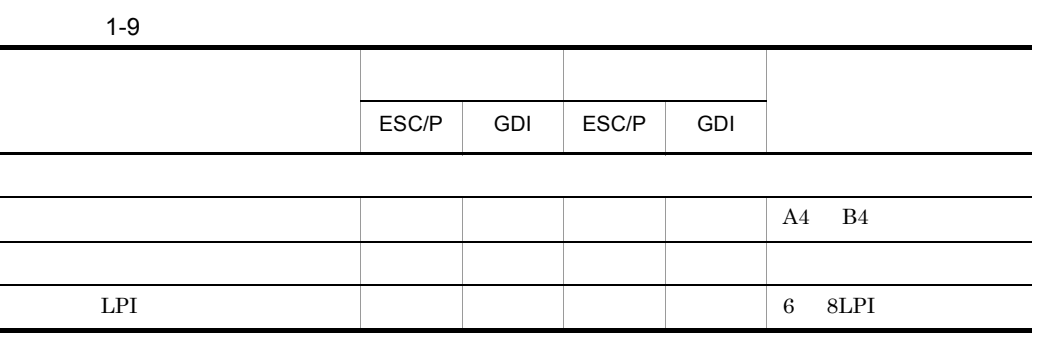

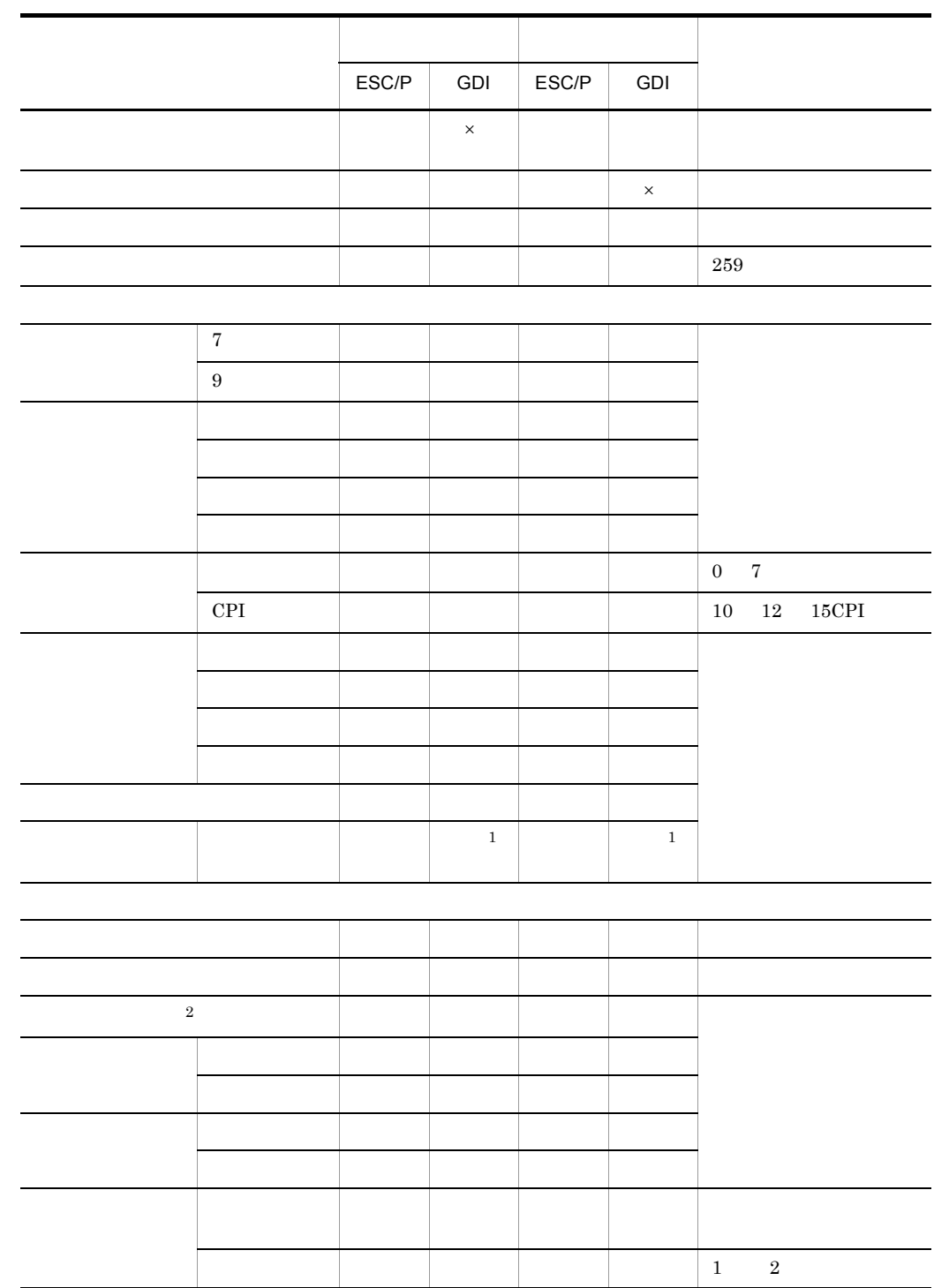

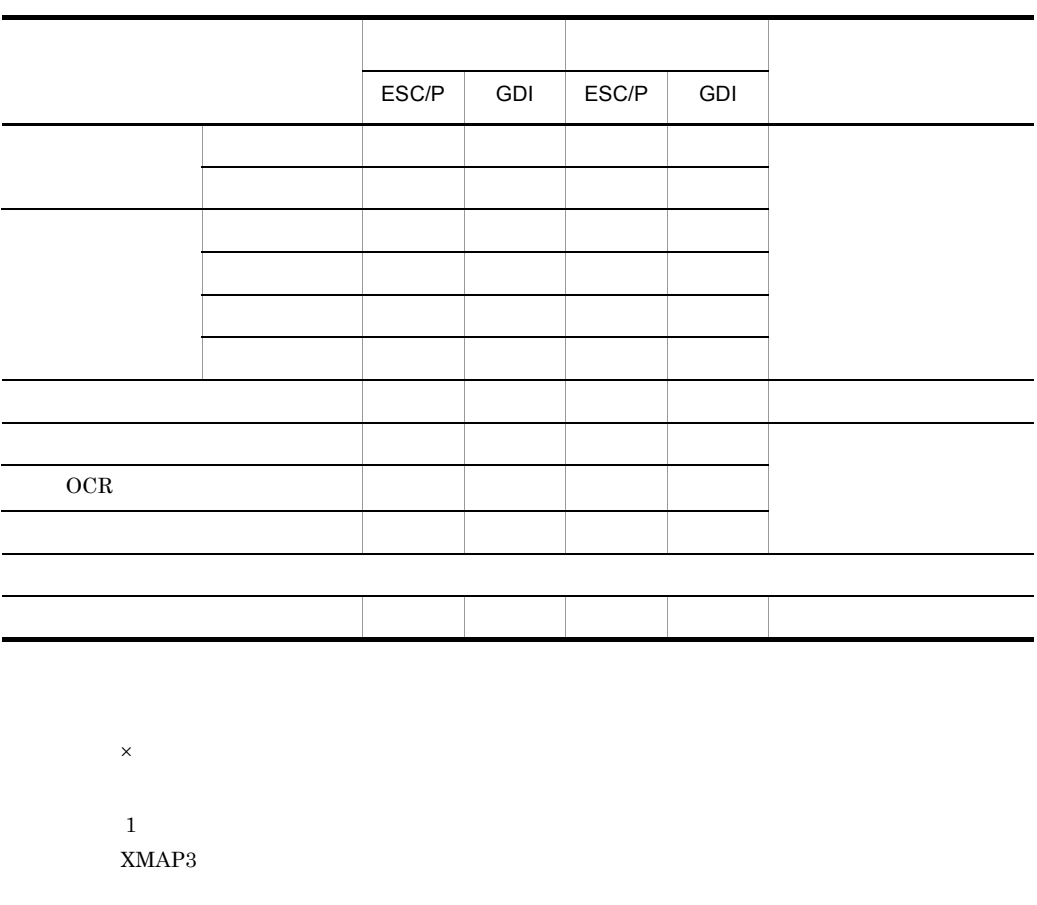

 $\overline{2}$ 

XMAP3/NET XMAP3/Enterprise Edition OLTP  $\,$ 

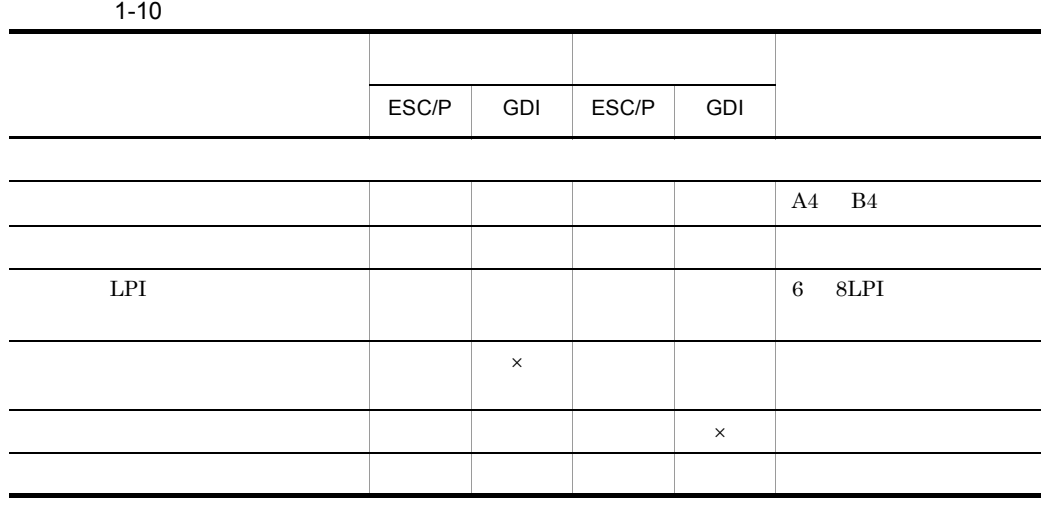

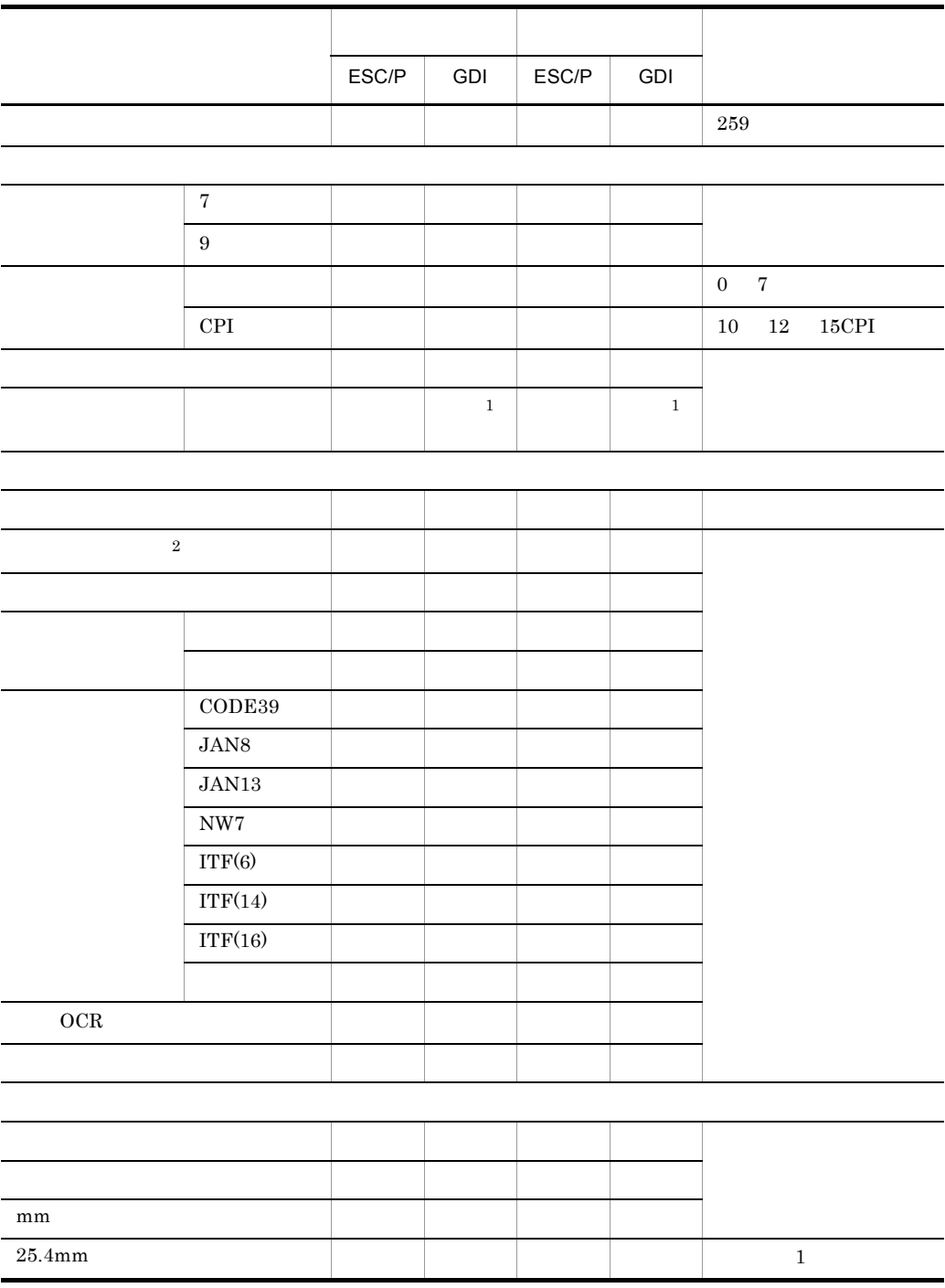

16

 $\times$ 

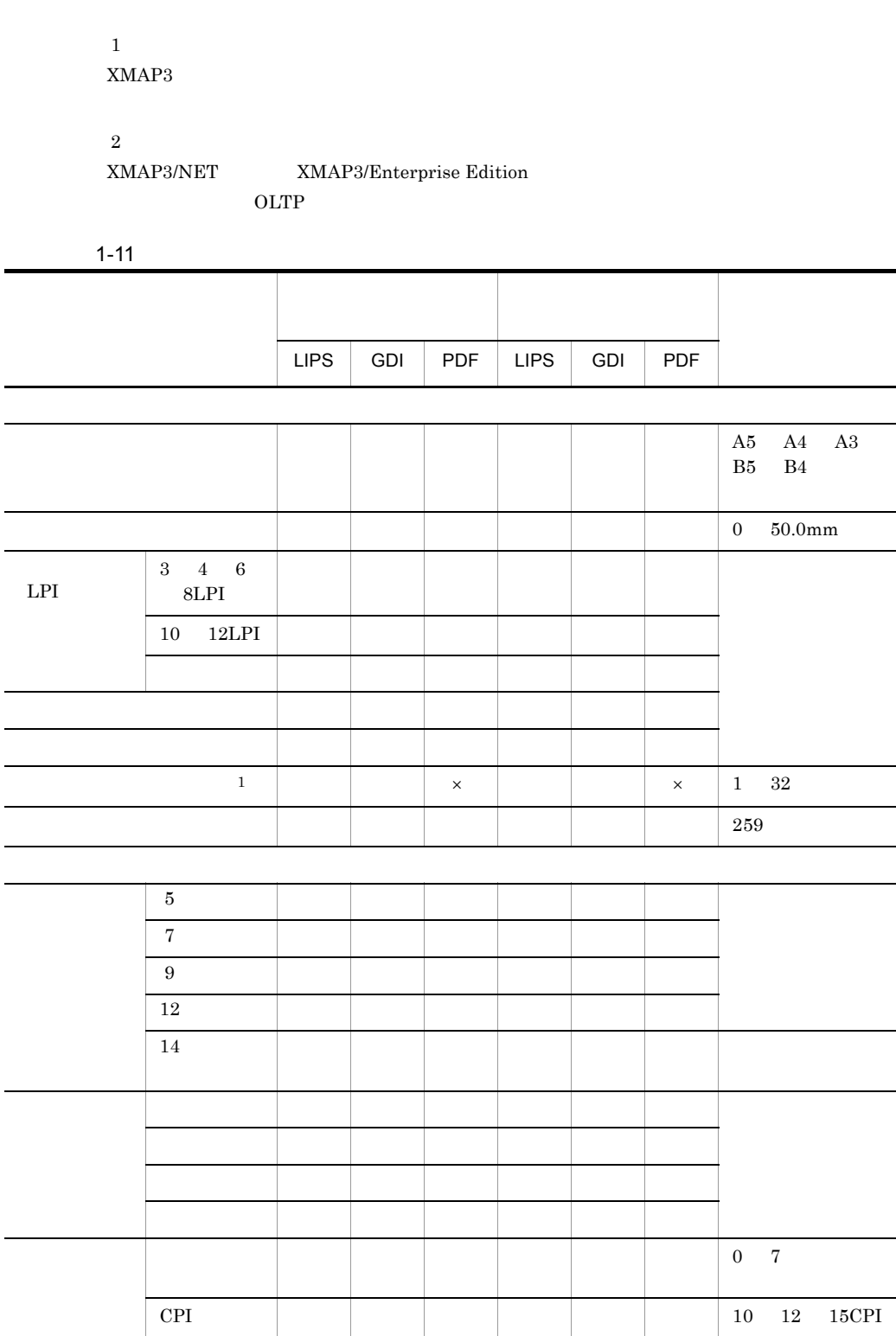

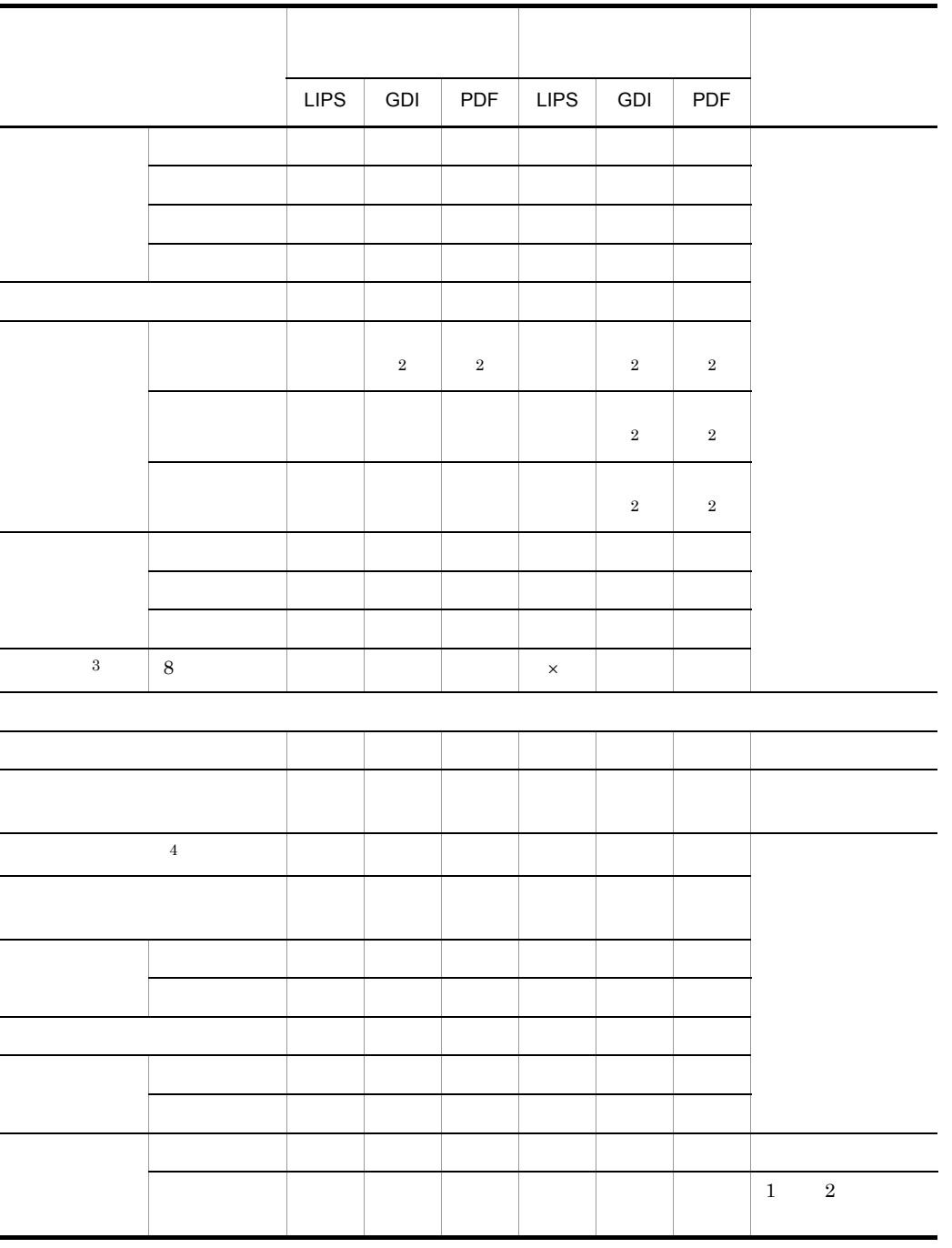

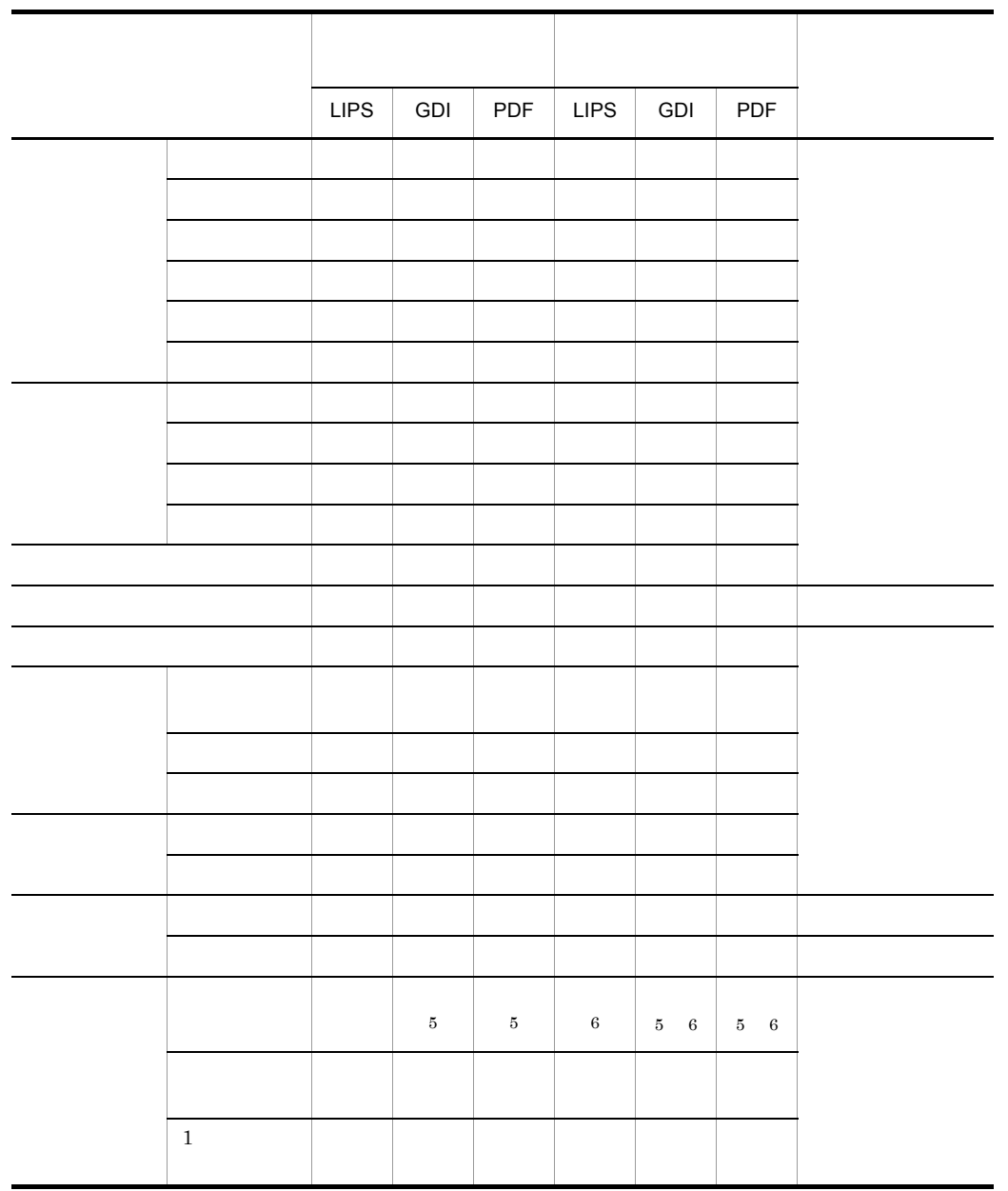

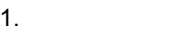

 $\overline{a}$ 

Ĭ.

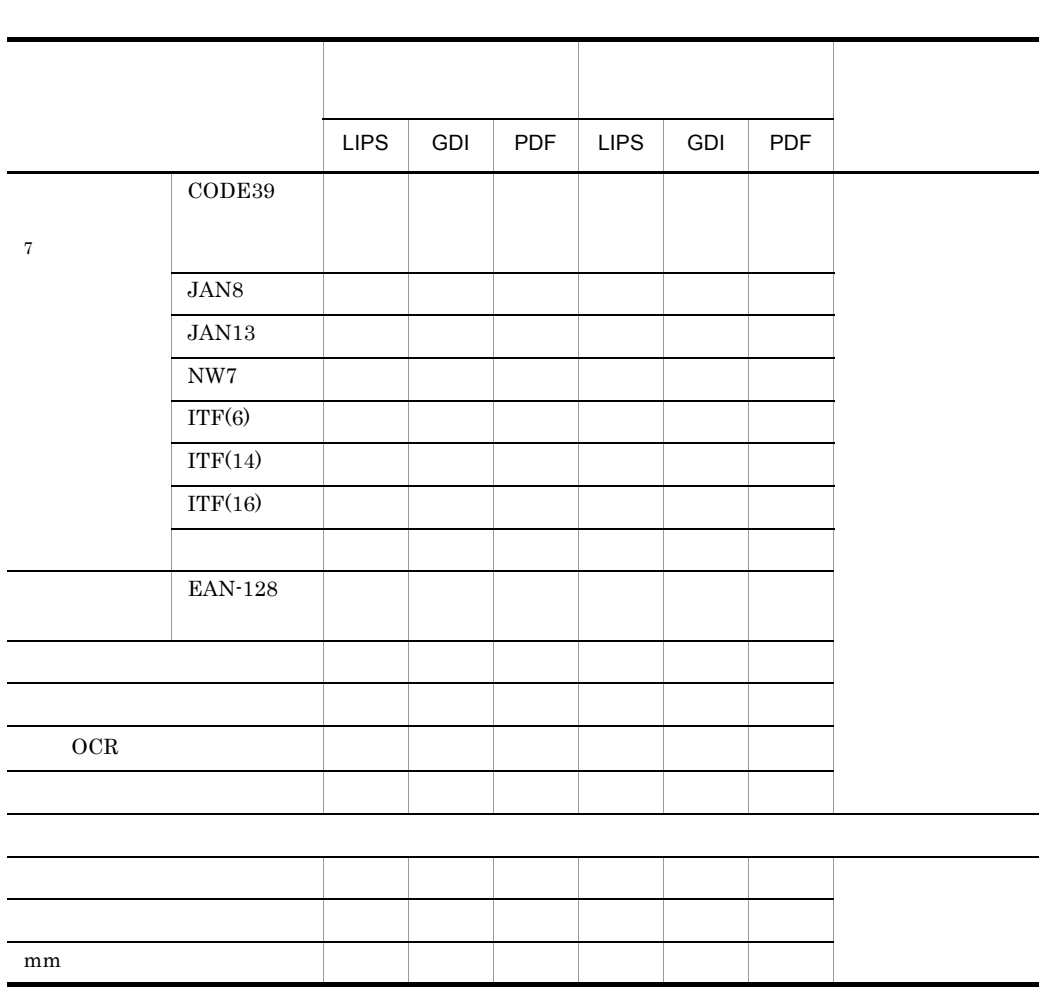

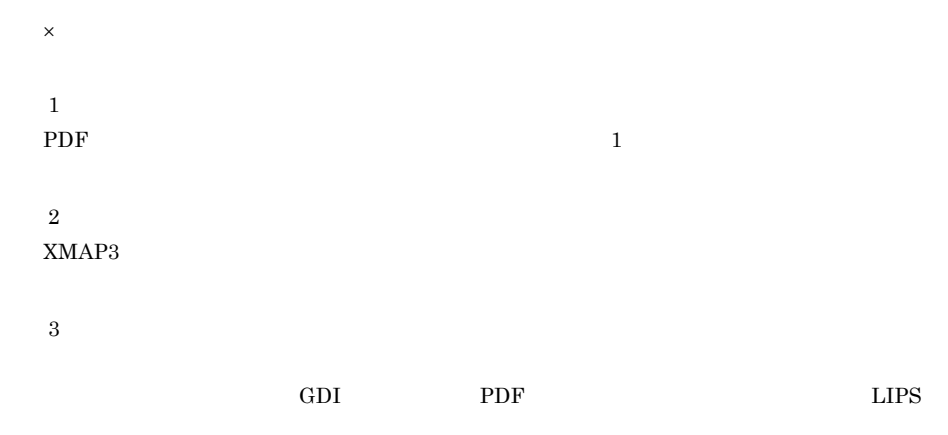

 $OCR$ 

XMAP3/NET XMAP3/Enterprise Edition OLTP  $\,$ PDF Acrobat Reader  $4.8$   $XMAP3$ 

注※ 7

 $\overline{4}$ 

 $\bf 5$ 

 $\,$  6

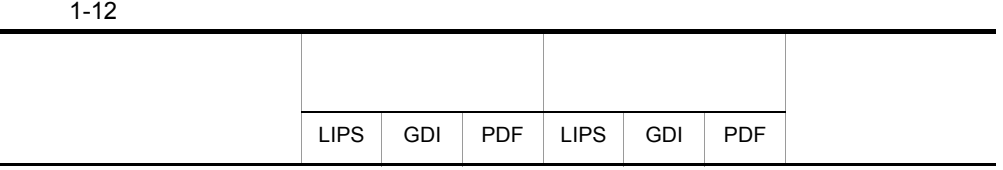

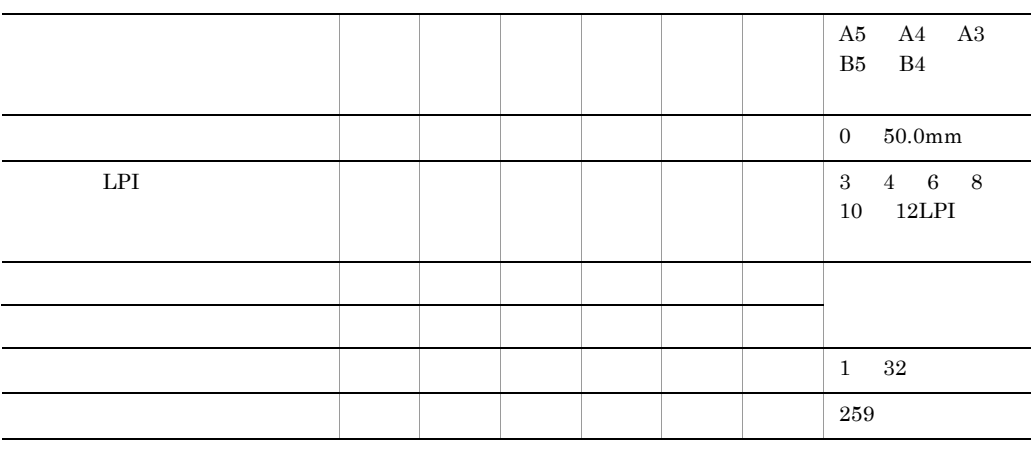

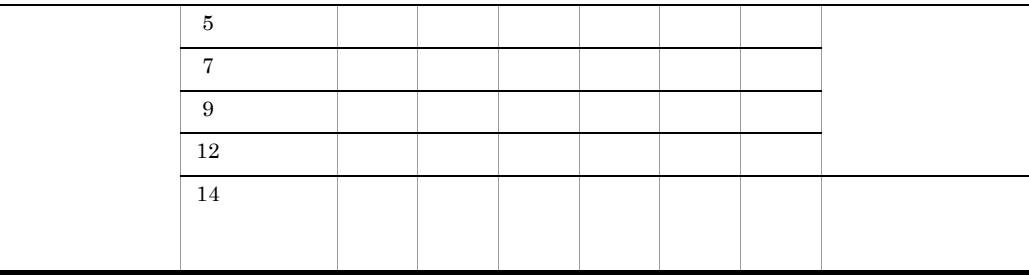

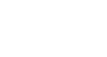

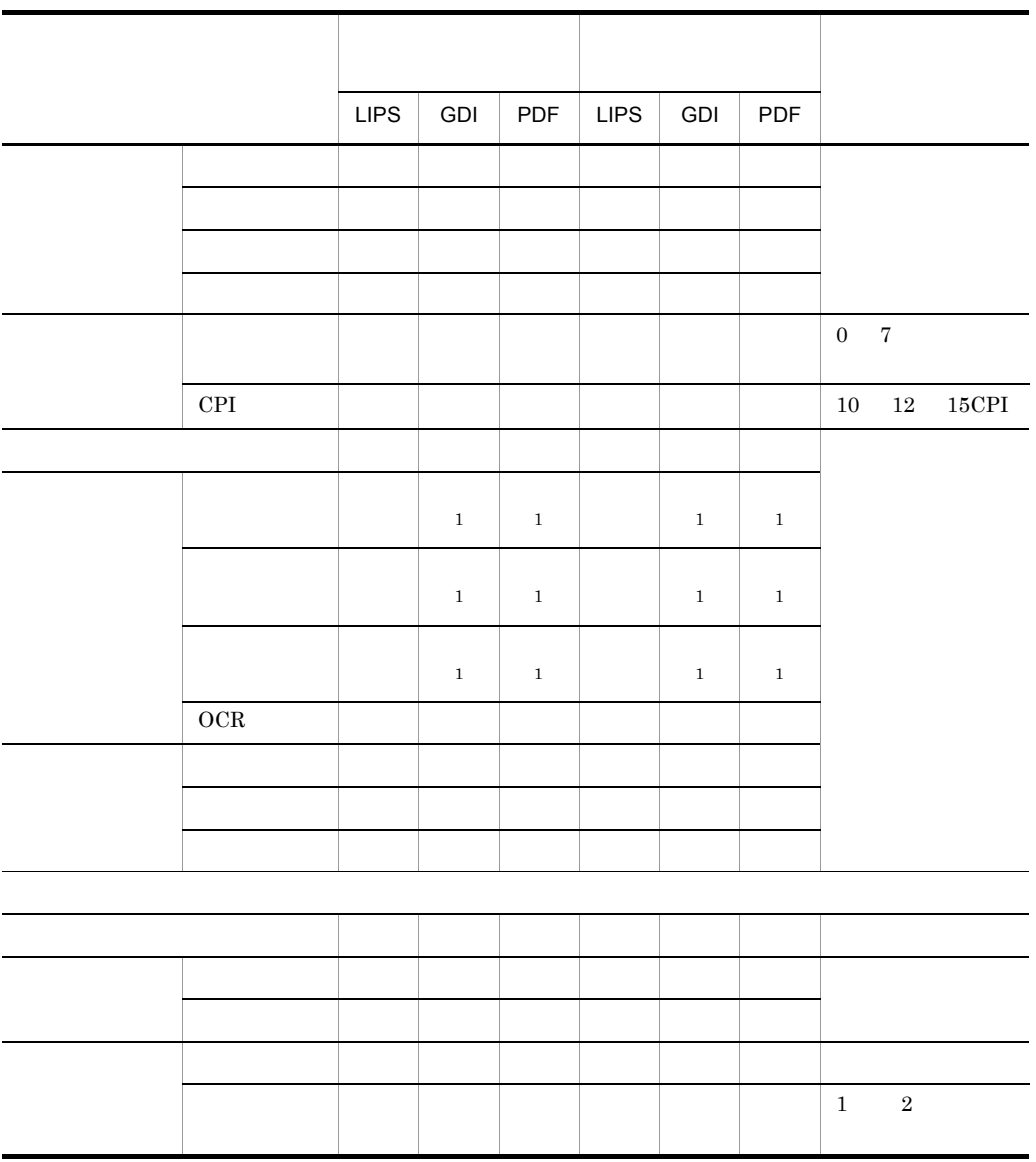

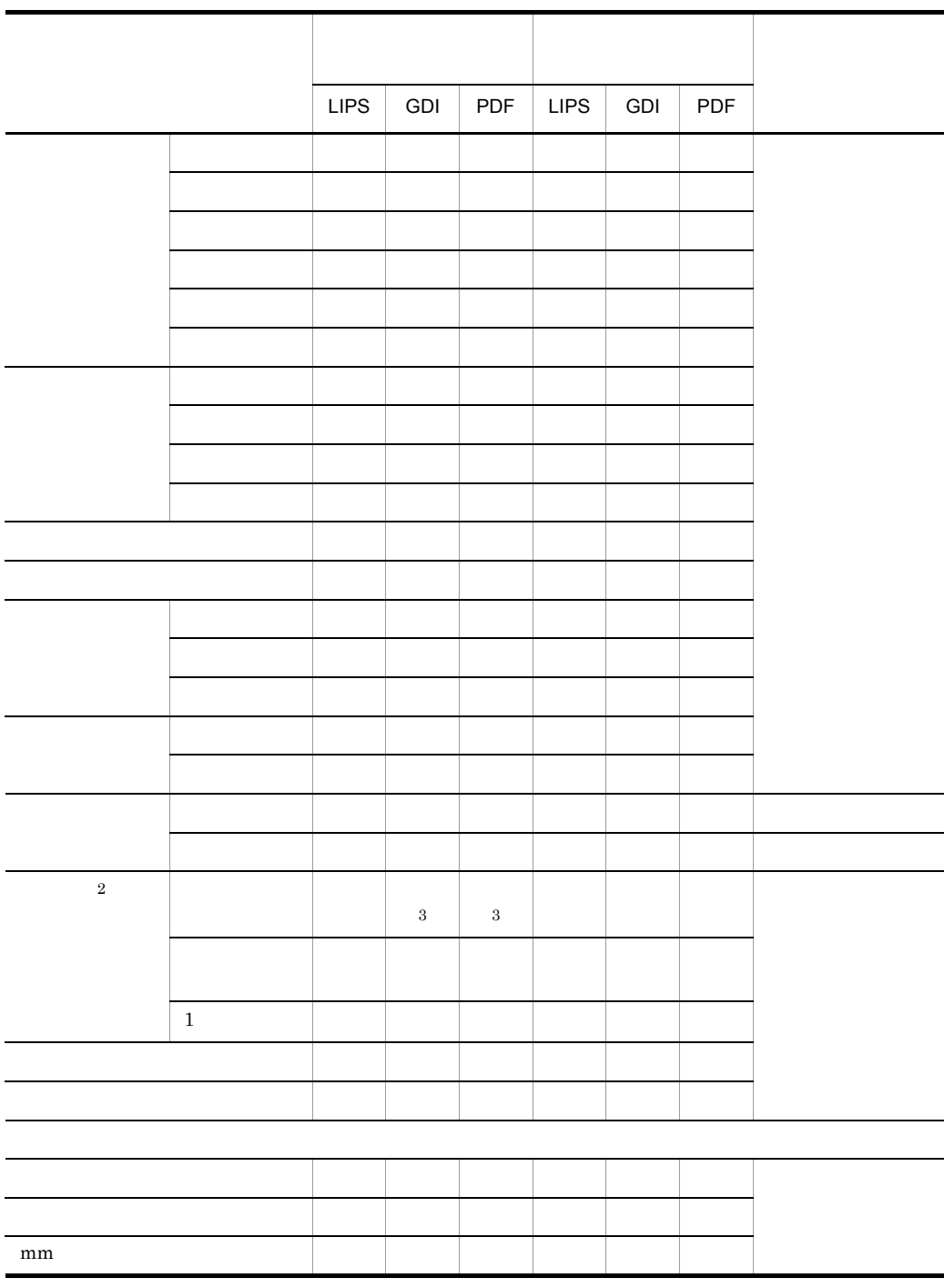

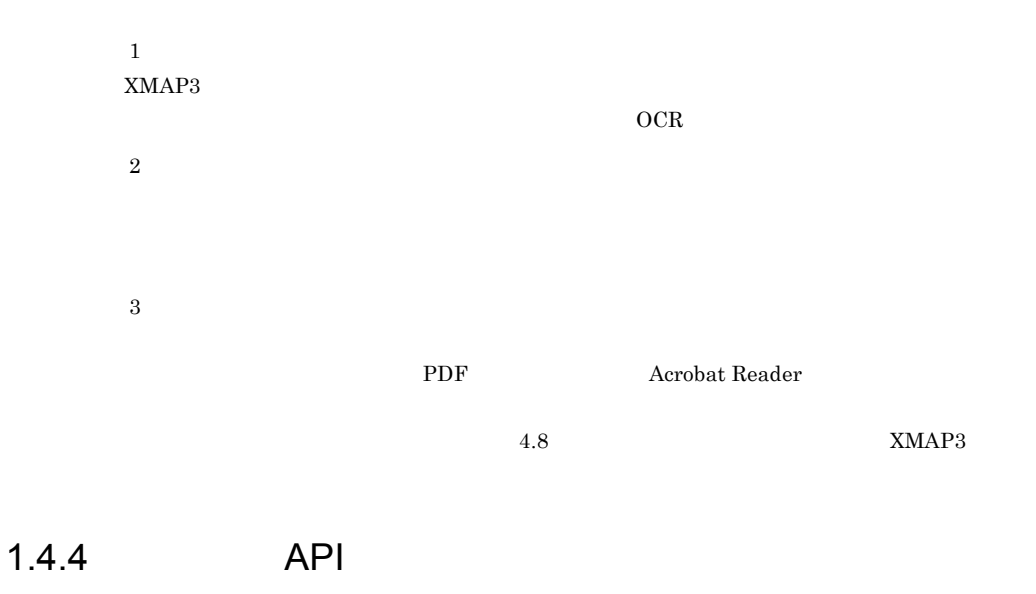

end API XMAP3  $\mathcal{L}$  and  $\mathcal{L}$  and  $\mathcal{L}$  and  $\mathcal{L}$  and  $\mathcal{L}$  are  $\mathcal{L}$  and  $\mathcal{L}$  and  $\mathcal{L}$  are  $\mathcal{L}$  and  $\mathcal{L}$  and  $\mathcal{L}$  and  $\mathcal{L}$  are  $\mathcal{L}$  and  $\mathcal{L}$  and  $\mathcal{L}$  and  $\mathcal{L}$  and

 $AP$ 

 $\overline{1}$ 

 $AP$ 

 $1$  SEND

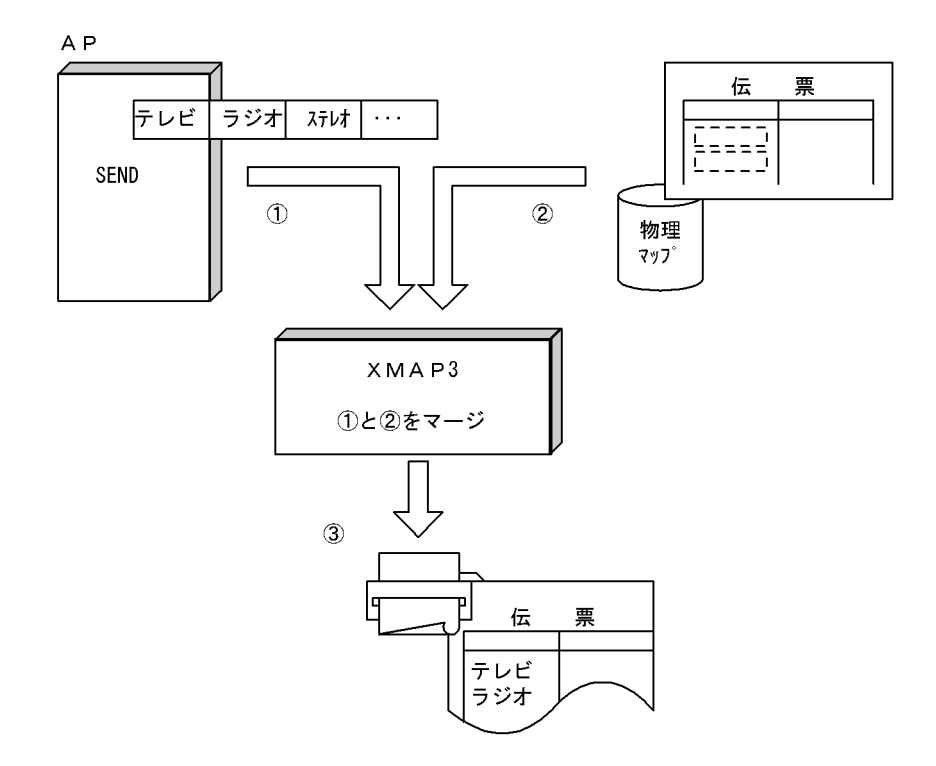

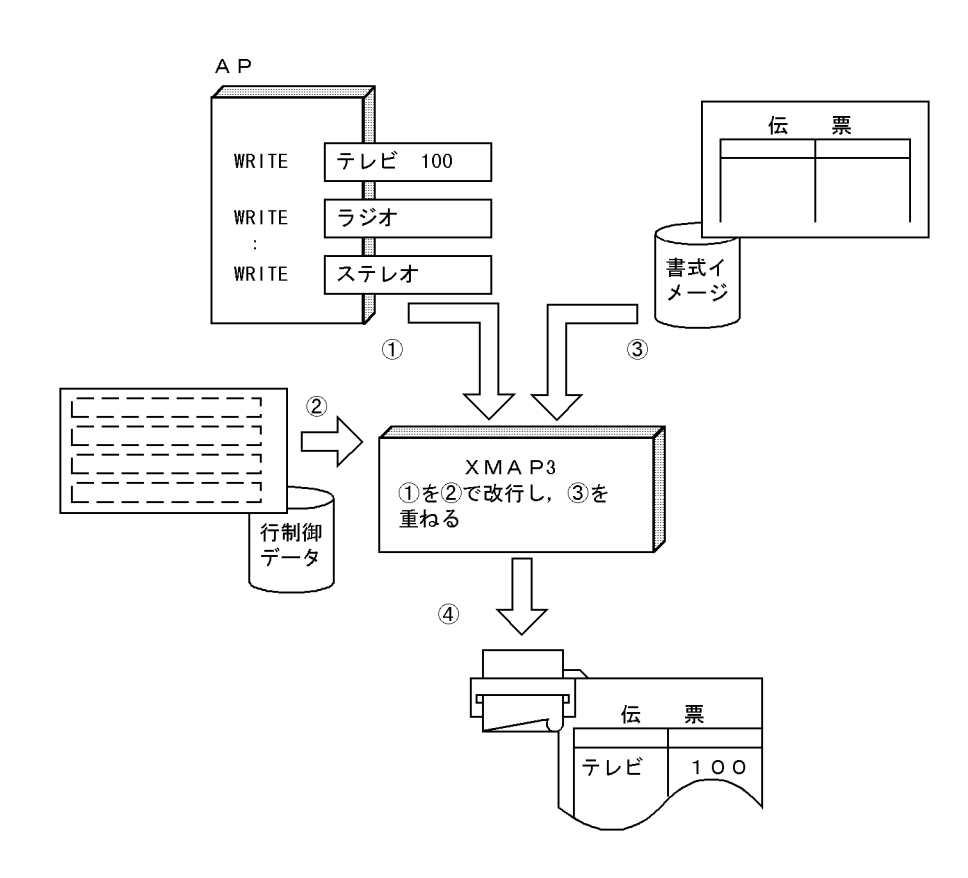

 $\overline{2}$ 

1. 帳票機能の概要

 $3 \overline{\phantom{a}}$ 

 $AP$  $AP$ 

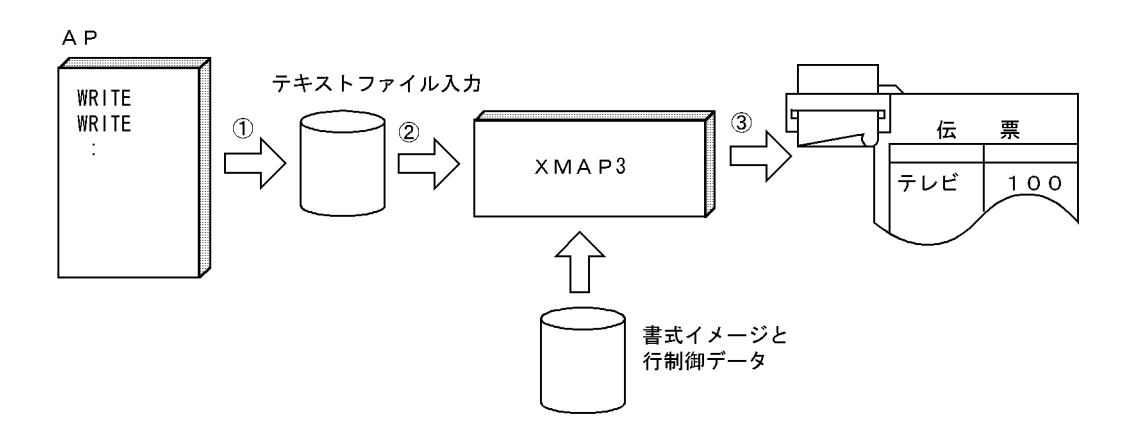

 $XMAP3$ 

 $-8.5$ 

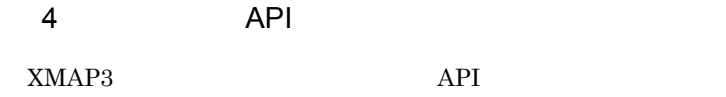

1-13 API

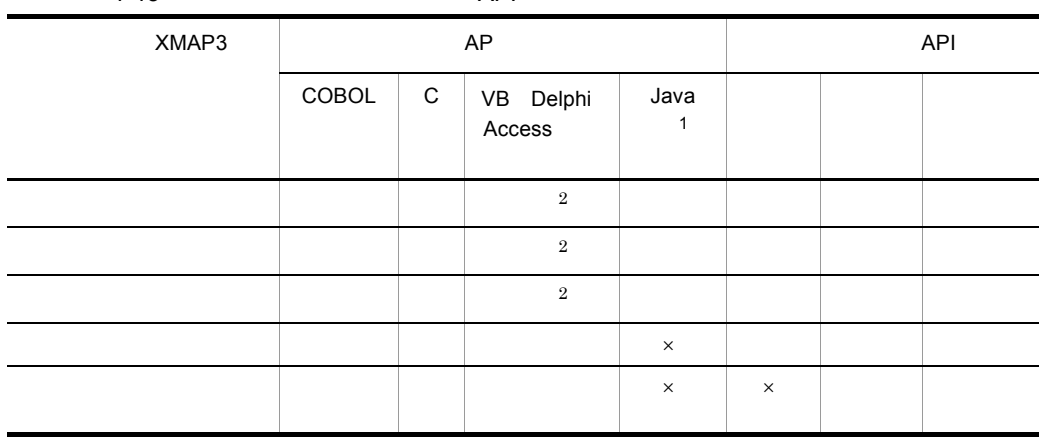

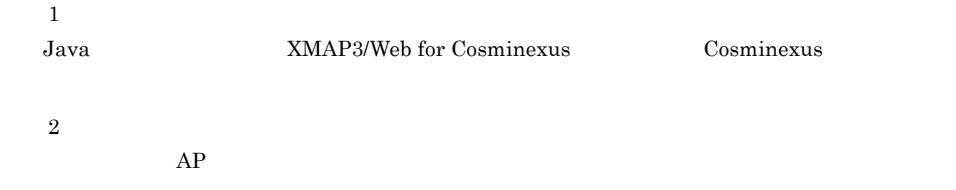

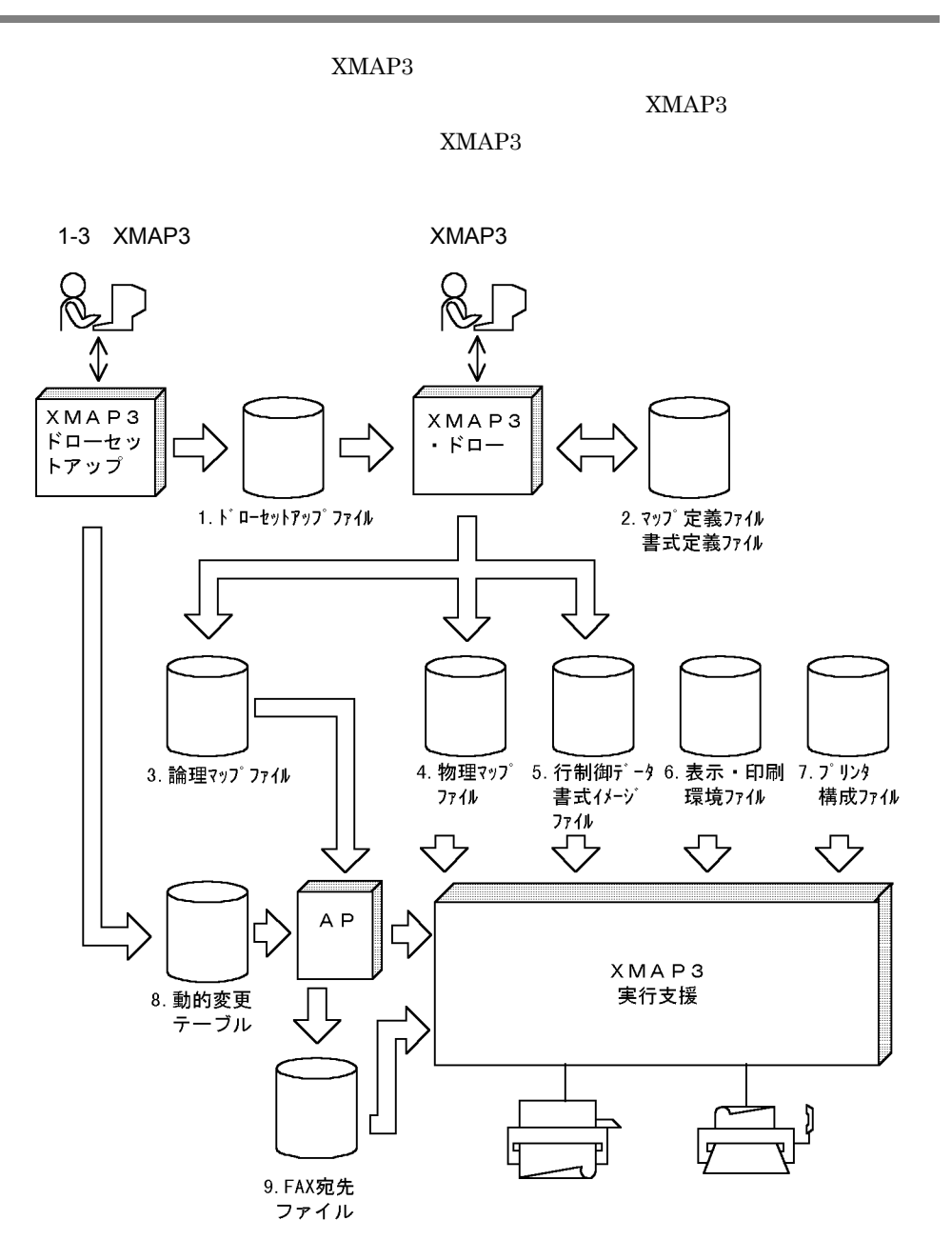

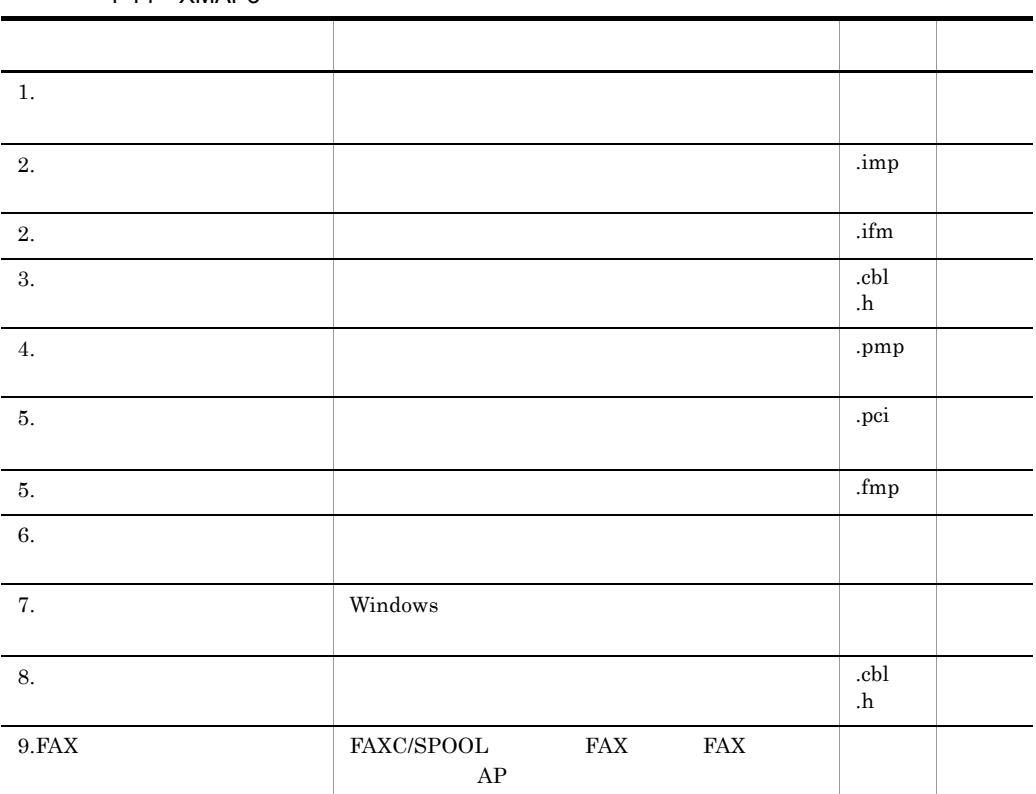

 $XMAP3$ 

#### $1.6.1$

XMAP3

1  $\blacksquare$ 

 $A4 \quad B5$ 

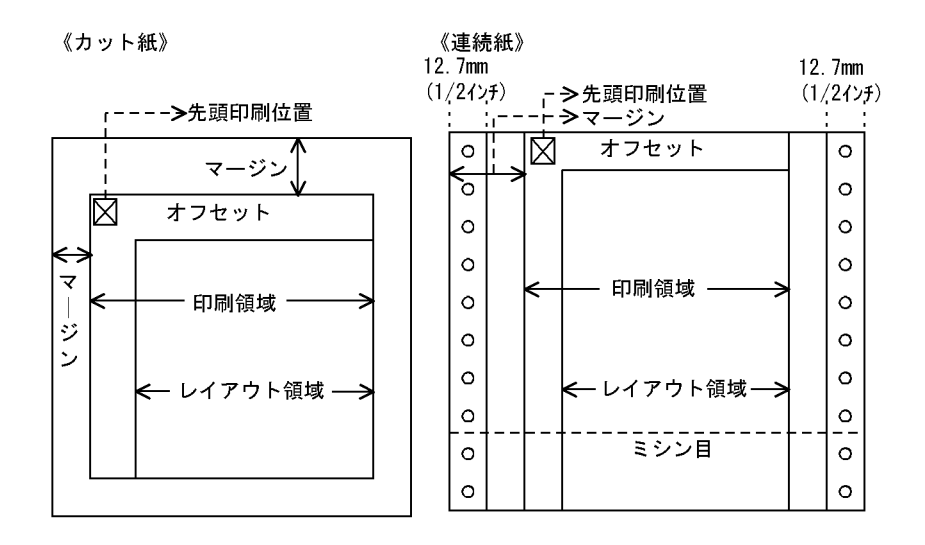

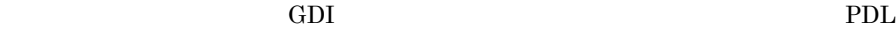

 $PDF$ 

 ${\bf XMAP3} \hspace{1.5cm} 1$ 

 $2$ 

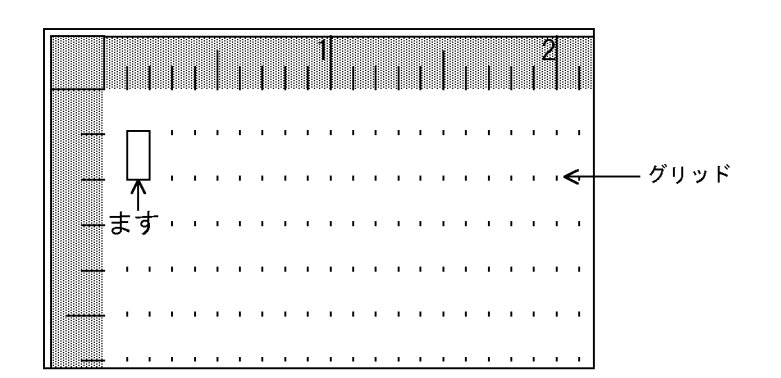

 $\text{mm}$ 

 $\begin{minipage}{0.9\linewidth} \begin{tabular}{l} \multicolumn{2}{c}{\textbf{CPI}} & \multicolumn{2}{c}{\textbf{LPI}} & \multicolumn{2}{c}{\textbf{1}} \end{tabular} \end{minipage}$  $LPI \times$  CPI

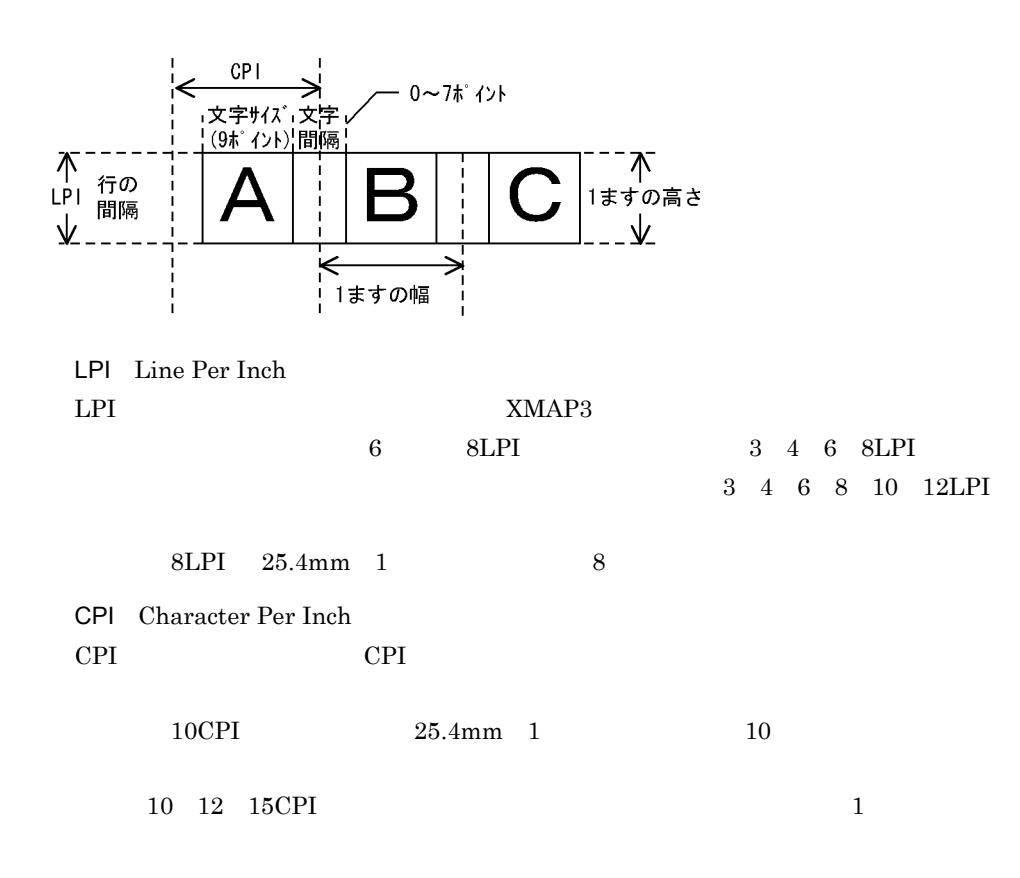

 $1.6.2$ 

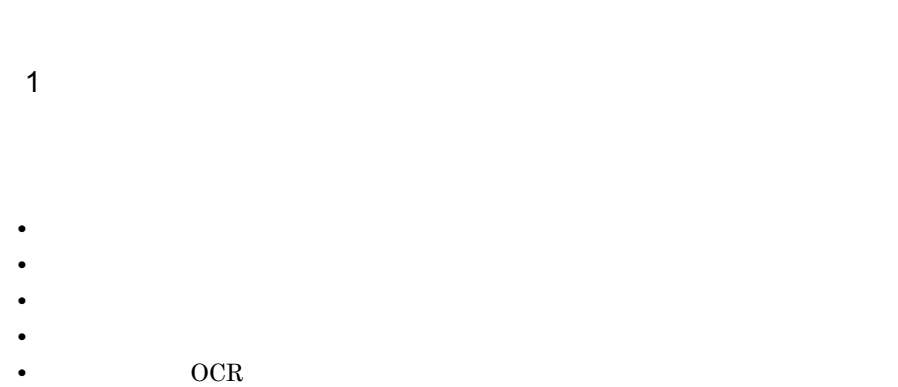

## • **• •** *•*  $\mathbf{r} = \mathbf{r} \cdot \mathbf{r}$

- **•** The contract of the contract of the contract of the contract of the contract of the contract of the contract of the contract of the contract of the contract of the contract of the contract of the contract of the cont
- •<br>•<br>カラープリンタを使用する場合,

## $2$

- **•**  $\mathbf{r} = \mathbf{r} \cdot \mathbf{r}$
- **•** マージン値やオフセット値
- **•** 穴開け位置
- 
- **•** 基準ます目(ページ当たりの行列数)
- **•** けい線,網掛け,文字サイズなどの基準

#### FAX

#### • **• FAX FAX**

- **• •**  $\mathbf{R} = \mathbf{R} \times \mathbf{R}$
- $3$

#### $XMAP3$

# *2* 帳票とは

#### XMAP3

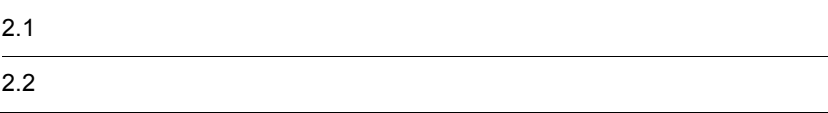

#### $XMAP3$

 $AP$ 

#### XMAP3

2-1 XMAP3

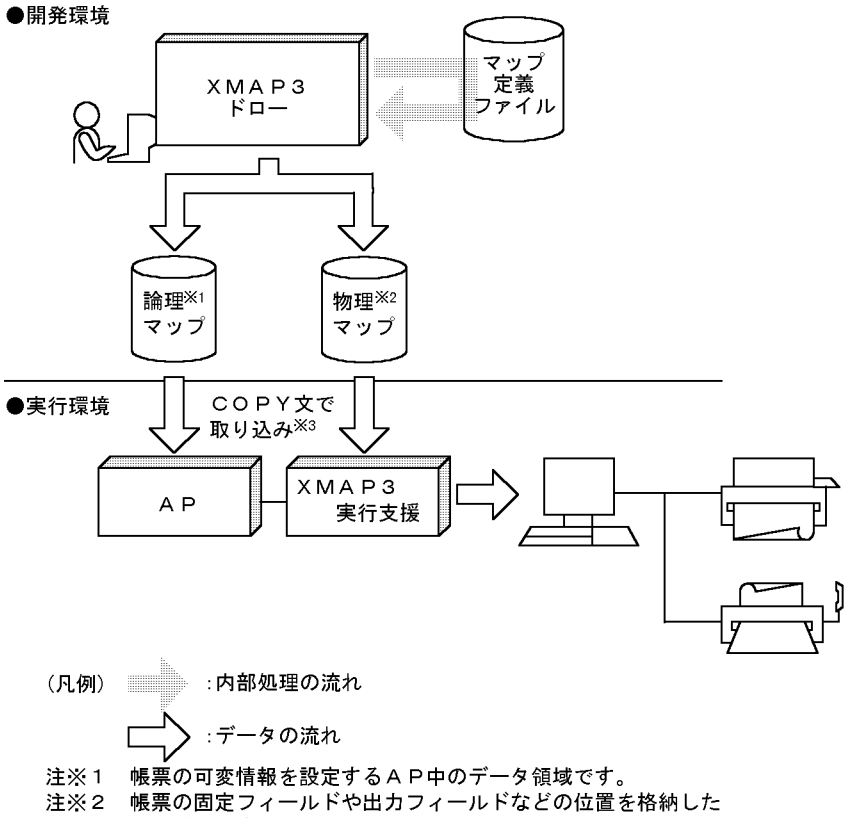

- テーブルです。
- 注※3 C言語の場合, #include指示語になります。

 $2.1.1$ 

 $2-2$ 

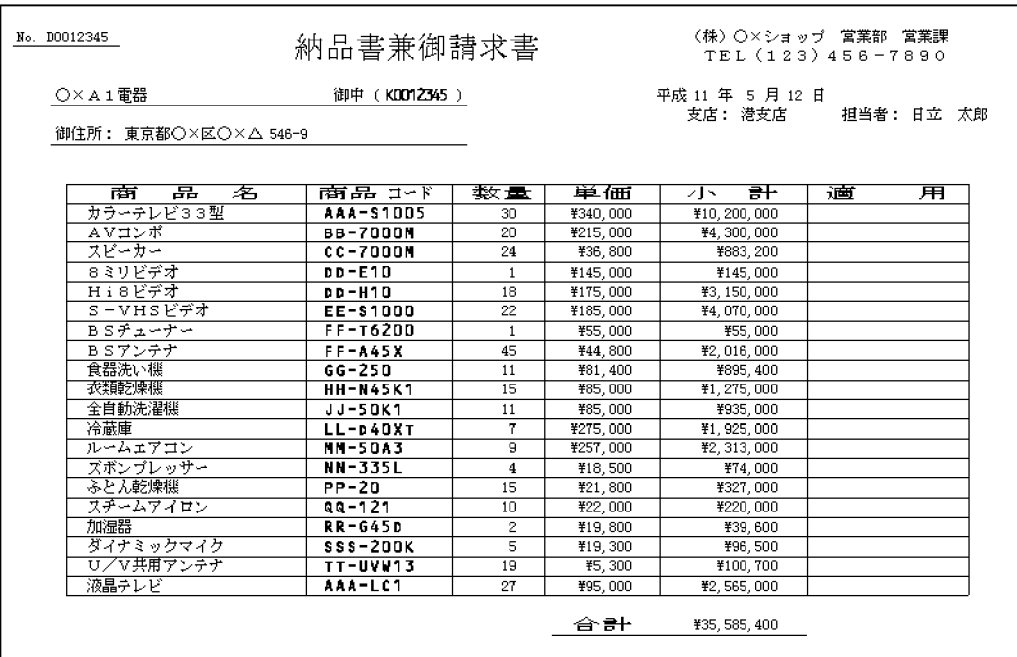

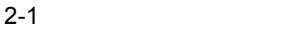

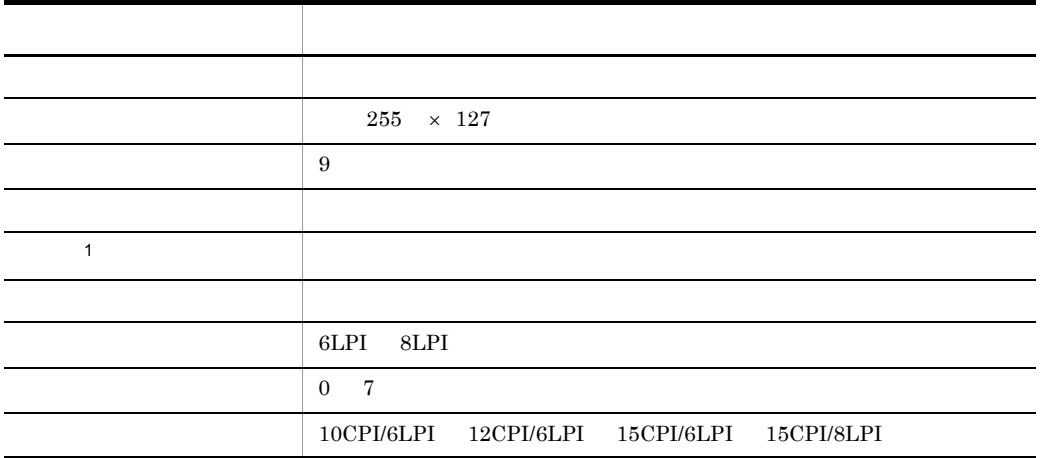

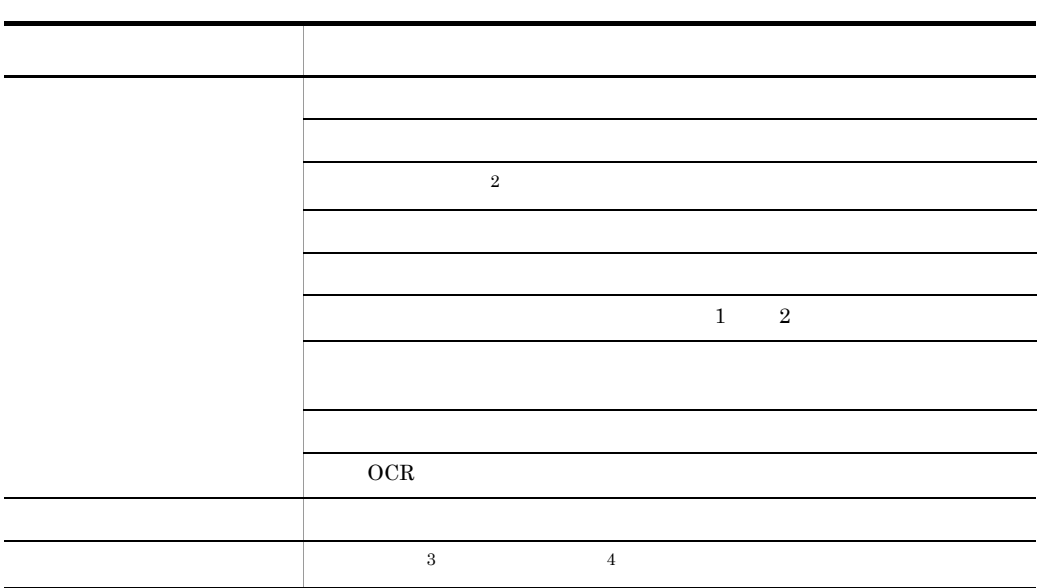

注※ 1  $XMAP3$ 

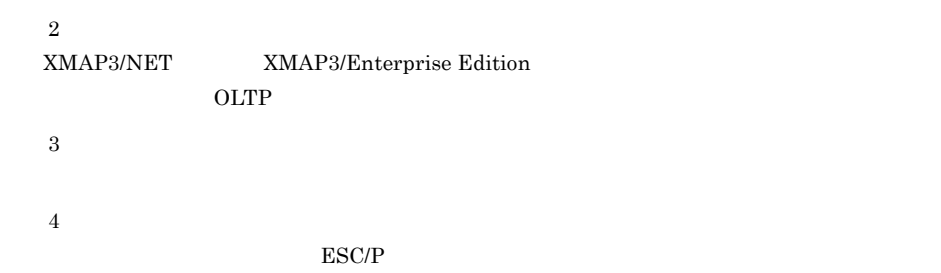

 $2.1.2$ 

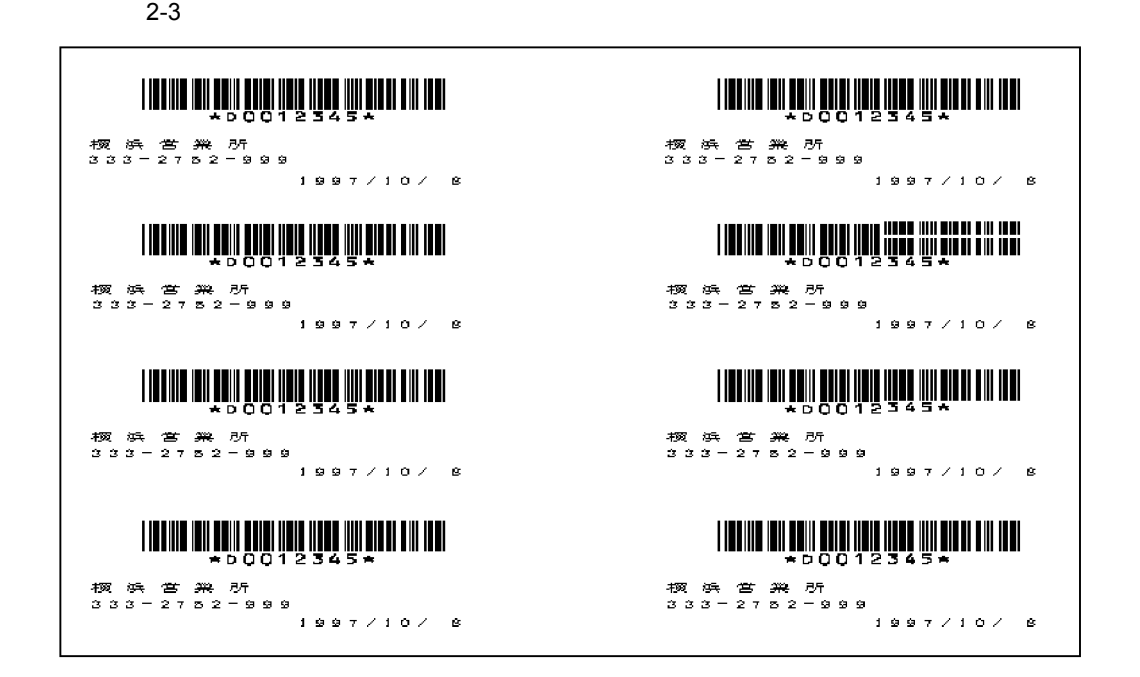

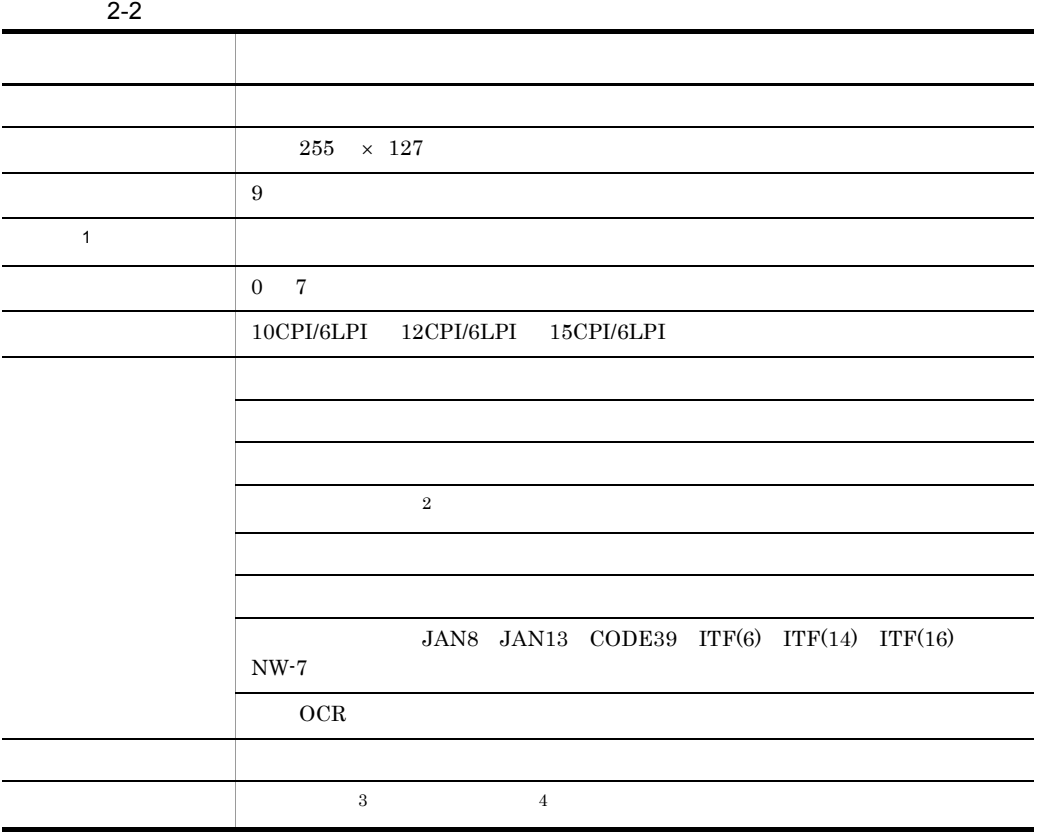

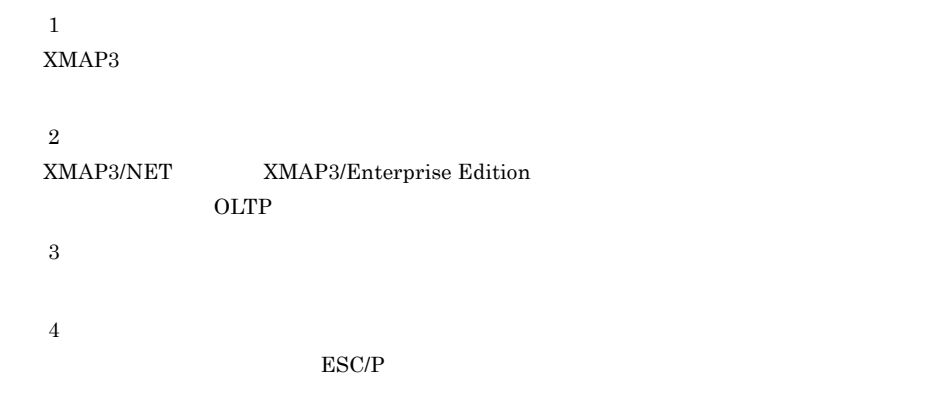

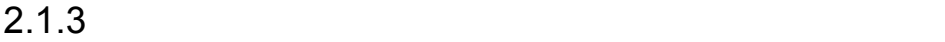

 $2-4$ 

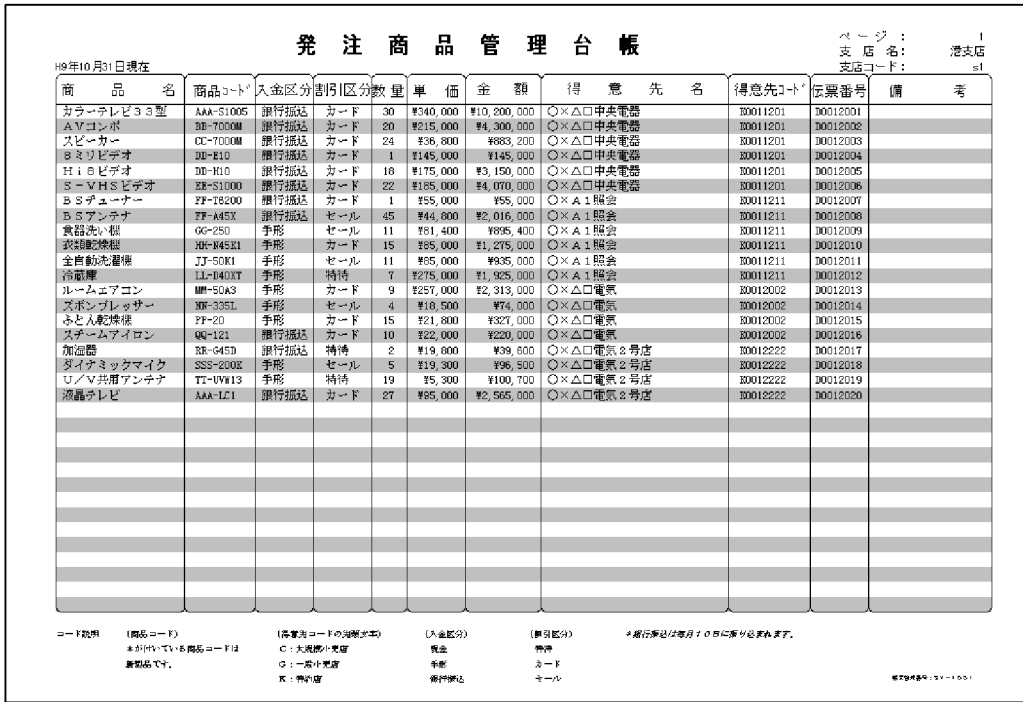

 $2 - 3$ 

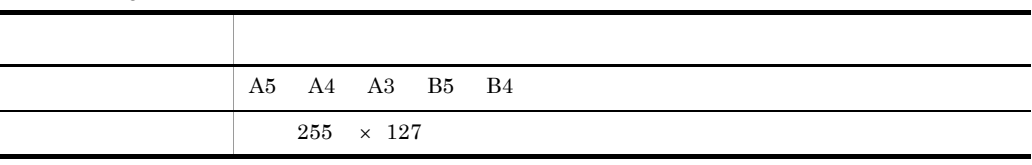

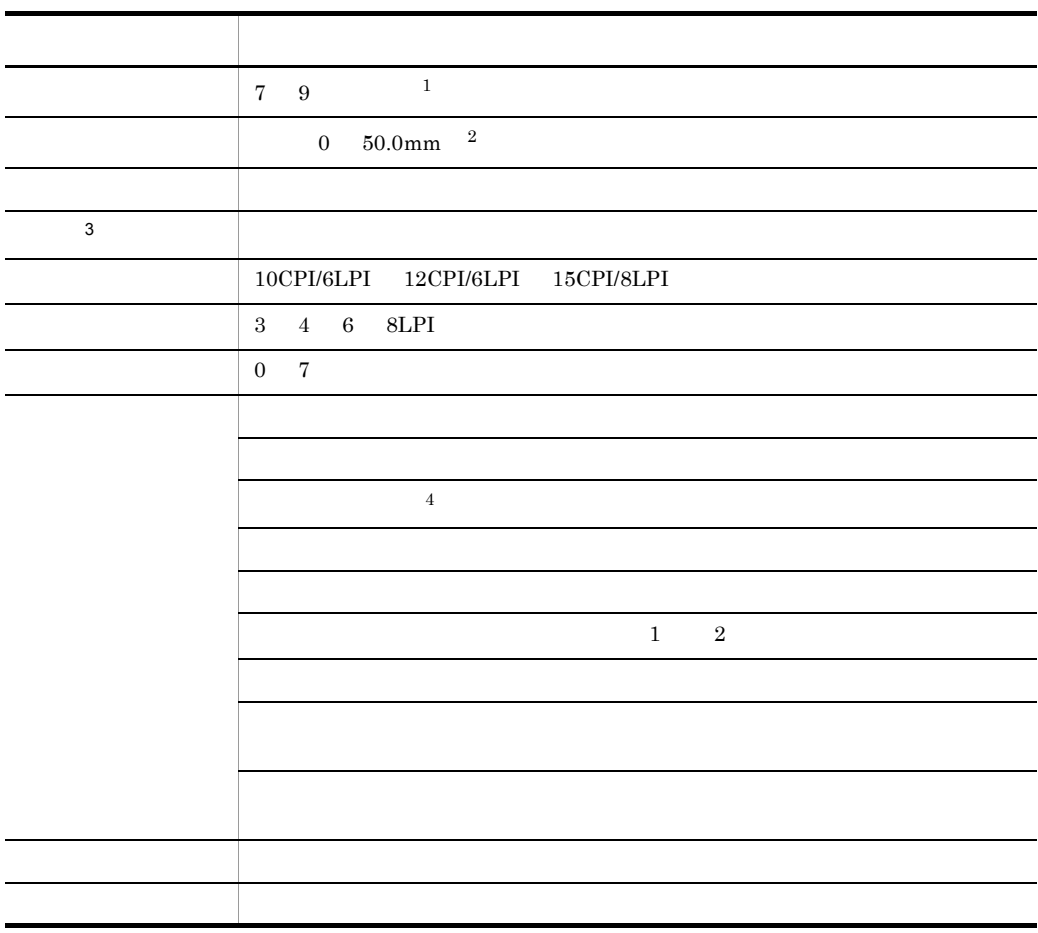

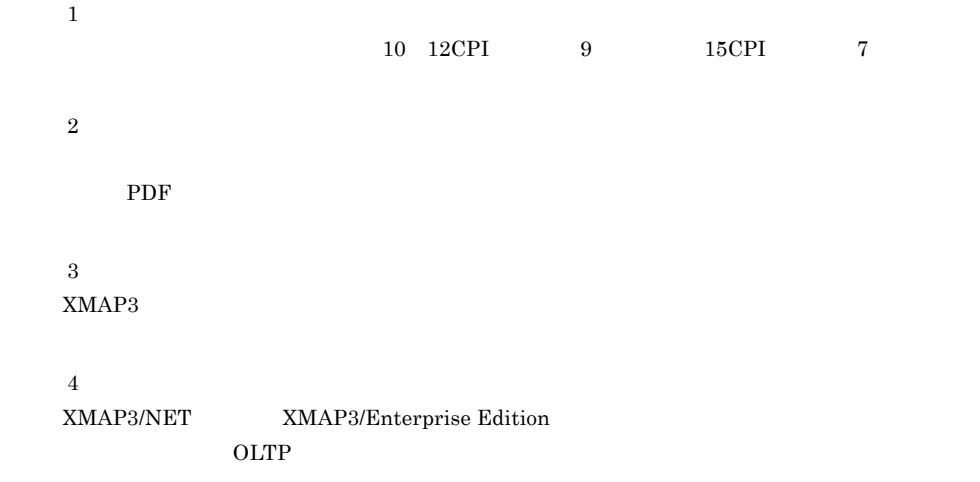

 $2.1.4$ 

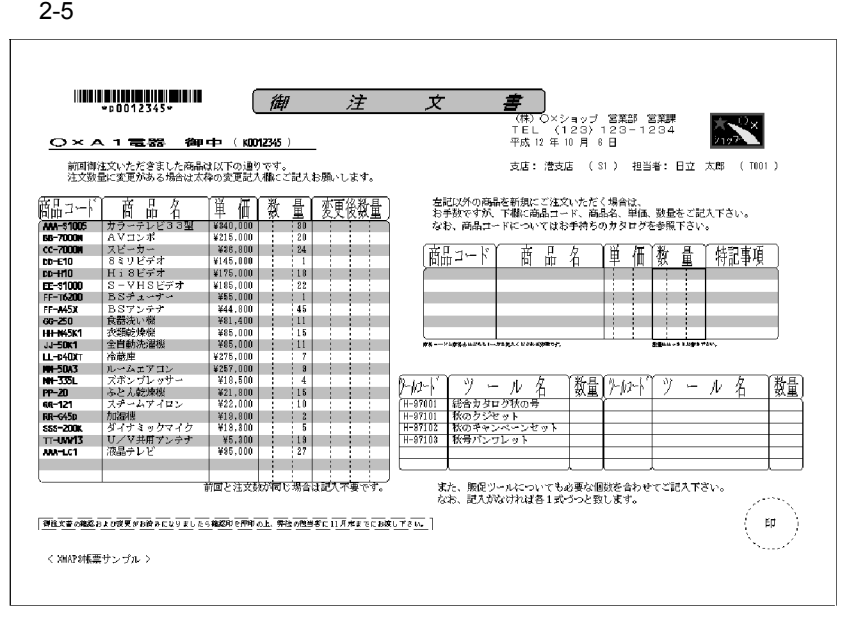

 $2-4$ 

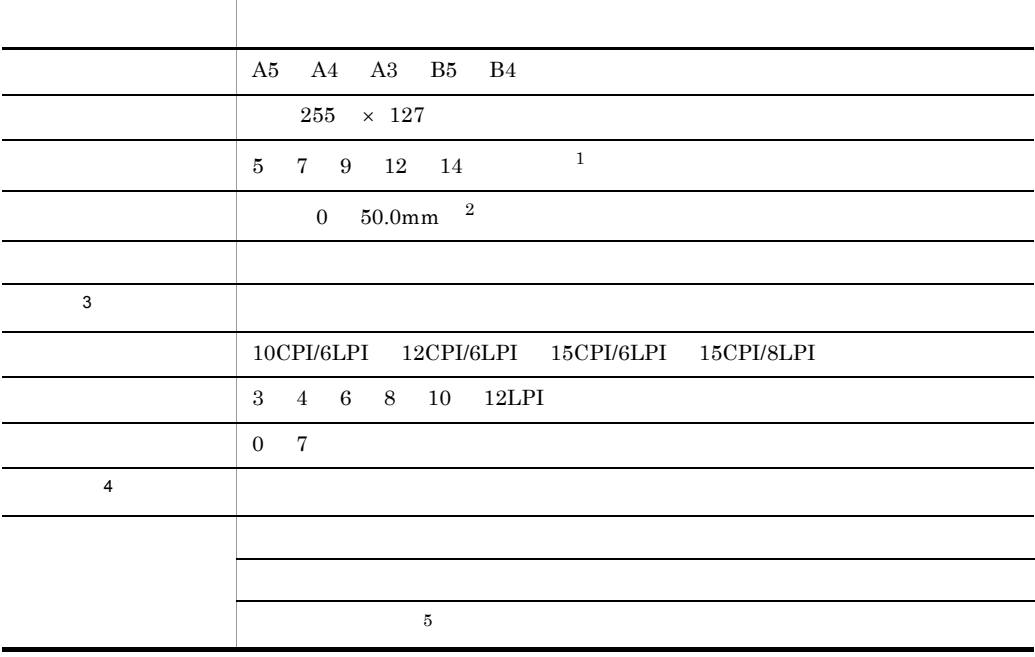

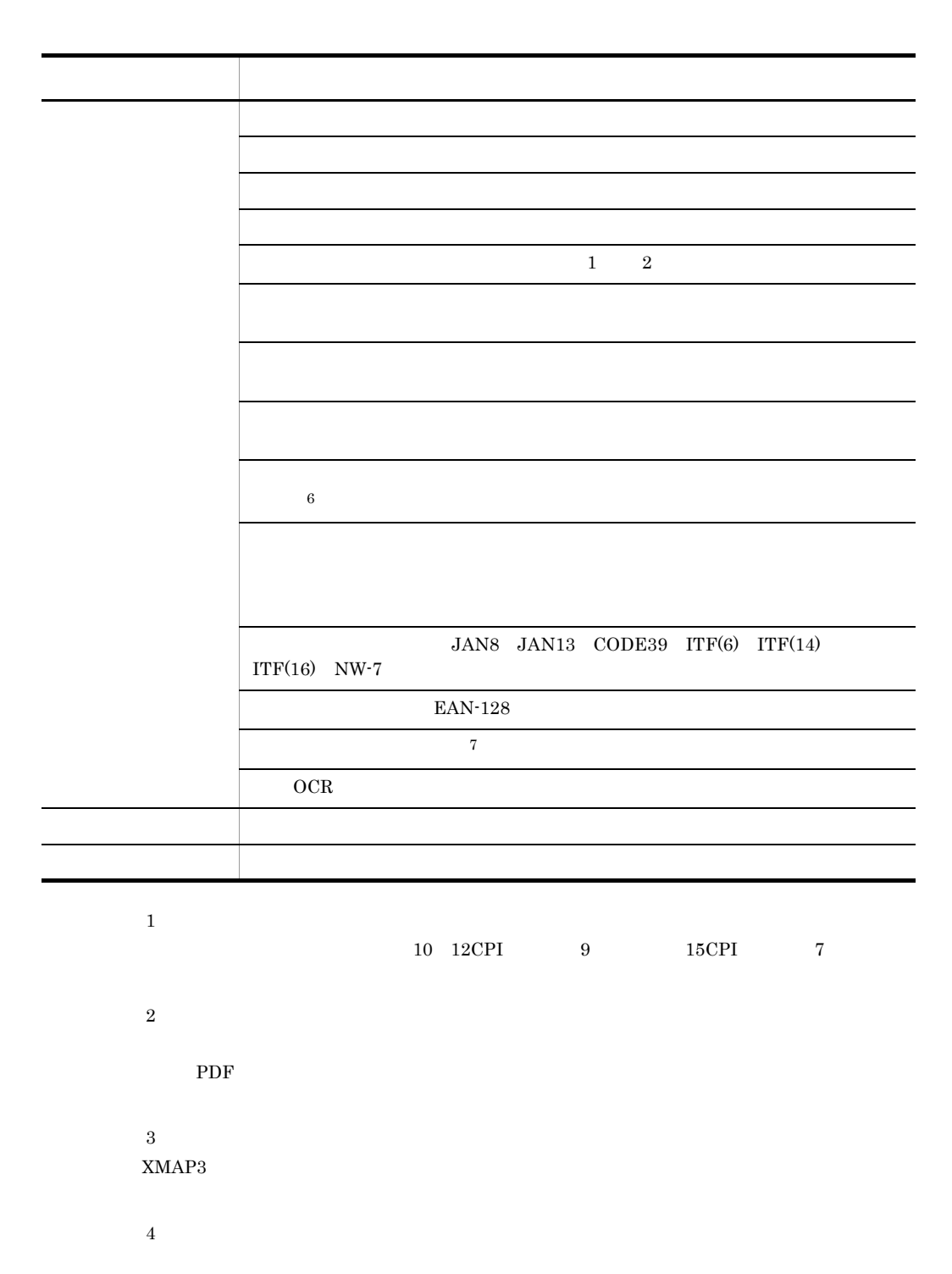

 $OCR$ 

 $GDI$   $PDF$ 

 $2.$ 

43

 $GDI$  $LIPS$ PC extended by the PC contract of the PC  $\bf 5$ XMAP3/NET XMAP3/Enterprise Edition  $OLTP$  $\,$  6 注※ 7  $GDI$  $PDF$ 

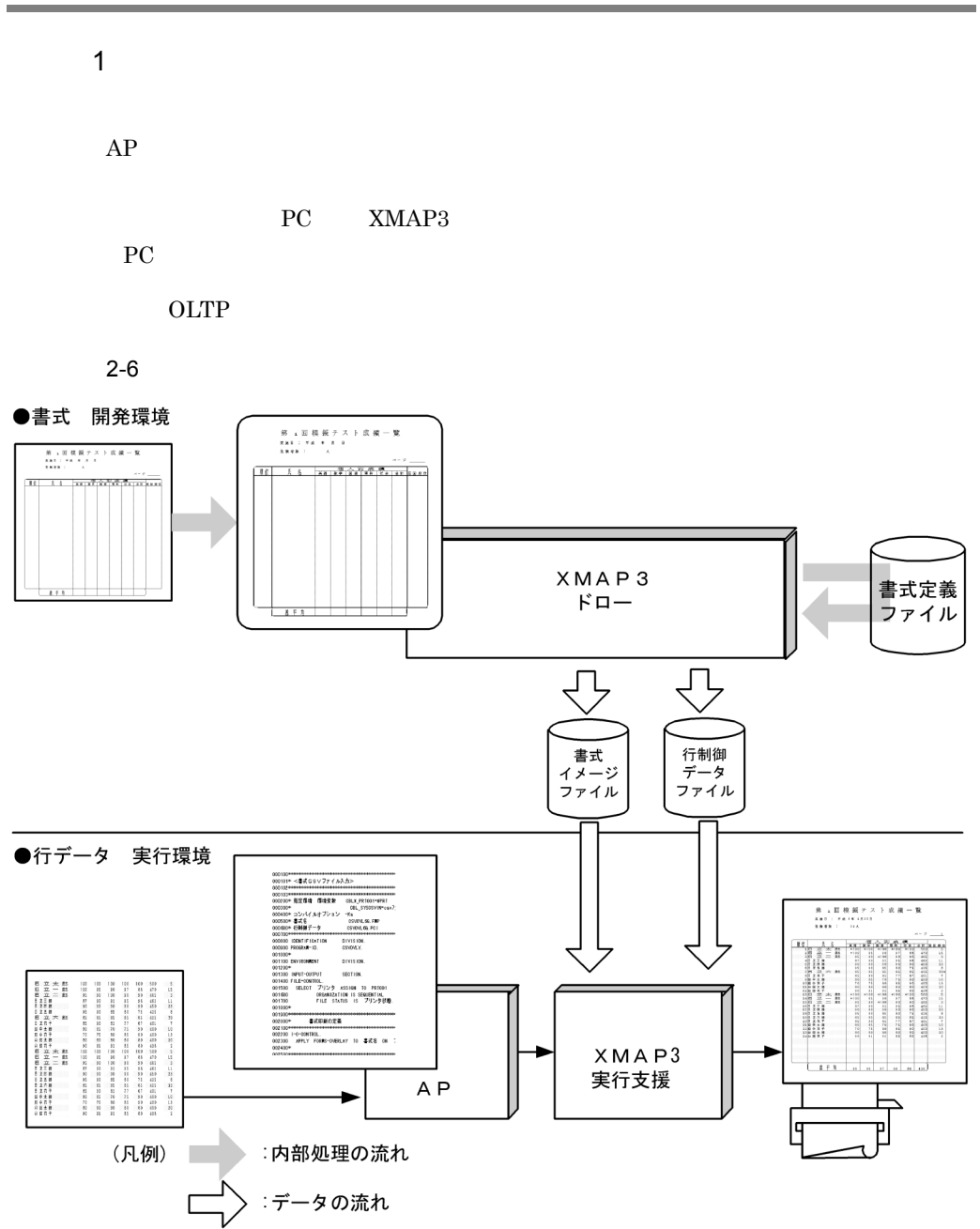

XMAP3

#### $XMAP3$

XMAP3

#### $2$

 $XMAP3$ 

 $2-7$ 

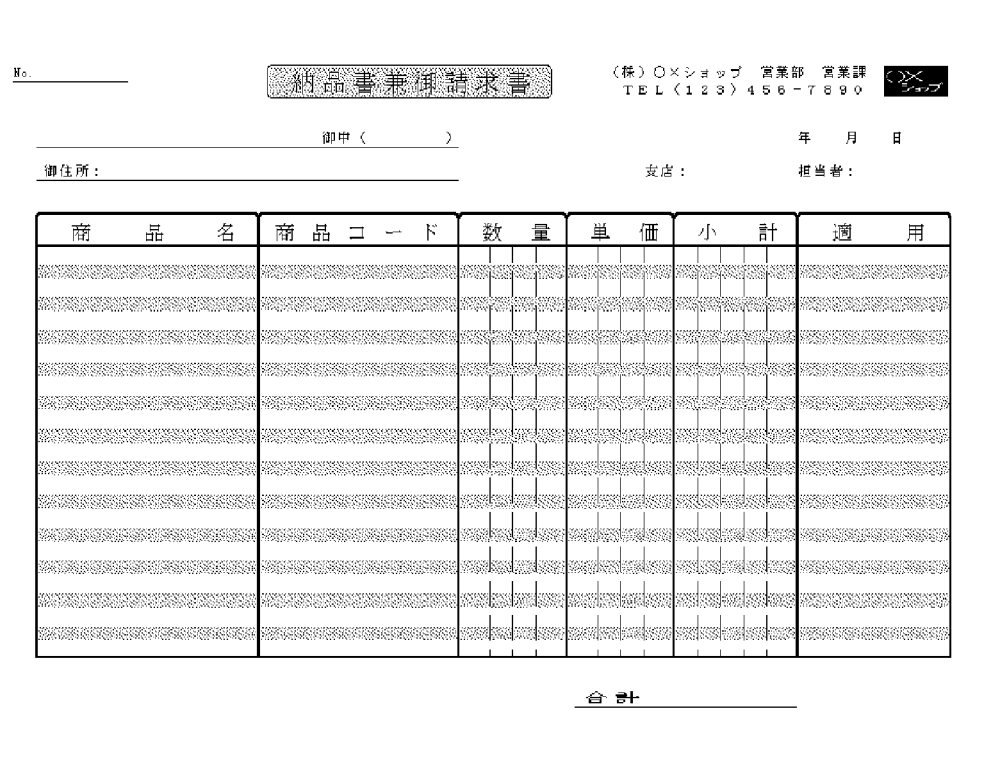

 $2-5$ 

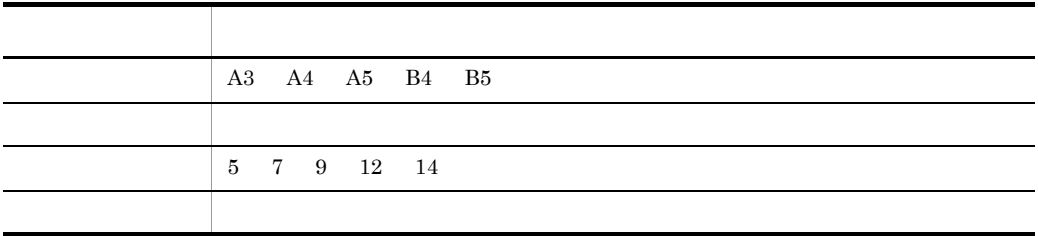

 $2.$ 

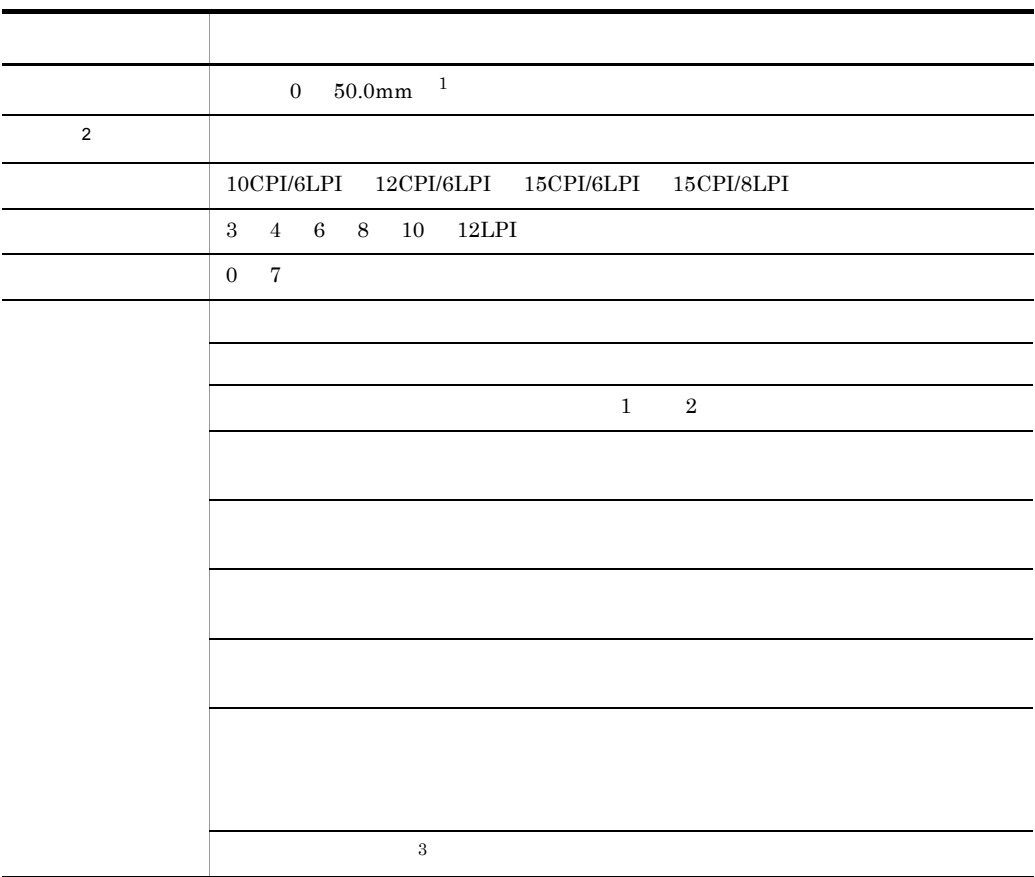

注※ 1  $\rm PDF$ 

 $\,2\,$ 

 $XMAP3$ 

 $\sqrt{3}$ 

 $GDI$ 

 ${\rm PDF}$ 

 $2-6$ 項目 機能内容  $\begin{array}{ccccc} 5 & 7 & 9 & 12 \end{array}$ 文字の拡大 標準,平体  $\sim$  1 and  $\sim$  000  $\sim$  000  $\sim$  000  $\sim$  $\begin{tabular}{c|c|c|c|c} \hline 2 & 10CPI/6LPI & 12CPI/6LPI & 15CPI/6LPI & 15CPI/8LPI \\ \hline \end{tabular}$ 

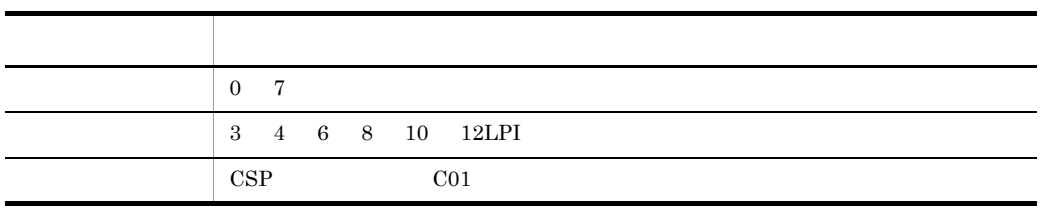

注※ 1  $XMAP3$ 

 $\rm{OCR}$ 

 $\,2$
# *3* 帳票用紙の設計

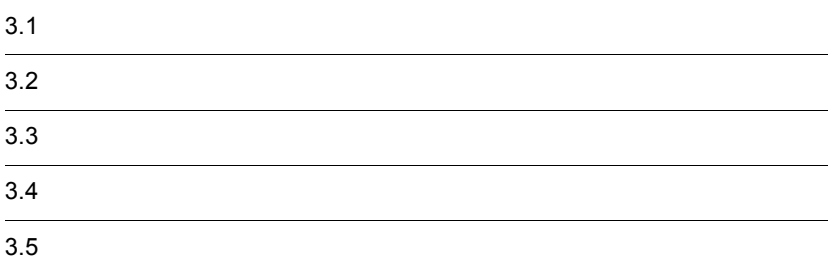

### $3.1.1$

180dpi 0.000 https://www.astronomia.com/2018/0.000 http://www.astronomia.com/2019/0.000 http://www.astronomia.com/2019/0.000 http://www.astronomia.com/2019/0.000 http://www.astronomia.com/2019/0.000 http://www.astronomia.c

 $XMAP3$ 

 $XMAP3$  B XMAP3

#### $3-1$   $\cdots$

帳票用紙の設計 v 用紙サイズの決定 使用する用紙のサイズと向きを決定します。 ます目サイズの決定 帳票全体の文字サイズ、文字間隔などを決定します。 7 印字領域の決定 帳票上に印字する領域を決定します。 パターンの決定 決定した用紙サイズとます目サイズから、パターンを選択します。 印刷動作または排出先の指定 印刷動作は、連続紙を使用する場合だけ指定できます。排出先はカット紙を使用する 場合だけ指定できます。  $\bigtriangledown$ 印刷ドキュメント名の指定 印刷データのドキュメント名を指定します。 (凡例) ▼:必要な作業 ▽ :ユーザの選択によって必要な作業

 $3.1.2$ 

1  $\blacksquare$ 

#### $\text{ESC/P}$  0

 $3-1$ 

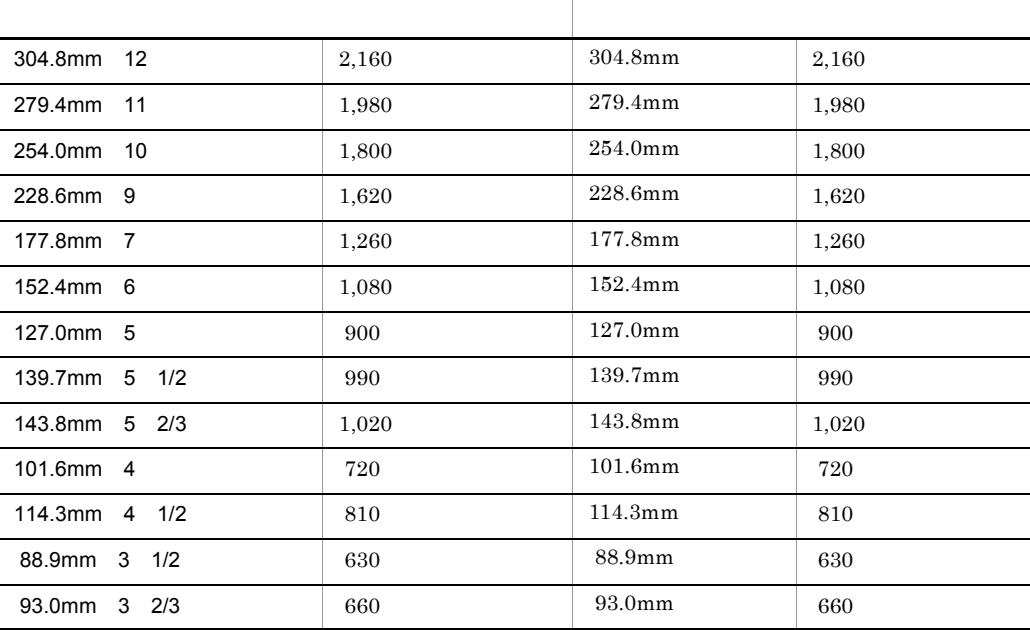

 $3-2$ 

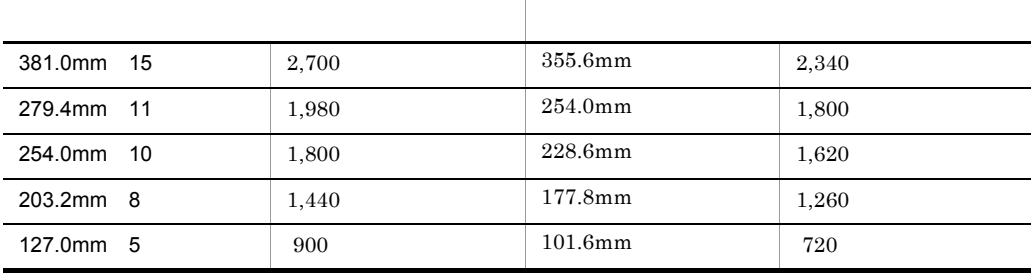

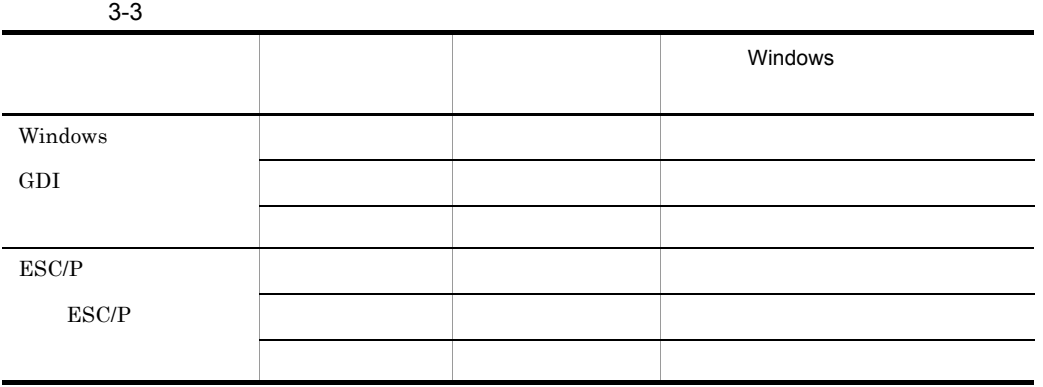

 $2 \overline{a}$ 

 $\overline{0}$ 

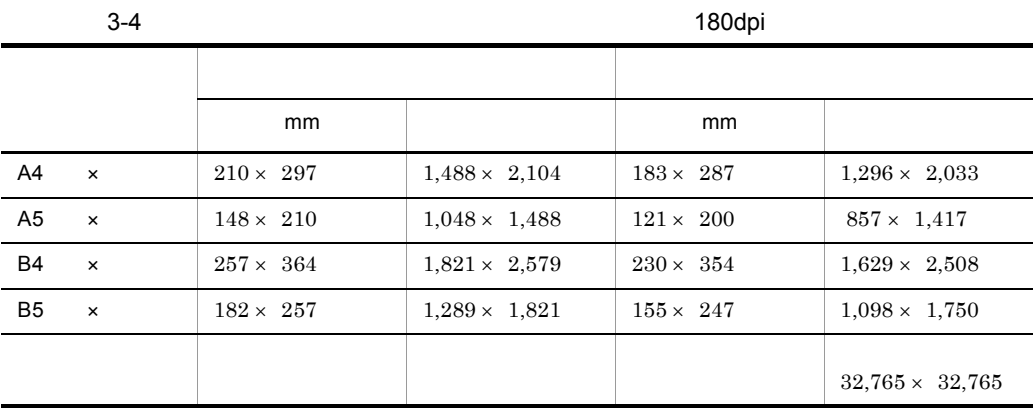

 $\frac{1}{1}$ 

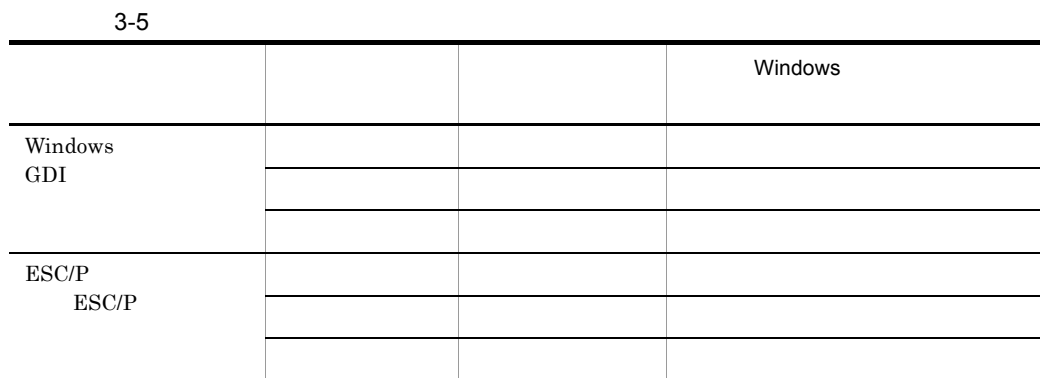

# $3.1.3$

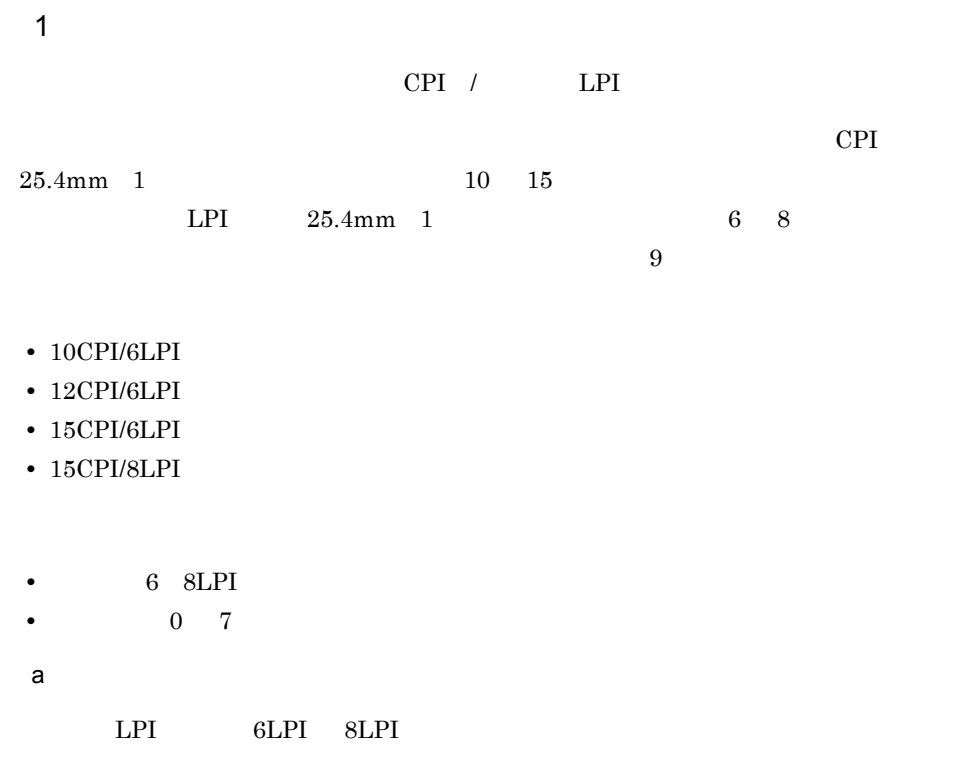

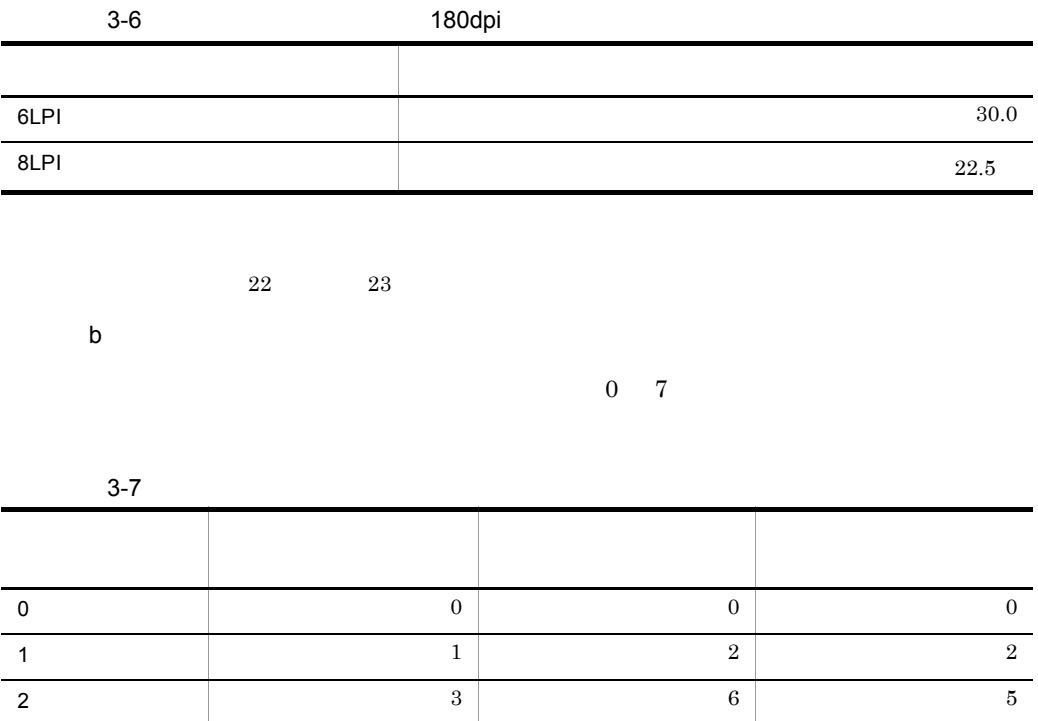

 $\begin{array}{|c|c|c|c|c|c|}\n\hline\n3 & 4 & 8 & 8\n\end{array}$  ポイント 6 12 9 ポイント 7 14 11 ポイント 9 18 14

 $7$  and  $10$  10  $15$  20  $15$ 

2  $\overline{z}$ 

 $9$  $+2$ **•** 倍角:1 文字につき,縦横方向に 2 ます分の領域を占有します。 **•**  $1$   $2$ **•**  $1$   $2$ 

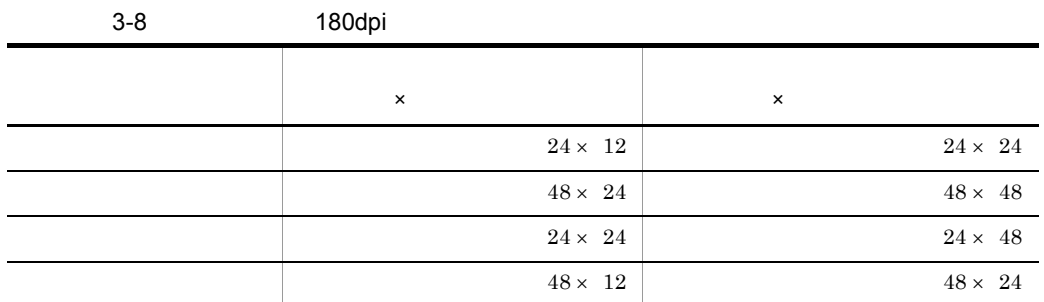

 $3 \quad \text{a}$ 

 $\mathbf 1$ 

 $3-2$ 

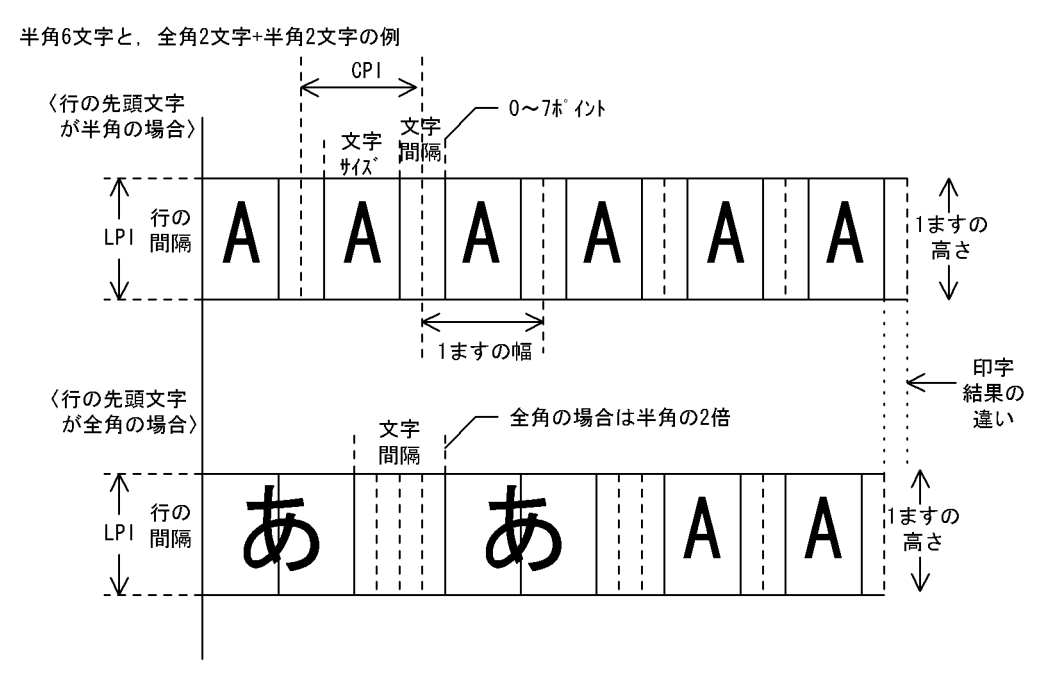

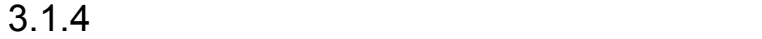

 $\label{eq:1000} \text{Windows } 95 \qquad \qquad \text{VP-1000}$ 

З.

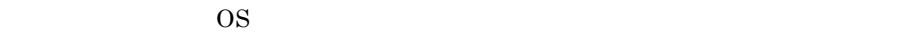

1  $\blacksquare$ 

 $6LPI$   $8LPI$ 

 $3-9$ 

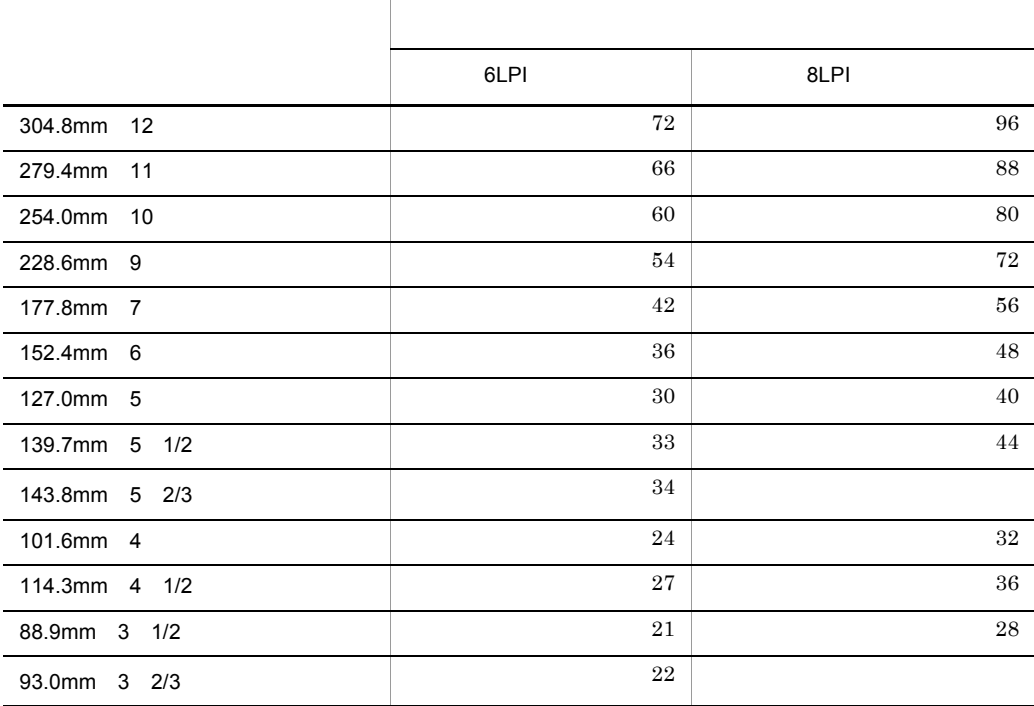

 $8LPI$  n/3

 $CPI$ 

 $9$ 

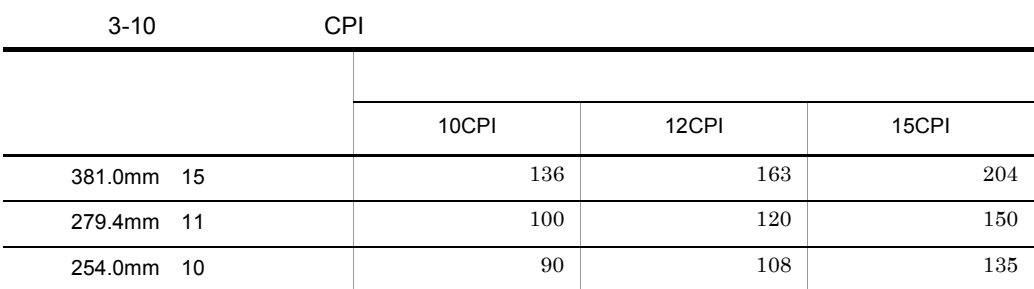

 $3-11$   $\blacksquare$ 

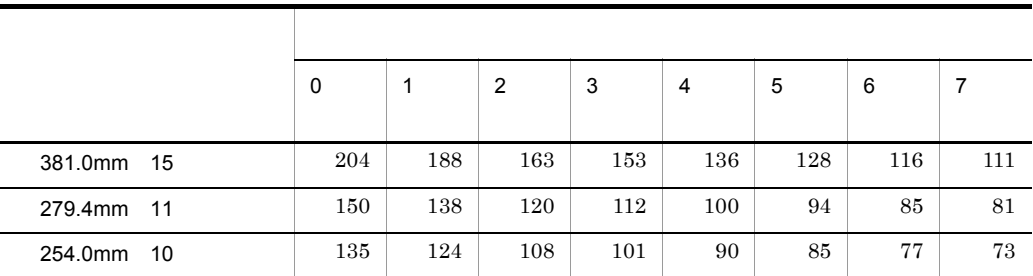

2  $\sim$ 

 $6LPI$   $8LPI$ 

• **Windows 95 VP-1000**  $\overline{\text{OS}}$ 

3-12 6LPI

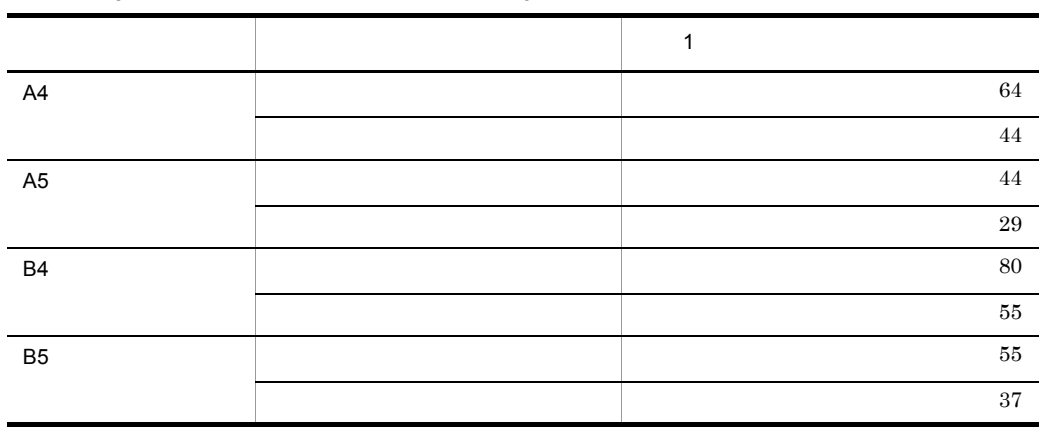

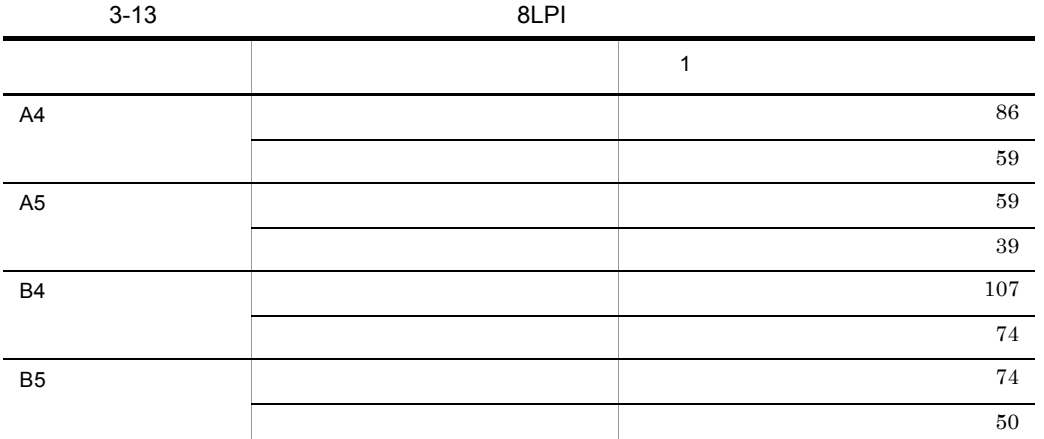

 $CPI$ 

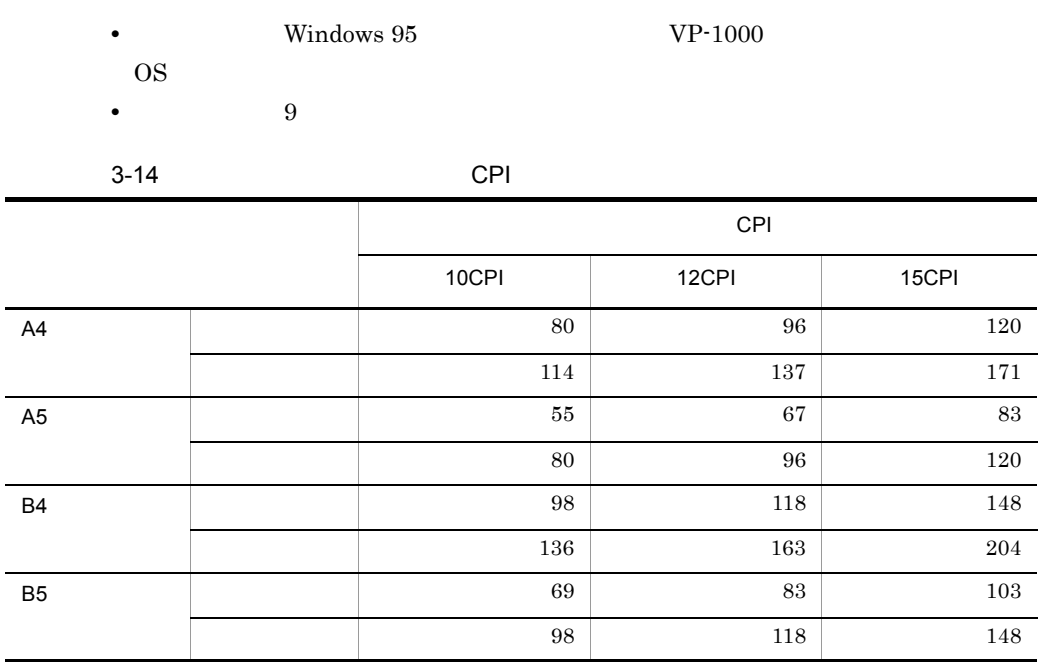

**•** Windows 95 *• •* **VP-1000**  $\overline{\text{OS}}$ 

**•** 文字サイズは 9 ポイント相当で固定

 $\overline{a}$ 

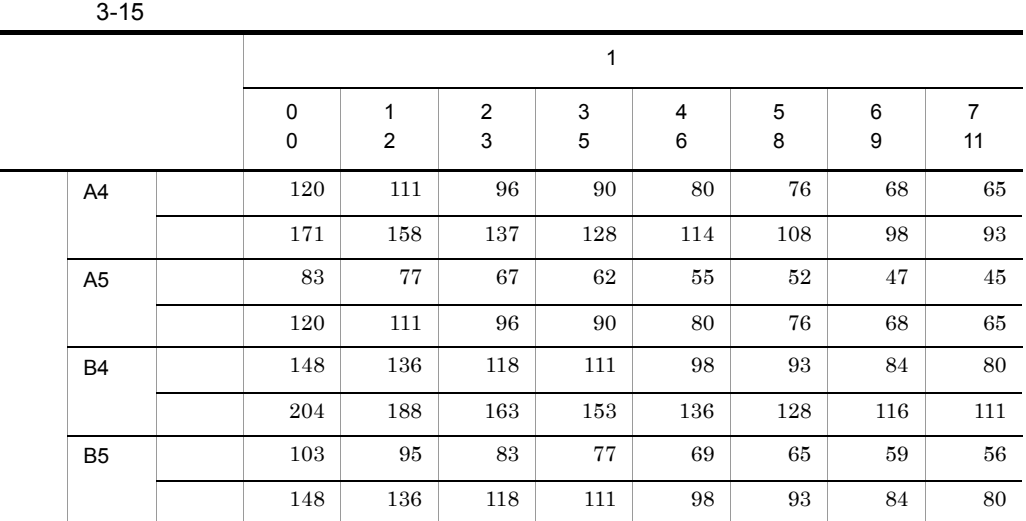

 $3.1.5$ 

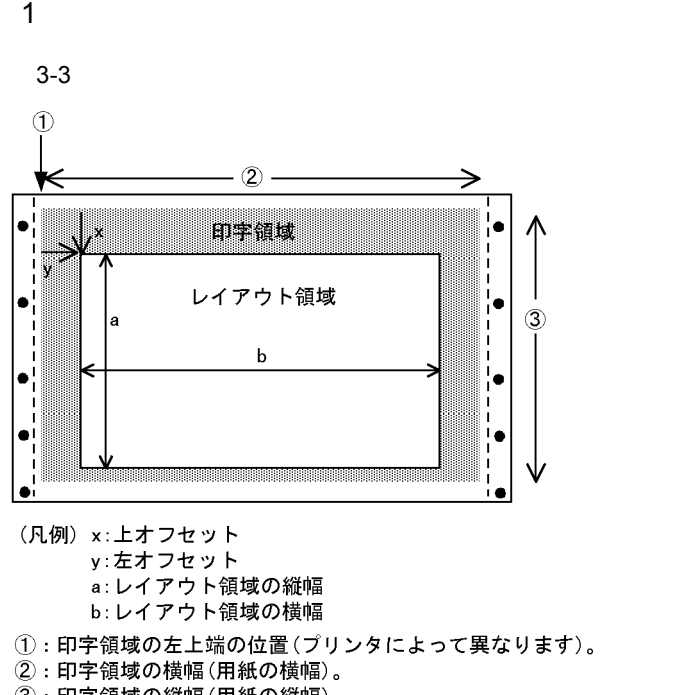

③: 印字領域の縦幅(用紙の縦幅)。

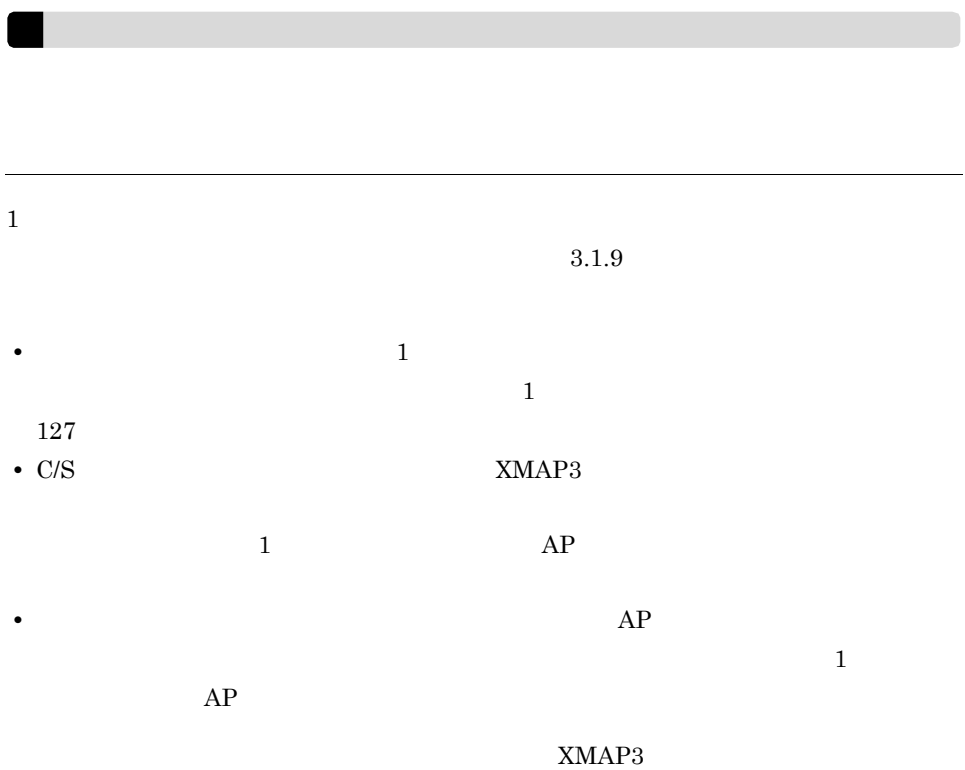

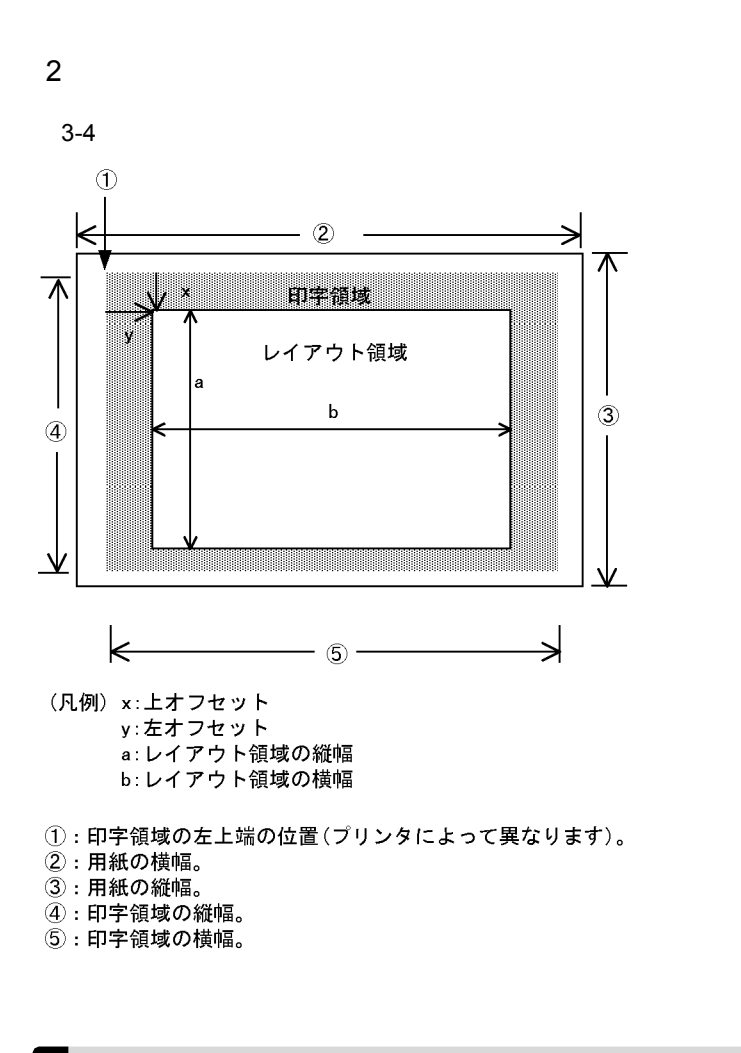

 $3.1.6$ 

 $XMAP3$ 

 $XMAP3$ 

B XMAP3

#### XMAP3

## $3.1.7$

EPSON ESC/P J84

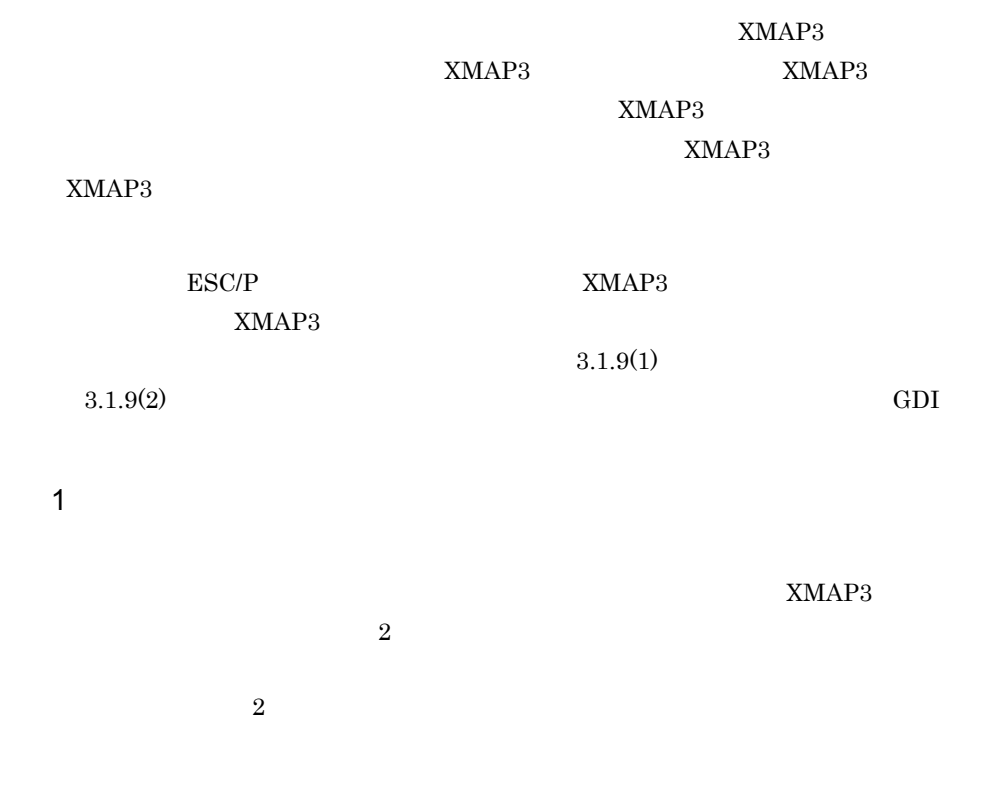

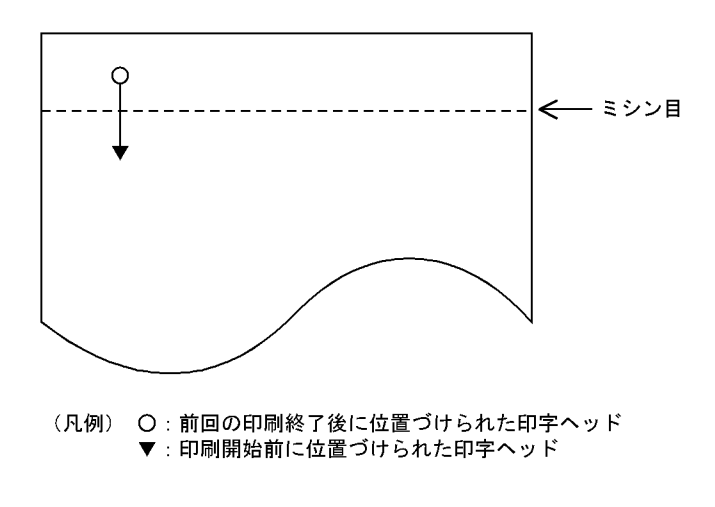

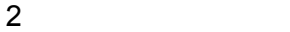

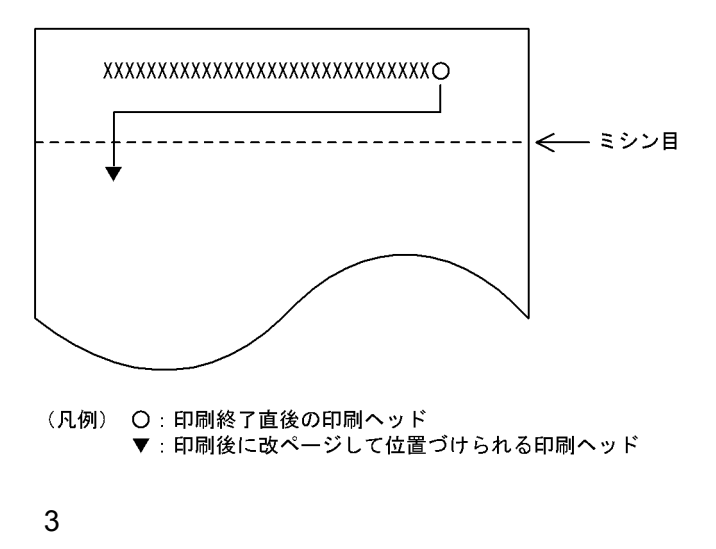

 $AP$ 

# $3.1.8$

 $GDI$ 

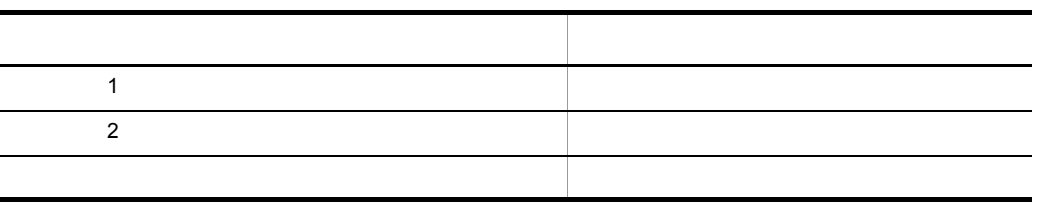

 $3.1.9$ 

1  $\blacksquare$ 

 $\rm GDI$ 

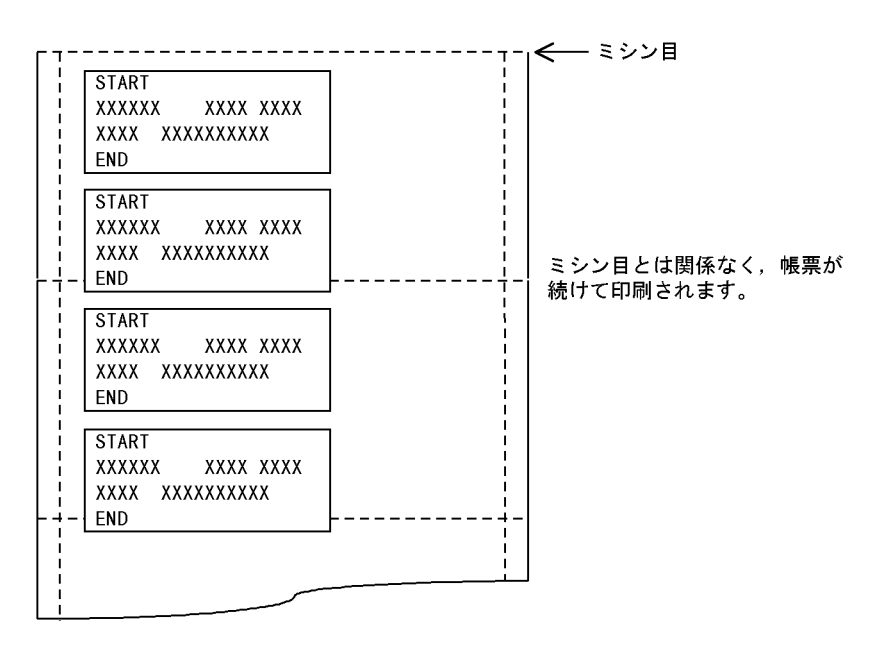

a in the set of  $\mathbf{a}$ 

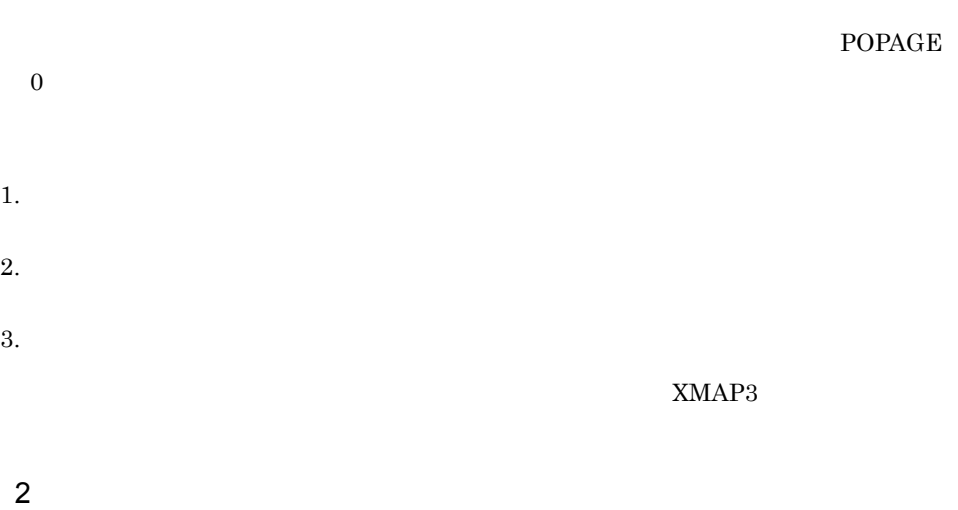

 $XMAP3$ 

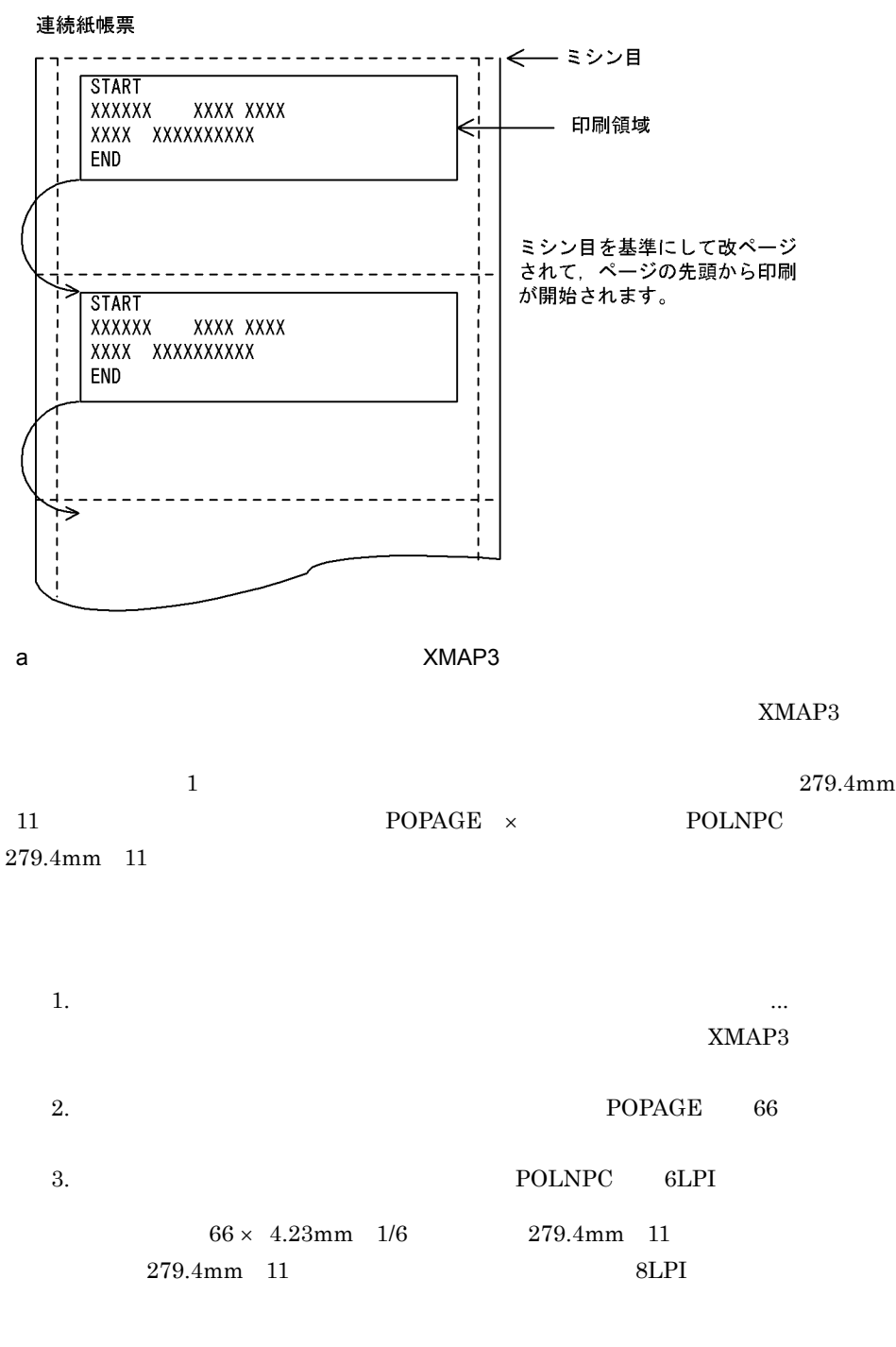

 $XMAP3$ 

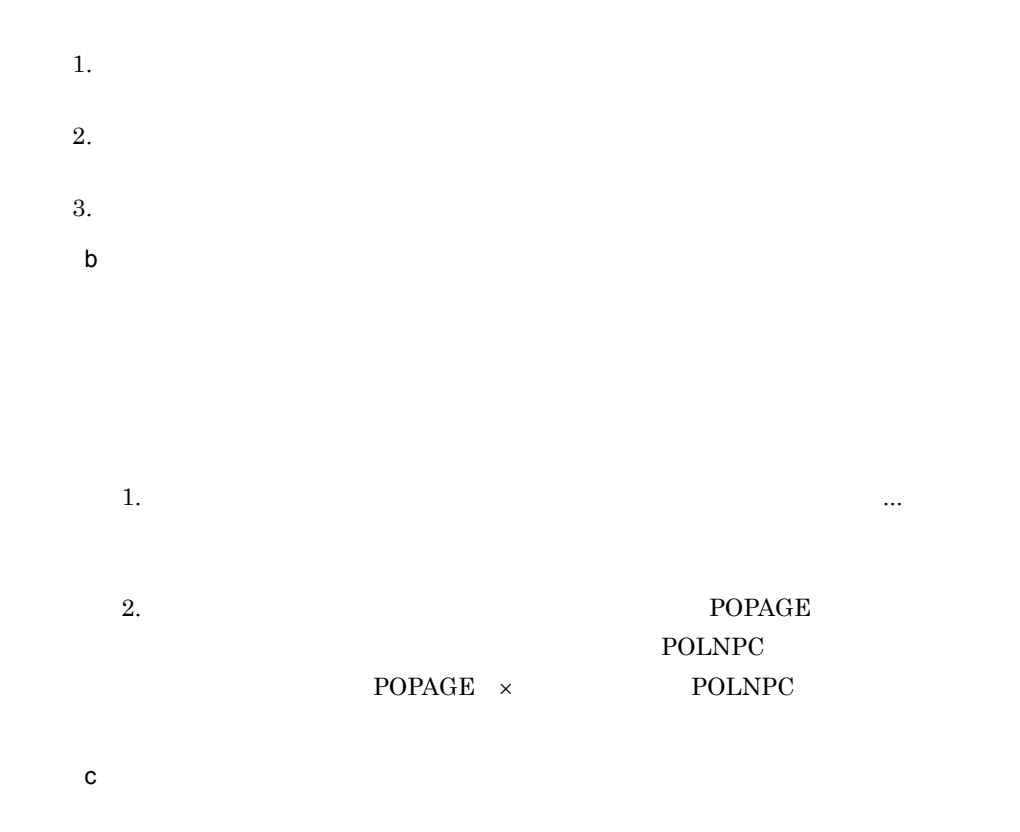

# $3.1.10$

1.  $\blacksquare$ 

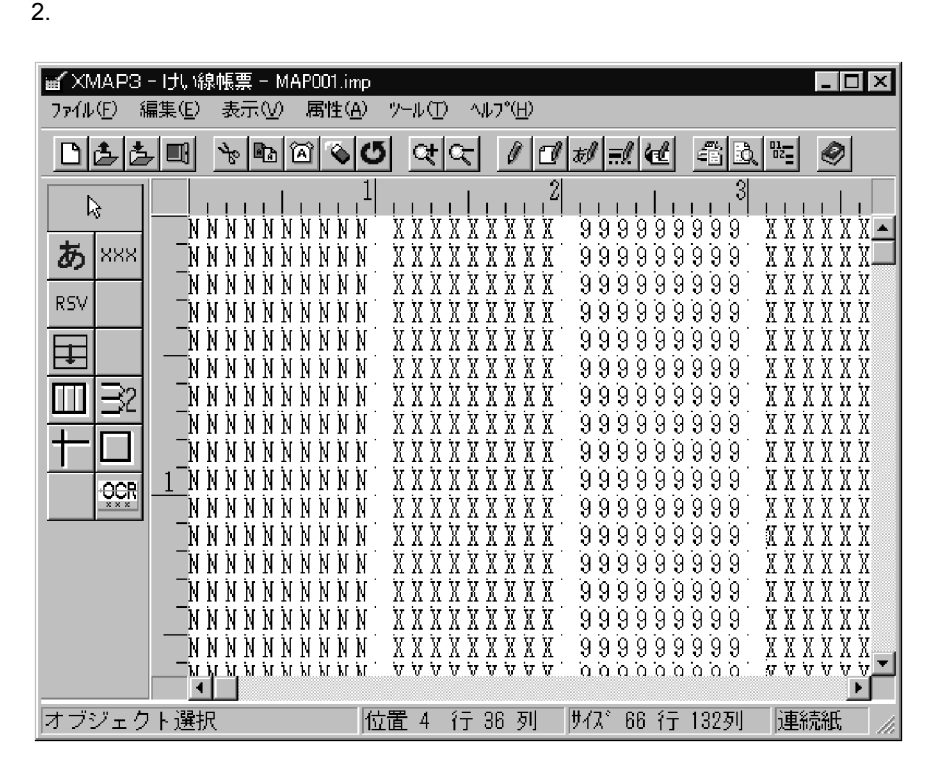

 $3.$ 

 $XMAP3$ 

 $4.$ 

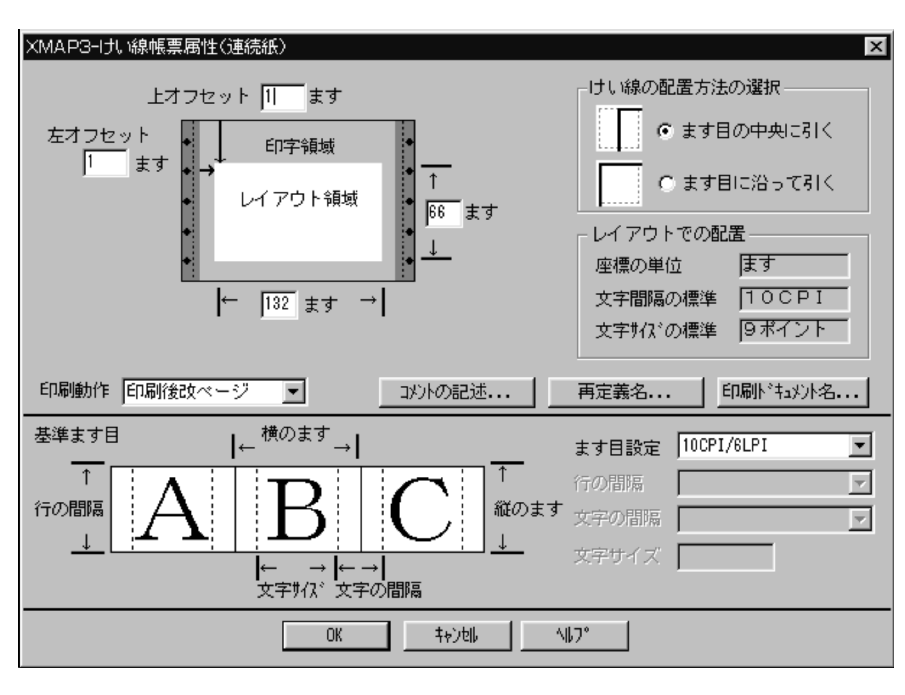

 $5.$ 

6.  $2$ 

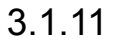

 $Windows$ 

 $AP$ 

印刷ドキュメント名は,帳票属性ダイアログの[印刷ドキュメント名 ...]ボタンをク

З.

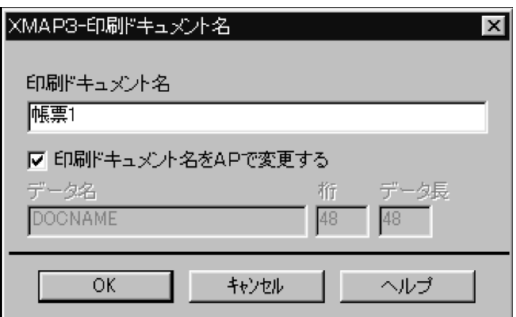

 $1$ 

 $2$ 

 $AP$  $AP$ 

XMAP3

## $3.2.1$

180dpi のシリアルインパクトプリンタ用のプレプリント帳票です。プレプリント帳票の

 $XMAP3$ 

 $XMAP3$ 

B XMAP3

#### $3-5$

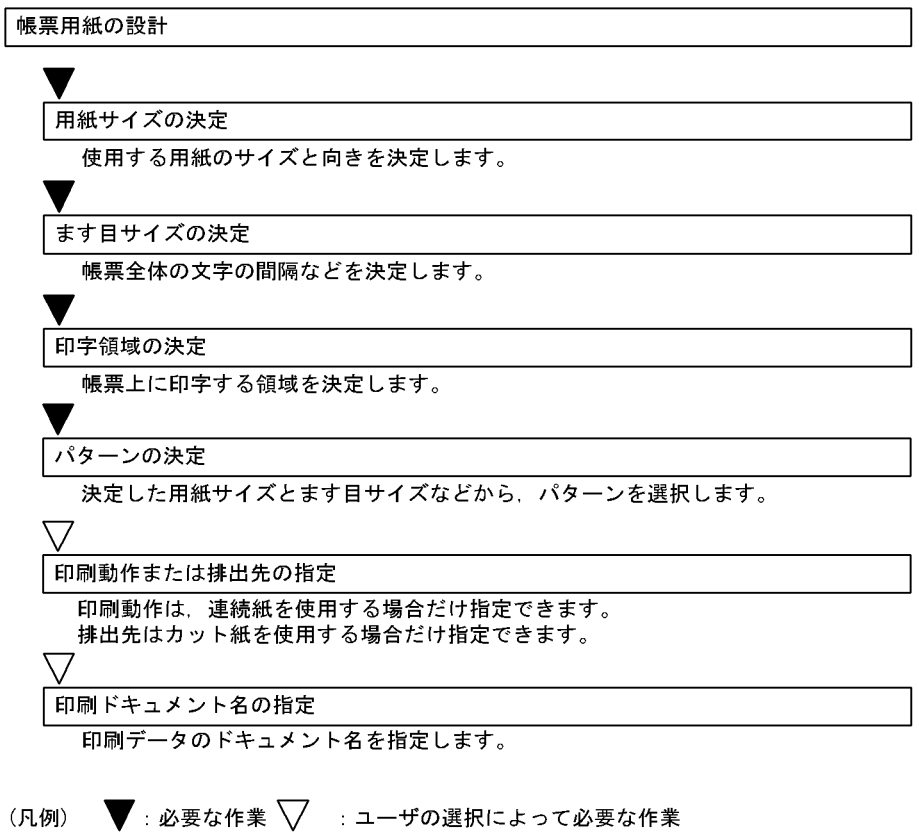

# $3.2.2$

1  $\blacksquare$ 

#### $\text{ESCP}$  0

 $3-16$ 

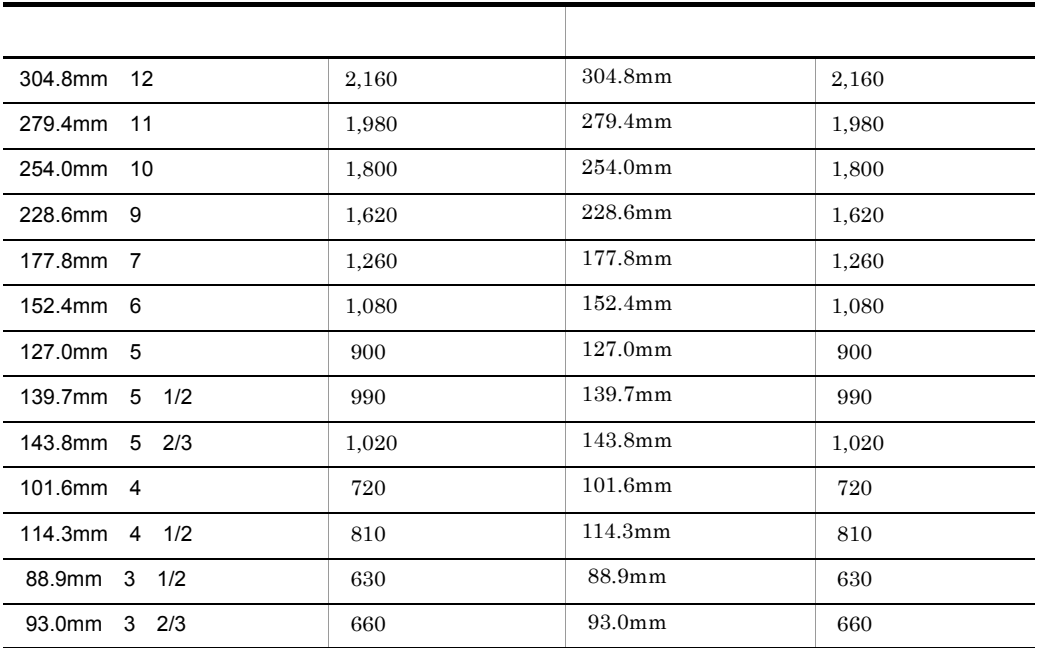

 $3-17$ 

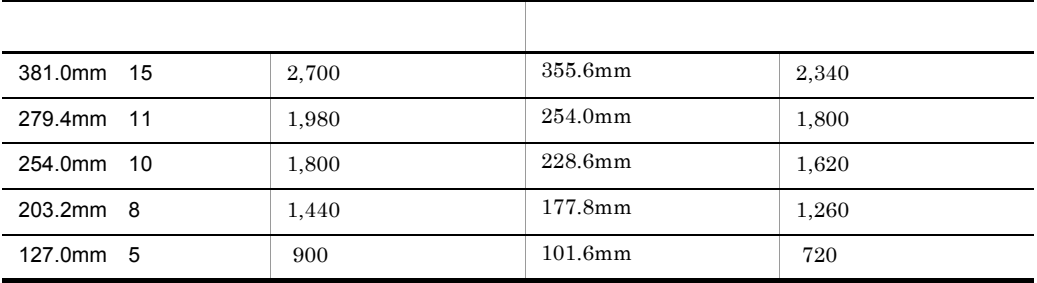

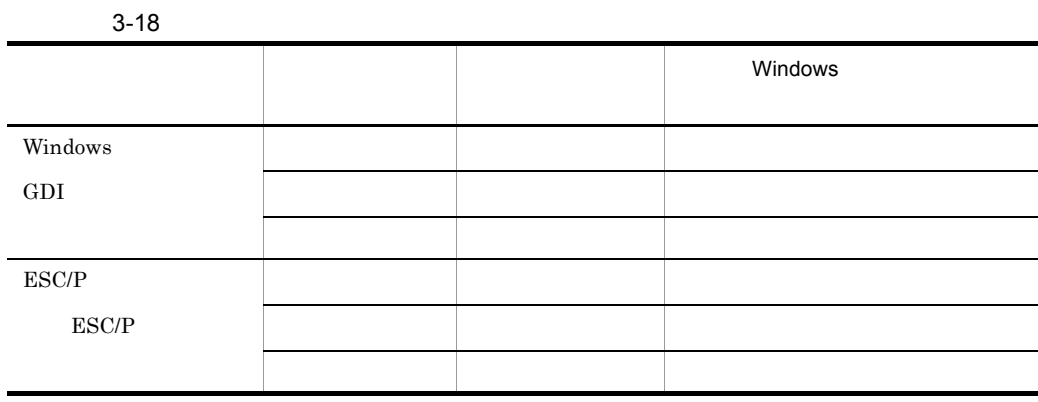

 $2 \overline{a}$ 

 $\theta$ 

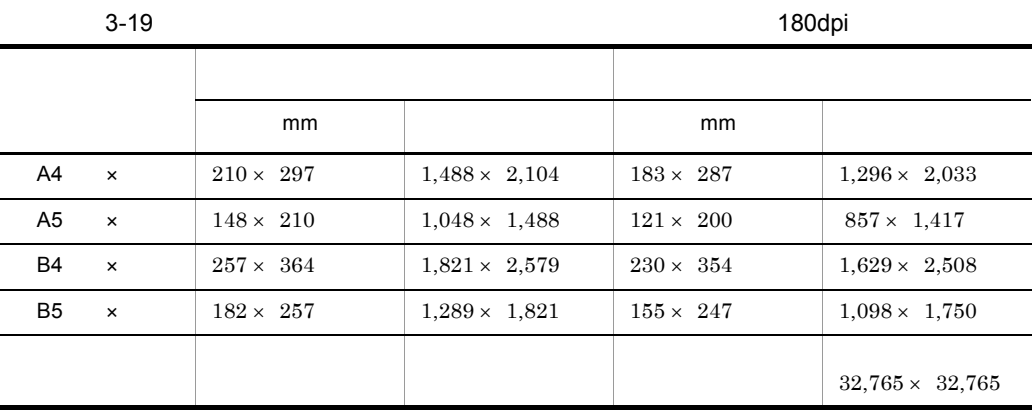

 $\overline{1}$ 

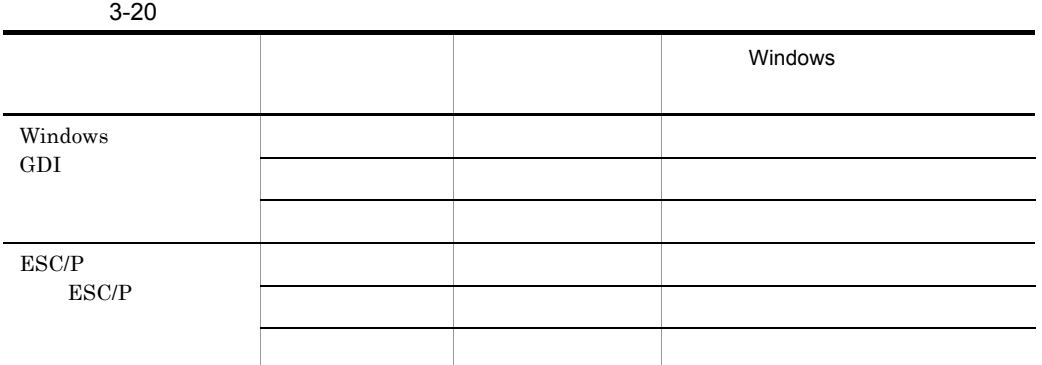

## $3.2.3$

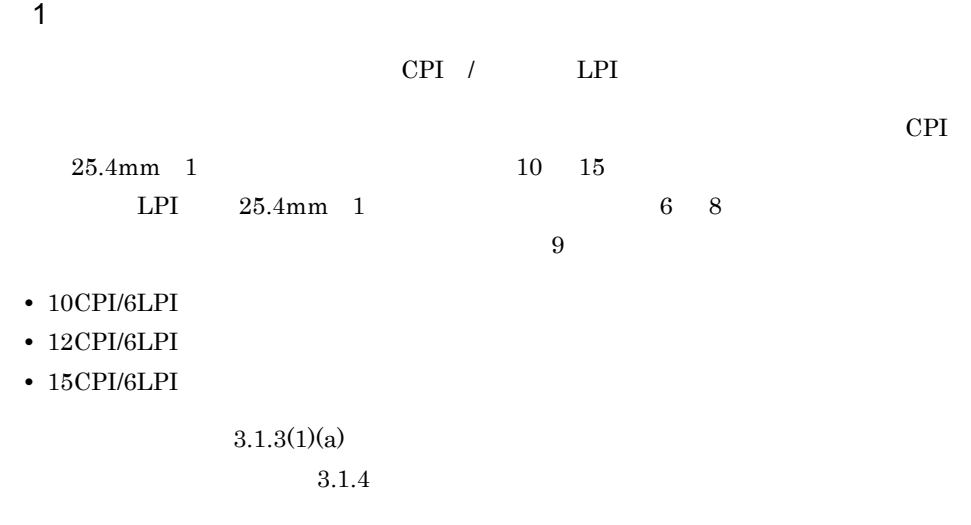

 $\overline{2}$ 

 $\mathbf 1$ 

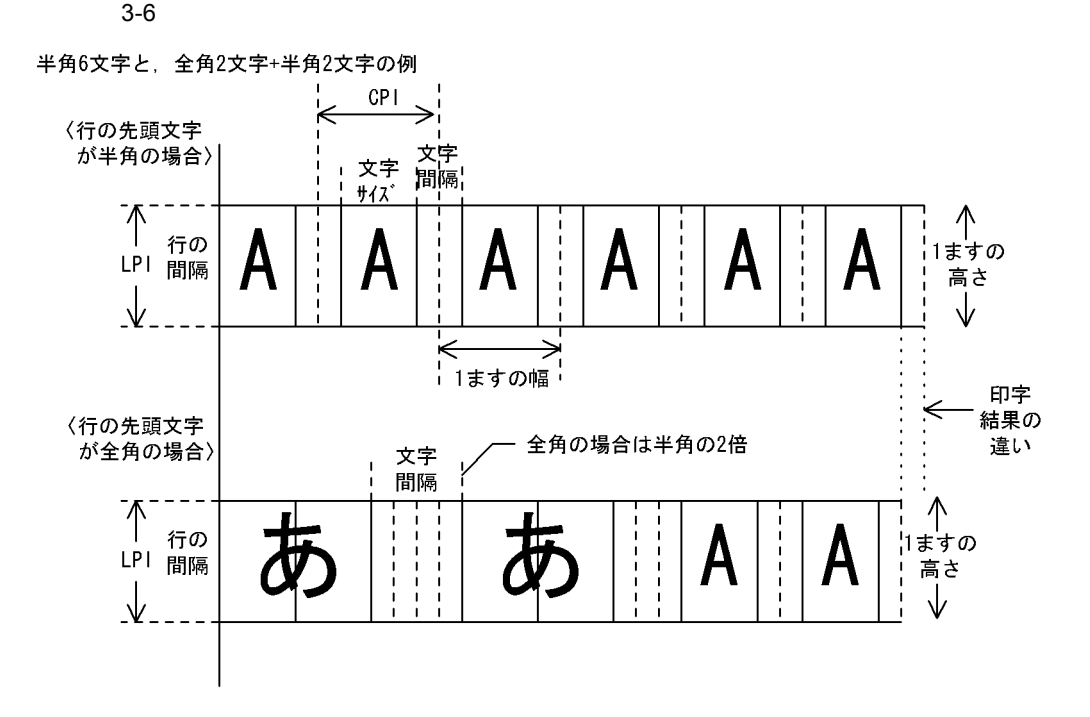

З.

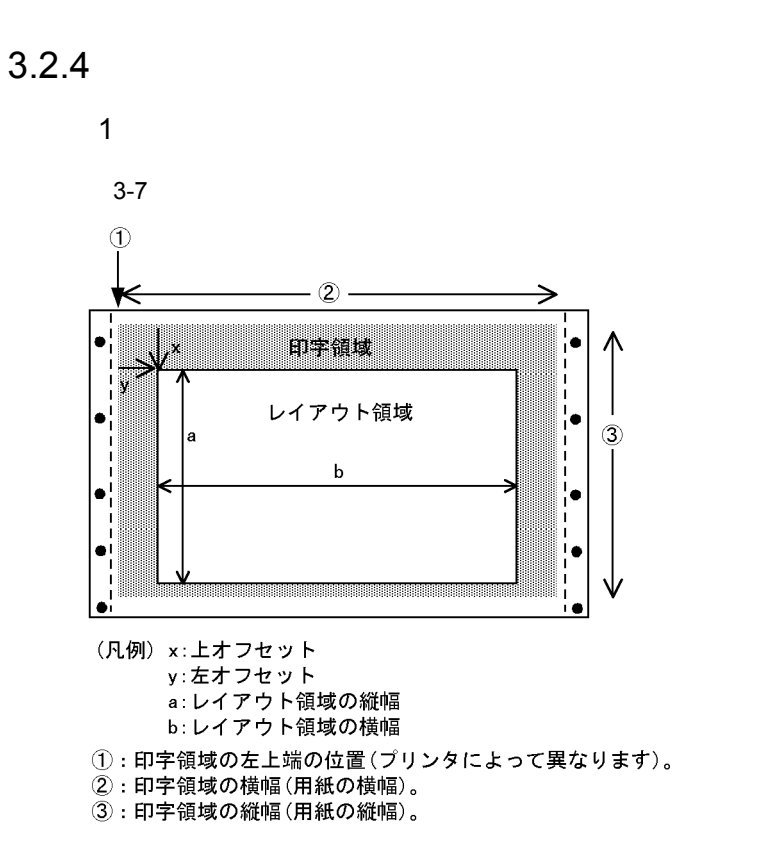

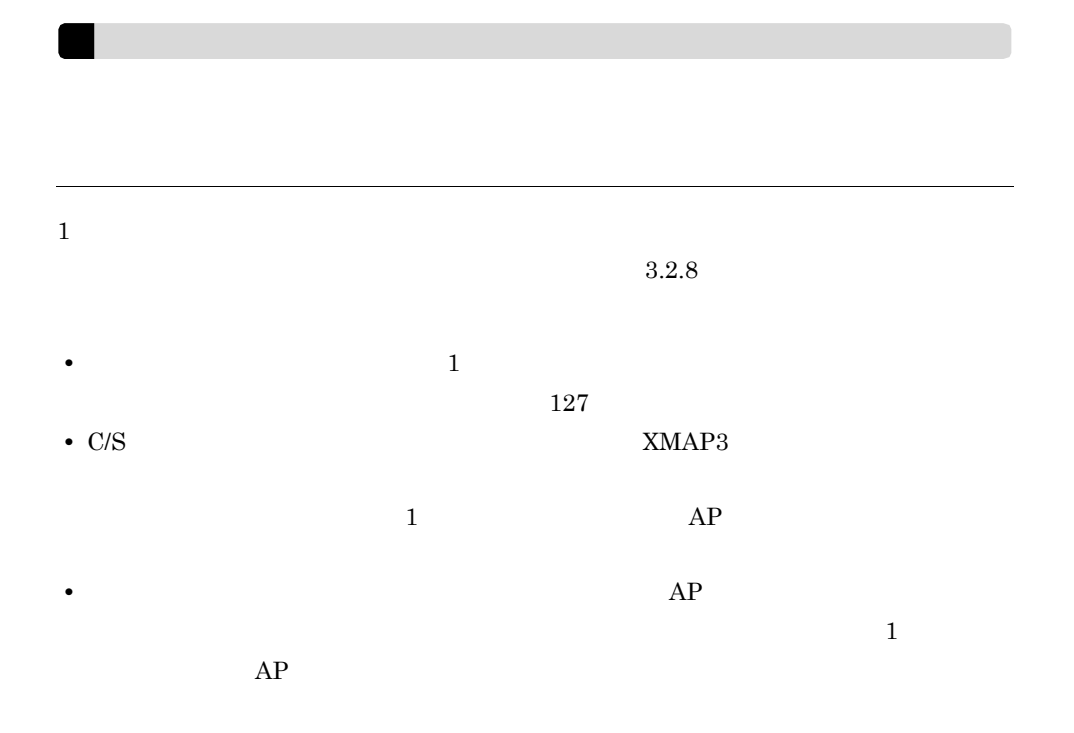

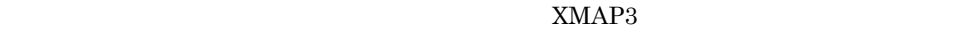

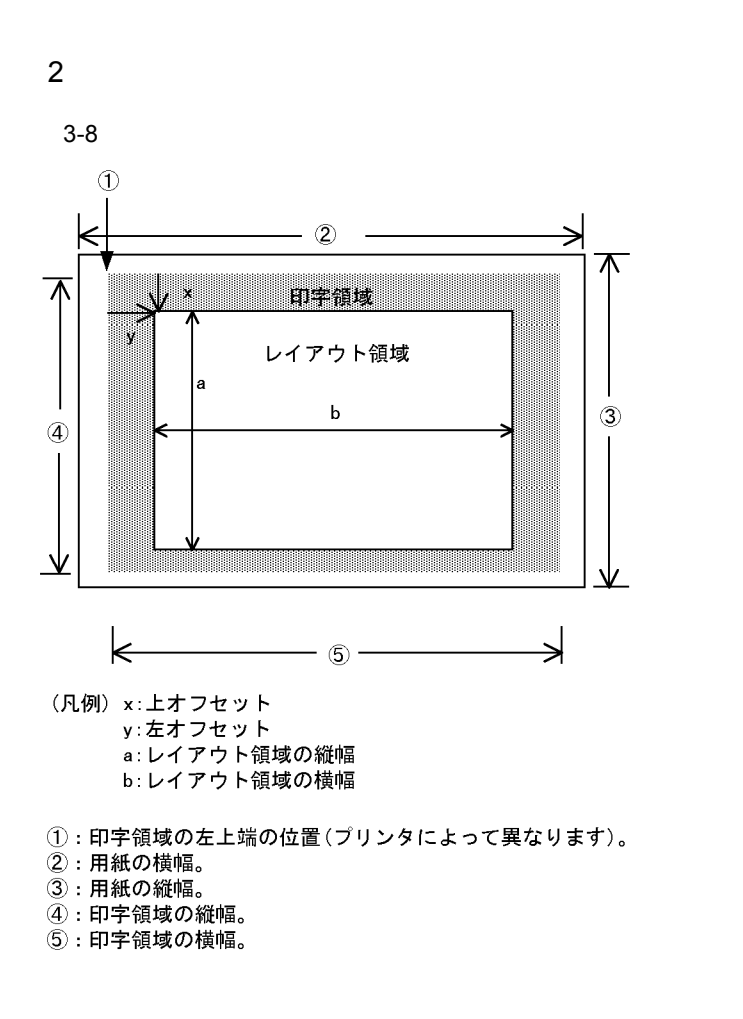

 $3.2.5$ 

 $XMAP3$ 

#### B XMAP3

XMAP3

## $3.2.6$

EPSON ESC/P J84

 $XMAP3$  $XMAP3$  $XMAP3$   $XMAP3$  $XMAP3$  $XMAP3$  $\text{ESC/P}$   $\text{XMAP3}$  $XMAP3$  $3.2.8(1)$  $3.2.8(2)$  GDI 1  $\blacksquare$  $XMAP3$ 

 $\overline{2}$ 

 $\overline{2}$ 

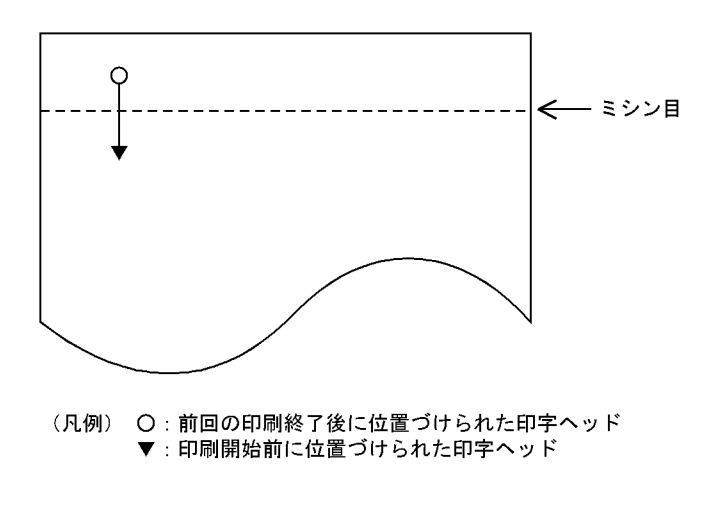

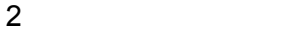

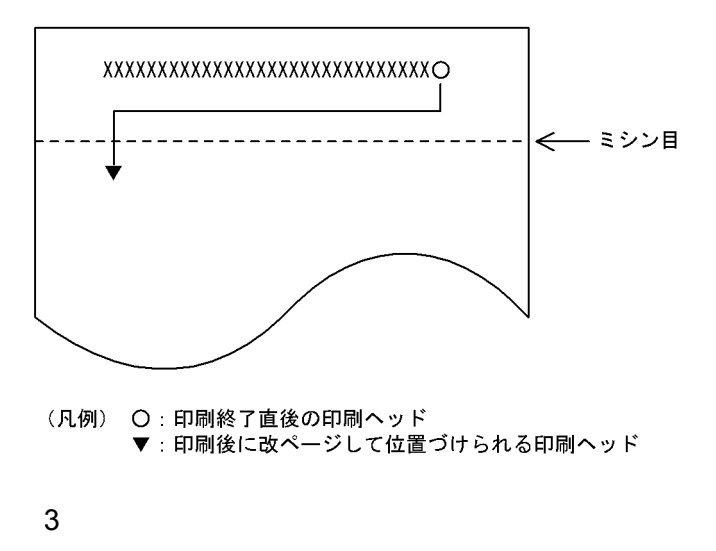

 $AP$ 

# $3.2.7$

 $GDI$ 

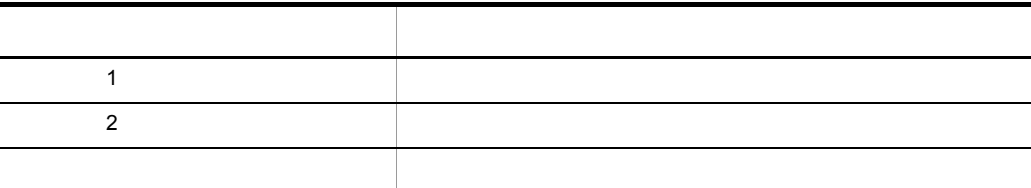

 $3.2.8$ 

1  $\blacksquare$ 

 $\rm GDI$ 

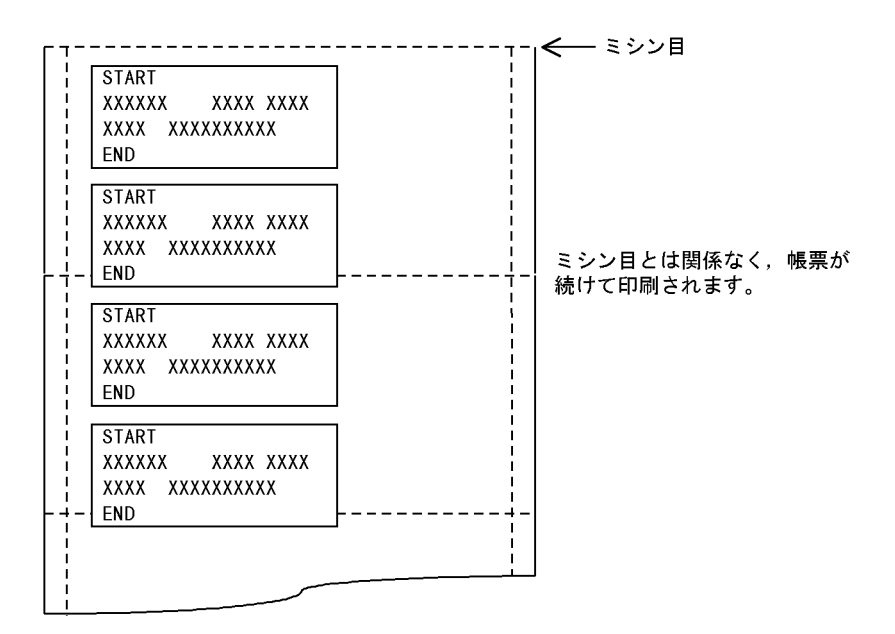

a in the set of  $\mathbf{a}$ 

 $\overline{0}$ 

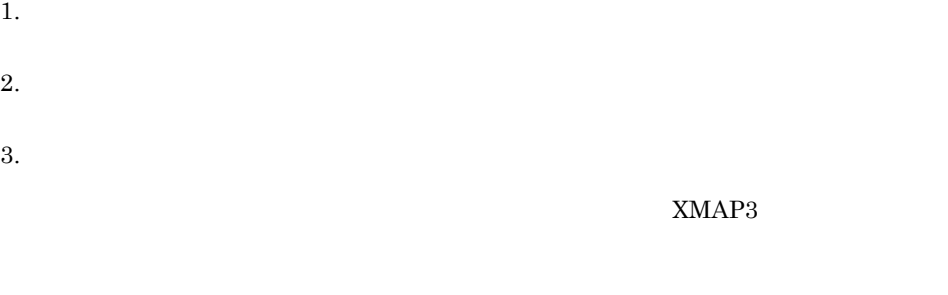

 $2 \angle$ 

 $XMAP3$ 

З.

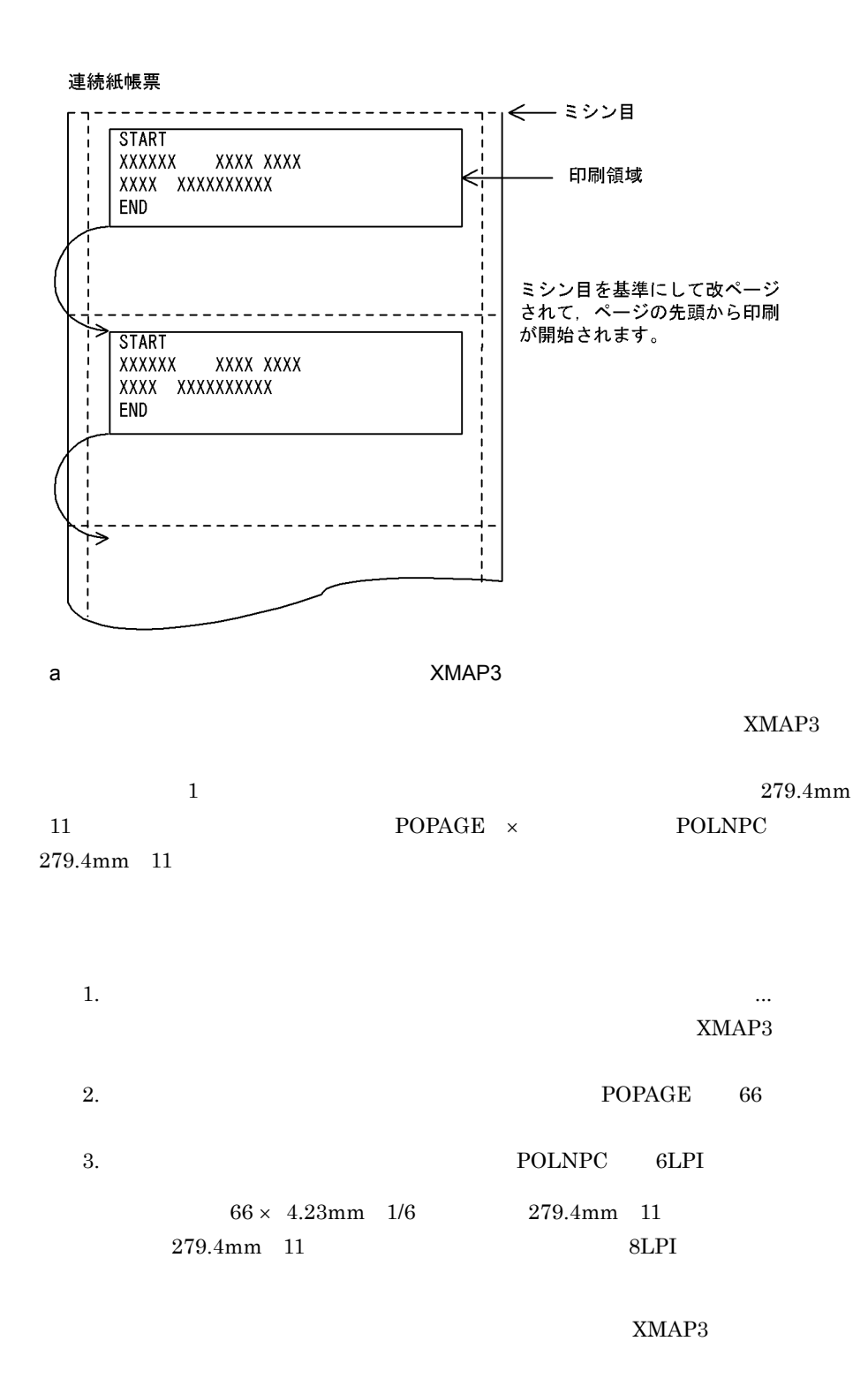

 $3.$ 

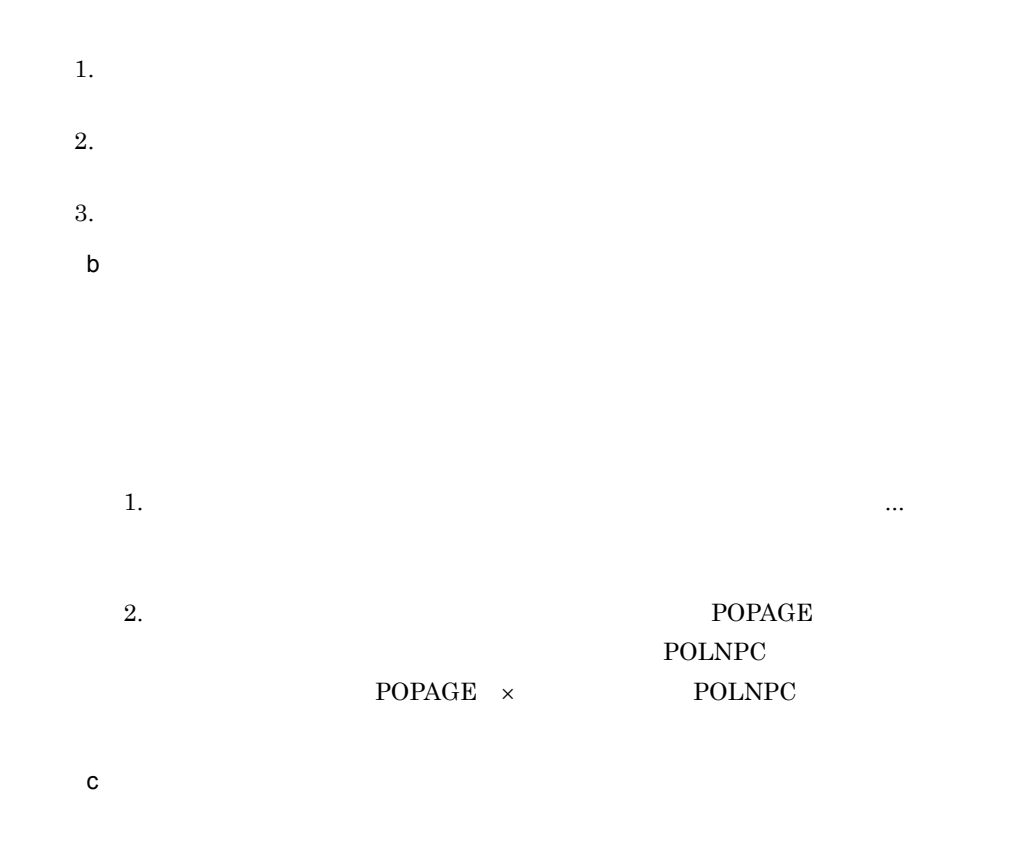

## $3.2.9$

 $256$  example  $\lambda$  bmp) and  $\lambda$  bmp

## $\mathbf 1$

1.  $\blacksquare$ 

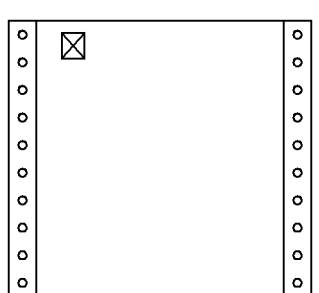

 $2.$ 

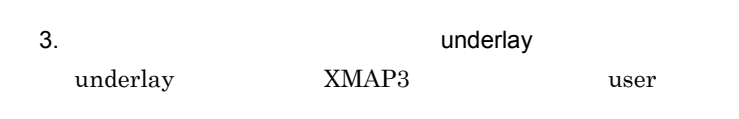

 $4.$ 

 $5.$ 

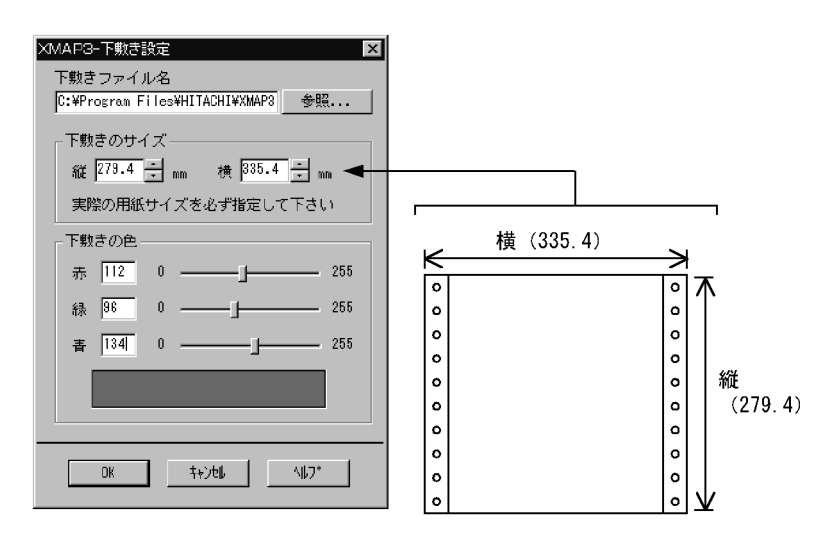

 $6.$
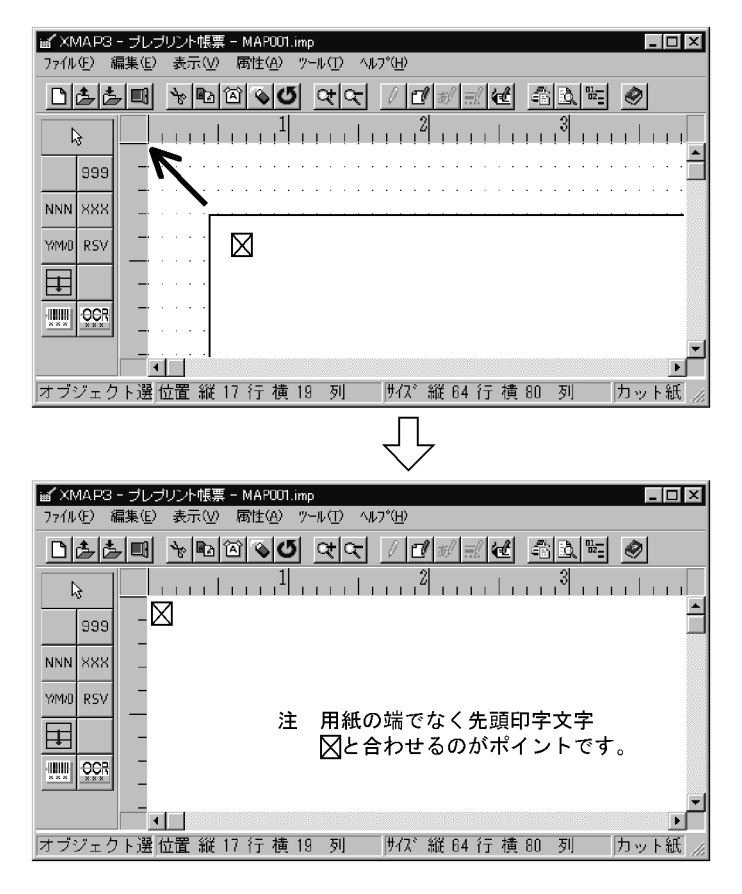

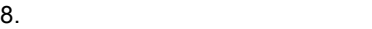

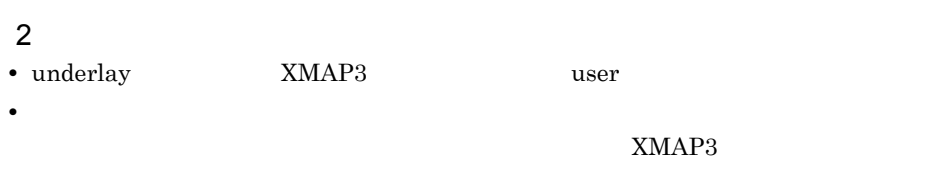

• **•**  $\bullet$  . The contract of the contract of the contract of the contract of the contract of the contract of the contract of the contract of the contract of the contract of the contract of the contract of the contract of t

• **•**  $\bullet$ 

• **•**  $\bullet$ 

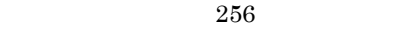

 $7.$ 

# $3.2.10$

## Windows

 $AP$ 

印刷ドキュメント名は,帳票属性ダイアログの[印刷ドキュメント名 ...]ボタンをク

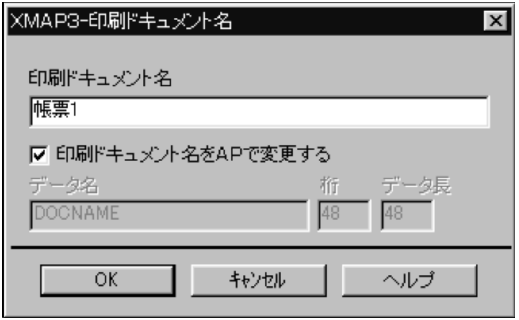

 $1$ 

 $2$ 

 $AP$  $AP$ 

XMAP3

### $XMAP3$

## $3.3.1$

240dpi 300dpi

 $XMAP3$ 

 $XMAP3$  B

XMAP3

#### $3-9$

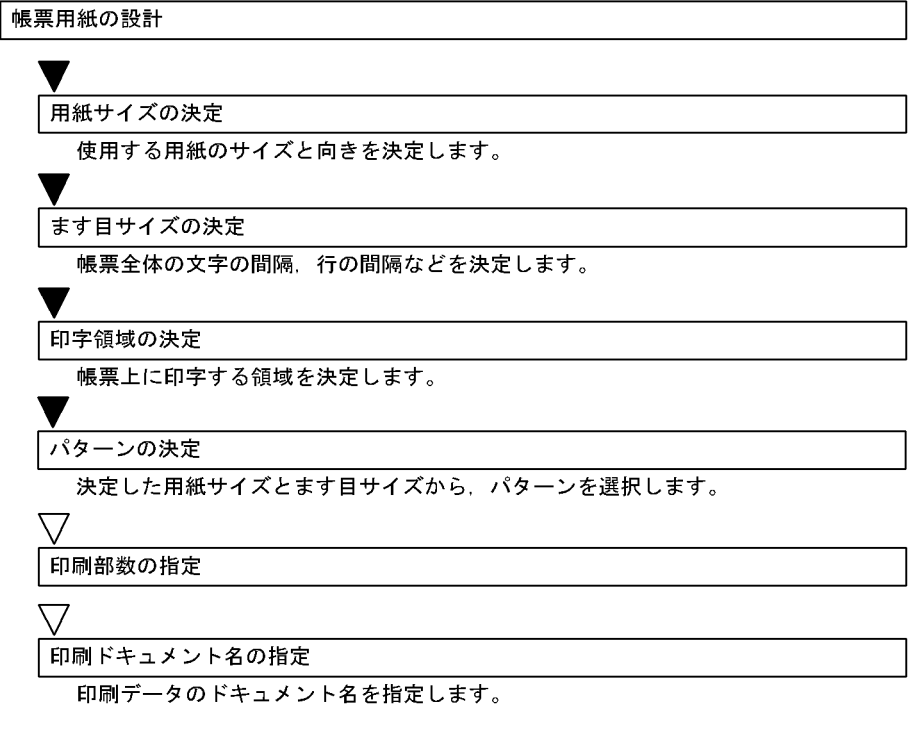

(凡例) ▼:必要な作業 ▽ : ユーザの選択によって必要な作業

## $\text{dpi}$

## $240$ dpi

 $3 - 21$ 

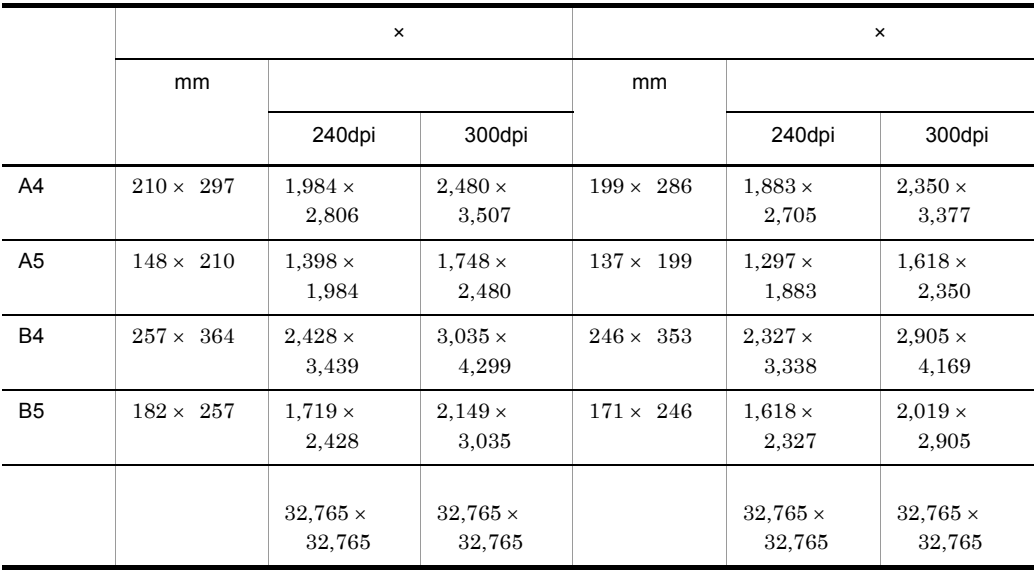

 $3-22$ 

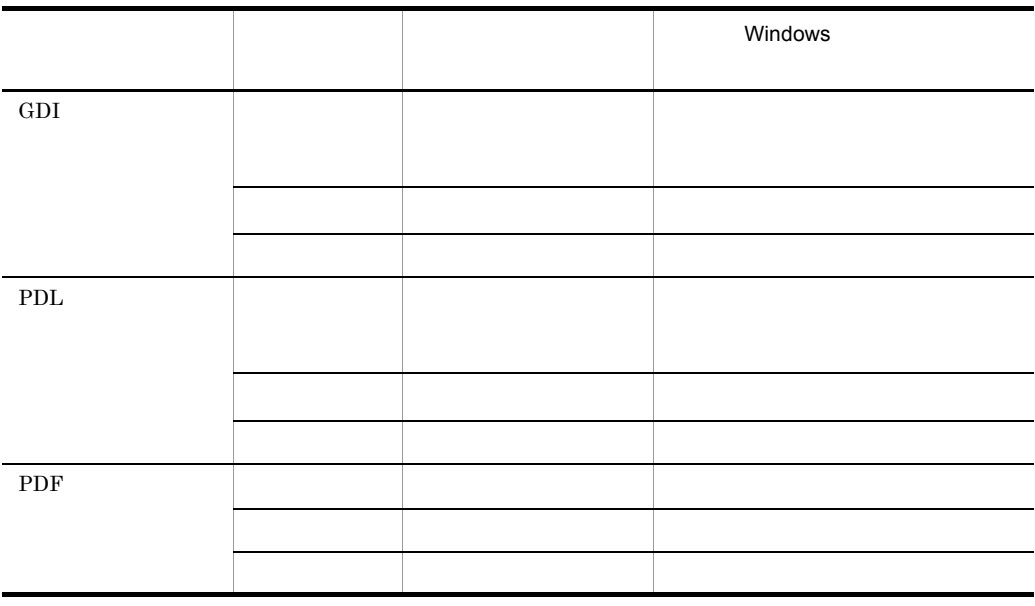

 $GDI$   $OS$  $3.3.3$ 1  $\sim$  $\begin{tabular}{ll} CP\! & / & \quad & LPI \\ \end{tabular}$  $CPI$  25.4mm 1  $10 \quad 15$  $LPI \qquad \qquad 25.4 \text{mm} \quad \quad 1 \qquad \qquad \qquad 6 \qquad 8$ **•** 10CPI/6LPI **•** 12CPI/6LPI **•** 15CPI/8LPI • 3 4 6 8LPI • 0 7 • 7 9  $a$  $LPI \qquad \quad 3 \quad 4 \quad 6 \qquad \quad \quad 8LPI$  $240\text{dpi}$  $240$ dpi 「行間隔 6LPI」のときの 6 行目のドット数(240dpi  $40 \times 6 \times 240$ 3-23 reduced a 240dpi(ドット数) 240dpi(ドット数) 300dpi(ドット数) 300dpi(ドット数) 300dpi(ドット数) 300dpi(ドット数) 300dpi(ドット数) 300dpi(ドット数) 300dpi(ドット数) 300dpi(ドット数) 300dpi(ドット数) 300dpi(ドット数) 300dpi(ドット数) 300dpi(ドット数) 300dpi(ドット数) 300dpi(ドット数) 300d  $3LP$ I  $80$   $100$ 

4LPI  $\sim$  75 6LPI  $\begin{array}{ccc} & 40 & \hline \end{array}$ 8LPI  $30 \overline{)}$   $37.5$ 

З.

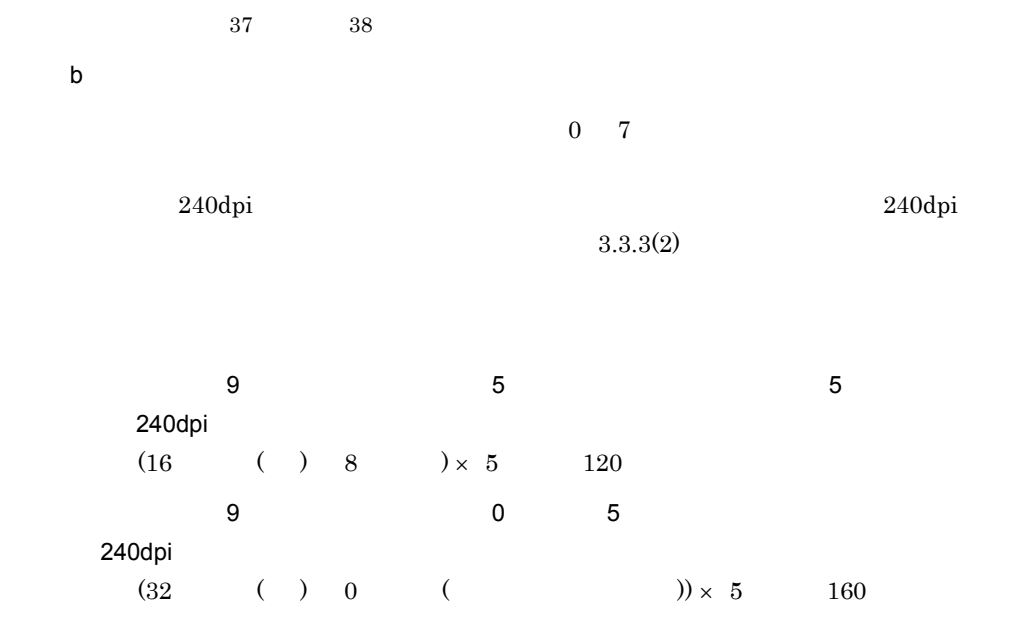

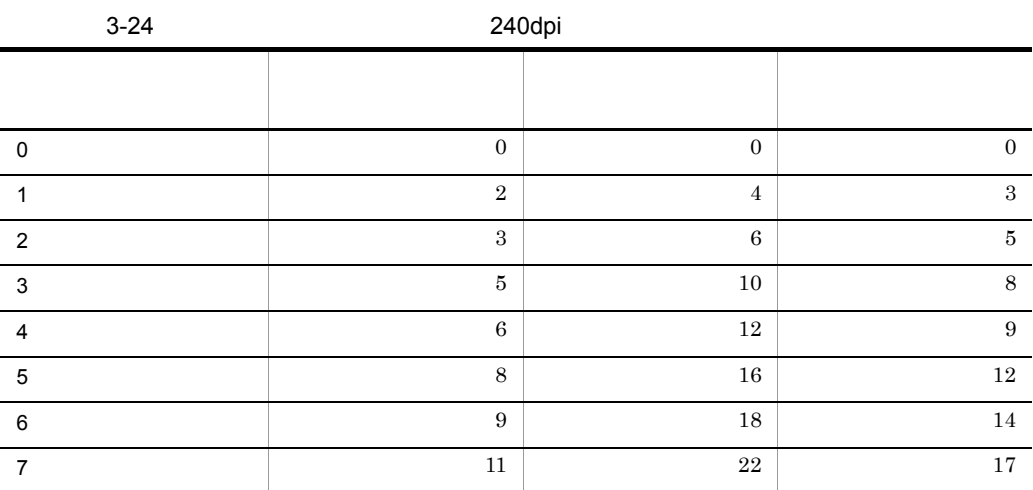

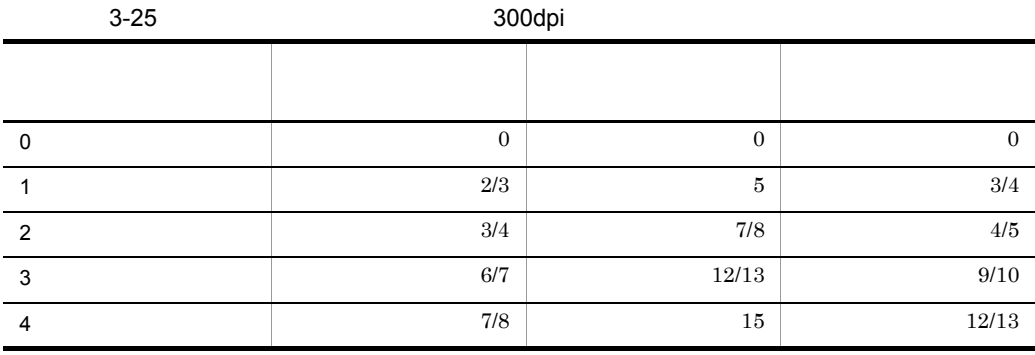

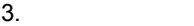

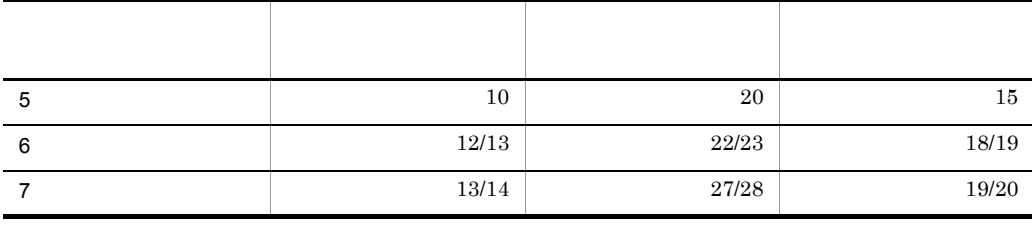

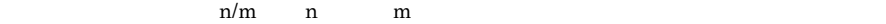

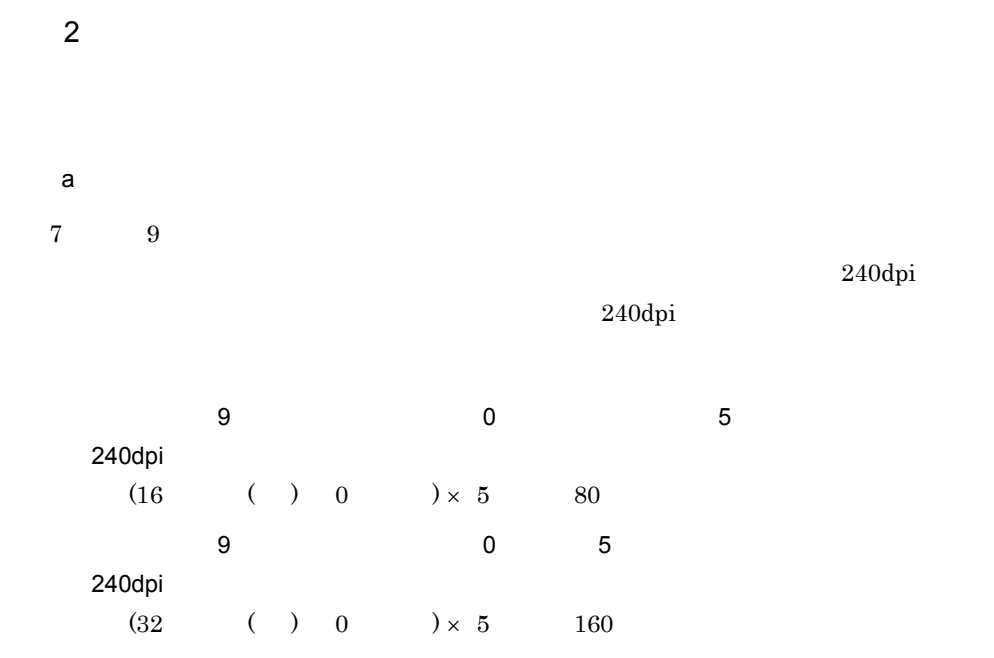

 $3-26$ 

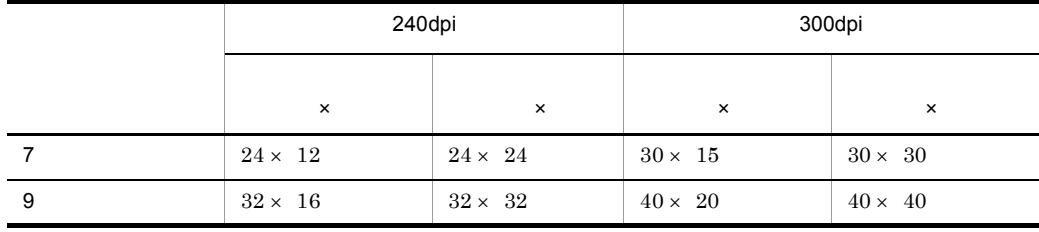

 ${\sf b}$ 

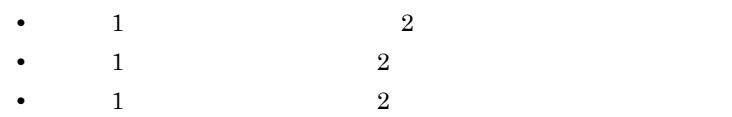

240 dpi 7 ポイント 9 ポイント 文字の拡大 半角文字  $\times$  $\times$  $\times$  $\times$  $24 \times 12$   $24 \times 24$   $32 \times 16$   $32 \times 32$  $48 \times 24$   $48 \times 48$  64 × 32 64 × 64  $24 \times 24$   $24 \times 48$   $32 \times 32$   $32 \times 64$  $48 \times 12$   $48 \times 24$   $64 \times 16$   $64 \times 32$ 

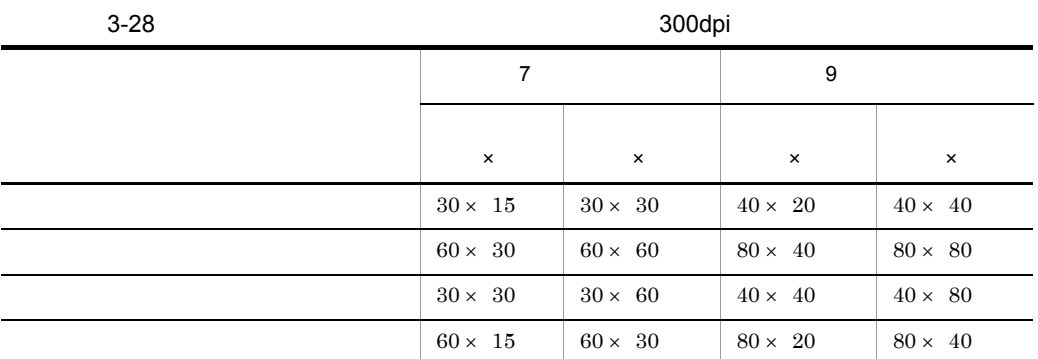

 $3$ 

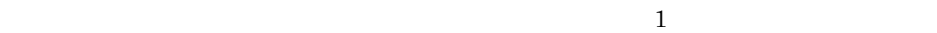

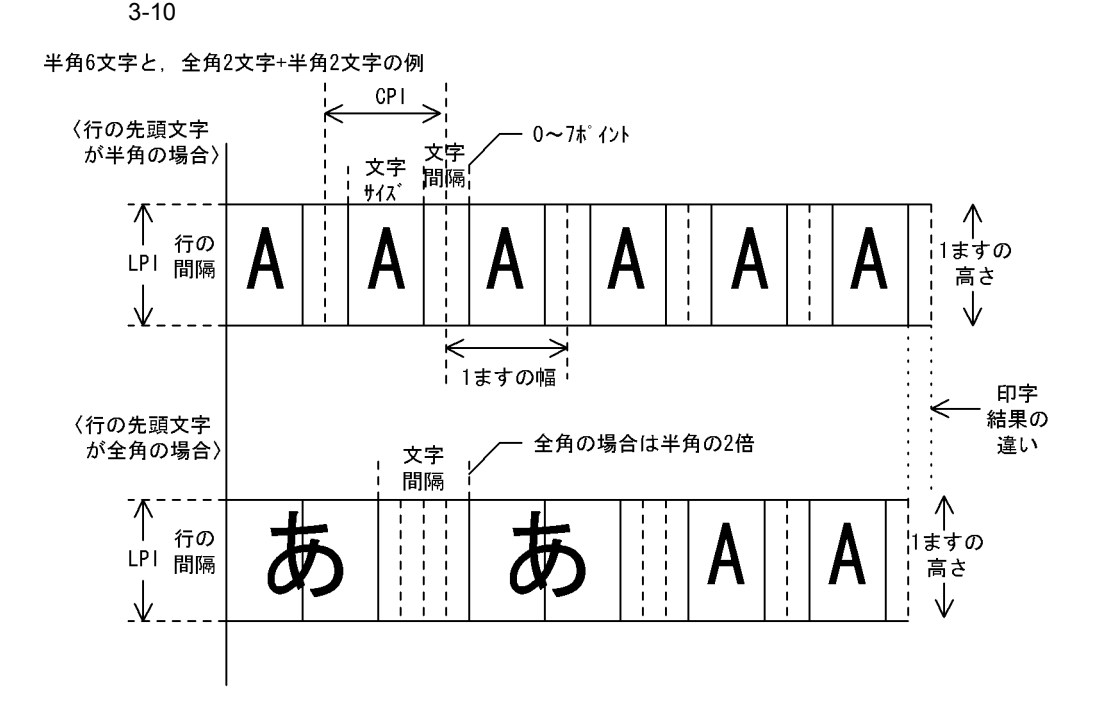

 $3.3.4$ 

 $LIPS$ 

1  $\blacksquare$ 

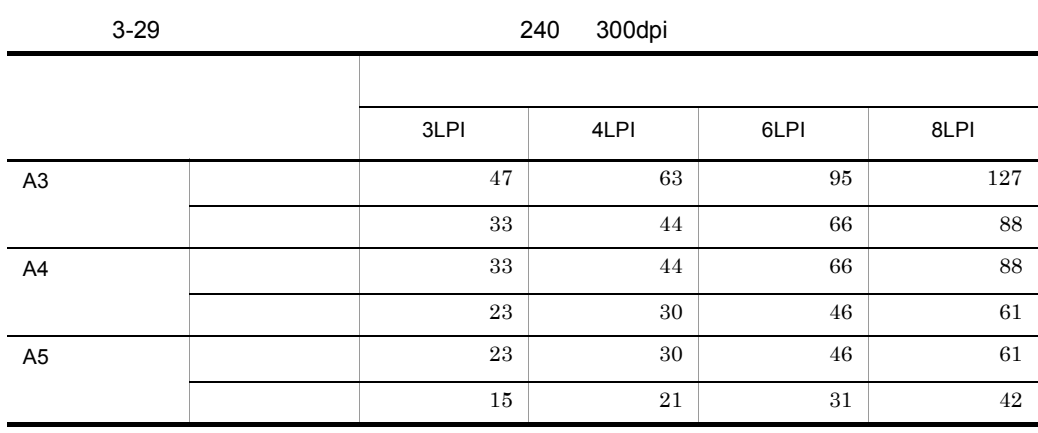

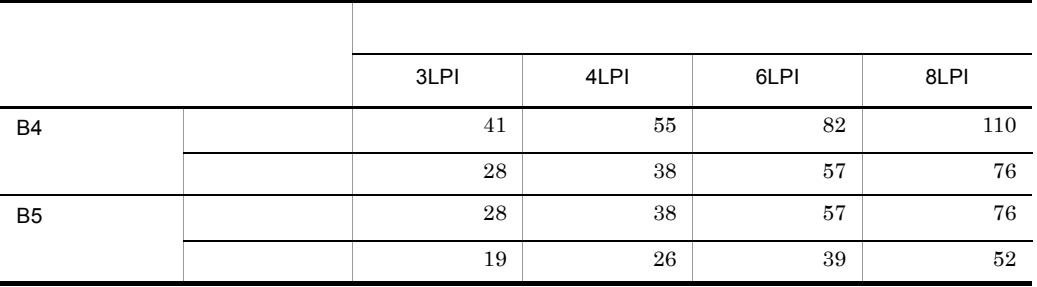

 $\sum_{i=1}^{\infty}$ 

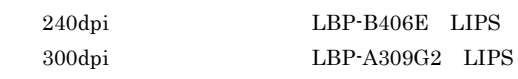

2 **2** Participate 1

CPI

 $CPI$ 

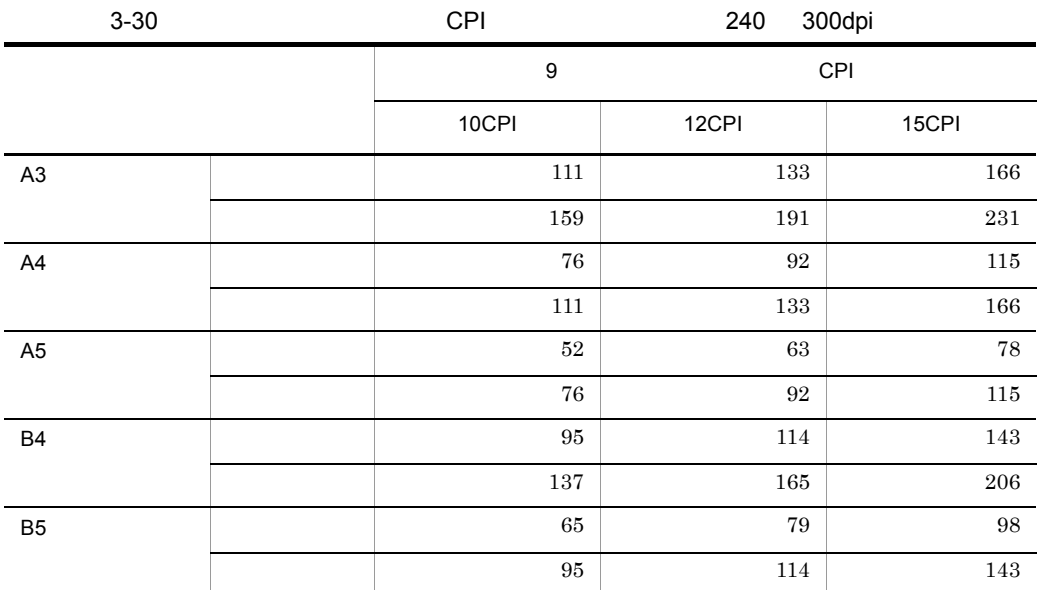

 $9mm$ 

 ${\rm LBP\text{-}B406E} \quad {\rm LIPS}$  ${\rm LBP\text{-}A309G2}\quad {\rm LIPS}$ 

 $240$  300dpi

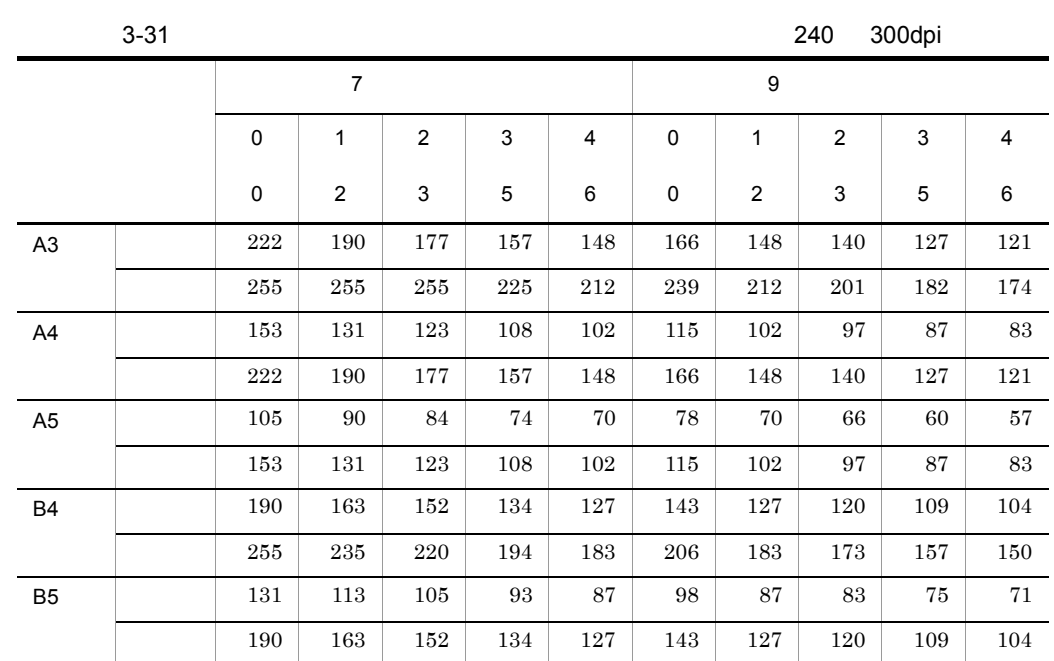

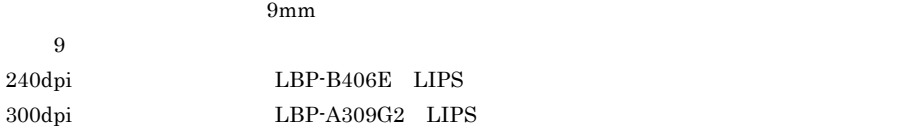

PDF ファイル出力の場合は先頭からの出力ができます。

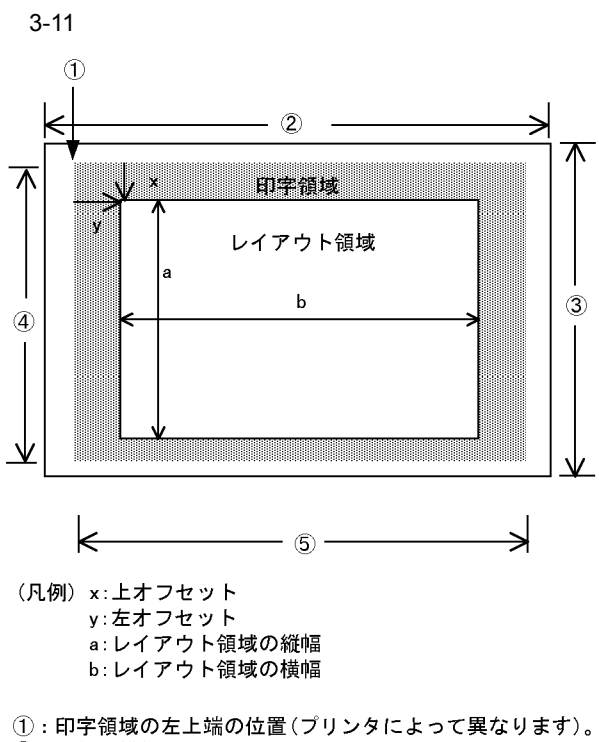

- ②: 用紙の横幅。
- 3: 用紙の縦幅。
- 4: 印字領域の縦幅。
- 5: 印字領域の横幅。

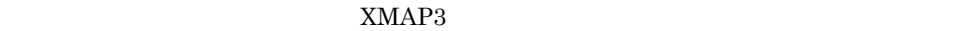

 $XMAP3$ 

B XMAP3

XMAP3

 $3.3.7$ 

 $32$ 

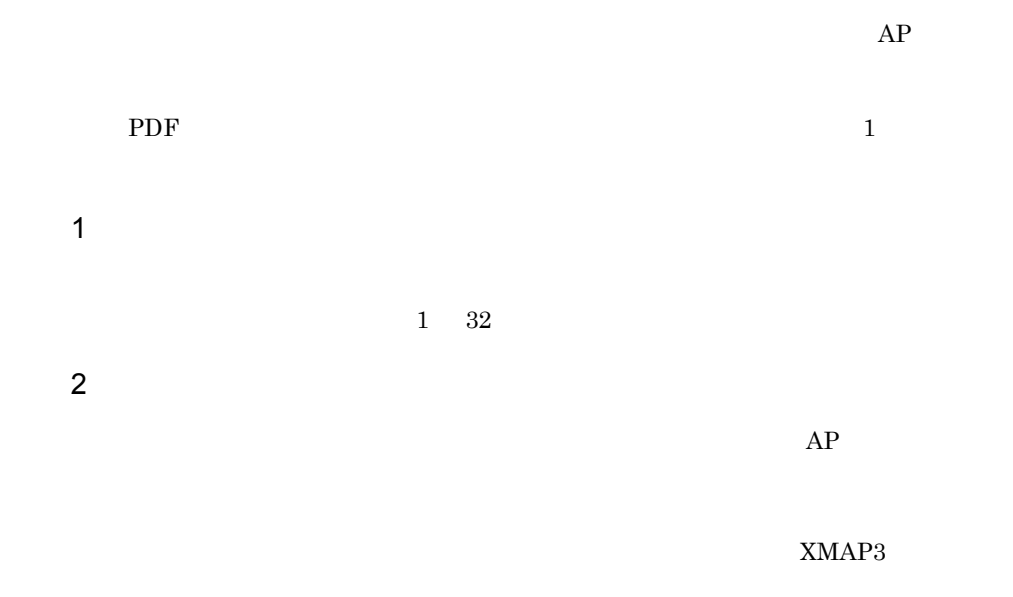

Windows

 $AP$ 

印刷ドキュメント名は,帳票属性ダイアログの[印刷ドキュメント名 ...]ボタンをク

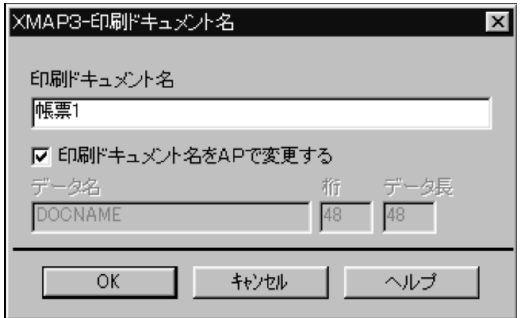

 $1$ 

 $2$ 

 $AP$  $AP$ 

XMAP3

 $XMAP3$ 

## $3.4.1$

 $240$ dpi 300dpi

XMAP3

 $XMAP3$ 

B XMAP3

## $3 - 12$

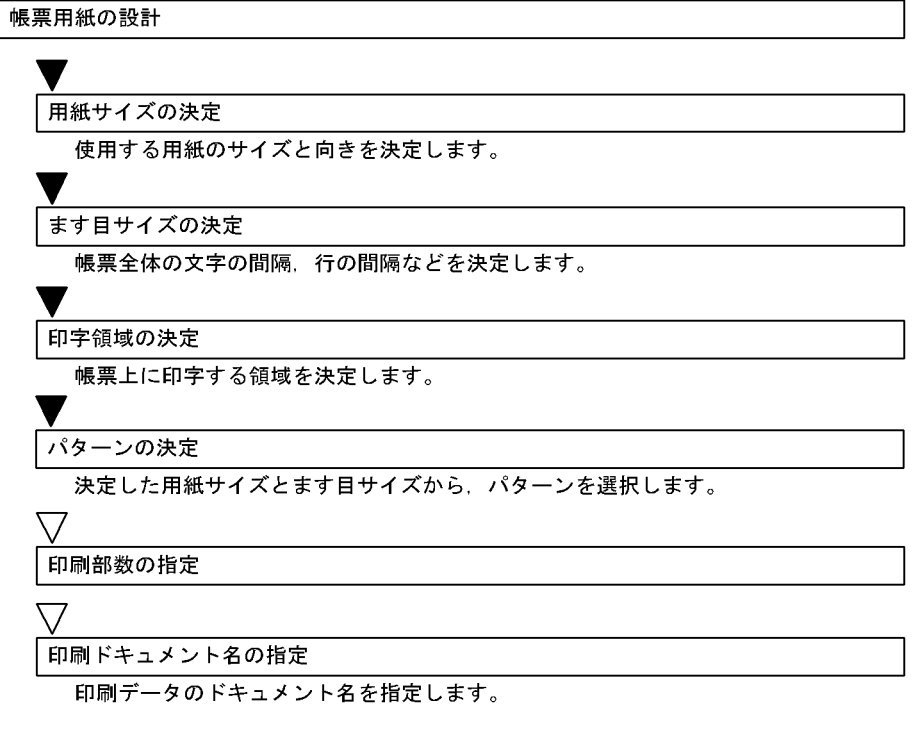

(凡例) ▼:必要な作業 ▽ : ユーザの選択によって必要な作業

# $3.4.2$

dpi 240dpi  $240\text{d}p$ i 240dpi 0

 $3-32$ 

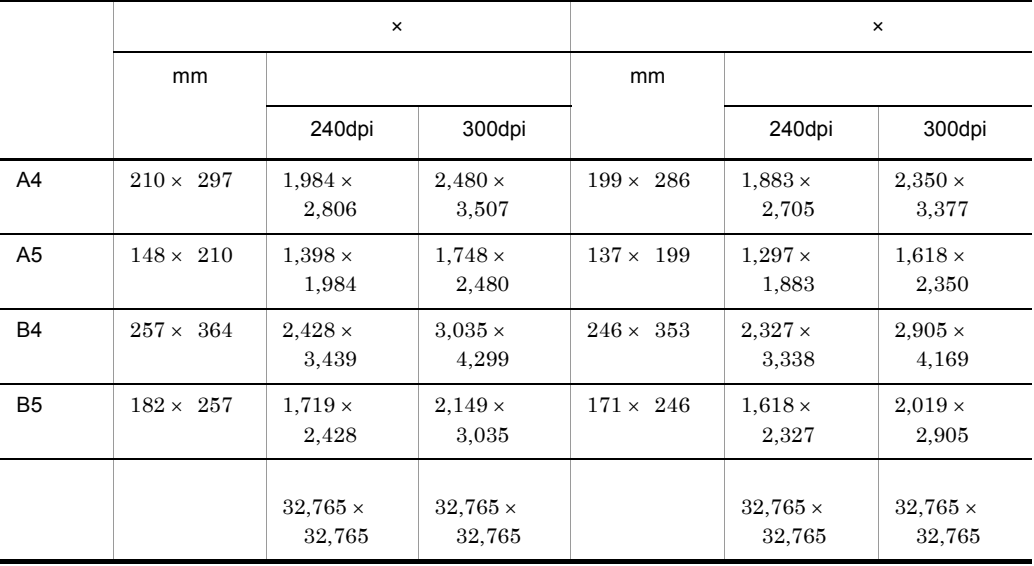

 $3-33$ 

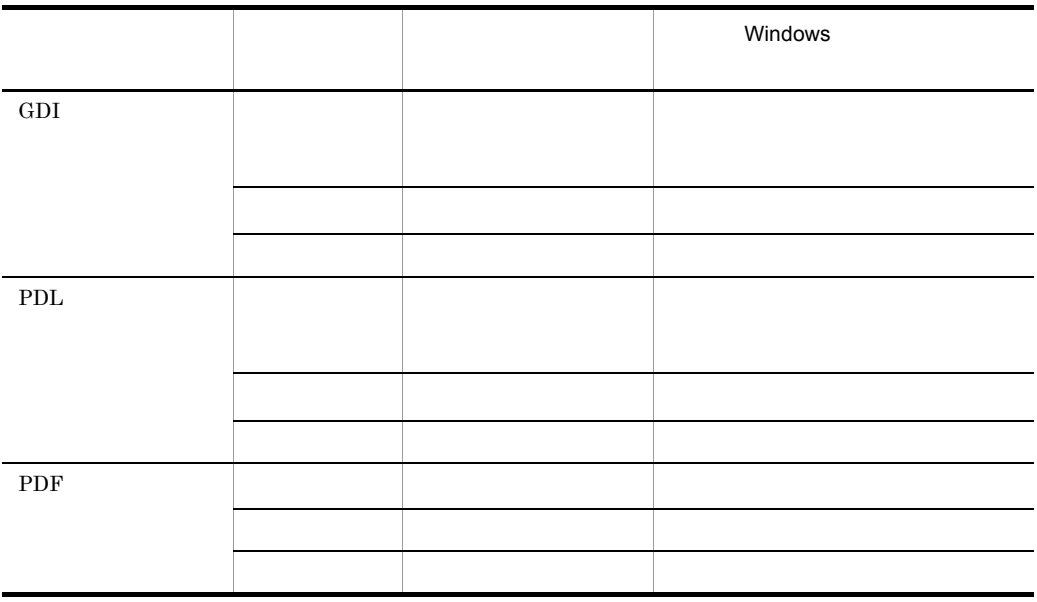

 $3.4.3$ 1  $\sim$  $\begin{tabular}{ll} CP\! & / & \quad LPI \\ \end{tabular}$  $CPI$  25.4mm 1  $10 \t 15$  LPI  $25.4 \text{mm}$  1 6 8 **•** 10CPI/6LPI **•** 12CPI/6LPI **•** 15CPI/6LPI **•** 15CPI/8LPI **•** 行間隔:3 4 6 8 10 12LPI • 0 7 •  $5 \t 7 \t 9 \t 12 \t 14$  $a$  $\begin{minipage}{0.9\linewidth} \textbf{LPI} & \hspace{1.5mm} 3 \hspace{1.5mm} 4 \hspace{1.5mm} 6 \hspace{1.5mm} 8 \hspace{1.5mm} 10 & \hspace{1.5mm} 12 \text{LPI} \end{minipage}$  $240\text{dpi}$  $240\text{dpi}$ et all the control of the control of the control of the control of the control of the control of the control o 40  $\times$  6 240

 $GDI$   $OS$ 

 $3 - 34$ 

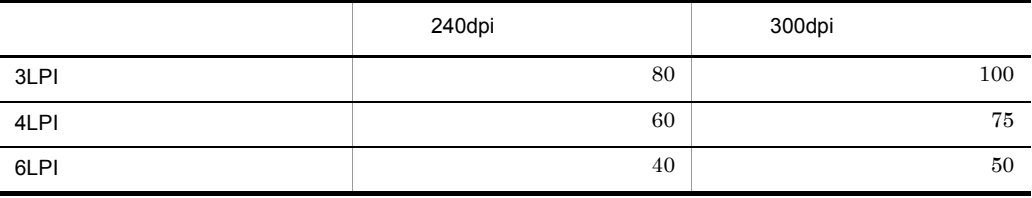

З.

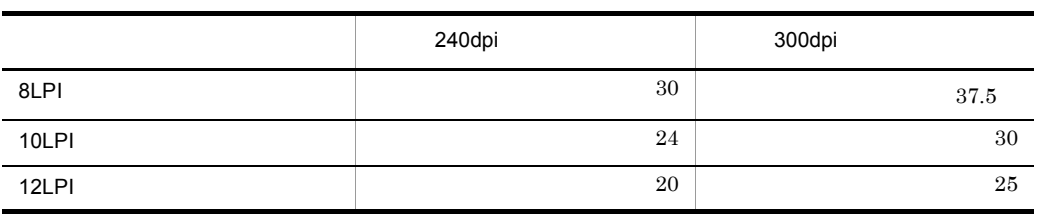

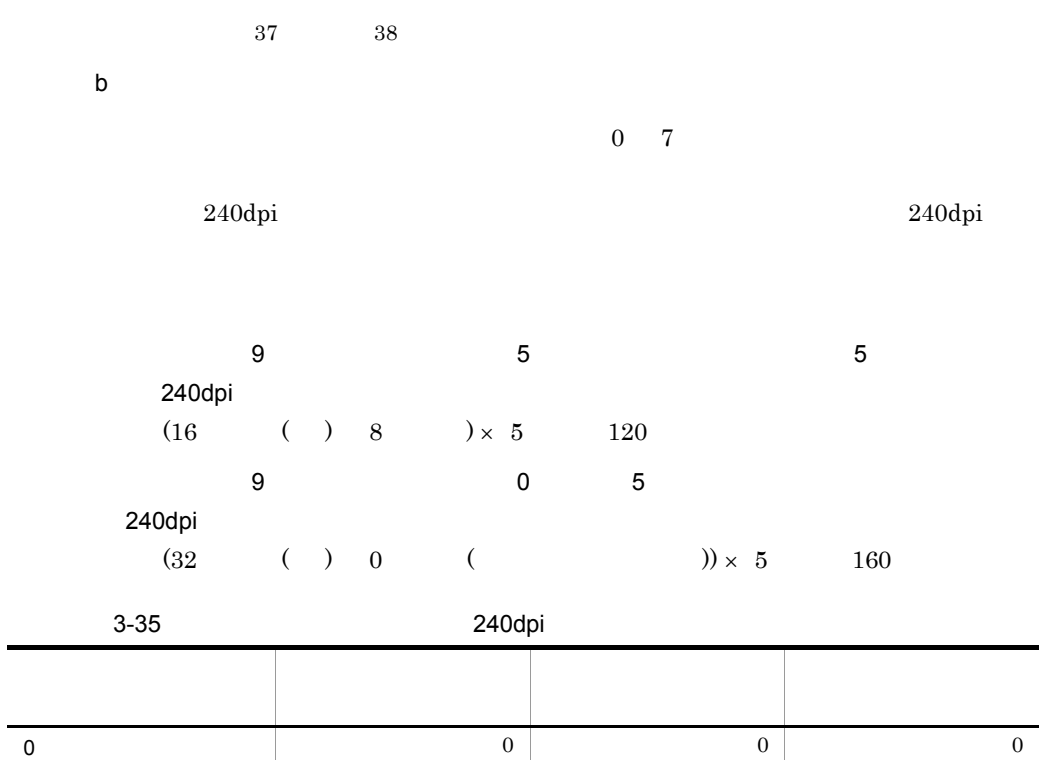

1  $2$  4 3 2  $3 \mid 3 \mid 6 \mid 5$ 3 ポイント 5 10 8 4 ポイント 6 12 9  $\begin{array}{ccccc} \textbf{5} & \textbf{8} & \textbf{16} & \textbf{12} \end{array}$ 6 ポイント 9 18 14  $\begin{array}{ccccc} 7 & 11 & 22 & 17 \end{array}$ 

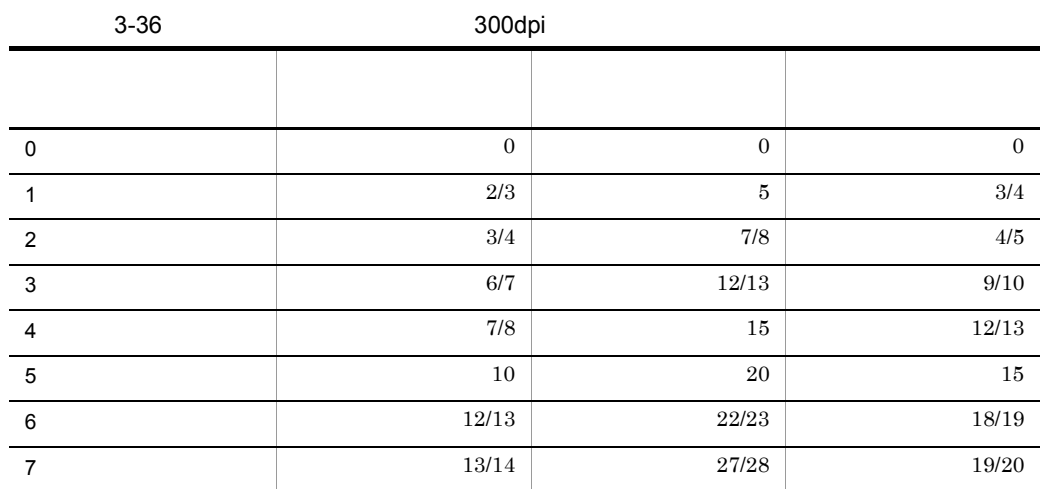

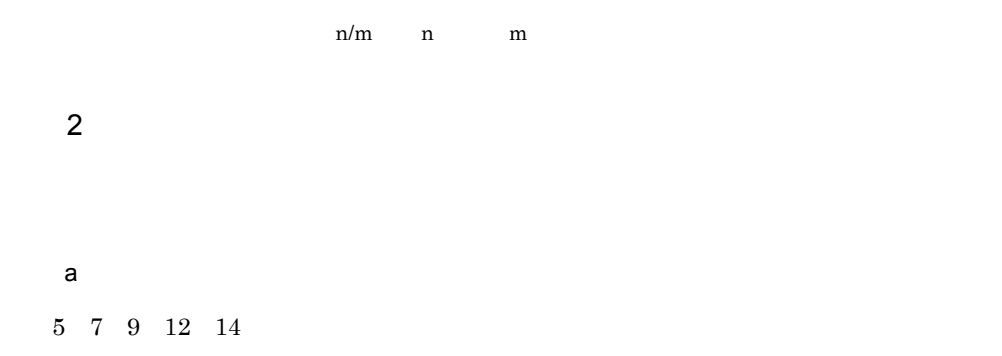

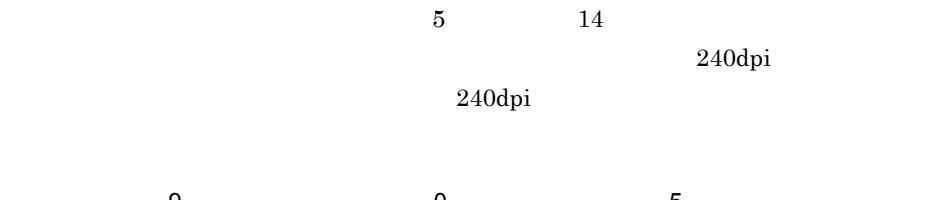

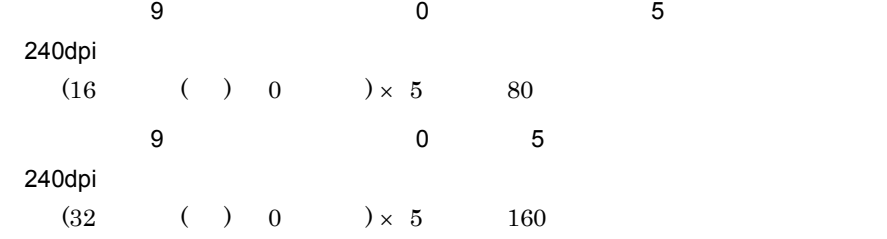

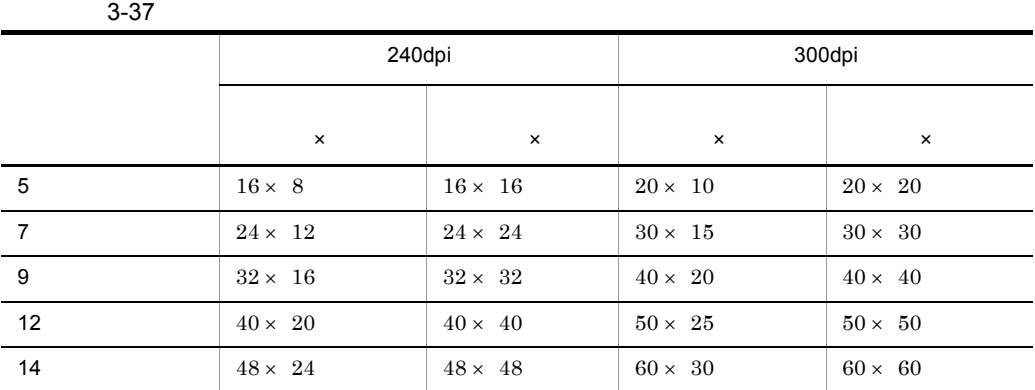

 $\mathsf{b}$ 

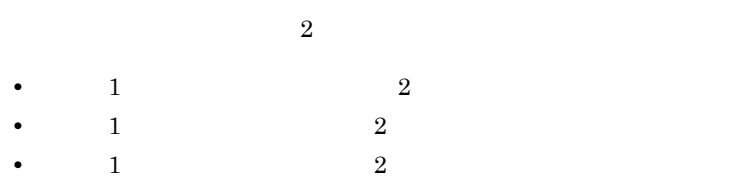

3-38 240dpi

| 5              |                |                |                | 9              |                |
|----------------|----------------|----------------|----------------|----------------|----------------|
| $\pmb{\times}$ | $\times$       | $\times$       | $\times$       | $\times$       | $\times$       |
| $16 \times 8$  | $16 \times 16$ | $24 \times 12$ | $24 \times 24$ | $32 \times 16$ | $32 \times 32$ |
| $32 \times 16$ | $32 \times 32$ | $48 \times 24$ | $48 \times 48$ | $64 \times 32$ | $64 \times 64$ |
| $16 \times 16$ | $16 \times 32$ | $24 \times 24$ | $24 \times 48$ | $32 \times 32$ | $32 \times 64$ |
| $32 \times 8$  | $32 \times 16$ | $48 \times 12$ | $48 \times 24$ | $64 \times 16$ | $64 \times 32$ |

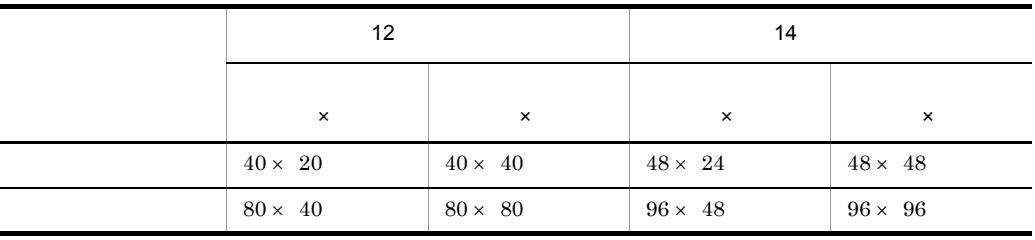

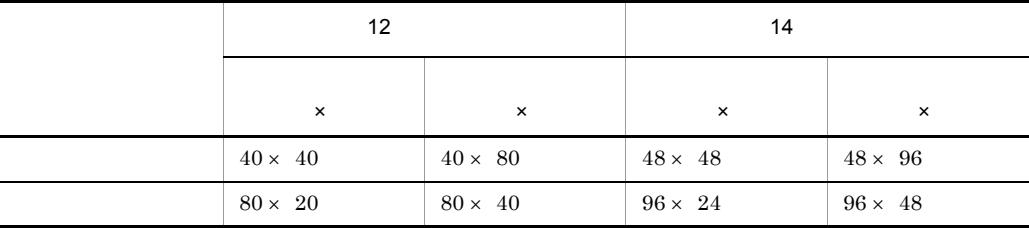

3-39 300dpi

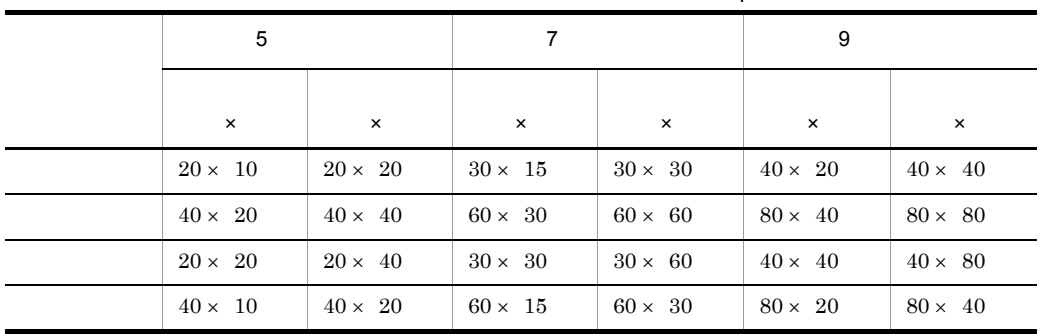

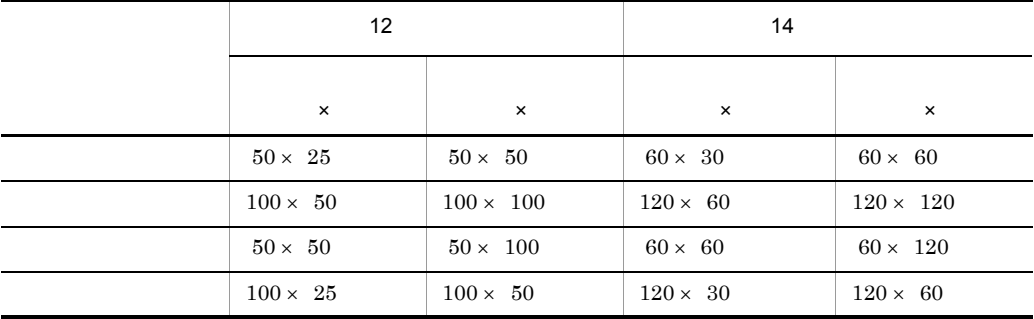

 $\mathbf c$ 

 $\mathbf 1$ 

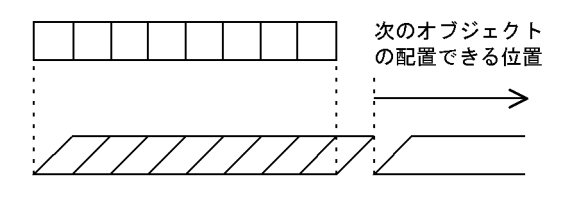

 $3 \quad \text{a}$ 

 $\mathbf 1$ 

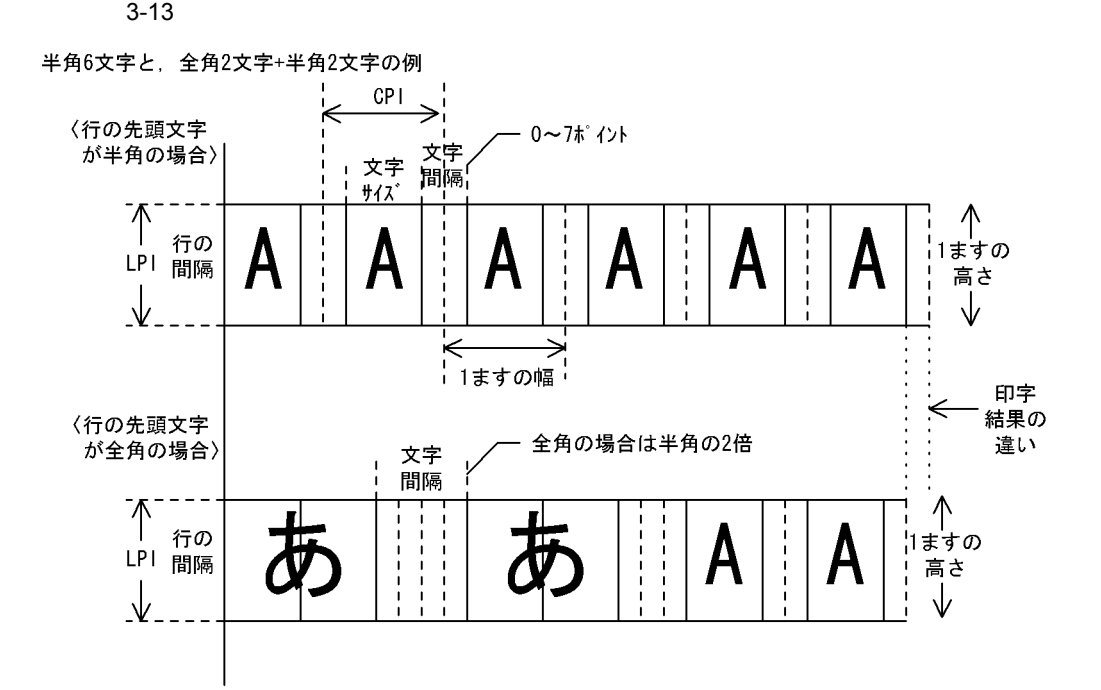

 $3.4.4$ 

1 and  $\sim$ 

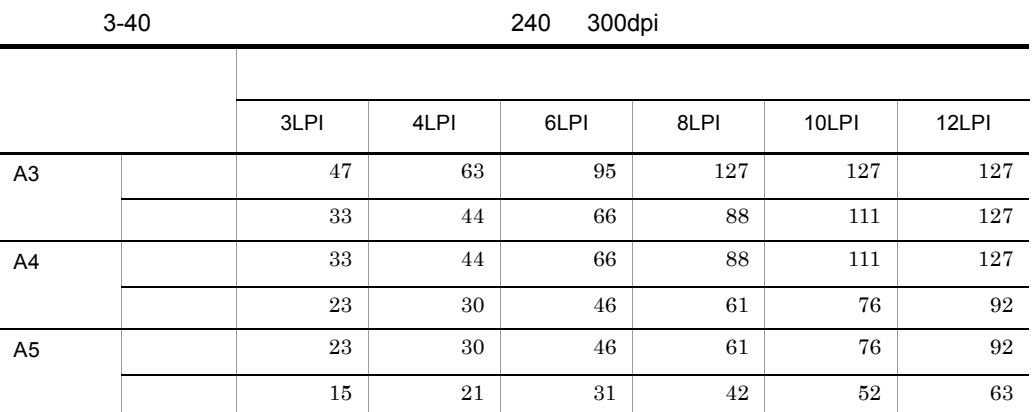

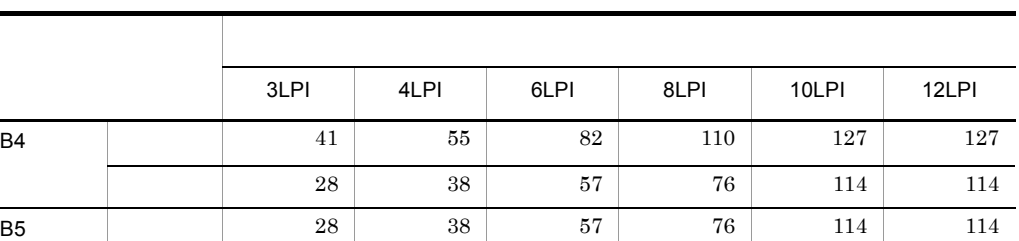

横向き 19 26 39 52 79 79

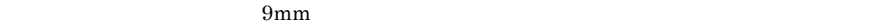

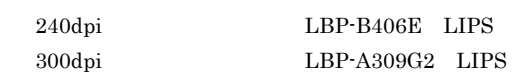

2 **2** Participate 1

CPI

 $CPI$ 

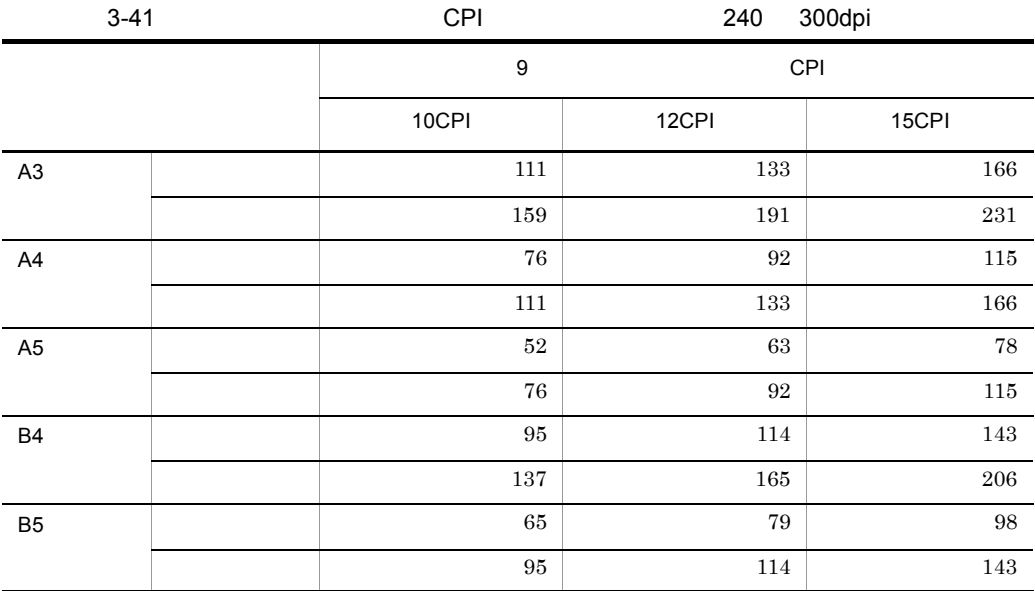

 $9mm$ 

 ${\rm LBP\text{-}B406E} \quad {\rm LIPS}$  ${\rm LBP\text{-}A309G2}\quad {\rm LIPS}$ 

 $240$  300dpi

 $\overline{\phantom{0}}$ 

÷.

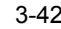

#### 3-42 用紙サイズと文字間隔(ポイント)別の最大印刷列数(240 300dpi

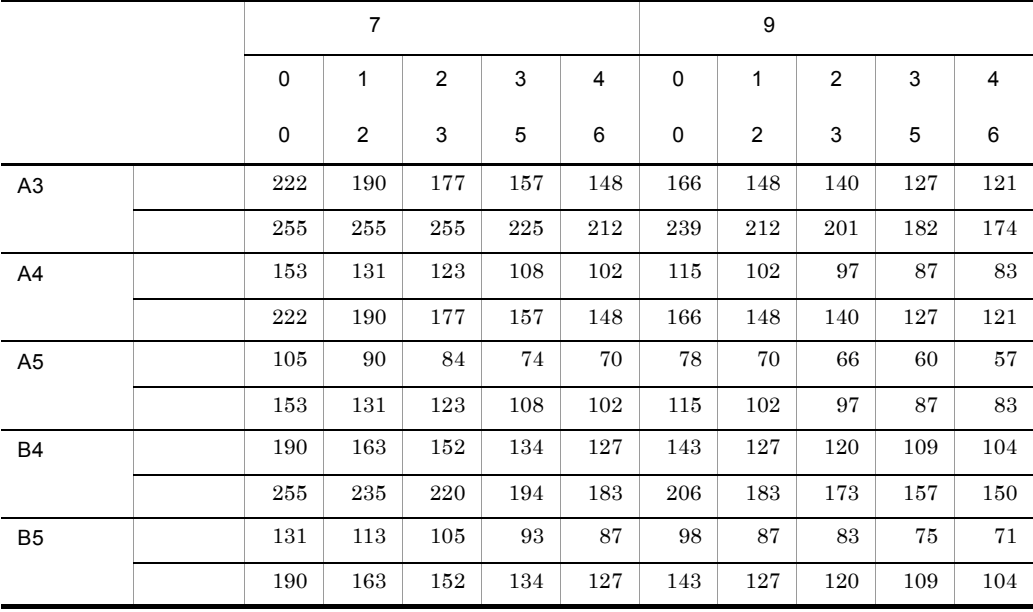

#### $9mm$

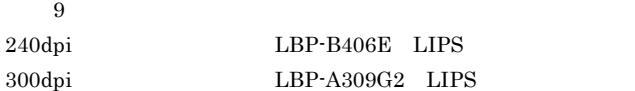

 $3.4.5$ 

PDF ファイル出力の場合は先頭からの出力ができます。

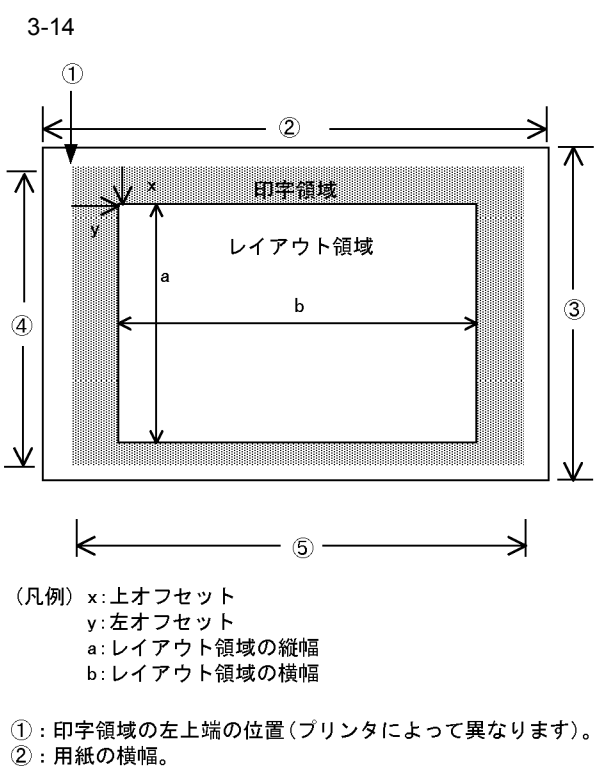

- 
- 3: 用紙の縦幅。
- 4: 印字領域の縦幅。
- 5: 印字領域の横幅。

 $3.4.6$ 

 $XMAP3$ 

 $XMAP3$ 

B XMAP3

XMAP3

 $3.4.7$ 

З.

 $3.4.8$ 

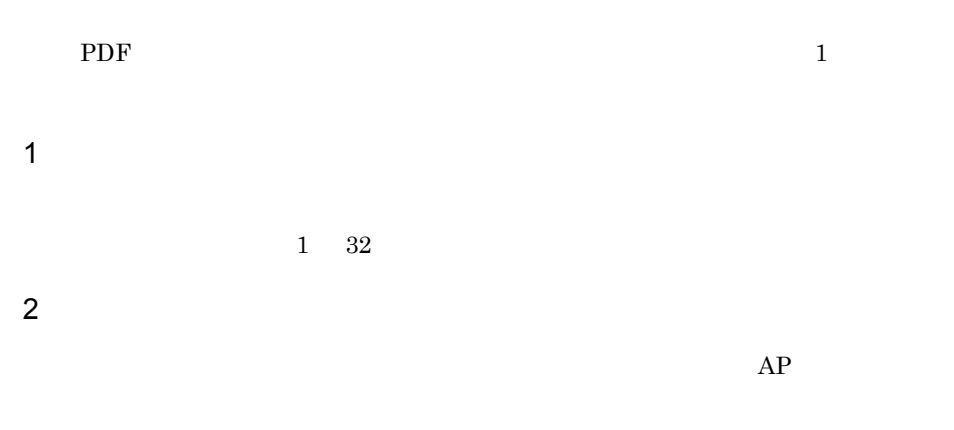

Windows

 $AP$ 印刷ドキュメント名は,帳票属性ダイアログの[印刷ドキュメント名 ...]ボタンをク

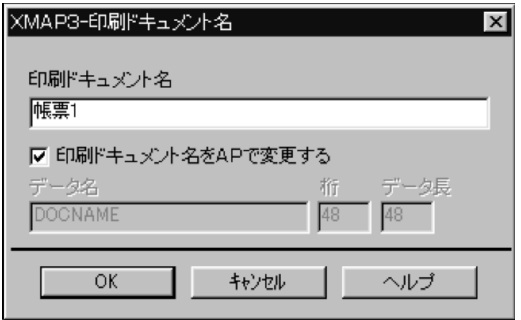

 $1$ 

 $XMAP3$ 

110

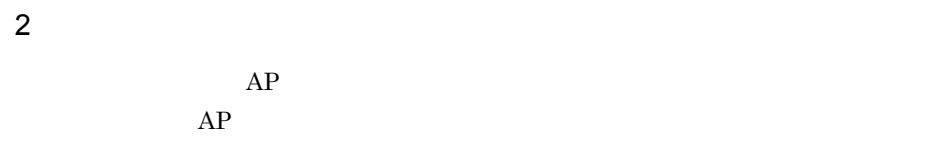

XMAP3

 $3.4.9$ 

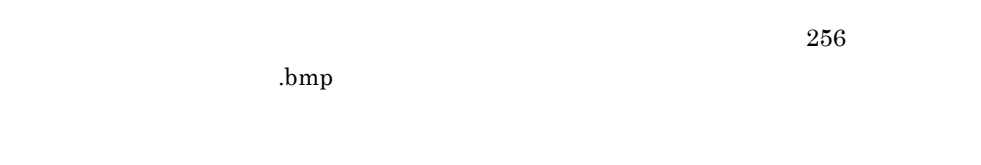

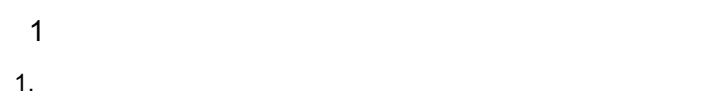

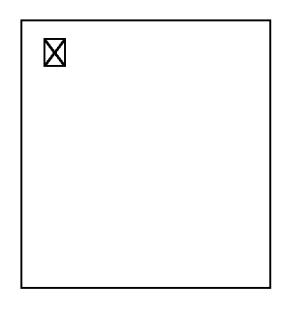

 $2.$ 

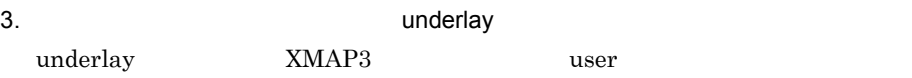

 $4.$ 

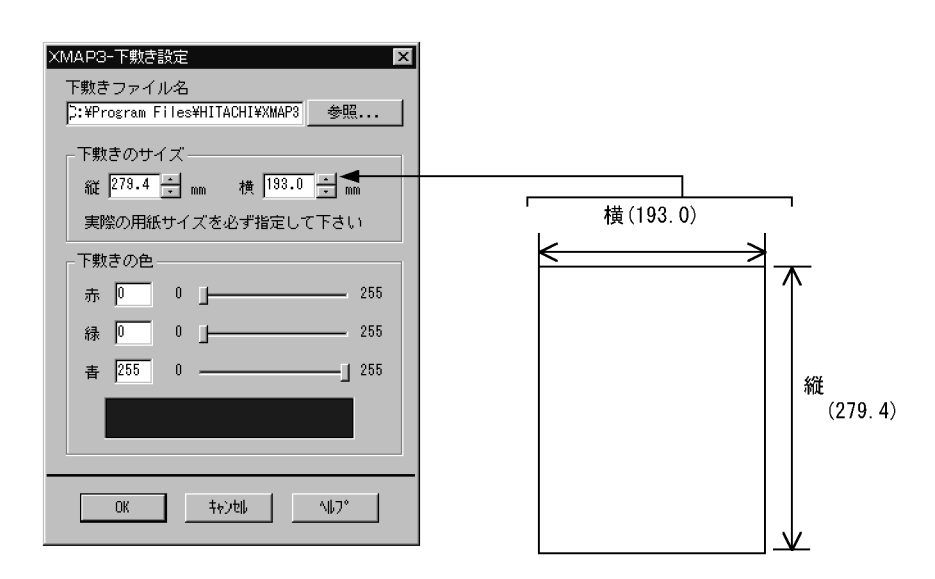

 $5.$ 

 $6.$ 

7. 表示を確認する。

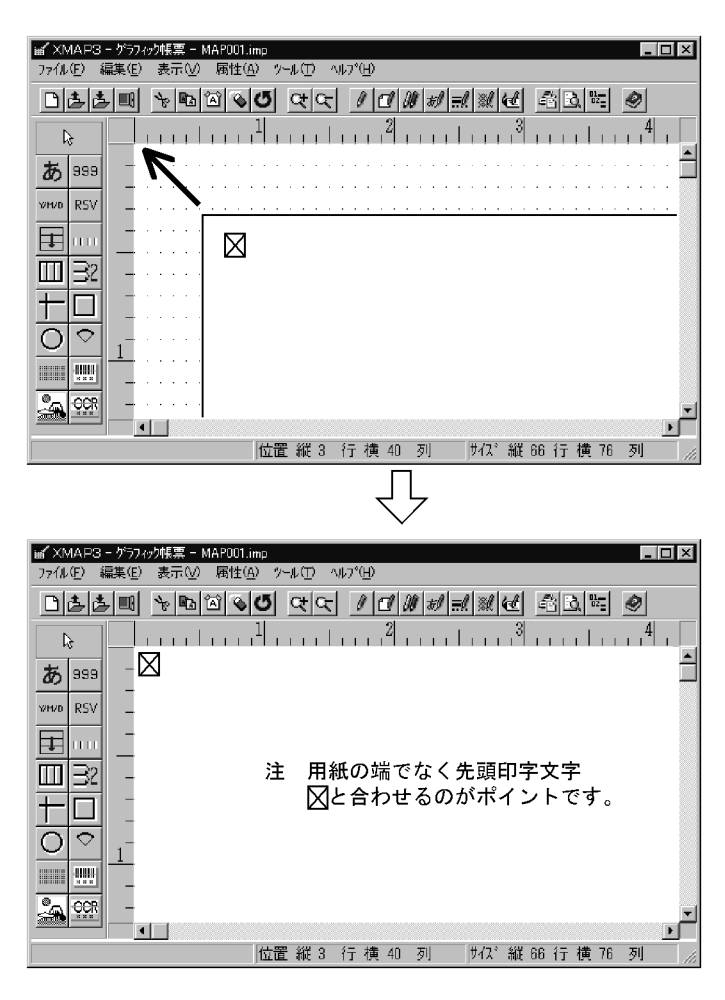

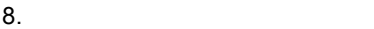

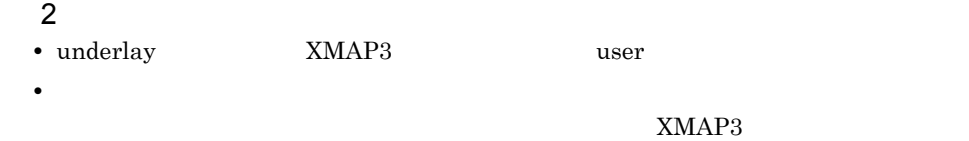

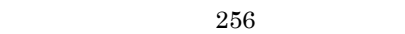

- **•** 読み取りサイズに合わせて,拡大または縮小するため,スキャナデータのサイズは大
- **•**  $\bullet$
- 
- **•**  $\bullet$

## $3.5.1$   $3.5.1$

240dpi 300dpi

 $XMAP3$ 

 $XMAP3$ 

B XMAP3

 $3 - 15$ 

出力する行データの決定

書式と合わせて出力するデータを決めます。

印刷様式(定義パターン)の決定

書式をレイアウトする定義パターンを選択します。

用紙サイズの決定

定義パターンに対応した用紙のサイズと向きが設定されます。

ます目サイズの決定

定義パターンに対応した書式全体の文字サイズ、文字間隔と行間隔が設定されます。

印刷領域の決定

定義パターンに対応した書式を印刷する領域が設定されます。

印刷ドキュメント名の指定

必要に応じて、印刷データのドキュメント名を指定します。

 $3.5.2$ 

AP COBOL

CHARACTER TYPE

114

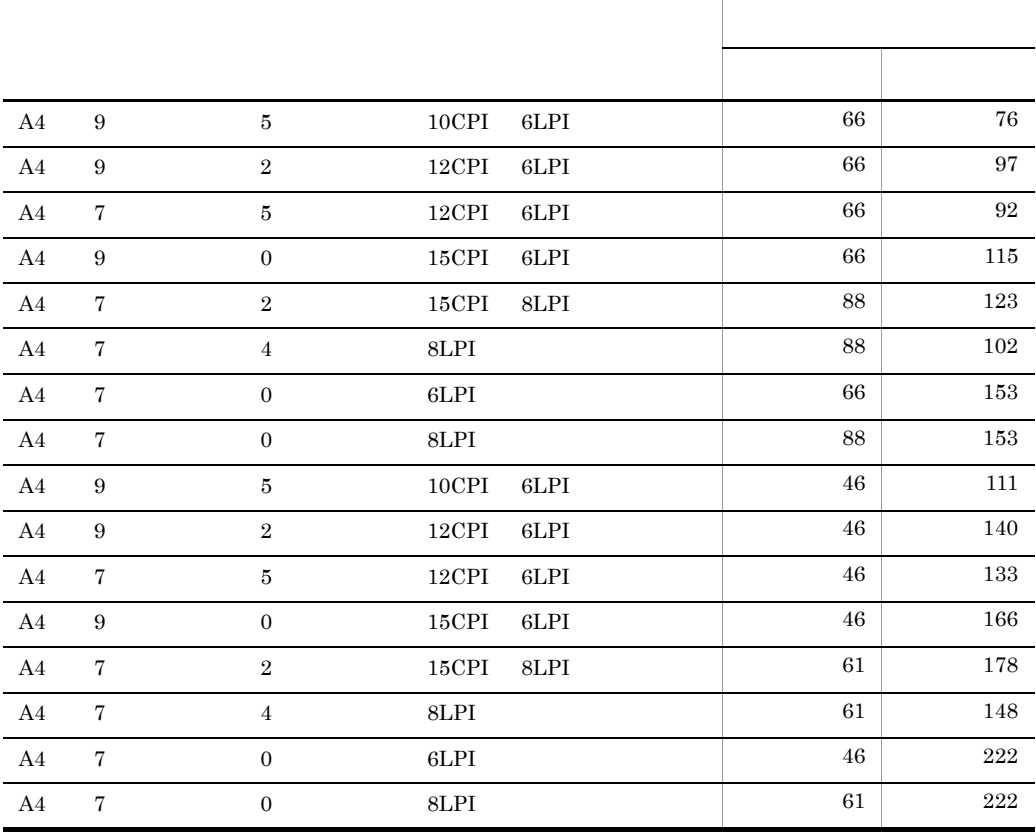

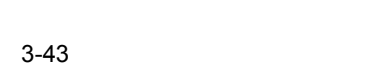

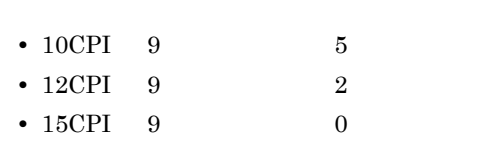

 $CPI$ 

 $XMAP3$ 

 $3.5.3$ 

 $AP$ 

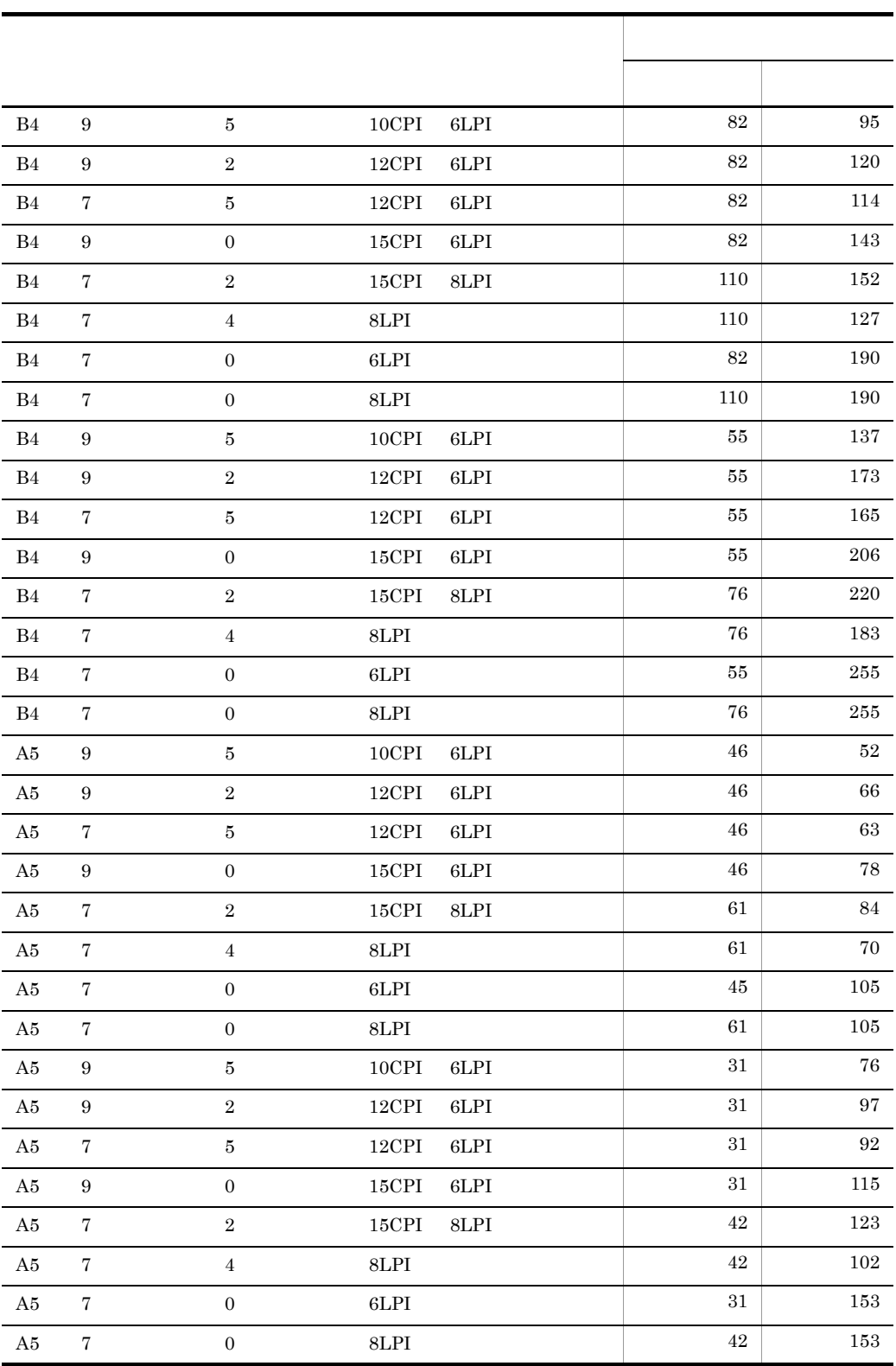

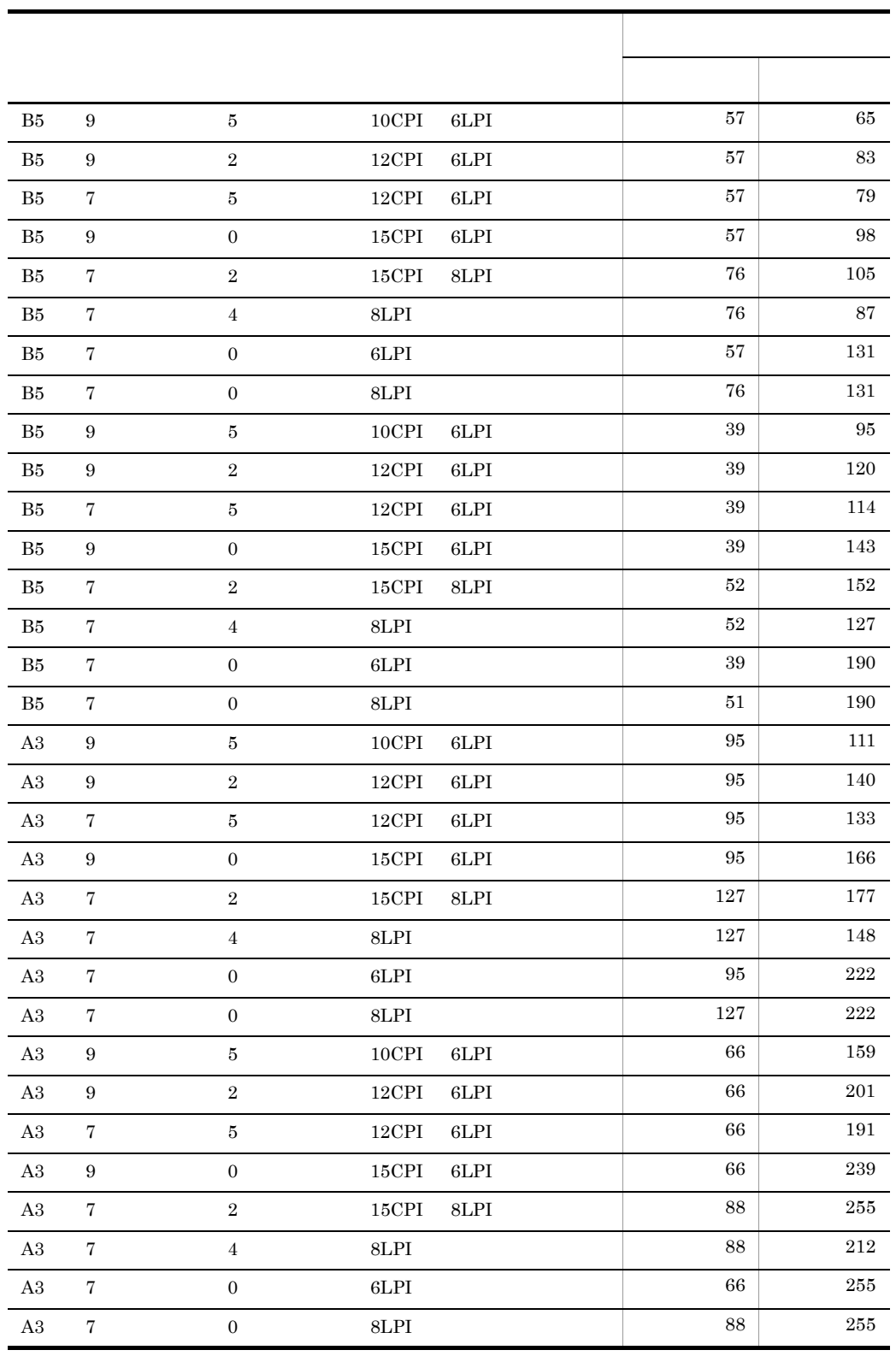

3-44

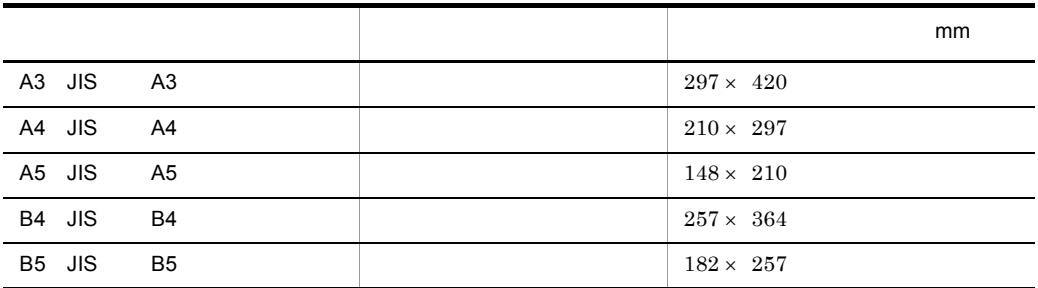

 $2 \quad$ 

 $\mathbf 1$ 

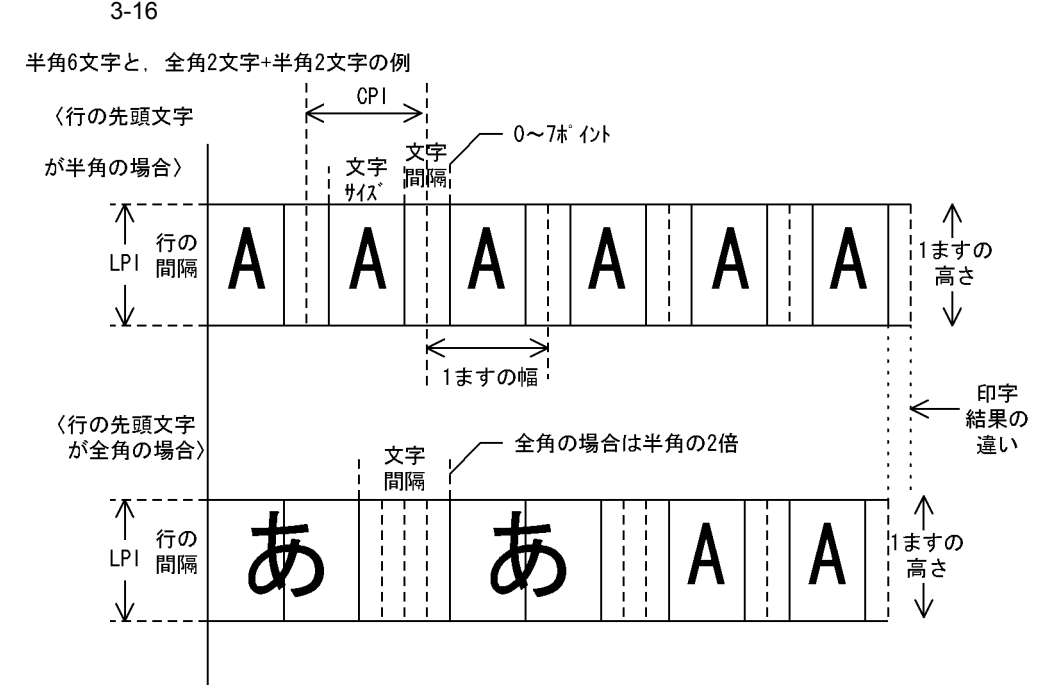

 $3.5.4$ 

 $1 \quad 1$ 

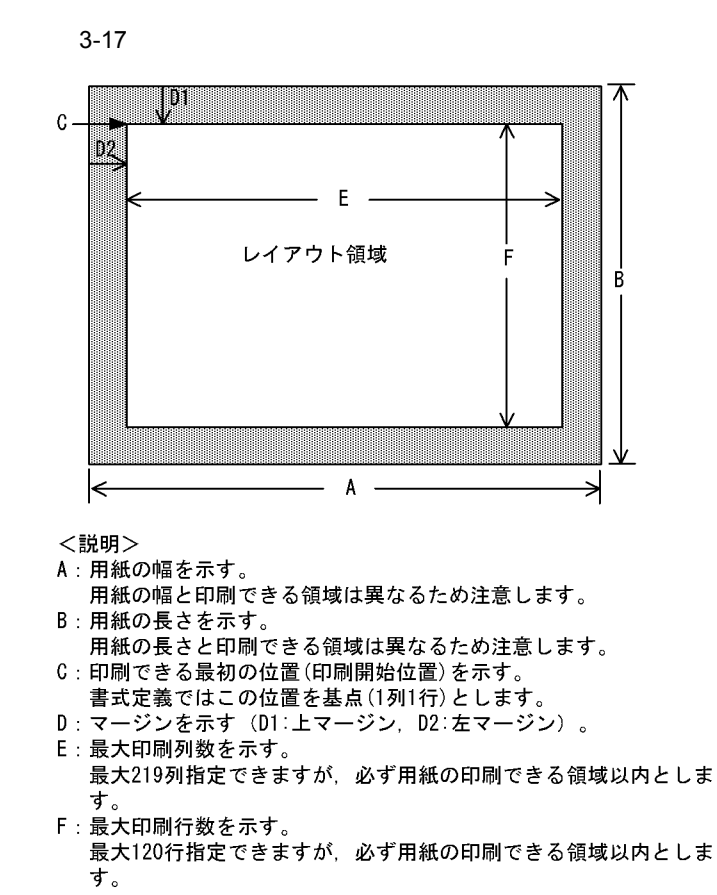

 $\rm PDF$ 

119

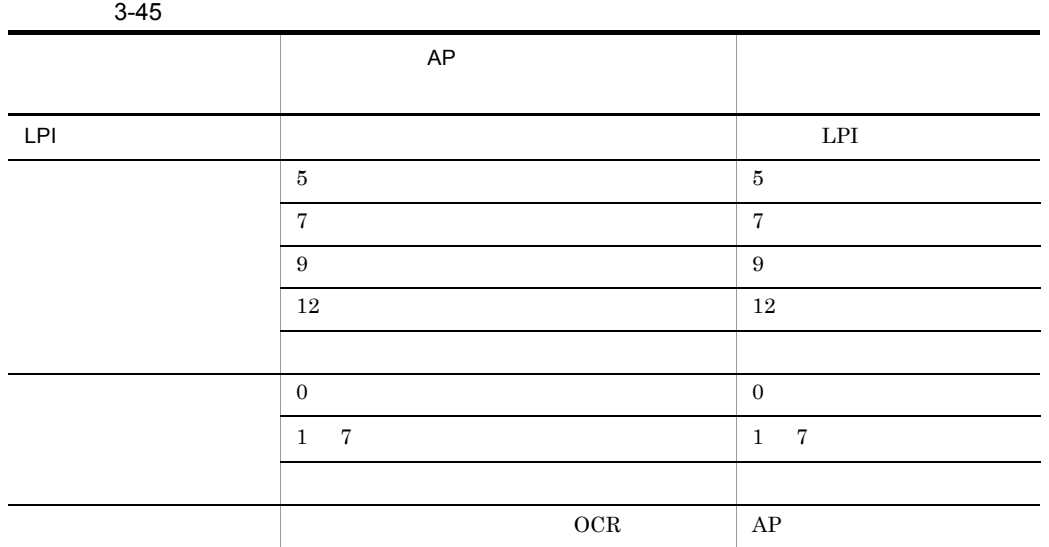

-

 $AP$ 

1  $\sim$ 

 $AP$ 

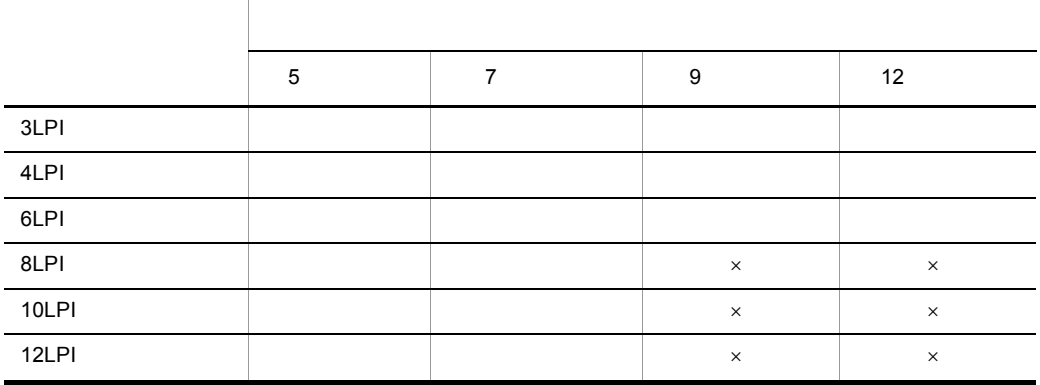

 $\times$ 

 $3.$
## $3.5.5$

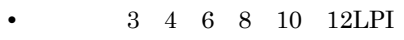

- 0 7
- $5 \t 7 \t 9 \t 12$

 $3.4.3(1)$ 

## $3.5.6$

 $Windows$ 

 $1$ 

## $2 \frac{1}{2}$

Windows NT Windows 2000 Windows XP Windows Server 2003 Windows Server  $2003$   $x64$ 

### XMAP3

 $3.5.7$ 

 $256$ 

 $\lambda$  bmp

## $\mathbf 1$

1.  $\blacksquare$ 

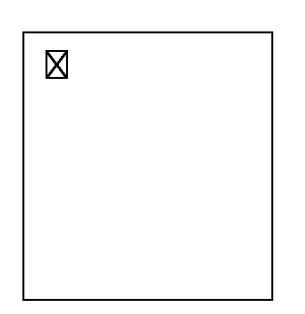

### $2.$

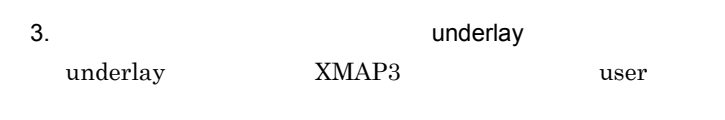

 $4.$ 

 $5.$ 

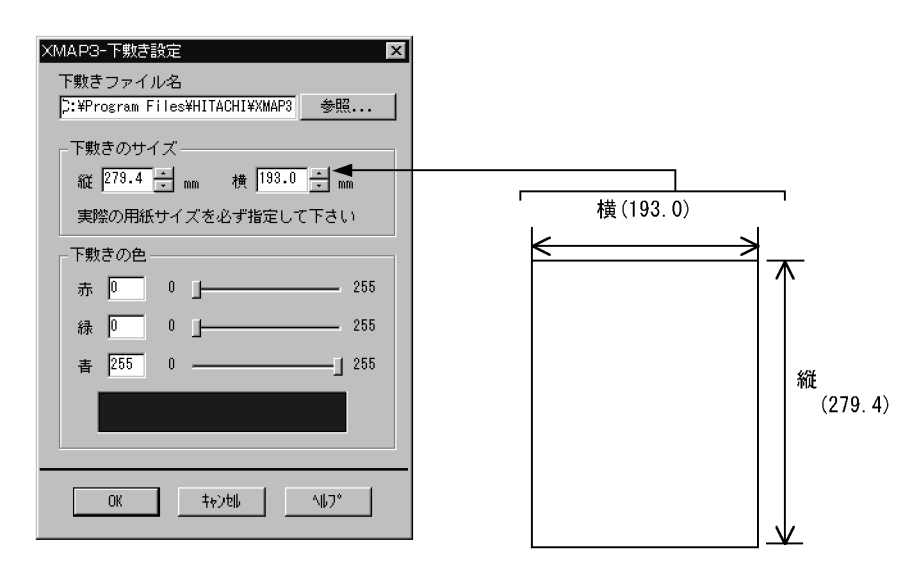

 $6.$ 

 $7.$ 

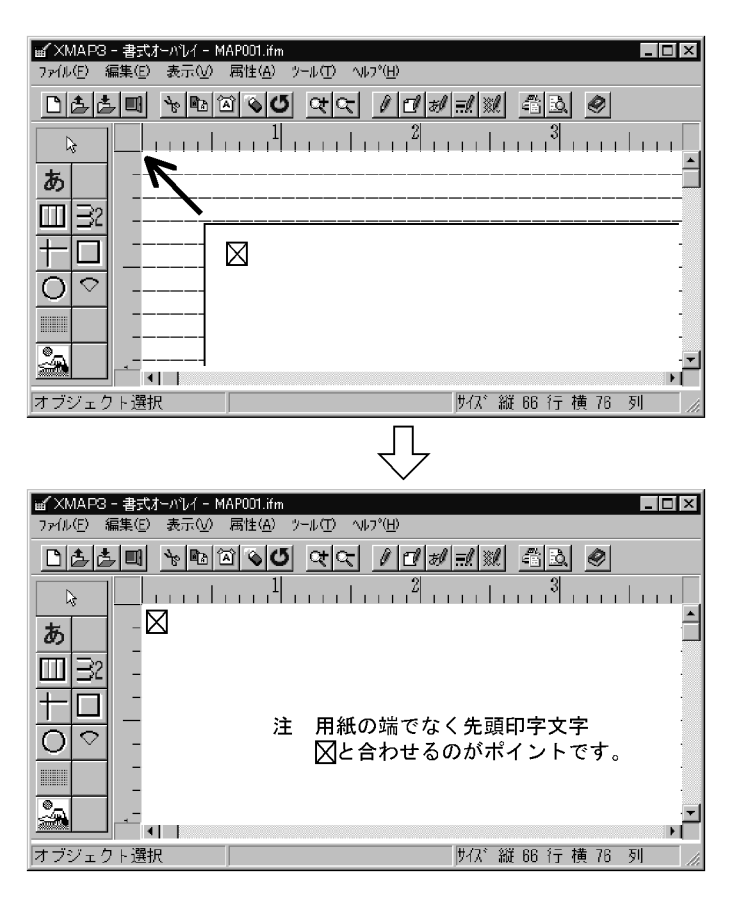

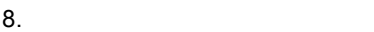

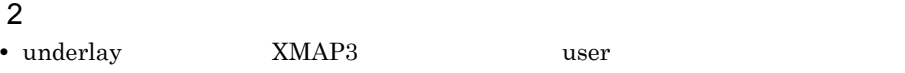

**•** 着色してある帳票は,スキャナで読み取れないことがあります。そのようなときは,

**•** 読み取りサイズに合わせて,拡大または縮小するため,スキャナデータのサイズは大

• **•**  $\bullet$ 

• **•**  $\bullet$ 

 $XMAP3$ 

# *4* 帳票レイアウト

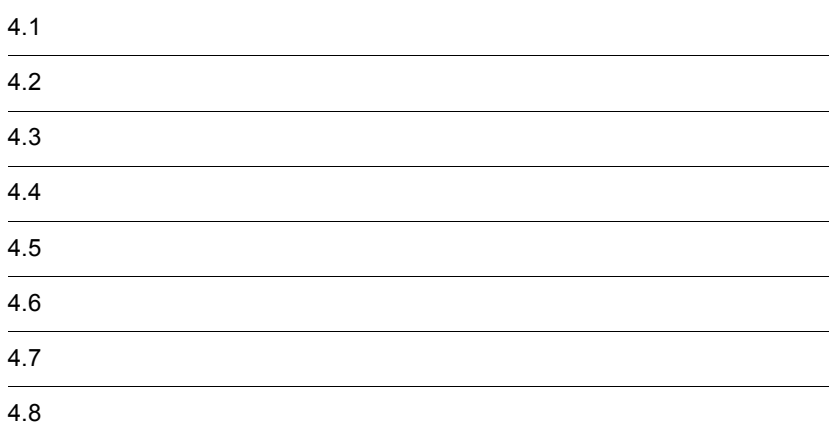

# $4.1$

## $4.1.1$

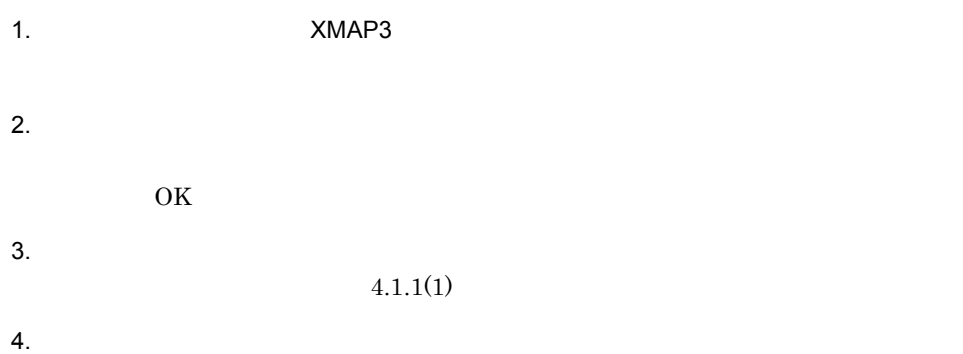

 $5.$ 

 $XMAP3$ 

Cosminexus

## $4.1.1(2)$

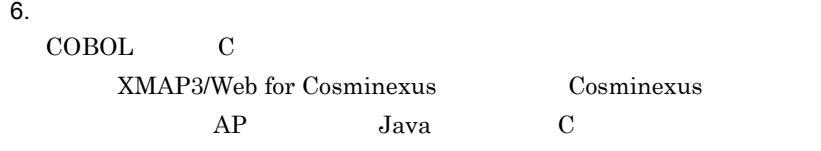

7. OK

• COBOL **MAP001O.cbl** • C  $\qquad \qquad \text{MAP001O.h}$ 

 $XMAP3$ 

MAP001

 $\sim$  6  $\sim$  7

 $\overline{\phantom{a}}$  6  $\overline{\phantom{a}}$  7  $\overline{\phantom{a}}$ MAP0016A.pmp MAP001P.pmp MAP0016H.pmp MAP001L.pmp MAP0016B.pmp MAP001R.pmp MAP0016G.pmp MAP001G.pmp

MAP001

MAP001.imp

MAP001

1  $\sim$   $\sim$   $\sim$   $\sim$ 

 $4.1.3$ 

 $10.$ 

 $9.$ 

 $4.2$ 

 $8.$ 

4.

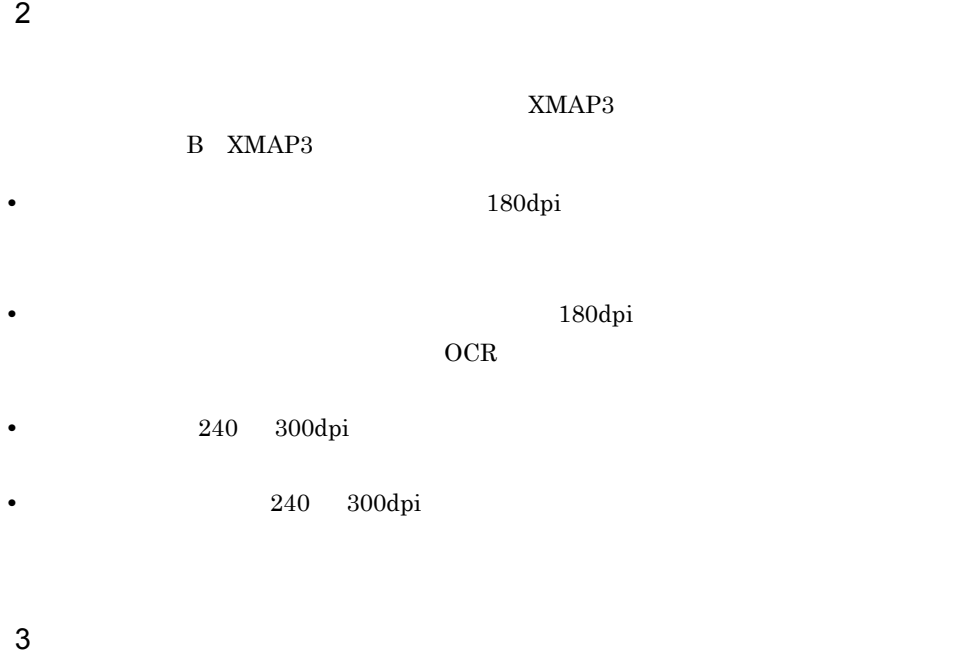

 $4.1.2$ 

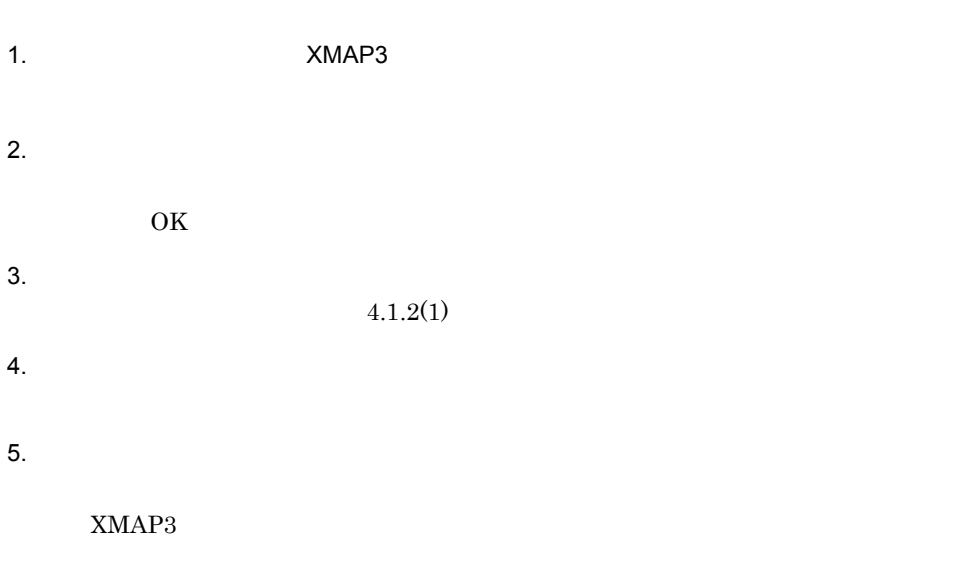

6. OK  $7.$  $8.$ 

 $4.2$ 

 $9.$ 

 $4.1.3$ 

1  $\sim$   $\sim$   $\sim$   $\sim$ 

MAP001

#### $MAP001$ .ifm

### MAP001

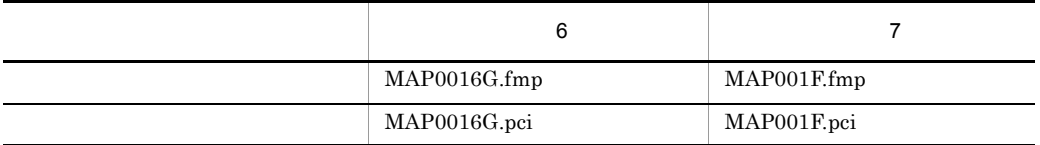

 $\sim$  6  $\sim$  7

 $XMAP3$ 

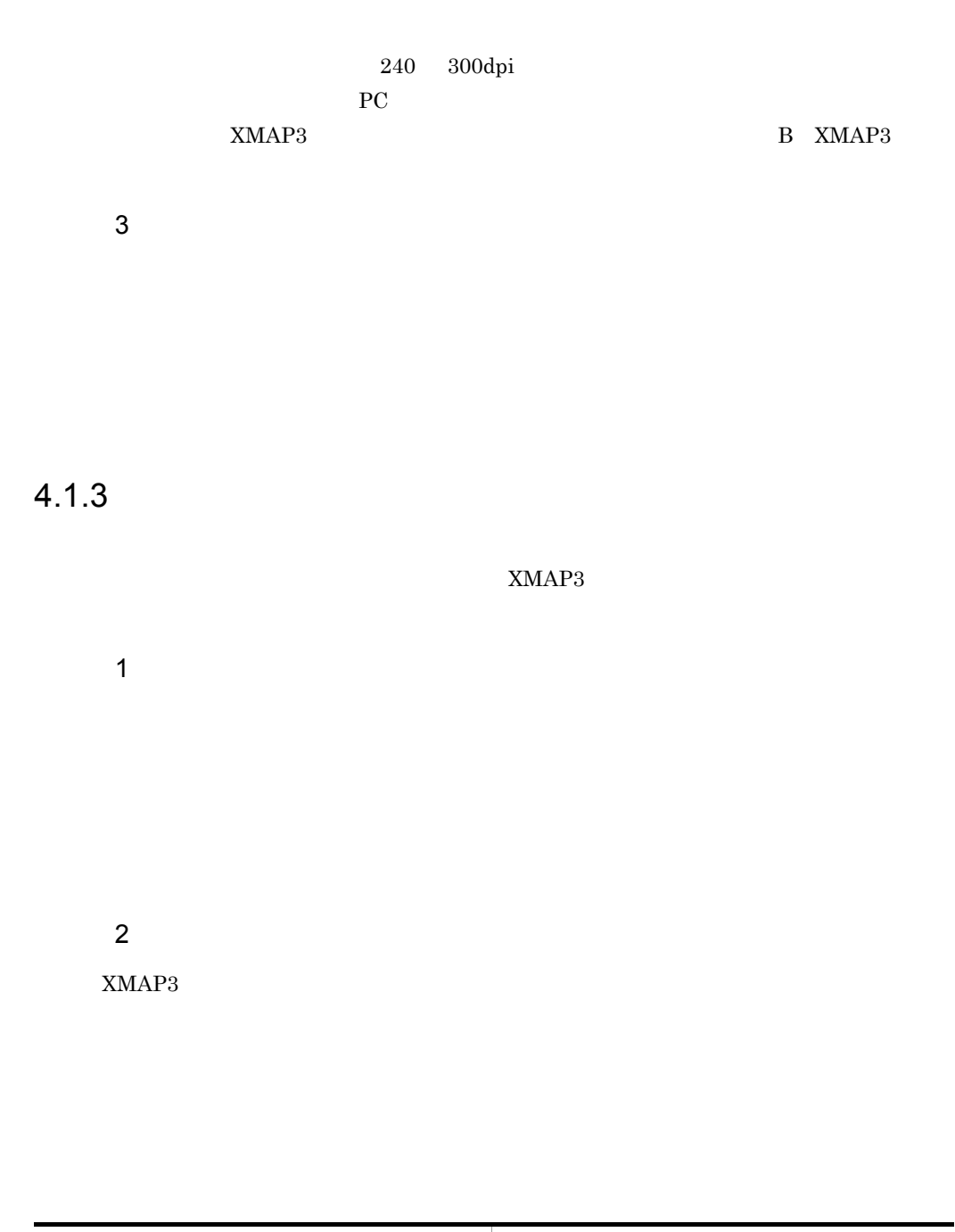

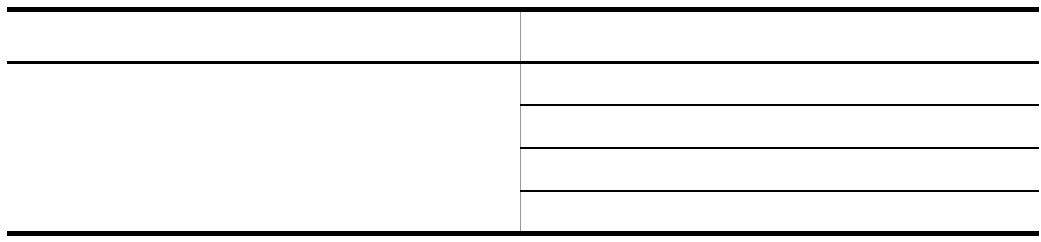

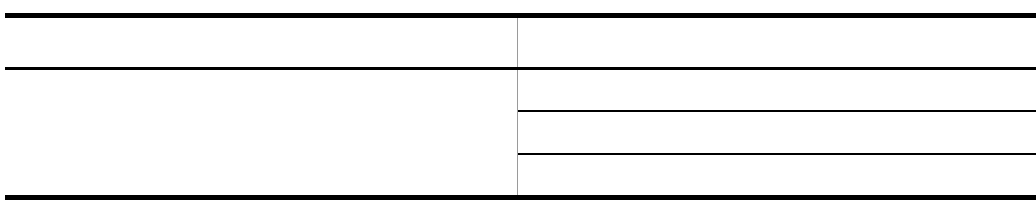

3 部品の登録

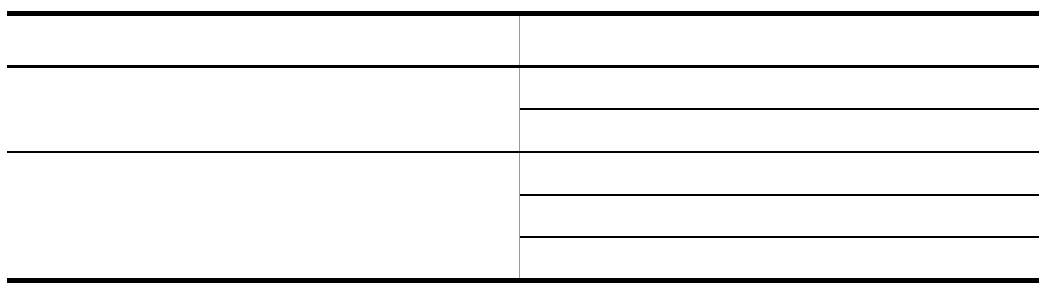

# $4.2 \pm 4.2$  $C_R$  $4.2.1$

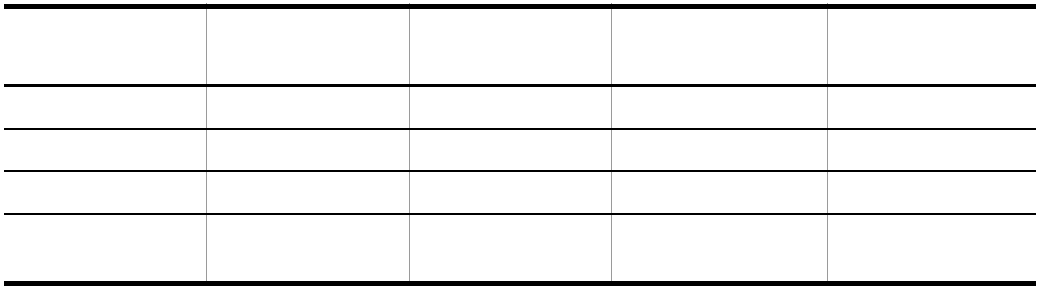

1  $\blacksquare$ 

a) de la contradición de la contradición de la contradición de la contradición de la contradición de la contra

**•** けい線

 $1$ 

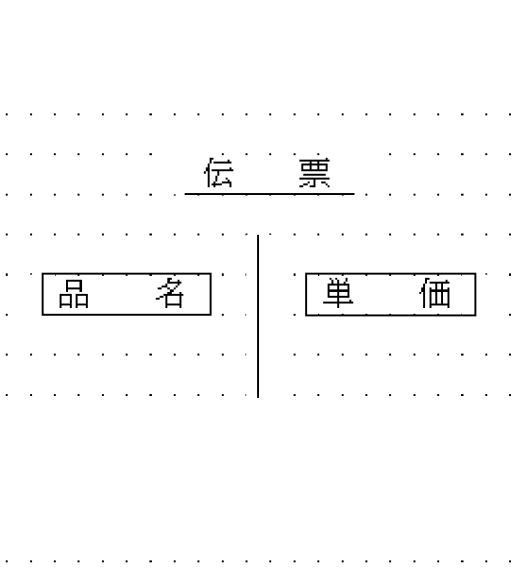

 $1$  $\frac{1}{1}$ 

**•** 表けい線の枠

• **•**  $\mathbf{r} = \mathbf{r} \cdot \mathbf{r}$ 

b<sub>1</sub>

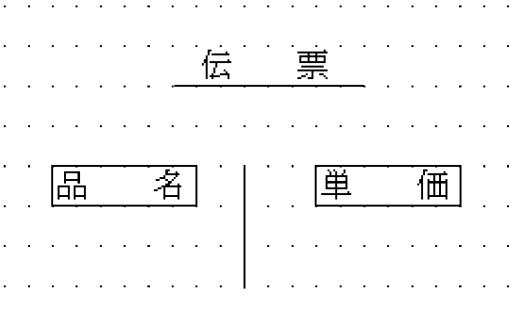

• **•**  $\mathbf{r} = \mathbf{r} \times \mathbf{r}$ •  $1$  $\mathbf c$ 

 $1$ 

4.

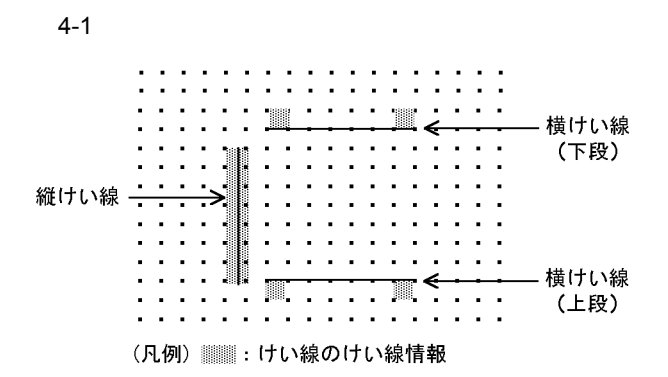

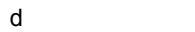

- **•** 線の種類:実線,破線
- **•** 線の太さ:細線,中線
- $2 \left( \frac{1}{2} \right)$
- a) de la contradición de la contradición de la contradición de la contradición de la contradición de la contra
- **•** けい線  $1$
- **•** 表けい線の枠
- **•**  $\mathbf{r} = \mathbf{r} \cdot \mathbf{r}$
- b and  $\mathbf b$
- 
- **•**  $\mathcal{L} = \mathcal{L} \times \mathcal{L}$
- **•** 線の種類:実線,破線 **•** 線の太さ:細線,中線,太線,極太線
- $3$
- a) de la contradición de la contradición de la contradición de la contradición de la contradición de la contra

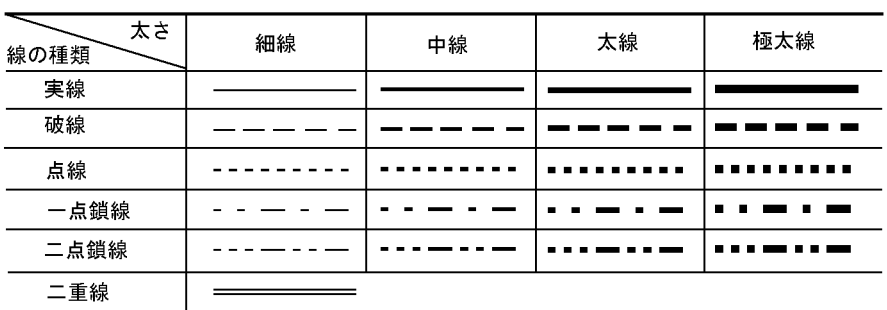

• <sub>•</sub> 線の場には,は線の線の線,には,には,には,には,には,には,には,には,には,には,には,には,

 $\mathbf 1$ 

c) けいぶん

**•** けい線

**•** 表けい線の枠

• **•**  $\mathbf{r} = \mathbf{r} \cdot \mathbf{r}$ 

b and the set of  $\mathbf b$ 

• **•**  $\mathbf{H} = \mathbf{H} \times \mathbf{H}$ 

**•** 線の太さ:細線,中線,太線,極太線

 $4$ 

4.

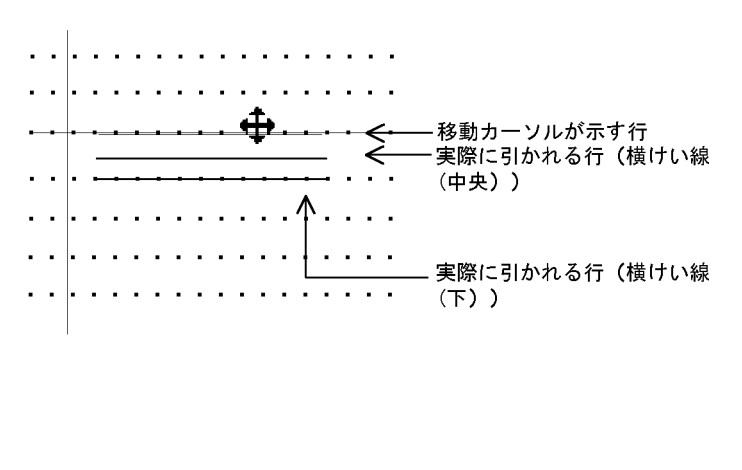

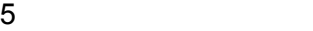

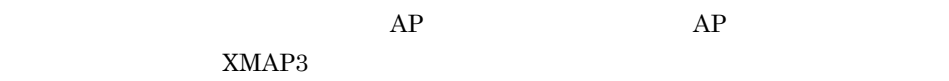

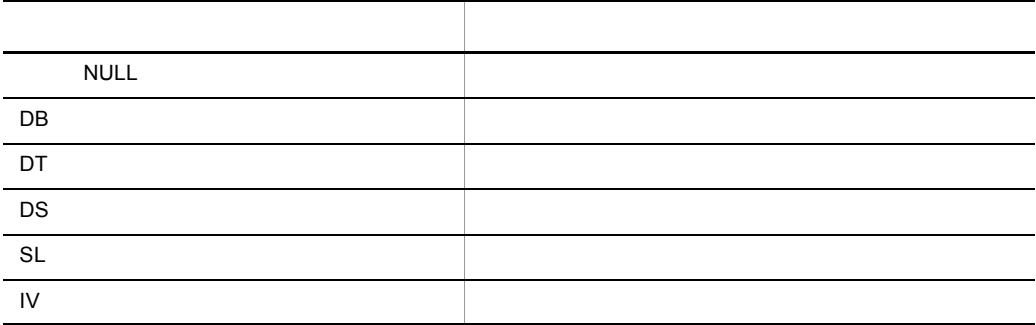

 $XMAP3$ 

 $\frac{1}{1}$ 

 $4.2.2$ 

137

種類 矩形 矩形右下がり斜線 矩形右上がり斜線

**•** 線の太さ:細線,中線,太線,極太線

 $\overline{2}$ 

 $a$ 

 $3$ 

**•** 矩形の種別:枠だけ,枠と右下がり斜線,枠と右上がり斜線

**•** 線の種類:実線,破線,点線,一点鎖線,二点鎖線,二重線(斜線があるときは,指

• **•**  $\mathbf{A} = \mathbf{A} \times \mathbf{A}$ 

- **•** 線の種類:実線,破線 **•** 線の太さ:細線,中線,太線,極太線 • **4.2.2(3)**
- 
- **•** 線の種類:実線,破線 **•** 線の太さ:細線,中線
- 1  $\blacksquare$

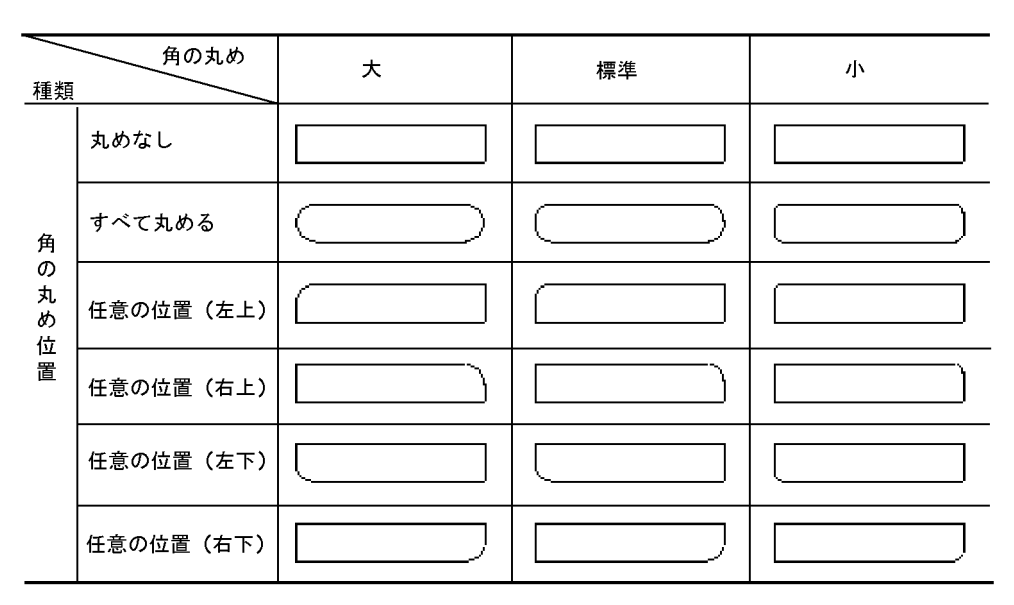

注 網掛け帳票では,角の丸めは標準だけです。また,角の丸めは,実際の印刷とは異なることが あります。

b)矩形の自由配置

 $4\overline{ }$ 

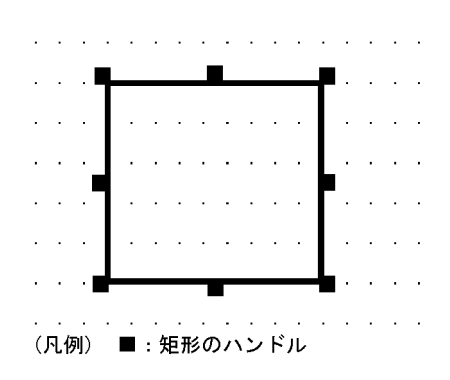

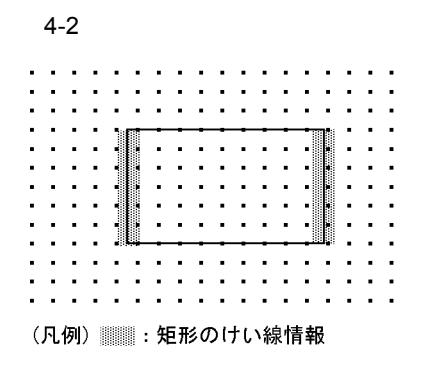

 $5<sub>5</sub>$ 

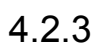

 $\mathbf 1$ 

**•** 線の種類と太さ

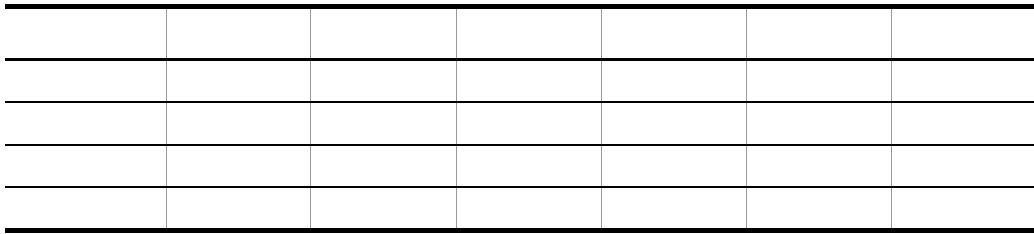

**•** 網掛け:極薄網掛け,薄網掛け,標準網掛け,濃い網掛け,極濃網掛け,薄い格子,

 $1$ 

4.

 $\overline{c}$ 

**•** 線の種類と太さ

**•** 円弧の角度:小,中,大

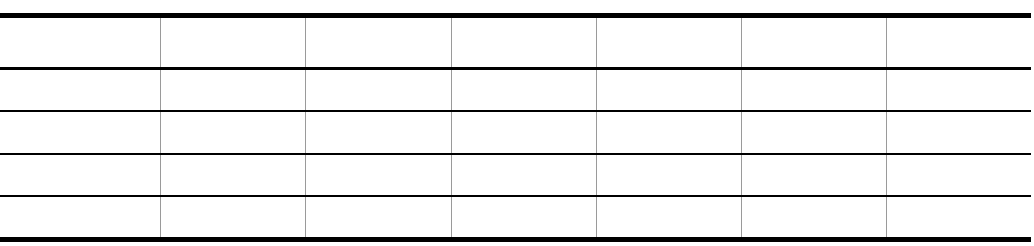

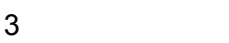

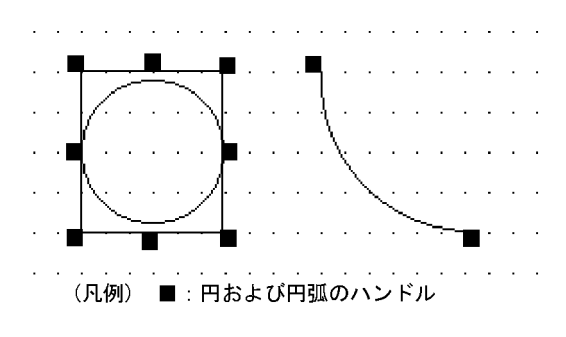

 $4$ 

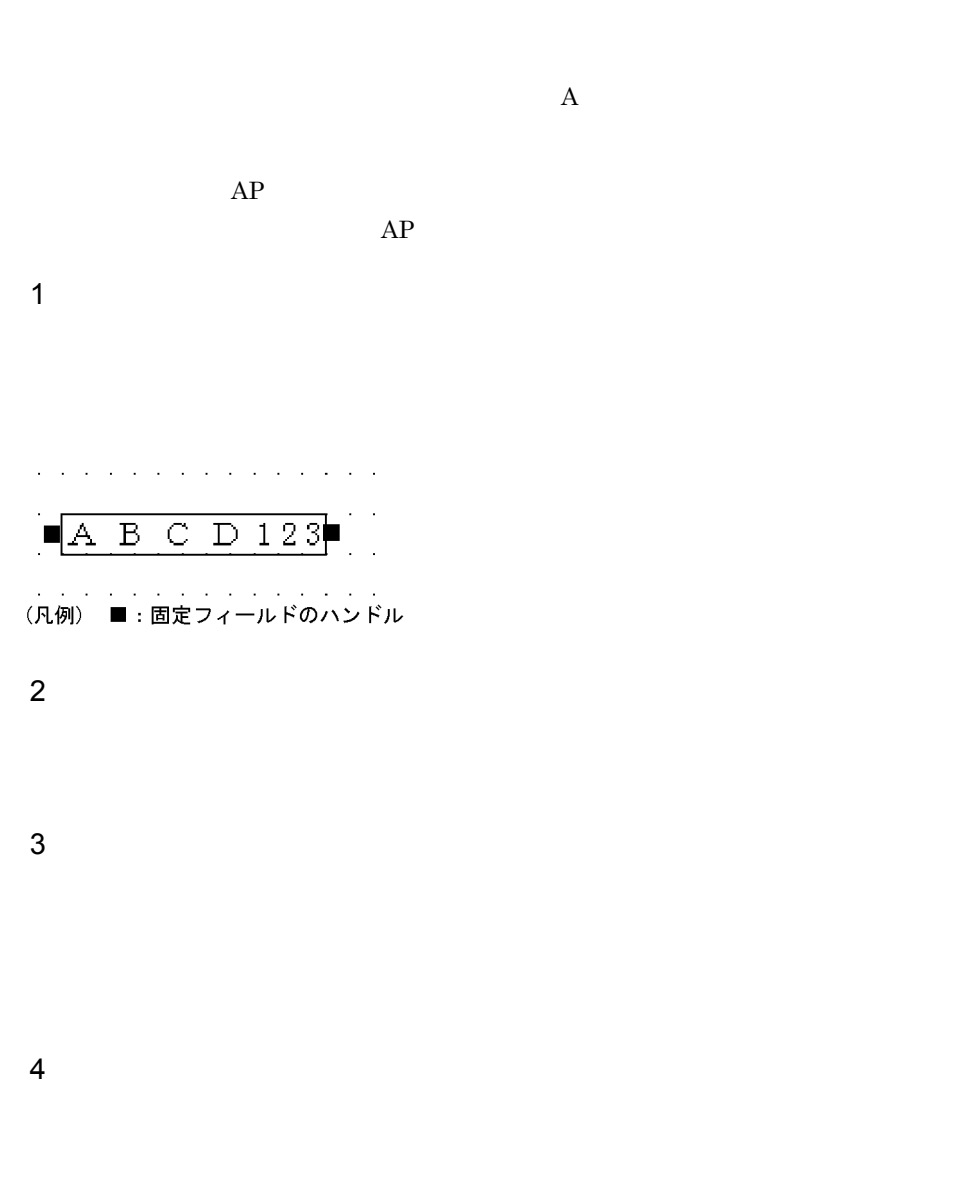

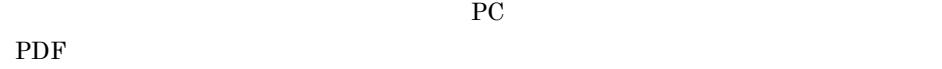

 $4.2.5$ 

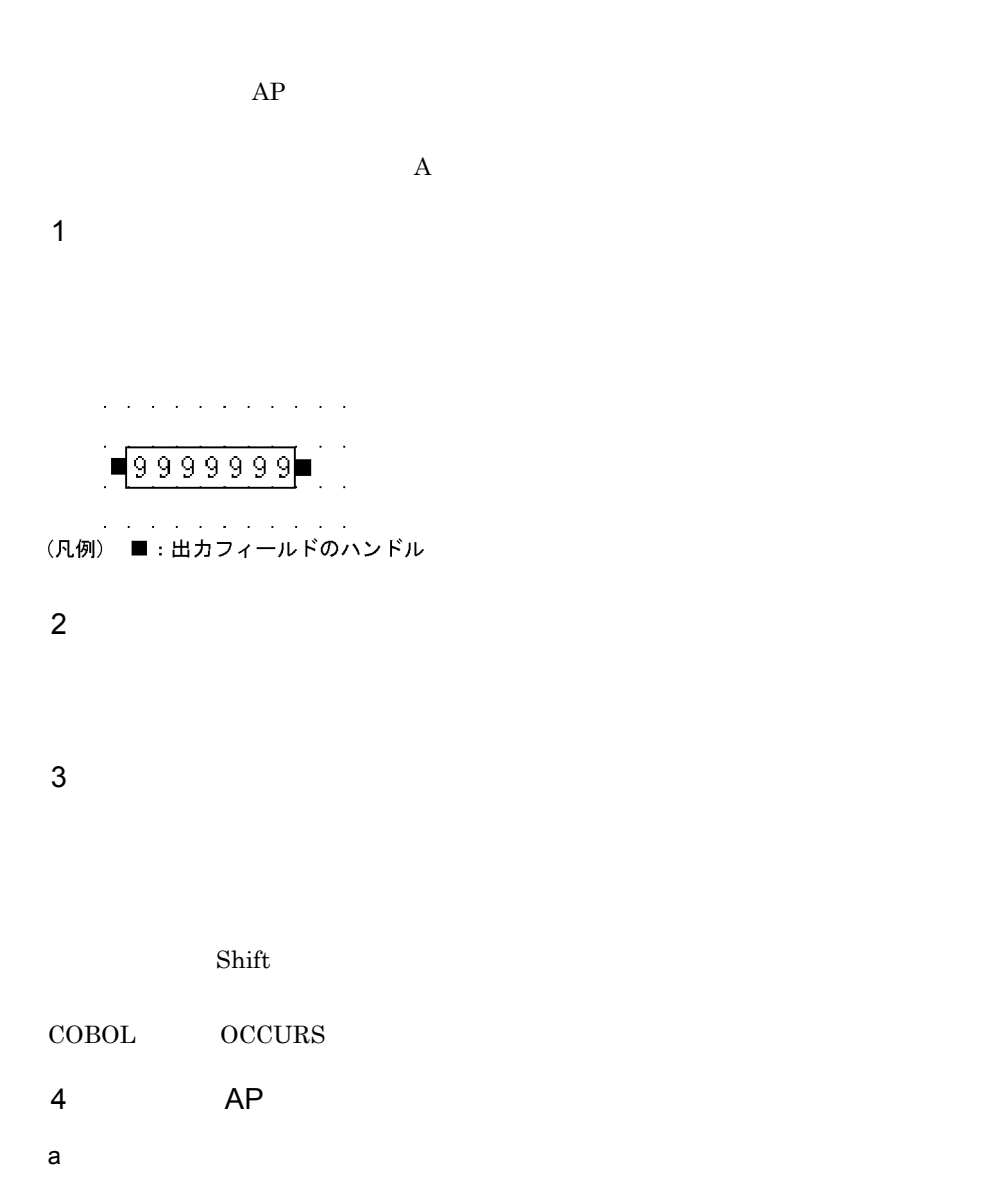

 $AP$ 

**•** 数字

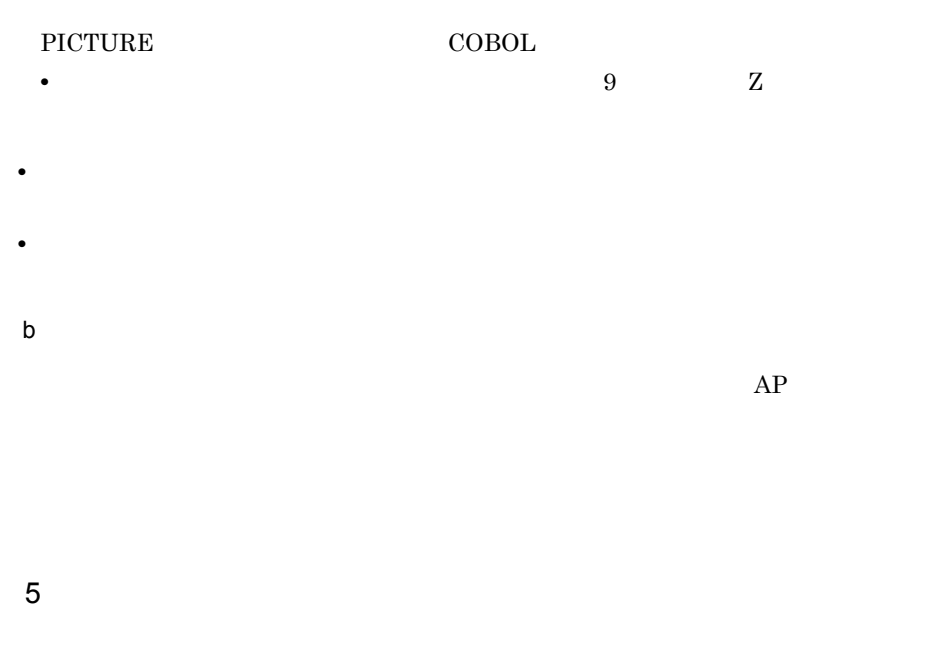

 $AP$  AP  $AP$ 

 $XMAP3$ 

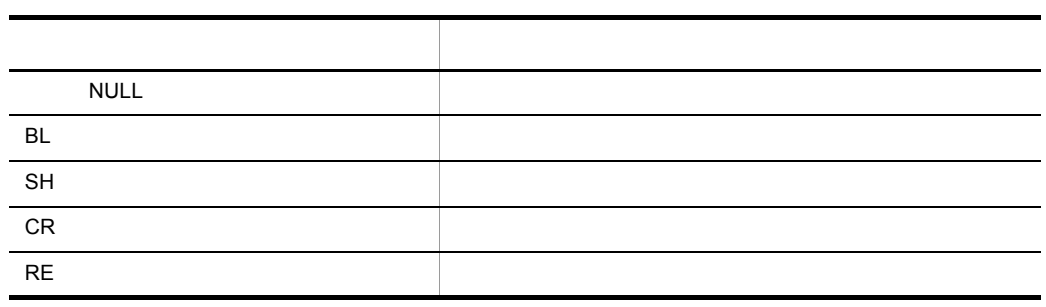

XMAP3

 $\frac{1}{1}$ 

 $PC$ 

### PDF

## $4.2.6$

XMAP3/NET XMAP3/Enterprise Edition

 $\tau$ XMAP3/Enterprise Edition

#### $\rm{PC}$

OpenTP1

 $A.6$ 

1  $\blacksquare$ 

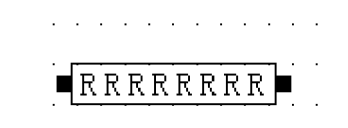

(凡例) ■:予約フィールドのハンドル

### $2 \rightarrow 2$

 $3 \sim$ 

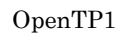

TIME

OpenTP1

8  $\,$ 

OpenTP1 が提供する予約項目名については,マニュアル「OpenTP1 プロトコル TP1/

### NET/XMAP3

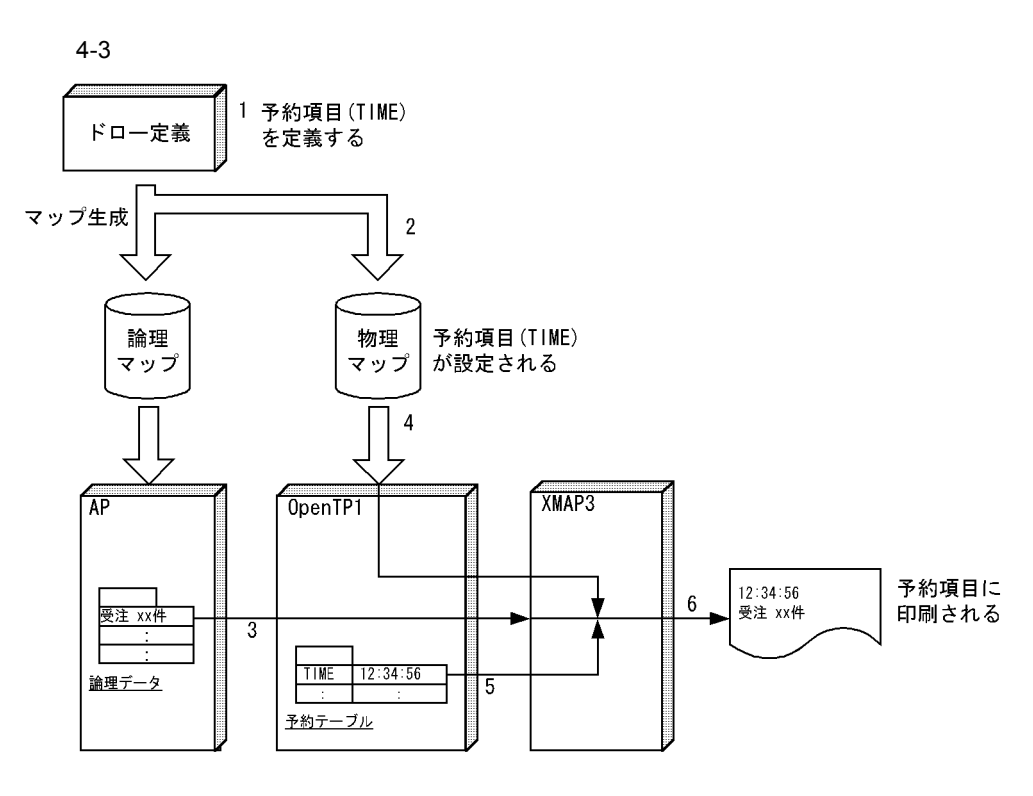

1. TIME

- 2. TIME
- 3. AP SEND
- 4. OpenTP1
- 5. OpenTP1

XMAP3

6. XMAP3

- Shift
- **•** <u>• *Publication*  $\mathbf{r} = \mathbf{r} \cdot \mathbf{r}$  *•*  $\mathbf{r} = \mathbf{r} \cdot \mathbf{r}$  *<i>•* </u>
- **• • •**  $\frac{1}{2}$  **•**  $\frac{1}{2}$  **•**  $\frac{1}{2}$  **•**  $\frac{1}{2}$  **•**  $\frac{1}{2}$  **•**  $\frac{1}{2}$  **•**  $\frac{1}{2}$  **•**  $\frac{1}{2}$  **•**  $\frac{1}{2}$  **•**  $\frac{1}{2}$  **•**  $\frac{1}{2}$  **•**  $\frac{1}{2}$  **•**  $\frac{1}{2}$  **•**  $\frac{1}{2}$  **•**  $\frac{1}{2}$
- **•** 予約フィールドを複写して配置した場合,予約項目名は自動的に付け直されません。
- **•** 予約項目名はデータ名編集ダイアログに表示されません。

PDF

 $5$ 

## $4.2.7$

- $1$
- $1$  $1$
- $a$
- **•**  $\mathbf{a} = \mathbf{a} \cdot \mathbf{b}$ **•** 網掛けの濃さ:薄い網掛け,中間の網掛け,濃い網掛け • **•**  $\mathbf{R} = \mathbf{R} \times \mathbf{R}$
- $2$  $1$
- $a$
- **•** 種別:枠なし,枠付,枠付・右下がり斜線,枠付・右上がり斜線
	-

- 
- 
- $PC$ 
	- -
		- - - - -
						-
						- -
							- -

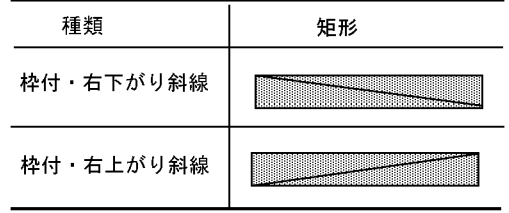

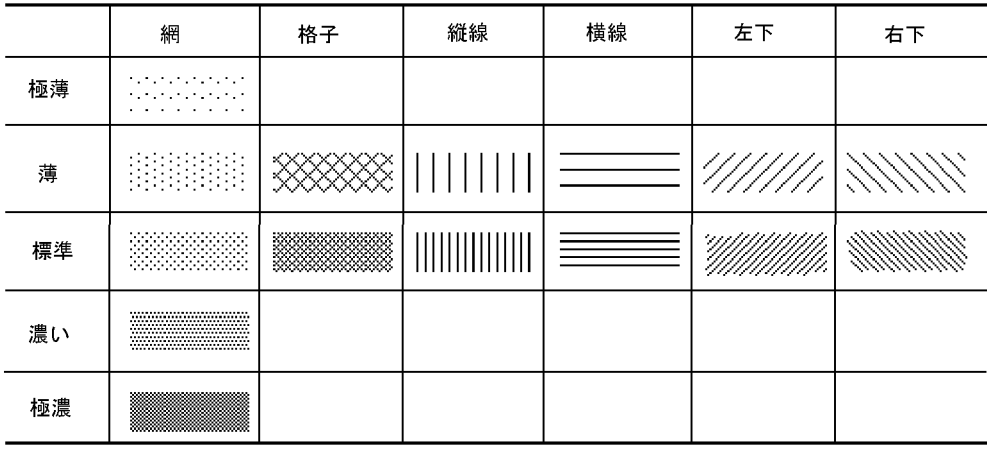

**•** 網掛けの濃さ:網掛けの濃さを次に示します。また,網掛けの印刷結果は,印刷モー

• **•**  $\mathbf{a} = \mathbf{a} \cdot \mathbf{a} + \mathbf{b} \cdot \mathbf{a} + \mathbf{c} \cdot \mathbf{a} + \mathbf{c} \cdot \mathbf{a} + \mathbf{c} \cdot \mathbf{a} + \mathbf{c} \cdot \mathbf{a} + \mathbf{c} \cdot \mathbf{a} + \mathbf{c} \cdot \mathbf{a} + \mathbf{c} \cdot \mathbf{a} + \mathbf{c} \cdot \mathbf{a} + \mathbf{c} \cdot \mathbf{a} + \mathbf{c} \cdot \mathbf{a} + \mathbf{c} \cdot \mathbf{a} + \mathbf{c} \cdot \mathbf{a$ 

**•** 丸めの半径:大,標準,小

4.

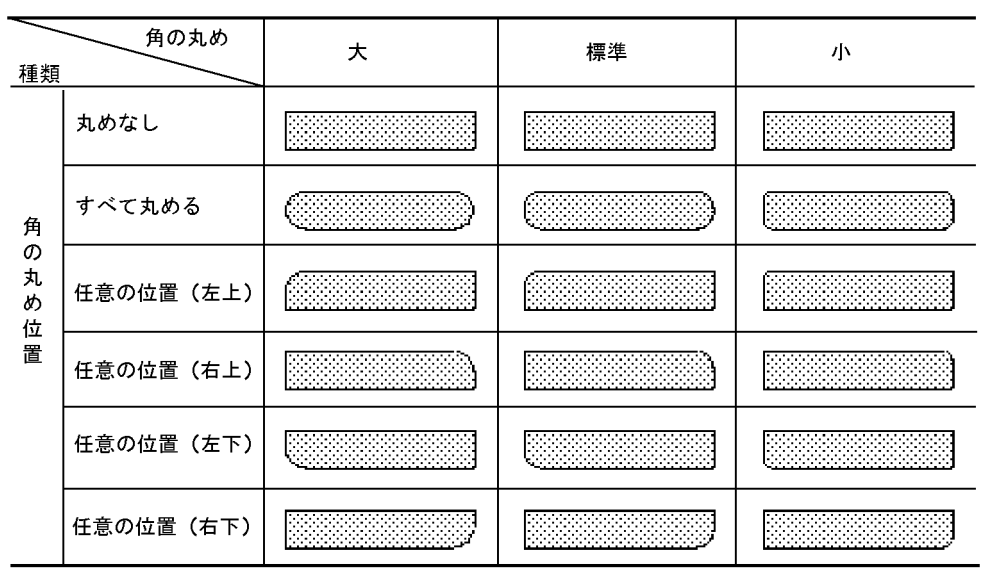

注 網掛け帳票では,角の丸めは標準だけです。また,角の丸めは,実際の印刷とは異なることが あります。

b and  $R$ 

 $3 \quad \overline{\phantom{a}}$ 

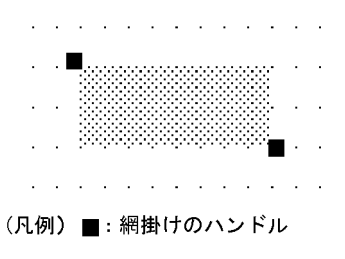

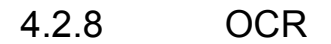

 $OCR$ 

1 OCR

OCR OCR OCR

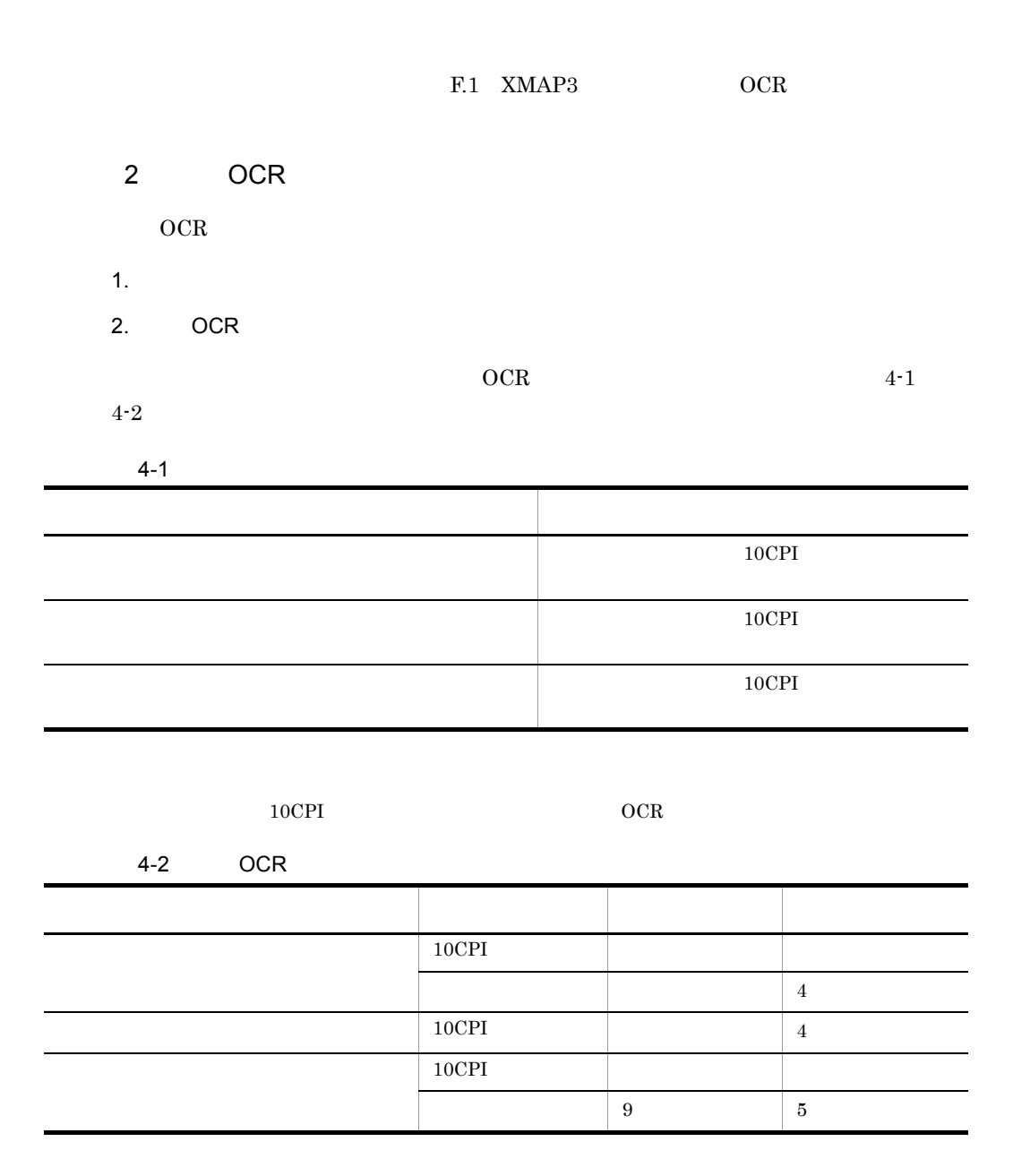

4.

3 OCR

 $\rm OCR$ 

## 4 OCR

 $\begin{array}{lll} \text{OCR} & \text{10CPI} \end{array}$  ${{\rm OCR}}$  $\overline{0}$  7

 $180\mathrm{dpi} \qquad \qquad 10\mathrm{CPI}$  $4 \t 3 \t 5$  $10\mathrm{CPI} \qquad \qquad 5$  $4\phantom{+00}\phantom{+00}\phantom{+00}\,6$ 

## $5$

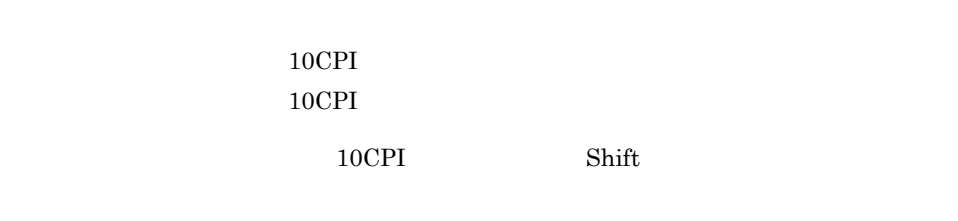

## $6$  $OCR$

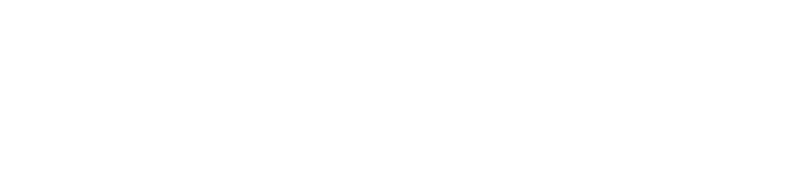

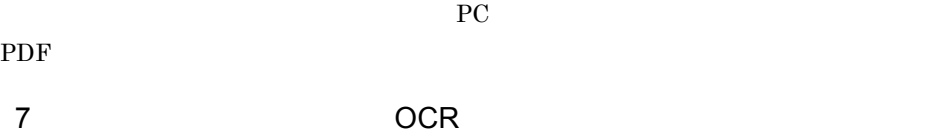

 $XMAP3$  ocr  $OR$ 

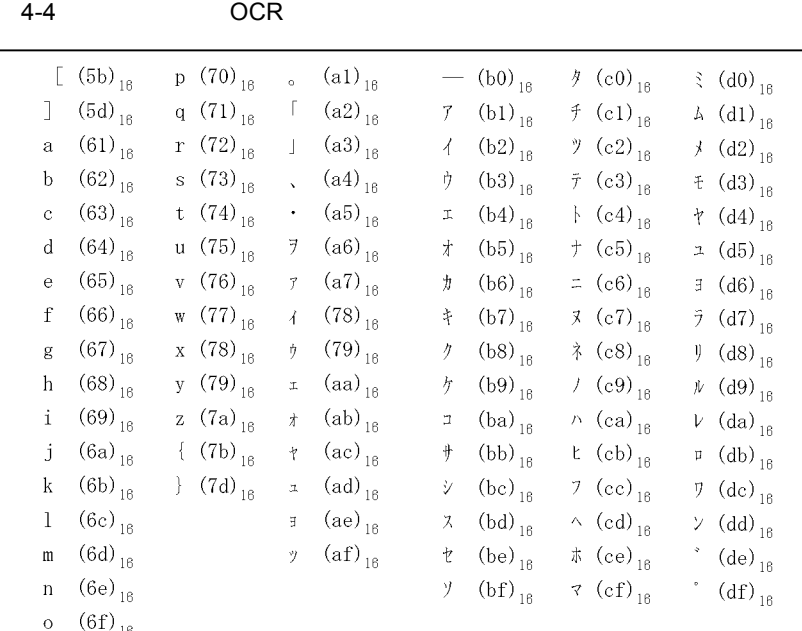

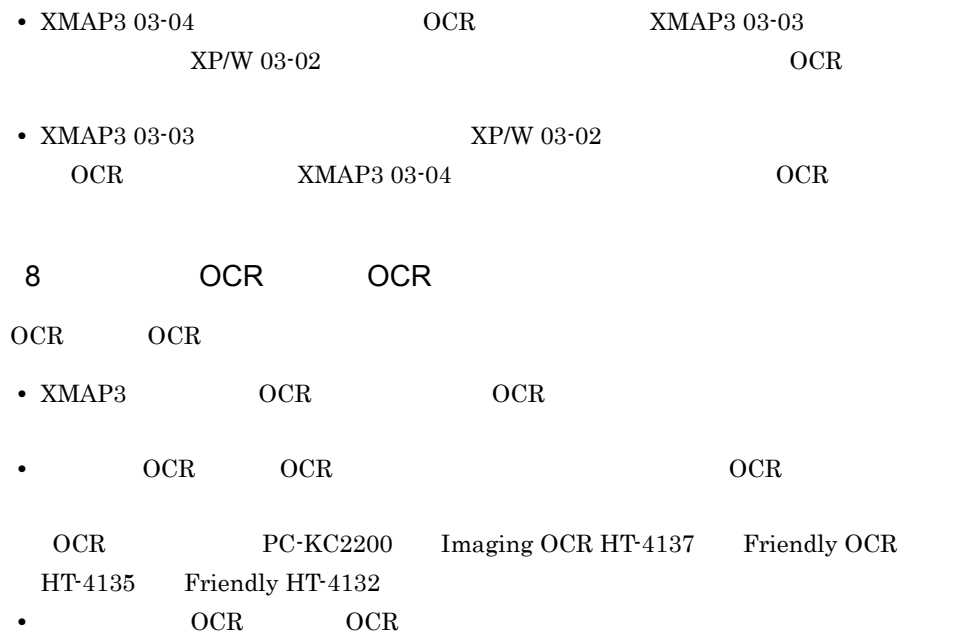

 $4 - 5$ 

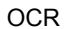

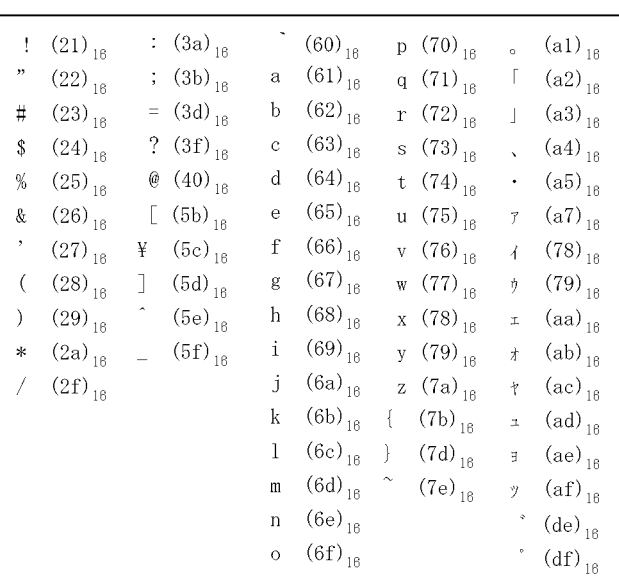

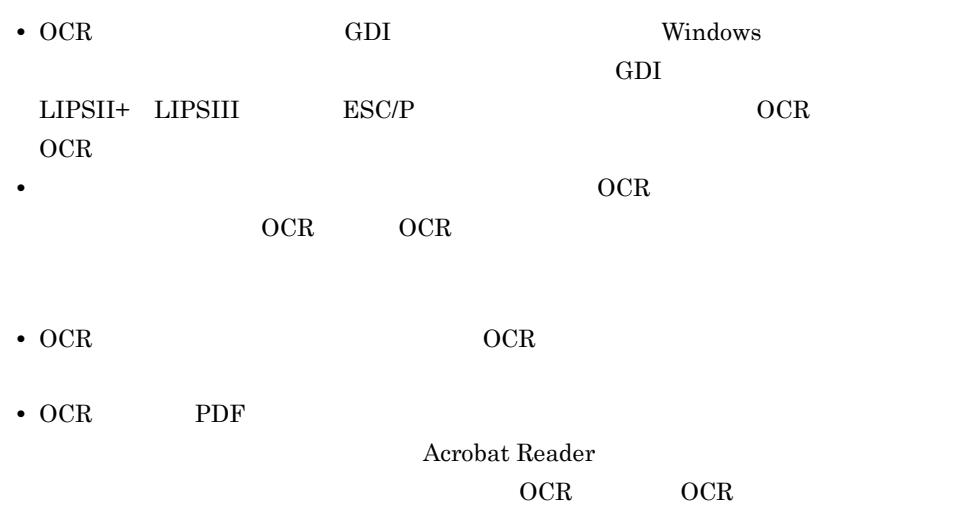

 $4.2.9$ 

 $XMAP3$  $PC-KR1100$  EAN-128  $\rm EAN\text{-}128 \qquad \qquad BL\text{-}200UB$ 

 $1$ 

 $AP$  AP  $AP$ 

 $2 \overline{ }$ 

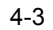

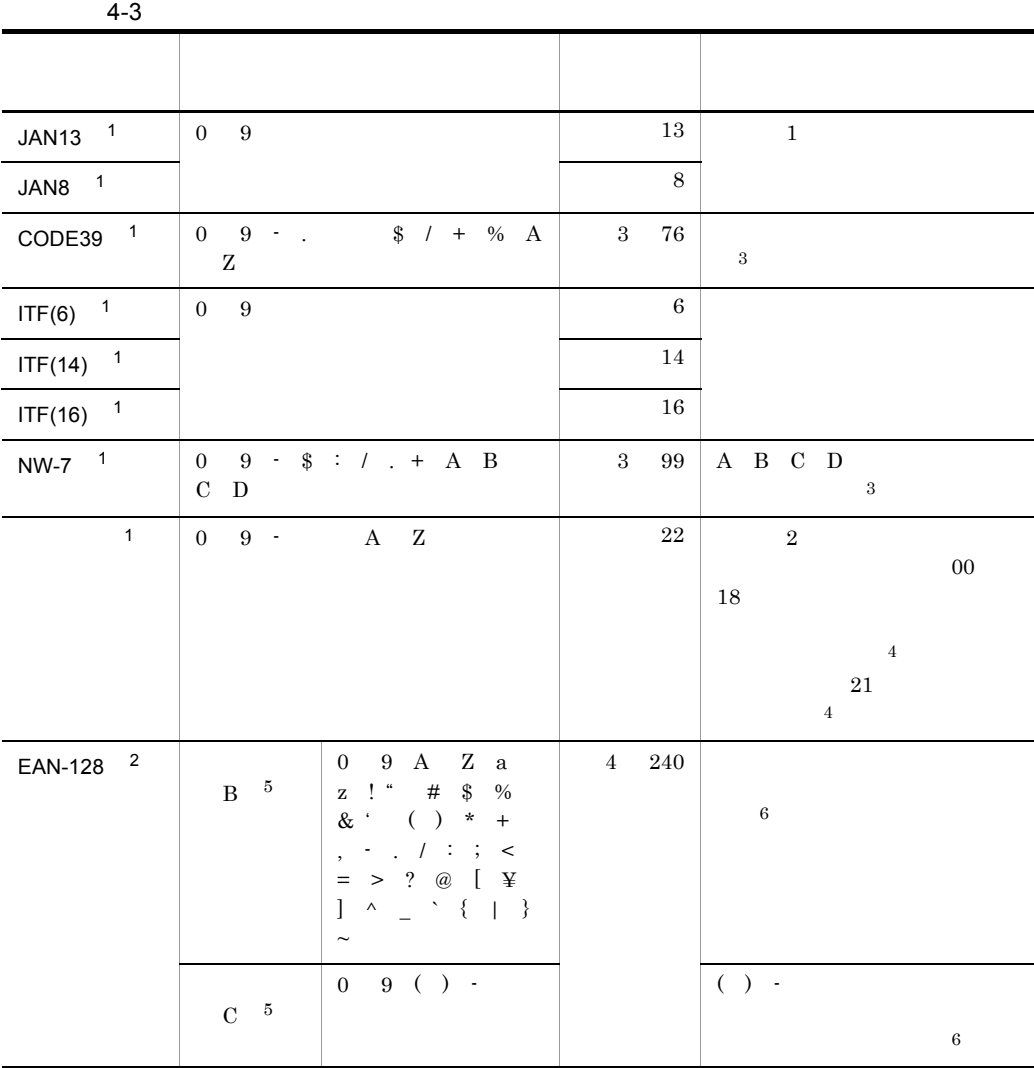

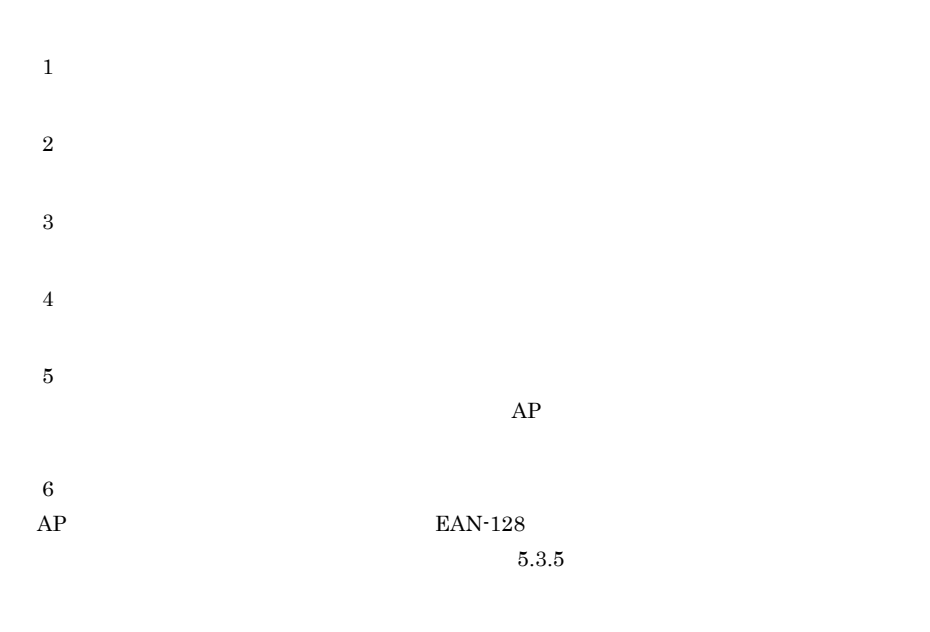

 $3$ 

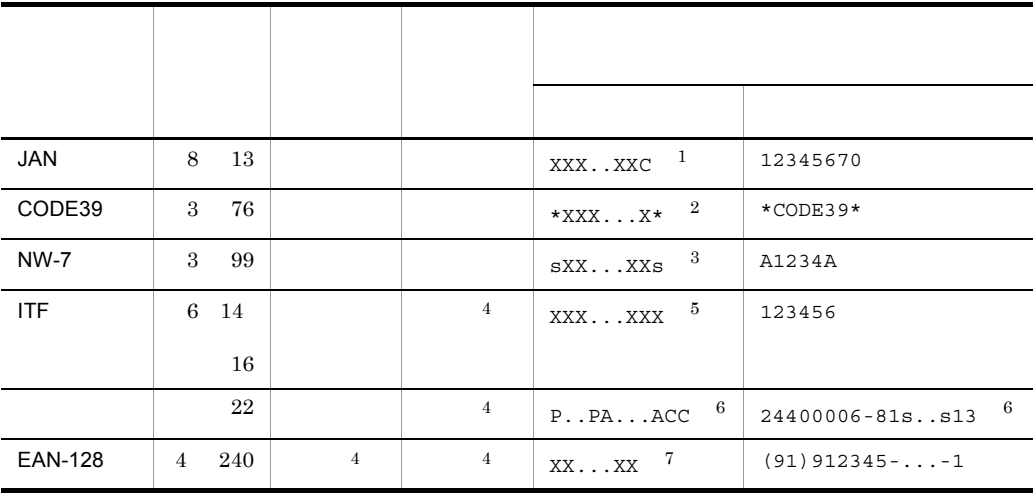

注※ 1  $X$  7  $12$  C  $\overline{2}$  $\star$  $\sqrt{3}$  $\mathbf s$ 注※ 4  ${\bf A}{\bf P} \hspace{2.5cm} {\bf XMAP3}$ 

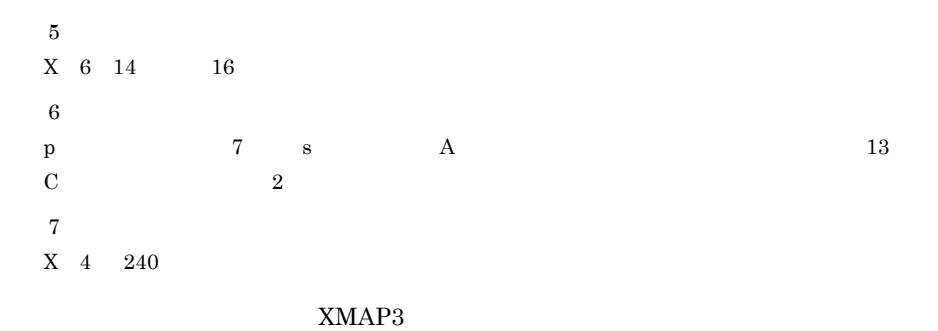

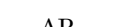

 $AP$  XMAP3

4.

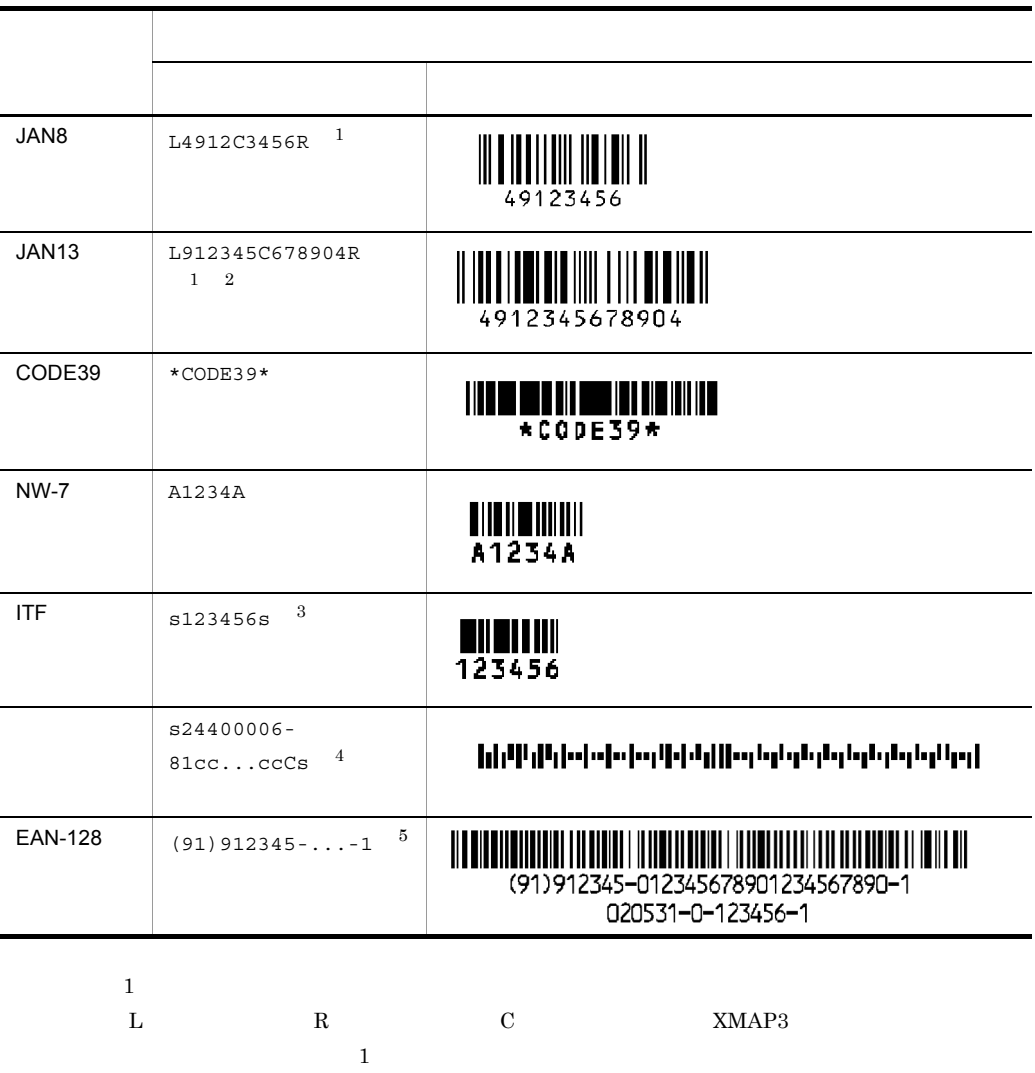

 $13 \qquad \qquad 2 \qquad 49 \qquad \qquad 45$ 

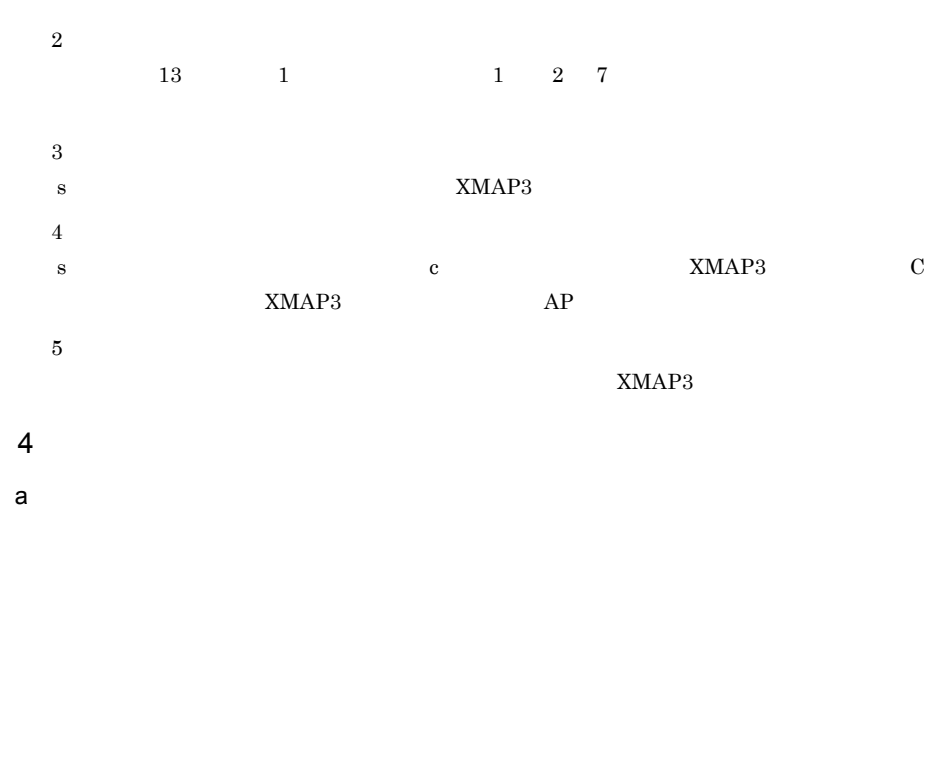

《データ文字ありの場合》

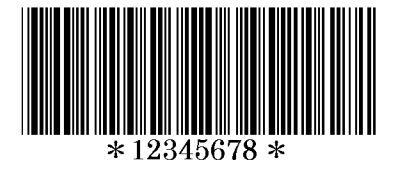

《データ文字なしの場合》

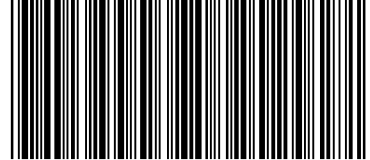

 $b$ 

 $180\text{dpi}$  and  $240\text{dpi}$ 

180dpi

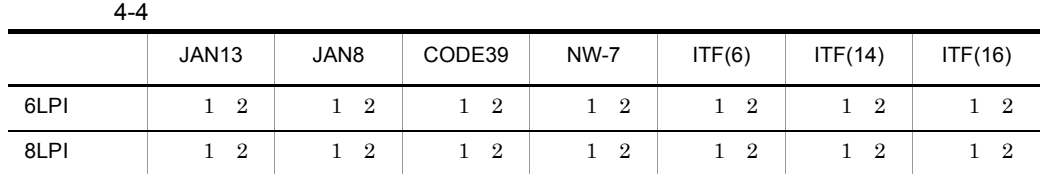
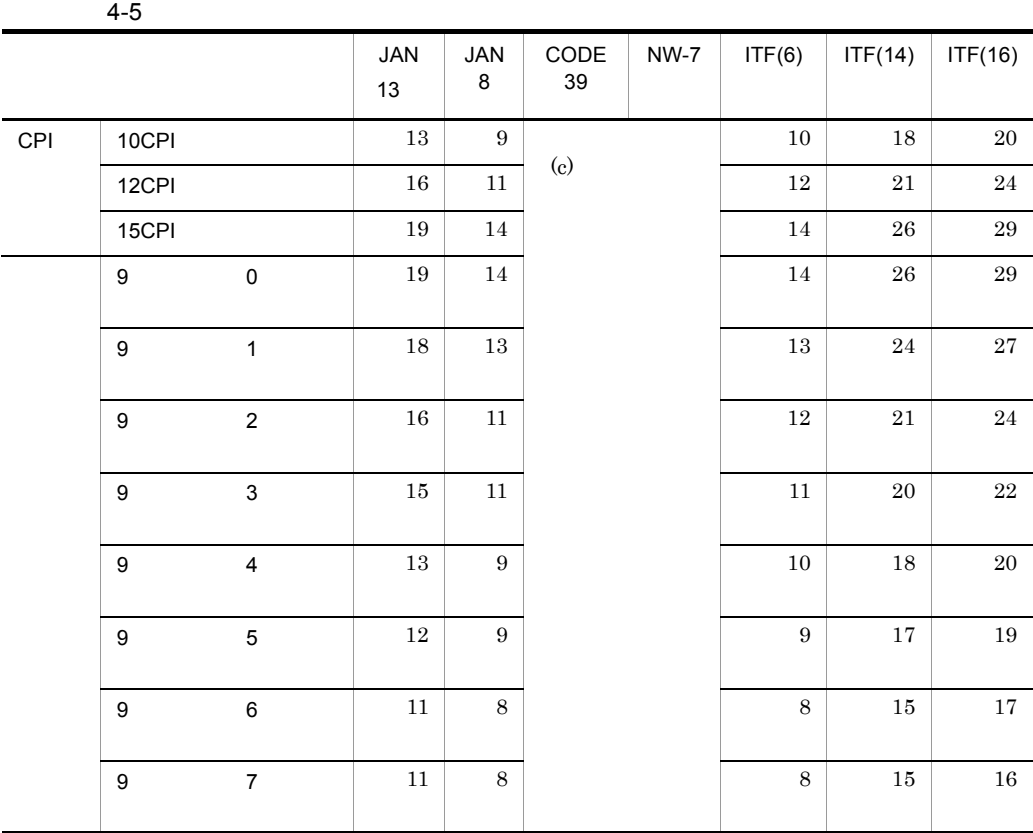

 $2$ 

### 240dpi

 $4-6$ 

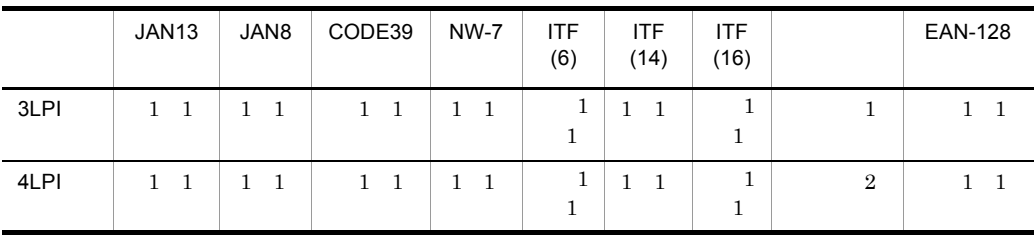

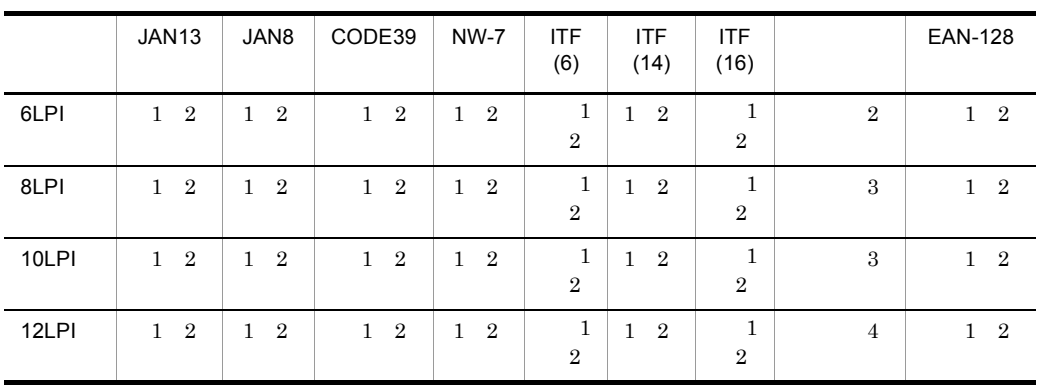

 $4-7$ 

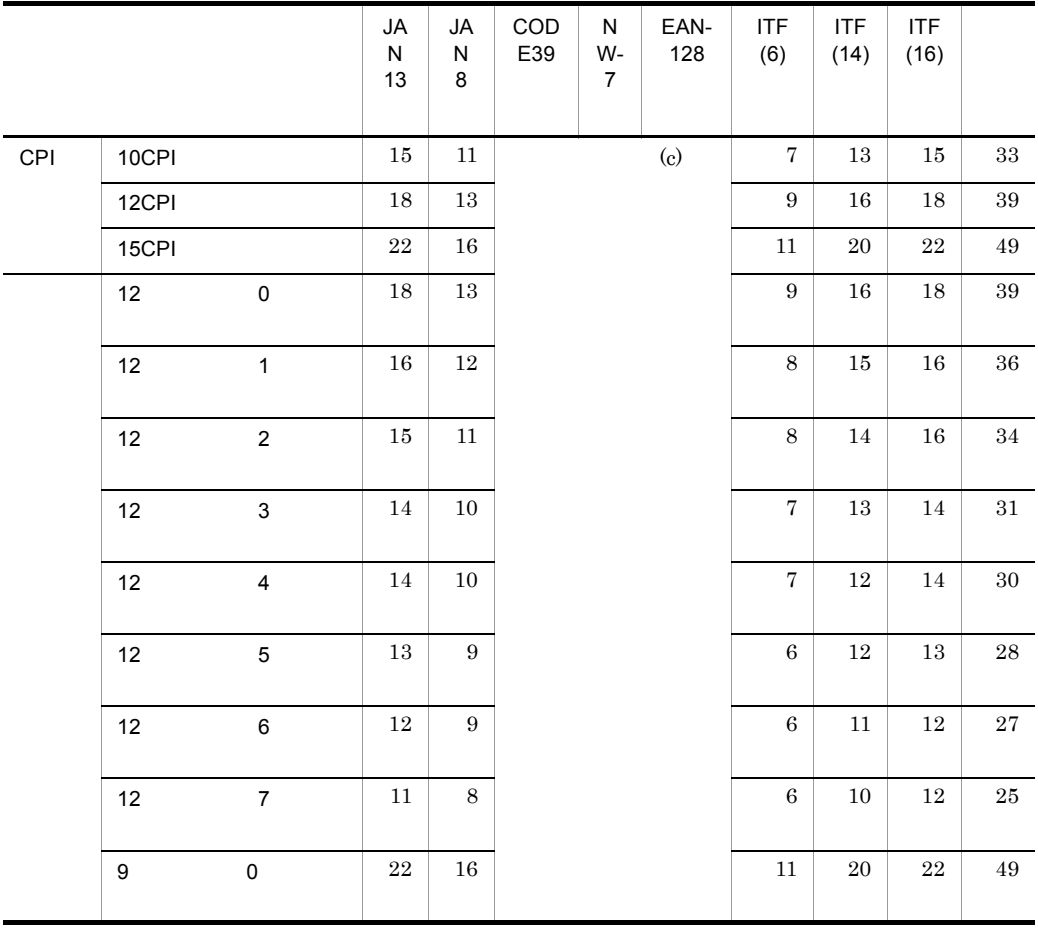

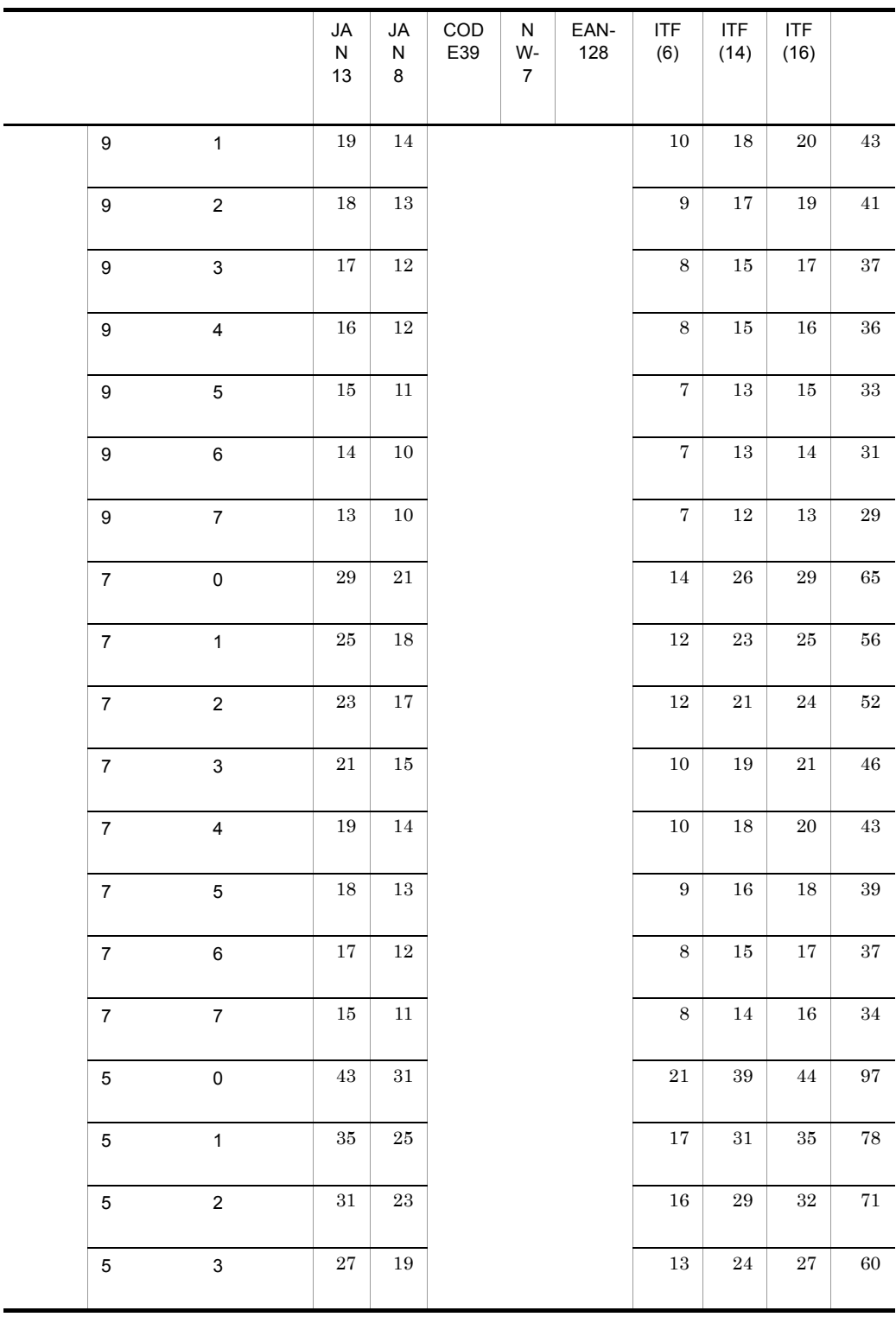

4.

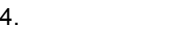

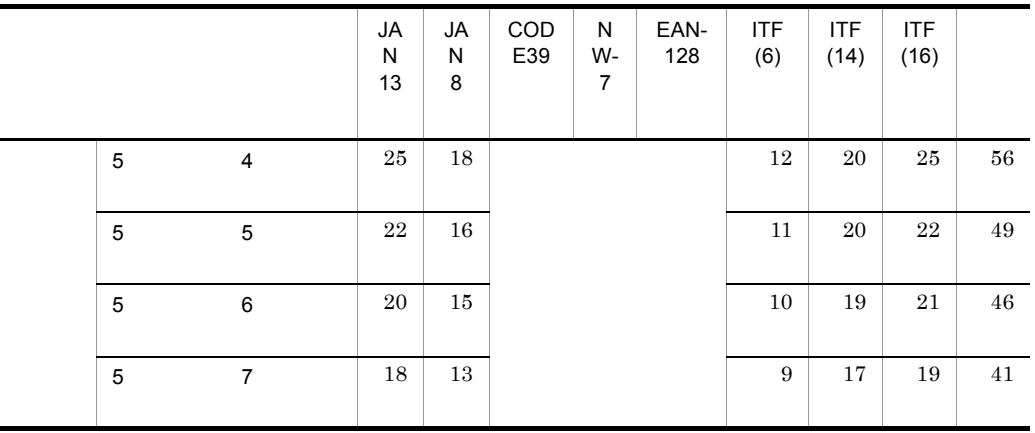

 $2$ 

c) バーコード印刷に必要な幅

• CODE39 3.0CPI 5.5CPI • JAN8 JAN13  $\times$  1.0  $\times$  1.3 • NW-7 6.4CPI 4.8CPI 3.2CPI • ITF:  $10\text{CPI}$  7.5CPI 5CPI • CODE39 3.0CPI 5.5CPI • JAN8 JAN13  $\times$  1.0  $\times$  1.3 **•** NW-7:小(8.5CPI ,中(5.3CPI ,または大(3.2CPI)のどれかを自動的に選択 • ITF: 13.3CPI 8.2CPI 5CPI • 1 9.6 • EAN-128 8.5CPI 12.5CPI

 $CPI$ 

PH, the central central central central central central central central central central central central central central central central central central central central central central central central central central centra

#### 180dpi

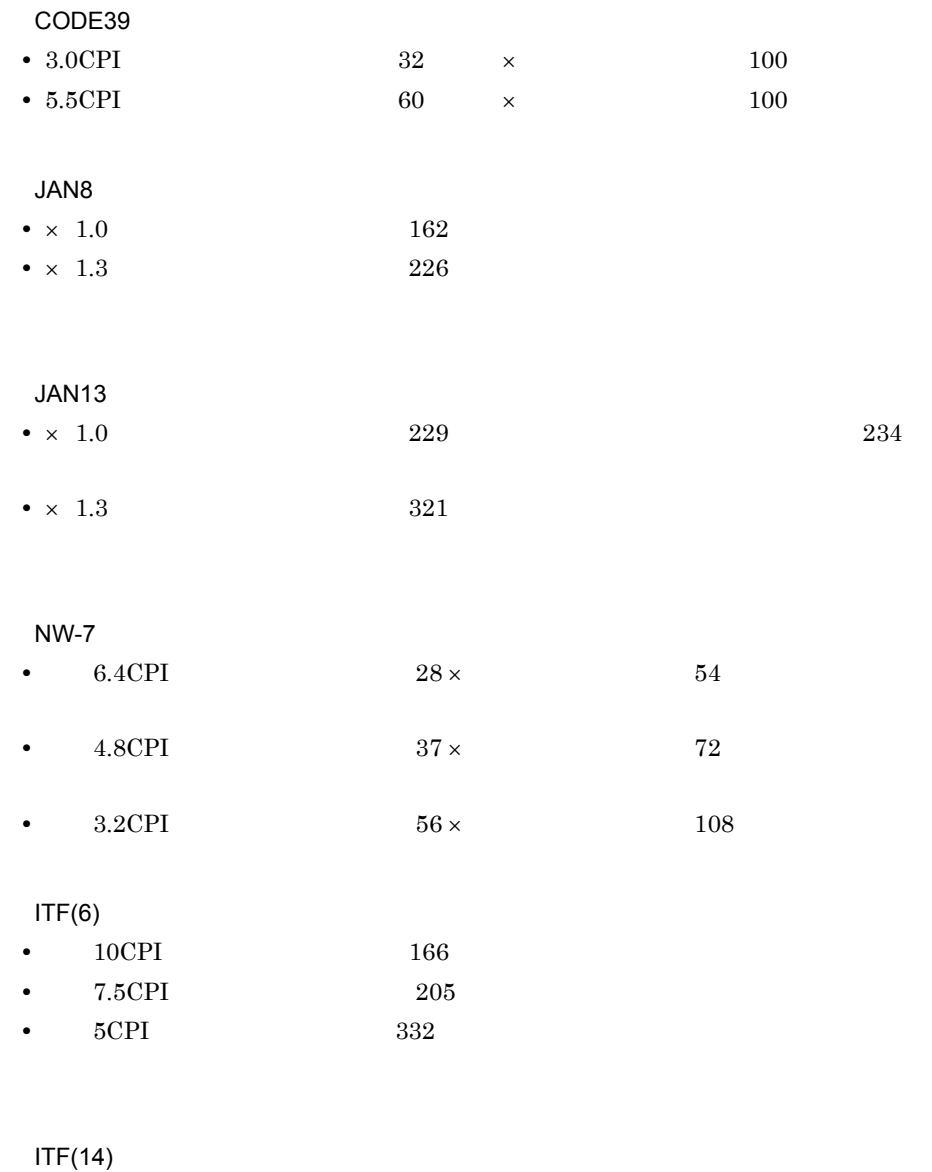

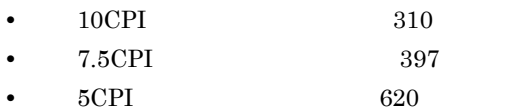

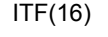

- 10CPI 346
- 7.5CPI 445
- 5CPI<sup>692</sup>

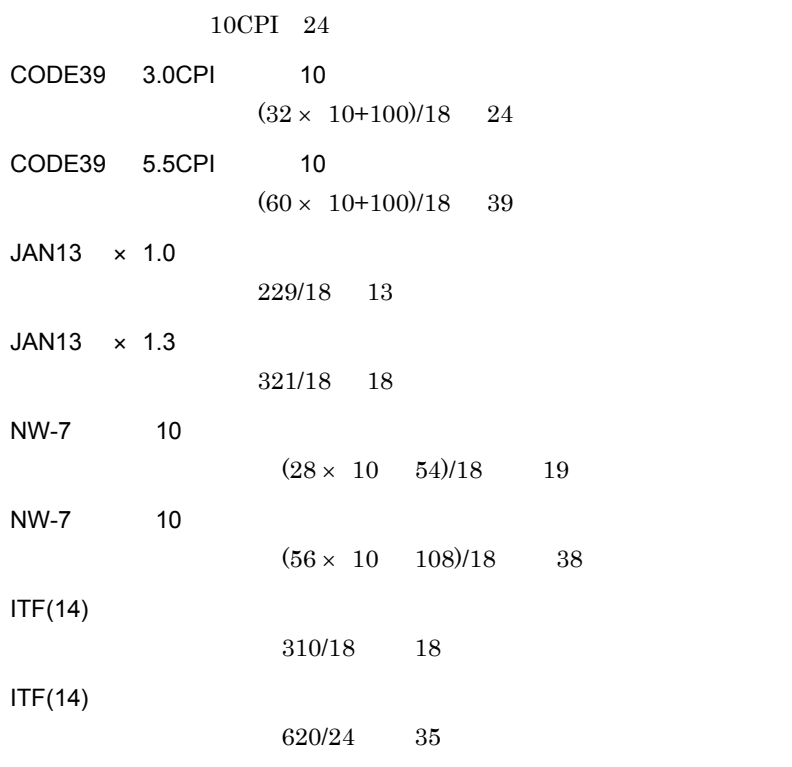

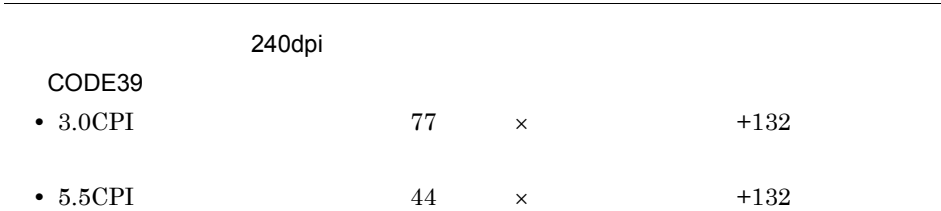

٠

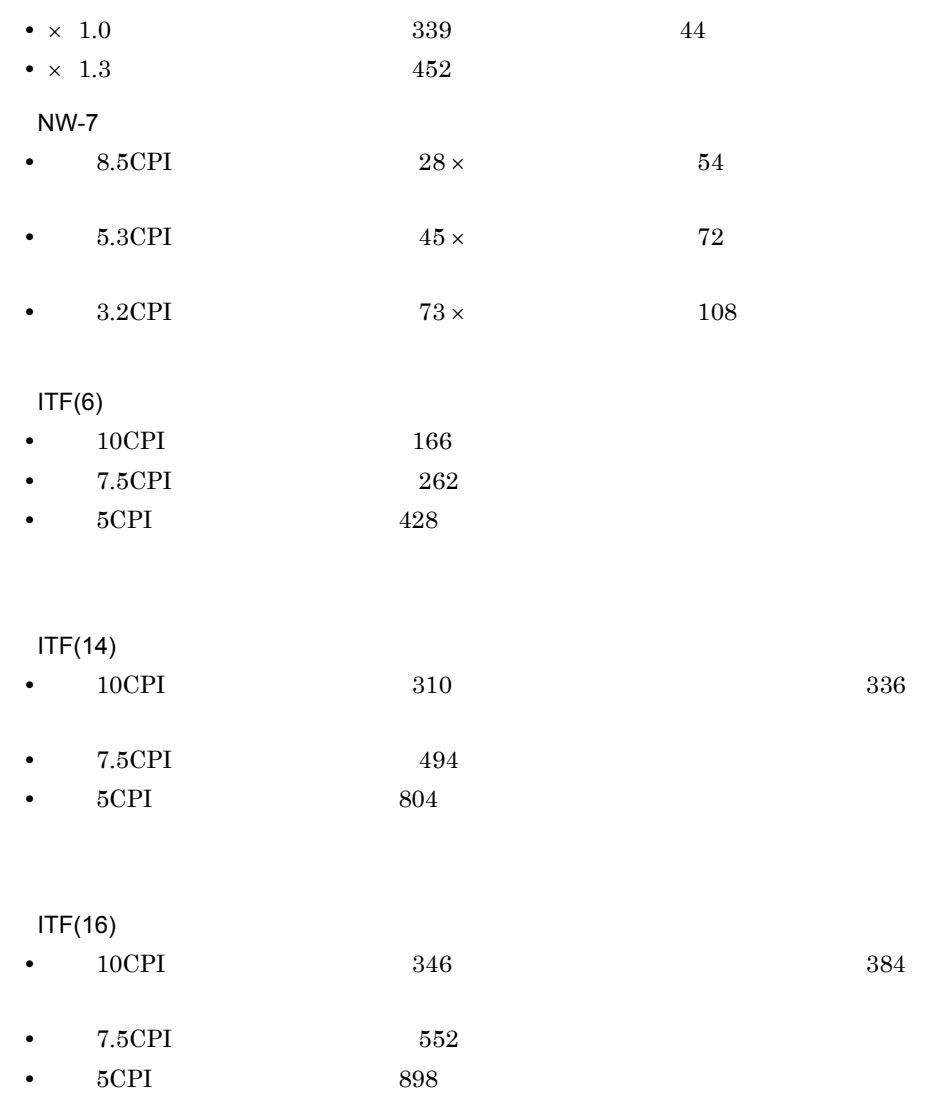

• **774** 

JAN13

 $\bullet$  × 1.0  $243$  56

 $\bullet \times 1.3$  324

JAN8

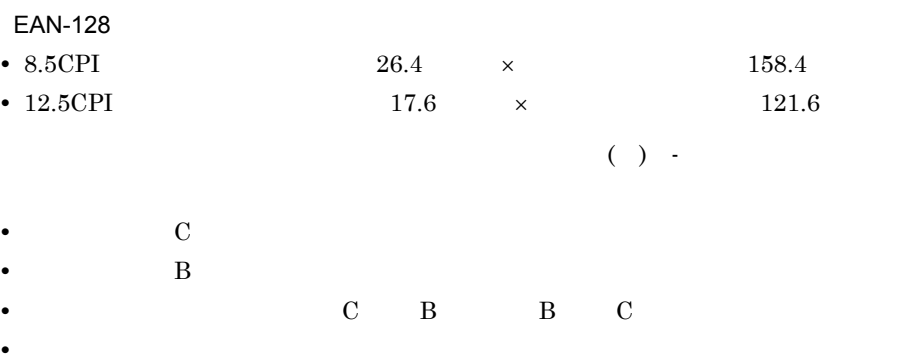

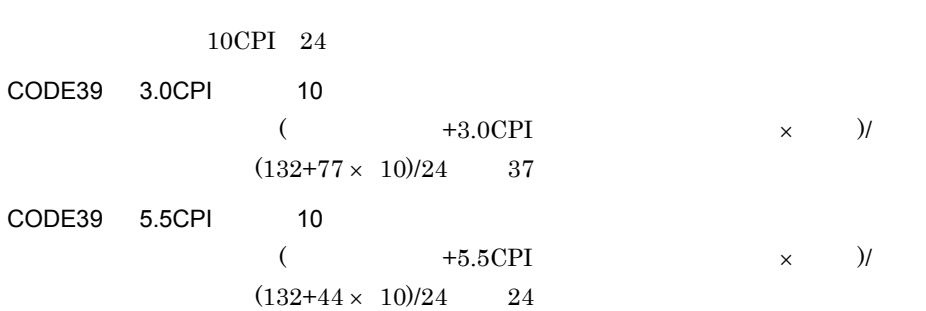

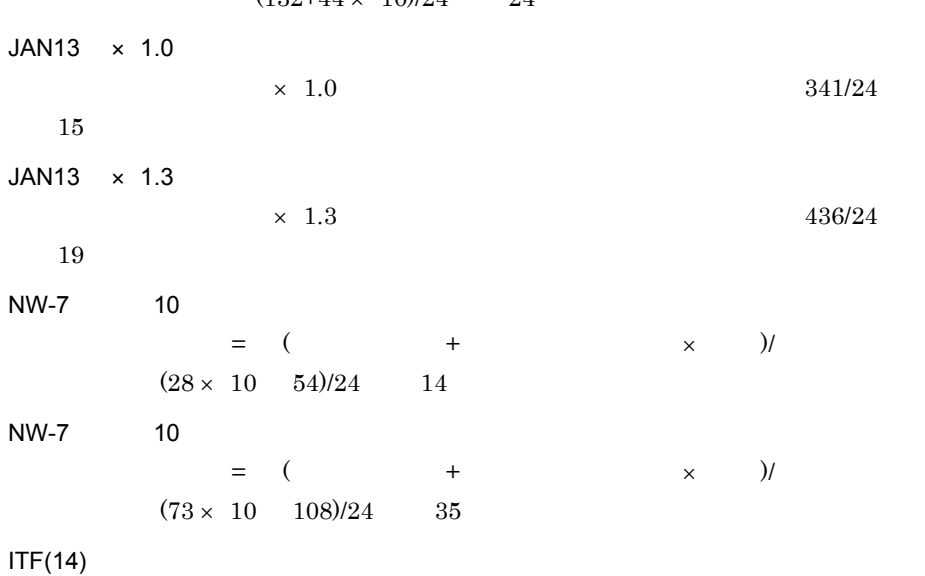

必要なます目数 = ↑小で必要なドット数 / ます目ドット数↑=↑ 310/24 ↑= 13

 $IF(14)$ 必要なます目数 = ↑大で必要なドット数 / ます目ドット数↑=↑ 804/24 ↑= 34 必要なます目数 = ↑必要なドット数 / ます目ドット数↑=↑ 774/24 ↑= 33 ます EAN-128(すべてコードセット C のデータ)を 8.5CPI 相当で 44 桁印刷する場合  $(8.5CPI \times$  $\frac{(26.4 \times 22 + 158.4)}{24}$  31 EAN-128 C 12.5CPI 44  $(12.5CPI)$   $\times$  $(12.5CPI$  $\frac{1}{17.6 \times 22 + 121.6}$ /24 22

4.

 $OCR$  $44 \times 16/24$  30

 $5$ 

 $6$ 

#### 7 EAN-128

 $EAN-128$  $EAN-128$ 

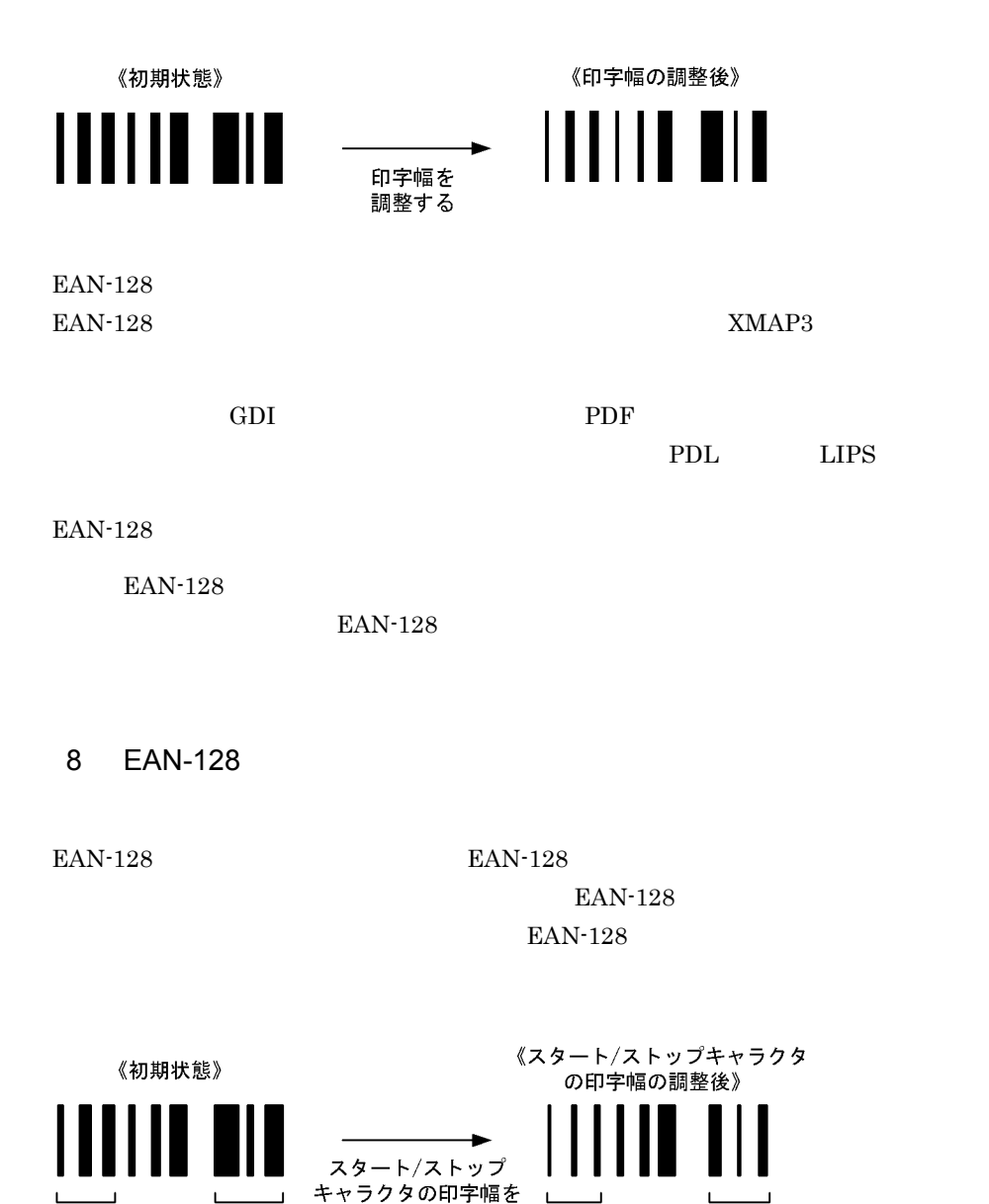

 $\textrm{EAN-128}$ 

 $EAN-128$ 

調整する

 $\mathbf{I}$ 

 $XMAP3$ 

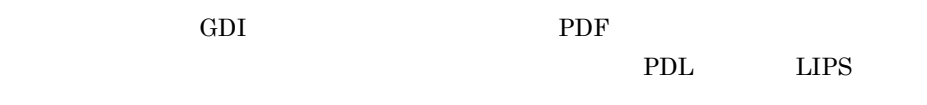

EAN-128  $\,$ 

EAN-128

EAN-128

 $9$ 

 $19$ 

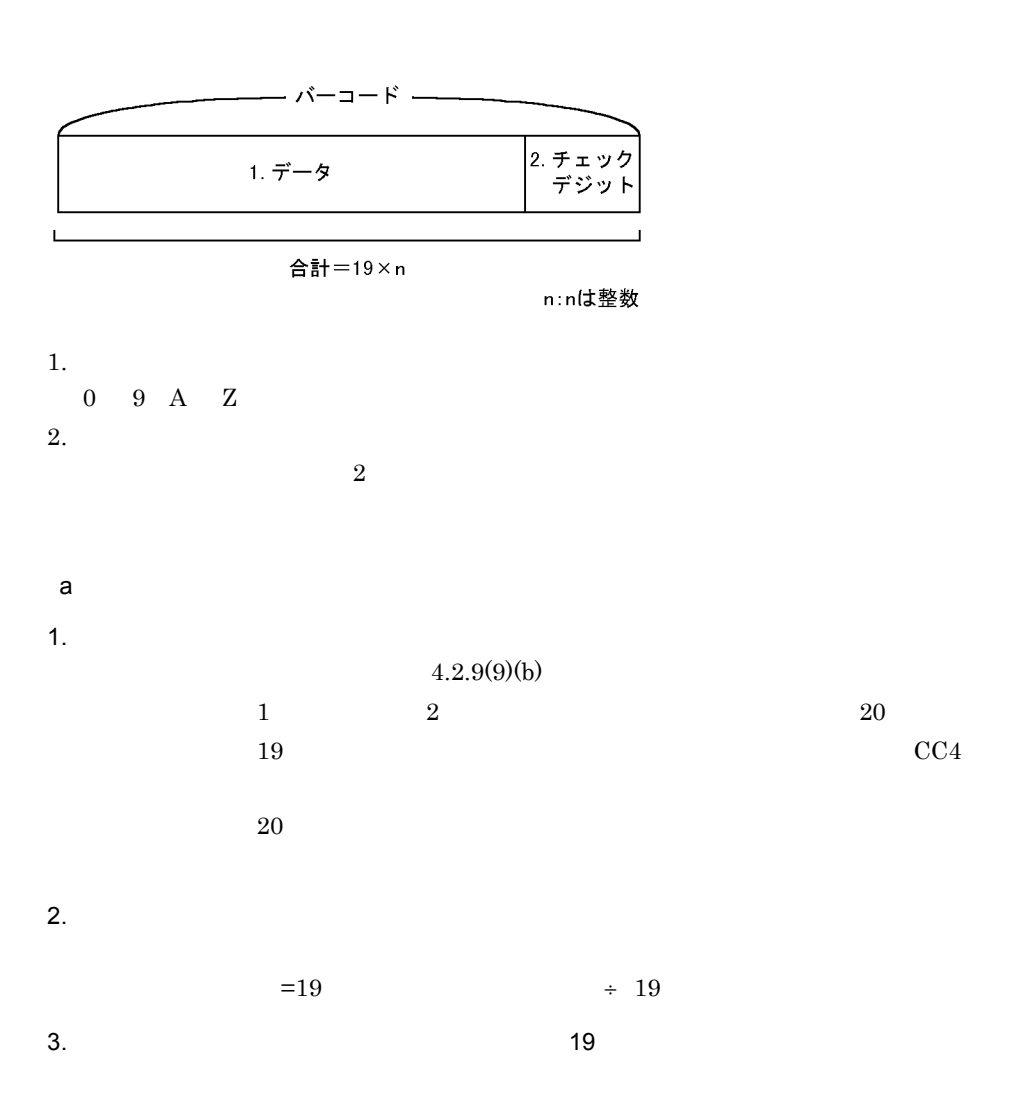

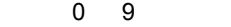

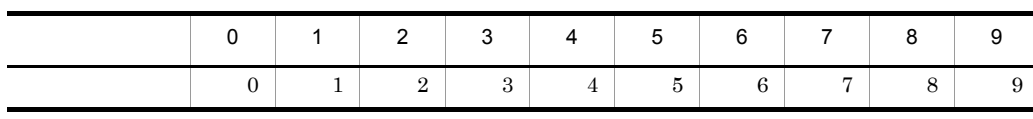

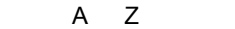

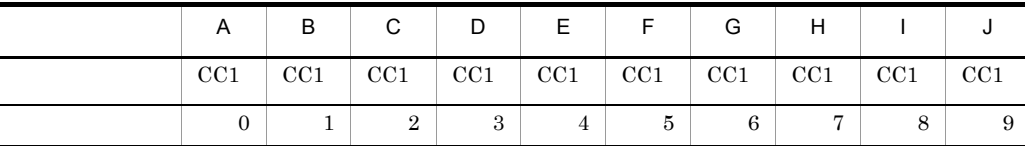

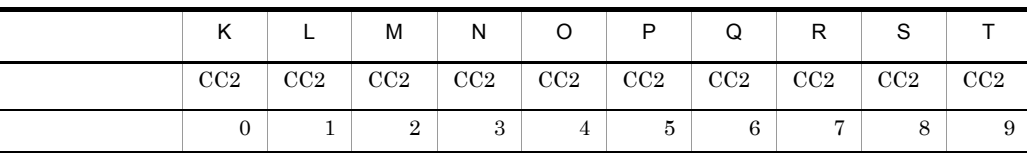

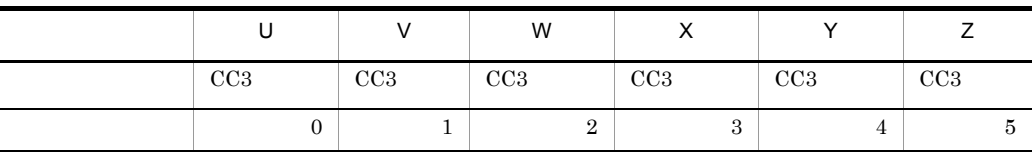

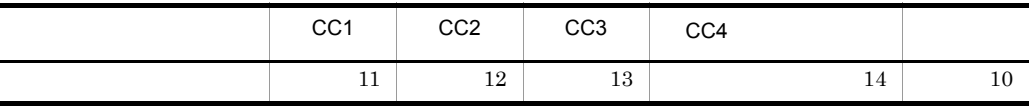

c) <sub>+</sub>  $\sim$  +  $\sim$  +  $\sim$ 

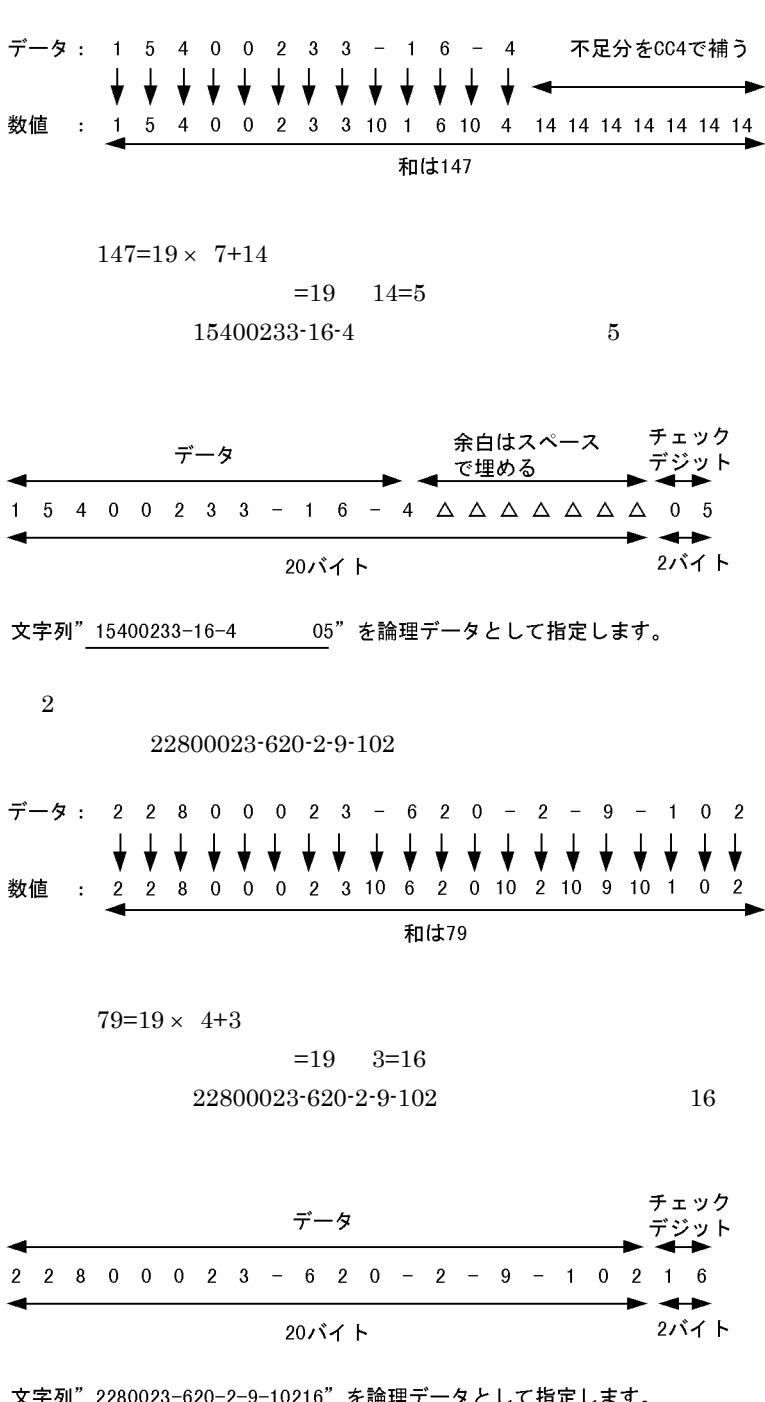

 $\blacksquare$ 

 $15400233-16-4$ 

文字列" 2280023-620-2-9-10216"を論理データとして指定します。

4. 帳票レイアウト

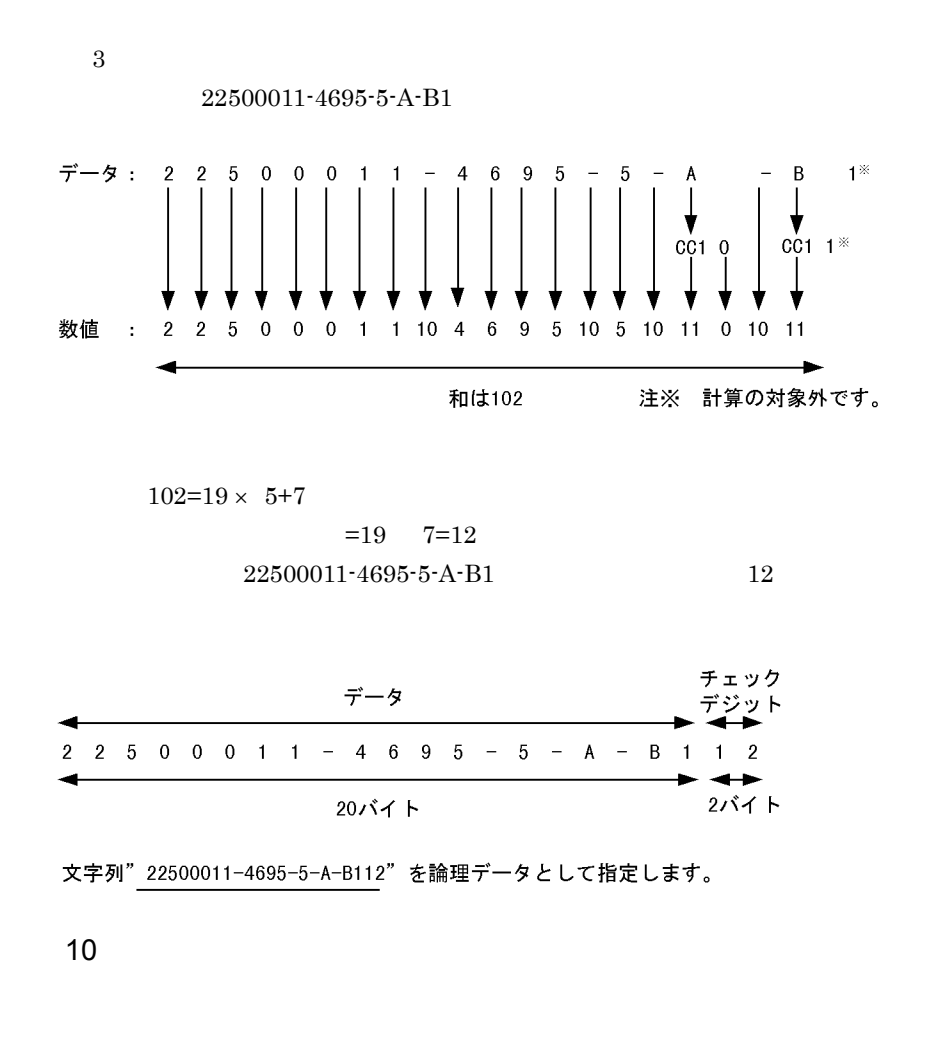

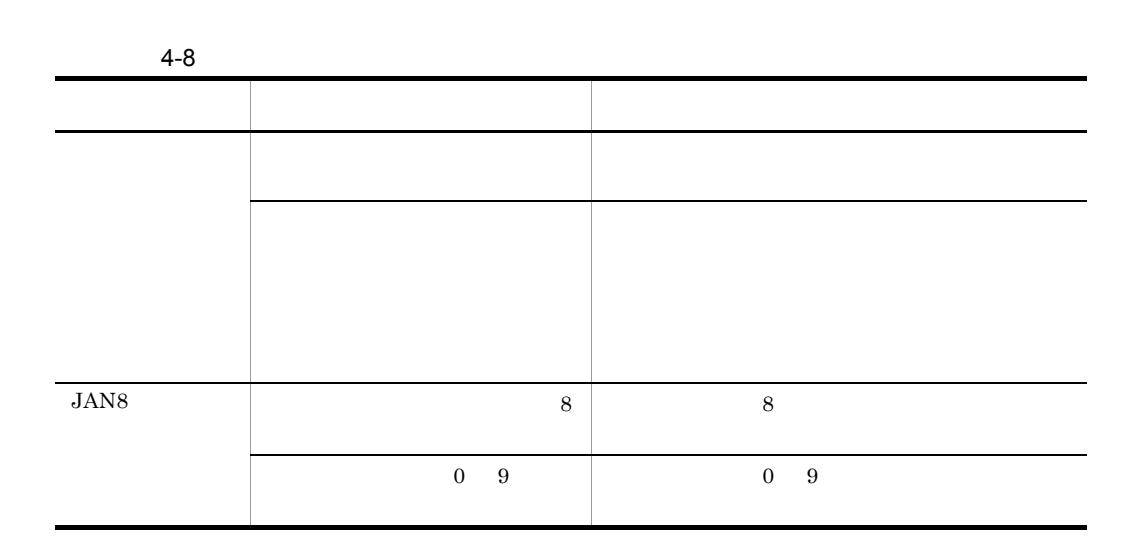

4.

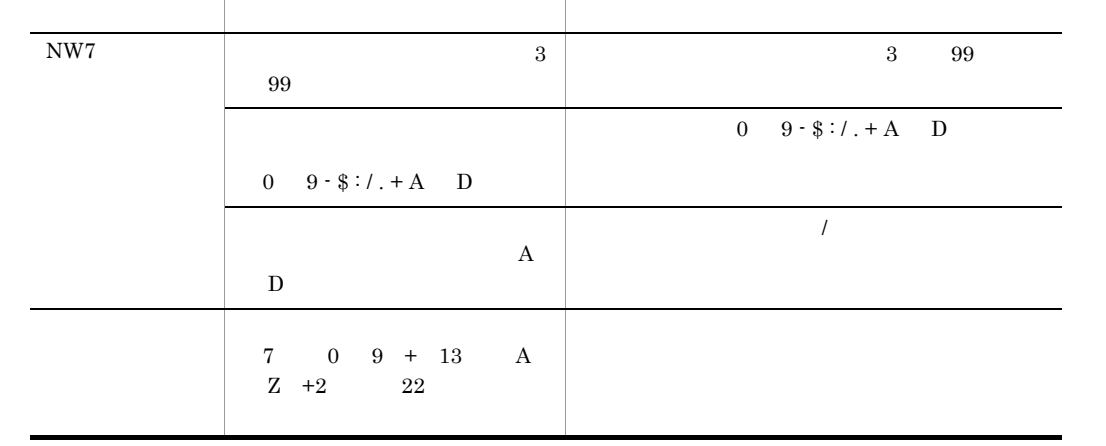

 $11$ 

 $JAN13$ 

 $ITF(14)$ 

 $ITF(16)$ 

• XMAP3

#### $PC-KR1100$

**•** 印刷したバーコードをバーコードリーダで読み取る場合は,次に示すバーコードリー

#### $BL-200$

VS-4004

**•** インクのにじみ,プリンタの印字品質劣化,およびバーコードリーダの読み取り精度

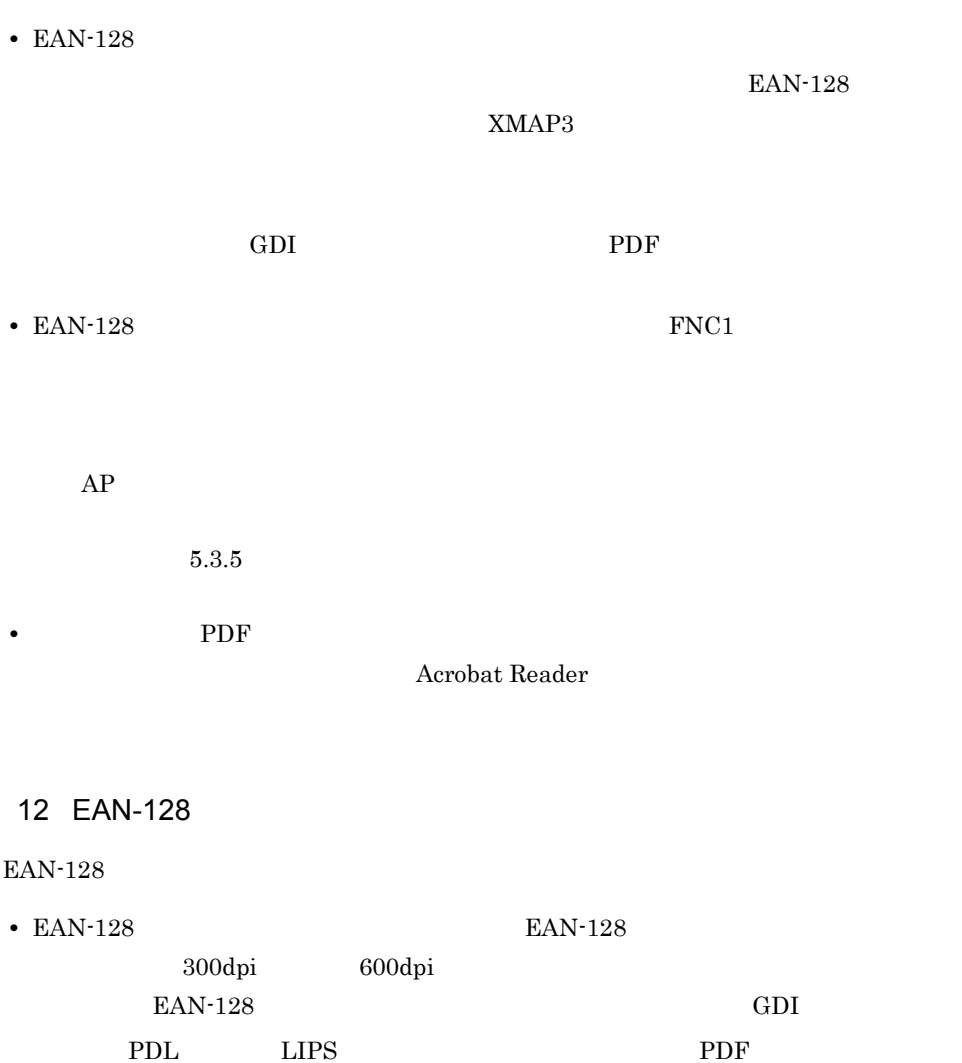

EAN-128  $\,$ 

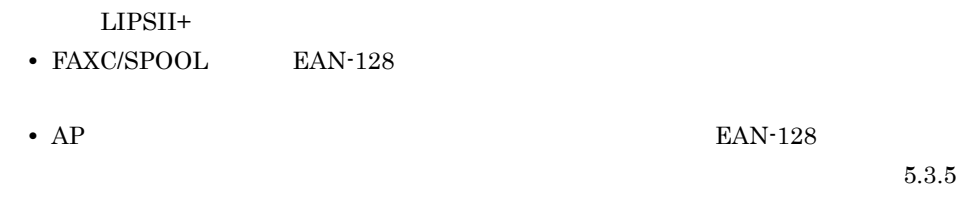

 $4.2.10$ 

 $AP$ 

 $1$  $XMAP3$ 

 $\overline{1}$ 

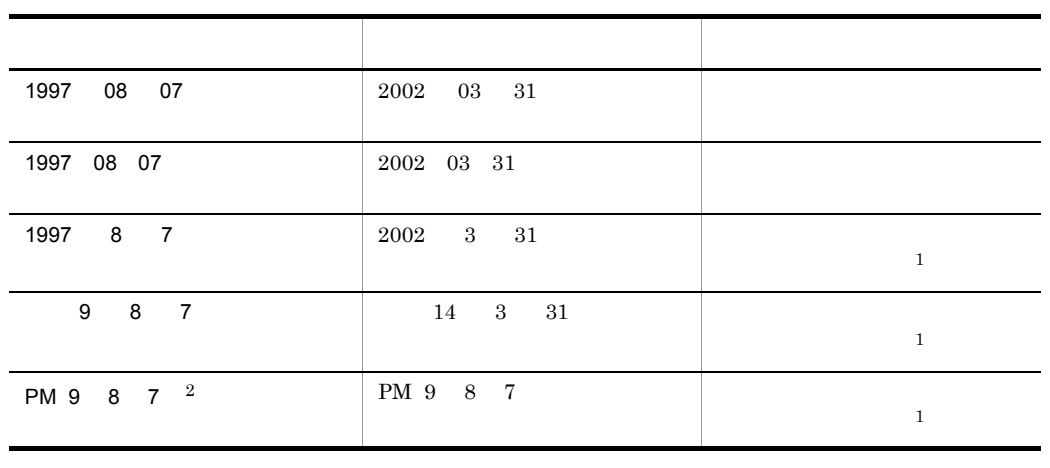

 $0$ 

注※ 1

 $\overline{2}$ 

ドローで「PM:9:8:7」というパラメタを指定すると,AP からの 24 時間表示を AM または PM

#### 2 AP

 $AP$ 

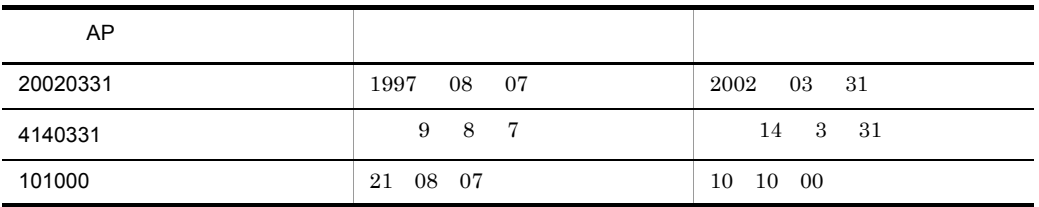

 $3$  $1$ ……M  $2$ ……T  $3$ ……S  $4$ ……H

 $3$ 

 $4\overline{ }$ 

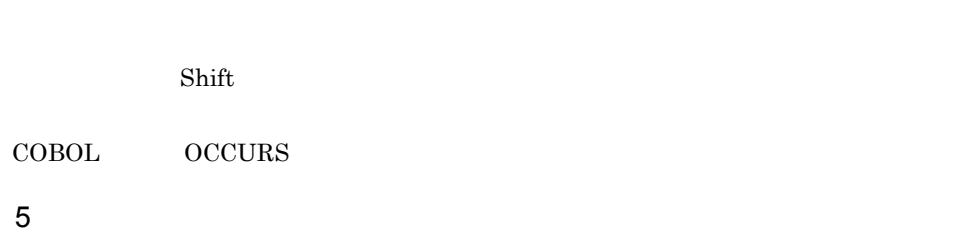

 $AP$ 

 $4.2.5(5)$ 

 $6$ 

4.

 $PC$ 

PDF

 $4.2.11$ 

 $AP$   $AP$ 

 $\mathbf 1$ 

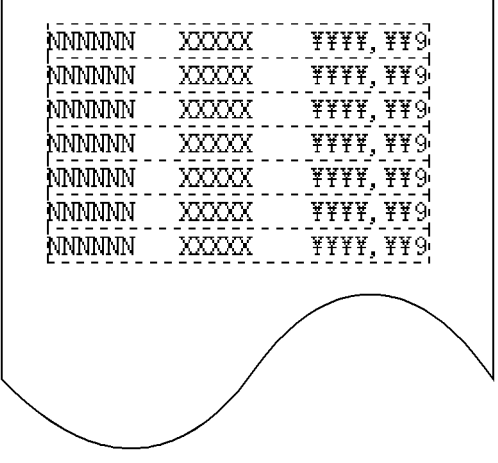

 $2$ 

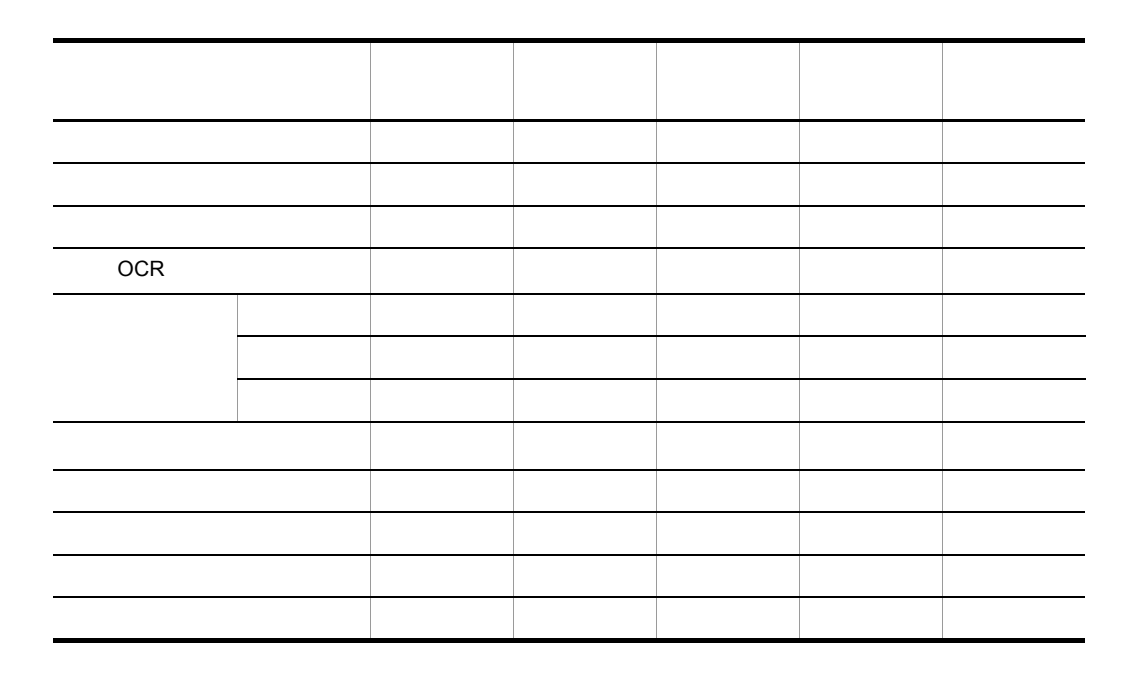

 $3 \overline{\phantom{a}}$ 

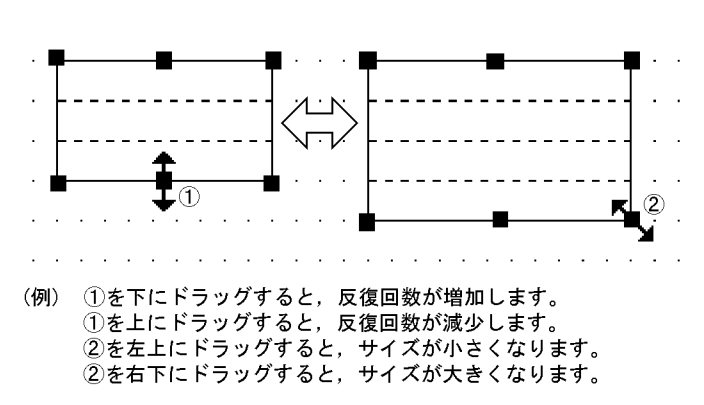

 $\overline{a}$ ) and  $\overline{b}$ 

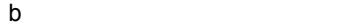

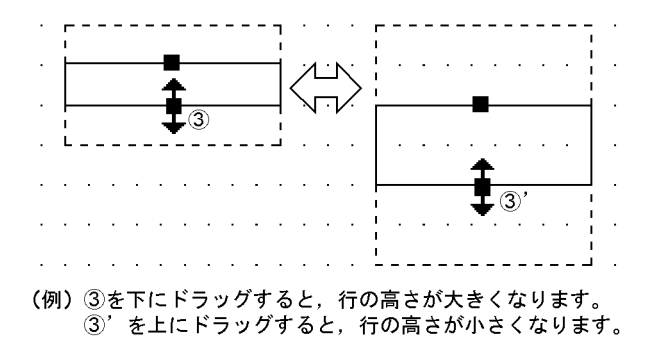

c) フレームの線の変更

 $\begin{array}{ccc} \textbf{1} & \textbf{1} & \textbf{1} \end{array}$ 

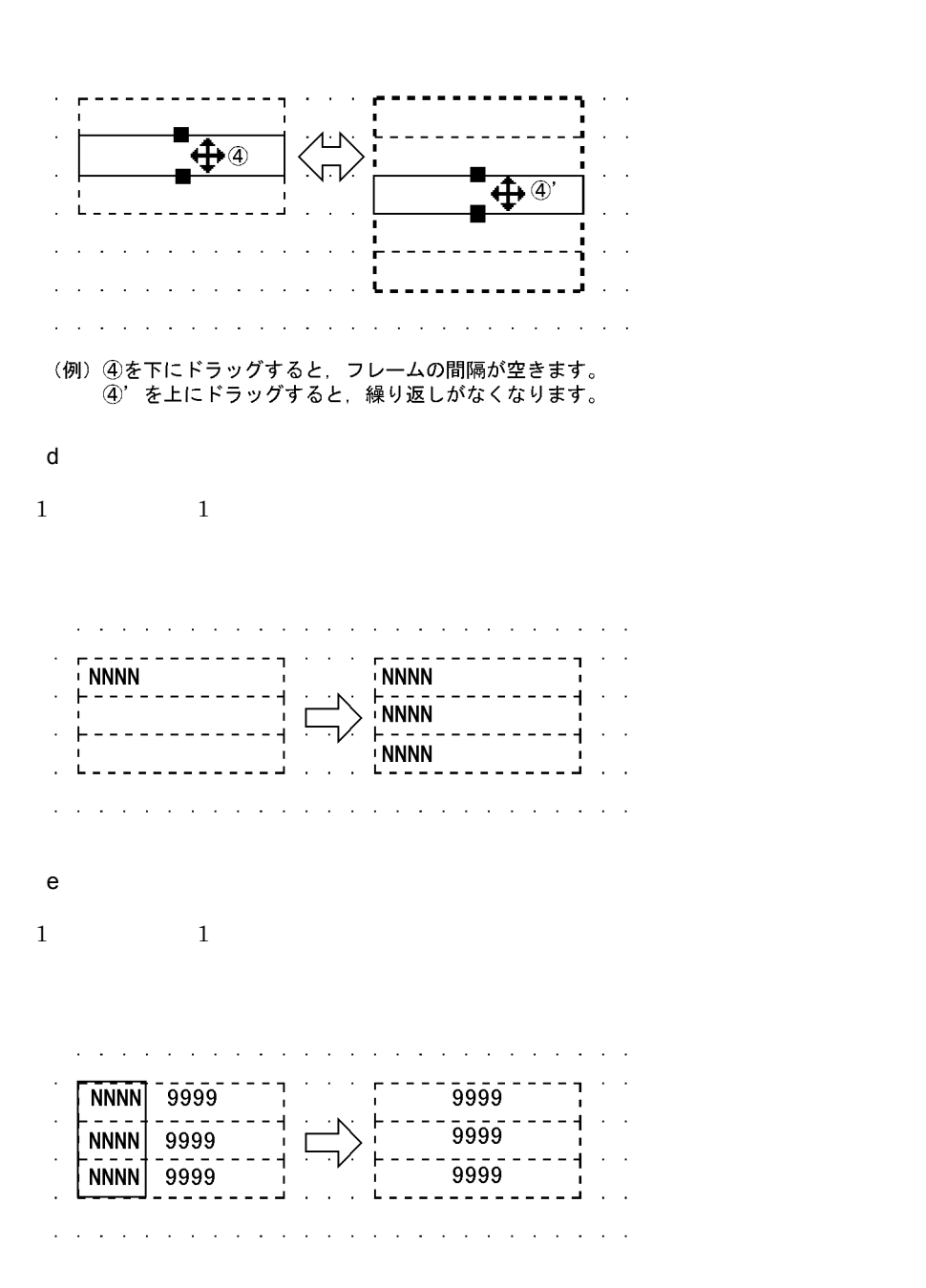

 $\text{Shift}$ 

f)  $\blacksquare$ 

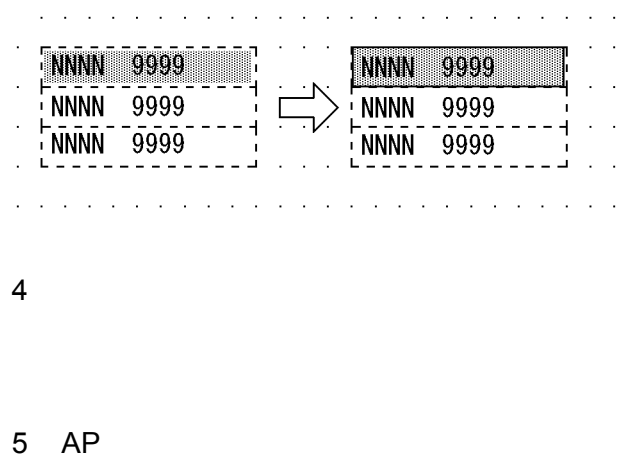

 $AP$ 

 $AP$ 

## $4.2.12$

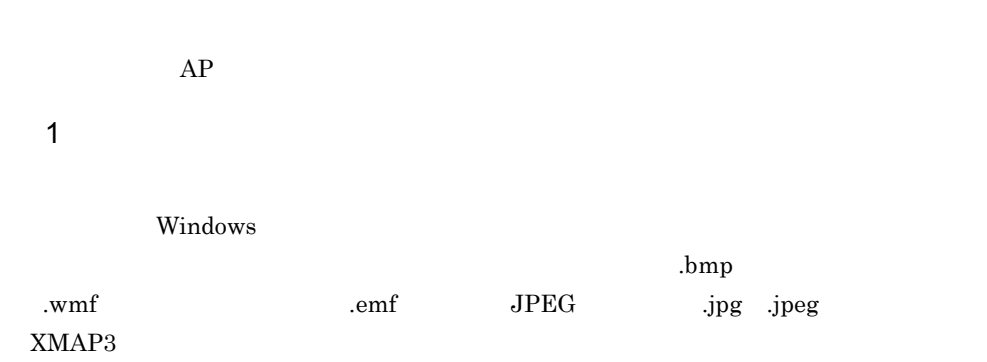

 $\begin{tabular}{lllllllll} JPEG & JFIF & DCT & JFIFO1-01 \\ \end{tabular}$  $JFIF01-02$ 

 $D$ 

 $XMAP3$ 

 $\text{dpi}$ 

 $XMAP3$ 

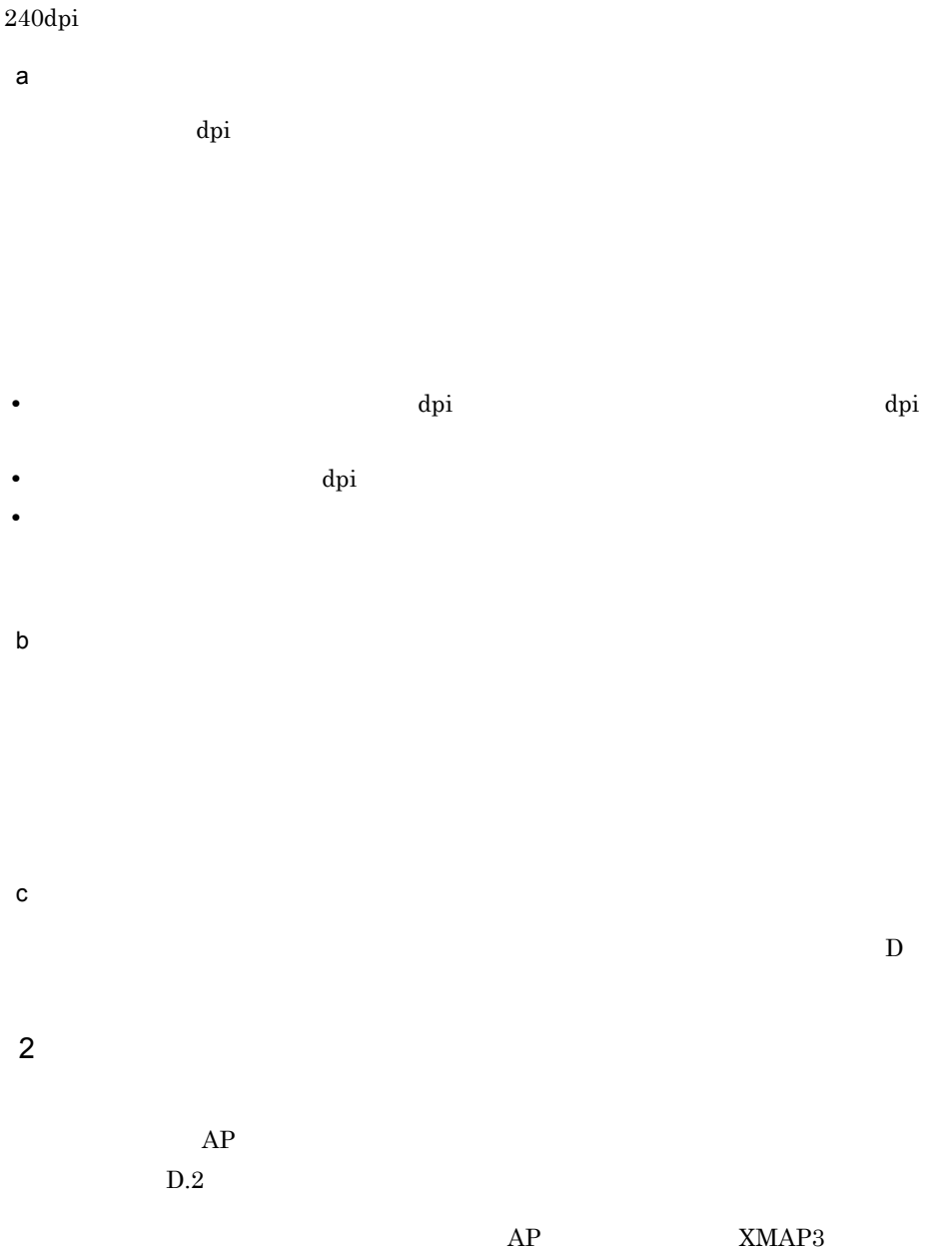

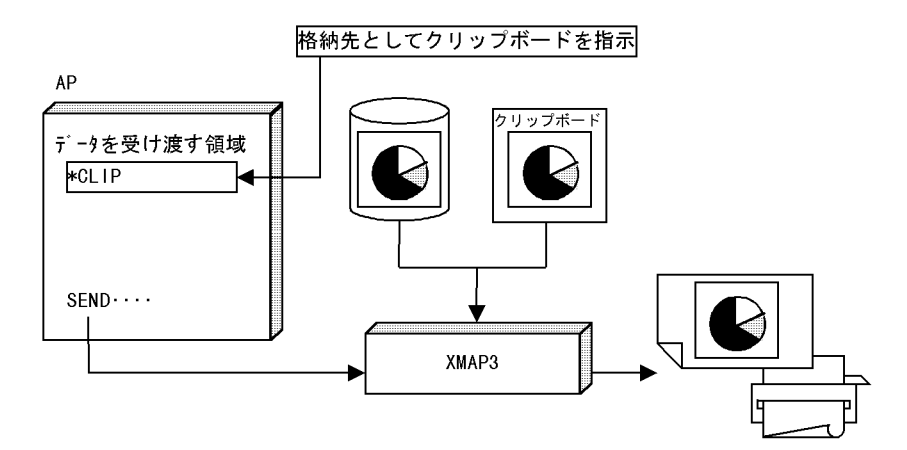

b AP

 $\mathsf{a}$ 

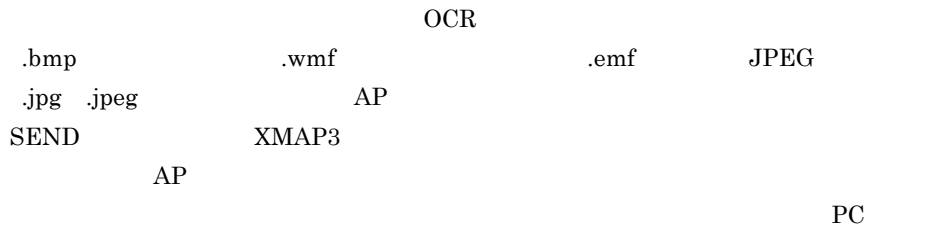

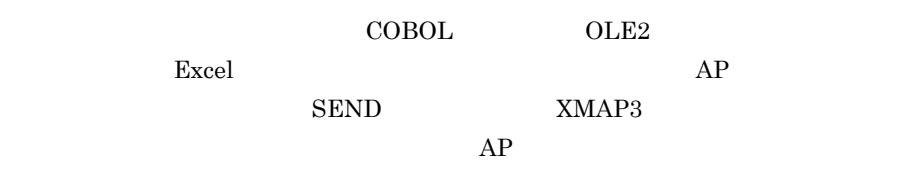

 $PC$ 

4.

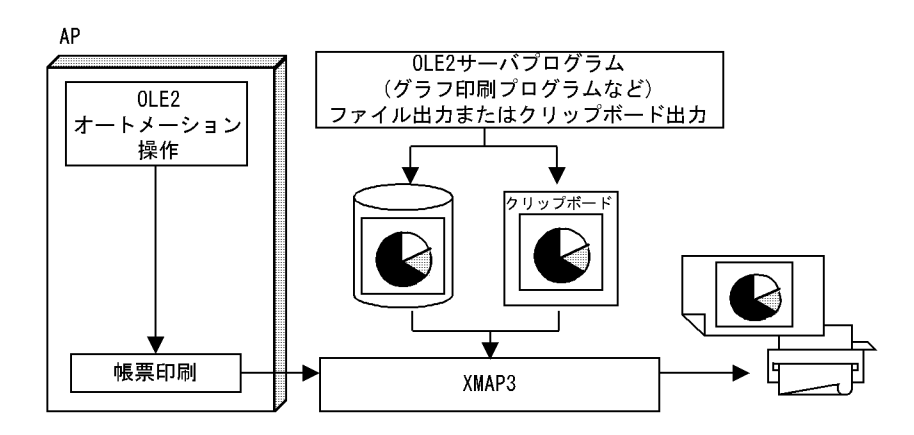

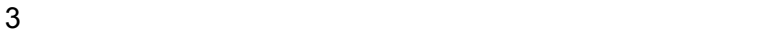

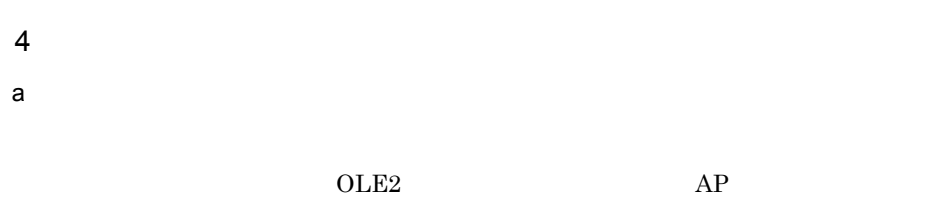

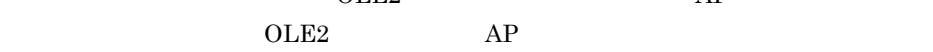

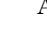

b<sub>)</sub>  $\overline{a}$ 

| XMAP3       | Windows            |
|-------------|--------------------|
| bmp Windows | JPEG.<br>.wmf .emf |
| .jpg .jpeg  |                    |

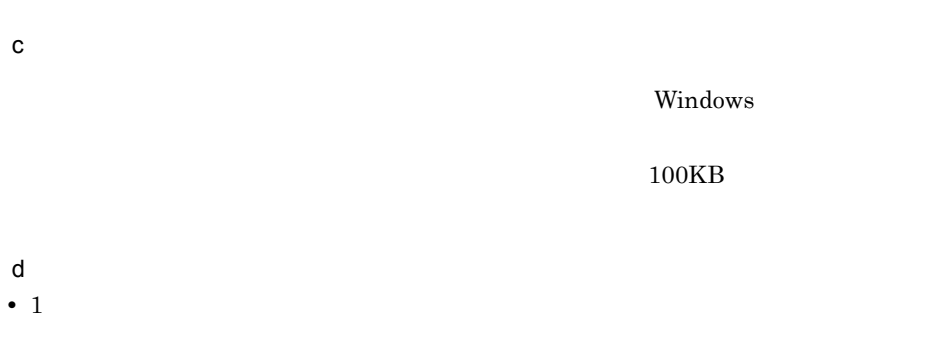

 $1$ 

- **•** クリップボードは OS が用意するものを使用するため,グラフィックデータは 1 度に  $1$ **•** グラフィックファイルの格納場所は,表示・印刷セットアップで指定した特定のディ  $1$  os **•** グラフィックデータの印刷はファイル,またはクリップボード内のデータをそのまま
	- $AP$
- **•** プリンタに対しグラフィックデータを印刷する場合,グラフィックデータの持つ dpi  $\mathbf d\mathbf p\mathbf i$ XMAP3
- $240$ dpi • <u>• Contractors of the Contractors of the Contractors of the Contractors of the Contractors of the Contractors of the Contractors of the Contractors of the Contractors of the Contractors of the Contractors of the Contract</u>
- e) in the state of the state of the state of the state of the state of the state of the state of the state of the state of the state of the state of the state of the state of the state of the state of the state of the stat • **•**  $\bullet$
- **•** グラフィックデータは一般的にデータ量が大きく,そのサイズや個数が多くなるにつ
- $1$  expecting to the state of  $1$
- Windows XMAP3 **•**「印刷モード」に「GDI ページプリンタ」を設定する。
	- •<br>「グラフィックデータのモノクロ化」に「プリンタドライバ」と「プリンタドライバ」と「プリンタドライバ」と「プリンタドライバ」と「プリンタドライバ」と「プリンタドライバ」と「プリンタドライバ」と「プリンタドライバ」ということ。  $XMAP3$  Windows
- $D.2$ • **Windows** PC
- だけできます。WS サーバ印刷はできません。 f  $\blacksquare$

• **•**  $\bullet$ 

**•** クリップボードはシステムに一つだけです。そのため,クリップボードを使用する複

印刷するグラフィックデータは 1 個にして,クリップボード経由で XMAP3 に引き渡

 $RAM$ 

• **• PrintScreen** 

g) and the set of the set of the set of the set of the set of the set of the set of the set of the set of the set of the set of the set of the set of the set of the set of the set of the set of the set of the set of the se

 $GDI$ 

h) and  $\mathbf{h}$ 

イメージアイ<br>アイメージアイ<br>アイメージアイ<br>アイメージアイ<br>アイメージアイ<br>アイメージアイ<br>アイメージアイ<br>アイメージアイ<br>アイメージアイ<br>アイメージアイ<br>2018年

 $C/S$ 

 $D.2$ 

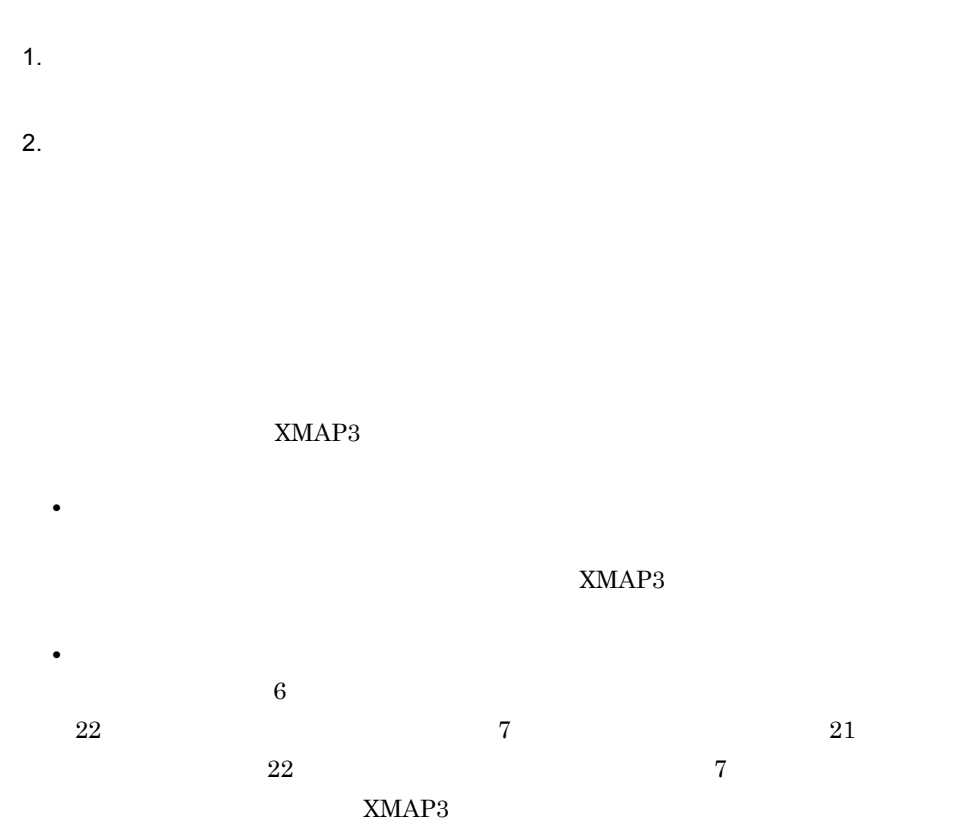

# 4.4

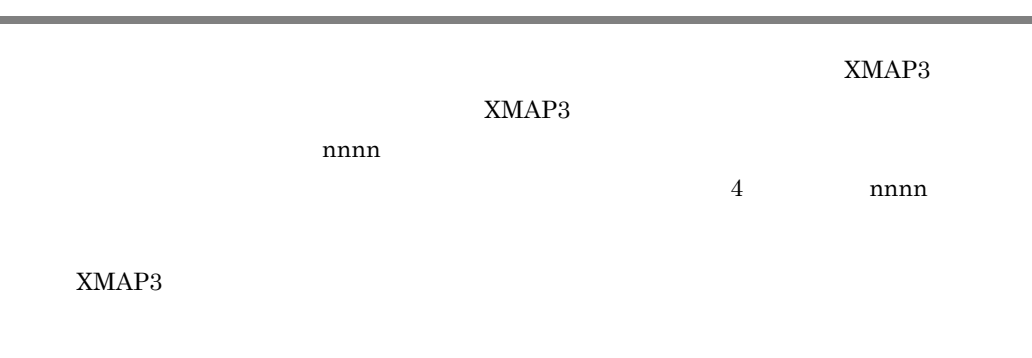

4.4.1

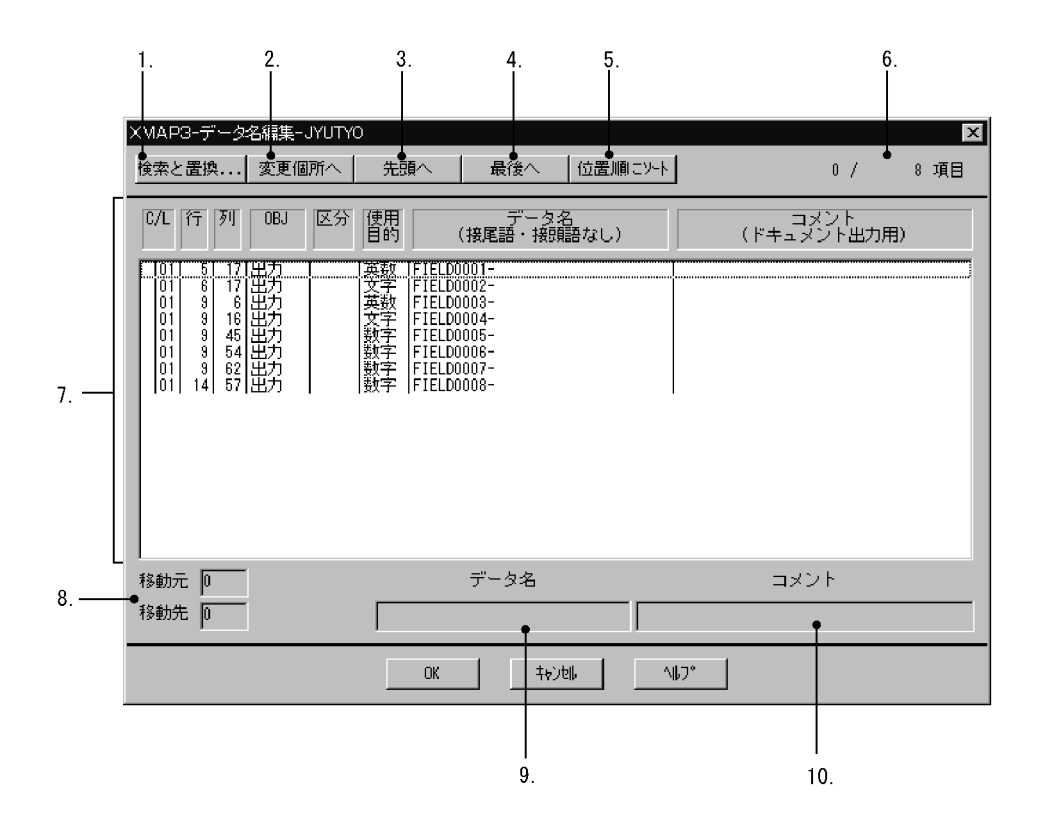

- $1$
- 1.  $\qquad \qquad \ldots$
- 2.[変更個所へ]  $3.$
- $4.$
- $5.$

#### 6. n m

- 7. データ名一覧
	- **•** C/L C:
	- $\mathbb{L}$
	-
	- **•** 行:データ名に対応するオブジェクトの位置(行)を示します。
	- **•** 列:データ名に対応するオブジェクトの位置(列)を示します。 • OBJ
	- **•** 区分:データ名に対応するオブジェクトの細分類を示します。
	- **•**  $\bullet$
	- **•** データ名:接頭語および接尾語を除いたデータ名を示します。
	- **•** コメント:ドキュメント出力用のコメントを示します。
- 8. 移動元・移動先
- $9.$
- $10.$

#### $4.4.2$

- 1  $\blacksquare$
- - **•**[位置順にソート]ボタンをクリックすると,データ名は位置順になります。その
	- **•** 移動元と移動先の論理マップ展開レベルが同じならば,移動できます。 • 1  $\blacksquare$
	- **• •**  $\mathbf{r} = \mathbf{r} + \mathbf{r} + \$
	- **•** 下位項目同士のソートはできません。
- $2$

• 29  $\,$ 

- $14$  $6$  $22$  11  $7$ 21 文字以内,全角では 10 文字以内で指定します。 • **• COBOL A Z 0 9 -**
- C  $A$   $Z$  a z 0  $9$   $-$ • **30** 30  $\bullet$ **•** コメントは,半角で 40 文字,全角で 20 文字まで入力できます。
- **•** <u>The state of the state of the state of the state of the state of the state of the state of the state of the state of the state of the state of the state of the state of the state of the state of the state of the sta</u>
- $3 \leq \frac{1}{2}$
- **1**  $\frac{1}{2}$ **•** 置換後のデータ名の長さが上限を超えた場合,上限値以降の文字列は切り捨てら
- $4$ Excel 0 2000 models データの意味
- 1. Excel  $\blacksquare$  $\label{eq:1} \mbox{Ctrl} \qquad \quad \mbox{C}$  $2.$
- 3. フォーカスが位置づけられたデータ名の欄に[Ctrl]+[V]キーで,クリップボー

# $4.5$

## $4.5.1$

 $279.4\text{mm} \times 381.0\text{mm}$  11  $\times 15$ 

 $4-9$ 

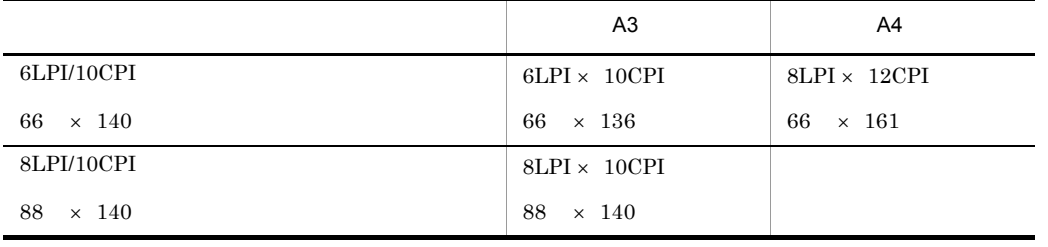

### $4.5.2$

 $B4$   $A4$ 

 $4-10$ 

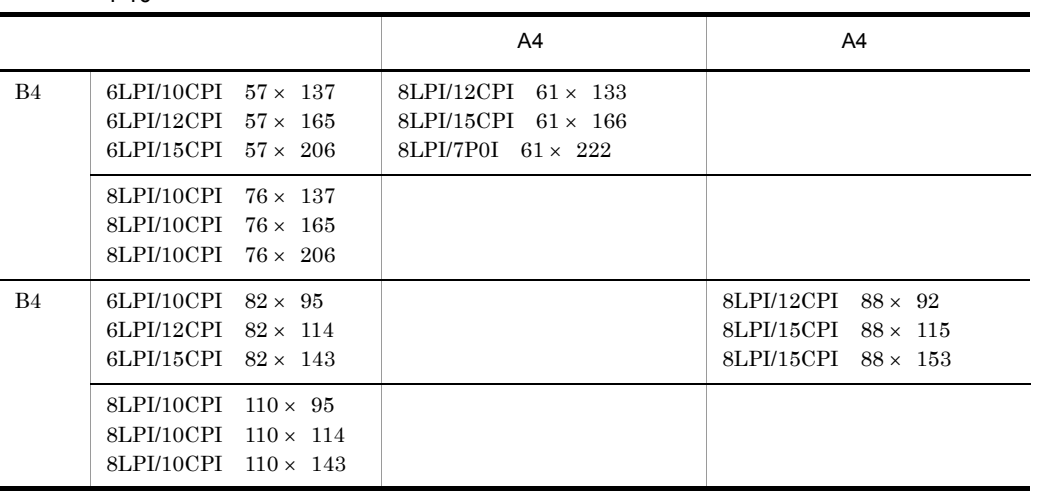

 $\times$ 

## $4.6.1$

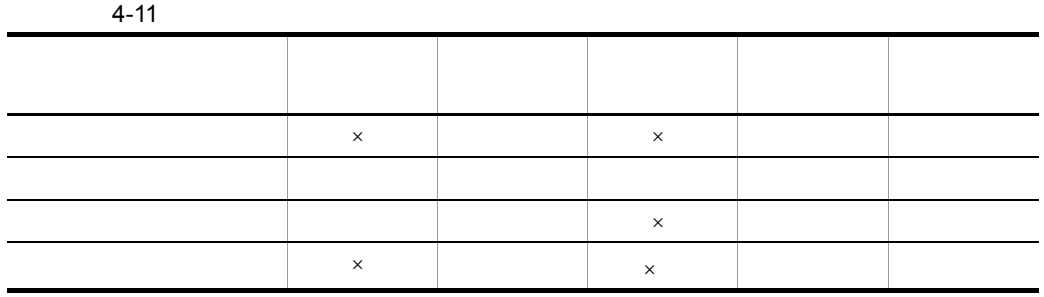

 $\times$ 

1 PDF

 $\rm PDF$ 

## $4.6.2$

1  $\blacksquare$ 

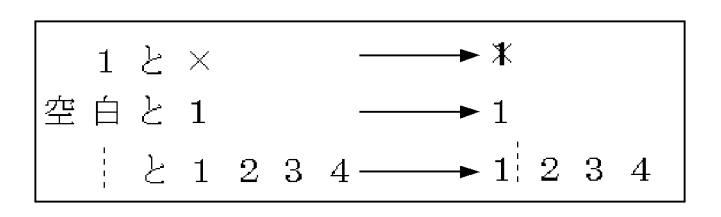

2 degree  $\sim$ 

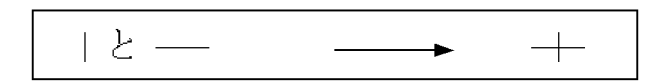

 $3$ 

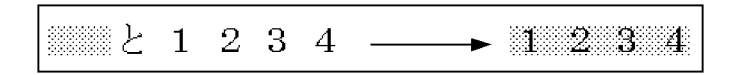

 $4$ 

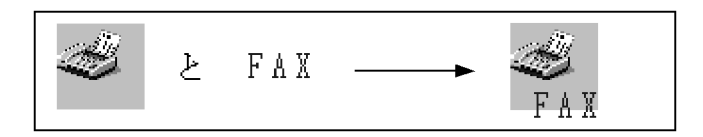
1  $1$  $\frac{1}{1}$  $\mathbf{L}$ **•** フレーム上に配置できるオブジェクトを移動する場合,オブジェクトの位置によっ **•** オブジェクトを選択した状態で拡大表示をした場合,オブジェクトが画面の外に出 • **• •**  $\mathbf{r} = \mathbf{r} \times \mathbf{r} + \mathbf{r} \times \mathbf{r} + \mathbf{r} \times \mathbf{r} + \mathbf{r} \times \mathbf{r} + \mathbf{r} \times \mathbf{r} + \mathbf{r} \times \mathbf{r} + \mathbf{r} \times \mathbf{r} + \mathbf{r} \times \mathbf{r} + \mathbf{r} \times \mathbf{r} + \mathbf{r} \times \mathbf{r} + \mathbf{r} \times \mathbf{r} + \mathbf{r} \times \mathbf{r} + \mathbf{r} \times \mathbf{r} + \mathbf{r} \times \$  $\operatorname{Ctrl}$ 

 $\text{Shift}$ 

# $4.8.1$

 $4.8.2$ 

- - $\overline{1}$ 
		- 1.  $\blacksquare$ 
			- 2.  $\blacksquare$

# $\overline{\mathrm{PDF}}$

- $PDF$  $3.$
- - **•** ドローを再起動した場合 **•** このバージョンの XMAP3 を上書きインストールをした場合
	- **•** このバージョンの XMAP3 をアンインストールし,再度,インストールした場合

# $4.8.3$

 $1$ 

 $XMAP3$ 

• 240dpi **240dpi** 

- $2$ XMAP3
- 180dpi  $180\text{d}$
- <u>• この場合, シリアルインパクトプリン</u>タの描画能力上, シリアルインパクトプリンタの描画
- $3$
- **•**  $\bullet$
- $OCR$   $OCR$ • XMAP3 04-02
	- - XMAP3 04-01

 $\times$ 

- $4 12$
- プリンタ 白色文字(重なりなし) 白色文字と網掛け(重なりあり) 白色インクの搭載あり ○ ○  $\mathsf{x}$   $\mathsf{x}$
- 
- 
- 
- 
- 
- 

• <sub>2</sub> 文字色に白色を記定している場合,プリンタに自分を用いる場合,プリンタに自分を用いる場合

- 
- $\rm GDI$

 $4$ 

## 5 PDF

 $\overline{\text{PDF}}$ PDF PDF PDF PDF 2012  $\mathrm{PDF}$ 

# *5* 論理マップ生成規則とマッ

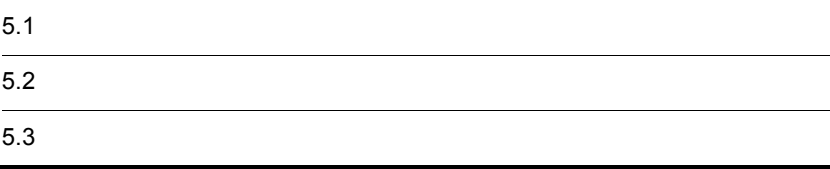

 $AP$ cobol corrections contains the correction of  $\mathbf C$  $5.1.1$  $AP$  $5-1$ 《定数部を合わせて出力》 《定数部を分けて出力》 4バイト 4バイト  $\overline{0}$  $\mathbf{1}$ 固定部  $\mathbf{1}$  $\mathbf 0$ 固定部 論理データ、または制御データ1 論理データ、または制御データ1  $\mathbf{1}$ 論理データ、または制御データ2 論理データ、または制御データ2 可変部 可変部  $\mathcal{A}$  $\mathcal{A}$ 論理データ、または制御データn 論理データ、または制御データn 定数 定数部 定数 定数部 (凡例) 1:論理マップ長を示す。

 $AP$ 

 $AP$ 

**•** 論理データ

**•** 制御データ

 $AP$ 

 $5.1.2$ 

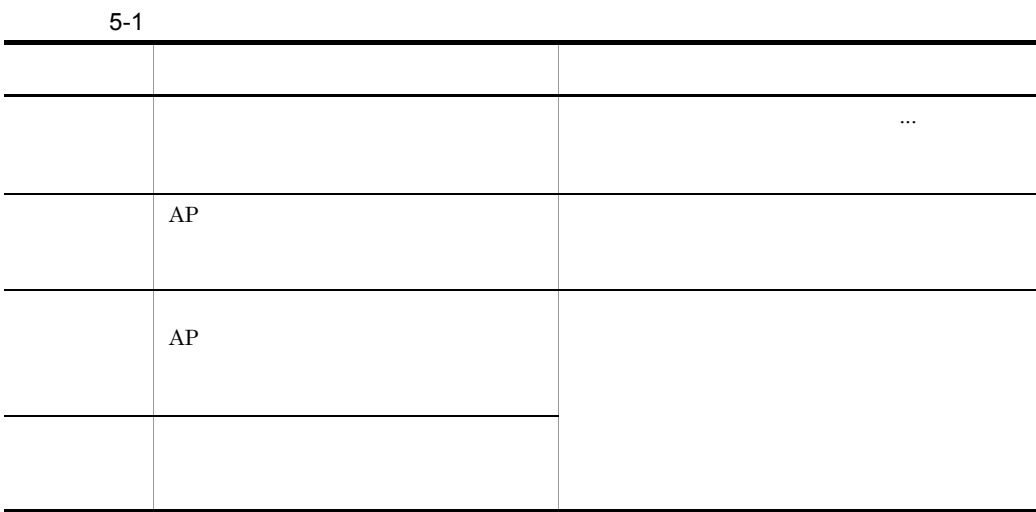

# $5.1.3$

XMAP3

 $\overline{O}$ 

XMAP3

#### $5-2$

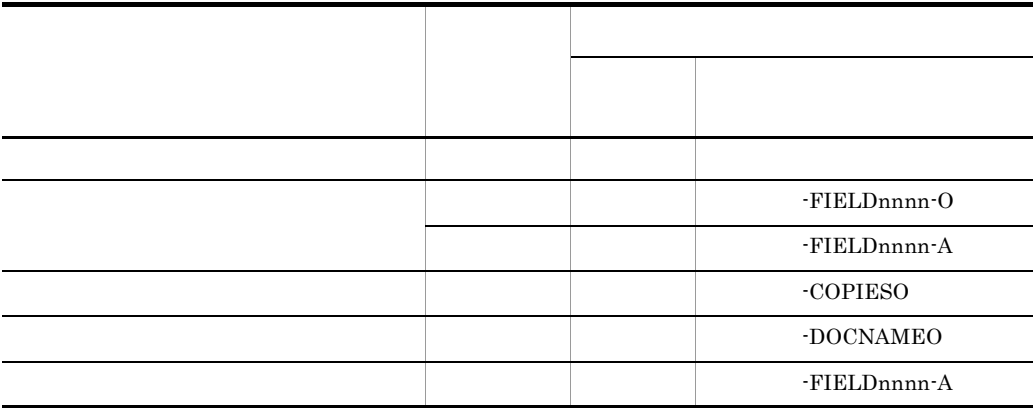

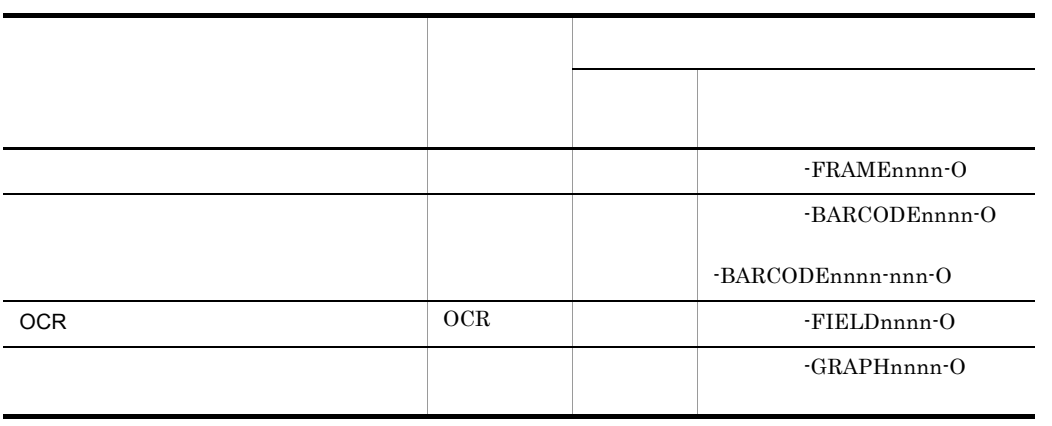

 $\bf COBOL$  and  $\bf C$ 

# $5.1.4$

 $XMAP3$ 

Windows

Windows 2000 and the United States Assembly whose  $\mathcal{N}$ 

## $5.1.5$

 $COBOL$ 

#### $5 - 3$

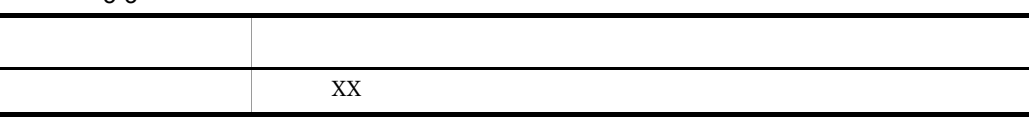

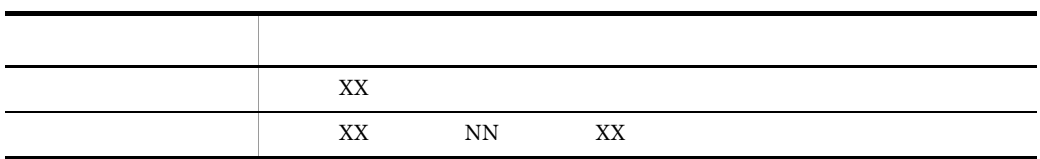

 $5.1.6$ 

 $XMAP3$ 

## $5.2.1$

 $1$ 

a)再定義名を指定した場合

COBOL

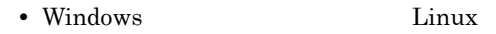

01 マップ名0 REDEFINES 出力再定義名. 02 マップ名L PIC S9(4) COMP-5. 02 マップ名Z PIC S9(4) COMP. 02 マップ名G.

• Windows AIX HP-UX Solaris

01 マップ名0 REDEFINES 出力再定義名. 02 マップ名L PIC S9(4) COMP. 02 マップ名Z PIC S9(4) COMP. 02 マップ名G.

• Windows Linux

再定義名は,帳票属性ダイアログの[再定義名 ...]ボタンで表示される出力論理マッ

01 マップ名0 REDEFINES 出力再定義名. 02 マップ名L PIC S9(4) COMP-5. 02 マップ名Z PIC S9(4) COMP.

#### • Windows AIX HP-UX Solaris

```
01 マップ名0 REDEFINES 出力再定義名.
02 マップ名L PIC S9(4) COMP.
02 マップ名Z PIC S9(4) COMP.
```
#### $\mathbf C$

- $C$
- Windows **AIX HP-UX Linux Solaris**

```
struct マップ名0 {
                       short
                                                                                         マップ名L:
                       \frac{1}{2} unsigned char \overline{\sqrt{3}} \sqrt{2} \overline{2} \overline{2} \overline{2} \overline{2} \overline{2} \overline{2} \overline{2} \overline{2} \overline{2} \overline{2} \overline{2} \overline{2} \overline{2} \overline{2} \overline{2} \overline{2} \overline{2} \overline{2} \overline{2} \overline{2}} 出力再定義名;
```
short 2

• Windows

```
struct マップ名0 {
     unsigned char マップ名L[2];
     unsigned char
                 マップ名Z[2];
      \sim| 出力再定義名;
```
#### $\mathsf b$

COBOL

• Windows Linux

```
01 マップ名0.
02 マップ名L PIC S9(4) COMP-5 [VALUE+長さ].
02 マップ名Z PIC S9(4) COMP [VALUE+0].
02 マップ名G.
```
• Windows **AIX HP-UX Solaris** 

10,000

```
01 マップ名0.
02 マップ名L PIC S9(4) COMP [VALUE+長さ].
02 マップ名Z PIC S9(4) COMP [VALUE+0].
02 マップ名G.
```
10,000

01 マップ名0. 02 マップ名Q PIC X(2) VALUE X'長さ'. 02 マップ名L REDEFINES マップ名Q PIC S9(4) COMP. 02 マップ名Z PIC S9(4) COMP VALUE +0. 02 マップ名G.

• Windows Linux

01 マップ名0. 02 マップ名L PIC S9(4) COMP-5 [VALUE+長さ]. 02 マップ名Z PIC S9(4) COMP [VALUE+0].

• Windows AIX HP-UX Solaris

10,000

01 マップ名0. 02 マップ名L PIC S9(4) COMP [VALUE+長さ]. 02 マップ名Z PIC S9(4) COMP  $[VALUE + 0]$ .

10,000

 $C$ 

```
01 マップ名0.
02 マップ名Q PIC X(2) VALUE X'長さ'.
02 マップ名L REDEFINES マップ名Q PIC S9(4) COMP.
02 マップ名Z PIC S9(4) COMP VALUE +0.
```
 $\mathbf C$ 

• Windows **AIX HP-UX Linux Solaris** 

struct { マップ名L; short unsigned char マップ名Z[2];  $\cdot$ } マップ名0 [={長さ, {0x00, 0x00}}];

short 2

• Windows

 $struct$  { unsigned char マップ名L[2];<br>unsigned char マップ名Z[2];  $\mathcal{A}$ } マップ名0 [={{0x00,0x00},{0x00,0x00}}] ;

#### $2$

a)再定義名を指定した場合

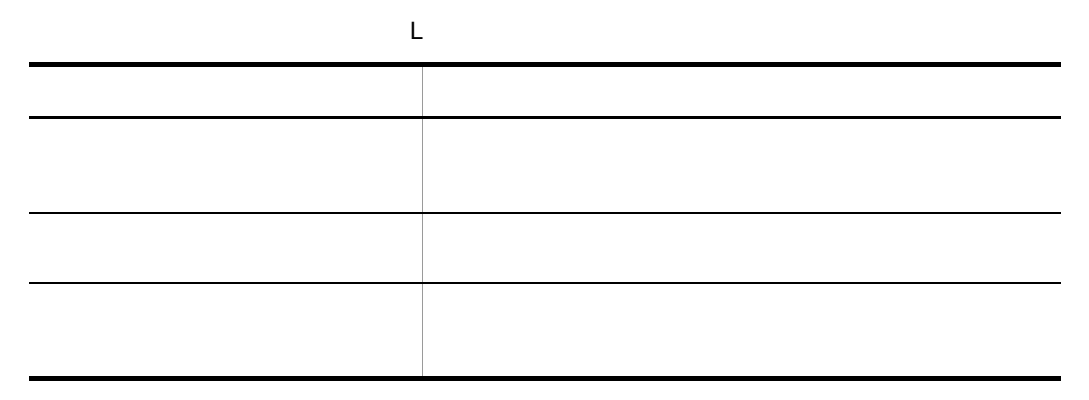

 $\mathsf b$ 

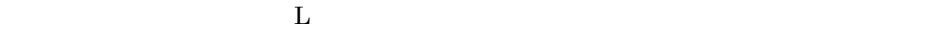

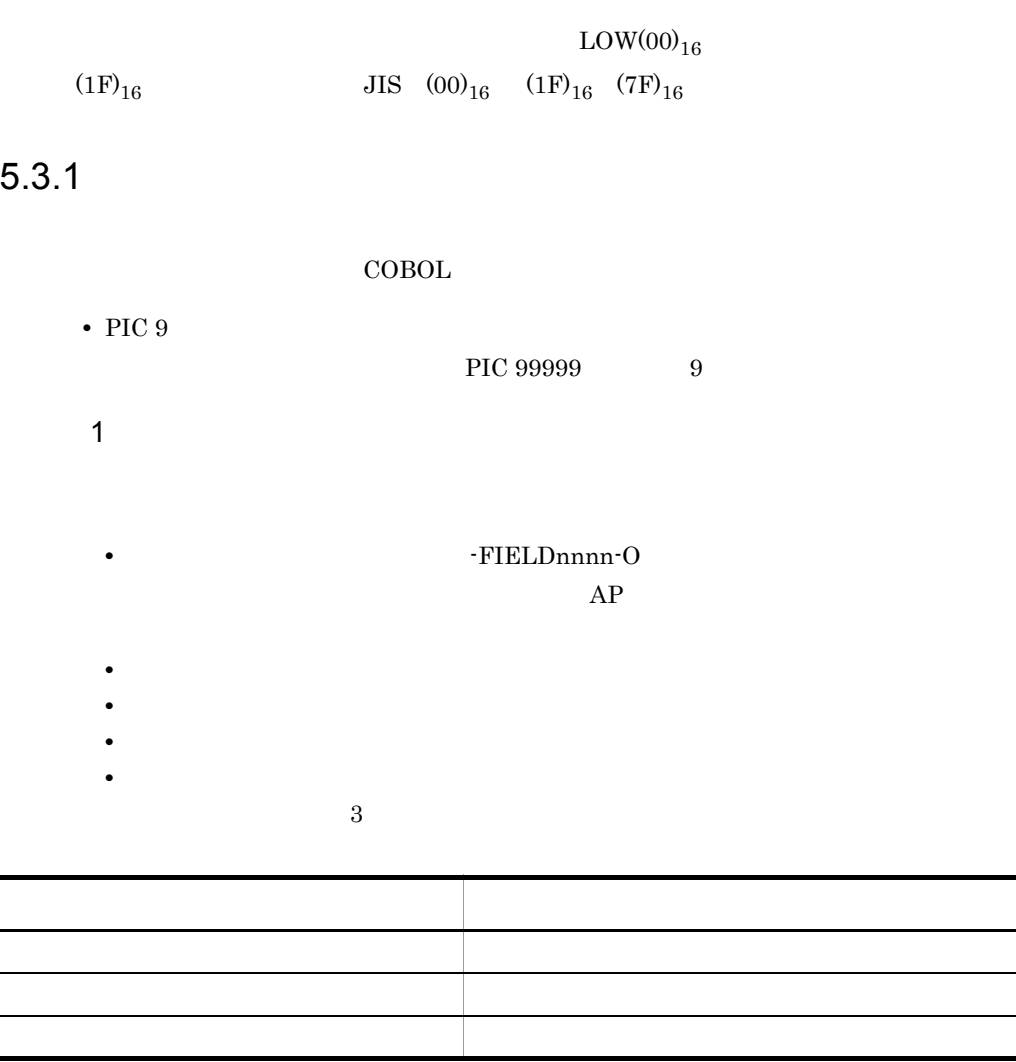

 $2 \left( \frac{1}{2} \right)$ 

a)初期値を指定した場合 COBOL  $\sf COBOL$ 

{02|03} マップ名-FIELDnnnn-0 PIC 9(長さ) [OCCURS 回数].

**•** 数字項目の場合

**•** 文字項目の場合

**•** 漢字項目の場合

**•** 数字編集項目の場合

[02|03] マップ名-FIELDnnnn-0 PIC X(長さ) [OCCURS 回数].

{02|03} マップ名-FIELDnnnn-0 PIC N(長さ÷2) [OCCURS 回数].

[02|03] マップ名-FIELDnnnn-0 PIC 編集文字〔OCCURS 回数〕.

#### $\mathbf C$

unsigned char マップ名\_FIELDnnnn\_0 〔[回数]〕[長さ];  $C$  $b \neq 0$ 

 $5.3.1(2)(a)$ 

 $3 \sim 3$ 

a)初期値を指定した場合

 $AP$  $AP$  $(20)_{16}$  $0 \t(30)<sub>16</sub>$  0  $\it NULL$  $(00)_{16}$ 上記以外のデータ 代入されたデータを印字します。

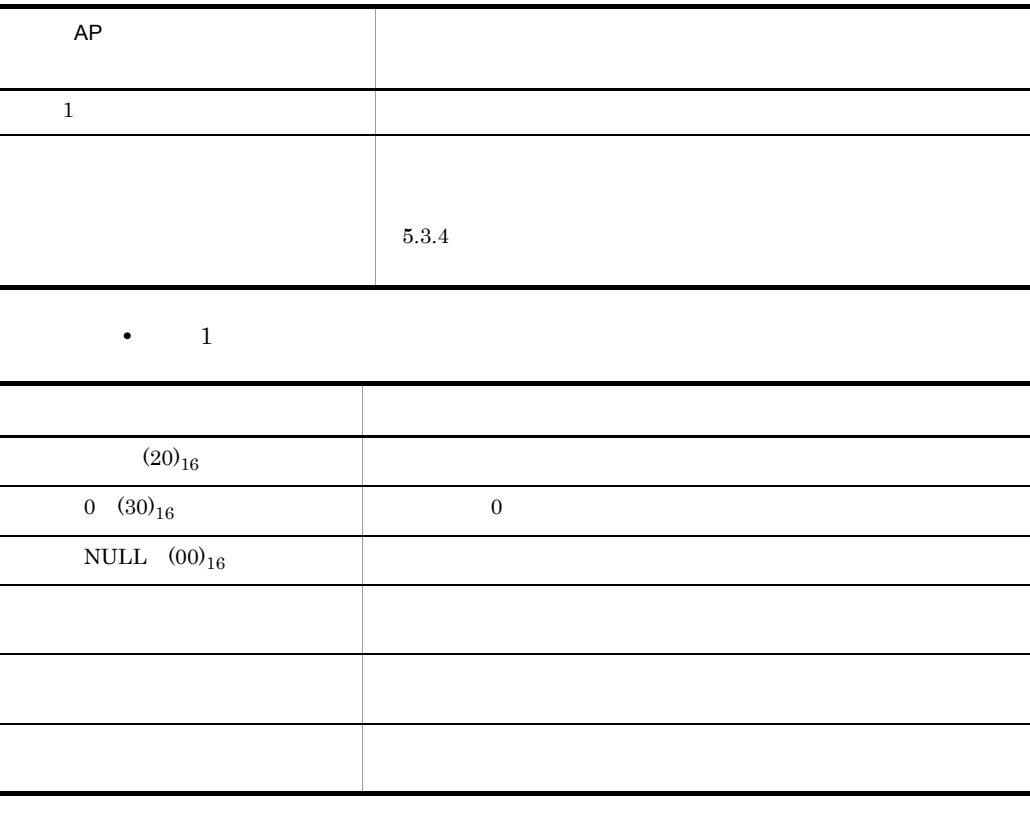

 $b \neq 0$ 

 $AP$ 

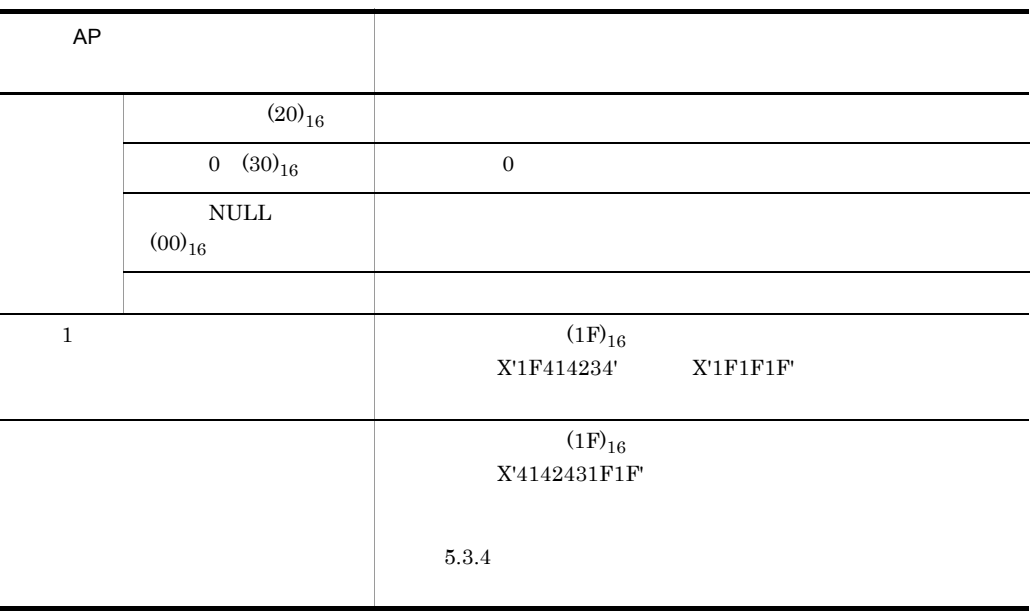

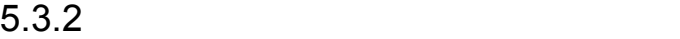

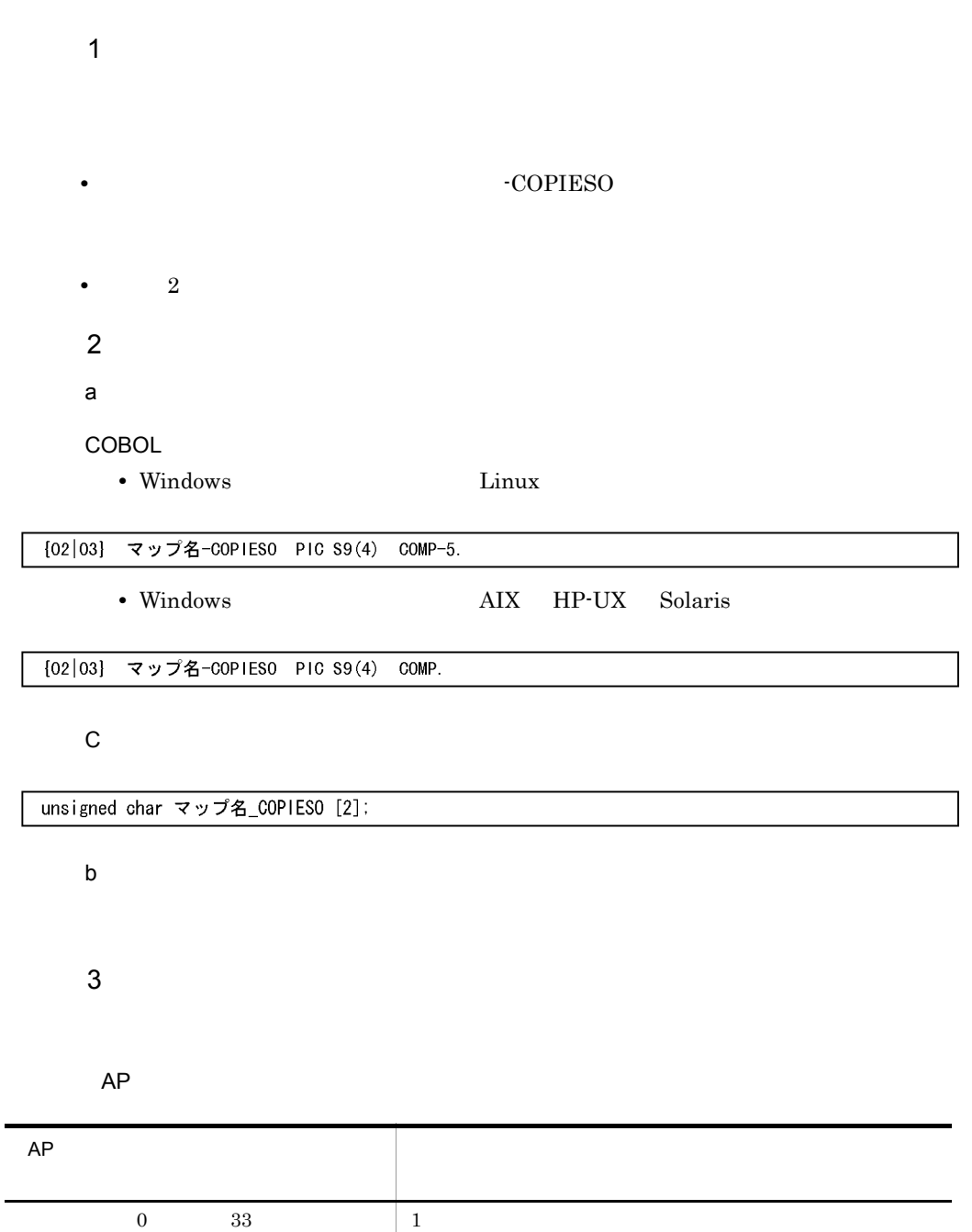

 $1 \t32$ 

データ有無コードクリア 帳票属性ダイアログの「印刷部数」で指定した枚数を印刷

## $5.3.3$

- 1  $\blacksquare$
- **•** 印刷ドキュメント名項目のデータ名:マップ名 -DOCNAMEO •  $1 \t 607$
- 

#### $2$

COBOL

[02|03] マップ名-DOCNAMEO PIC X (長さ).

#### $\mathsf C$

unsigned char マップ名\_DOCNAMEO [長さ];

#### $3$

a) and  $\mathbf{a}$ 

 $AP$ 

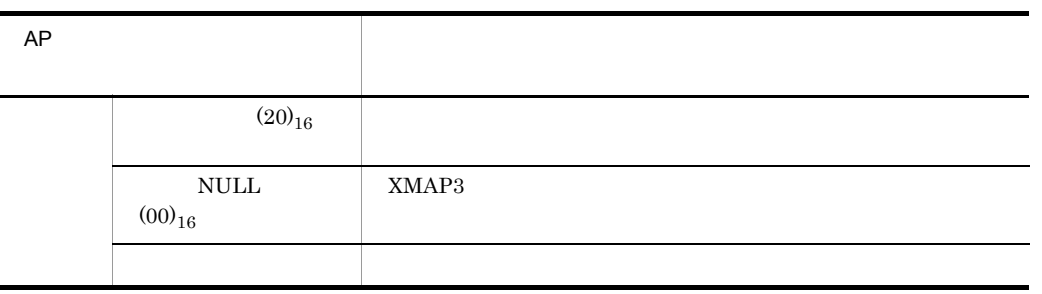

b PDF  $AP$  $AP$  $(20)_{16}$  .pdf  $\it NULL$  $(00)_{16}$  $\text{pdf}$ 

 $\mathbf{p}$  and  $\mathbf{p}$  and  $\mathbf{p}$  and

FNAM- $\mathbf{p}$ 

.pmp  $AP$ **•** ドロー定義時に「印刷ドキュメント名」を指定した場合 **•** ドロー定義時に「印刷ドキュメント名」を指定しない場合

 $5.$  $1 \hspace{3.6cm} (1\text{F})_{16}$  $\verb|X'1F414243'| \qquad \quad \verb|X'1F1F1F'|$ **•** ドロー定義時に「印刷ドキュメント名」を指定した場合 **•** ドロー定義時に「印刷ドキュメント名」を指定しない場合  $XMAP3$ 1 NULL  $(00)_{16}$  | XMAP3  $\overline{\textrm{NULL}} \quad \textrm{(00)}_{16} \qquad \qquad \textrm{NULL}$  $\rm (1F)_{16}$  $\rm X'4142431F1F'$  $\rm X'414243'$  $AP$ 

 $$ 

XMAP3

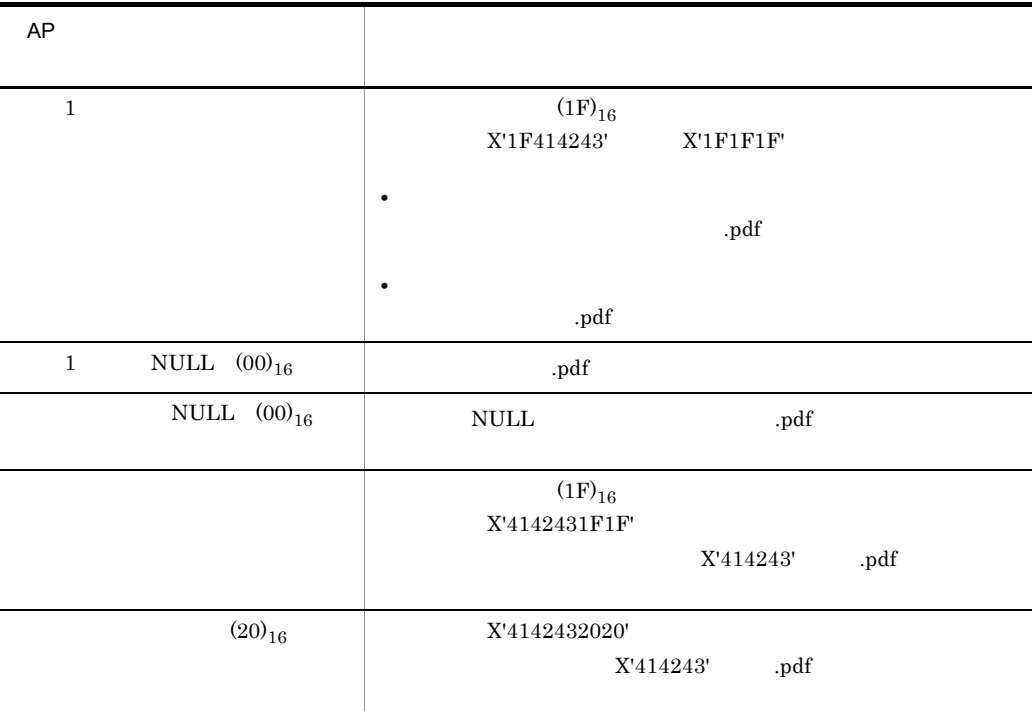

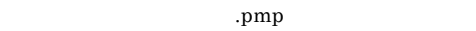

 $\text{pdf}$ 

 $AP$ 

**•** ドロー定義時に「印刷ドキュメント名」を指定した場合

**•** ドロー定義時に「印刷ドキュメント名」を指定しない場合

 $\mathrm{pdf}$ 

 $\operatorname{pdf}$ 

.pmp

 $5.3.4$ 

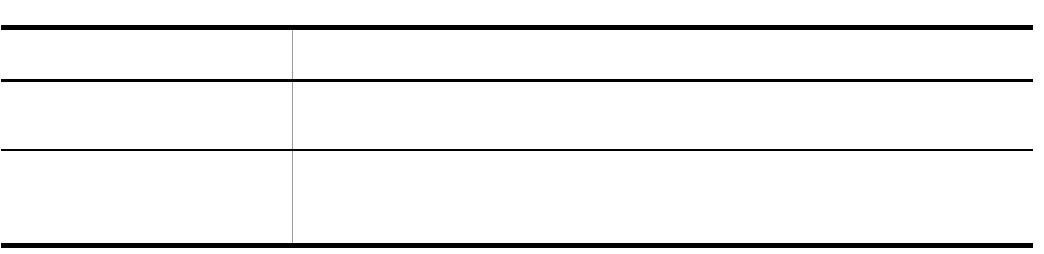

## $5.3.5$

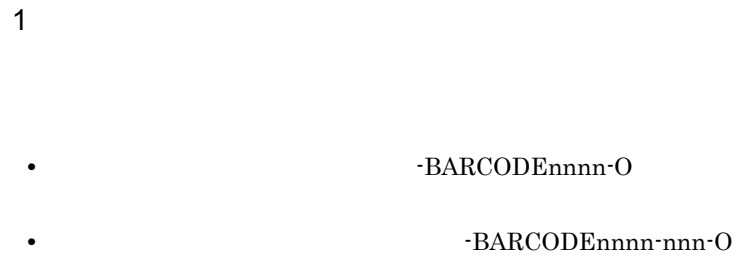

- JAN13 13
- JAN8 8
- CODE39 3 76
- NW-7 3 99
- ITF(6) 6
- ITF(14) 14
- $ITF(16)$  16
- 22
- EAN-128 4 240

#### $2$

**COBOL** 

• **•**  $\mathbf{r} = \mathbf{r} \cdot \mathbf{r} + \mathbf{r} \cdot \mathbf{r} + \mathbf{r} \cdot \mathbf{r} + \mathbf{r} \cdot \mathbf{r} + \mathbf{r} \cdot \mathbf{r} + \mathbf{r} \cdot \mathbf{r} + \mathbf{r} \cdot \mathbf{r} + \mathbf{r} \cdot \mathbf{r} + \mathbf{r} \cdot \mathbf{r} + \mathbf{r} \cdot \mathbf{r} + \mathbf{r} \cdot \mathbf{r} + \mathbf{r} \cdot \mathbf{r} + \mathbf{r} \cdot \mathbf{r} + \mathbf{r} \cdot \mathbf{r$ 

{02|03} マップ名-BARCODEnnnn-0 PIC X(長さ) [OCCURS 回数].

[02|03] マップ名-BARCODEnnnn-0 [OCCURS 回数]. [03|04] マップ名-BARCODEnnnn-nnn-0 PIC X(長さ).

**•** 連結出力バーコードの場合

#### $\mathbf C$

• **•**  $\mathbf{r} = \mathbf{r} \cdot \mathbf{r} + \mathbf{r} \cdot \mathbf{r} + \mathbf{r} \cdot \mathbf{r} + \mathbf{r} \cdot \mathbf{r} + \mathbf{r} \cdot \mathbf{r} + \mathbf{r} \cdot \mathbf{r} + \mathbf{r} \cdot \mathbf{r} + \mathbf{r} \cdot \mathbf{r} + \mathbf{r} \cdot \mathbf{r} + \mathbf{r} \cdot \mathbf{r} + \mathbf{r} \cdot \mathbf{r} + \mathbf{r} \cdot \mathbf{r} + \mathbf{r} \cdot \mathbf{r} + \mathbf{r} \cdot \mathbf{r$ 

unsigned char マップ名\_BARCODEnnnn\_0 〔[回数]〕[長さ];

**•** 連結出力バーコードの場合

struct{ unsigned char マップ名\_BARCODEnnnn\_nnn\_0[長さ]; }unsigned char マップ名\_BARCODEnnnn\_0 [[回数]] ;

#### $3 \textcolor{red}{\sim}$

#### $AP$

• JAN CODE39 NW-7 ITF

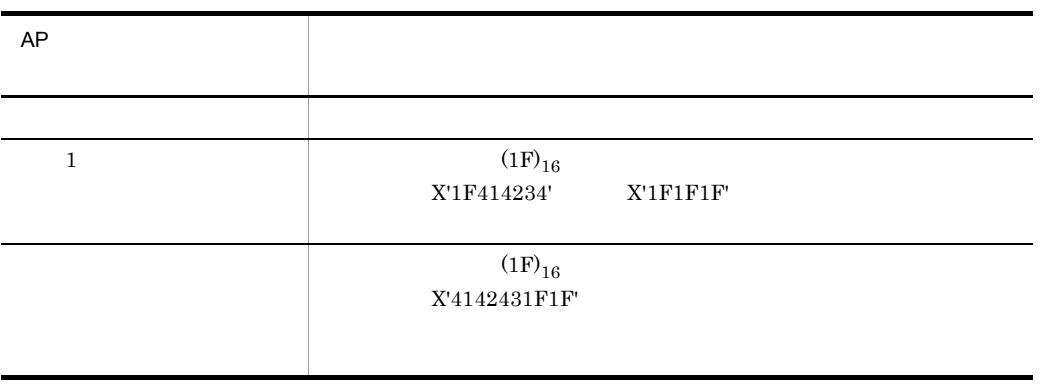

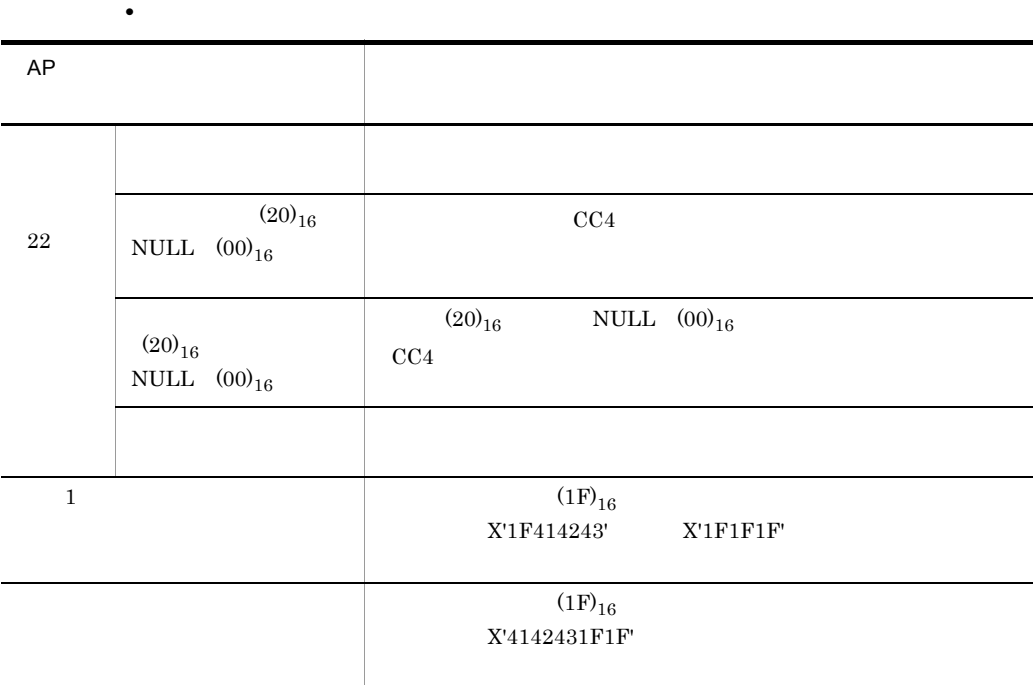

 $4.2.9(9)$ 

• EAN-128

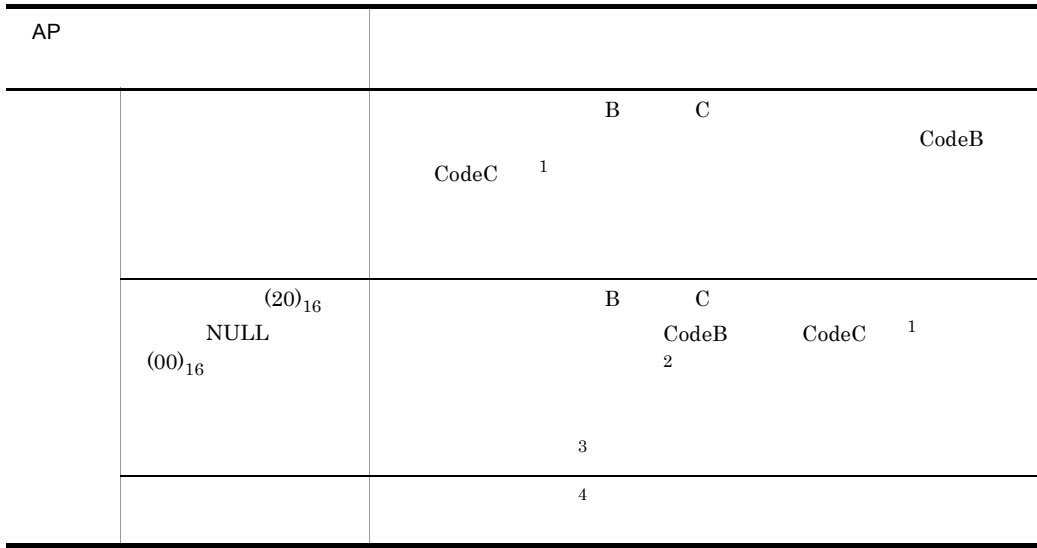

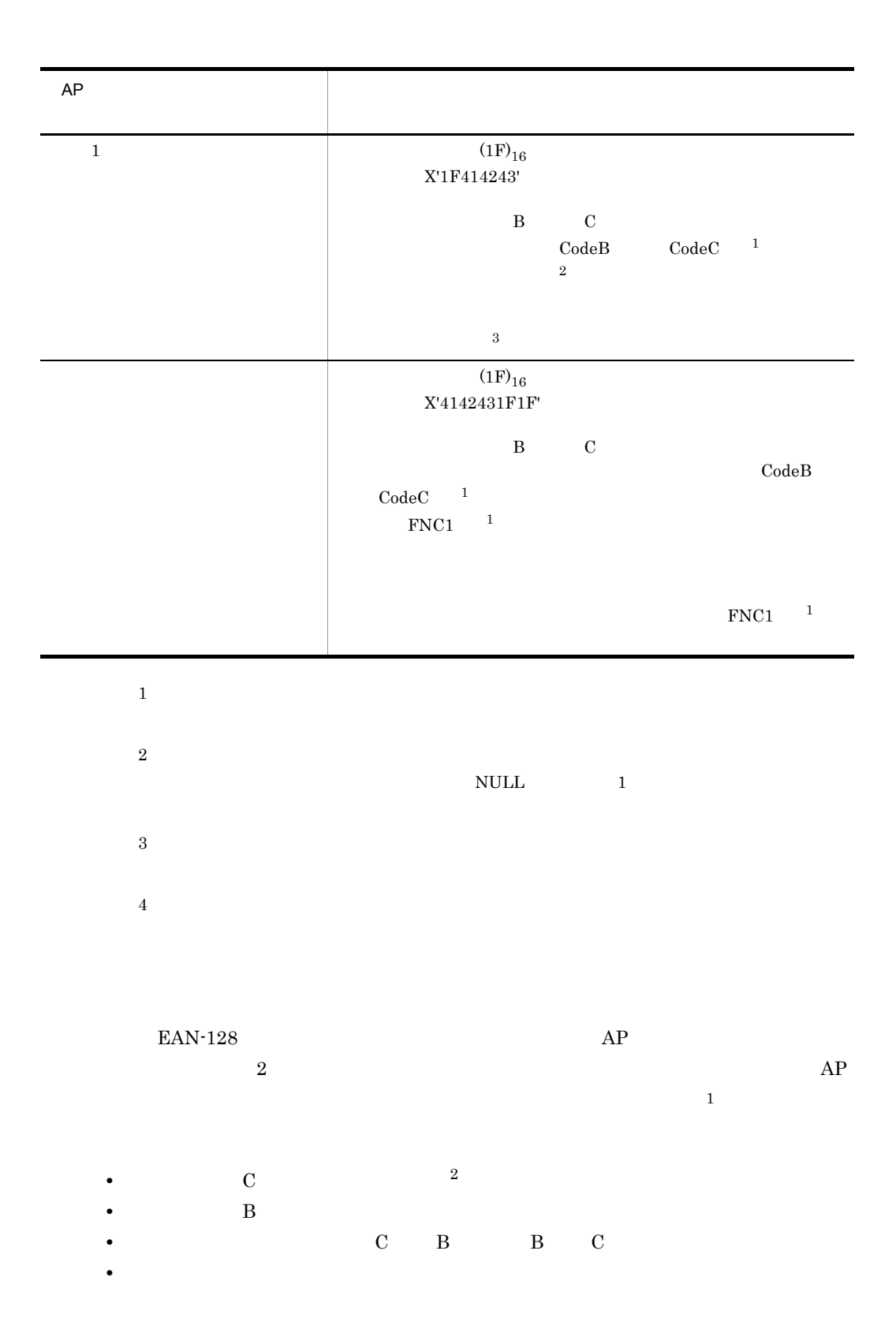

 $\rm C$  0  $\rm C$  0  $\rm C$  2

 $5.$ 

 $AP$ 

 $\mathbf 1$ 

 $\overline{2}$ 

 $\mathbf 1$ : for  $\mathbf 1$ : for  $\mathbf 1$ : for

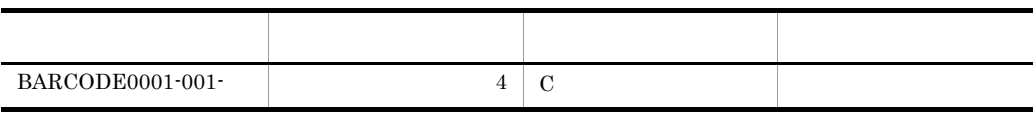

 $AP$ 

BARCODE0001-001 (91)

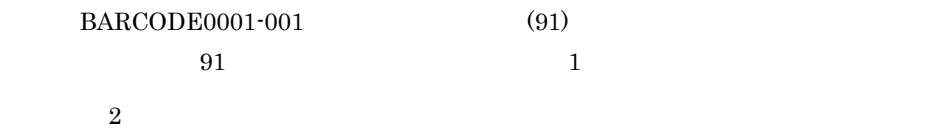

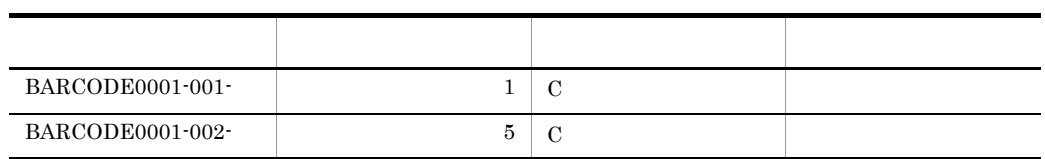

 $AP$ 

 $BARCODE0001-001$   $\begin{array}{lcl} \text{BARCODE0001-002} & \text{12345} \end{array}$ 

BARCODE0001-001 [

 $12345$  C

# 5.3.6 OCR

1 OCR

OCR

OCR

• OCR TELDnnnn-O

 $OCR$ 

- **•**  $\frac{1}{\sqrt{2}}$
- <sub>1</sub> **•** データ型:文字,数字編集項目のどちらかを選択

2 OCR

OCR の出力論理マップ生成規則について説明します。

a)初期値を指定した場合

#### COBOL

COBOL OCR

**•** 文字項目の場合

03 マップ名-FIELDnnnn-0 PIC X(長さ)〔OCCURS 回数〕.

#### **•** 数字編集項目の場合

03 マップ名-FIELDnnnn-0 PIC 編集文字 [OCCURS 回数].

#### $\mathbf C$

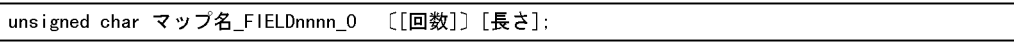

 $C$ 

 $b \neq 0$ 

 $5.3.6(2)(a)$ 

3 OCR

 $\rm OCR$ 

a)初期値を指定した場合

 $AP$ 

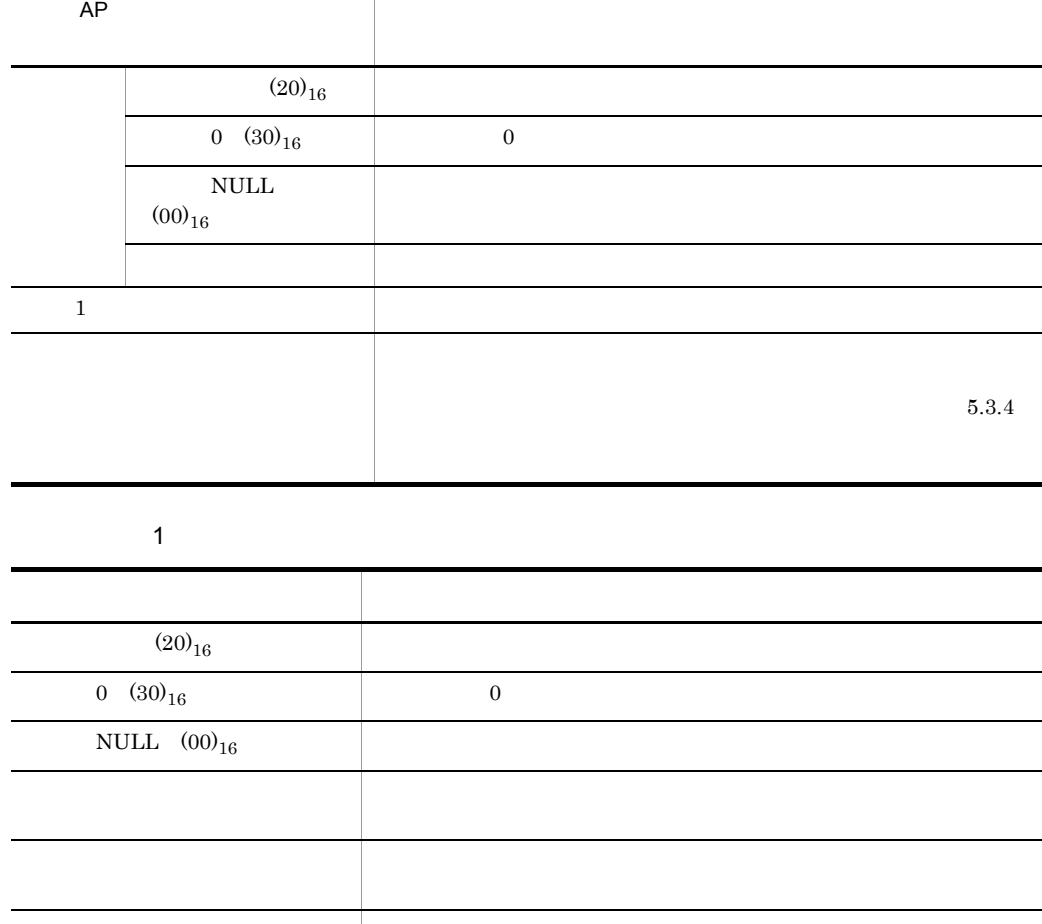

I

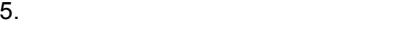

# $b \neq 0$

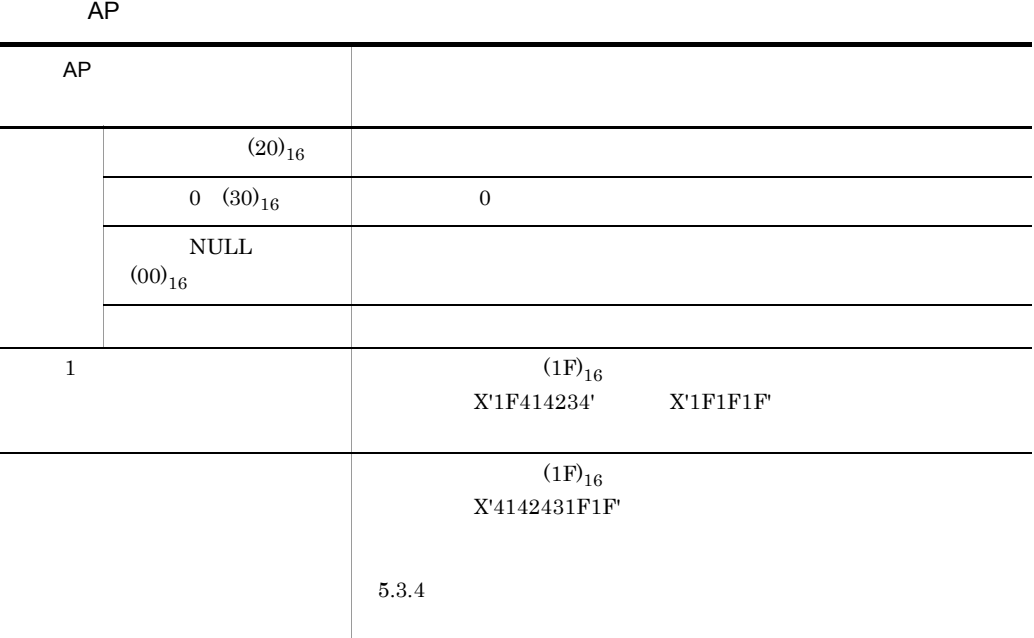

# $5.3.7$

1  $\blacksquare$ 

-GRAPHnnnn-O

- **12**
- 64 64
- $128$  128
- 259 259

 $2$ 

### COBOL

[02|03] マップ名-GRAPHnnnn-0 PIC X(長さ).

### $\mathsf{C}$

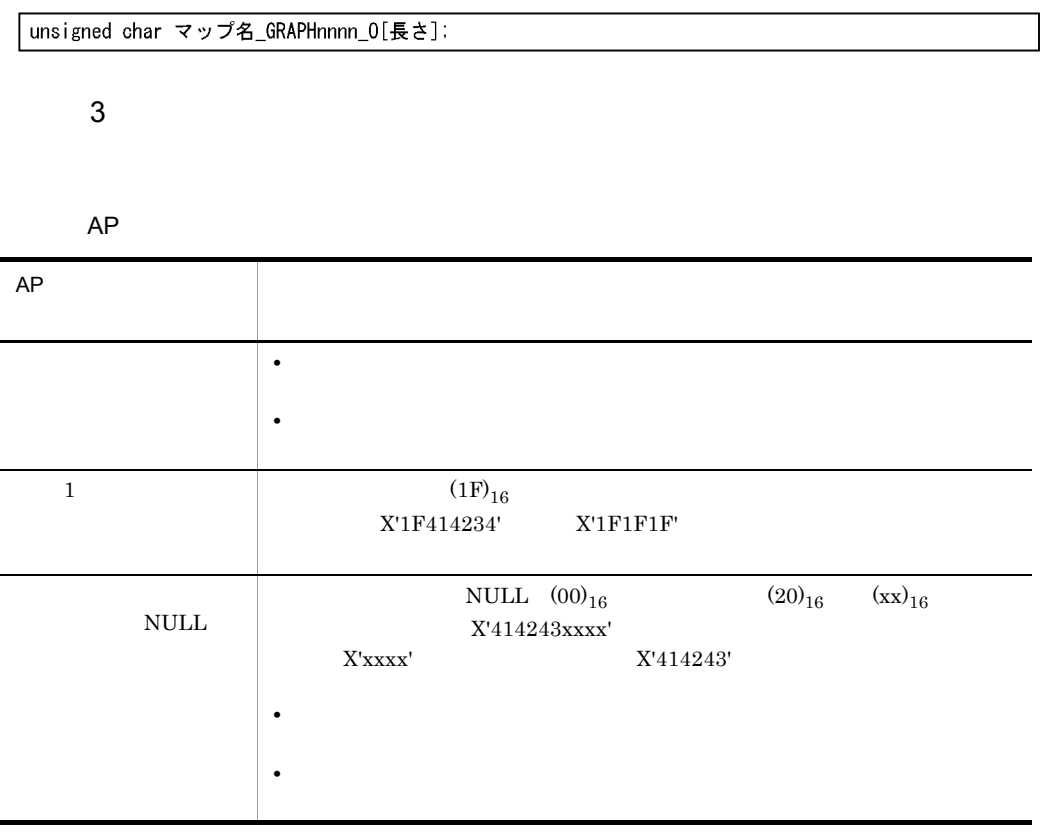

長さは,ドローセットアップの「運用管理者用の設定」の[修飾名の設定 ...]ボタン

 $*$ CLIP

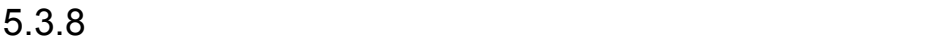

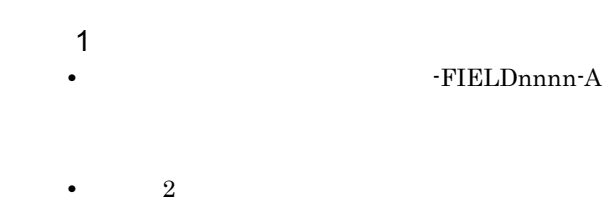

**•** 繰り返し:フィールドの繰り返しと同じ

#### $2$

COBOL

[02|03] マップ名-FIELDnnnn-A PIC X(長さ) [OCCURS 回数].

 $\mathsf{C}$ 

unsigned char マップ名\_FIELDnnnn\_A [[回数]] [長さ];

 $3 \thinspace$ 

 $AP$ 

• **•** <u>• Transference</u> Transference Transference Transference Transference Transference Transference Transference Transference Transference Transference Transference Transference Transference Transference Transference Tran  $AP$ 

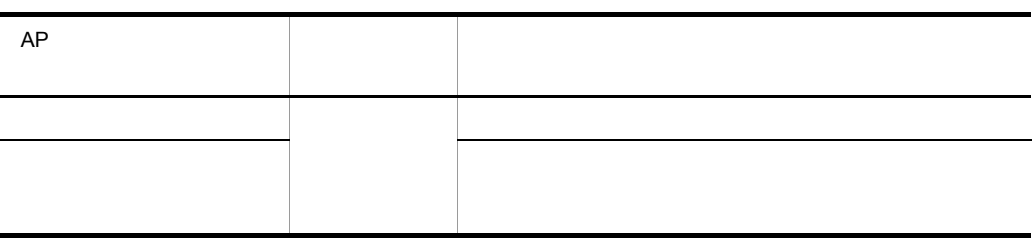

• **•** <u>• Transference</u> Transference Transference Transference Transference Transference Transference Transference Transference Transference Transference Transference Transference Transference Transference Transference Tran  $AP$ 

 $5.3.9$ 

1  $\blacksquare$ 

**•** 日付/時刻項目のデータ名:マップ名 -FIELDnnnn-O

- **•**  $\frac{1}{\sqrt{2}}$
- **•**  $\frac{1}{2}$ :  $\frac{1}{2}$   $\frac{1}{2}$   $\frac{1$
- **•** データ型:文字,数字編集項目のどちらかを選択

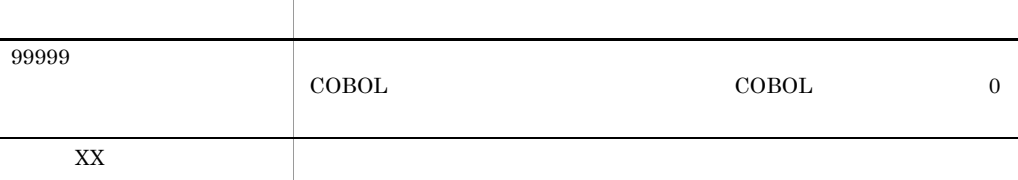

 $5.3.9(3)$ 

 $2$ 

#### COBOL

 $COBOL$ 

**•** 文字項目の場合

03 マップ名-FIELDnnnn-0 PIC X(長さ) [OCCURS 回数].

**•** 数字編集項目の場合

03 マップ名-FIELDnnnn-0 PIC 編集文字 [OCCURS 回数].

#### $\mathsf{C}$

unsigned char マップ名\_FIELDnnnn\_0 〔[回数]〕[長さ];

 $C$ 

 $3$ 

 $AP$ 

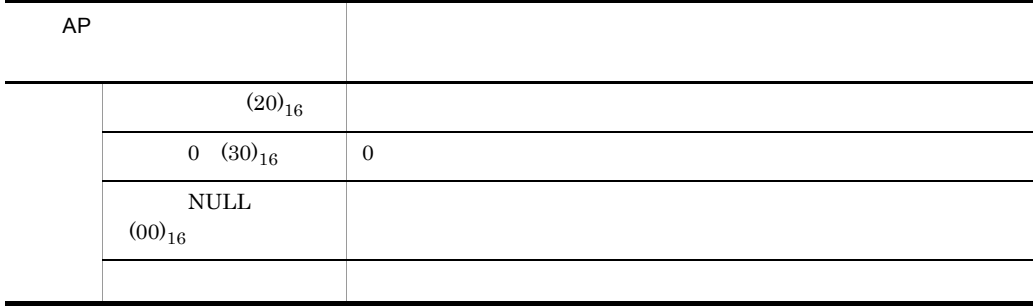

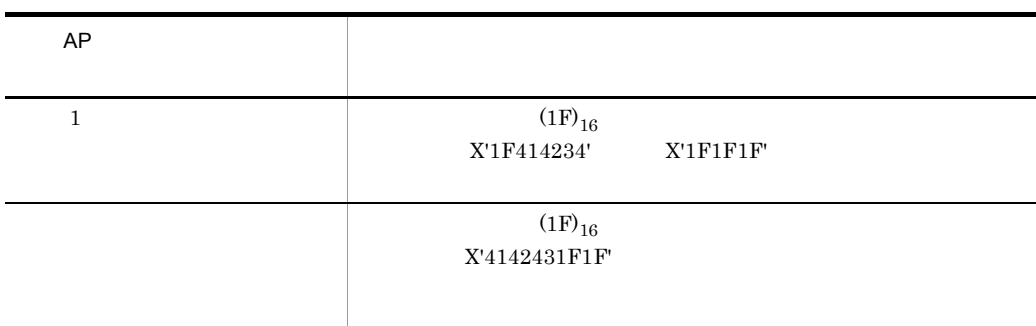

# $5.3.10$

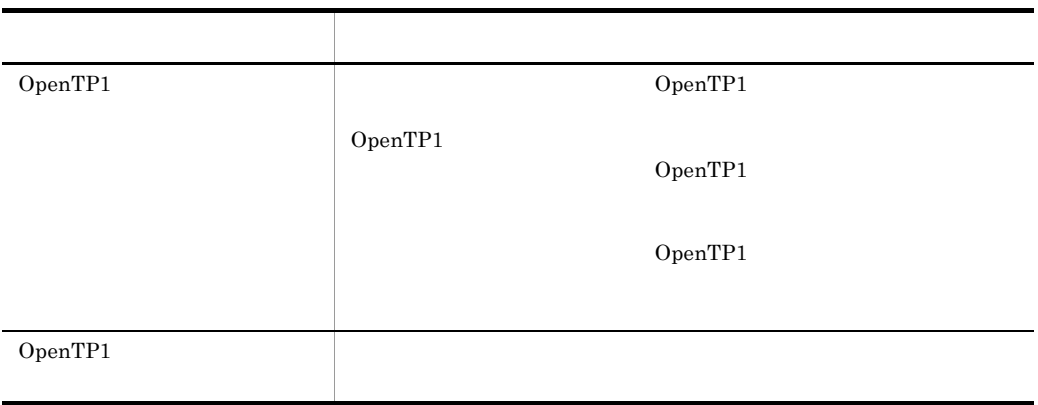

# *6* 帳票定義とコーディングの

 $AP$ 

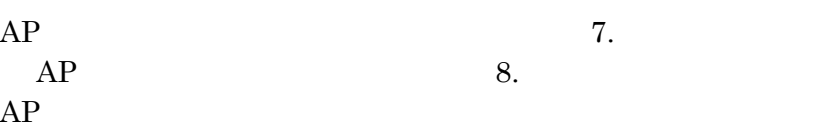

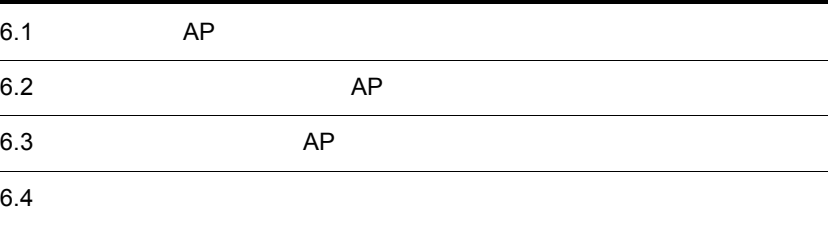

 $6-1$ 

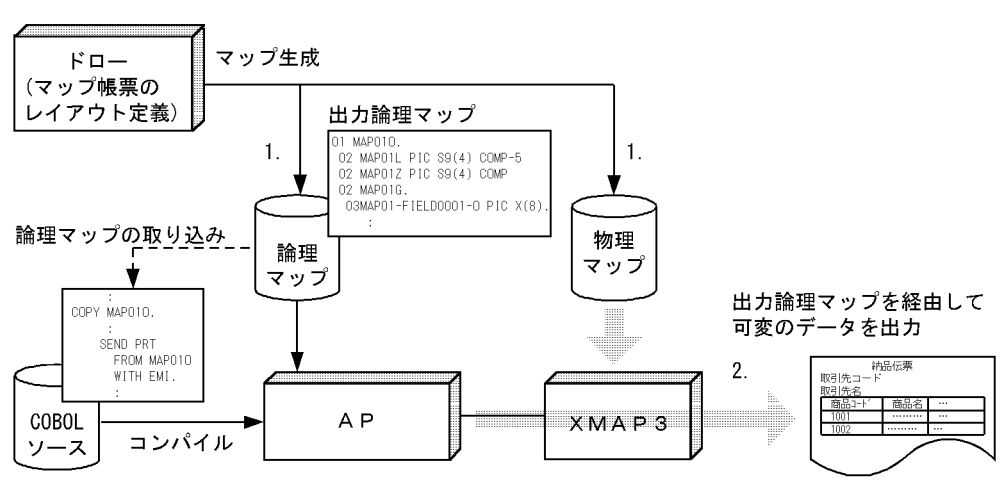

(凡例)

1.  $\blacksquare$ 

2. AP

# 6.1.1 AP

 $XMAP3$   $AP$ 

 $6.$ 

6-2 AP

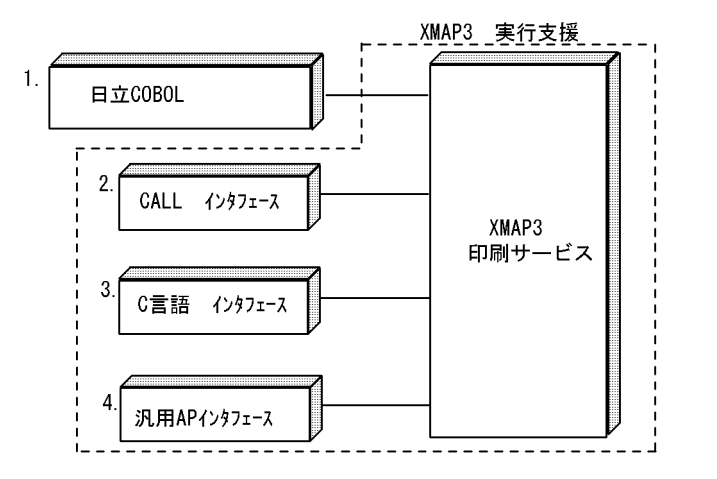

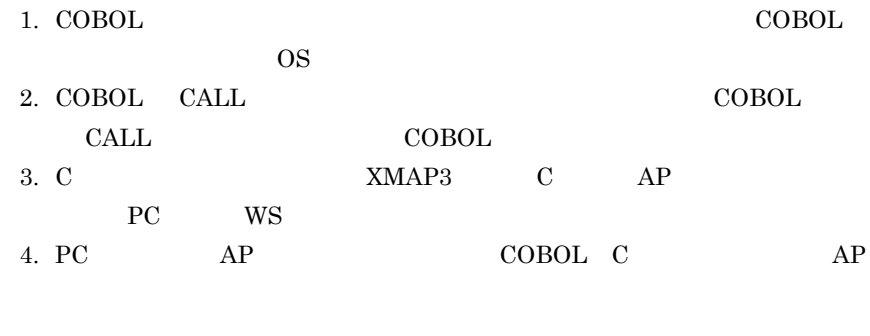

 $\begin{minipage}{0.9\linewidth} \textbf{API} & \textbf{7.} & \textbf{AP} \end{minipage}$ 

# 6.1.2 AP

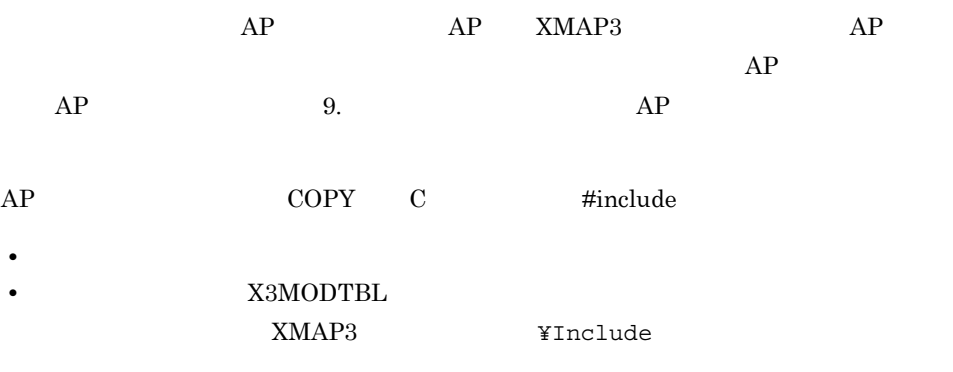

 $AP$ 

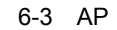

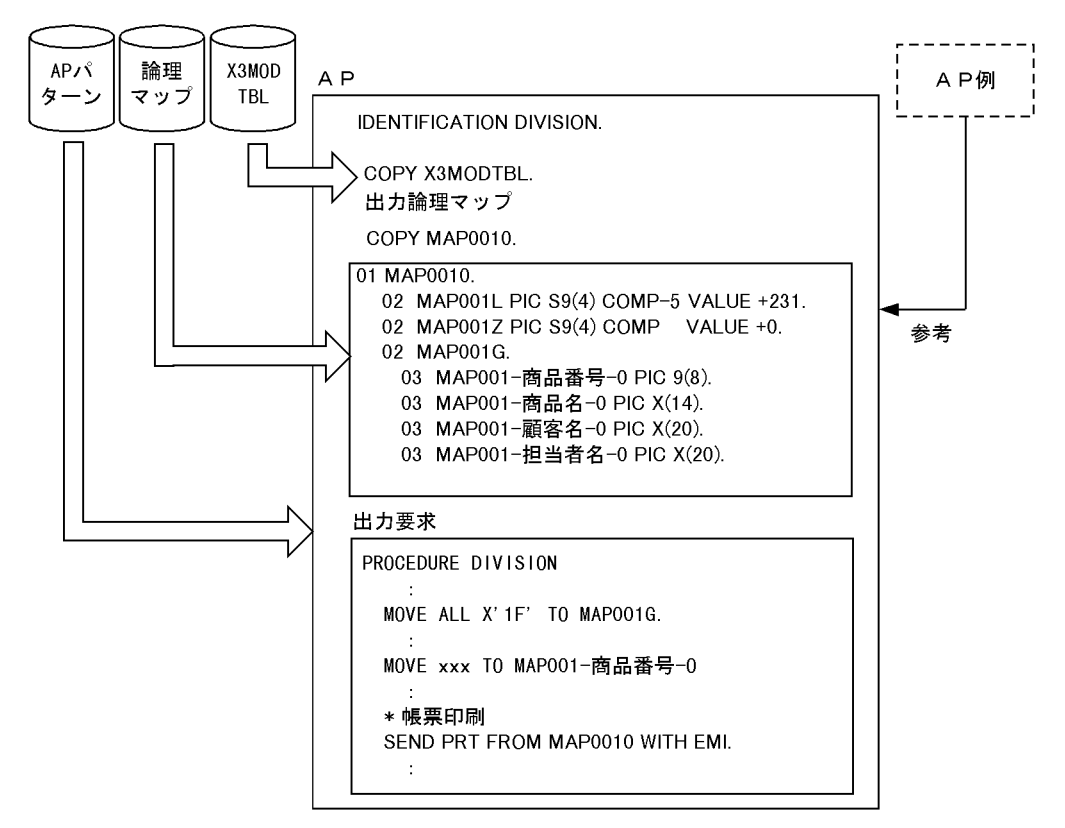
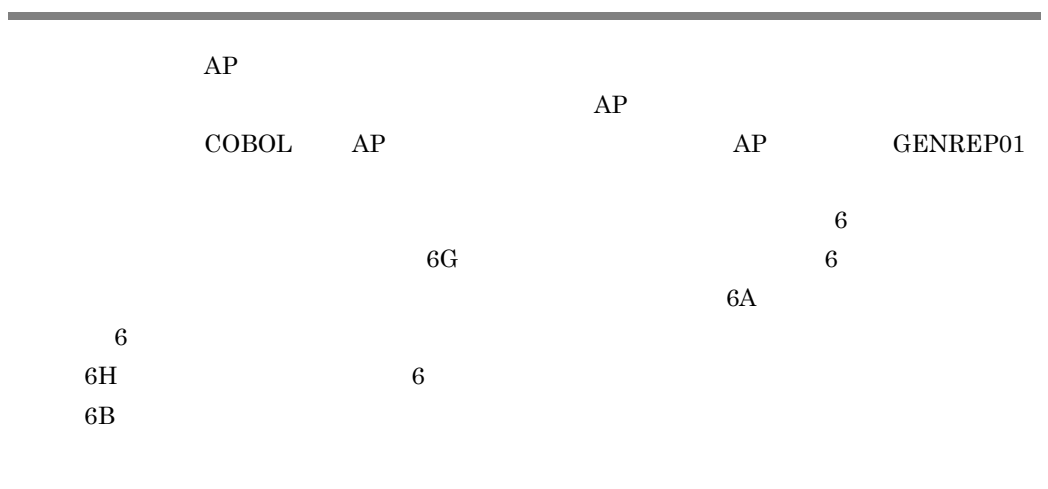

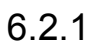

 $AP$ 

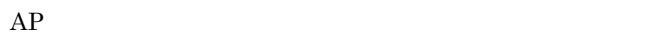

 $6 - 4$ 

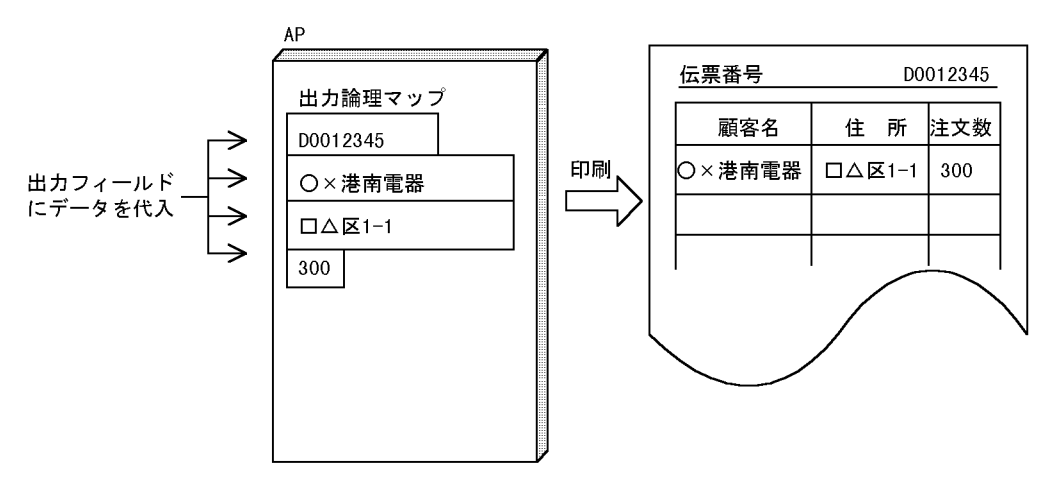

1  $\blacksquare$ 

1.  $\blacksquare$ 

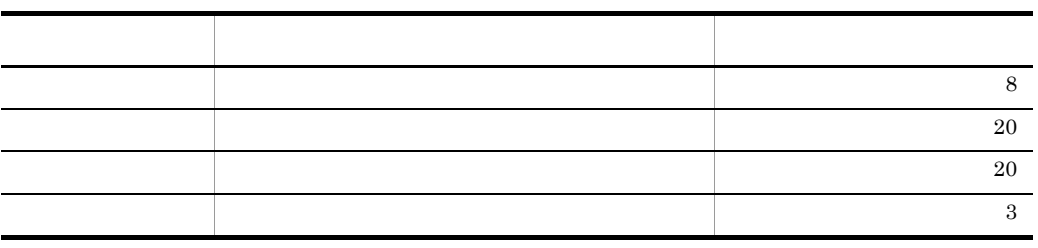

 $2.$ 

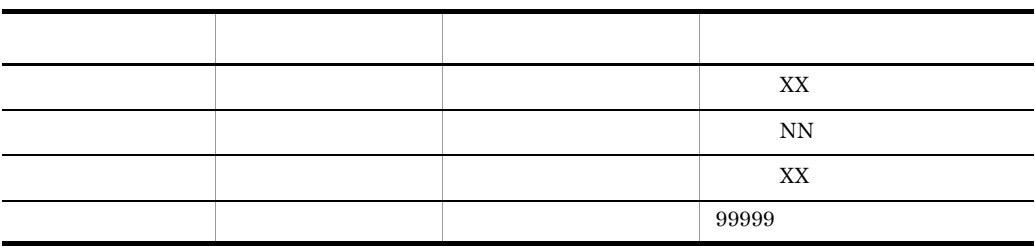

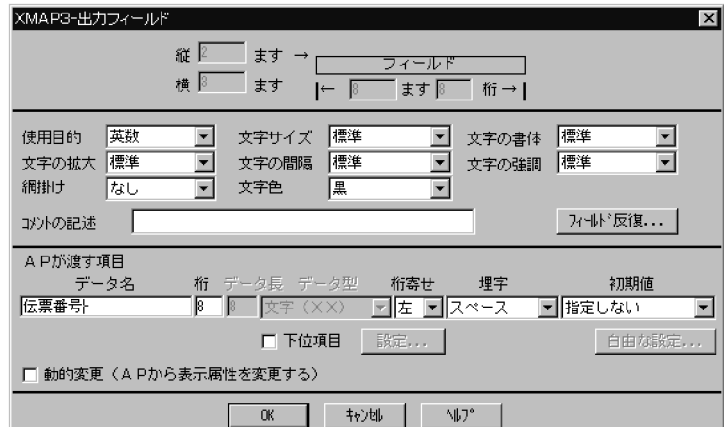

2 生成される論理マップ

MAP402

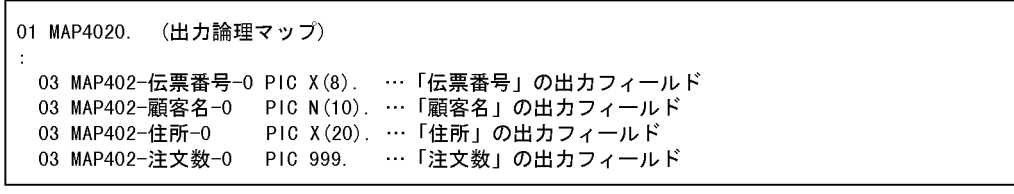

MAP402

WORKING-STORAGE SECTION. \* 論理マップのCOPY展開 COPY MAP4020. \* 動的変更テーブルのCOPY展開 COPY X3MODTBL. \* 帳票用データ PIC X(8) COMP VALUE DO012345 01 伝票番号 01 顧客名 PIC N(10) VALUE N'〇×港南電器'. 01 住所 PIC X(20) VALUE N'□△区1-1'. 01 注文数 PIC 9(3) VALUE 300. **COMMUNICATION** SECTION. \* プリンタに対する通信記述項 CD PRT FOR OUTPUT WS ……通信記述名:PRT MAP NAME IS 帳票マップ名 ……物理マップ名称格納エリア SYMBOLIC TERMINAL IS 帳票端末名  $\mathcal{A}$ PROCEDURE DIVISION. \* 出カプリンタの設定 MOVE 'PRT001' TO 帳票端末名. MOVE ALL X'1F' TO MAP402G. ……出力エリアのクリア \* マップ名の設定 MOVE 'MAP4026G' TO 帳票マップ名. ……物理マップ名を代入 MOVE 伝票番号 TO MAP402-伝票番号-0. ……帳票データを出力エリアに代入 MOVE 顧客名 TO MAP402-顧客名-0. MOVE 住所 TO MAP402-住所-0.<br>MOVE 注文数 TO MAP402-注文数-0. SEND PRT FROM MAP4020 WITH EMI. …… プリンタへの送信

#### $6.2.2$

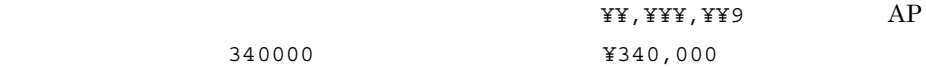

 $AP$ 

 $6 - 5$ 

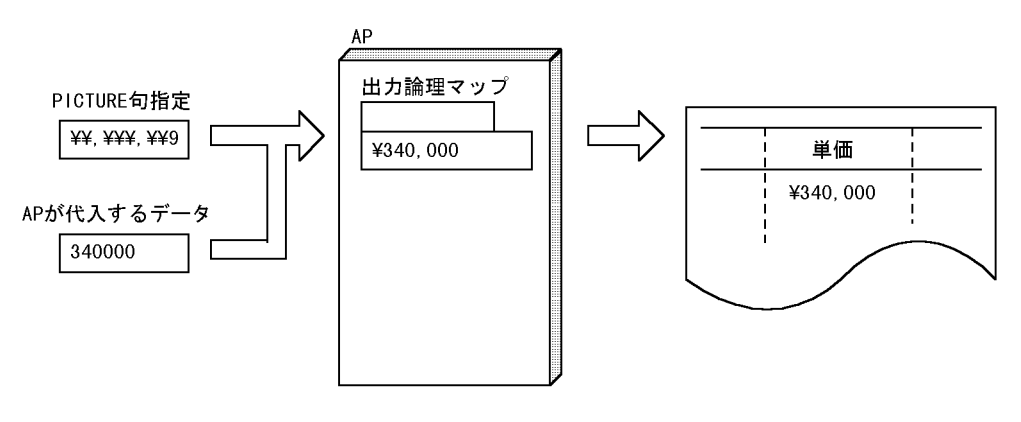

1  $\blacksquare$ 

1.  $\blacksquare$ 

 $2.$ 定義項目 定義内容  $\sim$  1 -  $\sim$  1 -  $\sim$  1 タイプ(データ型) ¥,¥¥9 を選ぶ 10  $10$ 

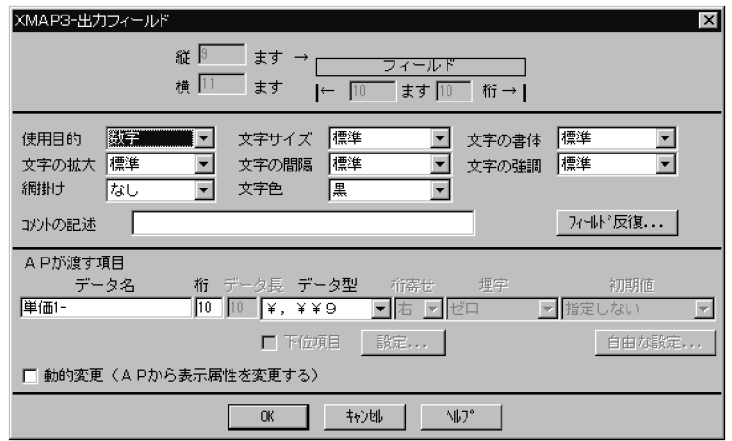

MAP301

01 MAP3010. (出力論理マップ) 03 MAP301-単価1-0 PIC ¥¥, ¥¥¥, ¥¥9. … データ出力エリア

# 3 COBOL AP

#### MAP301

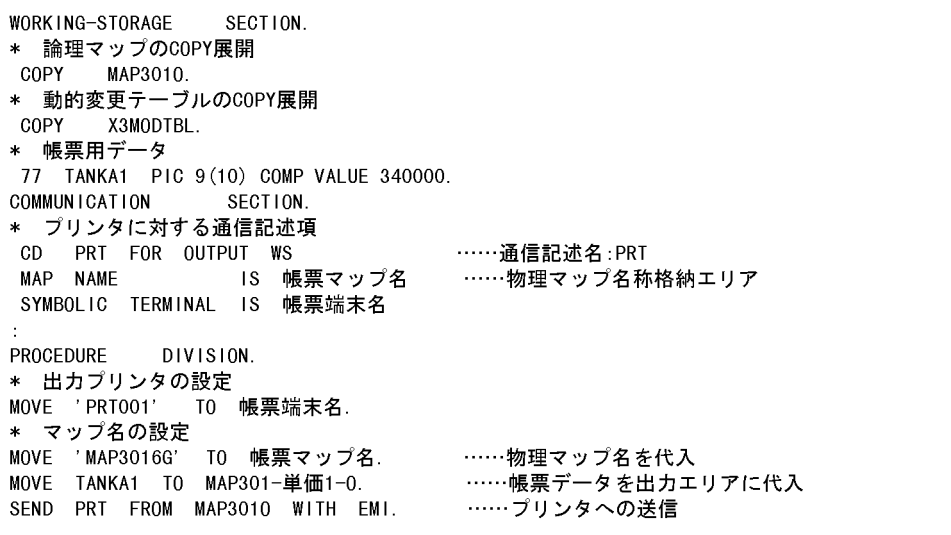

# 6.2.3 OCR

 $OCR$ 

- OCR 10
- AP DC19711218
- AP OCR

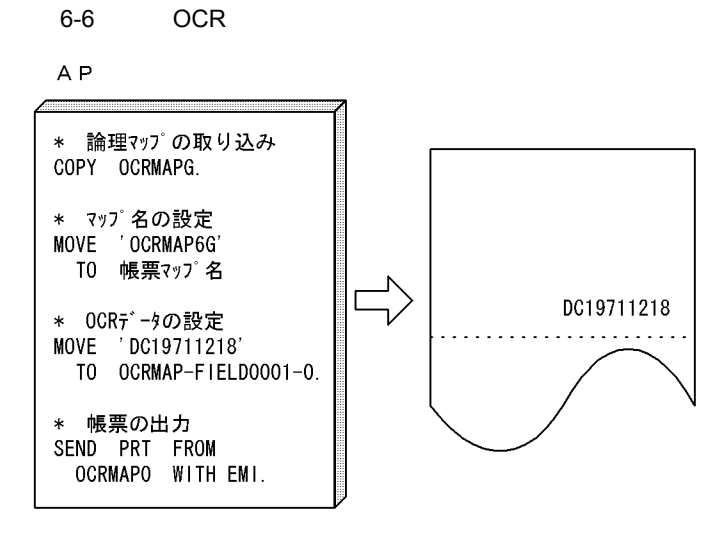

1  $\blacksquare$ 

1.  $\blacksquare$ 

2. よろもともので、このことには、このことには、このことには、このことには、このことにはないで、このことにはないで、このことにはないで、このだと、このだと、OCR のだと思います。 10

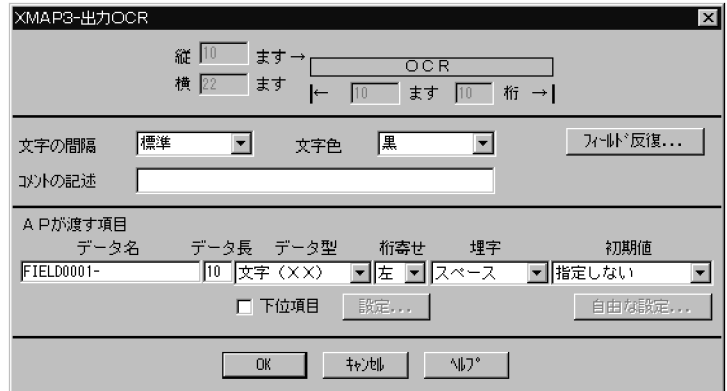

2 生成される論理マップ

OCRMAP

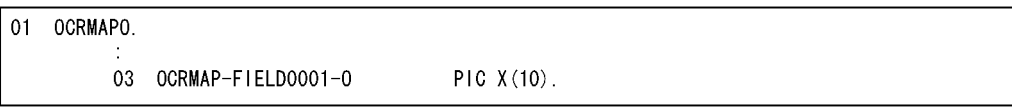

OCRMAP

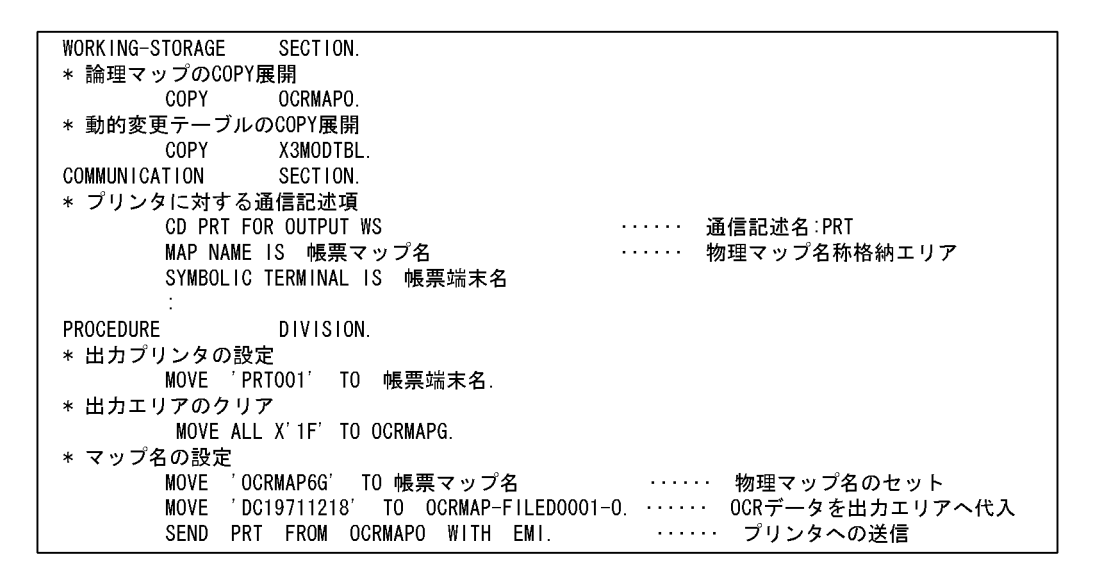

 $6.2.4$   $AP$ 

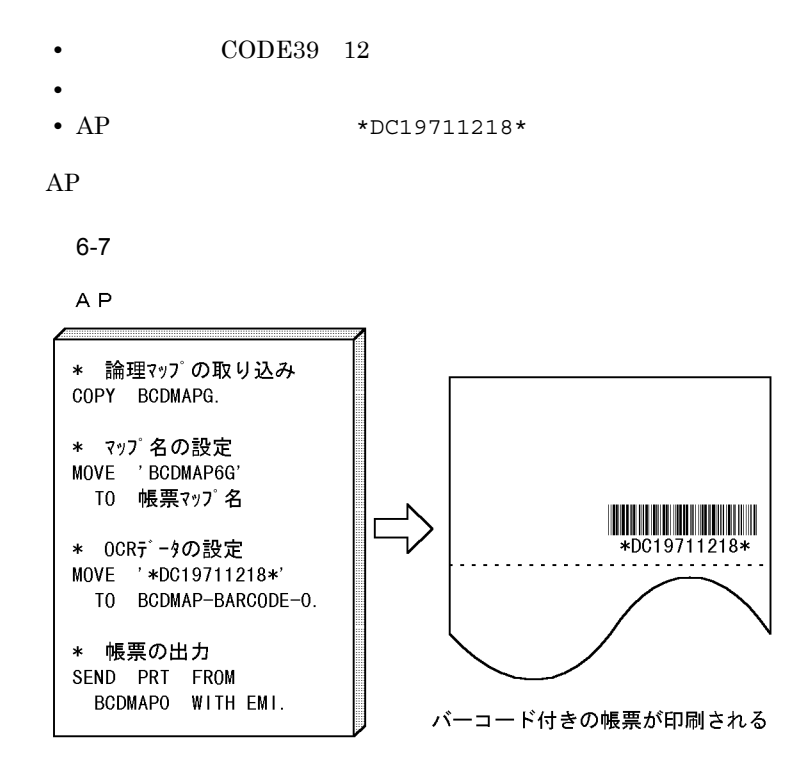

 $6.$ 

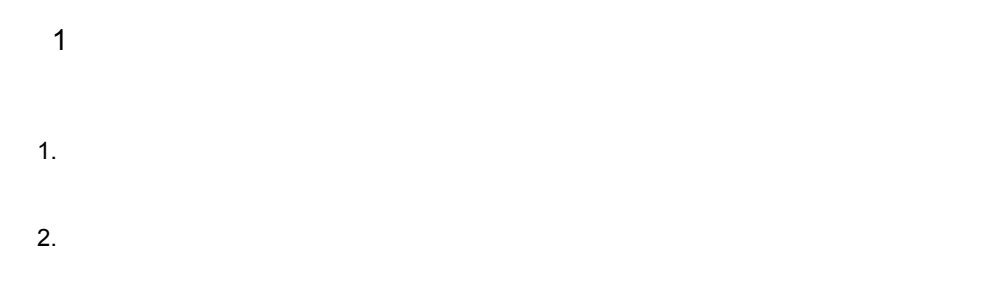

 $3.$ 

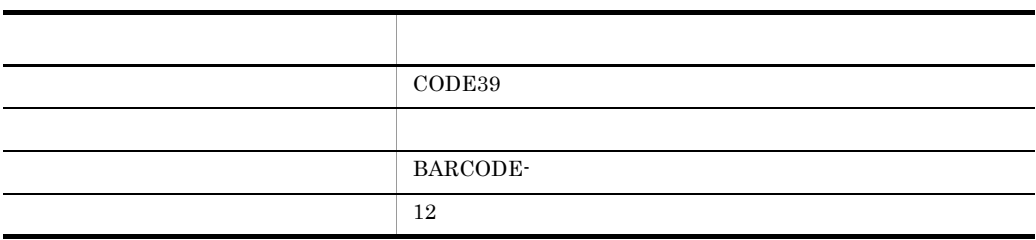

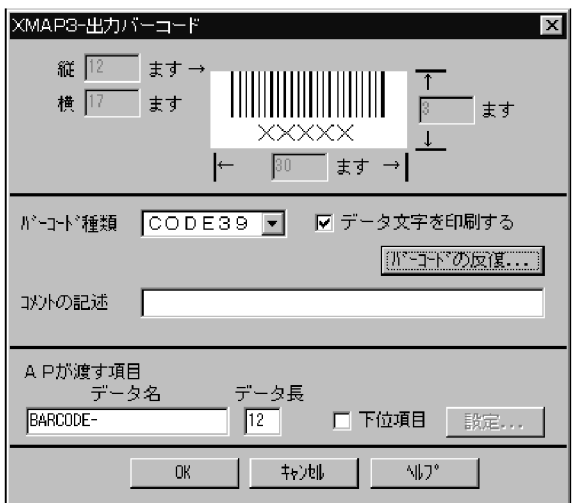

2 生成される論理マップ

## BCDMAP

01 BCDMAPO.

÷

03 BCDMAP-BARCODE-0 PIC X(12).

**BCDMAP** 

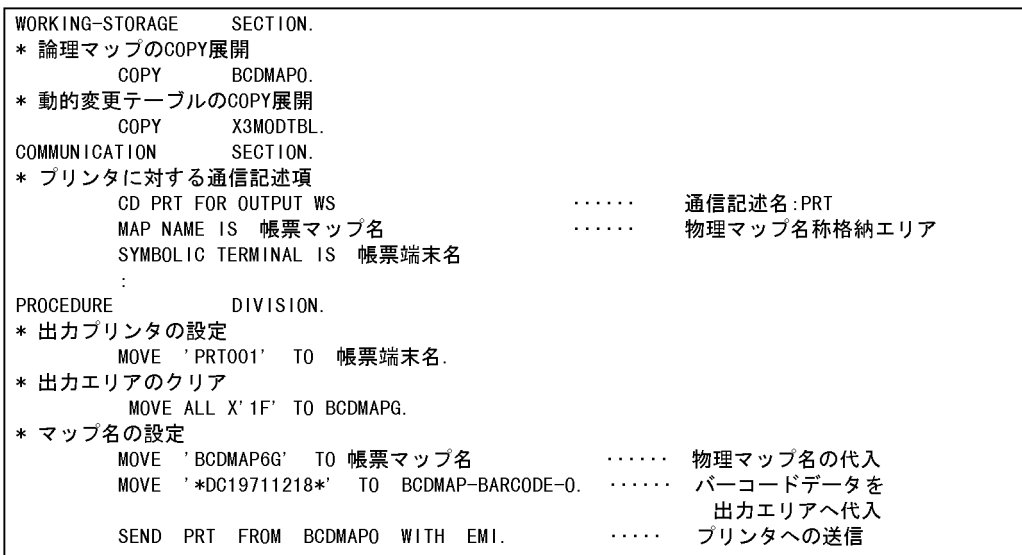

 $6.2.5$  AP

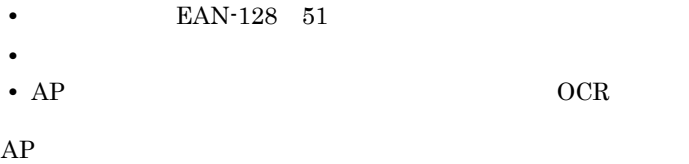

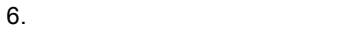

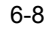

A<sub>P</sub>

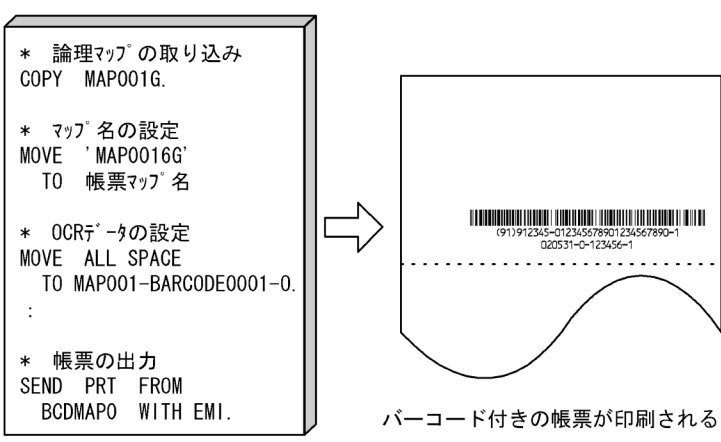

1  $\blacksquare$ 

1.  $\blacksquare$ 2.  $\blacksquare$ 

定義項目 定義内容 データ文字を印刷する 指定する BARCODE0001-分類 次の表に示す値を指定する

 $3.$ 

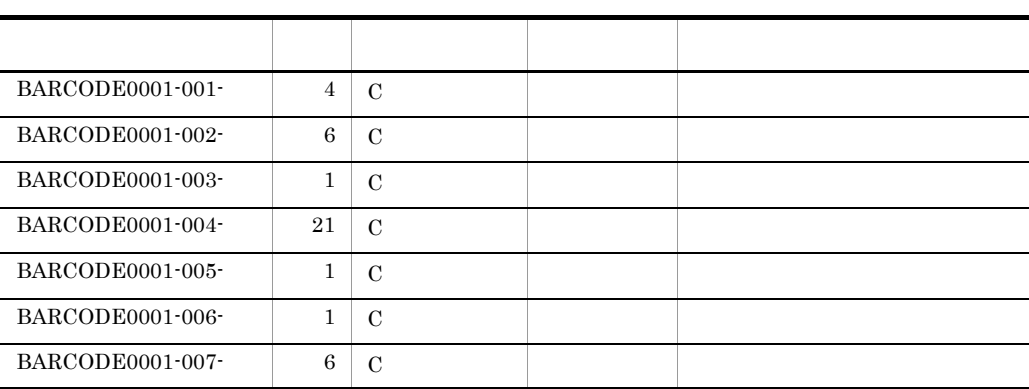

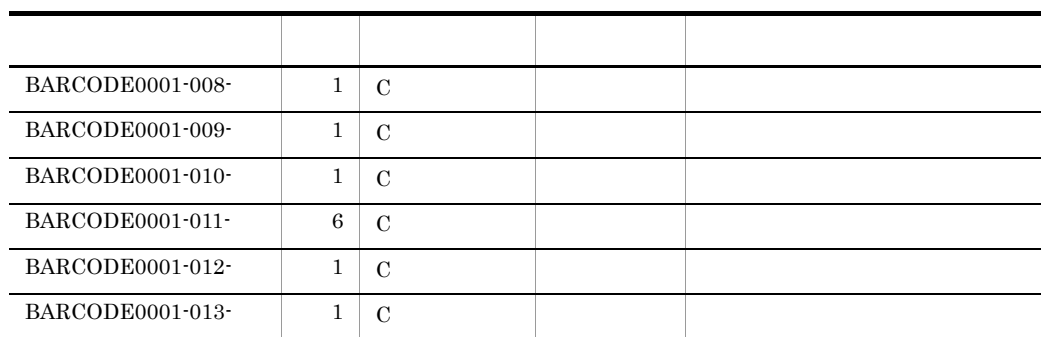

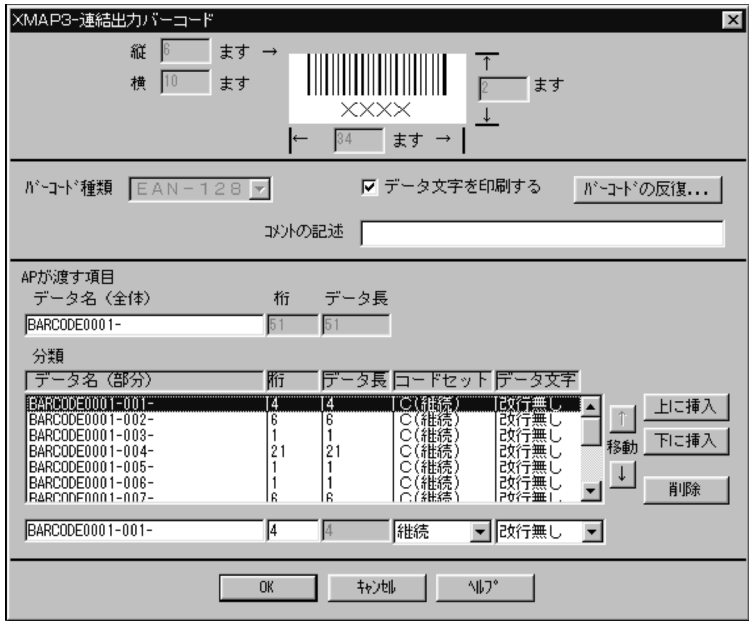

MAP001

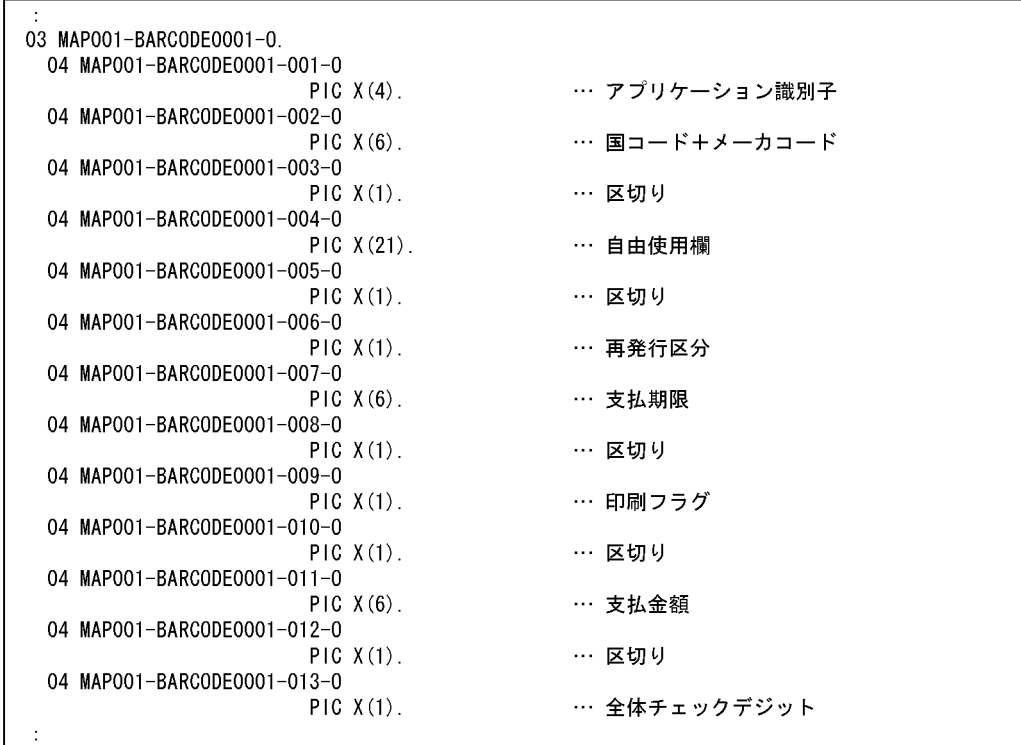

MAP001

WORKING-STORAGE SECTION. \* 論理マップのCOPY展開 COPY MAP0010. \* 動的変更テーブルのCOPY展開 COPY COPY X3MODTBL. **COMMUNICATION** SECTION. \* プリンタに対する通信記述項 ・・・・・・ 通信記述名 :PRT<br>・・・・・・ 物理マップ名称格納エリア CD PRT FOR OUTPUT WS MAP NAME IS 帳票マップ名 SYMBOLIC TERMINAL IS 帳票端末名 PROCEDURE **DIVISION** \* 出力プリンタの設定 MOVE 'PRT001' TO 帳票端末名. \* 出力エリアのクリア MOVE ALL X'1F' TO MAPOO1G. \* マップ名の設定 -<br>MOVE 'MAPOO16G' TO 帳票マップ名 ・・・・・・ 帳票マップ名の代入 \* バーコードデータを出力エリアへ代入  $MOWE' -$ TO MAPO01-BARCODE0001-003-0. - … 区切り … 区切り<br>… 区切り  $Move' -$ TO MAP001-BARCODE0001-005-0  $Move$   $-$ … 区切り TO MAP001-BARCODE0001-008-0.  $Move^{-1}$ TO MAP001-BARCODE0001-010-0. … 区切り  $Move' =$ TO MAP001-BARCODE0001-012-0 … 区切り … アプリケーション識別子  $Move' (91)'$ TO MAP001-BARCODE0001-001-0 MOVE '912345' TO MAP001-BARCODE0001-002-0. … 国コード+メーカコード MOVE '012345678901234567890' TO MAP001-BARCODE0001-004-0 … 自由使用欄  $MOWF$   $'1'$ TO MAP001-BARCODE0001-006-0. … 再発行区分 MOVE '020531' TO MAP001-BARCODE0001-007-0. … 支払期限 MOVE 'O' TO MAPOO1-BARCODEOO01-009-0. … 印刷フラグ MOVE '123456' TO MAPO01-BARCODE0001-011-0. … 支払金額 MOVE '1' TO MAPO01-BARCODE0001-013-0. … 全体チェックデジット SEND PRT FROM MAPO010 WITH EMI. … プリンタへの送信

 $6.2.6$   $AP$ 

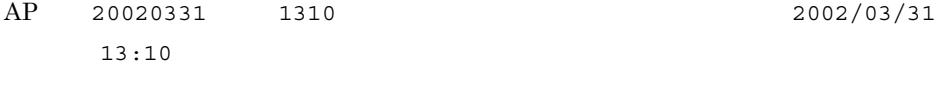

 $AP$ 

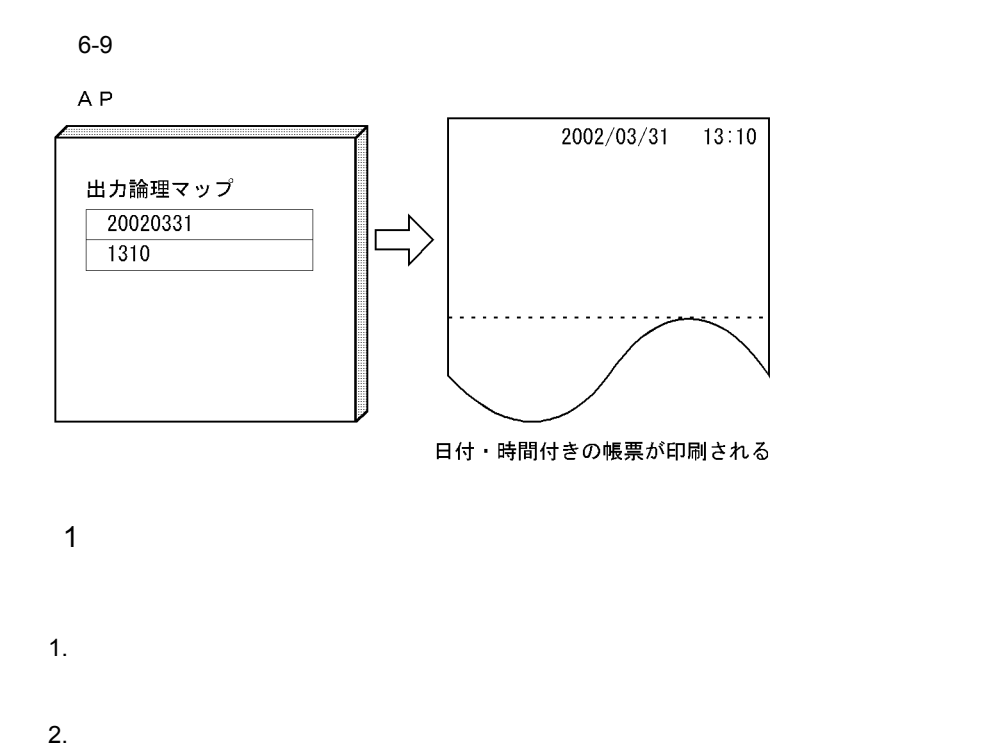

 $3.$ 

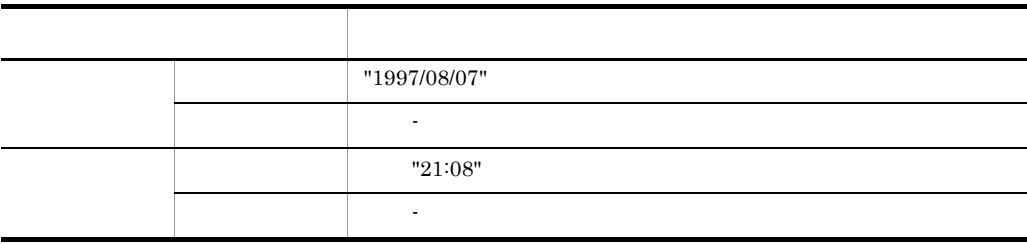

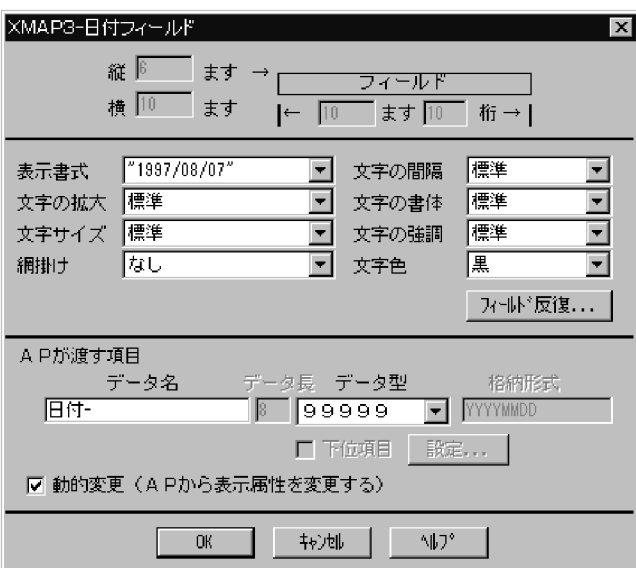

### MAP001

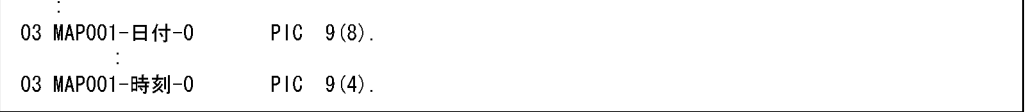

# 3 COBOL AP

#### MAP001

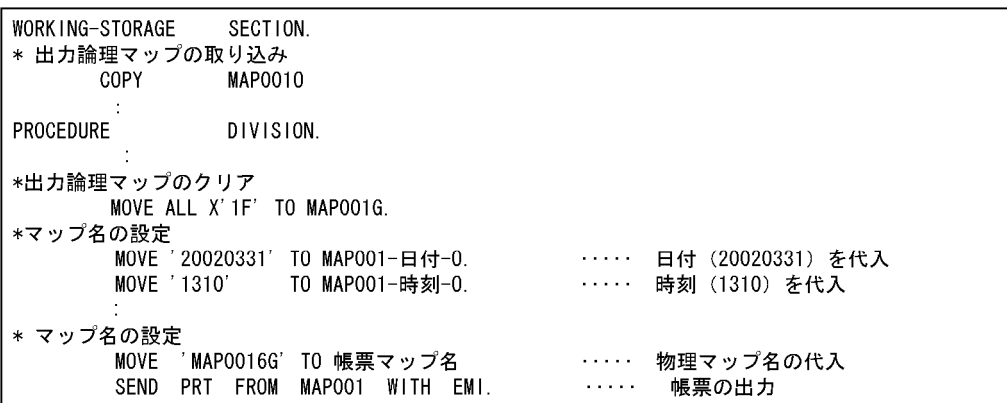

6.2.7 AP

 $AP$ 

 $6-10$ 

A<sub>P</sub>

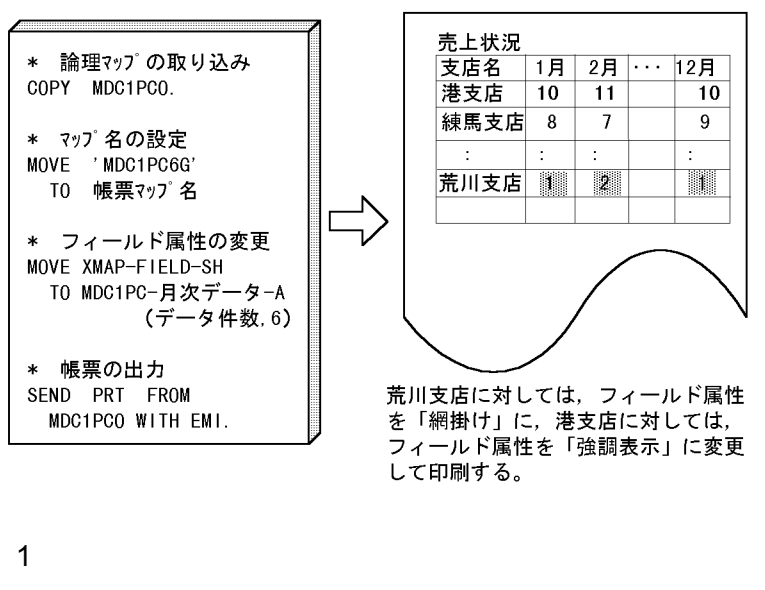

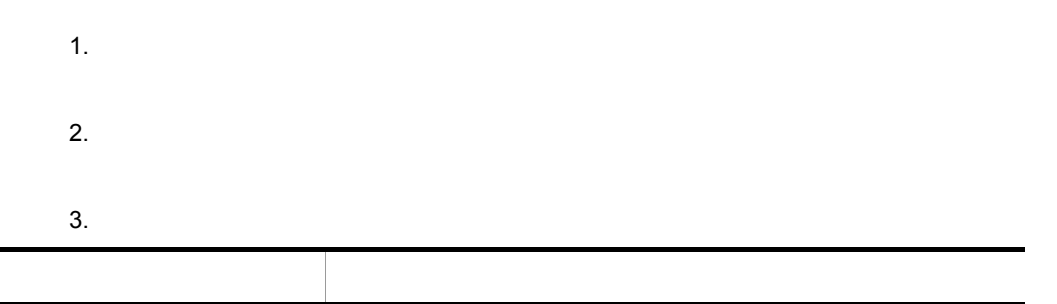

動的変更 チェックする

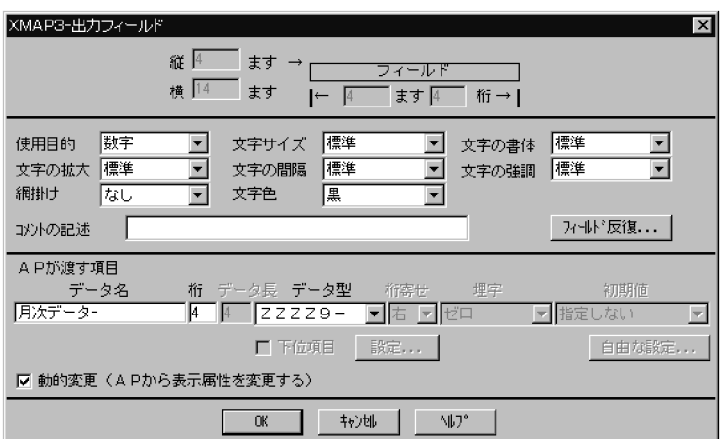

MDC1PC

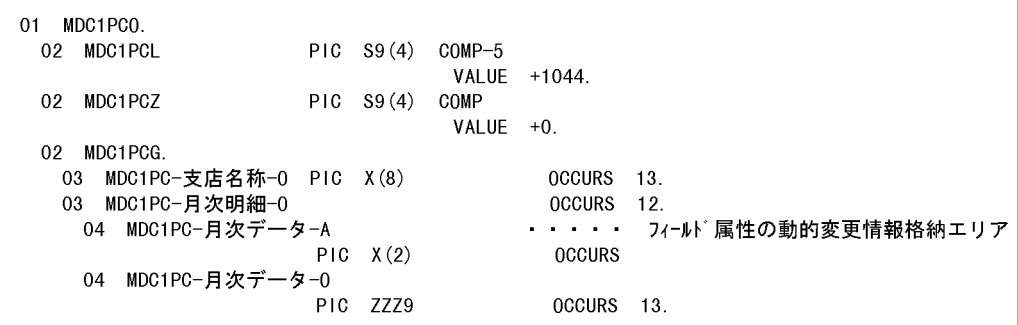

3 COBOL AP

MDC1PC

```
WORKING-STORAGE SECTION.
     論理マップのCOPY展開
\astCOPY MDC1PCO.
* 動的変更テーブルのCOPY展開---" XMAP3¥INCLUDE" に入っています
     COPY X3MODTBL.
\astCOMMUNICATION
             SECTION.
     プリンタに対する通信記述項
\astPRT FOR OUTPUT WS
 CD.
     MAP NAME IS 帳票マップ名
     SYMBOLIC TERMINAL IS 帳票端末名
     STATUS KEY
                 IS 帳票-RC.
PROCEDURE
            DIVISION.
\astMOVE 正常 TO 帳票-RC.
     出力プリンタの設定
\astMOVE 'PRT001' TO 帳票端末名.
     出力エリアのクリア
\astMOVE ALL X'1F' TO MDC1PCG.
\astマップ名の設定
     MOVE 'MDC1PC6G' TO 帳票マップ名.
     印字データの設定
\astPERFORM 印字データ設定処理.
フィールド属性の動的変更
\ast\ast港支店
             : 標準属性 → 太字属性(XMAP-FIELD-BL) *
       荒川支店 : 標準属性 → 網掛け属性 (XMAP-FIELD-SH)*
\ast\ast港支店
     MOVE 1
              T0 データ件数.
     PERFORM WITH TEST BEFORE UNTIL データ件数 > 12
      MOVE XMAP-FIELD-BL
               TO MDC1PC-月次データ-A(データ件数,1)
      COMPUTE データ件数 = データ件数 + 1
     END-PERFORM.
\ast荒川支店
             TO データ件数.
     MOVE 1
     PERFORM WITH TEST BEFORE UNTIL データ件数 > 12
      MOVE XMAP-FIELD-SH
               TO MDC1PC-月次データ-A(データ件数,6)
      COMPUTE データ件数 = データ件数 + 1
     END-PERFORM.
\ast帳票印刷
     SEND PRT FROM MDC1PCO WITH EMI.
      \cdot
```
6.2.8 AP

 $AP$ 

 $6-11$ 

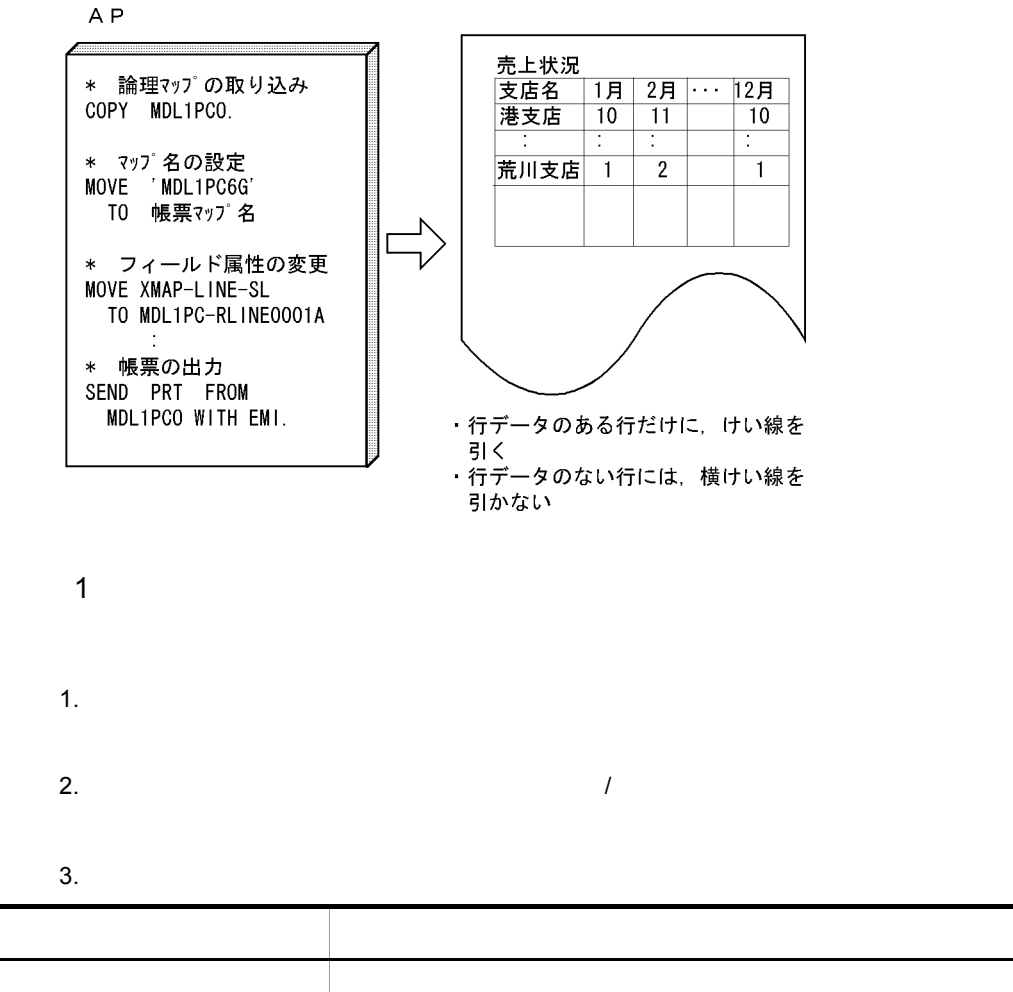

RLINExxxx

動的変更 チェックする

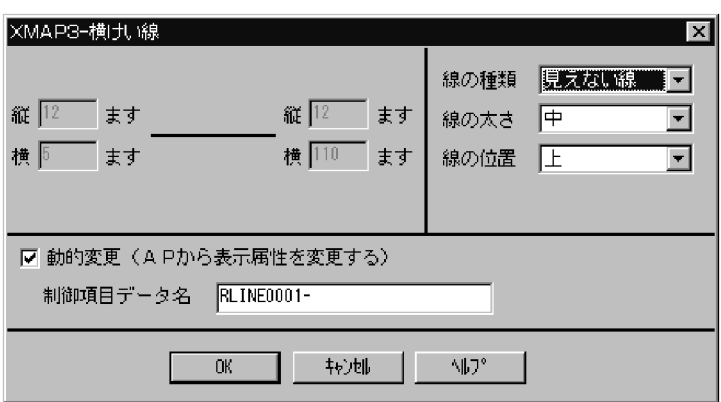

MDL1PC

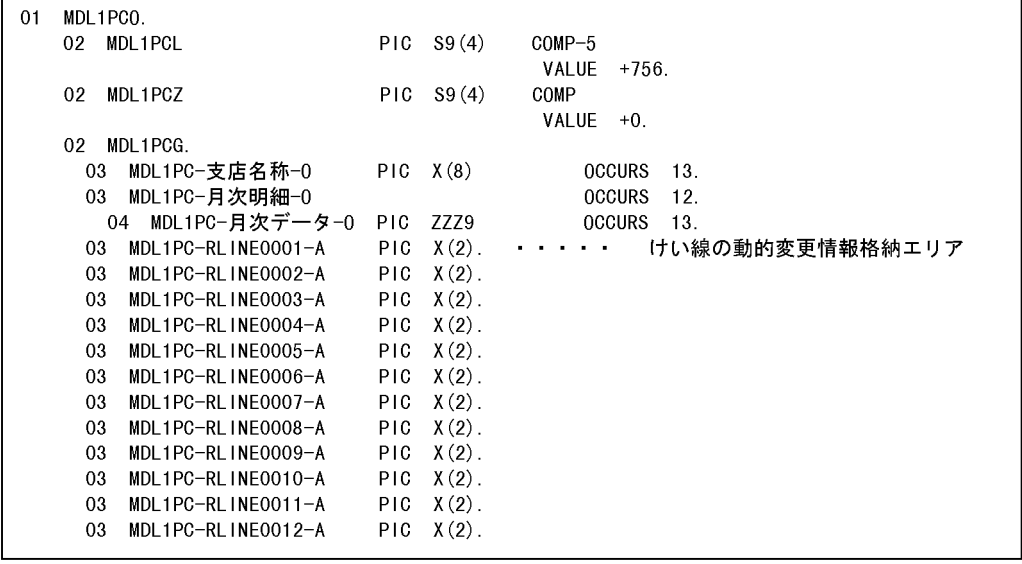

MDL1PC

```
WORKING-STORAGE
               SECTION.
      論理マップのCOPY展開
\starCOPY
             MDL1PCO.
* 動的変更テーブルのCOPY展開---" XMAP3¥INCLUDE"に入っています
      COPY X3MODTBL.
\mathbf{r}プリンタに対する通信記述項
\astPRT FOR OUTPUT WS
  CD
                 IS 帳票マップ名
      MAP NAME
      SYMBOLIC TERMINAL IS 帳票端末名
      STATUS KEY
                      IS 帳票-RC.
PROCEDURE
                DIVISION.
      出力プリンタの設定
\astMOVE 'PRT001' TO 帳票端末名.
\ast出力エリアのクリア
       MOVE ALL X'1F' TO MDL1PCG.
\astマップ名の設定
      MOVE 'MDL1PC6G' TO 帳票マップ名.
      印字データの設定
\astPERFORM 印字データ設定処理.
\astけい線の動的変更
                                                      \ast印字データを設定した行にのみ引くようにします
\ast\ast\ast本例では、6行分引きます (XMAP-LINE-SL:実線の細線) *
MOVE XMAP-LINE-SL TO MDLINPC-RLINE0001-A
      MOVE XMAP-LINE-SL TO MDLINPC-RLINE0001-A<br>
MOVE XMAP-LINE-SL TO MDLINPC-RLINE0002-A<br>
MOVE XMAP-LINE-SL TO MDLINPC-RLINE0003-A<br>
MOVE XMAP-LINE-SL TO MDLINPC-RLINE0005-A<br>
MOVE XMAP-LINE-SL TO MDLINPC-RLINE0005-A<br>
MOVE XMAP-LI
\ast帳票印刷
      SEND PRT FROM MDLINPCO WITH EMI.
         \cdot
```
 $1$ 

 $6.2.9$   $\overline{AP}$ 

 $\frac{1}{1}$ 

 $1$ 

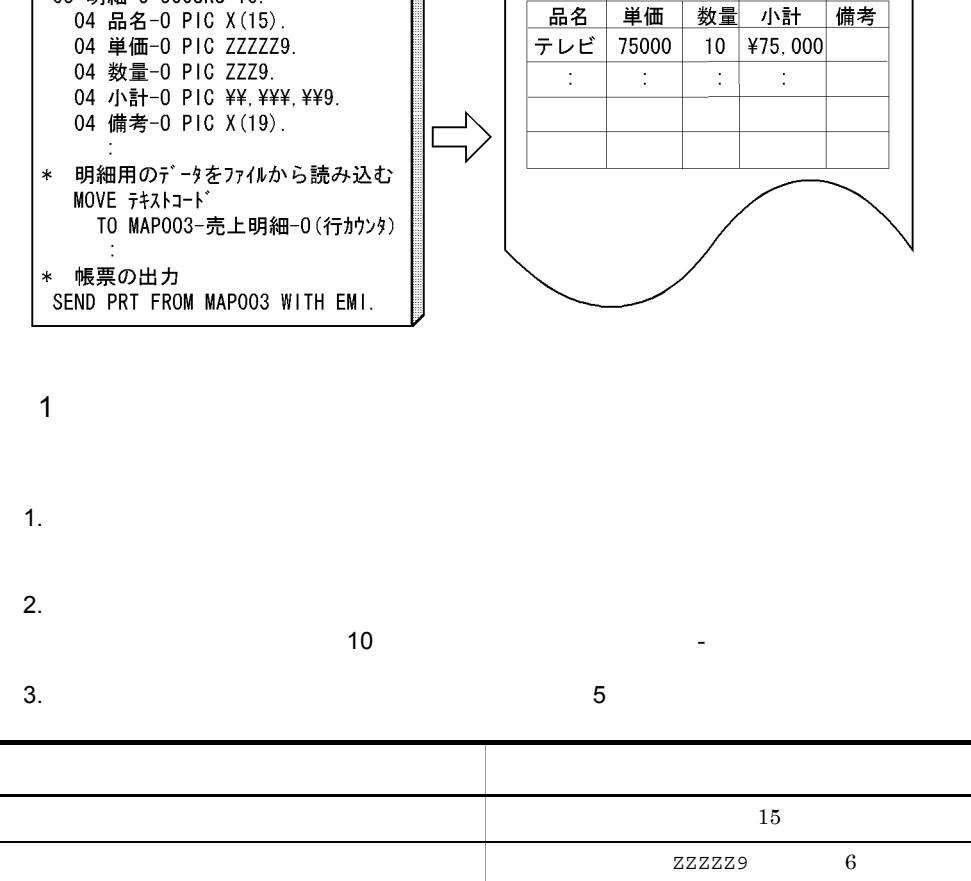

売上明細書

数量 小計 備考

10 | ¥75, 000 |

単価

75000

品名

テレビ

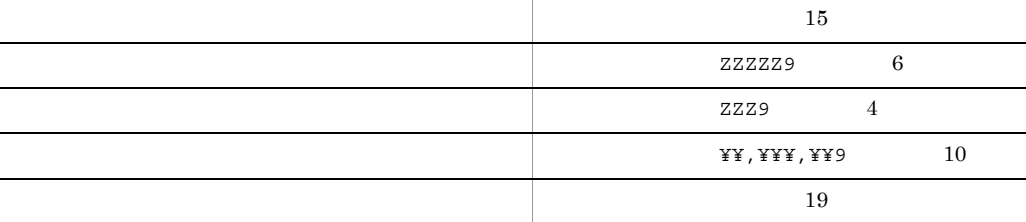

 $AP$ 

 $6-12$ 

A<sub>P</sub>

\* 論理マップの取り込み

03 明細-0 OCCURS 10.

MAP003

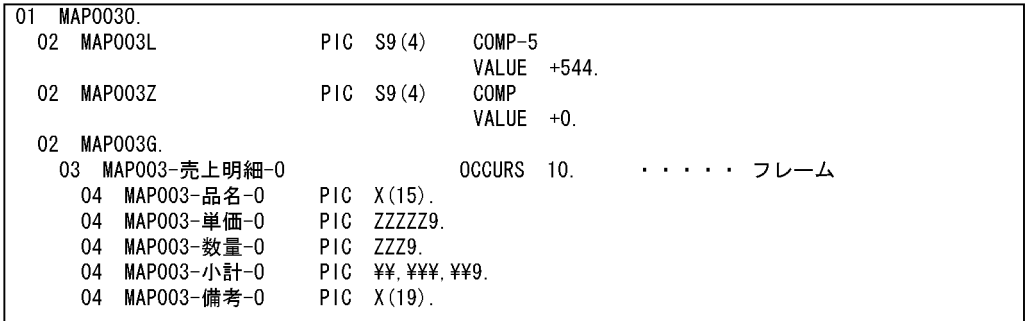

MAP003

```
WORKING-STORAGE
            SECTION.
    論理マップのCOPY展開
\astCOPY
        MAP0030.
     動的変更テーブルのCOPY展開---" XMAP3¥INCLUDE"に入っています
\astCOPY X3MODTBL.
      \cdot\pmPROCEDURE
            DIVISION.
     MOVE 'PRT001' TO 帳票端末名.
                                  ・・・・・ 端末名(印刷先)の設定
     MOVE ALL X'1F' TO MAPOO3G.
                                          出力論理マップのクリア
                                   \mathbf{r} , and \mathbf{r} , and \mathbf{r}MOVE 'MAP0036G' TO 帳票マップ名.
                                  ・・・・・・ 物理マップ名の設定
     \sim\cdot売上明細用のデータをファイルから読み込みます
\star\ast本例では、4行分の売上データを使用します
                                          \ast×.
PERFORM WITH TEST AFTER
      VARYING 行カウンタ
       FROM 1 BY 1
        UNTIL (行カウンタ >= 4)
      MOVE テキストレコード TO MAP003-売上明細-0 (行カウンタ)
\astEND-PERFORM.
      \mathcal{L}\mathcal{L}_{\mathcal{A}}\ast帳票の印刷
     SEND PRT FROM MAP0030 WITH EMI.
      \sim
```
# $6.2.10$

Excel  $\mathbb{R}$ 

CLIP

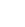

 $6.$ 

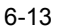

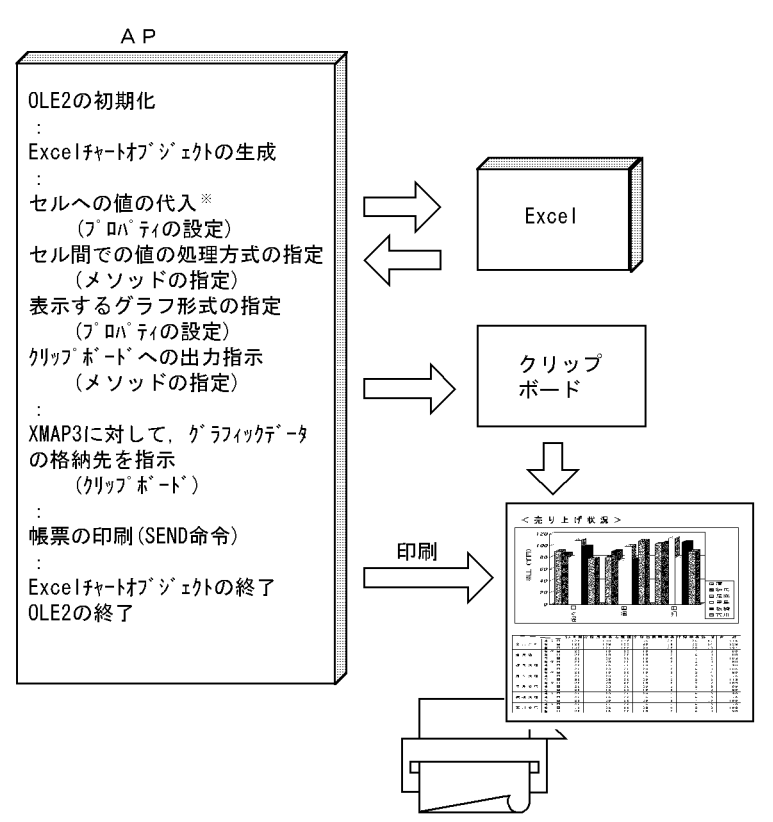

注※ この例ではExcelのセルに、APから直接、値を設定しています。そのほかにも、 設定する値をCSV形式で別ファイルに出力しておき、それをExcelのシートに 読み込むように指示する方法もあります。

Excel

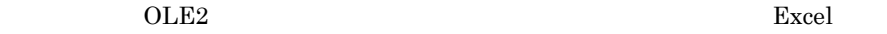

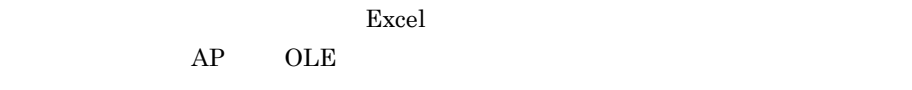

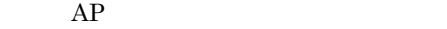

1  $\blacksquare$ 

1.  $\blacksquare$ 

2.  $\blacksquare$ 

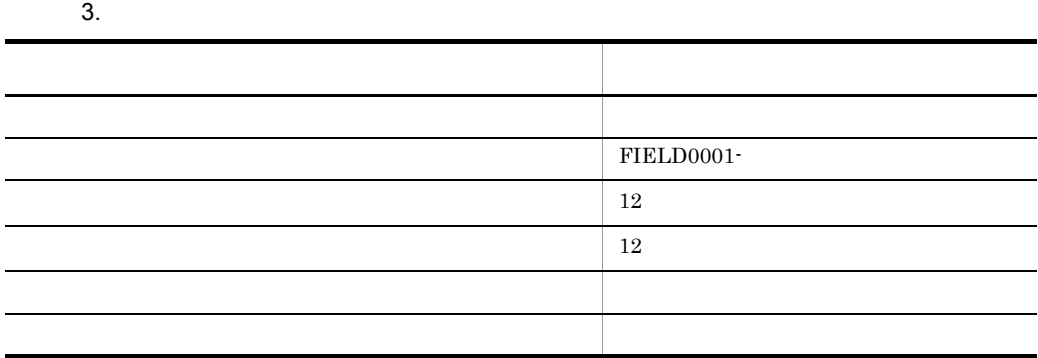

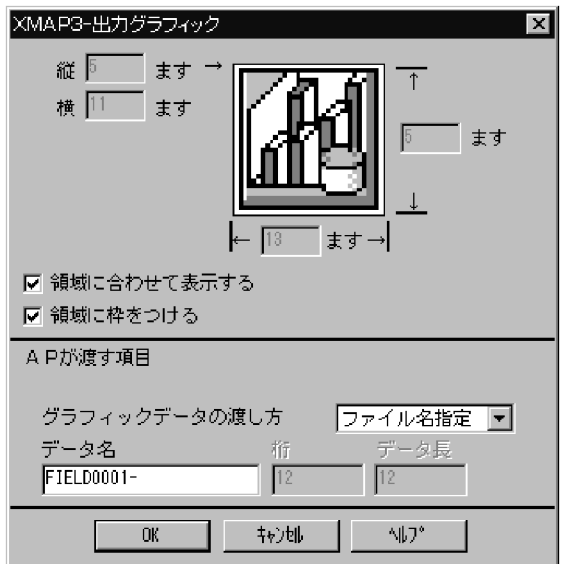

**GRAPH1** 

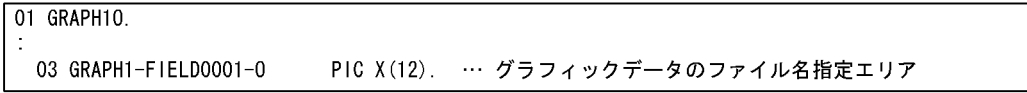

#### GRAPH1

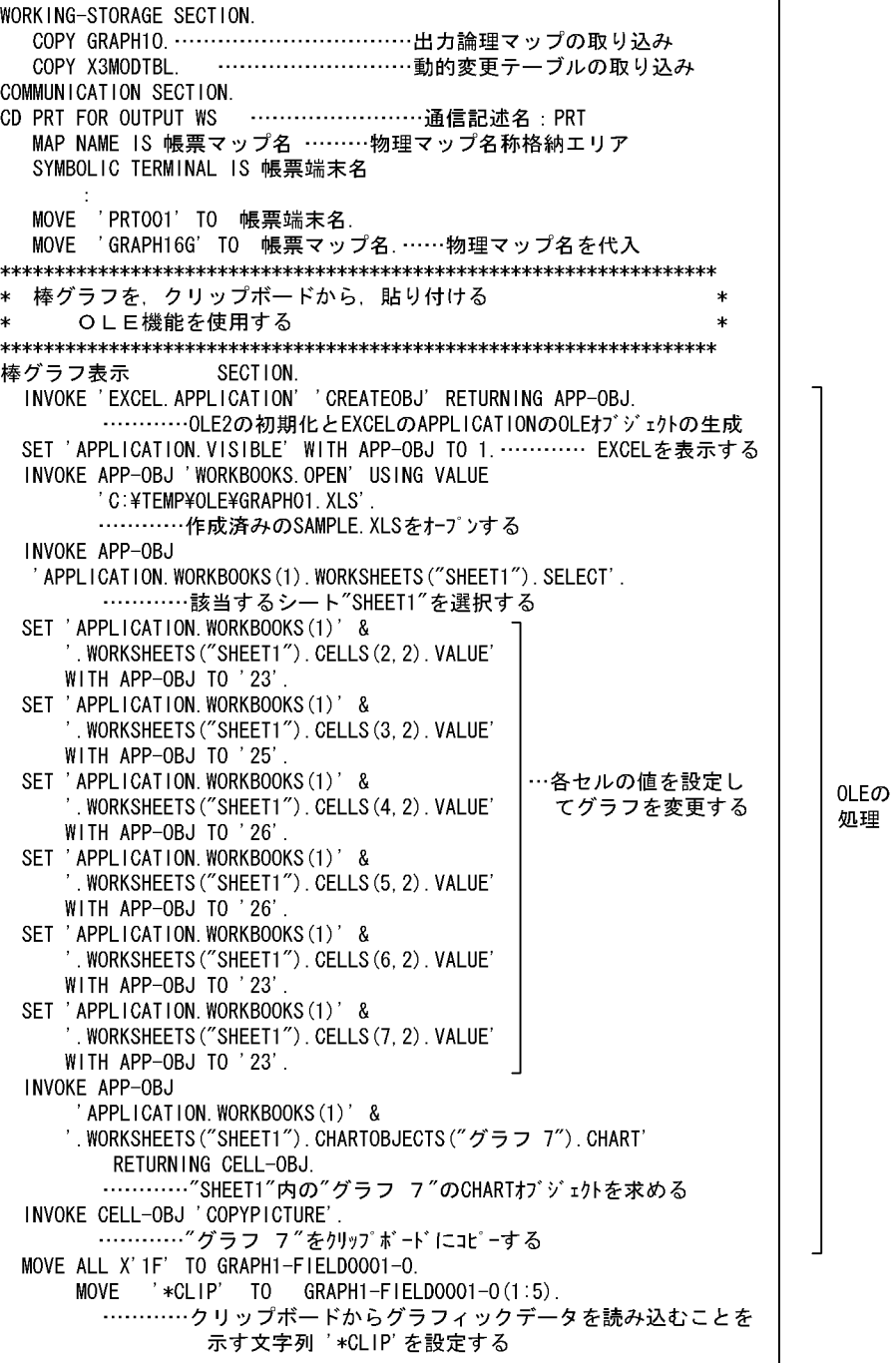

\* OLEの終了 SET 'APPLICATION. WORKBOOKS(1). SAVED' WITH APP-OBJ TO 1. ············ SAVEDプロパティをTRUEに設定し, - SAVED IN パイ INDENTING IS (<br>編集状態を保存しないでブックを閉じる<br>SET APP-OBJ 'APPLICATION.QUIT'. ………… EXCELアプリケーションの終了<br>…………OLEオブジェクトの解放 SET CELL-OBJ TO NULL. SEND PRT FROM GRAPH10 WITH EMI. …………プリンタへの送信

# $6.2.11$

 $\overline{\text{AV}}$ 

0LEの 処理

 $6 - 14$ 

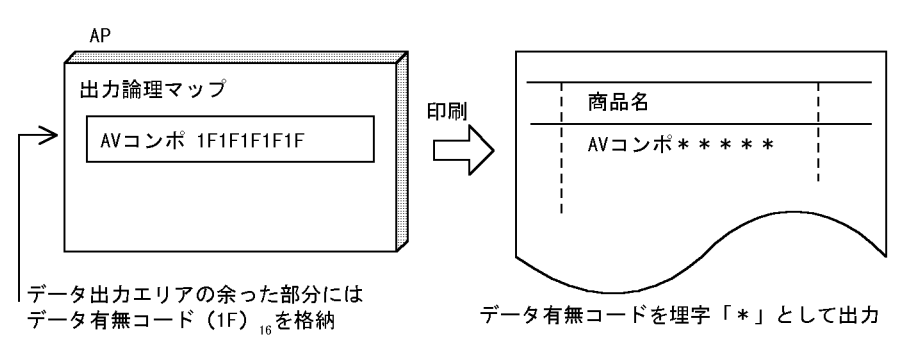

1  $\blacksquare$ 

1.  $\blacksquare$ 

 $2.$ 

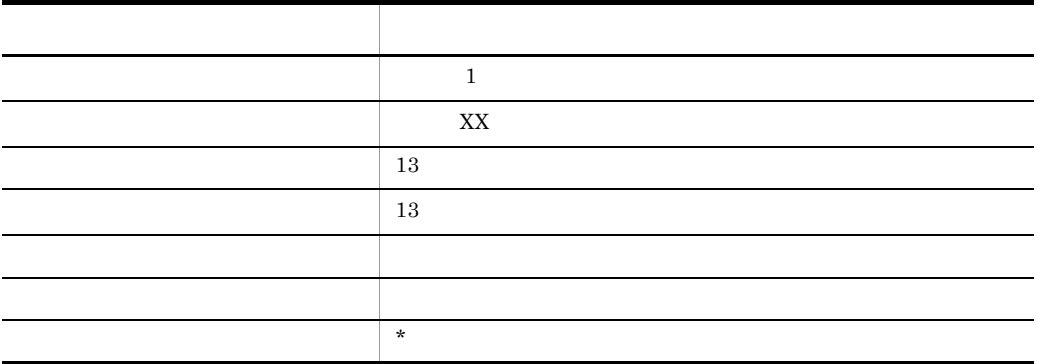

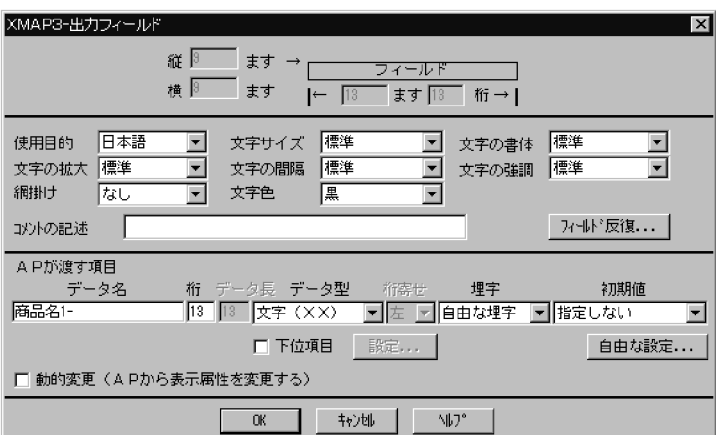

MAP402

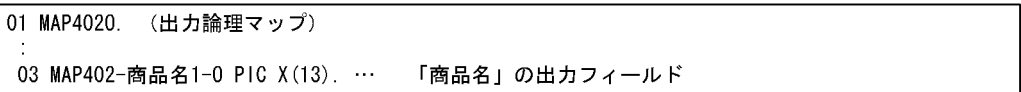

# 3 COBOL AP

MAP402

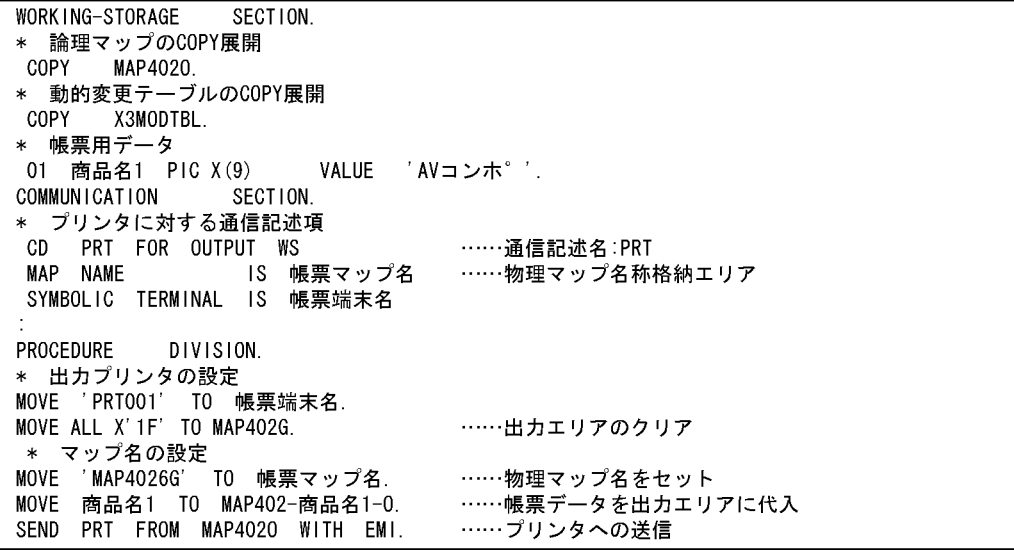

# $6.2.12$

 $AP$ 

 $6 - 15$ 

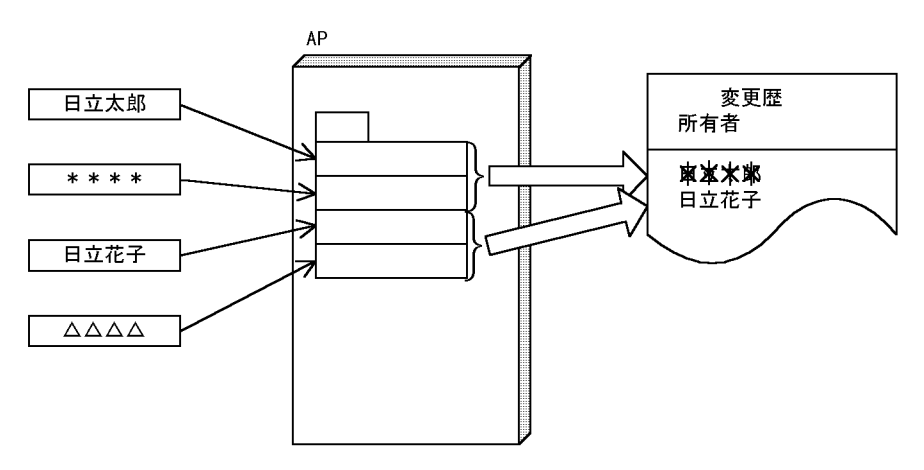

1  $\blacksquare$ 

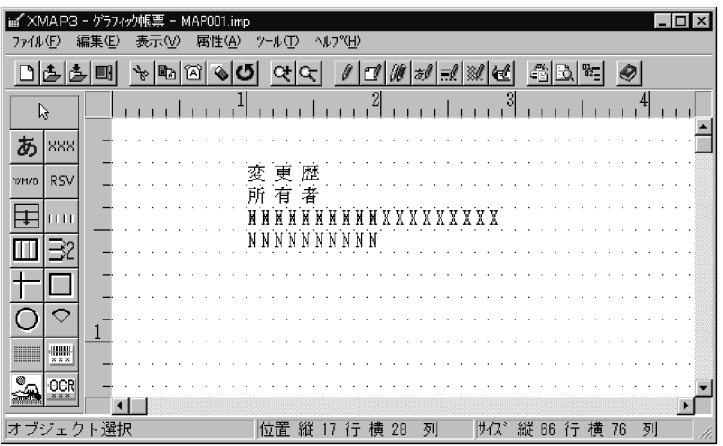

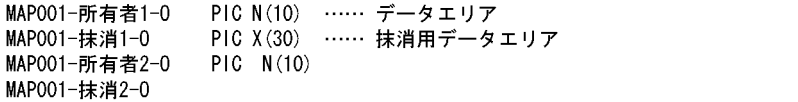

## 3 COBOL AP

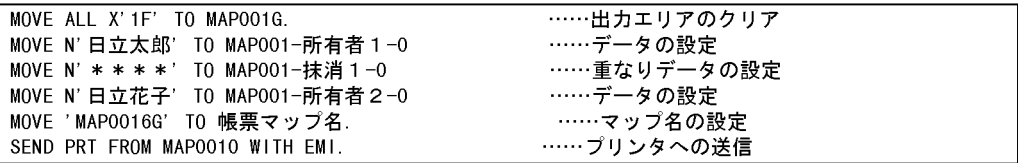

# $6.2.13$  AP

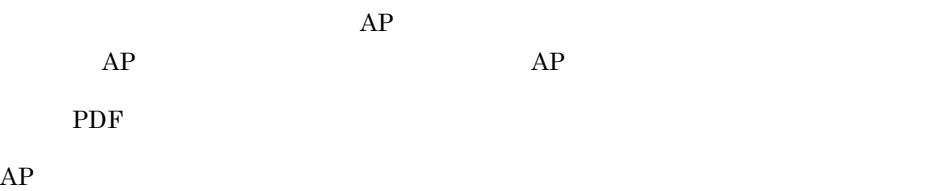

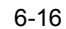

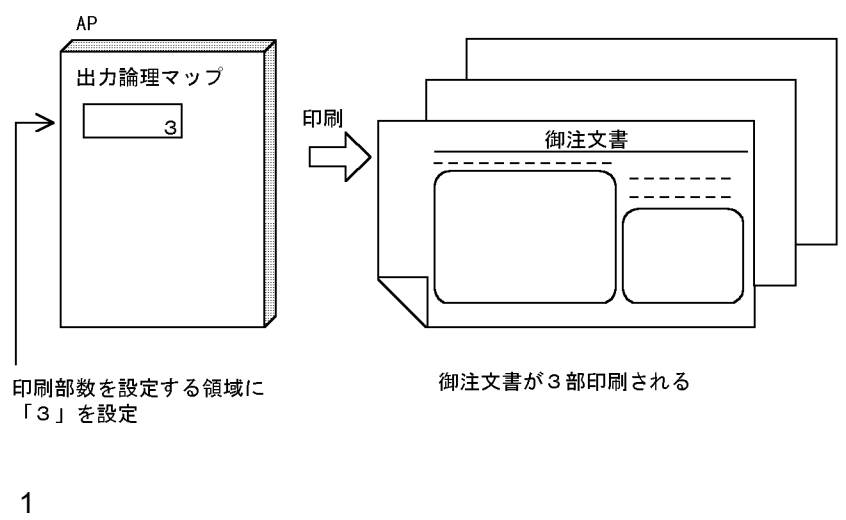

1. XMAP3

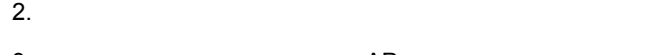

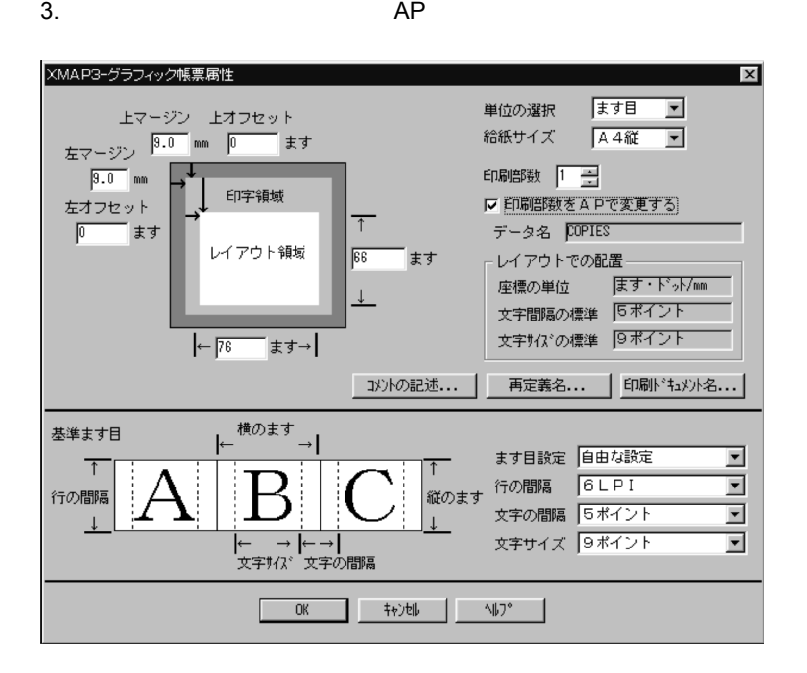

MAP420

01 MAP4200. (出力論理マップ)  $\sim$ 03 MAP420-COPIESO PIC S9(4) COMP-5. … 印刷部数を設定する領域

MAP420

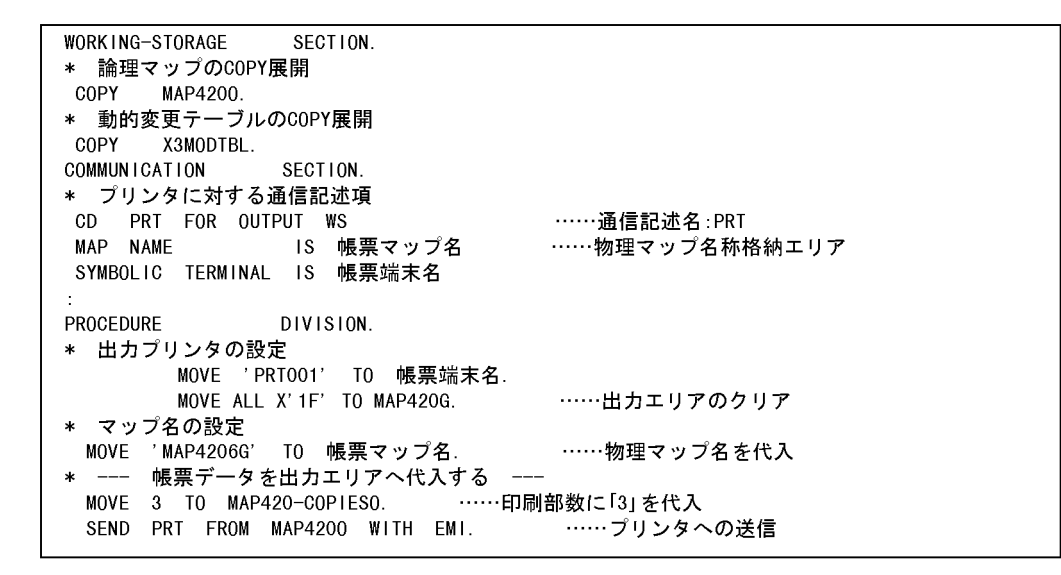

## $6.2.14$

XMAP3 PDF

 $AP$  Windows  $\blacksquare$ 

 $AP$ 

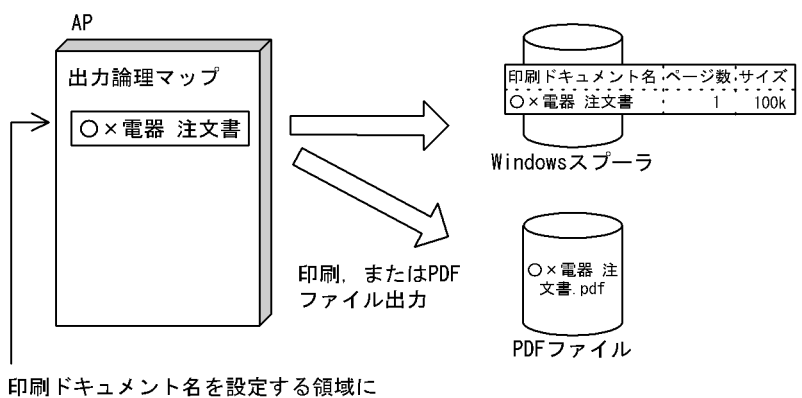

「〇×電器 注文書」を設定

 $6.$ 

1  $\blacksquare$ 1.  $\blacksquare$  $2.$ 

 $3.$   $AP$ 

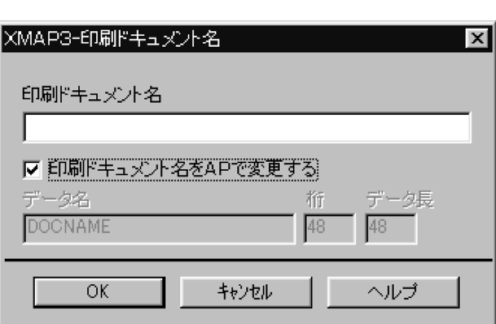

2 生成される論理マップ

MAP001

01 MAP0010. (出力論理マップ) 03 MAP001-DOCNAME0 PIC X(48). … 印刷ドキュメント名を設定する領域

MAP001

WORKING-STORAGE SECTION. \* 論理マップのCOPY展開 COPY MAPOO10. \* 帳票用データ 01 ドキュメント名 PIC X(48) VALUE '〇×電器 注文書' \* 動的変更テーブルのCOPY展開 COPY X3MODTBL. **COMMUNICATION** SECTION. \* プリンタに対する通信記述項 CD PRT FOR OUTPUT WS ……通信記述名:PRT MAP NAME IS 帳票マップ名 ……物理マップ名称格納エリア SYMBOLIC TERMINAL IS 帳票端末名 PROCEDURE DIVISION. \* 出力プリンタの設定 MOVE 'PRTOO1' TO 帳票端末名. ……出力エリアのクリア MOVE ALL X'1F' TO MAPOO1G. \* マップ名の設定 MOVE 'MAPOO16G' TO 帳票マップ名. ……物理マップ名を代入 \* --- 印刷ドキュメント名を出力エリアへ代入する ---MOVE ドキュメント名 TO MAPO01-DOCNAMEO. ……印刷ドキュメント名を代入 SEND PRT FROM MAPOO10 WITH EMI. ……プリンタへの送信

# $6.3$  AP  $AP$

 $6-17$ 

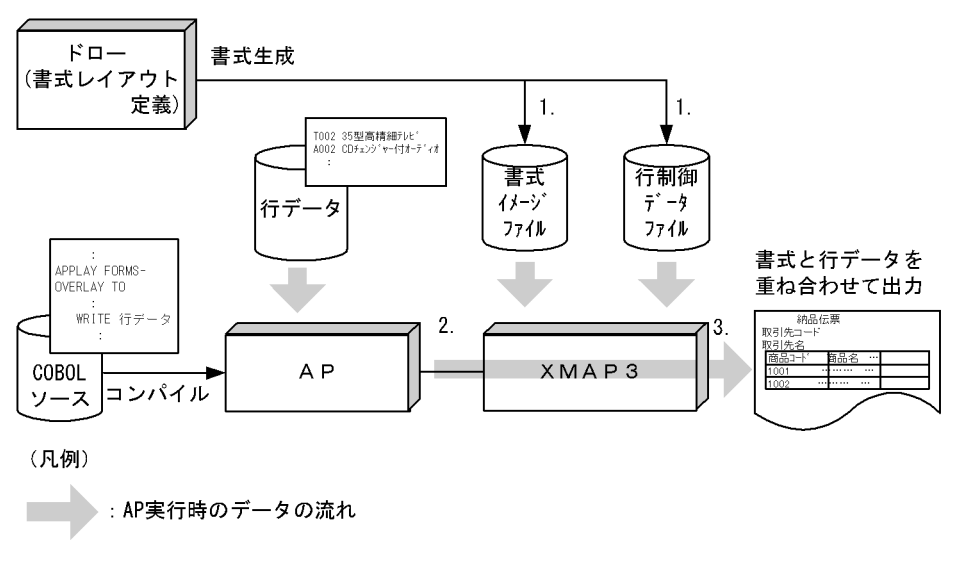

1.  $\blacksquare$ 

2. AP  $1 \t 1$  $3.$ 

# 6.3.1 AP

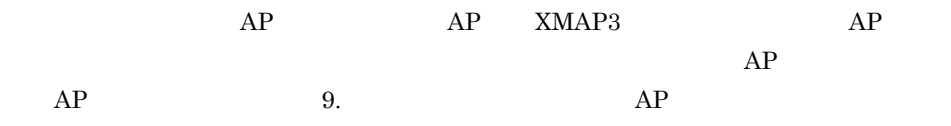
1 AP AP  $AP$   $AP$  $AP$  AP  $AP$   $AP$  9.  $AP$ 

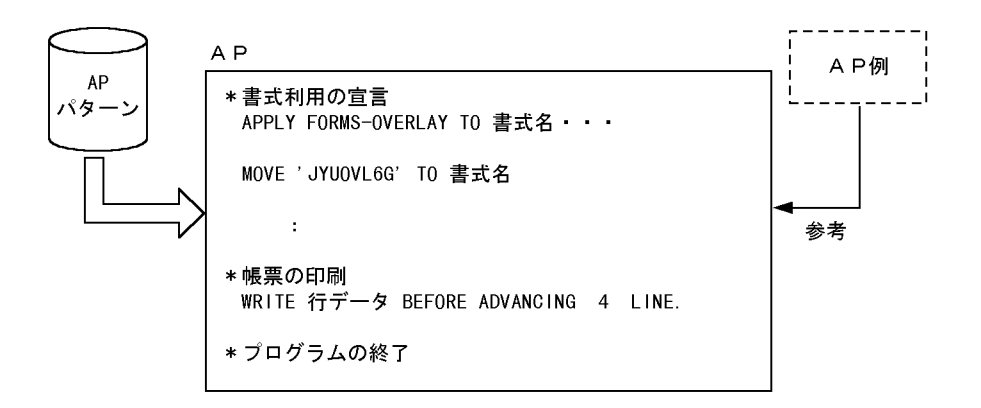

 $6.$ 

#### 2 AP

COBOL AP

```
IDENTIFICATION DIVISION.
FILE-CONTROL.
        プリンタ ASSIGN TO PRT001
  SELECT
                                                書式印刷するプリンタを割り当てる。
                                                ORGANIZATION IS SEQUENTIAL
                                                言云: ハン・ハール: ハーク・フェン・ファー パロこと:<br>定し, 外部装置に割り当てます。ここでは,ファイル
         FILE STATUS IS プリンタ状態.
                                                名に「プリンタ」を、外部装置名に環境変数
  SELECT テキストファイル ASSIGN TO ファイル名
                                                「PRT001」を指定しています。
         ORGANIZATION IS LINE SEQUENTIAL
         FILE STATUS IS ファイル状態.
***書式印刷の定義***
I - 0 - CONTROL−∪−∪UNTRUL.<br>APPLY FORMS−OVERLAY TO 書式名 ON プリンタ. ____ 書式印刷を指定する。
\starAPPLY FORMS-OVERLAY句で書式印刷を指定します。書
DATA DIVISION.
                                                式を示すデータ名と、割り当てられたプリンタファ
                                                イルを指定します。手続きの中でMOVE文を使い、書
FILE SECTION.
                                                式データファイルの名称「JYUIFC6G」を書式名に設
***プリンタの定義***
                                                定しています。
  FD プリンタ IS GLOBAL
     RECORDING MODE IS F
     LABEL RECORD IS OMITTED
     DATA RECORD
                 IS 行データ.
WORKING-STORAGE
                SECTION.
                     PIC X(8).
01 書式名
01 プリンタ状態
                     PIC X(2).
01 プログラム状態
                     PIC X(2).
01 ファイル状態
                     PIC X(2).
                                                書式のレイアウトに合わせて、行データのレコード
01 得意先コード行.
                                                - ニン・<br>長を決めます。また、レイアウトの違う行ごとに<br>編集領域を記述します。各編集領域の長さは、行
  02PIC X(17).
     FILLER
                                                データの長さと等しくします。
  02 得意先コード
                     PIC X(8).
  02 FILLER
                     PIC X(55).
01 得意先名行.
***プログラムの開始***
PROCEDURE DIVISION.
帳票処理.
                                               プリンタの入出力状態を判定する。
    OPEN OUTPUT プリンタ.
                                                .<br>(入出力動作が正常に実行されていれば処理を続行
    IF プリンタ状態 = 正常
                                                し、異常が発生した場合は処理を終了させます)
     THEN
       PERFORM 1ページ印刷
       CLOSE プリンタ
 STOP RUN.
```

```
1ページ印刷 SECTION.
    MOVE 'JYU1FC6G' TO 書式名.
                                                     -<br>- 書式名を設定する。
    PERFORM ヘッダ印刷.
    IF プログラム状態 = 正常
      THEN
        PERFORM 明細印刷
    END-IF.IF プログラム状態 = 正常
      THEN
        PERFORM トレイラ印刷
    END-IF.1ページ印刷-END.
    EXIT.
\astヘッダ印刷 SECTION.
    MOVE SPACE TO 行データ.
    MOVE SPACE TO 行データ<br>WRITE 行データ BEFORE ADVANCING 4 LINES. – おを指定します。書式レイアウトを参照しながら.<br>BEFORE ADVANCING指定をたはAFTER ADVANCING指定で行
                                                       この数を記述してください。先頭行にポインタを位置<br>づけたいときや,改行だけをしたい場合などには,行ったいときや,改行だけをしたい場合などには,行ってくせる。<br>イータのレコードに空白を設定して行送りを指定しま
    MOVE 12345678
                      10 得意先コード.
    MOVE 得意先コード行 TO 行データ.
    WRITE 行データ BEFORE ADVANCING 1 LINE.
                                                       す。
       \cdot:
 ヘッダ印刷-END.
    EXIT.
```
## $6.4$

## $6.4.1$

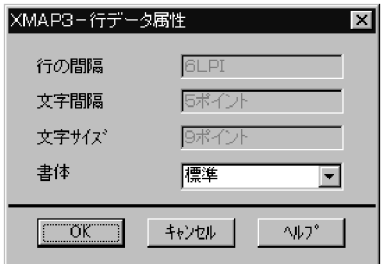

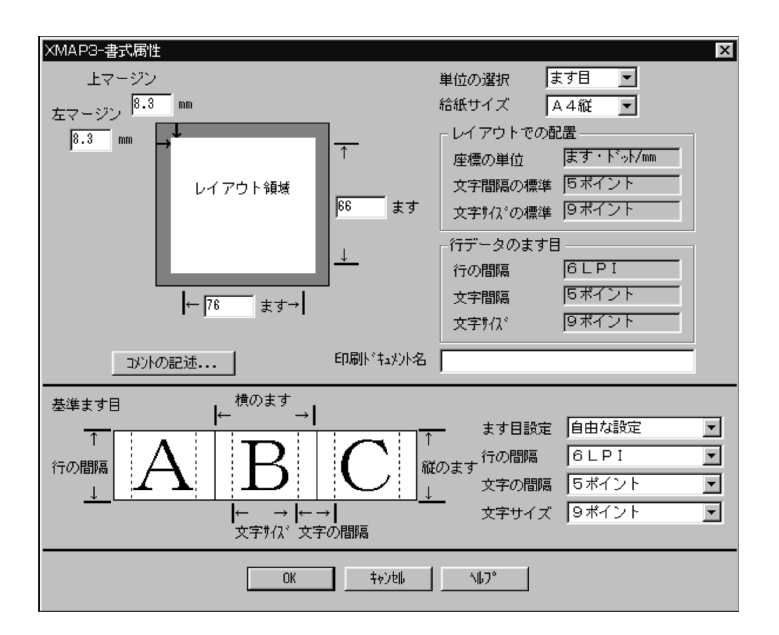

 $LPI$ 

**•** 1 ページの行数(用紙サイズによって決定されます)

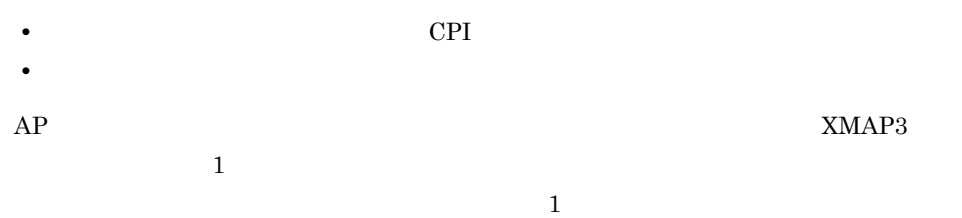

 $6.4.2$ 

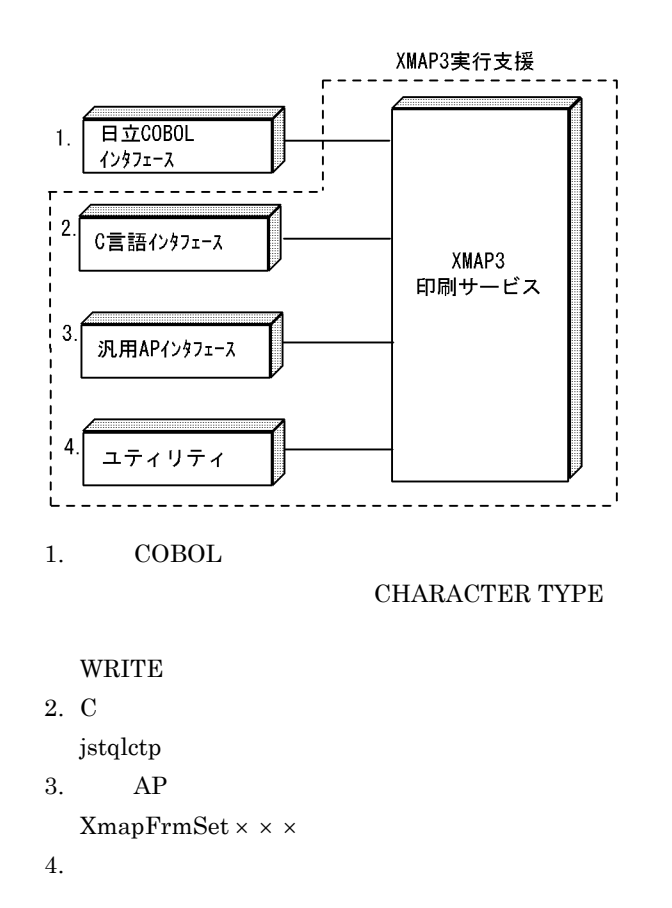

API 8. AP

## $6.4.3$

COBOL PICTURE

## $\text{MAP3}$  DLL  $\text{S.4.2}$

**•** 数値から数字に変換します。

**•** 右寄せまたは左寄せを指定します。

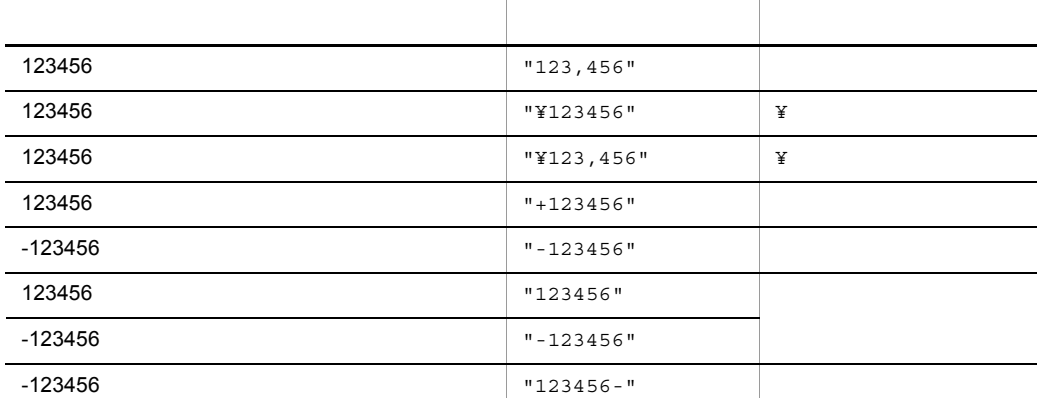

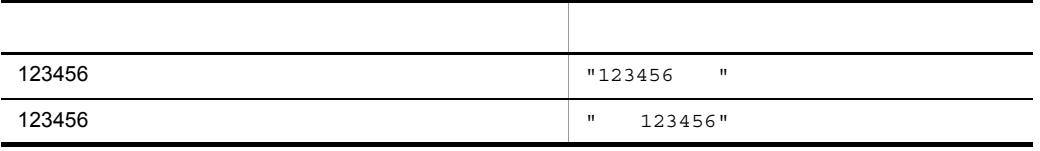

 $\rm DLL$ 

# *7* マップ帳票での AP のコー

AP XMAP3

 $AP$ 

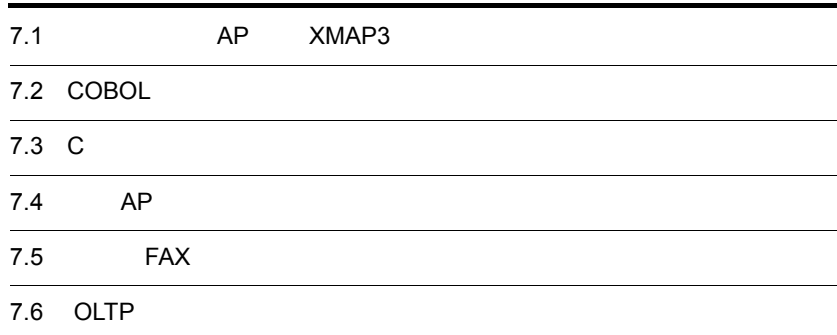

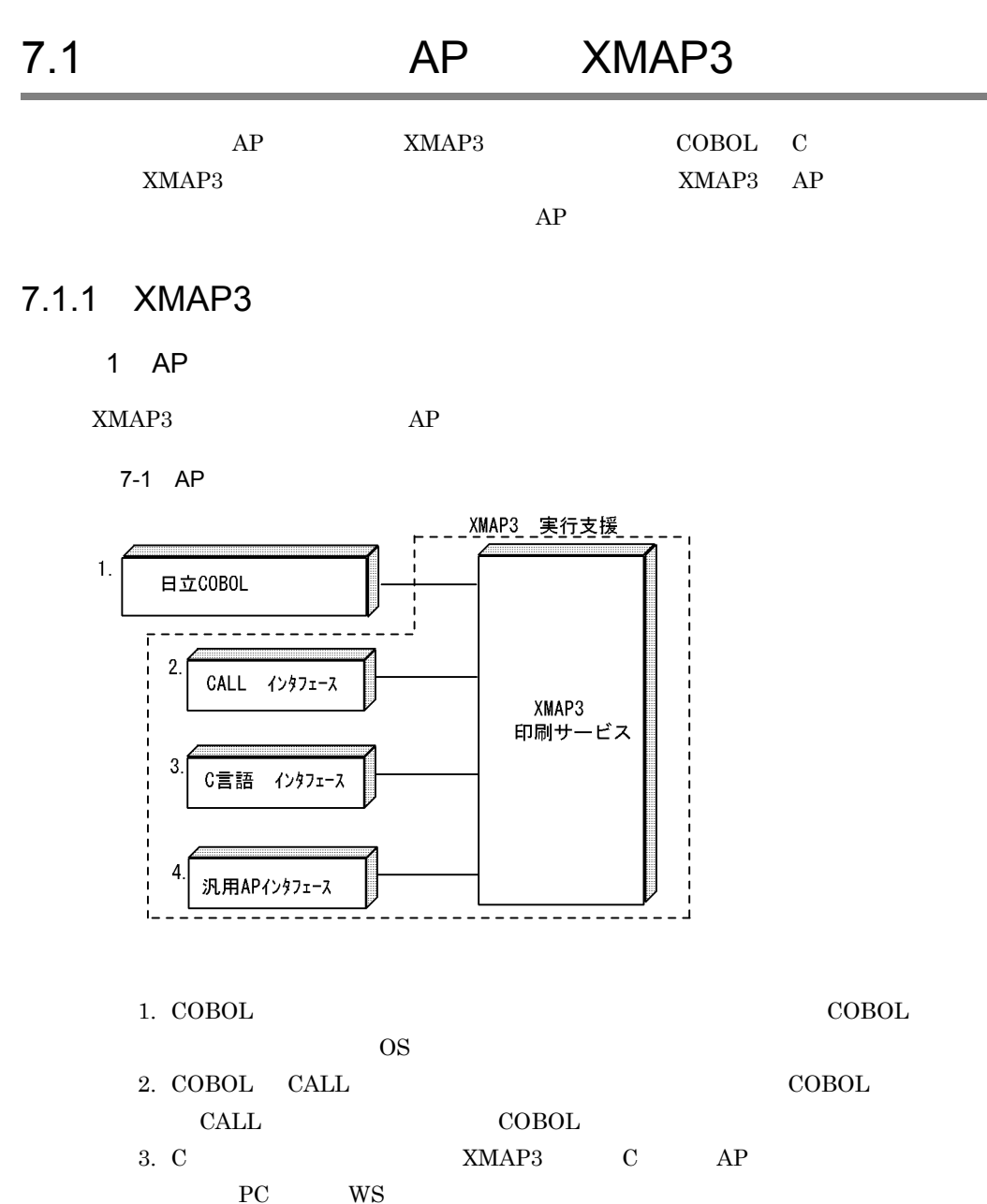

 $PC$  WS 4. PC  $AP$   $AP$   $COBOL$   $C$   $AP$ 

### 2 AP

AP XMAP3

#### 7-1 XMAP3

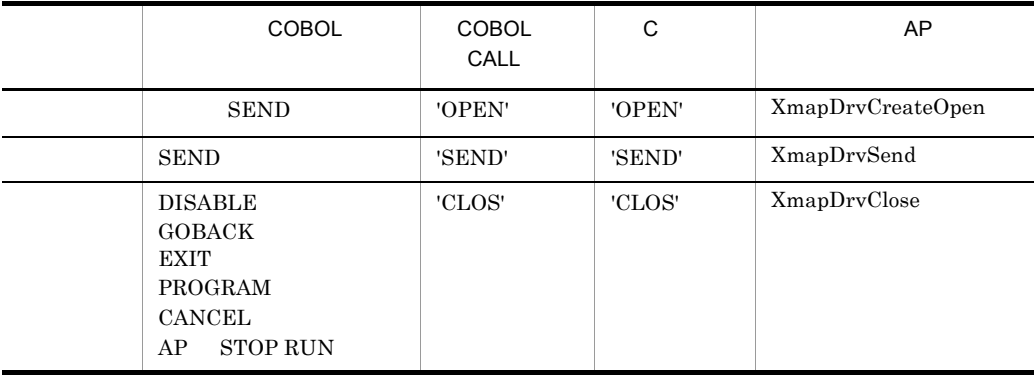

 $AP$  and  $15$ 

AP XMAP3

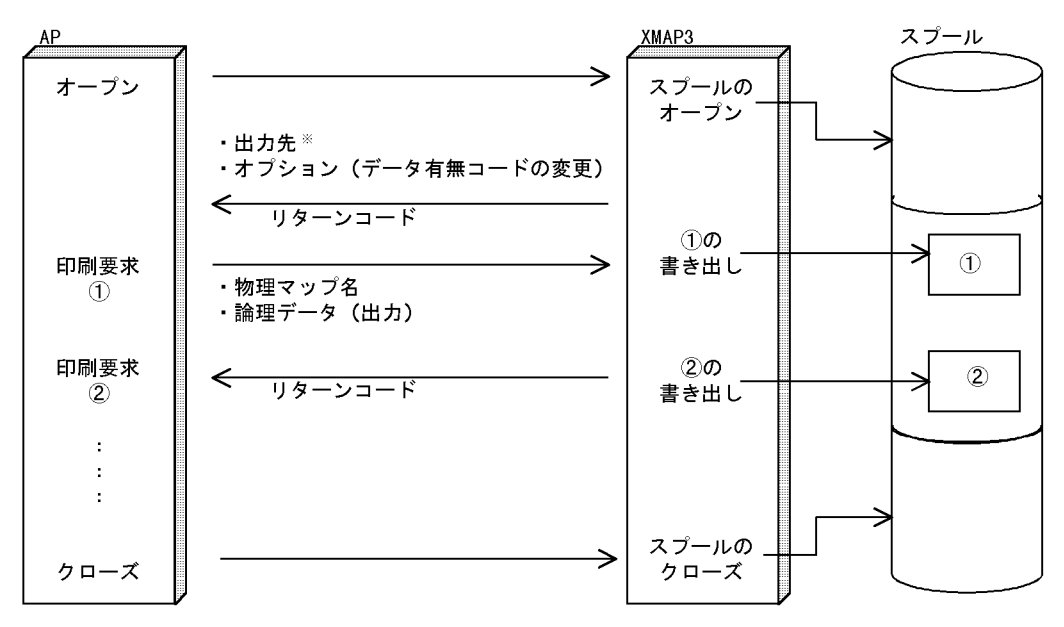

7-2 XMAP3 AP

注※ 必ず指定します。

 $AP$  SEND  $AP$ 

## 7.1.2 AP

 $\rm{DLL}$ 

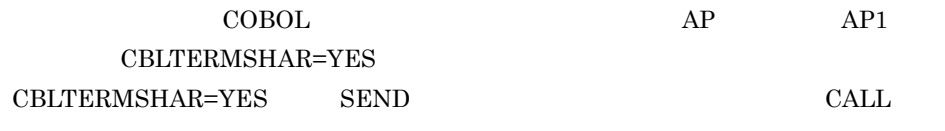

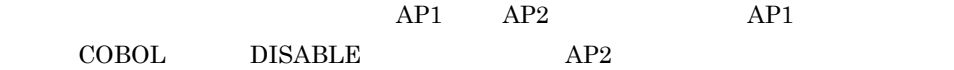

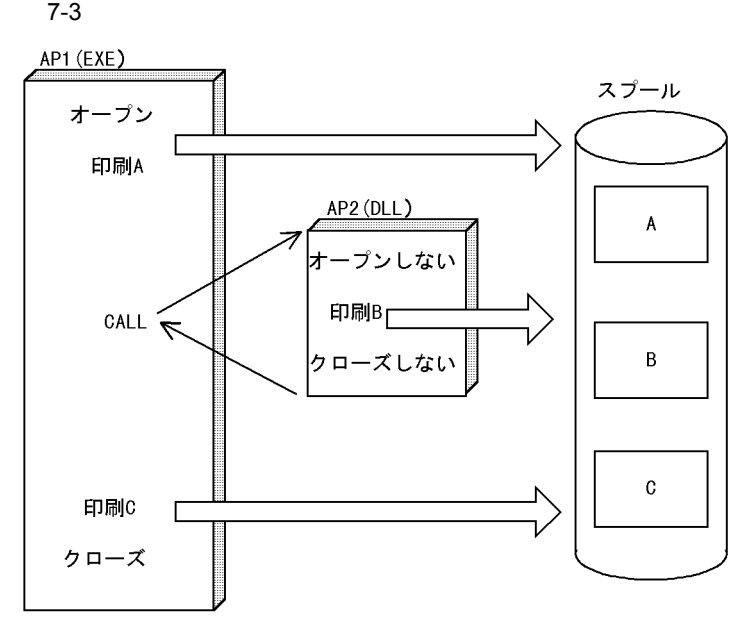

 $7.1.3$ 

 $AP$ 

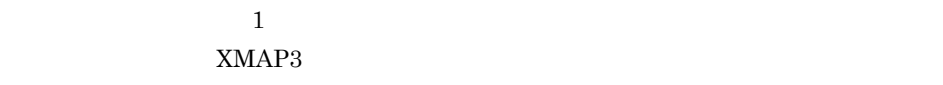

 $\frac{1}{1}$ 

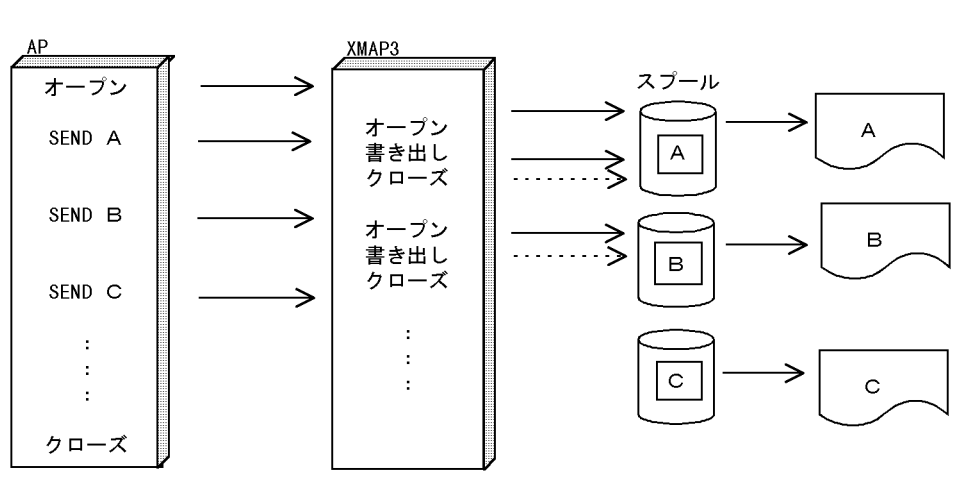

APのSEND命令でXMAP3がオープンとクローズ処理をします。

1  $\sim$ 

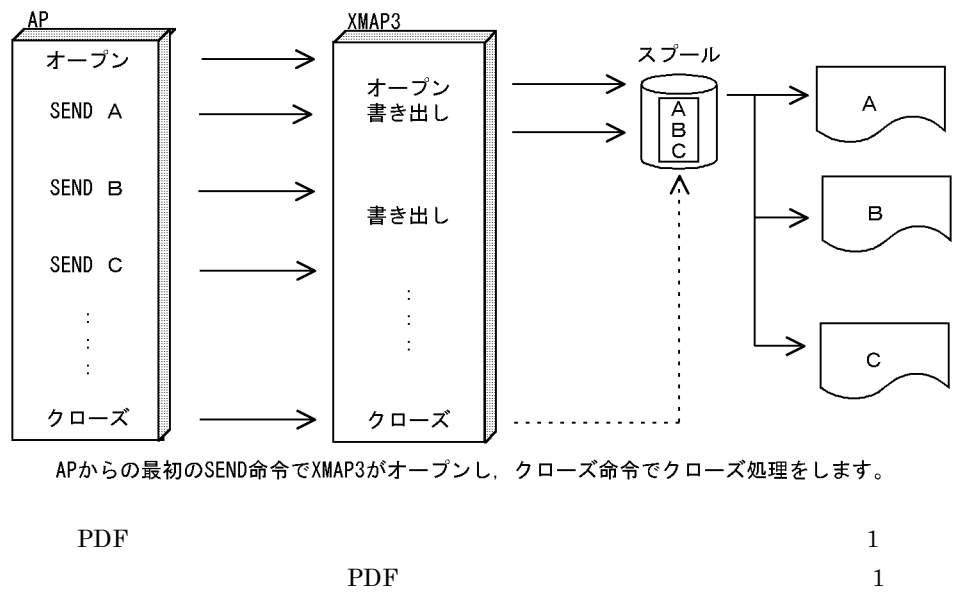

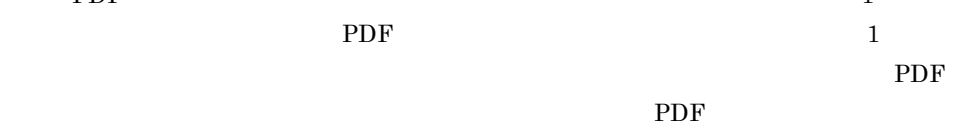

 $7.1.4$  AP

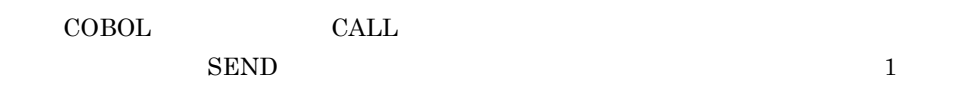

7. AP

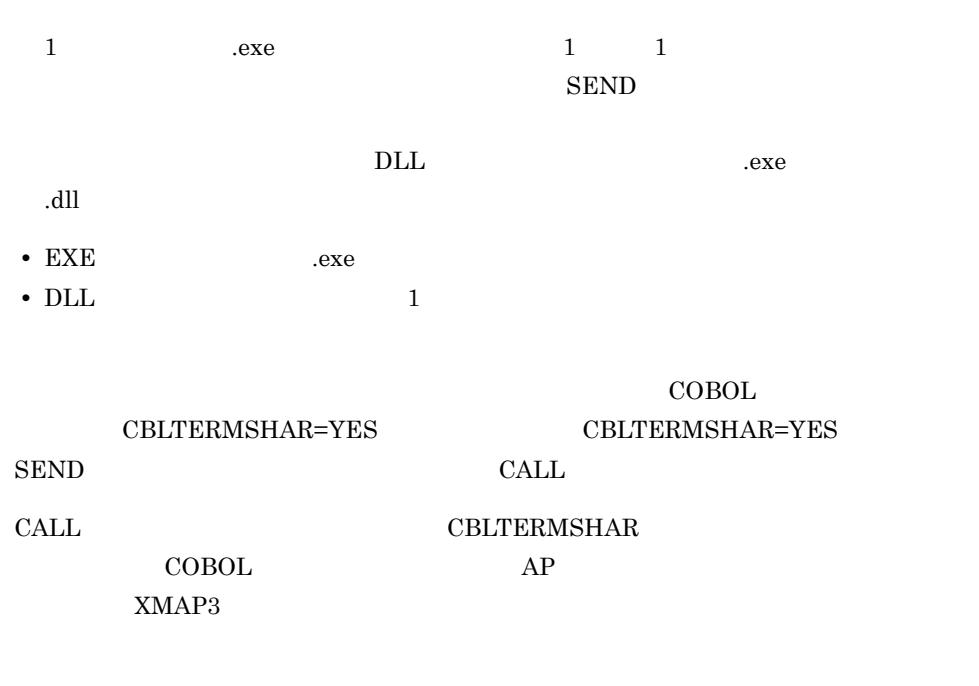

 $COBOL$   $7.2.5(5)$  XMAP3

 $COBOL$ 

7.1.5 XMAP3

 $XMAP3$ 

1 XMAP3

XMAP3

 $\,$  1  $\,$ 

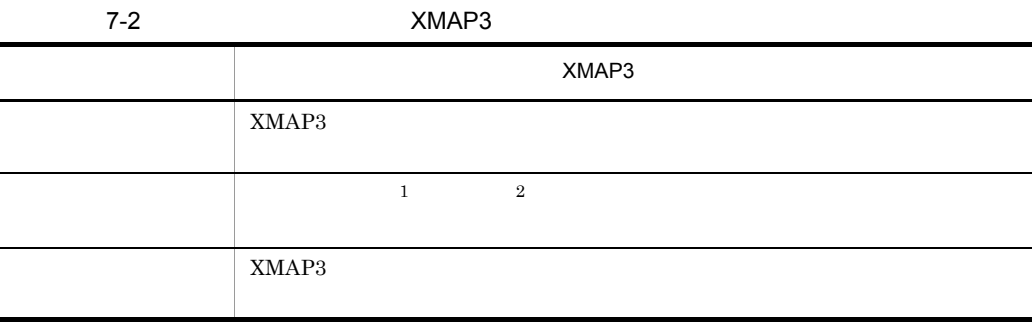

 $\rm ID \qquad \qquad 6 \qquad \qquad 6 \nonumber$ 

276

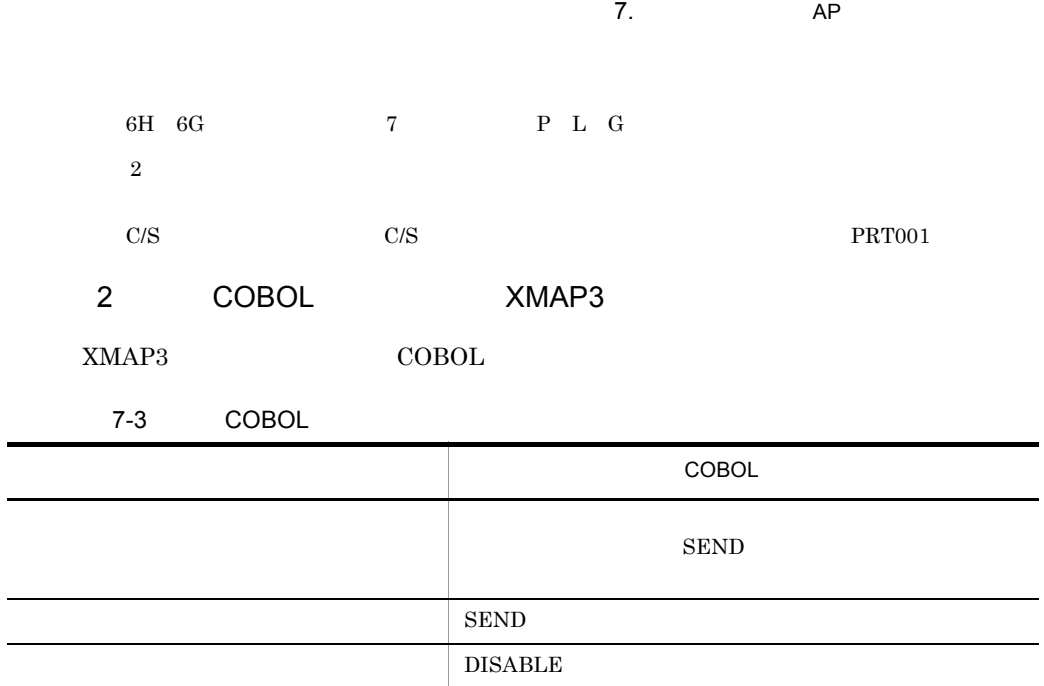

#### $\label{eq:discrete} \text{DISABLE}$

3 COBOL CALL C  $\begin{array}{ccc} \text{COBOL} & \text{CALL} & \text{C} \end{array}$ 

## 7.1.6 XMAP3 AP

 $XMAP3$  and  $AP$  $\text{COBOL}$  $1$ 

 $\overline{3}$ 

PDF 2000 PDF

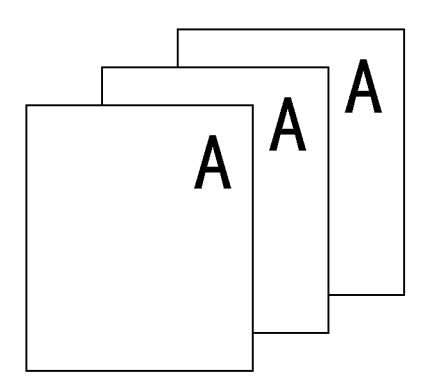

 $7-4$ 

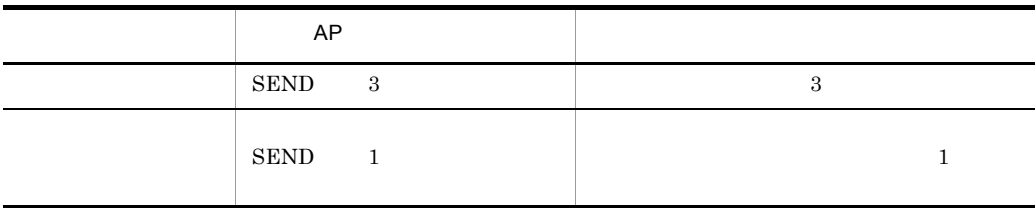

 $2$ 

 $3\qquad \ {\rm SEND}$ 

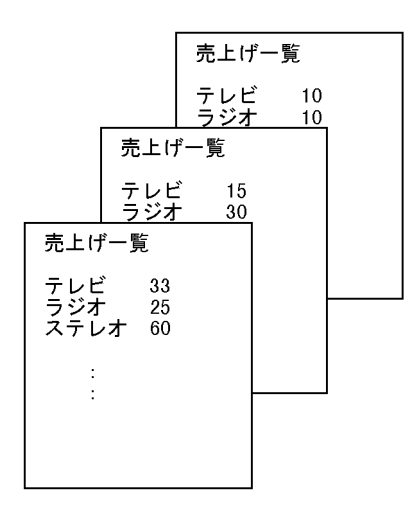

#### ${\hbox{\sc SEND}}$

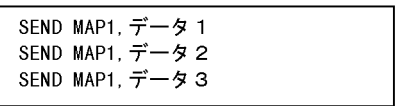

3 異なる帳票を交互に印刷

$$
\rm{SEND}
$$

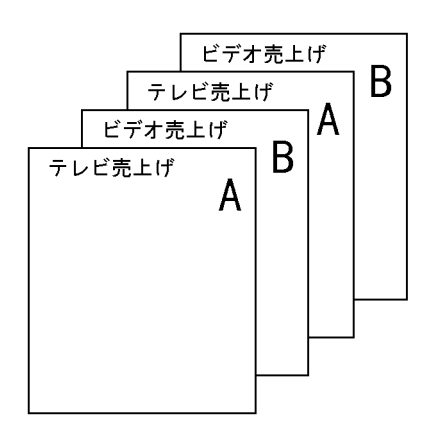

 ${\hbox{\rm SEND}}$ 

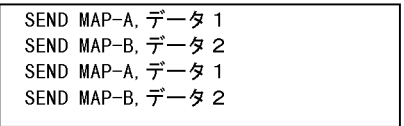

 $4 \left( \frac{4}{\pi} \right)$ 

 $SEND$ 

 $\bf DISABLE$ 

# 7.2 COBOL

 $7.2.1$ 

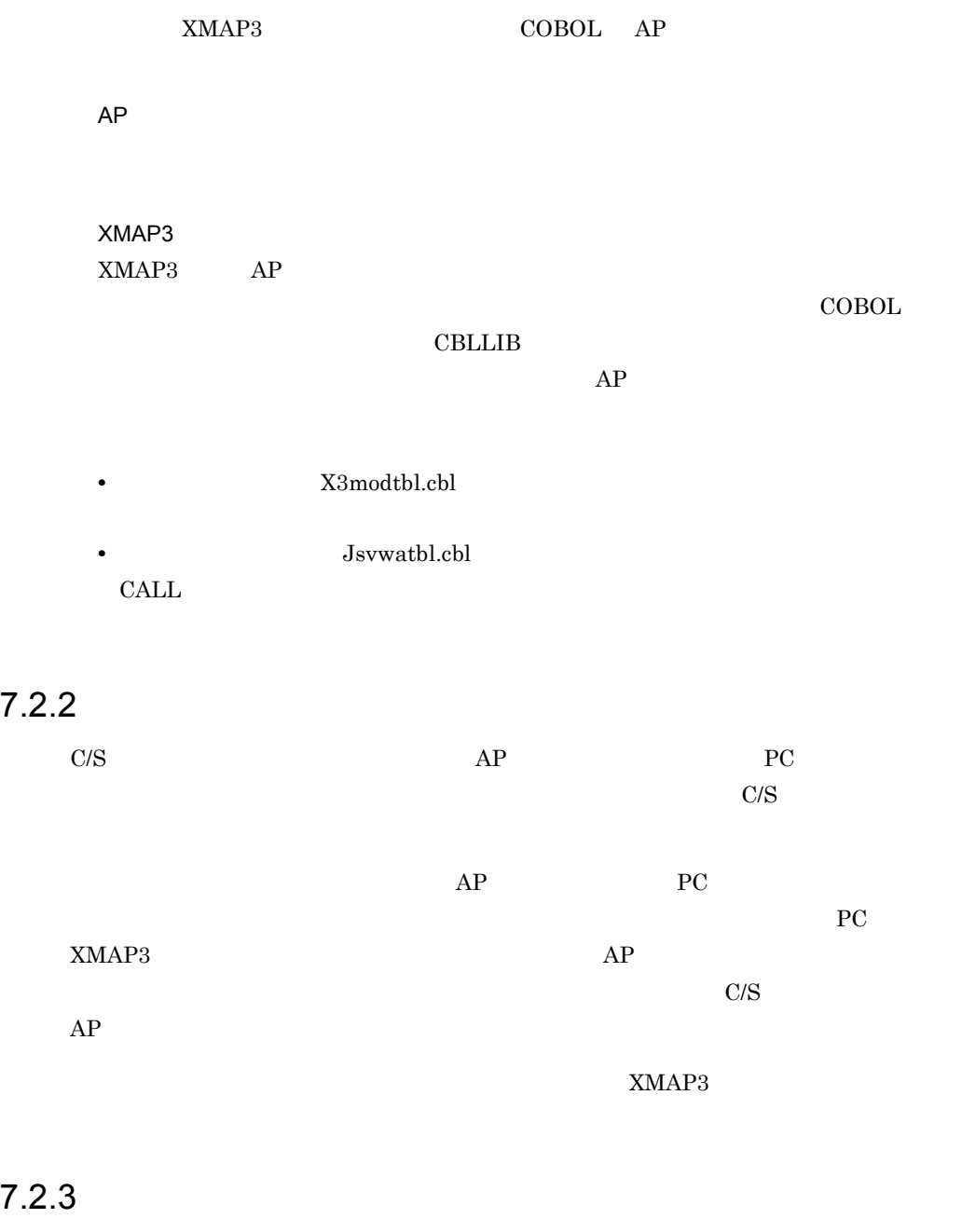

#### LINKAGE SECTION COPY LINKAGE SECTION

#### $AP$   $MAP3010$

WORKING-STORAGE SECTION. -<br>COPY MAP3010. ………… 出力論理マップの取り込み<br>COPY X3MODTBL. ………… 動的変更テーブルの取り込み

## $7.2.4$

 $AP$ 

- COBOL SEND
- COBOL CALL
- 1 SEND

COBOL SEND

COBOL2002

COBOL85

a)通信記述項

#### COMMUNICATION SECTION

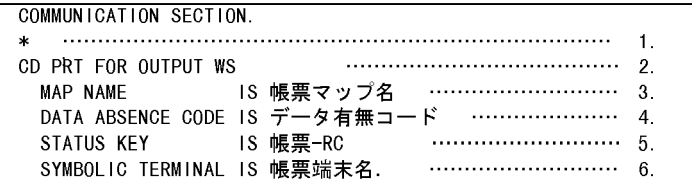

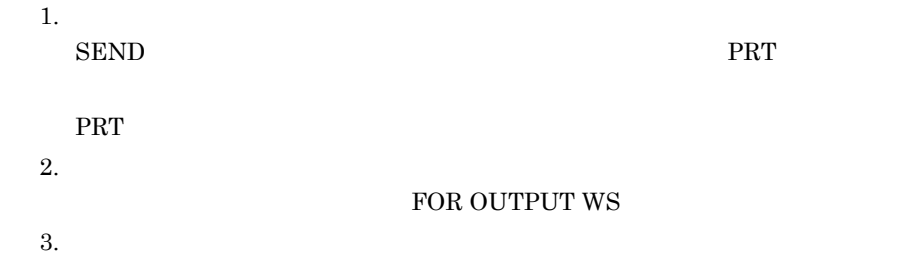

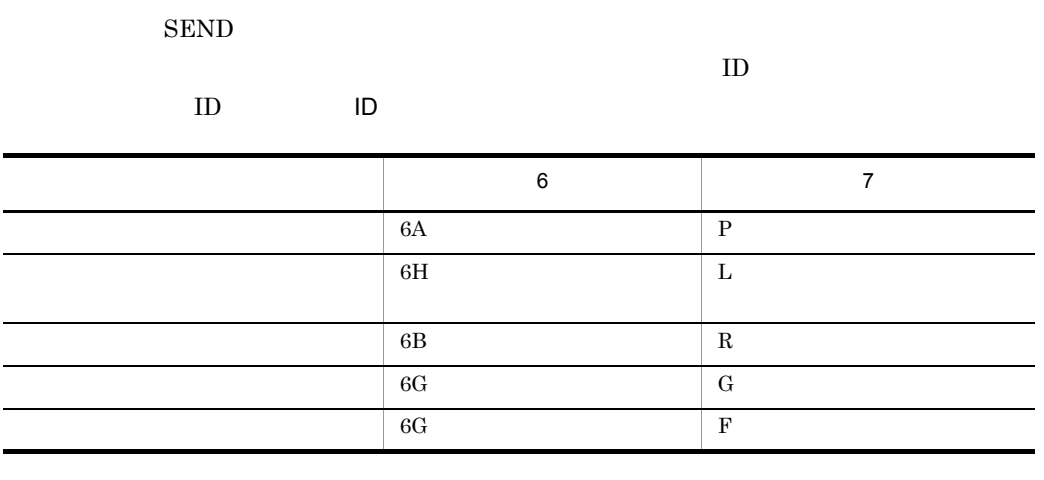

1.  $\blacksquare$ 

÷ L.  $\overline{\phantom{0}}$ 

 $\rm SEND$ 

 $(1F)_{16}$ 

 $2.$ 

SEND AP SEND STATUS KEY

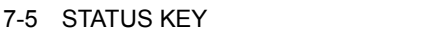

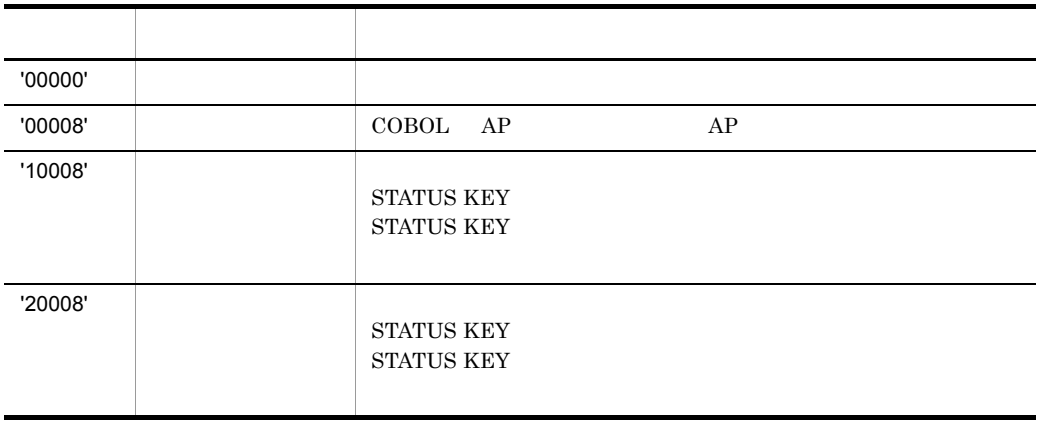

 $\mathbf E$ 

 $3.$ 

**•** 帳票端末名:プリンタ用

#### $\rm SEND$

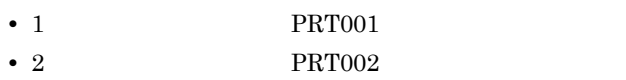

 $AP$  and  $1$ 

SYMBOLIC TERMINAL IS

CBLPRNTID

CBLPRNTID

 $(1400)_{16}$ 

CBLPRNT\_xxx

 $\text{CBLPRNTID} \quad \text{CBLPRNT\_xxxx} \tag{OBDL2002}$ 

COBOL85

b SEND

PROCEDURE DIVISION. MOVE 'MAP3016B' TO 帳票マップ名.…1. マップ名称格納エリアに物理マップ名を格納 SEND PRT ………………………… 2. 通信記述名を指定(プリンタ用) …………………… 4. 必ず指定する WITH EMI

c DISABLE

 $AP$ 

 $DISABLE$ 

SEND PRT  $\sim$ 

DISABLE PRT … 1. 通信記述名を指定

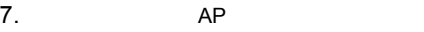

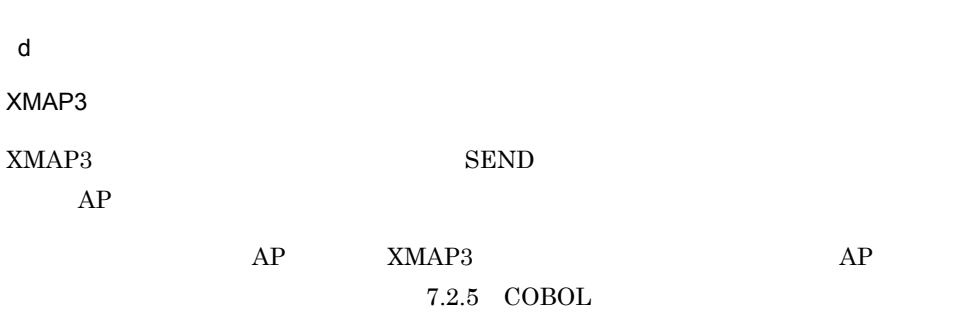

2 CALL

COBOL CALL

 $\mathsf{a}$ 

#### CALL **CALL ENVIRONMENT DIVISION**

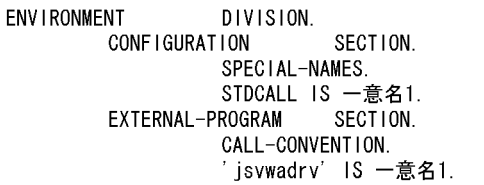

注 一意名1は、任意に設定してください。

 $1.$ 

COBOL2002 '-Comp5' '-JPN,Alnum'

COBOL85

'-X5' '-Na'

 $2.$ 

**•** リンカオプション:指定しない

**•** インポートライブラリ/ユーザ指定ライブラリ: XMAP3 **FLib¥X3mwdr32.lib** COBOL2002 COBOL85 Version 7 Version 6 XMAP3 **TLIB¥V3Compatible¥x3mwdr32.lib**  COBOL85 Version 5.0

```
1. \blacksquare• • jsvwadrv
         \overline{X}XXXX.cbw XXXX
 • AP 2
2.COBOL2002
   '-Comp5'
   '-StdCall'
   '-JPN,Alnum'
 COBOL85
   '-X5'
   '-Cp'
   '-Na'
 stdcall 1.
3.• リンカオプション:指定しない
 • インポートライブラリ/ユーザ指定ライブラリ:
  XMAP3 ¥Lib¥X3mwdr32.lib
  COBOL2002 COBOL85 Version 7 Version 6
  XMAP3 XMAP3 ¥LIB¥V3Compatible¥x3mwdr32.lib
  COBOL85 Version 5.0
```
b CALL

 $7-4$ 

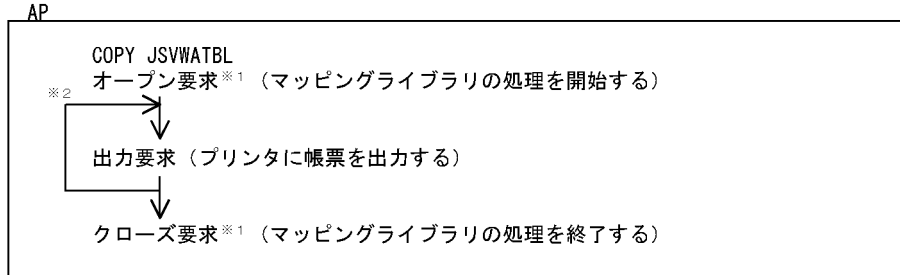

注※1 ディスプレイとプリンタを使う場合,それぞれに必要です。<br>注※2 帳票の数だけ要求を繰り返します。

c CALL

 $CALL$ 

CALL 'jsvwadrv' USING XMAP-COM XMAP-REQ データ名3 データ名4

XMAP-COM

**•** オープン要求時:仮想端末名,通信種別を指定します。 **•** 出力要求時:物理マップ名称を指定します。

#### 7-6  $XMAP-COM$

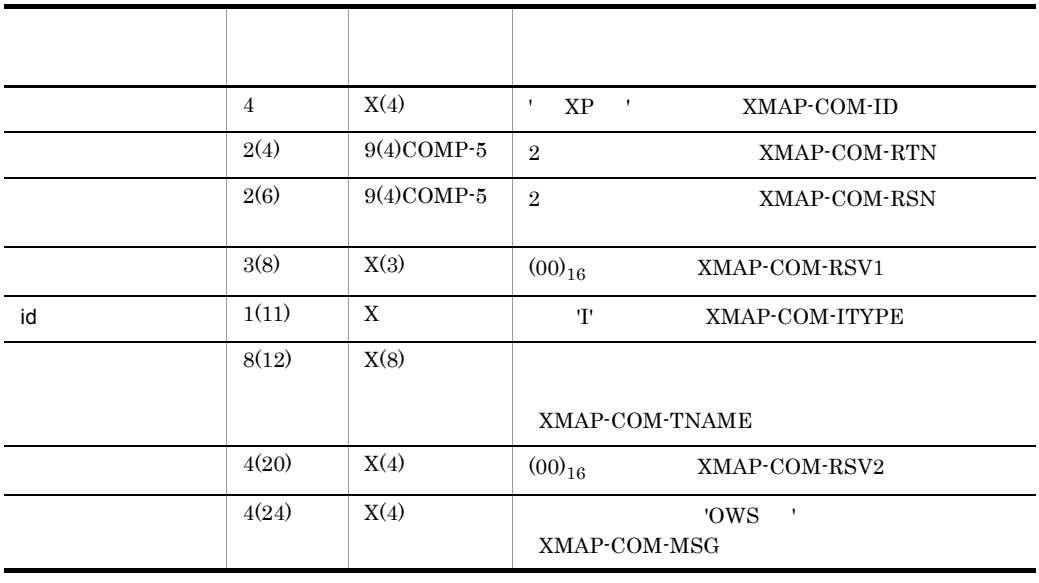

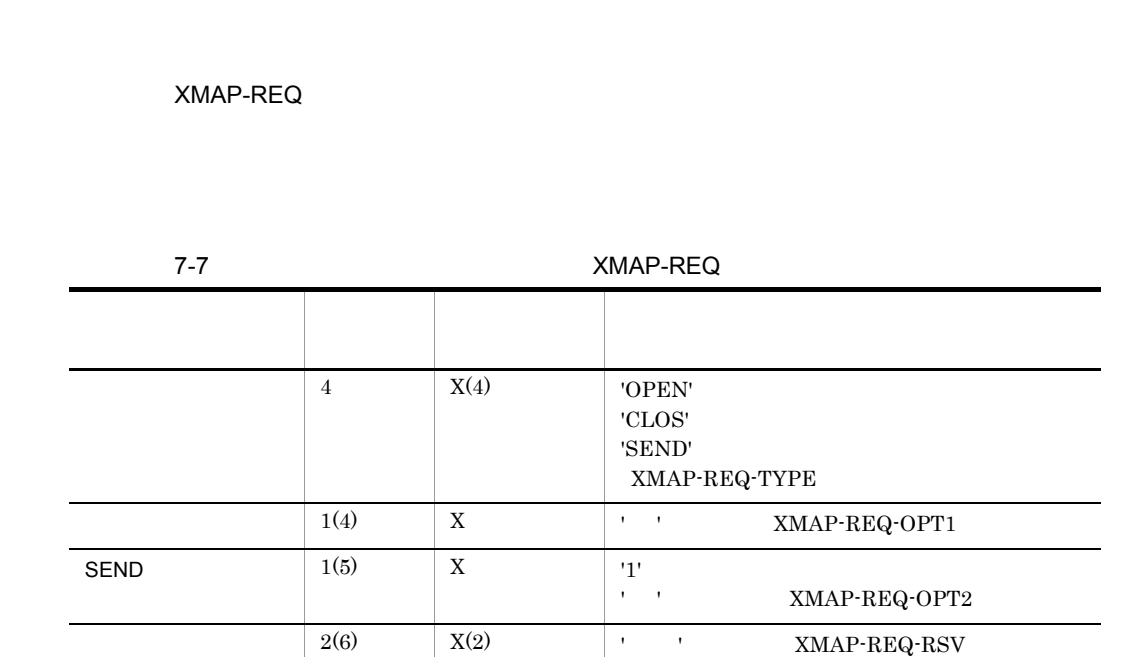

 $\overline{3}$ 

- **•** 出力要求時:出力論理マップを指定します。
- 0 **0**
- **•** オープン要求時:オープンインタフェース領域を指定します。オープンインタ

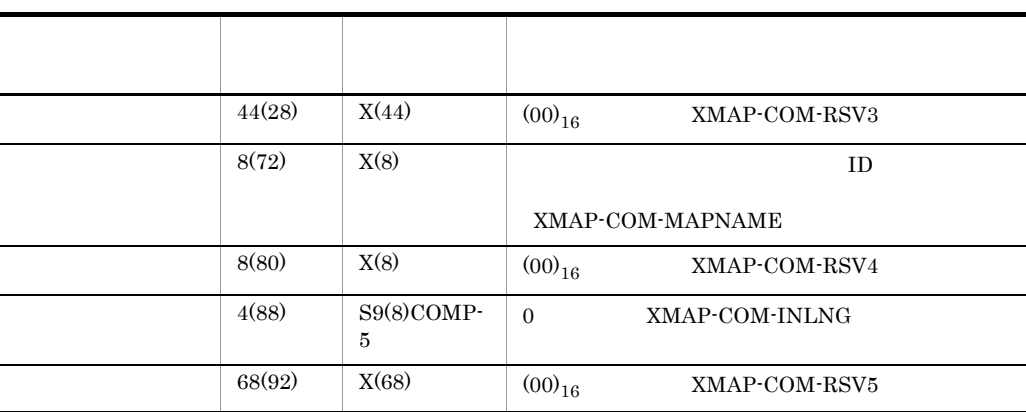

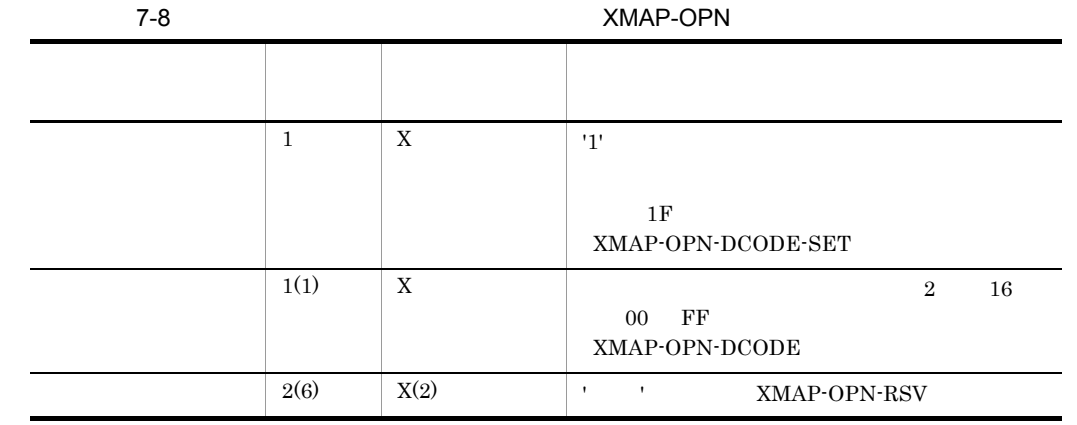

 $1F$ 

- データ名 4
- 0 **0**
- 0 **0**
- $\bullet$  0  $\bullet$

d <sub>a</sub> distance a distance a distance a distance a distance a distance a distance a distance a distance a distance a distance a distance a distance a distance a distance a distance a distance a distance a distance a distan

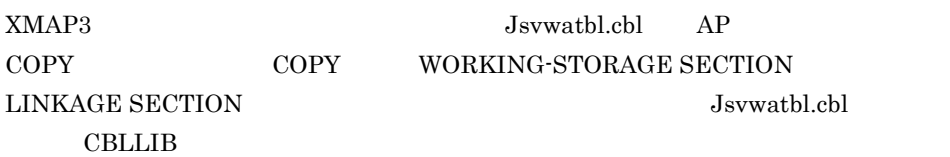

 $7-5$ 

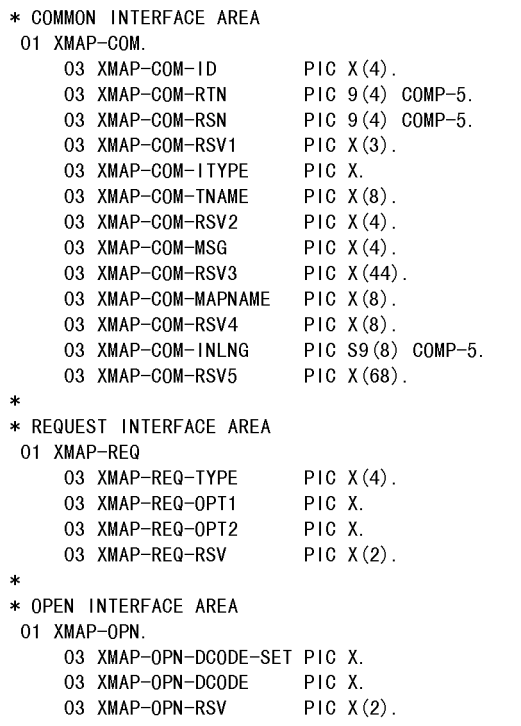

#### $e$

 $\verb|CALL|$ 

 $AP$ 

 $15$ 

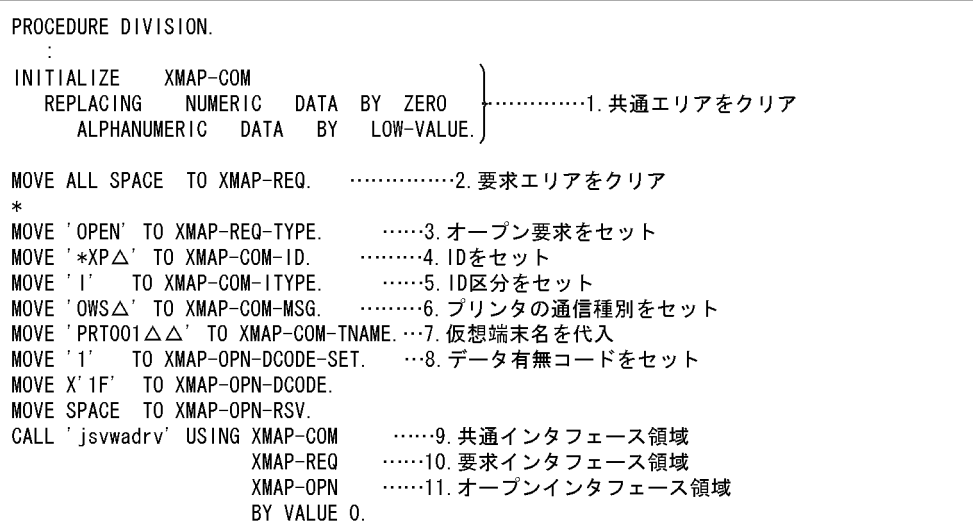

 $\mathbf f$ 

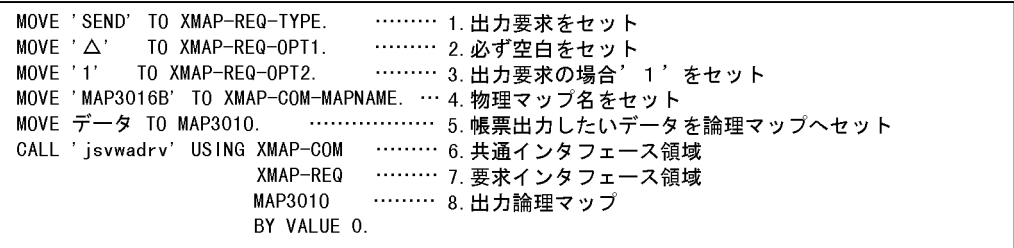

g and the set of  $\overline{g}$ 

7. AP

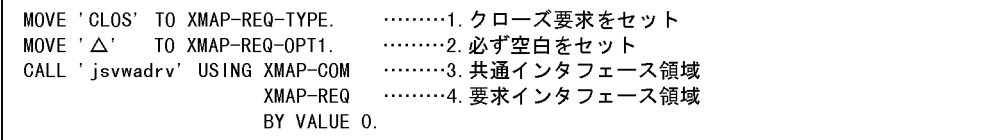

## 7.2.5 COBOL

COBOL  $\sim$ 

1 COBOL  $\begin{array}{lll} \text{COBOL} & \text{COBOL} & \text{COBOL} \end{array}$  $\begin{array}{lll} \text{COBOL} & \text{AP} & \text{COBOL} \end{array}$  $\begin{array}{lll} \text{COBOL} & \hspace{2.0cm} & \text{AP} \end{array}$ 1. プロジェクトの作成  $2.$  $3.$ a) and the contract of the contract of the contract of the contract of the contract of the contract of the contract of the contract of the contract of the contract of the contract of the contract of the contract of the con COBOL exe ...dll ...  $\bf COBOL$  AP b)資産の登録,定義  $\text{COBOL}$  exe,  $\text{COBOL}$ .dll)やそれを構成する要素を「資産」と呼んでいます。また,COBOL 開発マネージャ

 $\alpha$  COBOL  $\alpha$ 

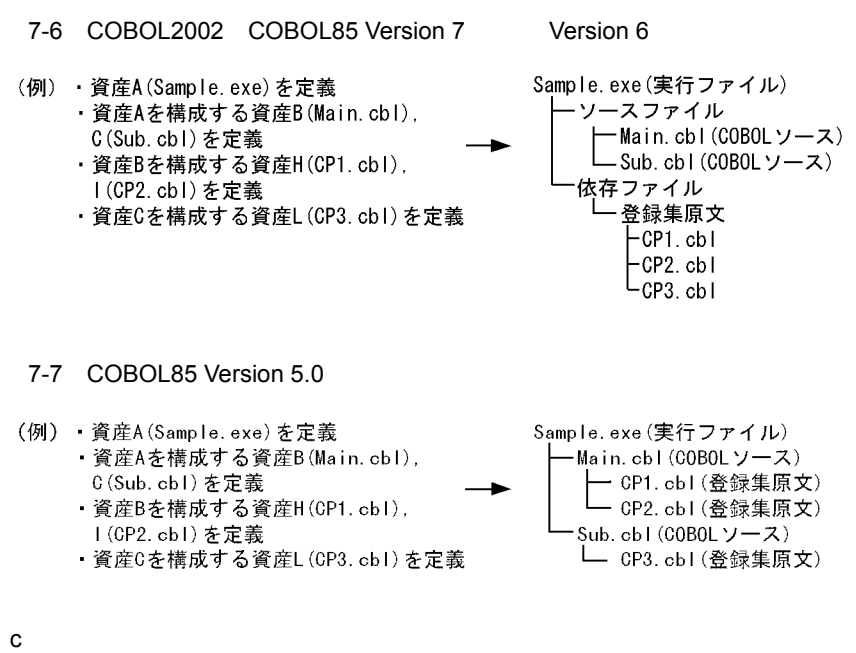

 $COBOL$   $7.2.5(1)(b)$ 

 $\mathbf{COBOL}$ 

#### $2 \overline{2}$

a XMAP3

## COBOL2002 • -Comp5 COBOL COMP-5 • -JPN,Alnum COBOL85 • -X5 COBOL COMP-5 • -Na: **and**  $\overline{a}$  -Na:  $\overline{b}$  -Na:  $\overline{a}$  -Na:  $\overline{a}$  -Na:  $\overline{a}$  -Na:  $\overline{a}$  -Na:  $\overline{a}$  -Na:  $\overline{a}$  -Na:  $\overline{a}$  -Na:  $\overline{a}$  -Na:  $\overline{a}$  -Na:  $\overline{a}$  -Na:  $\overline{a}$  -Na:  $\overline{a}$  -Na:  $\overline{a}$  -Na: b AP  $AP$  SMAP3

COBOL COBOL CBLTERMSHAR=YES CBLTERMSHAR=YES SEND **CALL**  $COBOL$   $7.2.5(5)$  XMAP3  $COBOL$ c) 登録集原文を格納するフォルダを確認 • AP COPY • **•** "  $\frac{1}{2}$  ,  $\frac{1}{2}$  ,  $\frac{1}{2}$   $CBLLIB$ **•** データ名,または変数名に不当な文字を指定していることが考えられます。データ名,  $AP$  $3 \overline{\phantom{a}}$ a XMAP3 COBOL2002 COBOL85 Version 7 Version 6 XMAP3 **¥Lib¥X3mwdr32.lib** COBOL85 Version 5.0 XMAP3 **XMAP3** ¥Lib¥V3Compatible¥X3mwdr32.lib b XMAP3  $CLLL$   $AP$ PC XMAP3 4  $\sim$  $AP$ XMAP3 5 XMAP3 COBOL

XMAP3 COBOL COBOL2002 COBOL85 Version 5.0 Version

#### 6, Service 7 the Version 7 the COBOL COBOL US  $XMAP3$   $COBOL$   $OS$

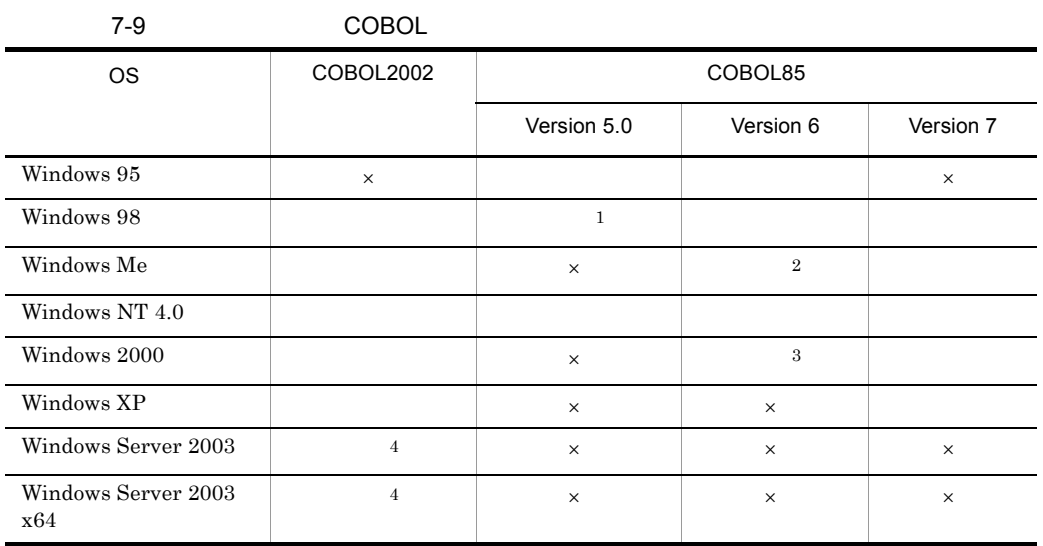

 $\mathbf{1}$ 05-01  $\,2\,$ 06-03  $\sqrt{3}$  $\overline{\text{OS}}$ Windows 2000 Server Windows 2000 Professional 06-01 Windows 2000 Advanced Server 06-03 Windows 2000 Datacenter Server 06-04

注※ 4

 $\times$ 

## 7.2.6 COBOL XMAP3

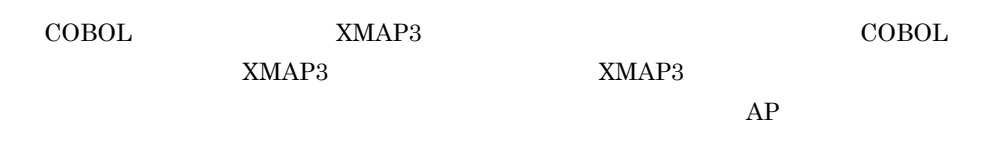

 $AP$ 

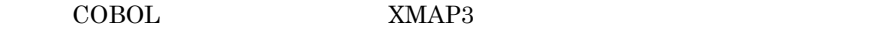

1 COBOL

COBOL XMAP3 XMAP3 XMAP3 XMAP3

XMAP3 COBOL

7-10 XMAP3 COBOL

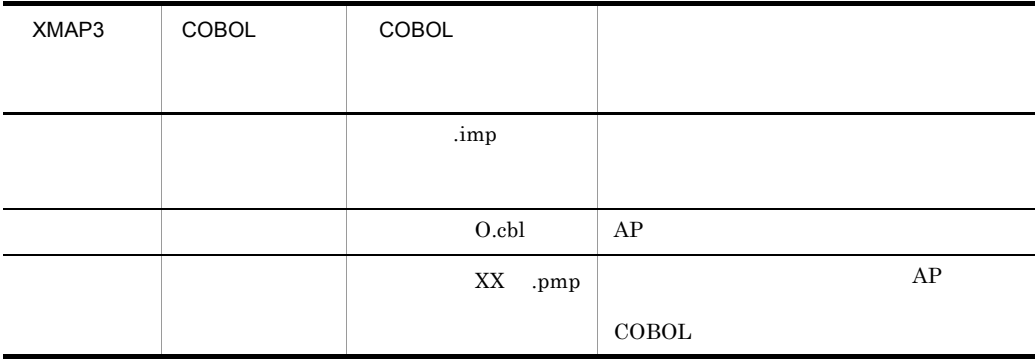

 $XX$  ID

COBOL XMAP3

7-8 COBOL2002 COBOL85 Version 7 Version 6

ソースファイル -<br>├─ユーザプログラム(COBOLソース)←XMAP3の機能で定義した帳票を利用するAP<br>└─マップ名.imp(マップ定義ファイル) 依存ファイル Lマップ名+0. cbl (登録集原文)

7-9 COBOL85 Version 5.0

ユーザプログラム(COBOLソース)←XMAP3の機能で定義した帳票を利用するAP |<br>|ニマップ名+0.cbl (登録集原文)<br>| ニマップ名. imp (マップ定義ファイル)

XMAP3 COBOL AP

7-10 COBOL2002 COBOL85 Version 7 Version 6

(例) XMAP3で作成した帳票(マップ名:REPORT)を利用してAPを作成する場合

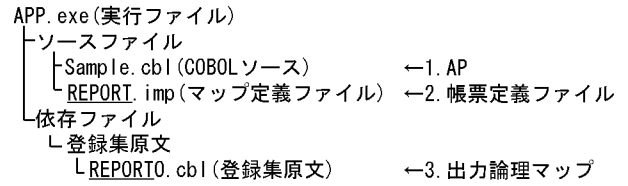

7-11 COBOL85 Version 5.0

(例) XMAP3で作成した帳票(マップ名:REPORT)を利用してAPを作成する場合

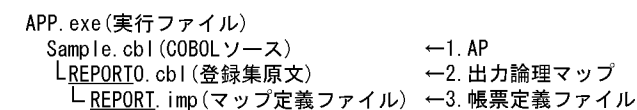

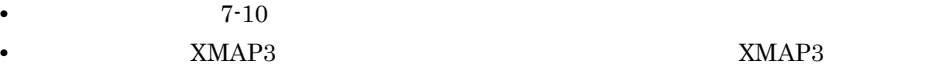

 $2 \overline{z}$ 

XMAP3

COBOL xxx.imp

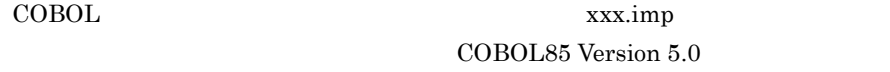

 $3<sup>2</sup>$ 

COBOL  $\sim$ 

7-10 XMAP3 COBOL

7. AP AP

**•** 特定のマップ定義ファイルからマップ生成をするときにだけ有効とする場合

COBOL2002 COBOL85 Version 7 Version 6

COBOL xxx.imp

• **•**  $\bullet$ COBOL  $\overline{C}$ 

 $COBOL2002$ 

COBOL85 Version 5.0

**•** 特定のマップ定義ファイルからマップ生成をするときにだけ有効とする場合 COBOL xxx.imp

• **•**  $\bullet$  $\rm COBOL$ 

 $-BigEndian,Bin COBOL2002$ -Bb COBOL85

-BigEndian,Bin -Bb

## 7.3 C

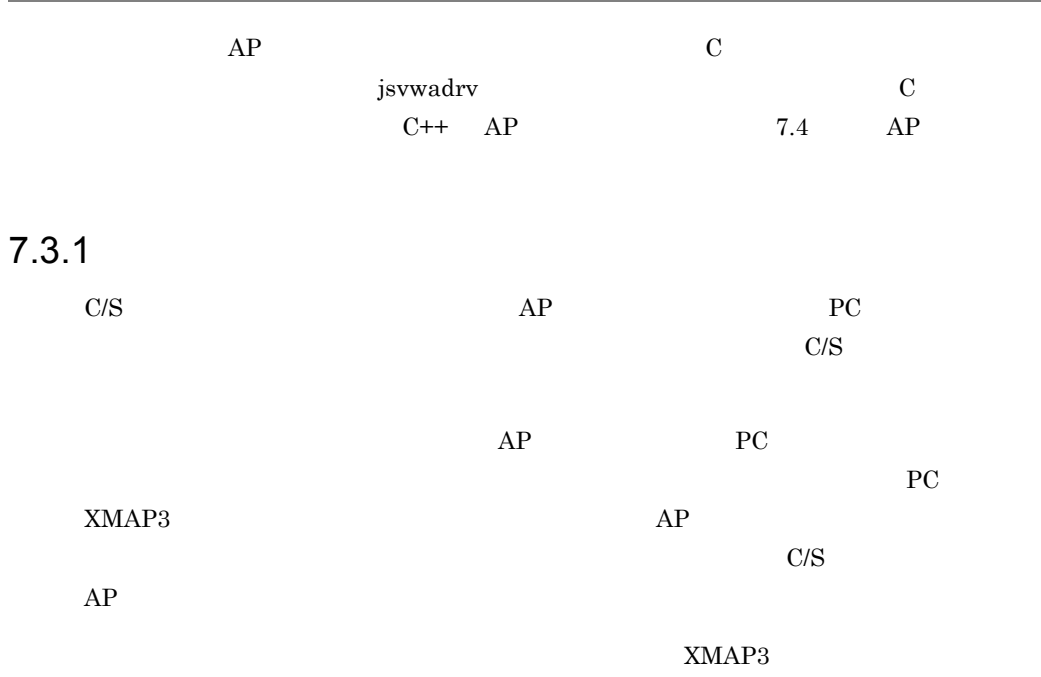

## $7.3.2$

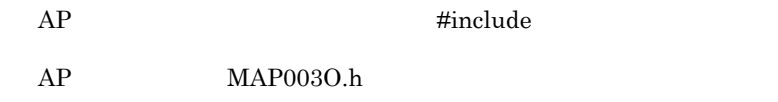

#include "MAP0030.h" … 出力論理マップの取り込み

 $\#include \begin{tabular}{cc} \end{tabular} \begin{tabular}{cc} \end{tabular} \begin{tabular}{cc} \multicolumn{2}{c}{} & \multicolumn{2}{c}{} & \multicolumn{2}{c}{} & \multicolumn{2}{c}{} & \multicolumn{2}{c}{} & \multicolumn{2}{c}{} \\ \end{tabular}$ 

## $7.3.3$

1 jsvwadrv

jsvwadrv

#### 7-12 jsvwadrv

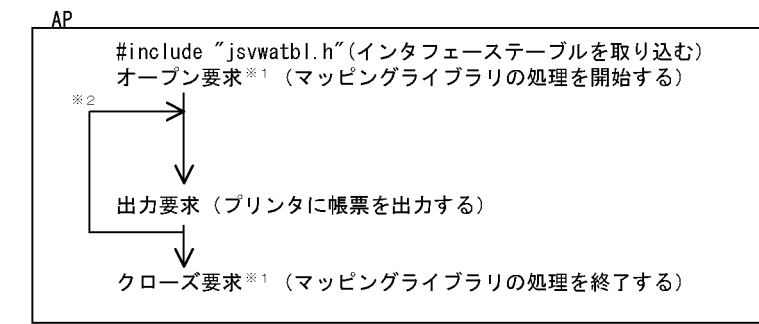

注※1 ディスプレイとプリンタを使用する場合、それぞれに必要です。 注※2 帳票の数だけ、要求を繰り返します。

#### 2 jsvwadrv

jsvwadrv

Iong APIENTRY jsvwadrv (XMAP\_COMアドレス, XMAP\_REQアドレス, パラメタ3, パラメタ4)

XMAP\_COM

**•** オープン要求時:仮想端末名,通信種別を指定します。

**•** 出力要求時:物理マップ名称を指定します。

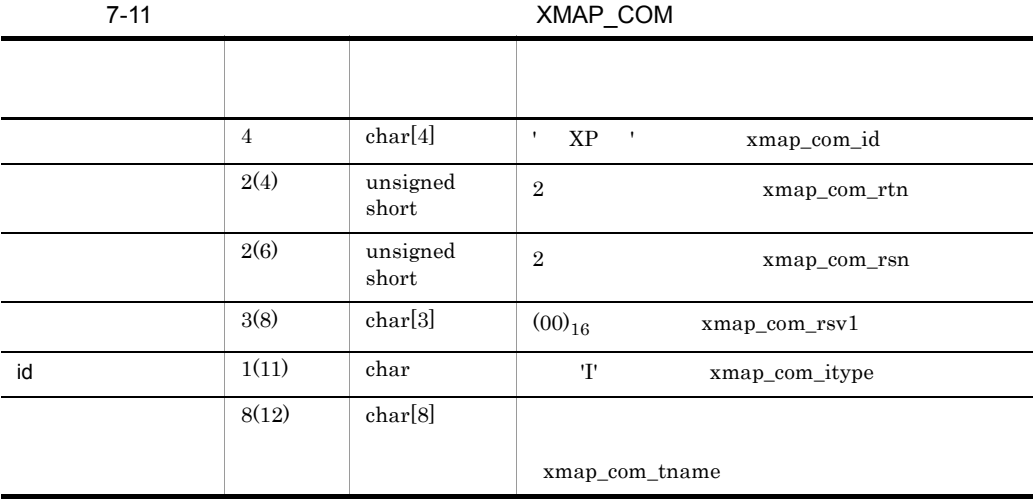

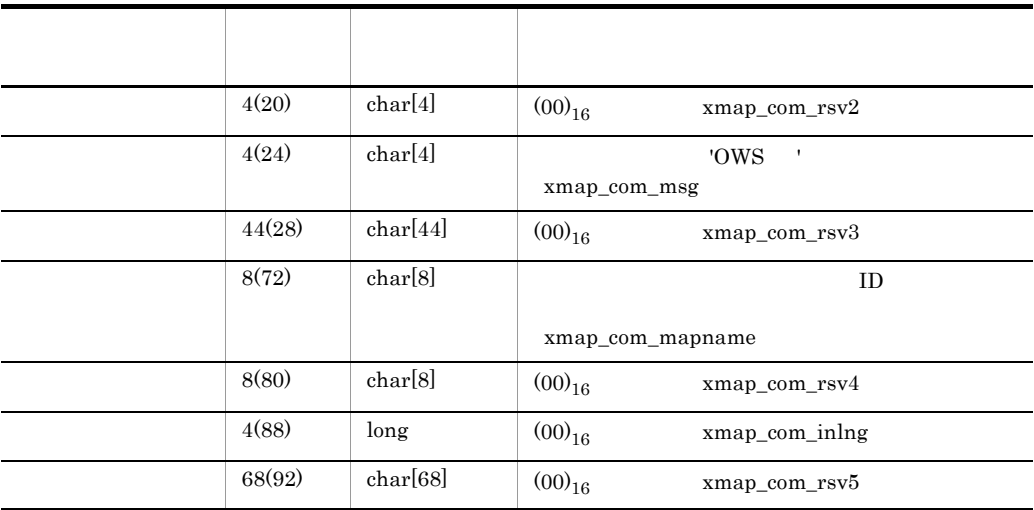

jsvwadrv 12  $12$ 

 $XMAP\_REQ$ 

7-12 XMAP\_REQ

|             | $\overline{4}$ | char[4]       | 'OPEN'<br>'CLOS'<br>'SEND' | xmap_req_type |
|-------------|----------------|---------------|----------------------------|---------------|
|             | 1(4)           | $_{\rm char}$ | ٠                          | xmap_req_opt1 |
| <b>SEND</b> | 1(5)           | char          | '1'<br>٠                   | xmap_req_opt2 |
|             | 2(6)           | char[2]       |                            | xmap_req_rsv  |

パラメタ 3

**•** 出力要求時:出力論理マップのアドレスを指定します。

**•** オープン要求時:オープンインタフェース領域のアドレスを指定します。

• 0 **0**
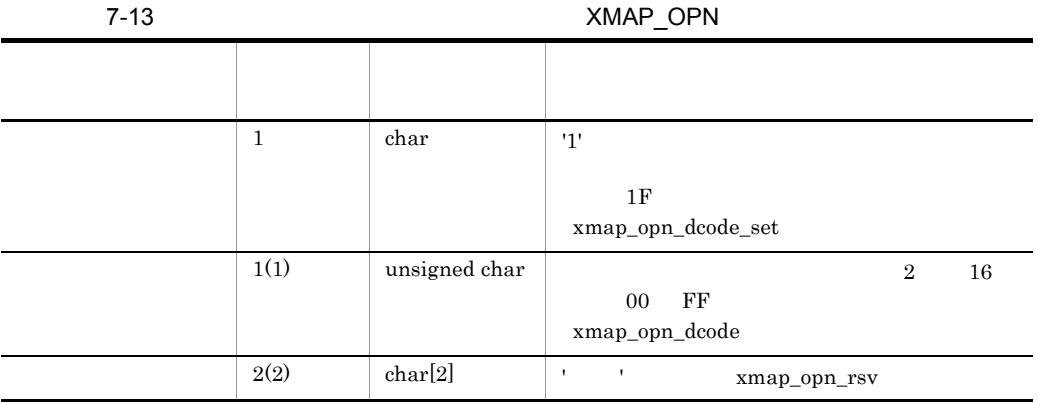

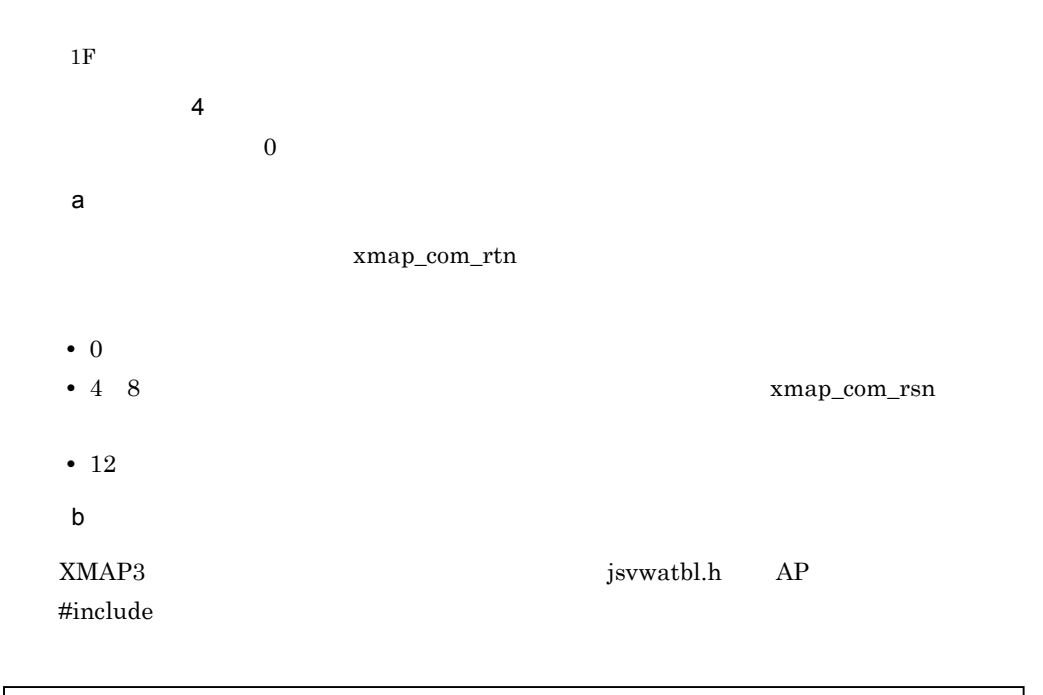

#include"jsvwatbl.h" … インタフェーステーブルの取り込み

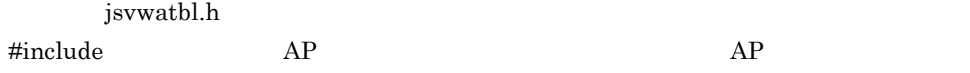

#include"jsvwatbl.h" XMAP\_COM com; /\*共通インタフェース領域 \*/<br>XMAP\_REQ req; /\*要求インタフェース領域 \*/<br>XMAP\_OPN opn; /\*オープンインタフェース領域 \*/

```
7-13
```
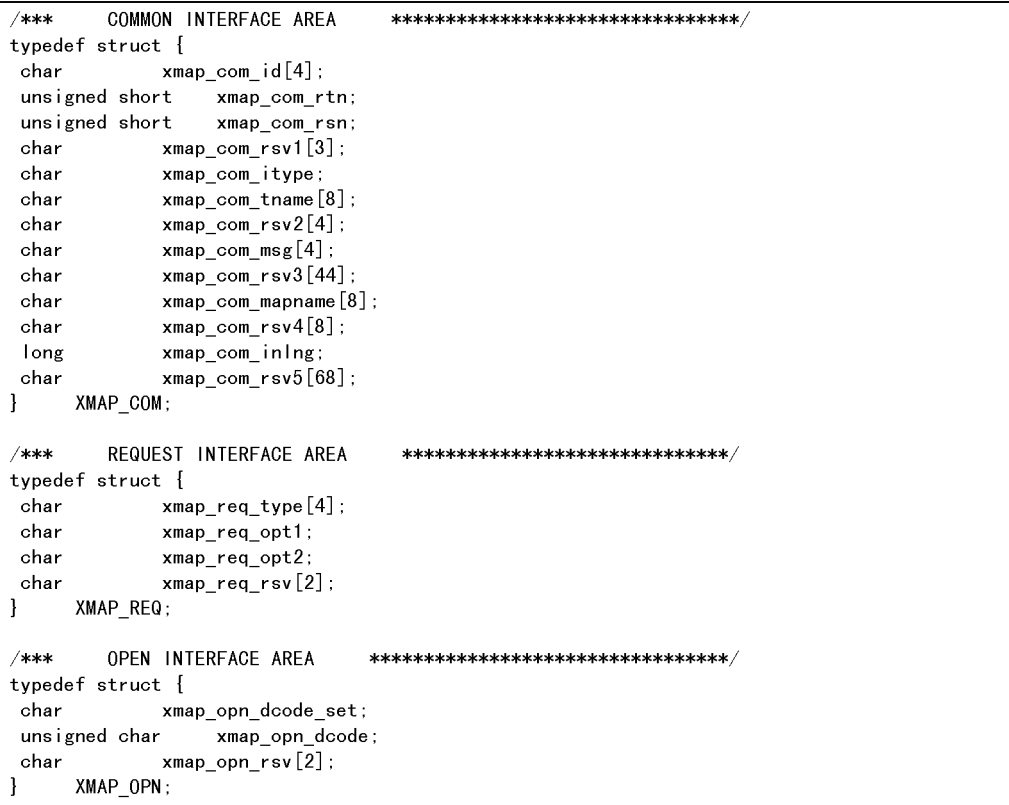

7. AP AP

 $\mathbf c$ 

jsvwadrv

 $15$ 

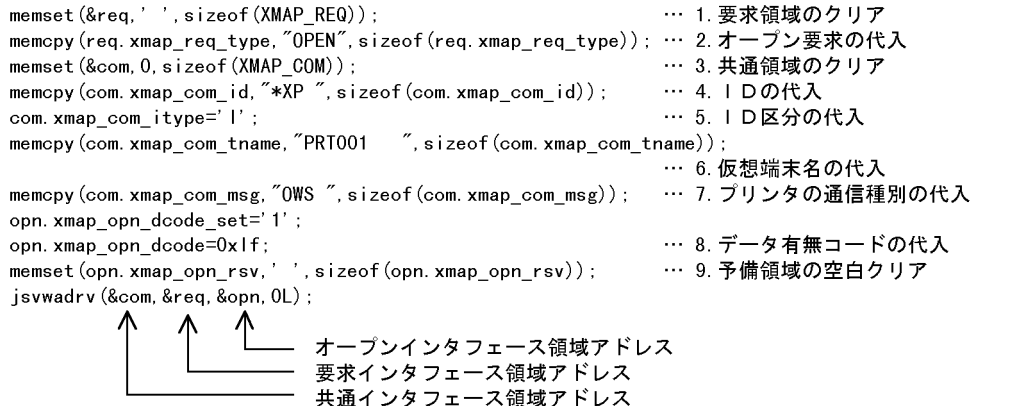

 $AP$ 

 $\mathsf d$ 

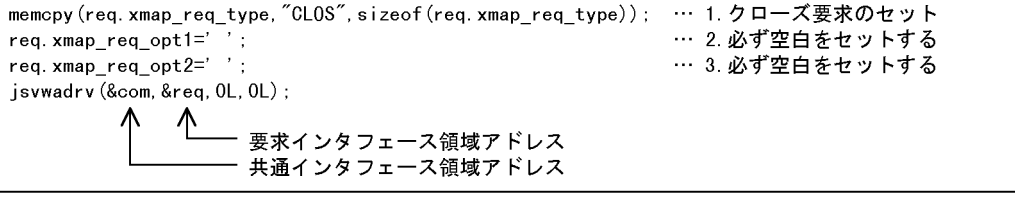

 $\mathsf{e}$ 

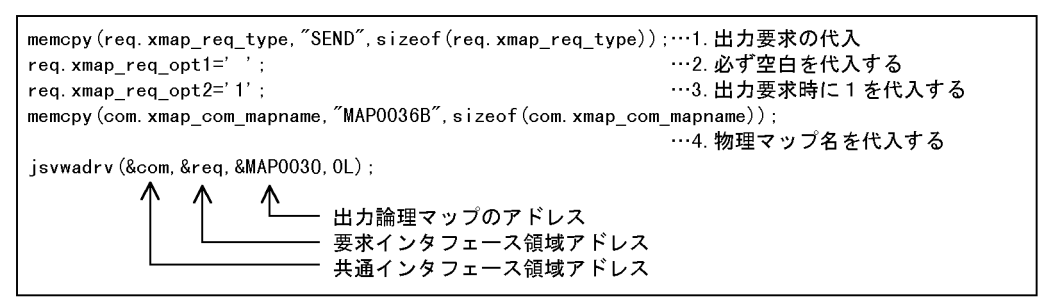

注 jsvwadrv関数を呼ぶ前に、印刷したいデータを出力論理マップに代入してください。

### 3 リンケージ時の注意事項

Visual  $C++$ . NET Visual  $C++6.0$ XMAP3 **¥Lib¥X3mwdr32.lib** Visual  $C++5.0$ XMAP3 **The Superset Alias XMAP3 Example 4** YLib¥V3Compatible¥X3mwdr32.lib

## 7.3.4 C

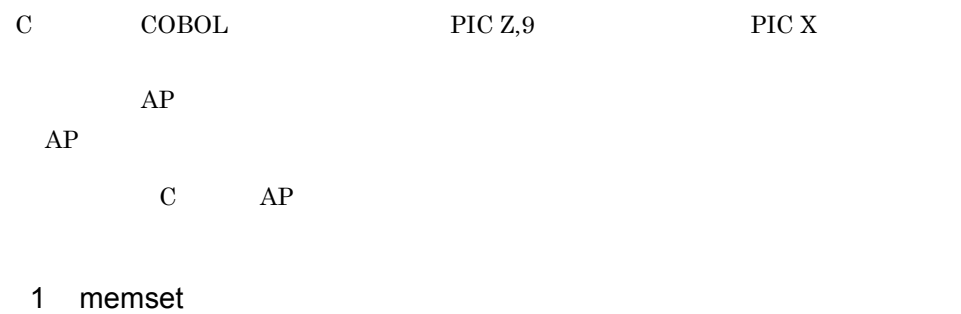

nemset  $\frac{1}{2}$ 

sizeof

memset (MAP0030.MAP003\_ERRMSG\_0,'', sizeof (MAP0030.MAP003\_ERRMSG\_0));

### 2 memcpy

memcpy

### 'PROT'

memcpy (MAP0030. MAP003\_NYUKIN\_A, "PROT", sizeof (MAP0030. MAP003\_NYUKIN\_A)); 3 atol atof atol atof  $MAP003$  char MAP003\_SU1\_I[5];  $double$  atof $()$ ; double kazu; /\*変換後の数値を格納するエリア\*/ char wk  $s[10]$ ; /\*変換前の文字配列を文字列に変換するエリア\*/ long Ing; /\*文字列長\*/ Ing=sizeof(MAP0031.MAP003 SU1 I); memopy (wk\_s, MAP0031. MAP003\_SU1\_1, Ing); wk  $s[lng]='$  ¥0'; kazu=atof(wk\_s);

4 sprintf

 $\text{sprint}$ 

char MAP003\_GOUKEI\_O[15];

double fdata; /\*数値エリア\*/ long Idata; /\*数字エリア\*/  $char$  wk $[20]$ ; /\*変換用ワークエリア\*/  $fdata = 35540400;$ sprintf(wk, "%15.0f", fdata); memcpy (MAP0030. MAP003\_GOUKEI\_0, wk, 15);  $ldata=123$ ; sprintf(wk, "%15.0d", Idata); memcpy (MAP0030. MAP003\_GOUKEI\_0, wk, 15);

# 7.4 AP

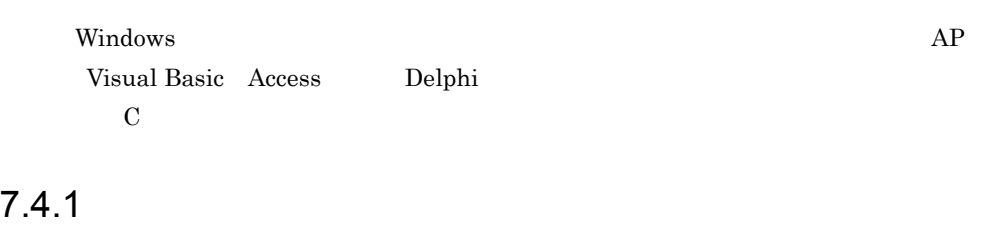

 $XMAP3$   $AP$   $C$ 

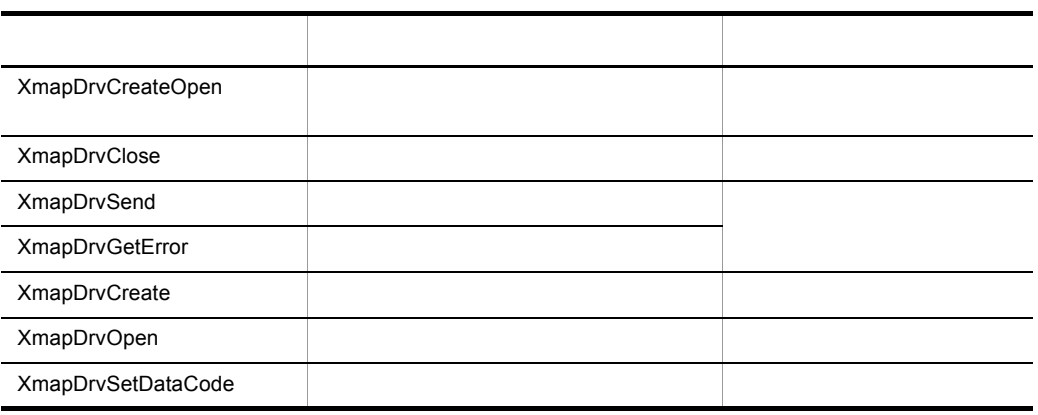

1  $\blacksquare$ 

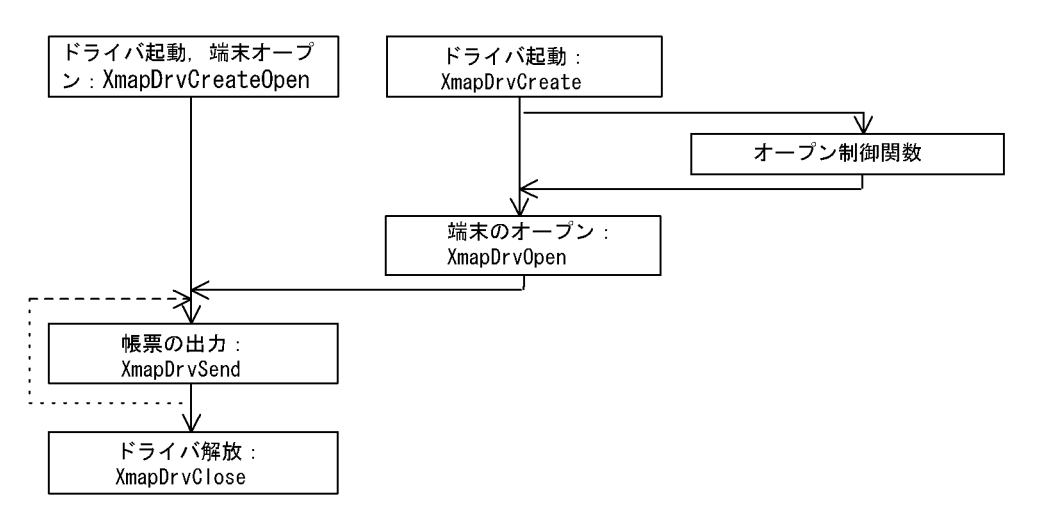

注 関数がエラーリターンしたときにXmapDrvGetErrorを発行すると、エラーの詳細を取得できます。 各関数でエラーが発生した場合、自動的に仮想端末をクローズします。

### 2 XmapDrvCreateOpen

 $15$ 

 $1\text{F}$ 

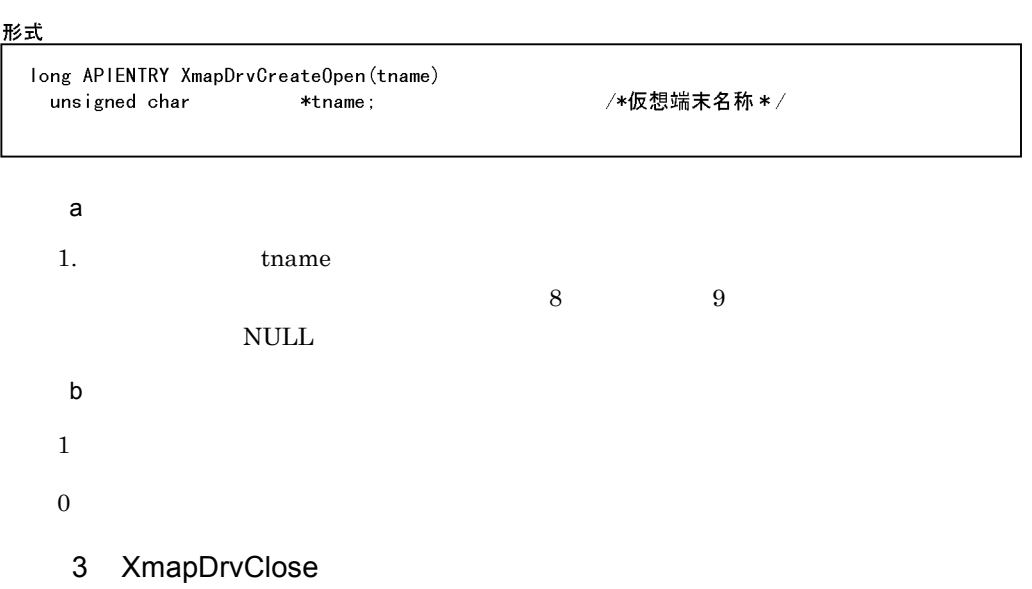

 $AP$ 

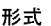

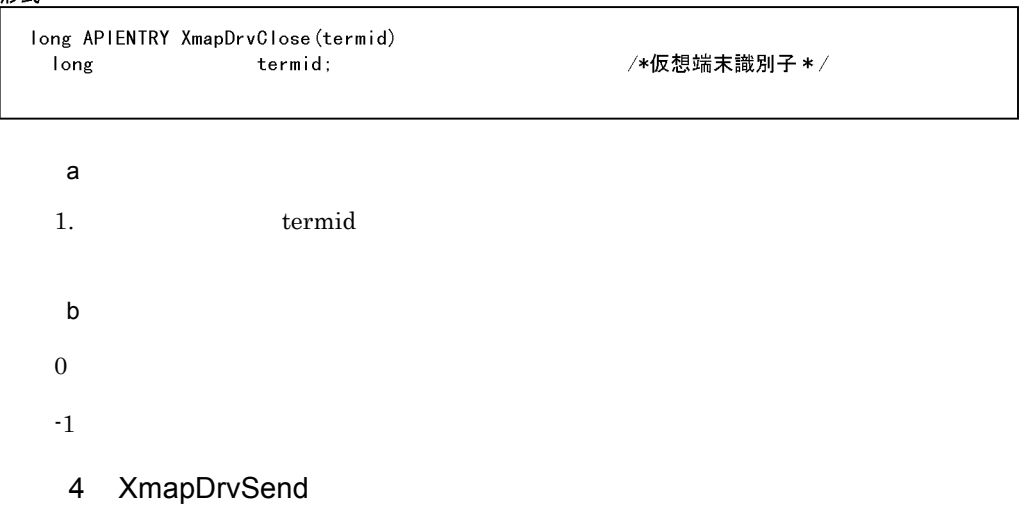

### 形式

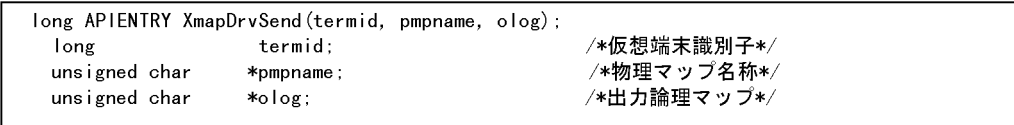

 $\mathsf{a}$ 

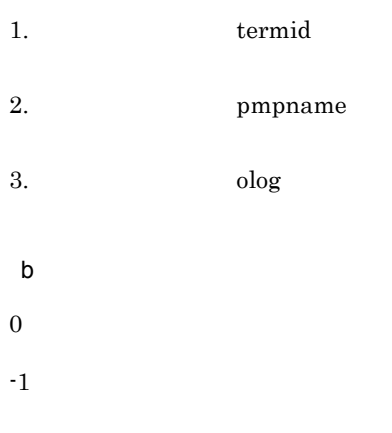

5 XmapDrvGetError

### 形式

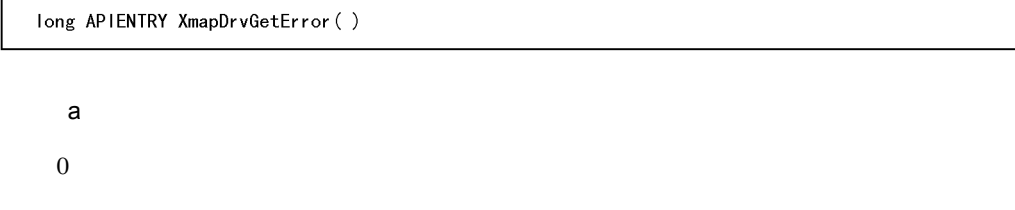

6 XmapDrvCreate

### 形式

long APIENTRY XmapDrvCreate()

a) is the set of  $\mathfrak{g}_1$ 

 $1$ 

 $\overline{0}$ 

## 7 XmapDrvOpen

 $AP$ 

 $15\,$ 

形式

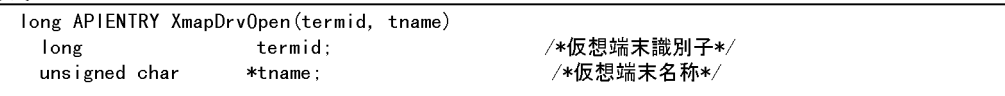

### $\mathsf{a}$

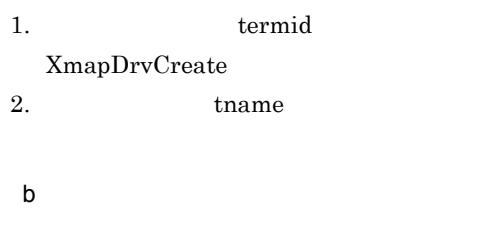

- $\boldsymbol{0}$
- $^{\text{{\small -1}}}$

### 8 XmapDrvSetDataCode

 $1F$ 

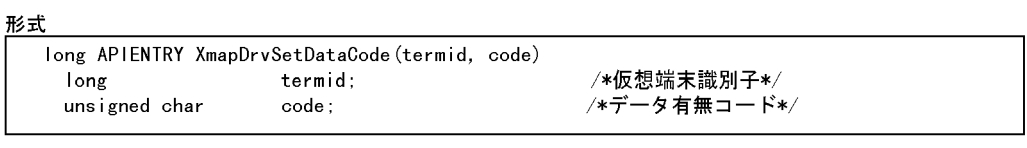

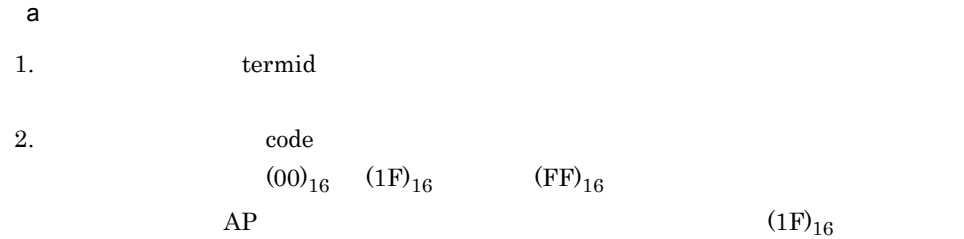

b<sub>)</sub>

 $\overline{0}$ 

7. AP

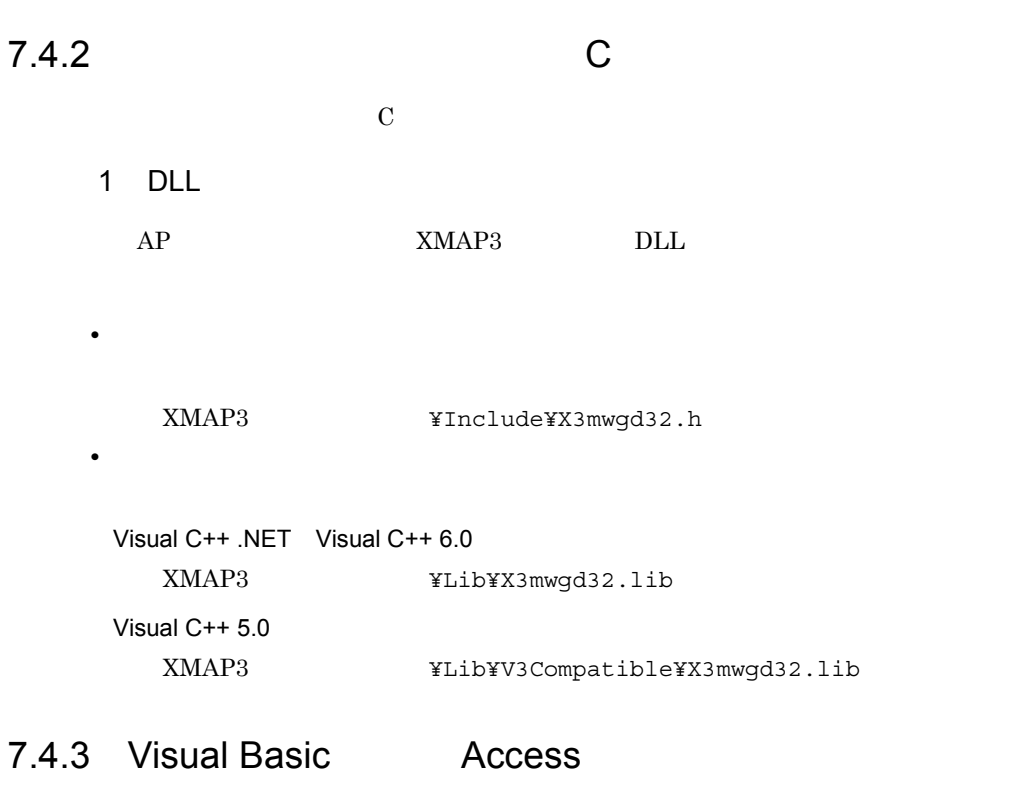

Visual Basic Access 1  $\blacksquare$ XMAP3 Visual Basic Access C  $\qquad \qquad \text{Visual Basic} \qquad \text{Access}$ Visual Basic Access

### $XmapDrvSend$  2

C Visual Basic Access

7-14 C Visual Basic Access

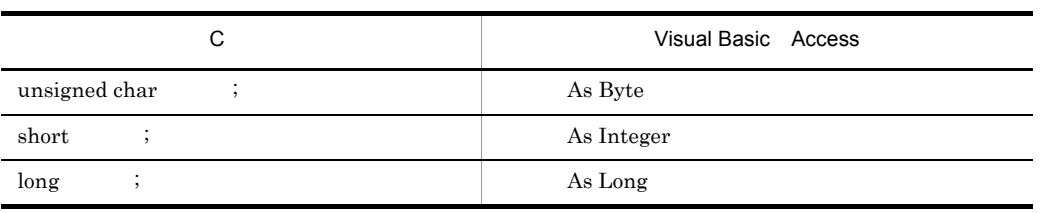

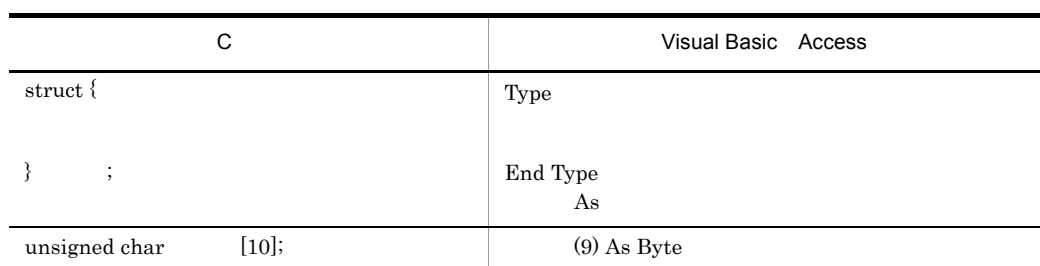

## 2 DLL

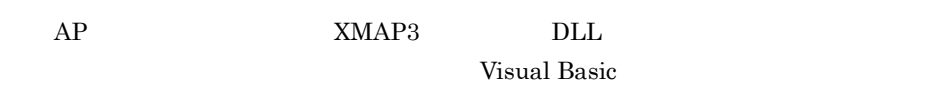

 $1.$ 

 $x3mwgd32.bas$ 

# 7.4.4 Delphi

Delphi

1  $\blacksquare$ 

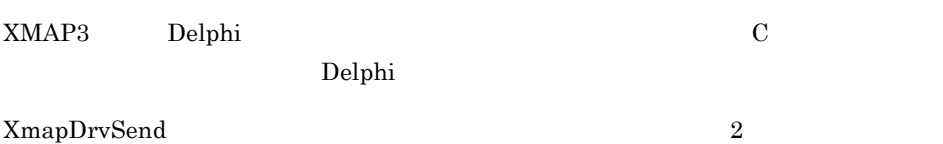

### C Delphi

7-15 C Delphi

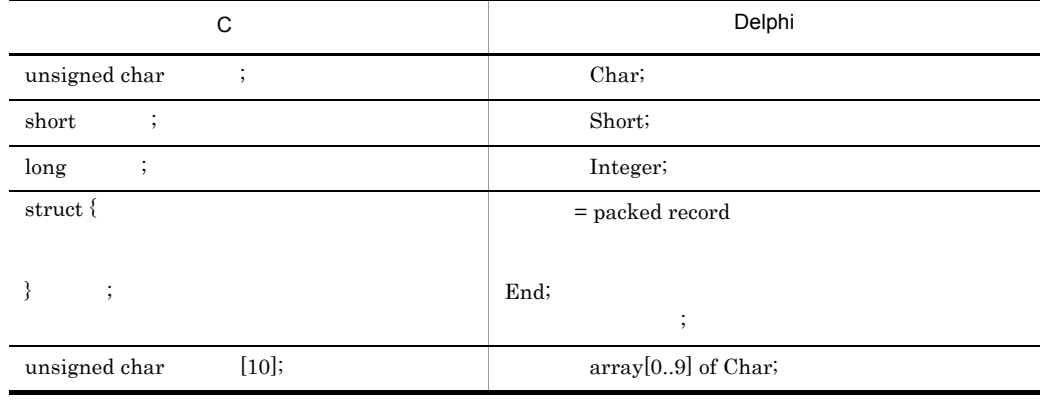

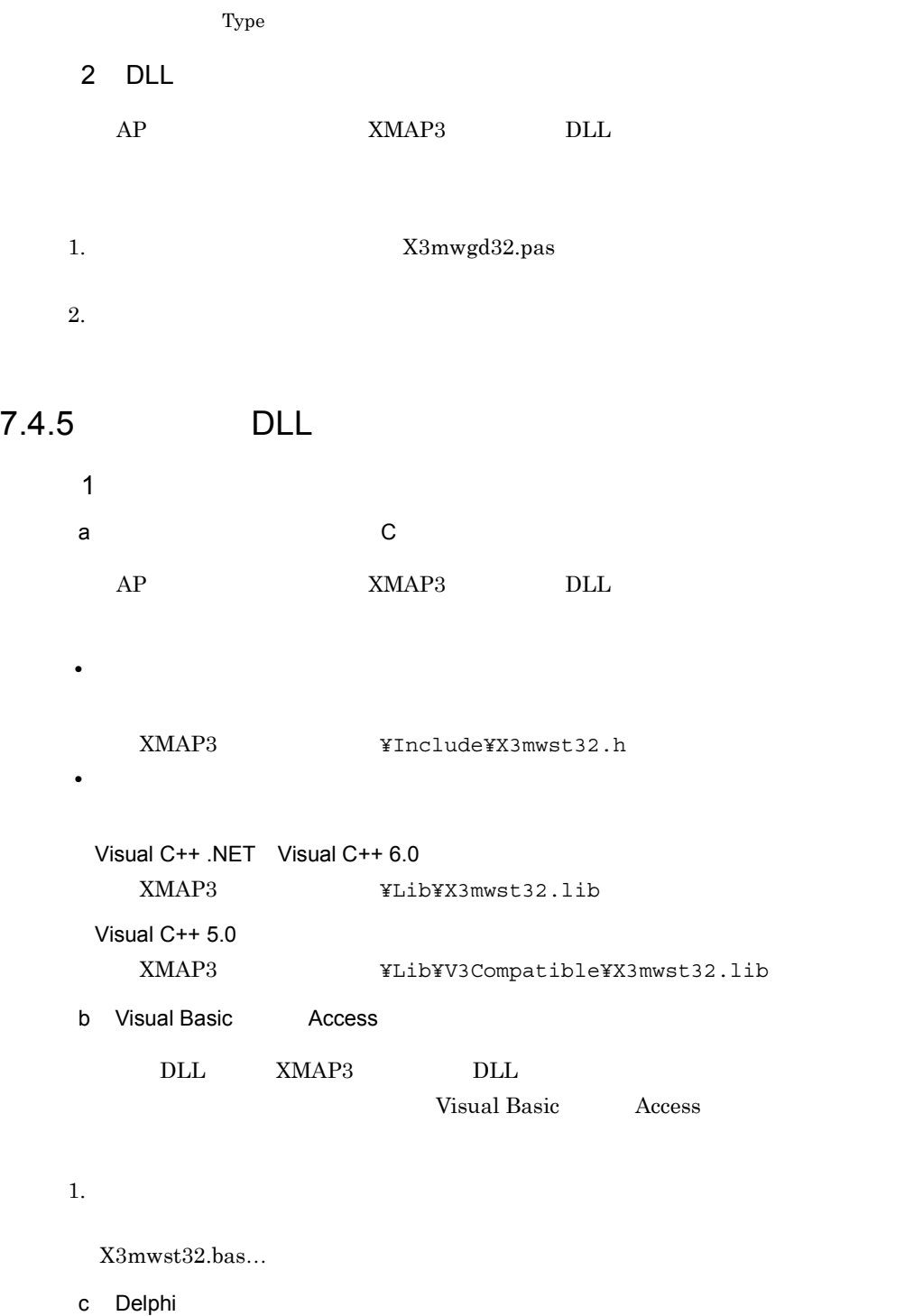

7. AP AP

1.  $X3$ mwst $32$ .pas  $2.$ 2 数字から数値に変換

 $XmapStrA$ toI

long APIENTRY XmapStrAtol (Ipszin, ninLng)

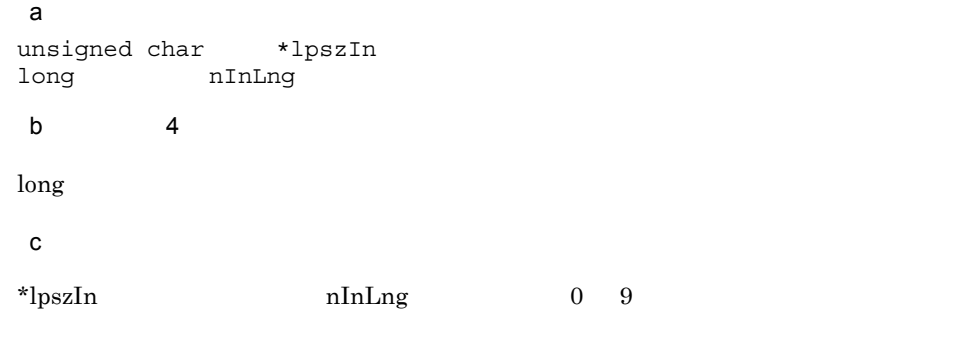

 $\log$  2 and  $\log$ 

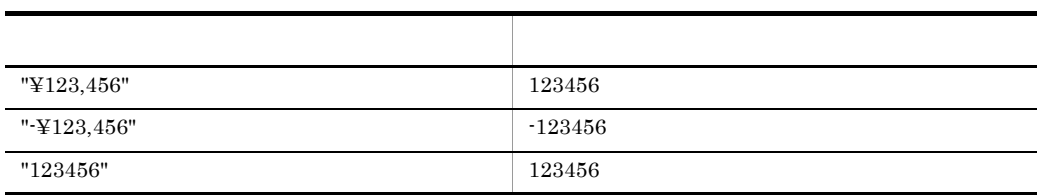

 $3 \thinspace$ 

 $X$ mapStrItoA

long APIENTRY XmapStrItoA(IpszOut, nOutLng, nln, nFormat, cData)

 $\mathsf{a}$ unsigned char \*lpszOut long nOutLng<br>
long nIn long<br>long  $\texttt{nForward} = 0 \times 00800000$  $XMAPSTR$  SUM  $=0x00800000$ <br> $XMAPSTR$  SYMBOL  $=0x00400000$  "\{\mathbb{V}} XMAPSTR\_SYMBOL =0x00400000:先頭に"¥"付加  $XMAPSTR-FRONT =0x00080000$ <br> $XMAPSTR-BACK =0x00040000$  XMAPSTR\_BACK =0x00040000:最後に符号付加  $XMAPSTR-PLUS$ <br> $XMAPSTRLEFT$  =0x00008000  $XMAPSTR_LEFF$ <br> $XMAPSTR_RIGHT$   $=0x00008000$ <br> $=0x00004000$ XMAPSTR\_RIGHT unsigned char cData  $\mathsf b$  $\boldsymbol{0}$  $1$ c) 補足説明 nIn の数値を数字に変換し,nFormat が示す編集をします。\*lpszOut から nOutLng

 $\alpha$ Data  $\alpha$ 

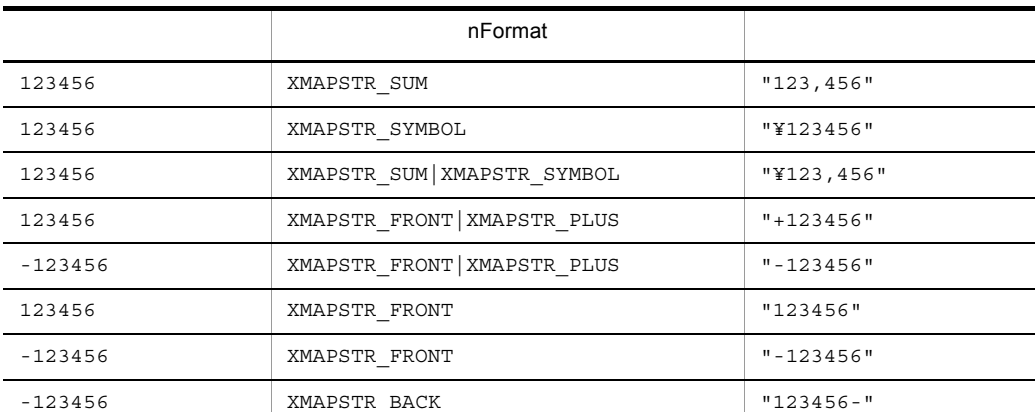

 $nOutLng = 10$   $cData = "$ 

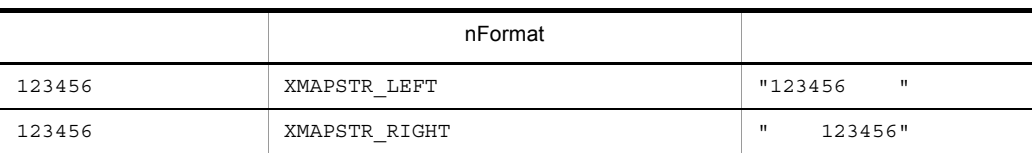

long APIENTRY XmapStrMoveRight(1psz0ut, n0utLng, 1pszln, nlnLng, cData)

 $4\overline{a}$ 

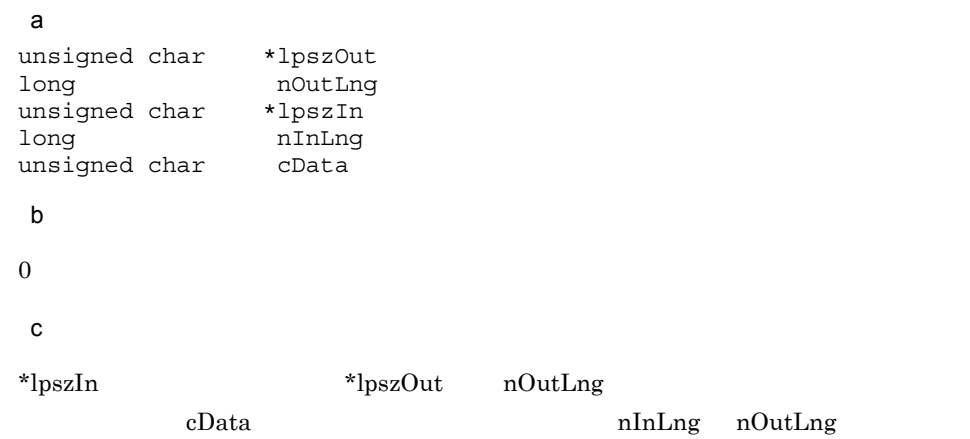

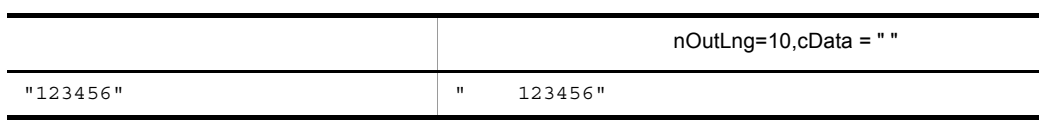

 $5\overline{a}$ 

XmapStrMoveLeft

long APIENTRY XmapStrMoveLeft(1psz0ut, n0utLng, 1pszln, nlnLng, cData) a)引数 unsigned char \*lpszOut long nOutLng<br>unsigned char \*lpszIn unsigned char<br>long nInLng

 $\mathbf b$ 

unsigned char cData

 $\overline{0}$ 

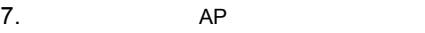

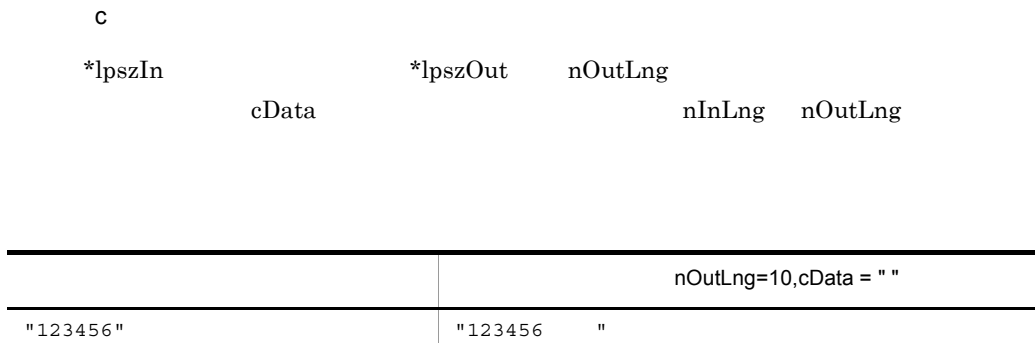

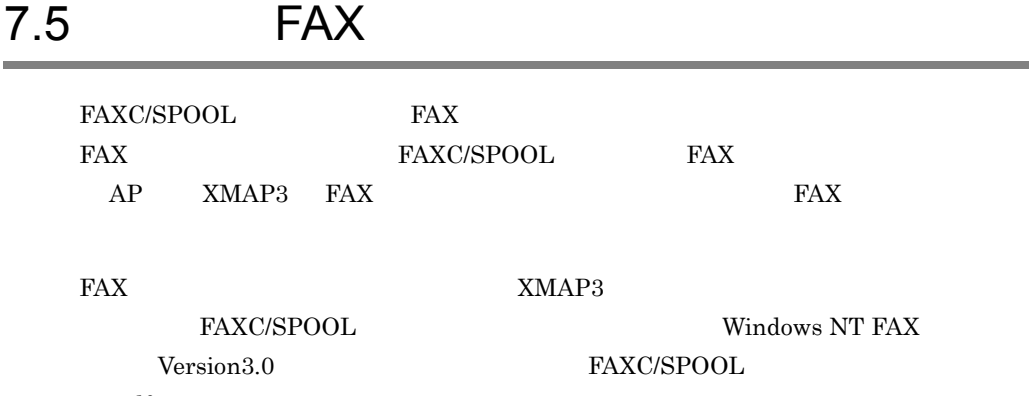

.pdf  $% \left( \cdot \right)$ 

×,

# 7.6 OLTP

# 7.6.1 COBOL

1 SEND

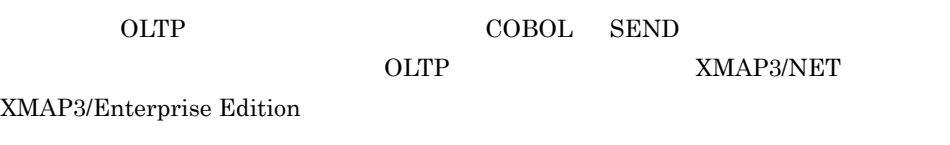

 $\begin{array}{lll} \mathrm{SEND} & \hspace*{1.5cm} \mathrm{COBOL2002} \end{array}$ 

COBOL85

a) and when  $\alpha$ 

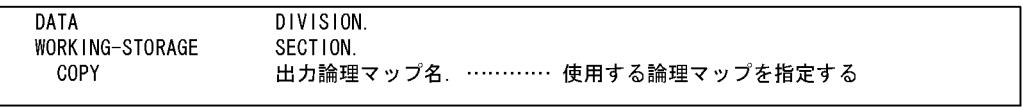

b)通信記述項

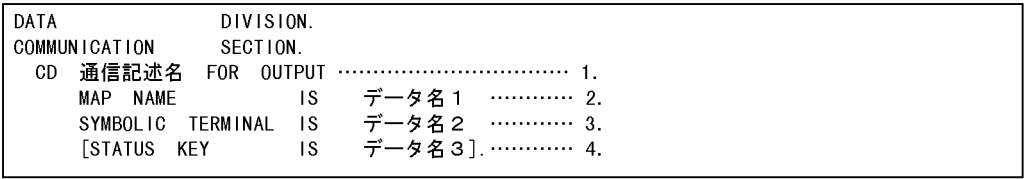

- 1. FOR
	- **OUTPUT**
- 2. MAP NAME
- 3. SYMBOLIC TERMINAL
- 4. STATUS KEY

c SEND

PROCEDURE DIVISION. MOVE 物理マップ名 TO MOVE 論理端末名 TO FROM 出力論理マップ名 WITH EMI. …………… 5., 6. SEND 通信記述名

7. AP

# $1.$  $ID$ 2. 1 MAP NAME  $3.$ 4. データ名 2 SYMBOLIC TERMINAL 5. 通信記述名 6. COPY OUTLIES A SERVER TO PRESENT USE A SERVER TO PRESENT A SERVER TO PRESENT A SERVER TO PRESENT A SERVER TO P 2 CALL OLTP COBOL CALL

### a) and when  $\alpha$

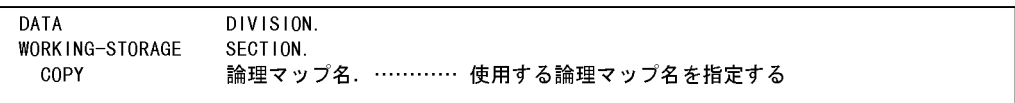

### $b$

OLTP **the set of the set of the set of the set of the set of the set of the set of the set of the set of the set of the set of the set of the set of the set of the set of the set of the set of the set of the set of the set** 

OpenTP1 TP1/NET/XMAP3

DATA DIVISION. WORKING-STORAGE SECTION. 01 一意名 1. 02 データ名1. PIC X(8). ←先頭  $\sim 10$ PIC  $X(4)$ . ←9個目 02 データ名2. 01 一意名 2.  $\sim 10$ PIC X(8). ←2個目<br>PIC X(8). ←3個目 02 データ名3. 02 データ名4.  $\sim 10$ 

c) 送信命令(CALL **'**CBLDCMCF**'**

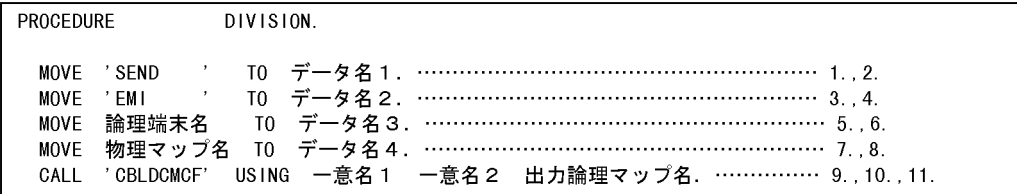

1. 'SEND'

- $2.$  1  $\mathbb{1}$
- 3. 'EMI'
- 4. データ名 2  $\begin{array}{ccc} \n 1 & & 9 \\
 \end{array}$  $5.$ 6. データ名 3  $2$  2
- 7. 物理マップ名  $ID$ 8. データ名 4
- $2\qquad \qquad 3$ 9. 1  $\mathbf 1$

10. $2$  $\overline{2}$  $11.$ COPY OUTLIES A SERVER TO PRESENT USE A SERVER TO PRESENT A SERVER TO PRESENT A SERVER TO PRESENT A SERVER TO P  $3 \overline{\phantom{a}}$  ${\bf COBOL2002}\qquad \qquad {\bf 'OpenTP1'}\qquad {\bf COBOL85}$  $-0t'$ 

# 7.6.2 C

OLTP C 1  $\blacksquare$ 

#include "出力論理マップ名"

2 OpenTP1

#include <dcmcf.h>

3 dc\_mcf\_send

long action; long commform termnam[9]; char  $mapname[9]$ ; char long opcd; int  $ret.$ ÷  $\text{action} = \text{DCMCFEMI} \mid \text{DCMCFBUF2};$ commform = DCMCFOUT; strcpy (termnam, "論理端末名"):<br>strcpy (mapname, "物理マップ名"); pagecdat $[0] = 0 \times 00$ ;  $opcd = DCONOFLAGS$ ret = dc\_mcf\_send(action, termnam, mapname, (char \*)&出力論理マップ名, ·<br>出力論理マップ長-4. NULL,  $opcd)$ : ÷

# 8 AP

### AP XMAP3

### $AP$

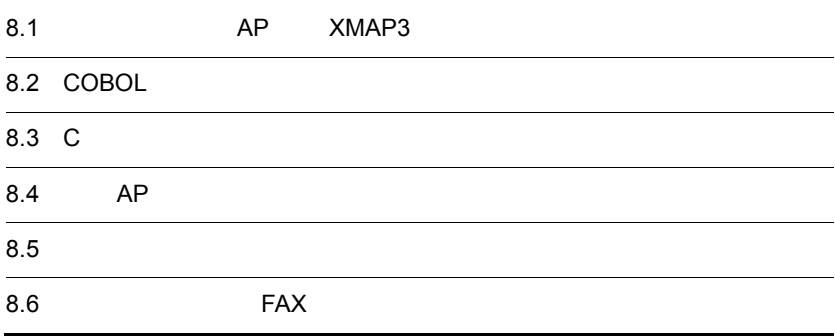

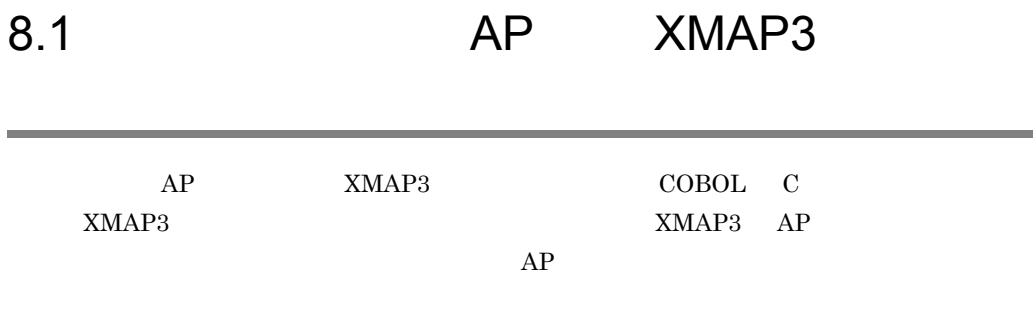

# 8.1.1 XMAP3

 $1$  AP

 $XMAP3$   $AP$ 

8-1 AP

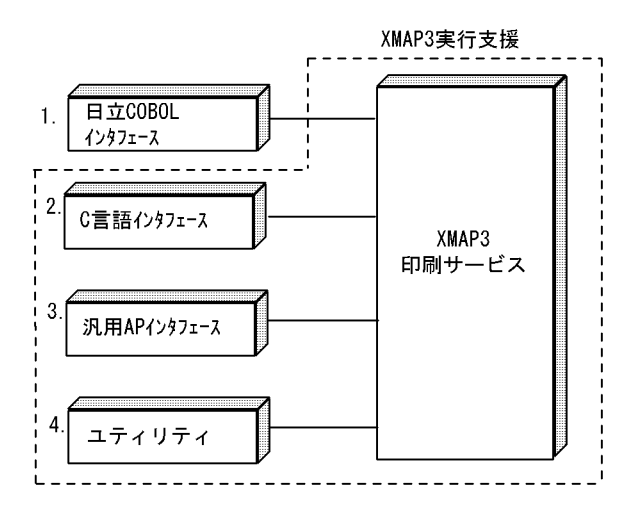

1. COBOL

CHARACTER TYPE

### WRITE

2. C

jstqlctp

 $3.$  AP

 $XmapFrmSet \times \times \times$ 

```
4.
```
2 AP

AP XMAP3

8-1 XMAP3

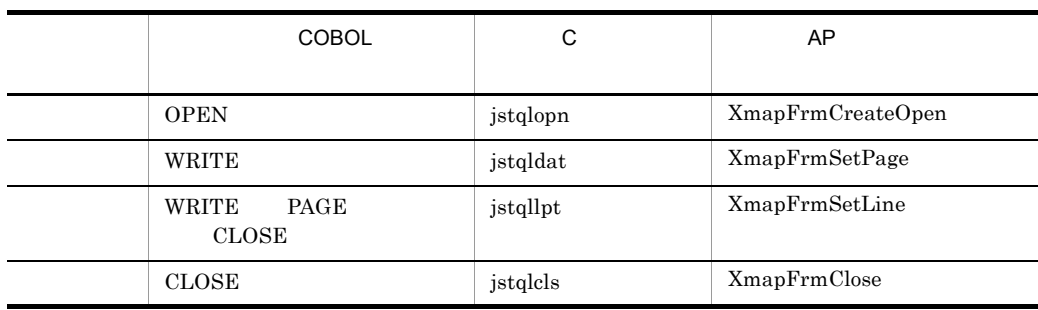

### AP XMAP3

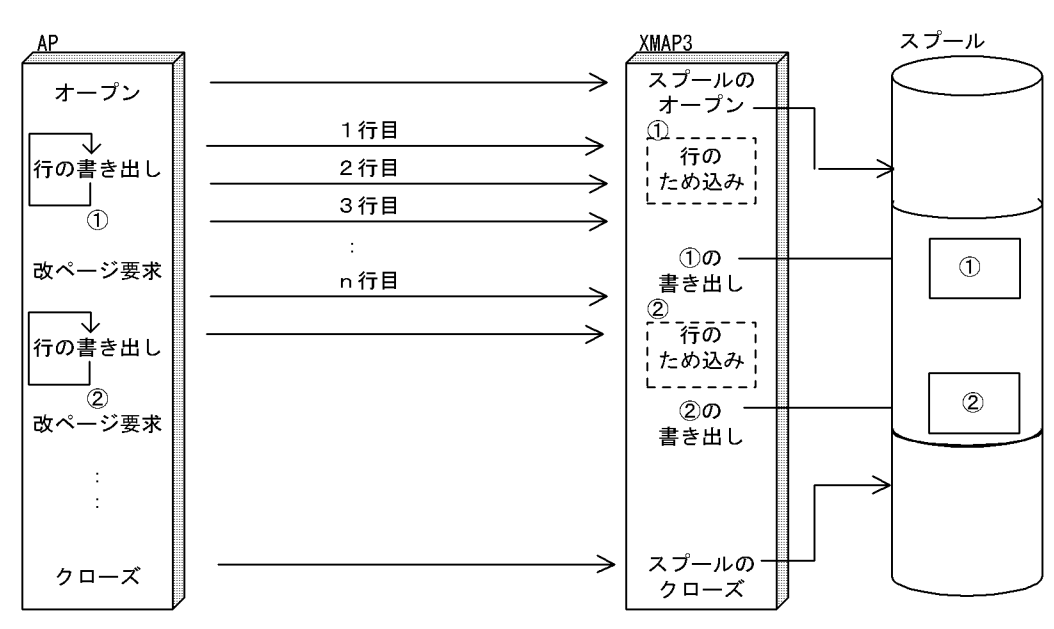

8-2 XMAP3 AP

### $8.1.2$

 $AP$ 

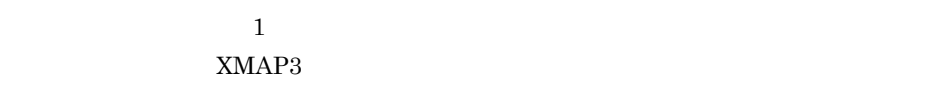

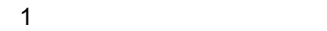

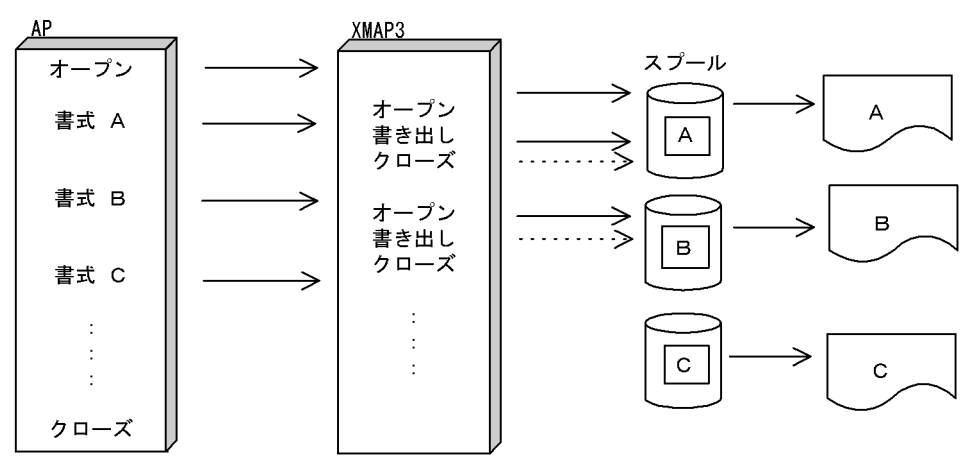

APからの書式の印刷要求でXMAP3がオープンとクローズ処理をします。

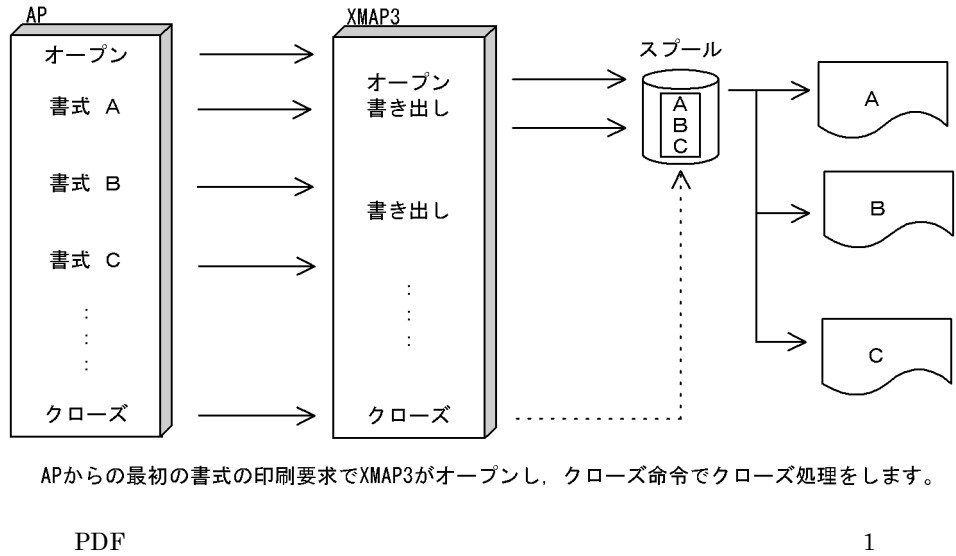

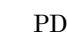

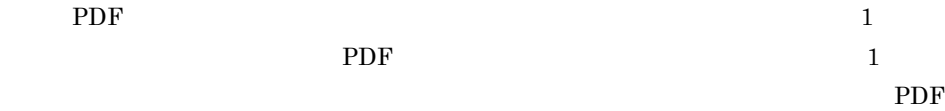

 $\overline{\mathrm{PDF}}$ 

8.1.3 帳票出力時の XMAP3 AP の関係

 $XMAP3$  and  $AP$  and  $AP$  and  $AP$ 

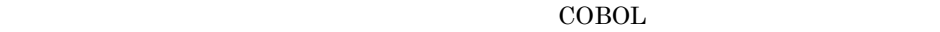

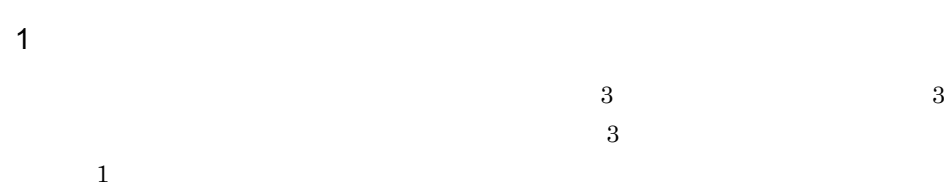

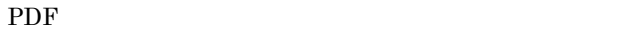

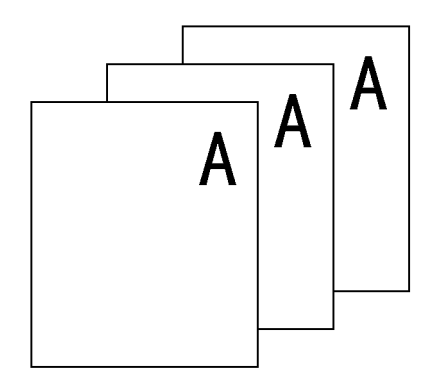

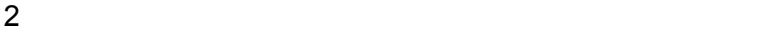

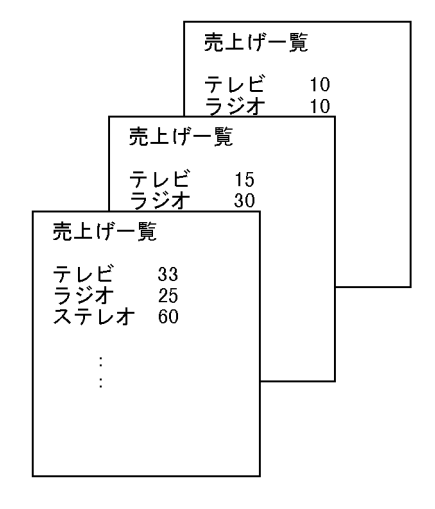

 $3$ 

```
- ・・・ 書式オーバレイ名指定<br>- ・・・ 1ページ目
MOVE 'OVLO1' TO 書式名<br>WRITE 'テレビ 33'
   - 1
WRITE 'テレビ 15'
                          ・・・ 2ページ目
WRITE 'テレビ 10'
                         ・・・ 3ページ目
  \sim 10
```
3 異なる帳票を交互に印刷

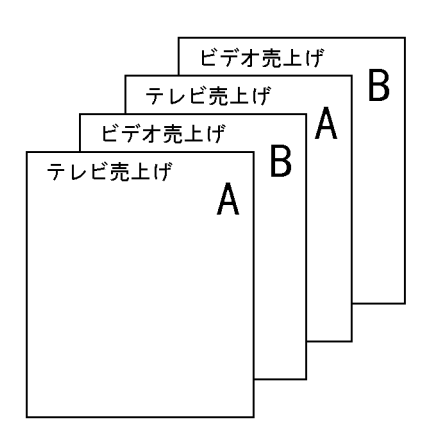

MOVE 'OVLAA' TO 書式名 ··· 書式名Aの設定 ・・・ Aの印刷 WRITE  $\sim$ MOVE 'OVLBB' TO 書式名 ··· 書式名Bに切り替え WRITE ・・・ Bの印刷 MOVE 'OVLAA' TO 書式名 ・・・ 書式名Aに戻す WRITE  $\sim 1$ 

 $4 \left( \frac{4}{\pi} \right)$ 

 $AP$ 

8. AP AP 2. おさん

# 8.2 COBOL

 $\rm COBOL85 \begin{array}{l} \begin{array}{l} \text{COBOL2002} \end{array} \end{array}$ COBOL85

 $\Box$ COBOL  $\Box$  $COBOL2002$ 

 $8.2.1$ 

### INPUT-OUTPUT SECTION

 $XMAP3$ 

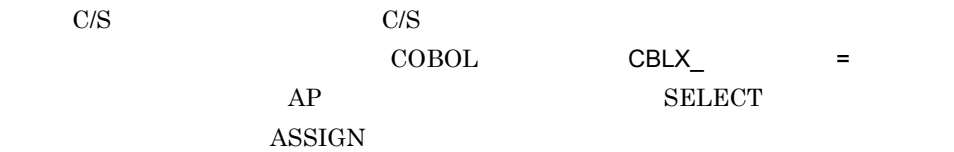

INPUT-OUTPUT SECTION. FILE-CONTROL. SELECT プリンタ ASSIGN TO 外部装置名. ............1. DATA DIVISION. FILE SECTION. FD プリンタ IS GLOBAL RECORDING MODE IS F LABEL RECORD IS OMITTED DATA RECORD IS 行データ. 01 行データ PIC X(71).

1.  $\blacksquare$ 

- ASSIGN
- **•** 外部装置名を COBOL の環境変数「CBLX\_ 外部装置名」で指定した場合

# $8.2.2$

I-O-CONTROL APPLY FORMS-OVERLAY

I-0-CONTROL. APPLY FORMS-OVERLAY TO 書式名 ON プリンタ.  $\cdots$ WORKING-STORAGE SECTION. 01 書式名 PIC X(8) VALUE '書式オーバレイ名称'  $\cdots$  2

a)例の説明 1. 書式名格納エリア  $2.$ 

 $\begin{array}{ccc} \text{ID} & 6\text{G} & \text{6} & \text{F} & \text{7} \end{array}$ 

XMAP3\_FMP XMAP3

# $8.2.3$

 $AP \tPC$ PROCEDURE DIVISION

 $AP$ 

 $8.2.3(2)$ 

### 1 **PROCEDURE DIVISION**

8-2 PROCEDURE DIVISION

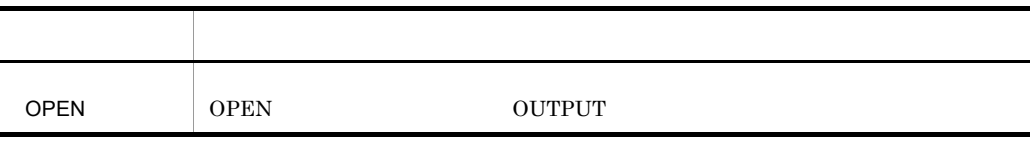

# WRITE **ADVANCING**  $\sf{CLOSE}$ 命令文 内容

WRITE ADVANCING

PROCEDURE DIVISION. OPEN OUTPUT プリンタ.  $\ldots$  1 WRITE 行データ [FROM データ名] [AFTER|BEFORE] ADVANCING [n LINE (S) |呼び名 | PAGE].  $\cdots$  2 CLOSE プリンタ.  $\cdots$  3

 $\mathsf{a}$ 1. プリンタのオープン FILE-CONTROL  $2.$ • **•**  $\bullet$ WRITE WRITE • AFTER ADVANCING WRITE • BEFORE WRITE **ADVANCING** • ADVANCING • n LINE S n  $n = 1$  l LINE n 2 n LINES • CSP C01 • PAGE  $3.$ 2  $\sim$   $\sim$   $\sim$   $\sim$   $\sim$   $\sim$  $AP$  $AP$ 

331

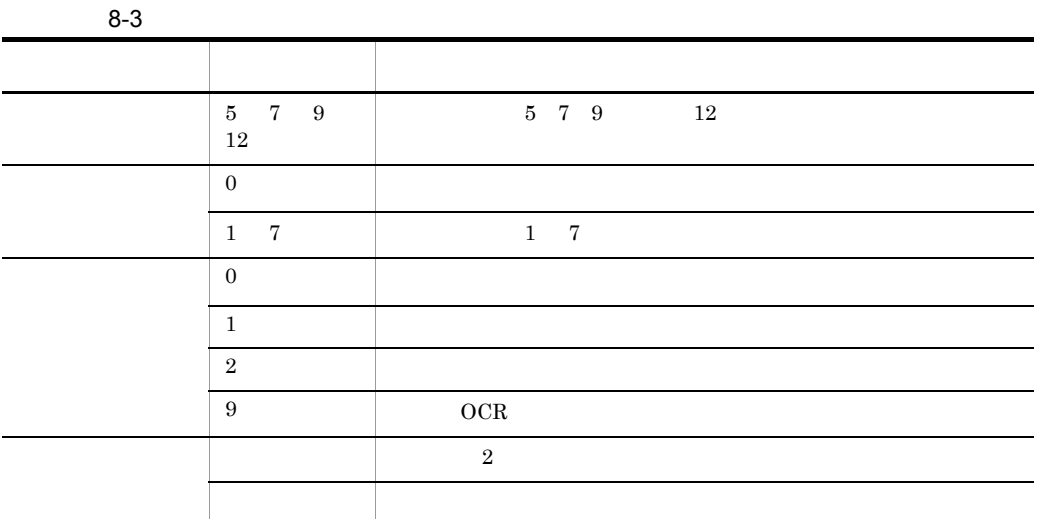

### $\begin{array}{lll} \text{A}\text{P} & \text{C}\text{H} \text{A}\text{R}\text{A}\text{C}\text{T}\text{E}\text{R} & \text{T}\text{Y}\text{P}\text{E} \end{array}$

### CHARACTER TYPE

形式

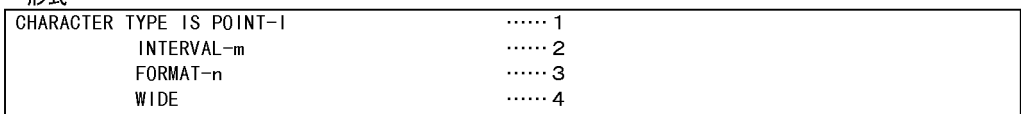

### a)形式の説明

# 1. POINT-l

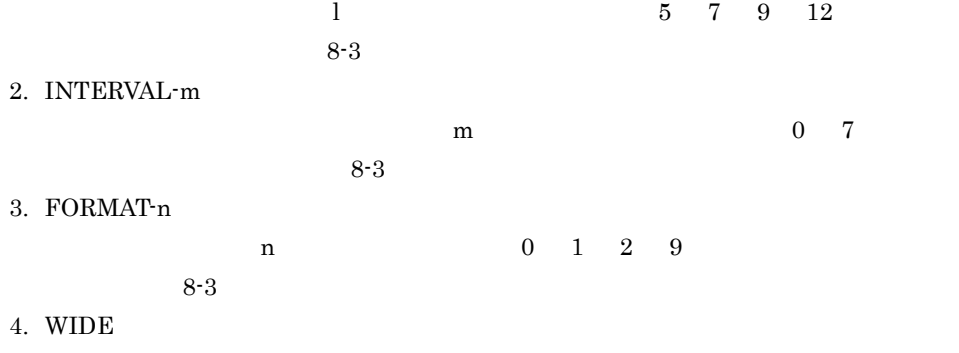

 $\overline{2}$ 

8. AP AP 2. おさん

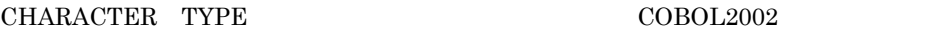

 $\rm COBOL85$  writte

CHARACTER TYPE

 $CHARACTER$  TYPE

b WRITE

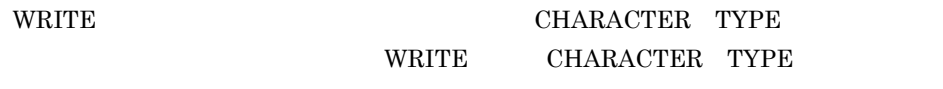

8-3 WRITE CHARACTER TYPE ONRITE

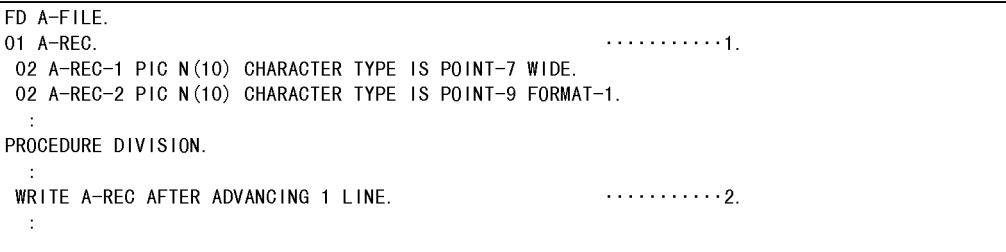

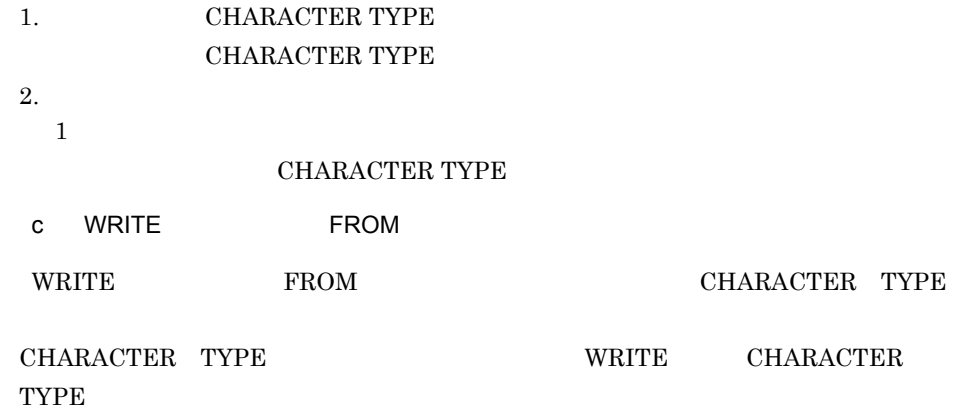

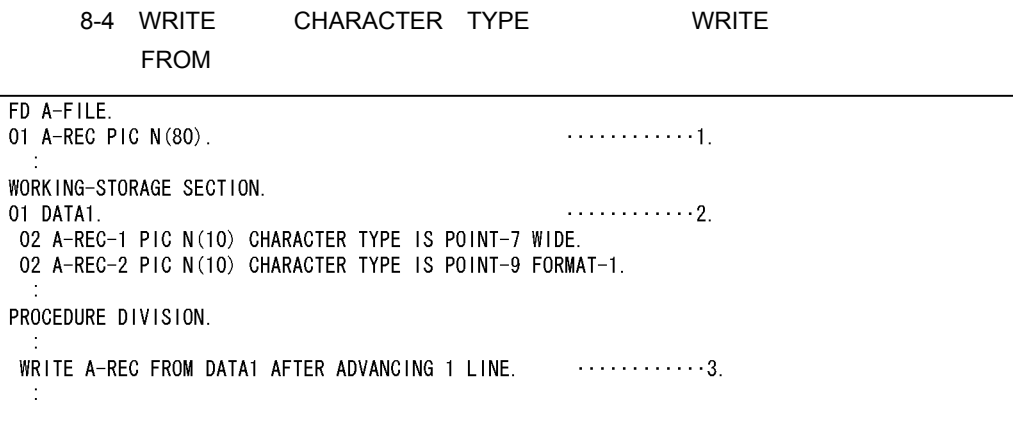

1. レコード名の宣言

- 2. CHARACTER TYPE CHARACTER TYPE
- $3.$ 
	- $1$

### CHARACTER TYPE

- $3 \thinspace$   $3 \thinspace$
- a) and  $\alpha$ 
	- AP CHARACTER TYPE
	- $b$

### $N$ RITE  $N$

 $V \times W$ RITE

 ${\bf CHARACTER\;TYPE}$ 

8. AP AP 2. おさん

8-5

(例) 文字サイズが、7ポイントと9ポイントの行を出力する場合

```
τ
DATA DIVISION.
FILE SECTION.
FD プリンタ IS GLOBAL
  RECORDING MODE IS F
  LABEL RECORD IS OMITTED
  DATA RECORD IS 行データ.
01 行データ PIC X(12).
                                … CHARACTER TYPE句は指定しない
WORKING-STORAGE SECTION.
                                 ) 行データ設定用のテーブルを項目ごとに定義
01 設定用テーブル.
 02 DATA01 PIC X(2).
                                  、する
 02 DATA02 PIC X(8)
 02 DATA03 PIC X(2).
01 7ポテーブル CHARACTER TYPE POINT-7.
                                 1 設定用テーブルの全体長を1項目として文字
 02 FILLER PIC X (12).
                                 ♪ サイズフポイントを定義する
01 9ポテーブル CHARACTER TYPE POINT-9.
                                 し 設定用テーブルの全体長を1項目として文字
 02 FILLER PIC X(12).
                                 ∫ サイズ9ポイントを定義する
 \mathcal{L}PROCEDURE DIVISION.
MOVE '01'
             TO DATA01.
MOVE '12345678' TO DATA02.
MOVE '99'
         TO DATA03.
MOVE 設定用テーブル TO 7ポテーブル. … 7ポイント用テーブルに内容をコピーする
WRITE 行データ FROM 7 ポテーブル
                               … 印字後,改行する
          BEFORE ADVANCING 1 LINE.
MOVE 設定用テーブル TO 9ポテーブル.
                                … 9ポイント用テーブルに内容をコピーする
WRITE 行データ FROM 9ポテーブル
           BEFORE ADVANCING 1 LINE.
                               … 印字後,改行する
 \pm
```
c) ページサイズ, ページサイズ, ページサイズ, ほんこうしょう かんこうしょう

 $1$ 

 $\mathbf{1}$ 

 $D.3$  and  $1$ 

WRITE 2000 WRITE 2000 WRITE

 $WRITE$ 

8-6

(例) 1行データを2回に分け, 同じCHARACTER TYPE句を指定する項目が連続する場合

| ÷<br>ENVIRONMENT DIVISION.<br>CONFIGURATION SECTION.<br>SPECIAL-NAMES.<br>… CSP(改行しない指定)を登録する<br>CSP IS 改行抑止.<br>÷                                                                                                    |
|----------------------------------------------------------------------------------------------------|
| DATA DIVISION.<br>FILE SECTION.<br>FD プリンタ IS GLOBAL<br>RECORDING MODE IS F<br>LABEL RECORD IS OMITTED                                                                                                    |
| DATA RECORD IS 行データ.<br>01 行データ PIC X(150).<br>… CHARACTER TYPE句は指定しない<br>$\mathcal{L}$<br>WORKING-STORAGE SECTION.                                                                                                    |
| 01 設定用テーブル.<br>02 設定 1 .<br>03 DATA11 PIC X(2).<br>行データの上限値を超えないように定義する<br>(ここでは100バイトとする)<br>03 DATA12 PIC X(8).<br>03 DATA13 PIC X(4).<br>$\sim$ 100                                                                                                    |
| 02 設定 2.<br>03 DATA21 PIC X(4).<br>行データの上限値を超えないように定義する<br>(ここでは50バイトとする)<br>03 DATA22 PIC X(4).<br>03 DATA23 PIC X(2).<br>÷.                                                                                                    |
| 01 送信用テーブル1.<br>設定1の送信用のテーブルを定義する<br>CHARACTER TYPE句が同じ項目を一つの<br>02 送信1.<br>項目にまとめる<br>CHARACTER TYPE FORMAT-1.<br>03 FILLER PIC X (100)                                                                                                    |
| 01 送信用テーブル2.<br>02 前データ.<br>設定2の送信用のテーブルを定義する<br>1回目に送信したデータサイズと同じ<br>03 FILLER PIC X (100) VALUE ALL SPACE.<br>数のスペースデータを設定する<br>02 送信2.<br>CHARACTER TYPE FORMAT-2.<br>CHARACTER TYPE句が同じ項目を一つの<br>03 FILLER PIC X(20)<br>03 FILLER PIC X(30)<br>CHARACTER TYPE FORMAT-1.<br>項目にまとめる<br>÷ |
| PROCEDURE DIVISION.                                                                                                    |
| ÷<br>MOVE '01'<br>TO DATA11.<br>TO DATA12.<br>MOVE '12345678'<br>MOVE '9999'<br>TO DATA13.                                                                                                    |
| $\mathcal{L}_{\mathcal{L}}$<br>MOVE 設定1 TO 送信1.<br>… 送信用のテーブルに内容をコピーする<br>WRITE 行データ FROM 送信用テーブル1                                                                                                    |
| BEFORE ADVANCING 改行抑止.<br>… 印字後,改行しない<br>… 送信用のテーブルに内容をコピーする<br>MOVE<br>設定2 T0 送信2.<br>WRITE 行データ FROM 送信用テーブル2<br>BEFORE ADVANCING 1 LINE.<br>… 印字後,改行する<br>÷                                                                                                    |
## 8.2.4 COBOL

COBOL 2000 million was expected to the second was expected to the second second to the second second second second second second second second second second second second second second second second second second second se

### 1 COBOL

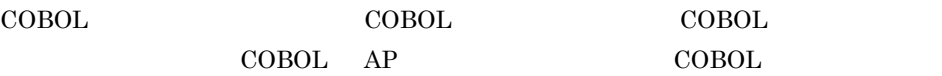

## $\begin{array}{lll} \text{COBOL} & \hspace{2.0cm} & \text{AP} \end{array}$ 1. プロジェクトの作成  $2.$ a) and the contract of the contract of the contract of the contract of the contract of the contract of the contract of the contract of the contract of the contract of the contract of the contract of the contract of the con

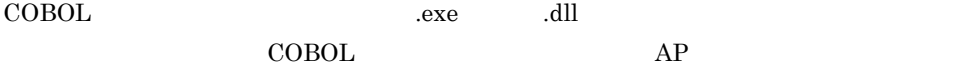

b  $\blacksquare$ 

 $COBOL$ 

#### $2 \overline{2}$

 $COBOL85$ 

#### $XMAP3$   $COBOL2002$

COBOL2002

-XMAP,LinePrint

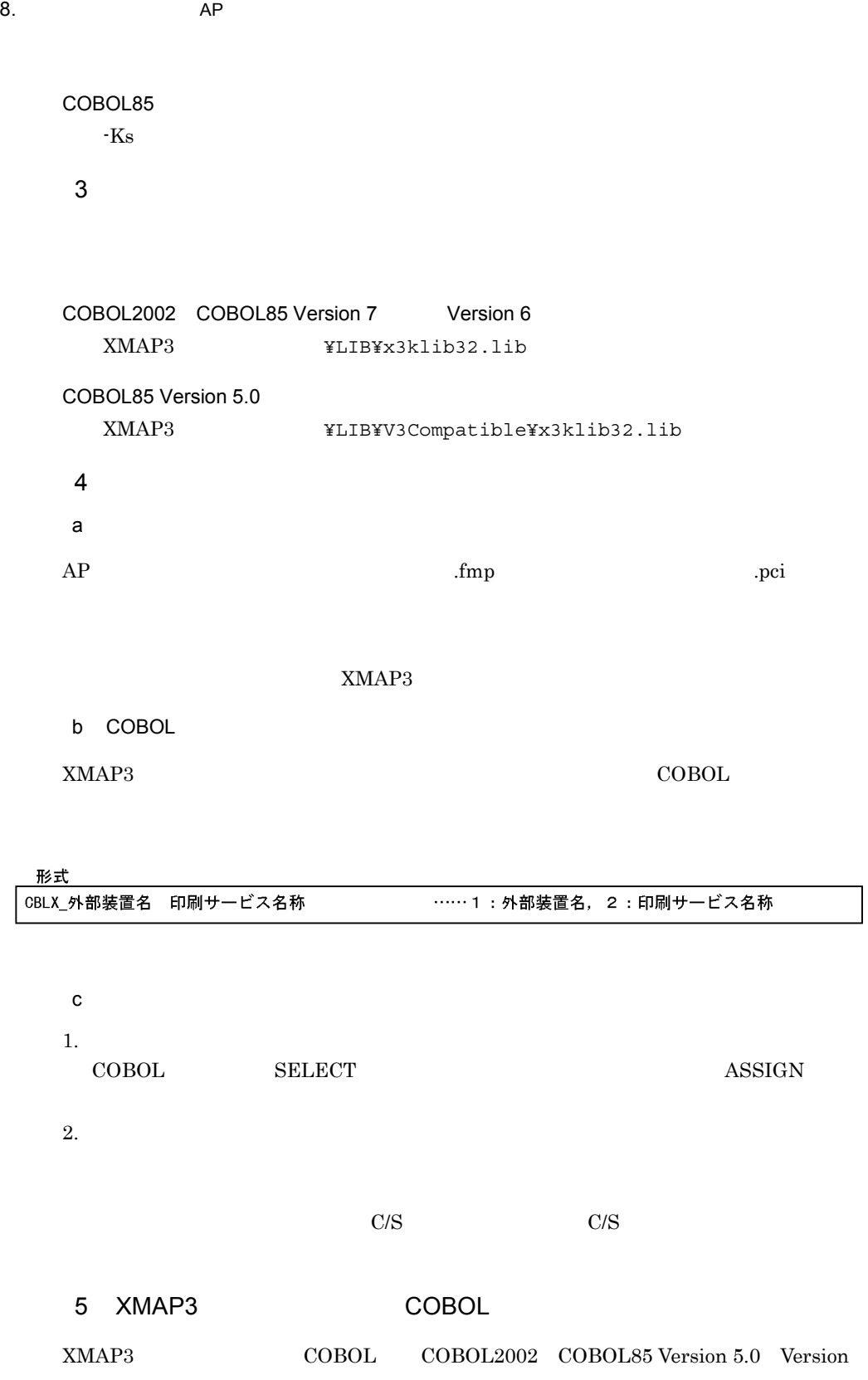

## 6<br>6<br>
6<br>
6<br>
Version 7<br>
6<br>
6<br>
6<br>
8<br>
8

XMAP3 COBOL OS

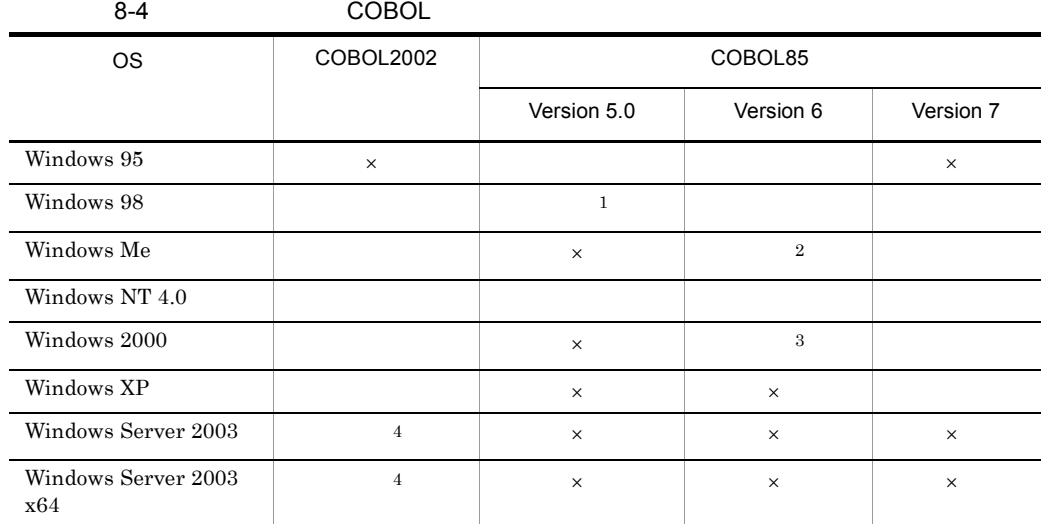

 $\times$  $\mathbf 1$  $05-01$  $\,2\,$ 06-03  $%$  $\overline{3}$  $\rm{OS}$ Windows 2000 Server Windows 2000 Professional  $06-01$ Windows 2000 Advanced Server 06-03 Windows 2000 Datacenter Server 06-04

 $\overline{4}$ 

## 8.3 C

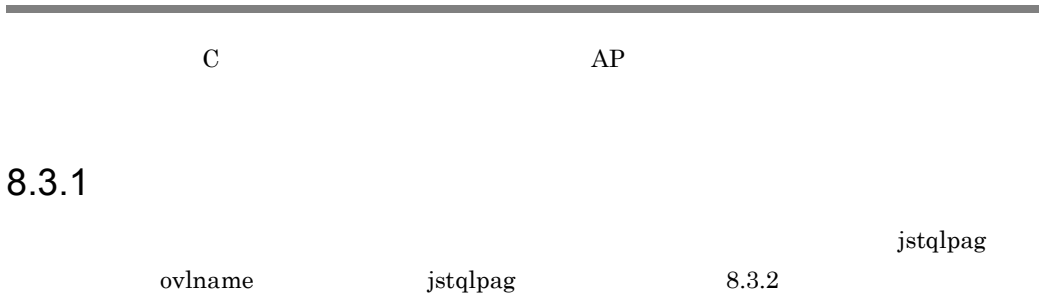

#### 8.3.2

 $AP \tPC$ 

 $8-7$ 

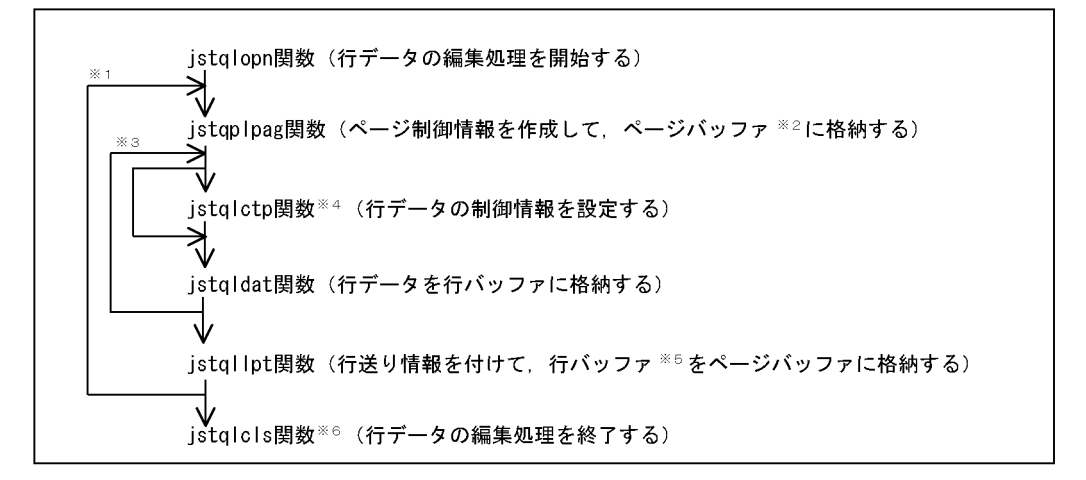

- 注※1 行データを1ページ単位で処理するたびに繰り返します。帳票の枚数分繰り返します。
- 注※2 ページバッファは、1ページ分の行データを格納するためにXMAP3が使用する領域です。
- 注※3 行データを1行単位で処理するたびに繰り返します。

注※4 行データの制御情報を変更するときだけに発行します。

- 注※5 行バッファは、1行分の印刷データを格納するためにXMAP3が使用する領域です。
- 注※6 最後に1回だけ発行します。ただし、各関数がリターンコード=8で異常終了した場合は内部で 終了処理をします。この場合、jstqlcls関数は発行しません。

#### 1 jstqlopn

XMAP3

#### 形式

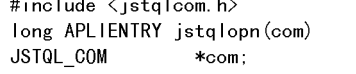

 $\cdots$  1

#### $\mathsf{a}$

1. JSTQL\_COM  $AP$ 

#### $8-5$

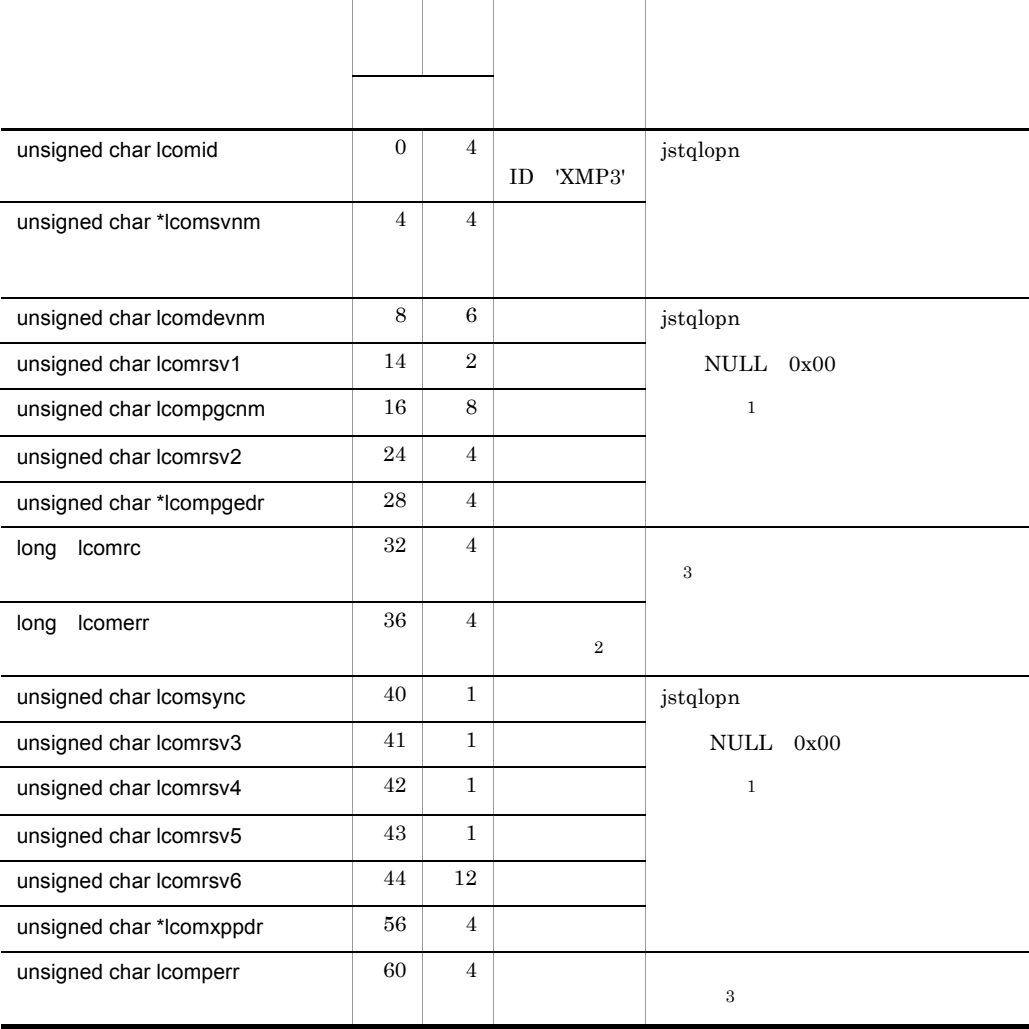

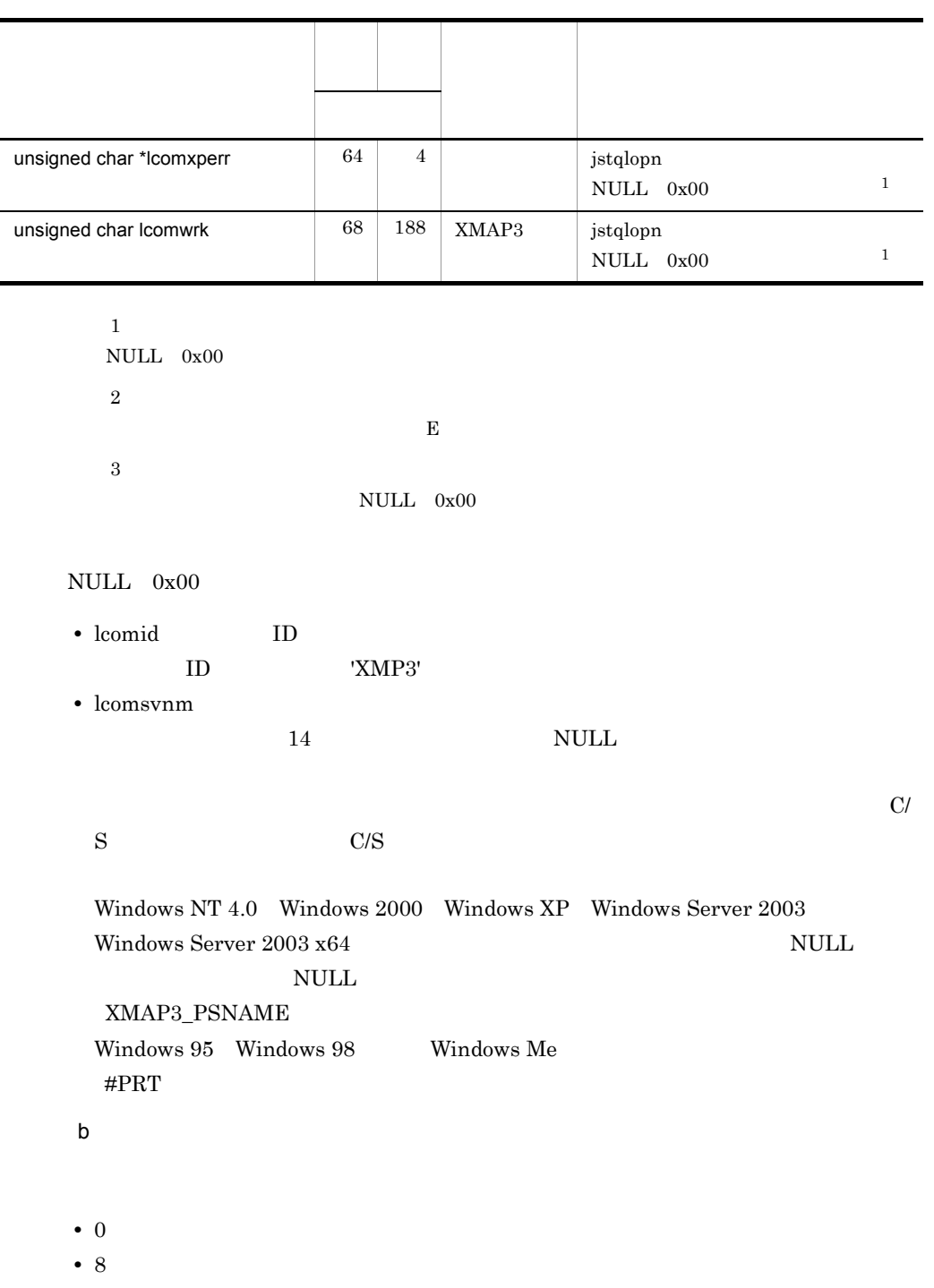

• 12 **ID** 

### 2 jstqlpag

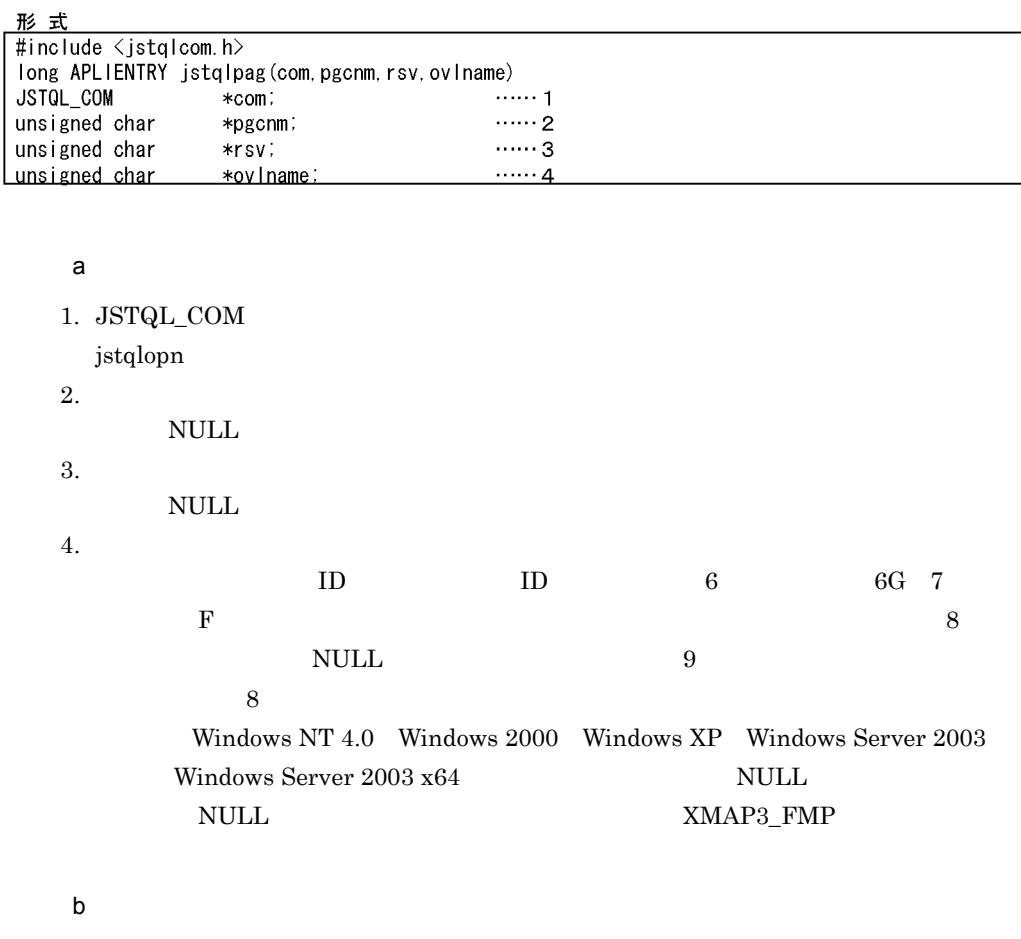

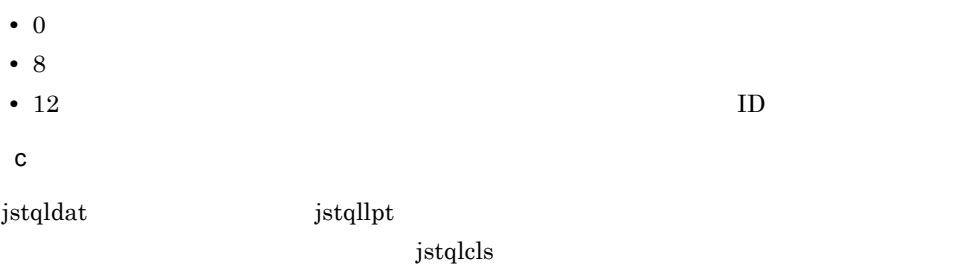

3 jstqlctp

 $j_{\text{std}}$ 

#### 形式

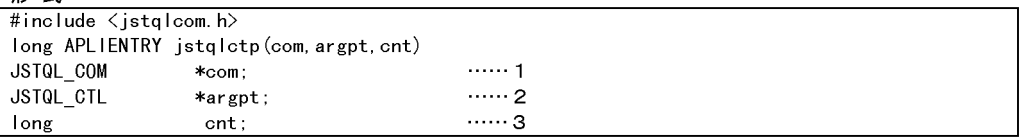

a)

1. JSTQL\_COM

jstqlopn

2. JSTQL\_CTL

8-8 JSTQL\_CTL

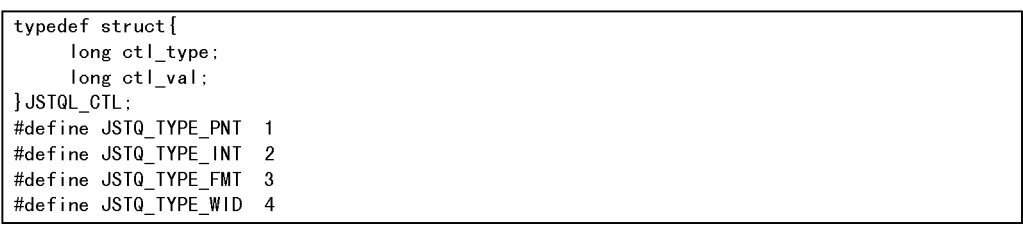

8-6 JSTQL\_CTL

| $\sim$ $\sim$ | $-0.4 - 0.4$                     |                                |                                |
|---------------|----------------------------------|--------------------------------|--------------------------------|
|               | ctl_type                         | ctl_val                        |                                |
|               | JSTQ_TYPE_PNT                    | 50                             | $\bf 5$                        |
|               |                                  | 70                             | $\overline{7}$                 |
|               |                                  | 90                             | 9                              |
|               |                                  | 120                            | 12                             |
|               | JSTQ_TYPE_INT                    | $\mathbf{0}$                   |                                |
|               |                                  | $\overline{7}$<br>$\mathbf{1}$ | $\overline{7}$<br>$\mathbf{1}$ |
|               | $\operatorname{JSTQ\_TYPE\_FMT}$ | $\mathbf{0}$                   |                                |
|               |                                  | $\mathbf{1}$                   |                                |
|               |                                  | $\overline{2}$                 |                                |
|               |                                  | 9                              | $_{\rm OCR}$                   |

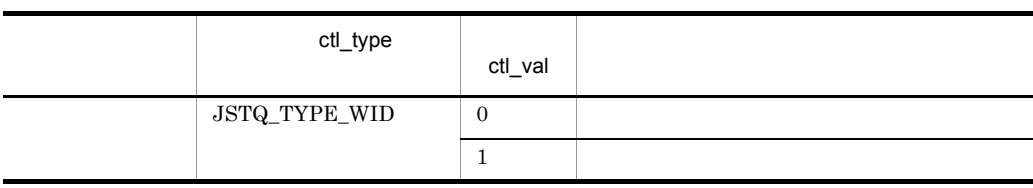

 $OCR$  9  $P^2$ 

3. 項目数

 $1$ 

 $JSTQL_CTL arg[4];$ long  $\mathsf{cnt}$  ;  $ent = 0;$ ……文字サイズの設定 argpt[cnt].ctl\_type = JSTQ\_TYPE\_PNT;  $argpt[cnt].ct1$  val = 90; ……9ポイントを指定  $cnt++;$  $argpt[cnt].ct1_type = JSTQ_{\text{TVPE\_FMT}};$ ……書体の設定  $argpt[cnt].ct1$  val = 1; ……明朝体を指定  $cnt++;$ ……文字サイズと書体の制御情報編集 jstqlctp(com, argpt, cnt);

b<sub>)</sub> • 0 • 8: • 12 **ID**  $\mathbf c$ XMAP3\_FORMAT

 ${\rm ptqllpt}$ 

### 4 jstqldat

形式

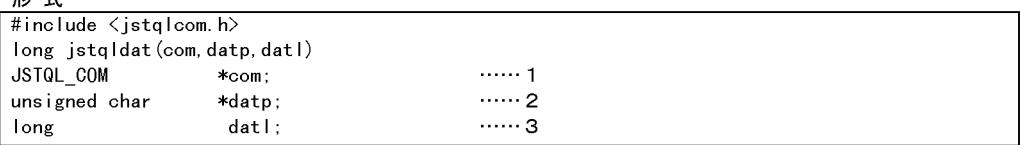

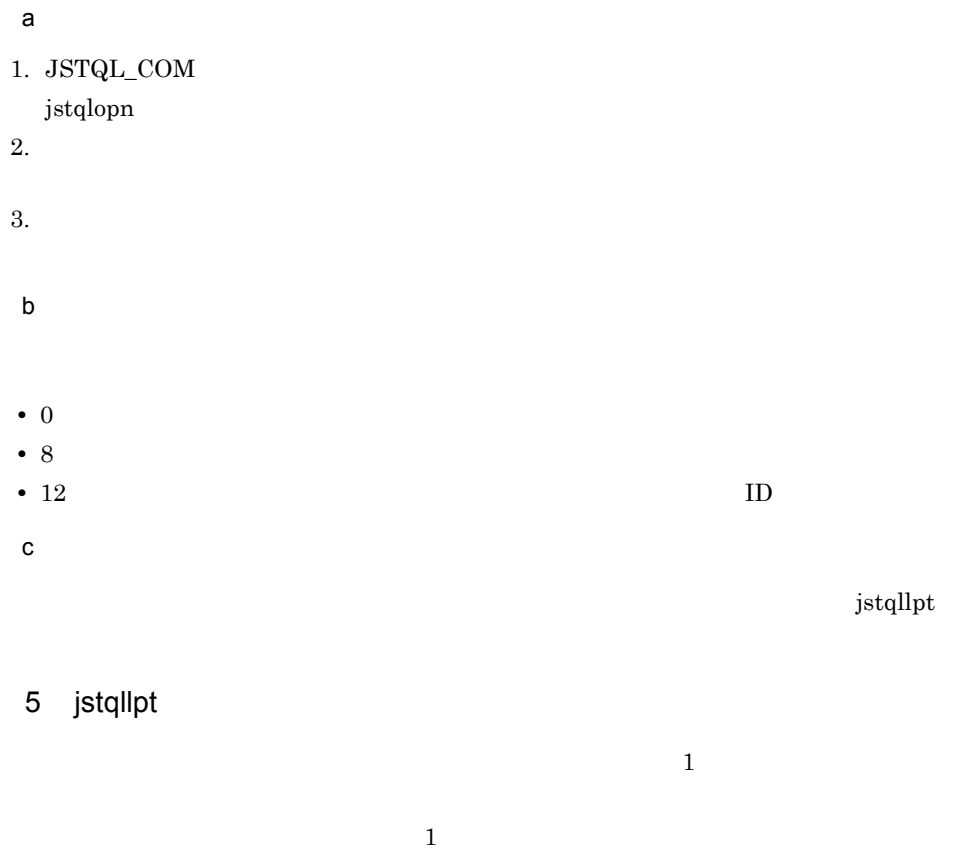

形式 #include <jstqlcom.h> long jstqllpt (com, argpt, tim)  $\ensuremath{\mathsf{JSTQL}\xspace}\xspace_\mathsf{CDM}\xspace$  $*$ com;  $......$ 1  $\cdots$  2  $\ensuremath{\mathsf{JSTQL}\xspace}\xspace_\mathsf{C}\ensuremath{\mathsf{TL}\xspace}\xspace$  $*$ argpt;  $\cdots$  3 long tim;

 $\mathsf{a}$ 1. JSTQL\_COM jstqlopn

2. JSTQL\_CTL

8-9 JSTQL\_CTL

typedef struct{  $\ensuremath{\mathsf{long}}\xspace$  ct $\ensuremath{\mathsf{I\_type}}\xspace$  ;  $\ensuremath{\mathsf{long}}\xspace$  ctl\_val;  $}JSTQL_C TIL;$ #define JSTQ\_TYPE\_NLN 2 #define JSTQ\_TYPE\_CNL 3

8-7 JSTQL\_CTL ctl\_type ctl\_val  $JSTQ_TYPE_NLN$  1 99 1 99  $JSTQ_TYPE_CNL$  0  $1$  C01

 $3.$ 

 $\hspace{.1cm}0 \hspace{1.1cm}1$  $0 \qquad 1 \qquad \qquad 0$ b<sub>)</sub> • 0 • 8: • 12 **ID**  $\mathbf c$  $\overline{\mathbf{1}}$ 

## 6 jstqlcls

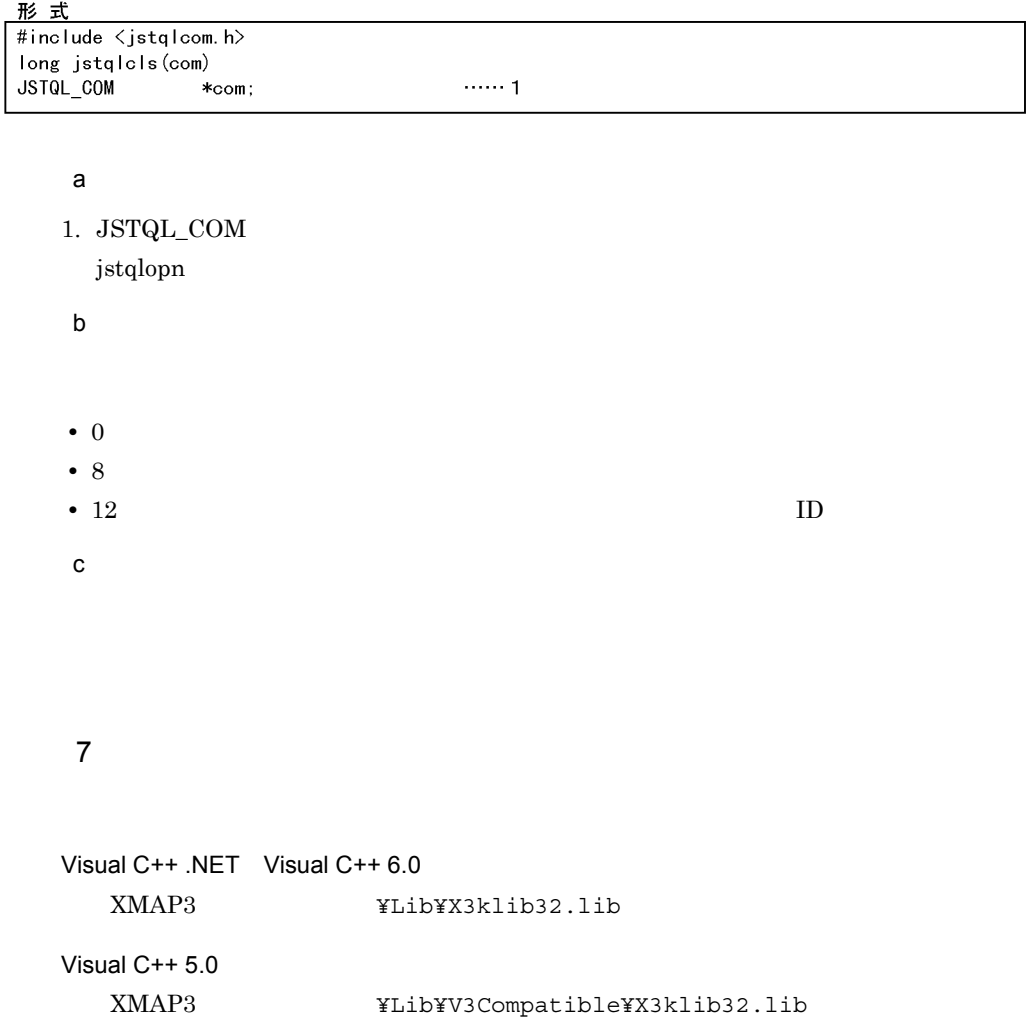

## 8.4 AP

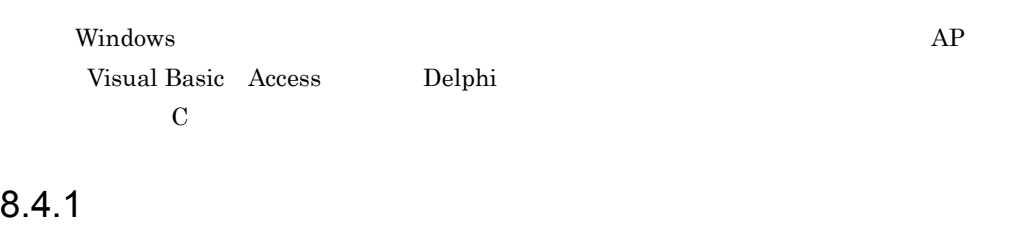

 $XMAP3$   $AP$   $C$ 

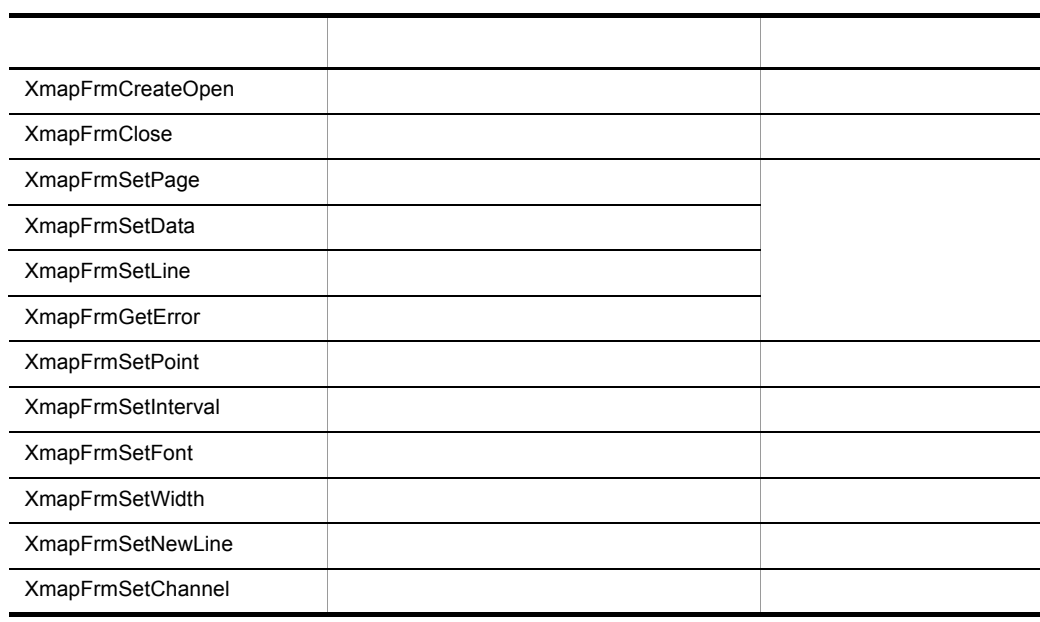

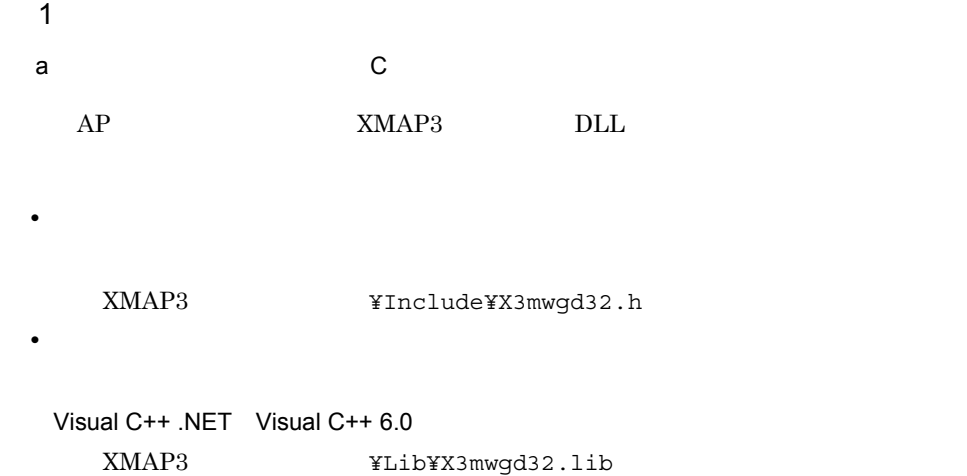

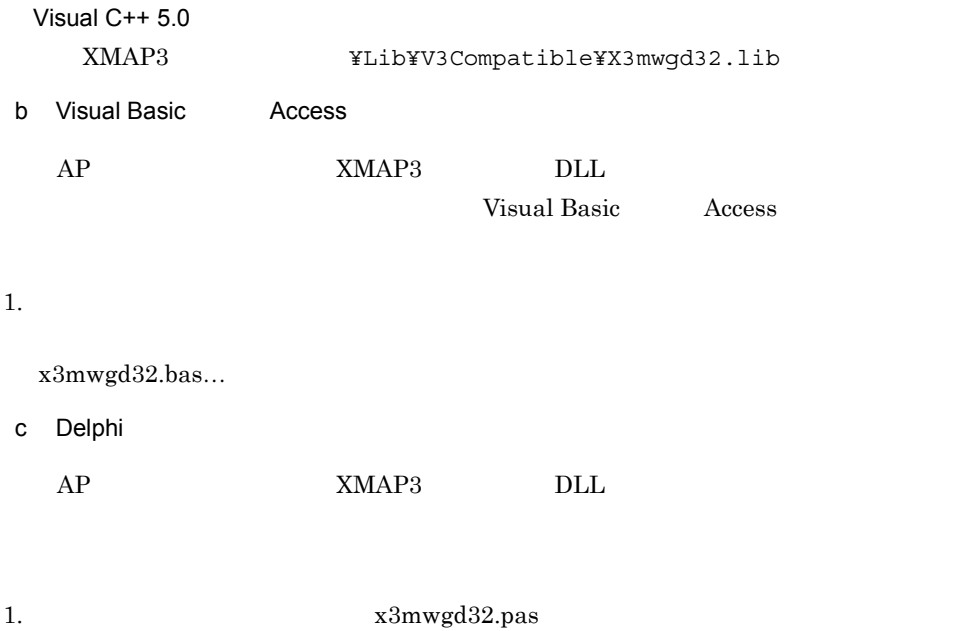

 $2.$ 

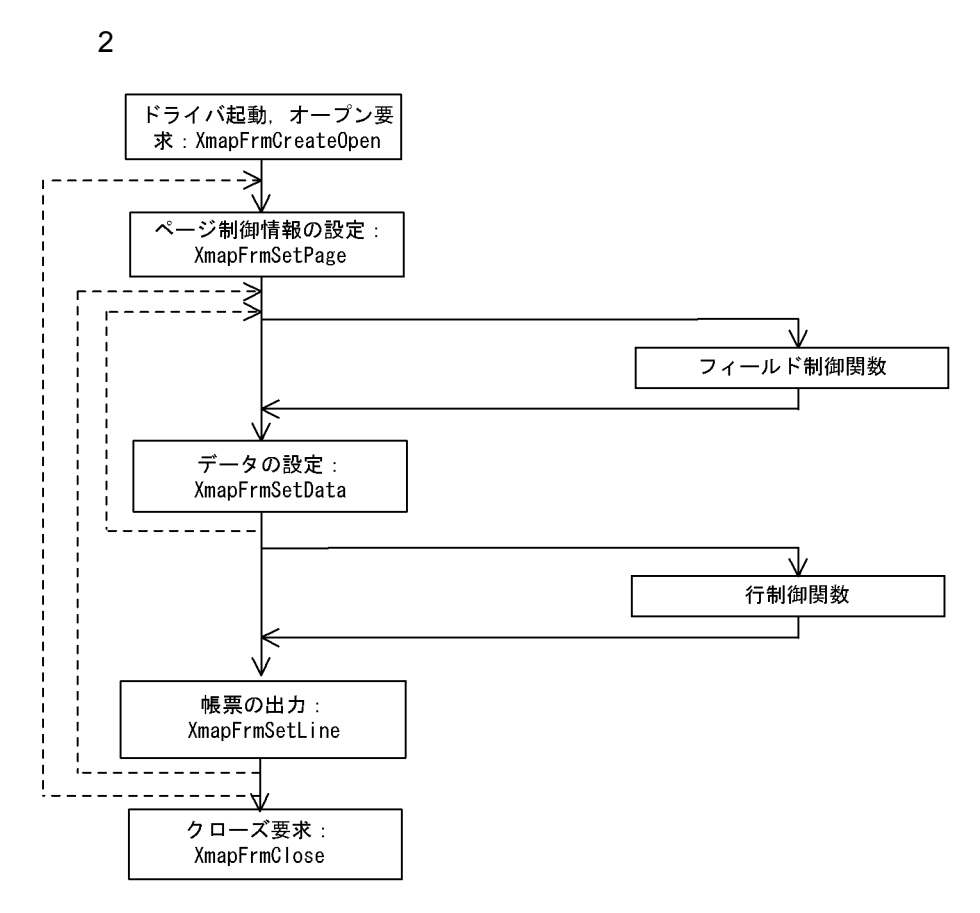

- 注 関数がエラーリターンしたときにXmapFrmGetErrorを発行すると、エラーの詳細を取得できます。 XmapFrmSetPoint/Interval/Font/Widthは、XmapFrmSetDataの前に発行します。 XmapFrmSetNewLine/Channelは、XmapFrmSetLineの前に発行します。 エラーが発生した場合、自動的にクローズ処理が実行されます。
	- 3 XmapFrmCreateOpen

形式

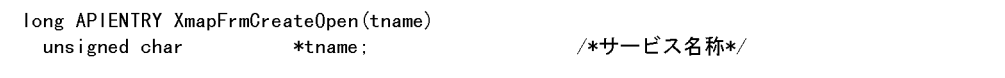

a in the set of  $\alpha$ 

1. thame

14 NULL  $\sim$ 

#### $C/S$

 $\text{NULL}$ Windows NT 4.0 Windows 2000 Windows XP Windows Server 2003 Windows Server 2003 x64 XMAP3\_PSNAME Windows 95 Windows 98 Windows Me  $\rm \#PRT$ b<sub>)</sub>  $1$  $\overline{0}$ 4 XmapFrmClose

C/S セットアップ しょうしょう しょうしょく こうしゃ しょうしょう

形式

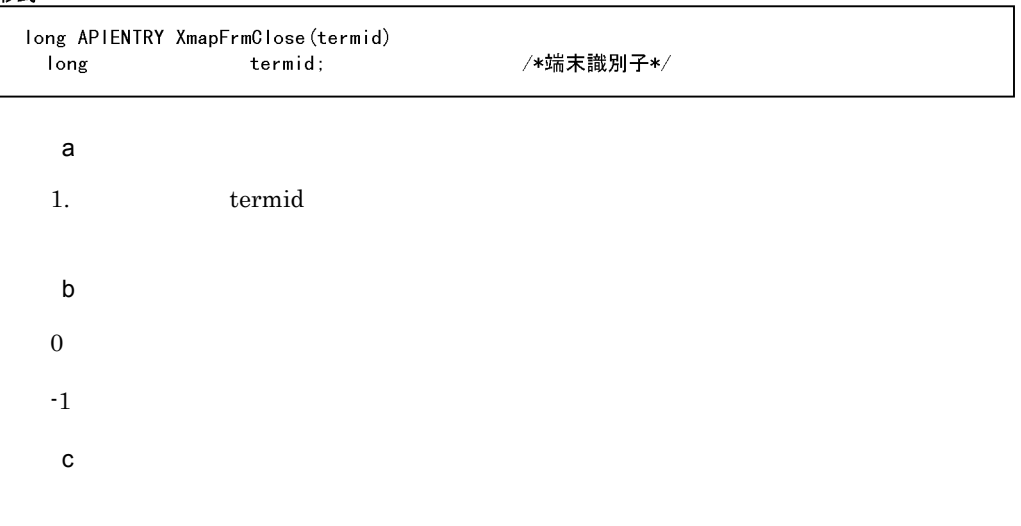

形式 long APIENTRY XmapFrmSetPage (termid, pagec, fmpname); termid; /\*端末識別子\*/ long /\*予備\*/ unsigned char \*pagec; /\*書式マップ名\*/ unsigned char \*fmpname; a in the set of  $\alpha$ 1. termid 2. pagec  $\mathop{\rm NULL}$ 3. fmpname  $ID$  ID 6 6G 7  $\rm F$  38  $\text{NULL}$  and  $\text{NULL}$  $8$ Windows NT 4.0 Windows 2000 Windows XP Windows Server 2003 Windows Server 2003 x64 NULL NULL NULL NULL  $\text{XMAP3\_FMP}$ b<sub>)</sub>  $\,0\,$  $^{\text{{\small -1}}}$ c<sub>)</sub> XmapFrmSetData XmapFrmSetLine XmapFrmClose

#### 6 XmapFrmSetData

#### 形式

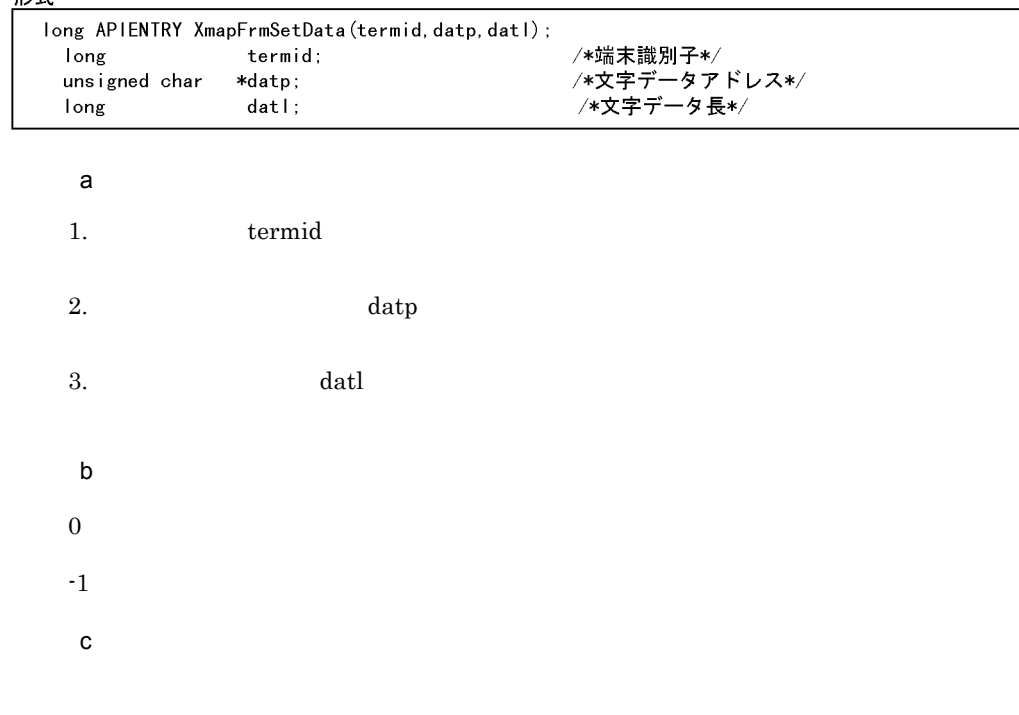

#### $XmapFrmSetLine$

7 XmapFrmSetLine

 $\mathbb{1}$ 

## 形式

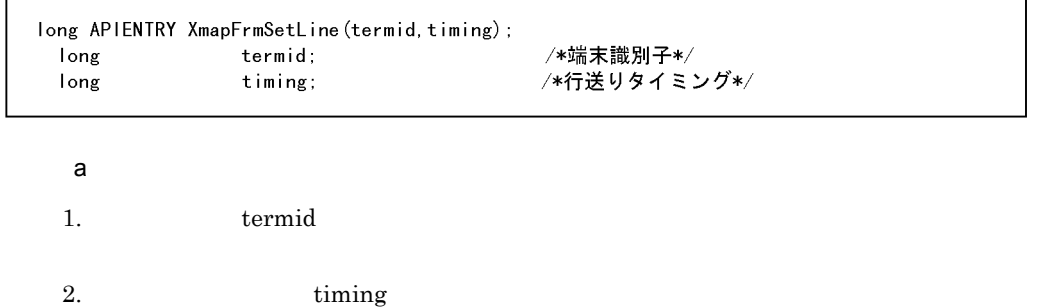

 $1$ 

• 0: • 1: contract to the set of the set of the set of the set of the set of the set of the set of the set of the set of the set of the set of the set of the set of the set of the set of the set of the set of the set of the set b and  $\mathbf b$  $\boldsymbol{0}$  $^{\text{{\small -1}}}$  $\mathbf c$  $XmapFrmSetData$  1

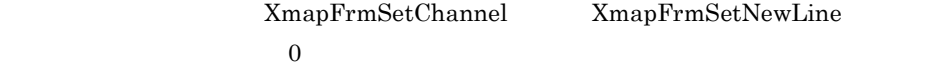

### 8 XmapFrmGetError

形式

```
long APIENTRY XmapFrmGetError();
```
a) is the set of  $\mathfrak{g}_1$ 

 $0$ 

9 XmapFrmSetPoint

形式

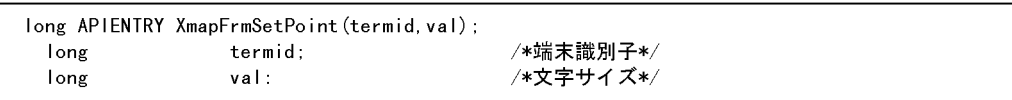

a in the set of  $\alpha$ 1. termid  $2.$  val

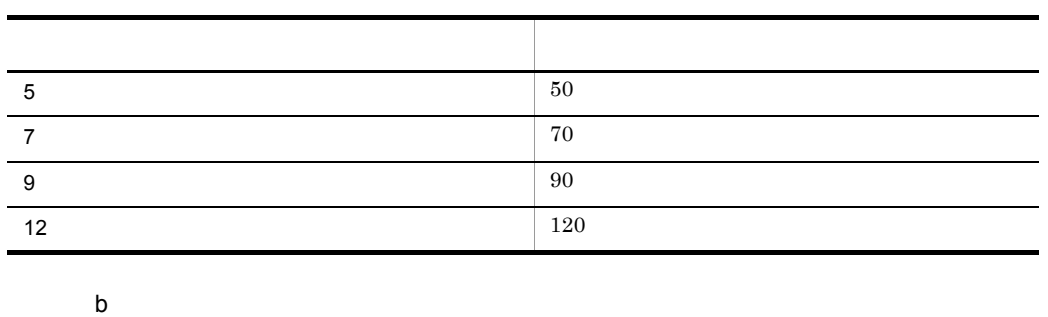

 $\overline{0}$ 

8. AP AP 2. おさん

 $\mathbf c$ 

#### XmapFrmSetData

XmapFrmSetLine

### 10 XmapFrmSetInterval

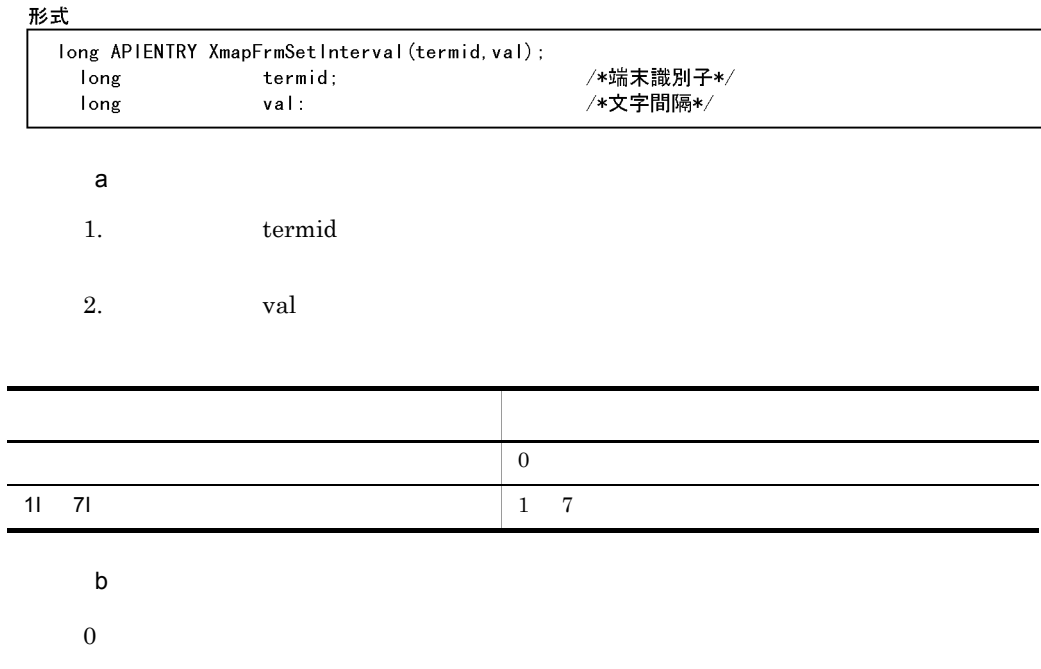

 $\mathbf c$ 

XmapFrmSetData

#### XmapFrmSetLine

## 11 XmapFrmSetFont

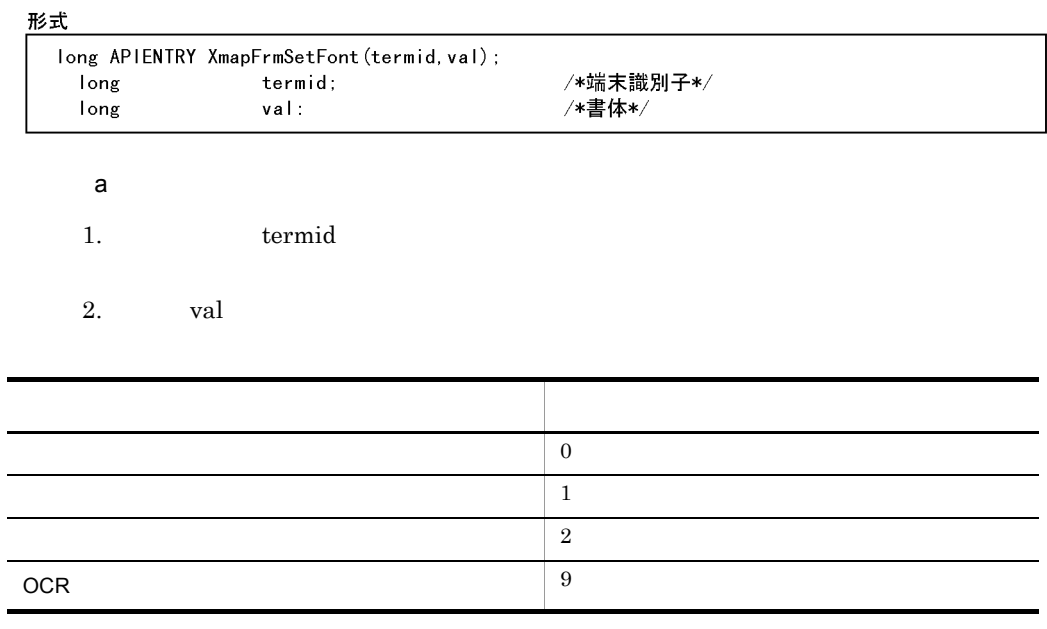

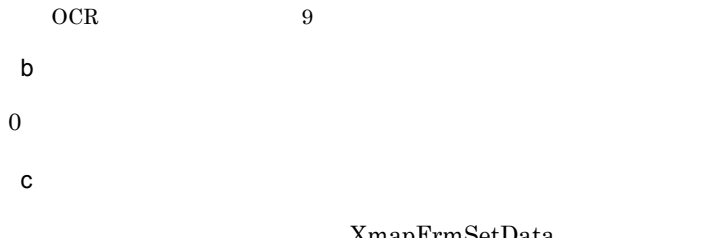

 ${\tt XmapFrmSetData}$ 

 ${\tt XmapFrmSetLine}$ 

#### 12 XmapFrmSetWidth

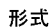

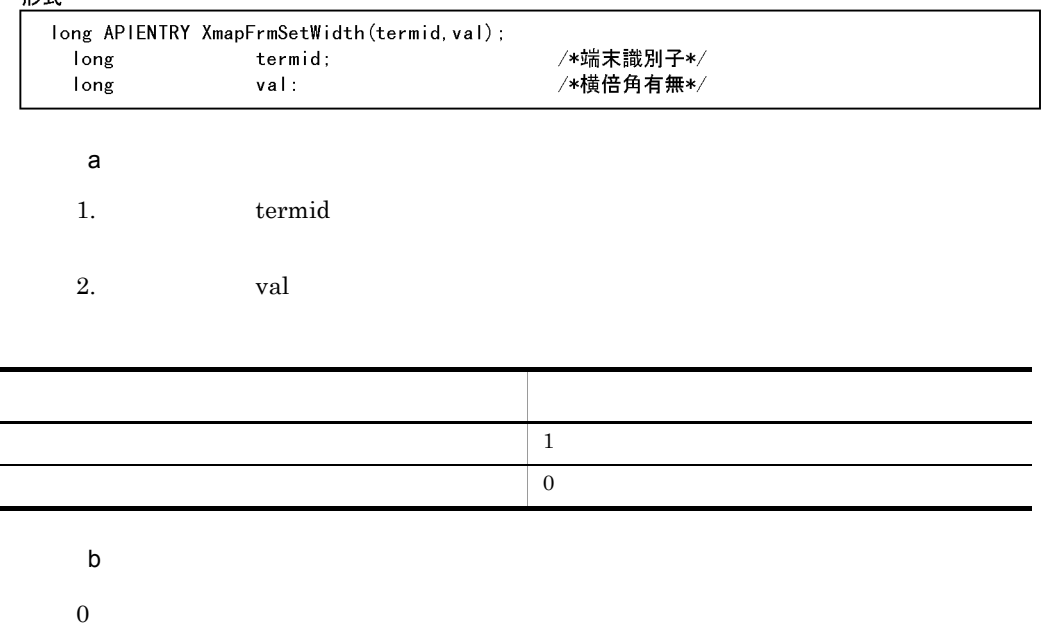

 $\mathbf c$ 

XmapFrmSetData

XmapFrmSetLine

#### 13 XmapFrmSetNewLine

形式

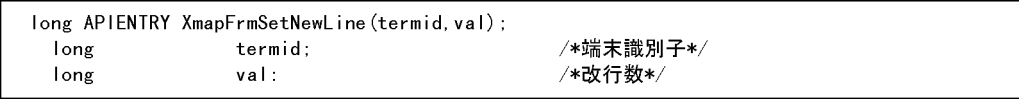

a)

1. termid

 $2.$  val

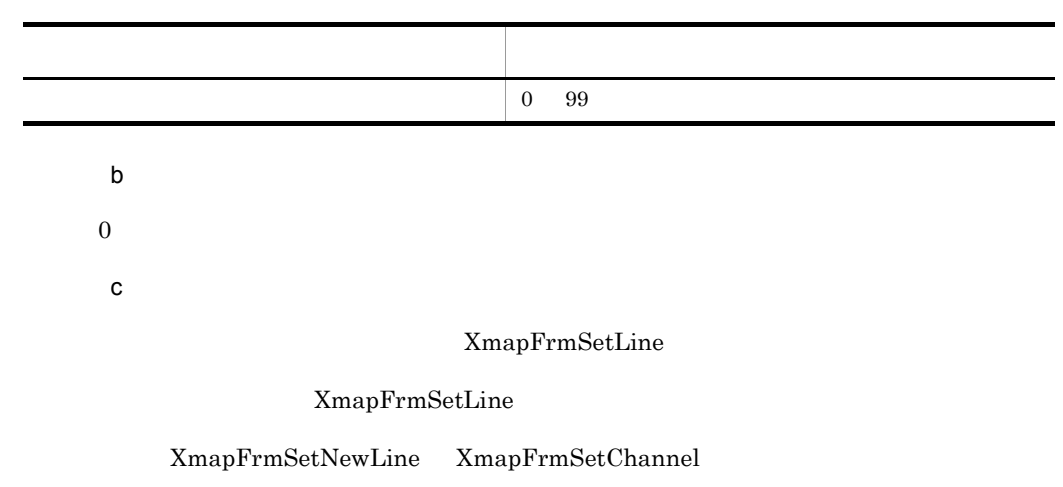

### 14 XmapFrmSetChannel

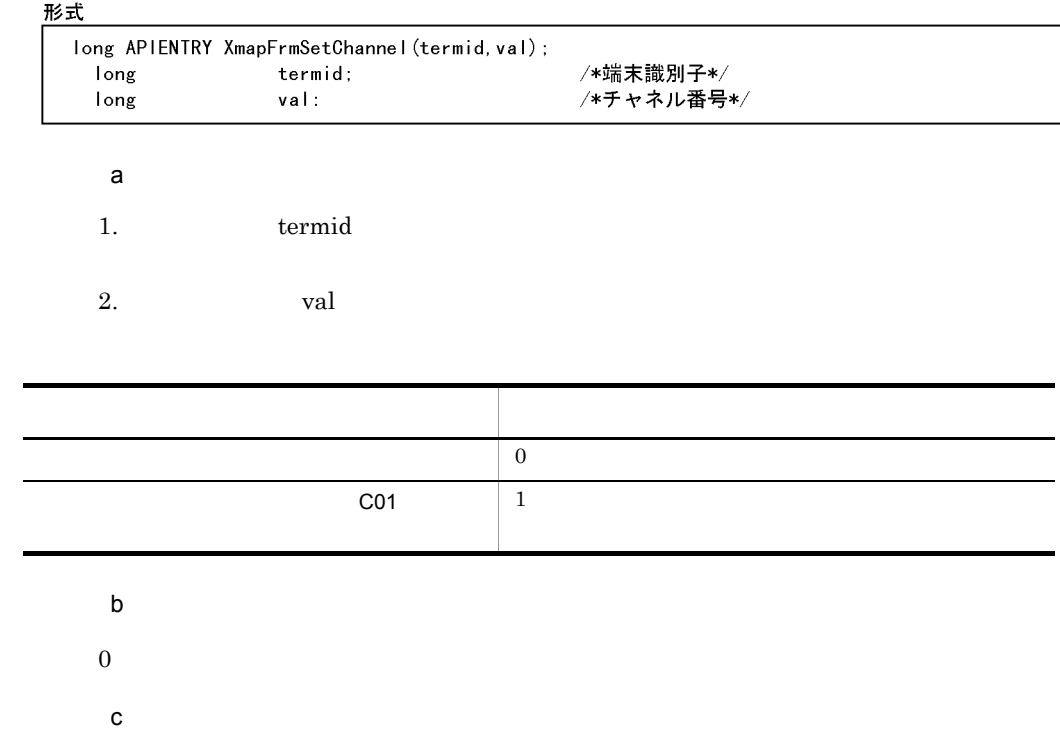

XmapFrmSetLine

#### XmapFrmSetLine

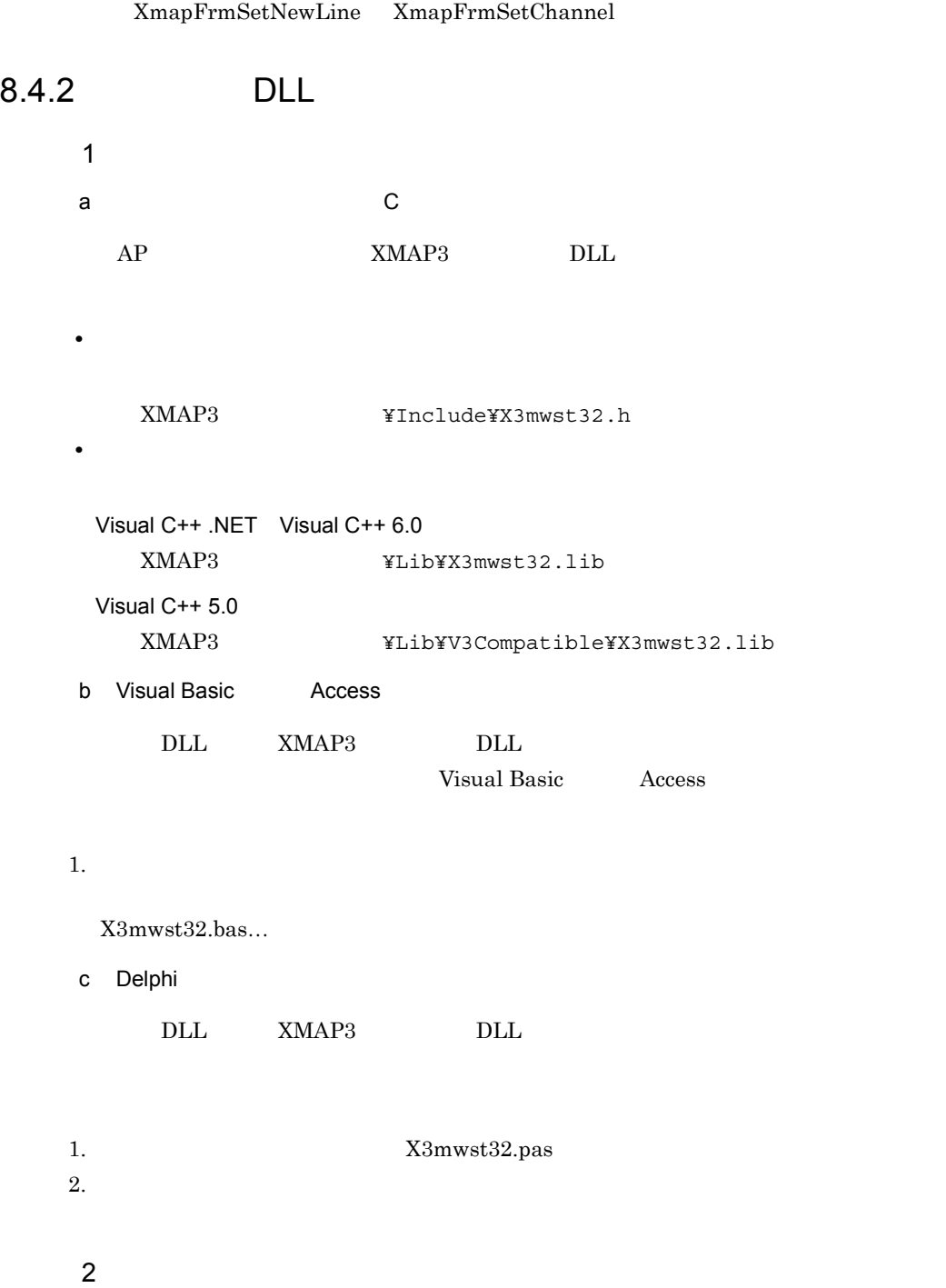

XmapStrAtoI

long APIENTRY XmapStrAtol(IpszIn, nInLng)

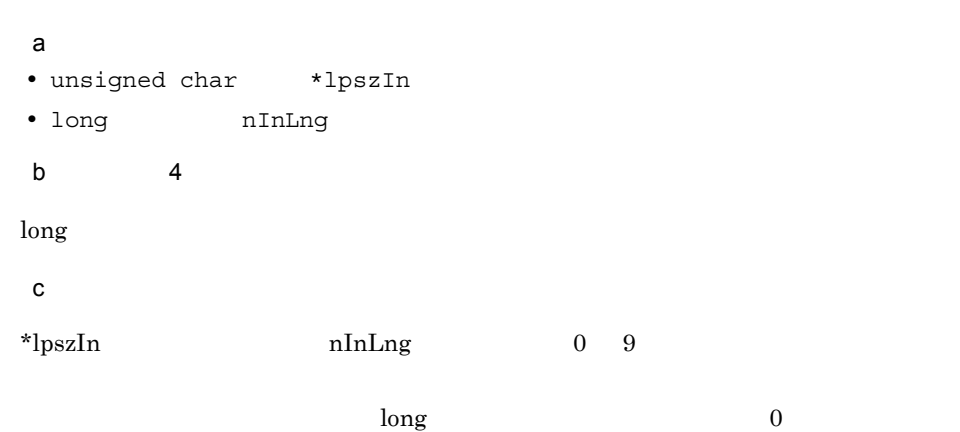

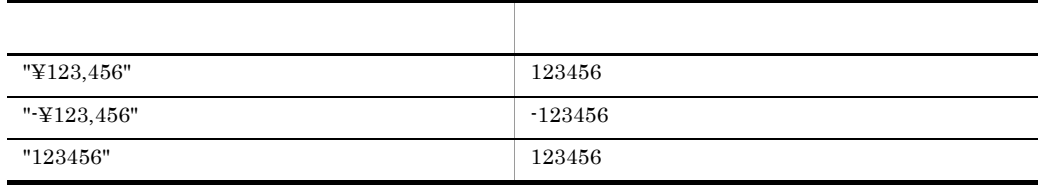

 $3 \thinspace$ 

 $X$ map $StrItoA$ 

long APIENTRY XmapStrItoA(IpszOut, nOutLng, nIn, nFormat, cData)

#### $\mathsf{a}$

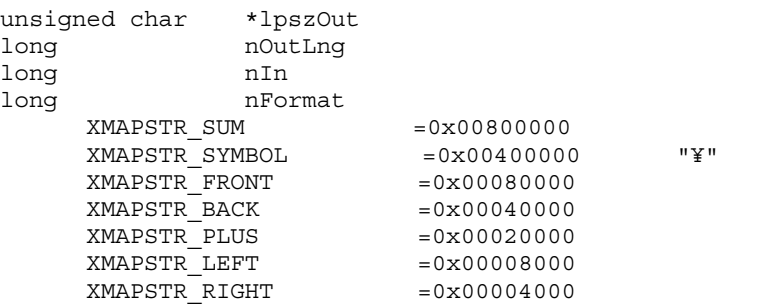

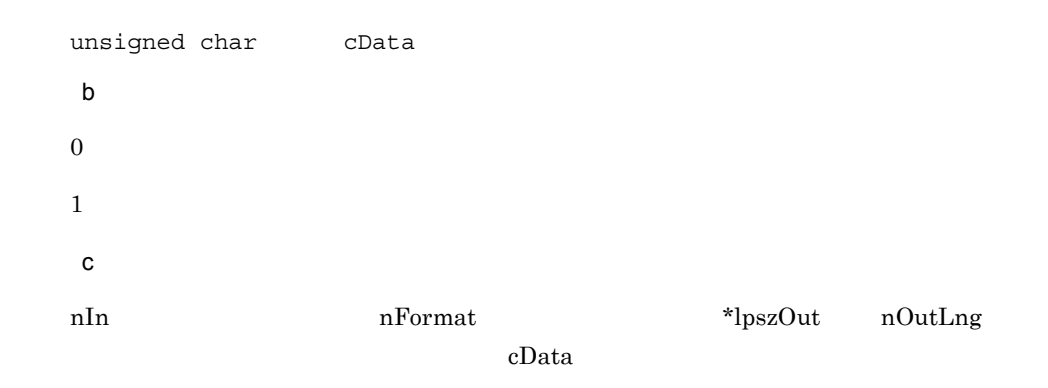

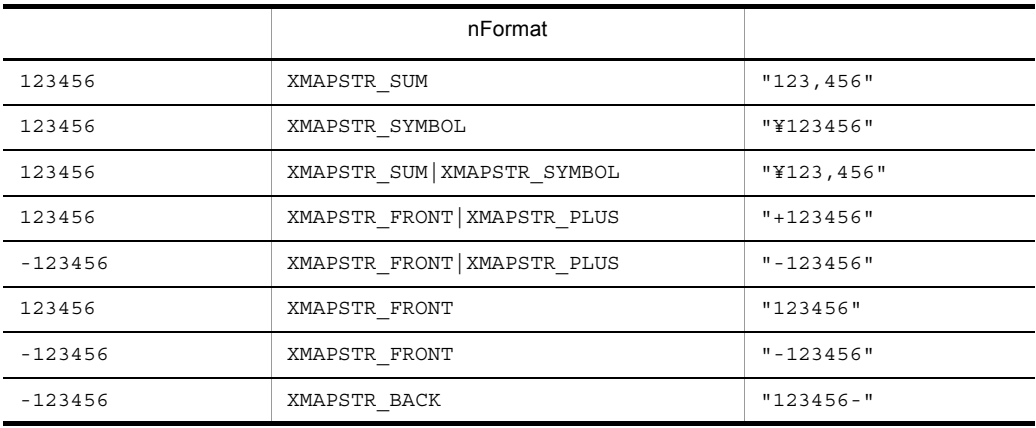

 $nOutLng = 10$   $cData = "$ 

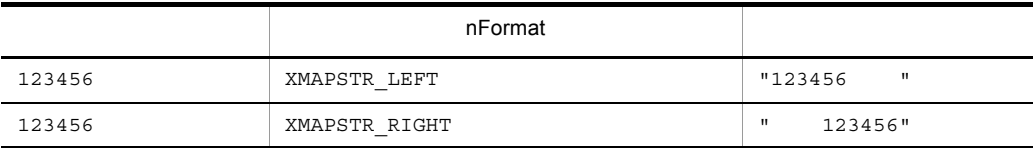

 $4\overline{ }$ 

#### XmapStrMoveRight

long APIENTRY XmapStrMoveRight(1psz0ut, n0utLng, 1pszln, nlnLng, cData)

 $a$ 

unsigned char \*lpszOut<br>long nOutLng nOutLng

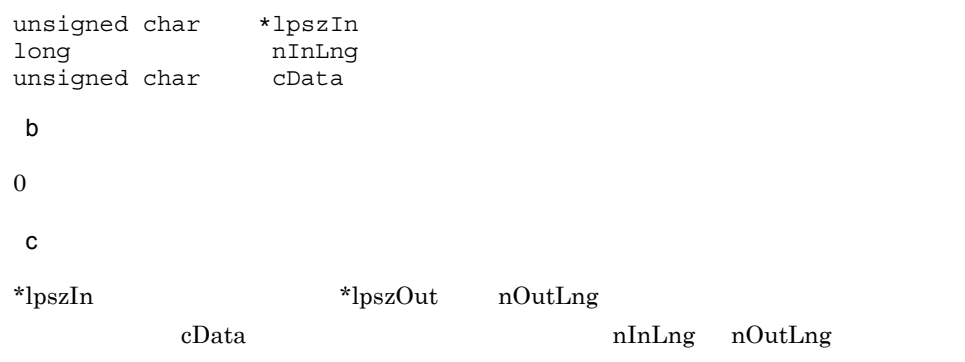

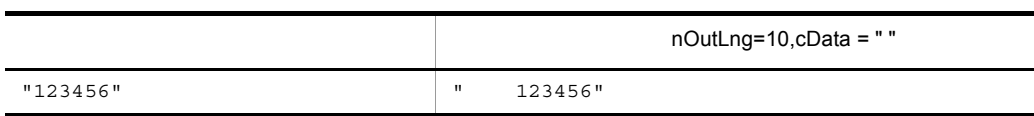

 $5<sub>2</sub>$ 

XmapStrMoveLeft

long APIENTRY XmapStrMoveLeft(1psz0ut, n0utLng, 1pszln, nlnLng, cData)  $a$ unsigned char \*lpszOut long nOutLng<br>unsigned char \*lpszIn unsigned char long nInLng unsigned char cData  $\mathsf b$  $\boldsymbol{0}$  $\mathbf c$  $\label{eq:1.1} \begin{array}{ll} \ast\text{lpsz} \text{Out} & \quad \text{ }\text{nb} \text{to} \text{Out} \\ \end{array}$  $cData$  nInLng nOutLng

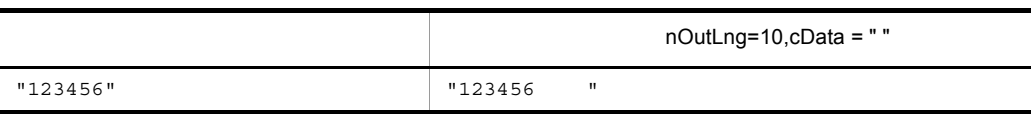

## $8.4.3$  AP  $AP$

 $AP$ 

- 1  $\blacksquare$
- $AP$

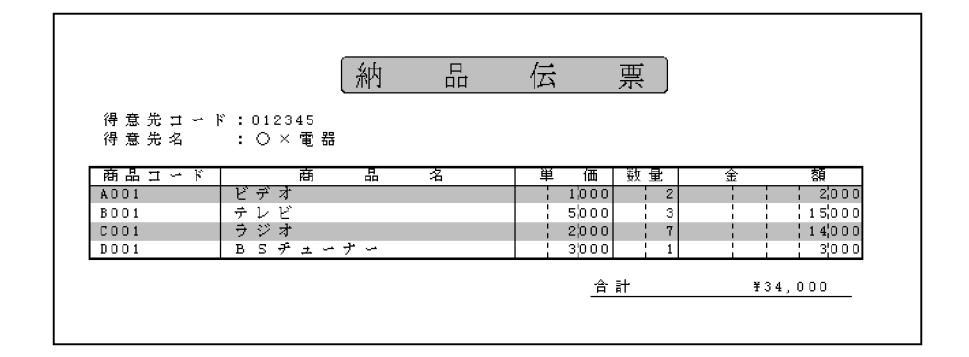

#### 2 Visual Basic Access

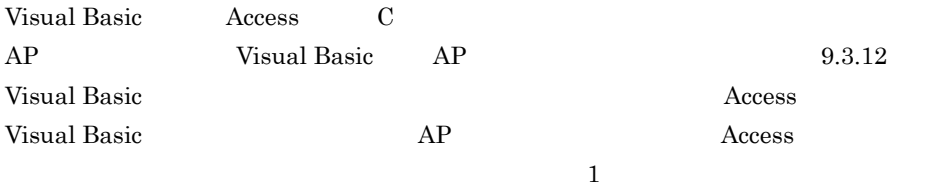

#### 3 Delphi

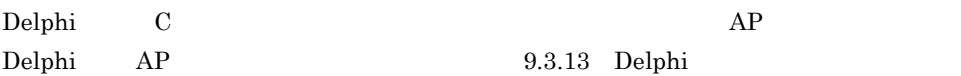

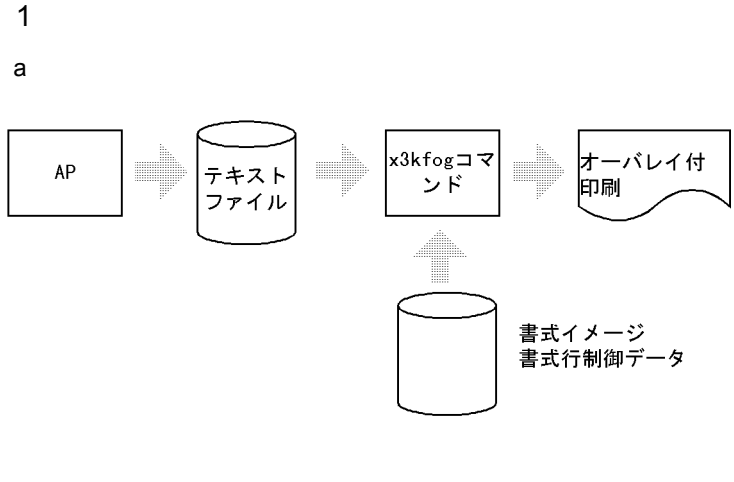

 ${\sf b}$ 

- **•**  $\mathbf{z} = \mathbf{z} \cdot \mathbf{z} + \mathbf{z} \cdot \mathbf{z} + \mathbf{z} \cdot \mathbf{z} + \mathbf{z} \cdot \mathbf{z} + \mathbf{z} \cdot \mathbf{z} + \mathbf{z} \cdot \mathbf{z} + \mathbf{z} \cdot \mathbf{z} + \mathbf{z} \cdot \mathbf{z} + \mathbf{z} \cdot \mathbf{z} + \mathbf{z} \cdot \mathbf{z} + \mathbf{z} \cdot \mathbf{z} + \mathbf{z} \cdot \mathbf{z} + \mathbf{z} \cdot \mathbf{z} + \mathbf{z} \cdot \mathbf{z$
- DOS
- 1.bat
- AP

#### 形 式

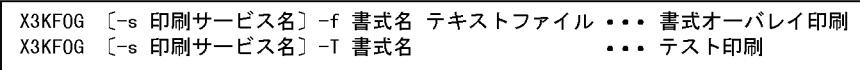

-S

$$
\rm XMAP3
$$

-f

 $\mathop{\mathrm{fmp}}\nolimits$  8

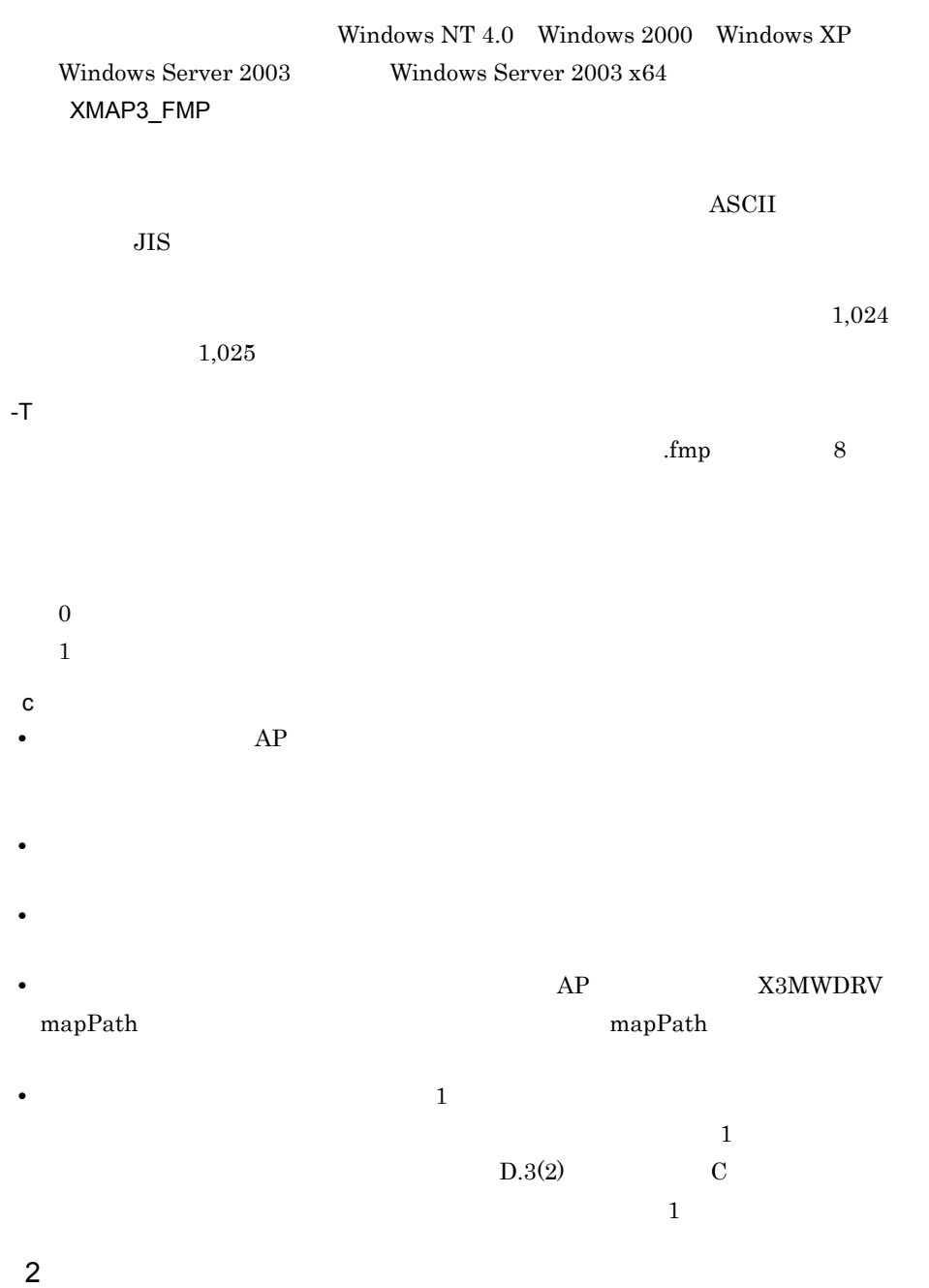

 $\mathsf{a}$ 納  $\Gamma_{\!\!\rm II}$ 伝 票 得意先 コ ー ド :012345<br>得意先名 :〇 × 電器 商品コード 商 瞐 名 価 数 量 額 単 ビデオ<br>テレビ<br>ラジオ<br>BSチューナー  $\begin{array}{c|c}\n\hline\n\text{1} & \text{2} \\
\hline\n\text{3} & \text{3} \\
\hline\n\text{4} & \text{5}\n\end{array}$  $1000$ A001  $2,000$ **BO01**  $5/000$  $15000$  $\begin{array}{|c|c|}\n\hline\n\text{COO1} \\
\hline\n\text{DOO1}\n\end{array}$  $2|000|$ <br>3|000 14000  $\overline{1}$  $3<sup>1</sup>000$ 合計  $*34,000$ 

 $\mathsf b$ 

Visual Basic

Private Sub command1\_Ciick() 'ここにjyuovl6g.txtを作成する処理を追加します。'<br>Shell ("x3kfog -s #PRT -f jyuovl6g jyuovl6g.txt") End Sub

XMAP3 **8** YSamples¥other¥Vb¥JYUTUKU.vbp Visual

Basic

8. AP AP 2. おさん

## 8.6 FAX FAXC/SPOOL FAX  $\text{FAXC/SPOOL} \qquad \qquad \text{FAXC/SPOOL}$ AP XMAP3 FAX FAX FAX 3 NMAP3 アルコンドル エコエス エストリック メストリング エストリック アルコンドル ストリック エストリック しゅうしゅうしょくだいがく アルコンドル ストリック アルコンドル ストリック アルコンド **FAXC/SPOOL Windows NT FAX** Version3.0 RAXC/SPOOL FAXC/SPOOL .pdf

8. AP AP 2. おさん

368

# 9 AP

## XMAP3  $AP$  $AP$  $AP$

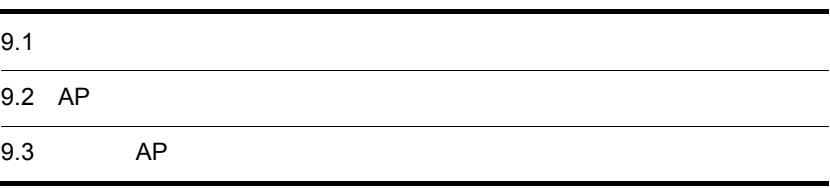

# $9.1$

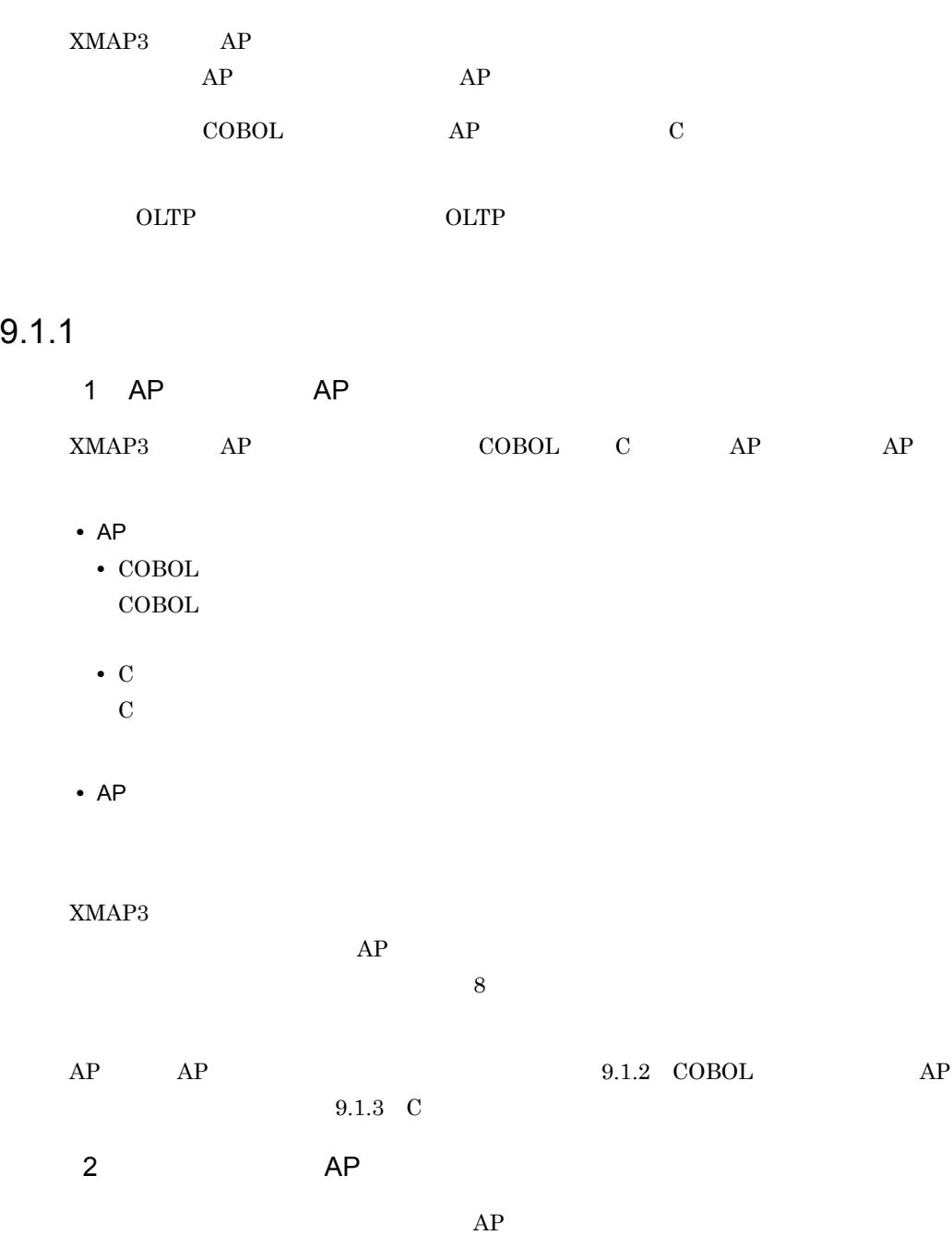

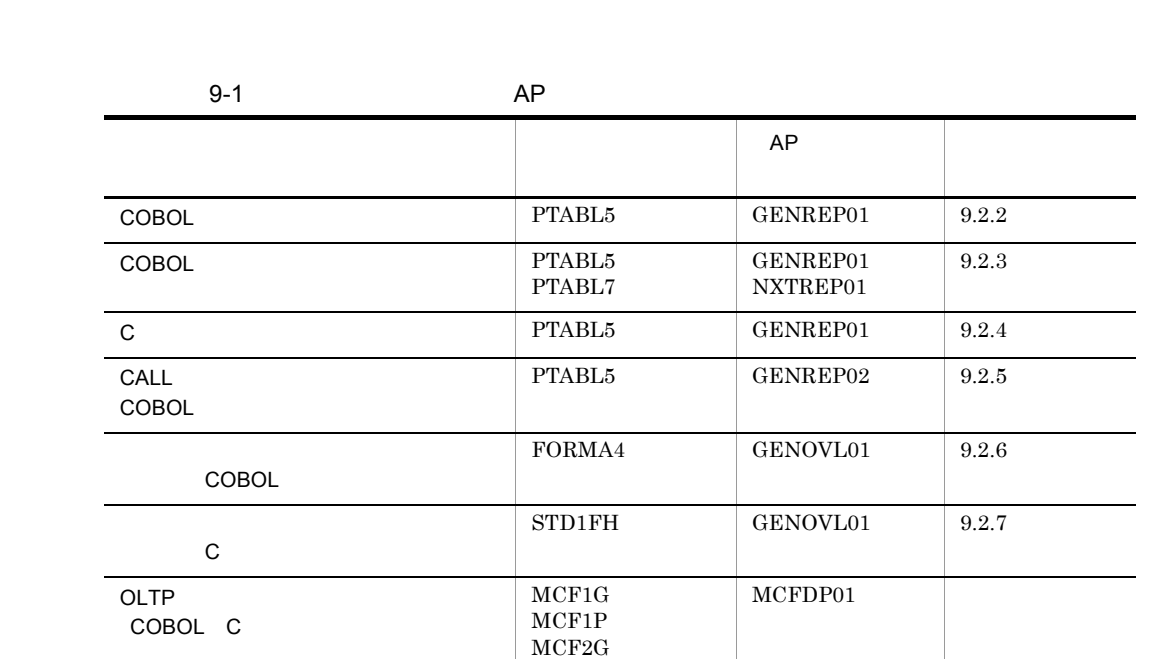

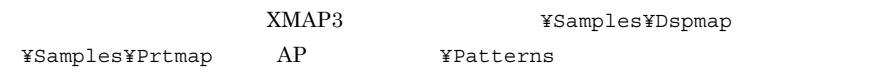

MCF3G MCF4G MCF5G

 $XMAP3$ 

9.1.2 COBOL AP

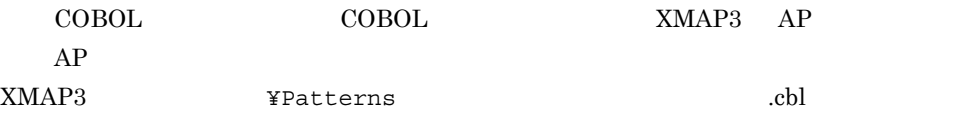

 $COBOL2002$ 

 $COBOL85$ 

COBOL COBOL XMAP3

 $\det$ XMAP3 AP

 ${\rm XMAP3} \hspace{1.5cm} {\rm COBOL} \hspace{1.5cm} {\rm COBOL2002} \hspace{1.5cm} {\rm COBOL85} \hspace{1.5cm} {\rm Version \hspace{1.5cm} 5.0}$ Version 6 Version 7 Version 7 COBOL OS  $\begin{minipage}{0.9\linewidth} \textbf{XMAP3} \hspace{2.5cm} \textbf{COBOL} \hspace{2.5cm} \textbf{OS} \end{minipage}$ 

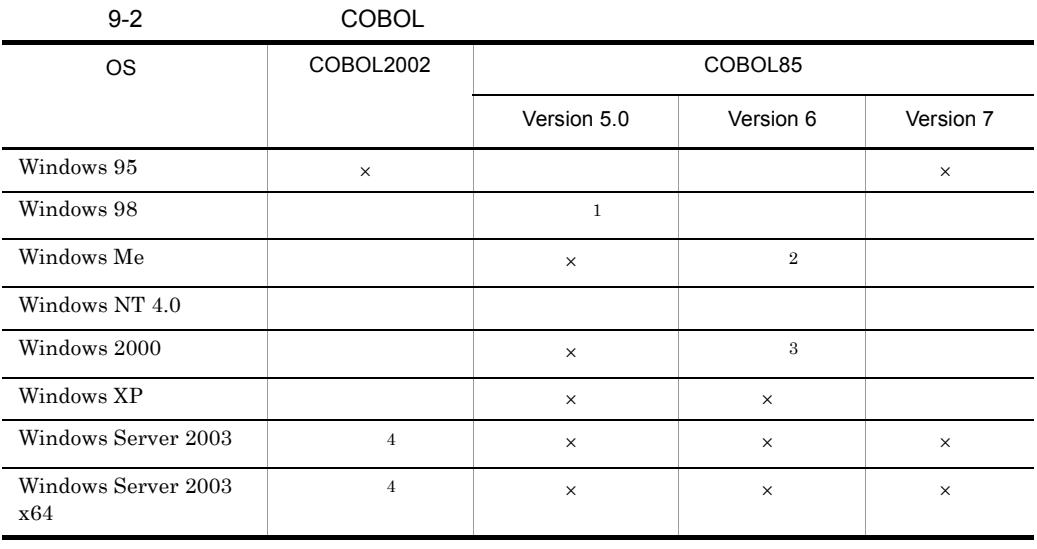

05-01  $\overline{2}$  $06 - 03$  $\sqrt{3}$  $\overline{\text{OS}}$ Windows 2000 Server Windows 2000 Professional 06-01 Windows 2000 Advanced Server 06-03 Windows 2000 Datacenter Server 06-04

 $\overline{4}$ 

注※ 1

1  $\blacksquare$ 

COBOL XMAP3

 $\times$ 

#### COBOL TEST SANDARY COBOL TEST AND THE USE ASSESSED.

 $\text{COBOL2002}\qquad \qquad \text{COBOL85}$ 

a COBOL2002 COBOL85 Version 7 Version 6

1. COBOL
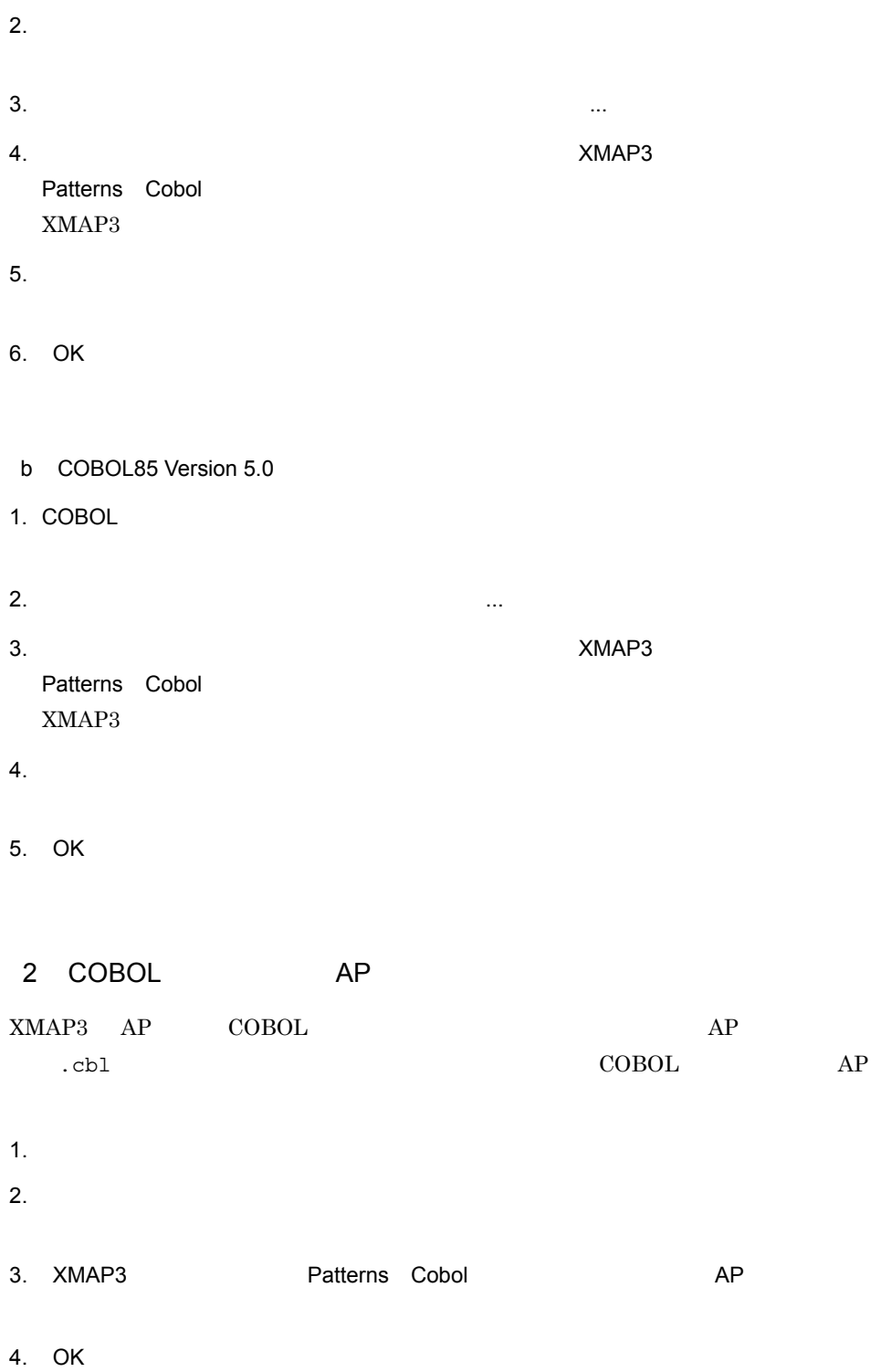

# $9.1.3 \quad C$

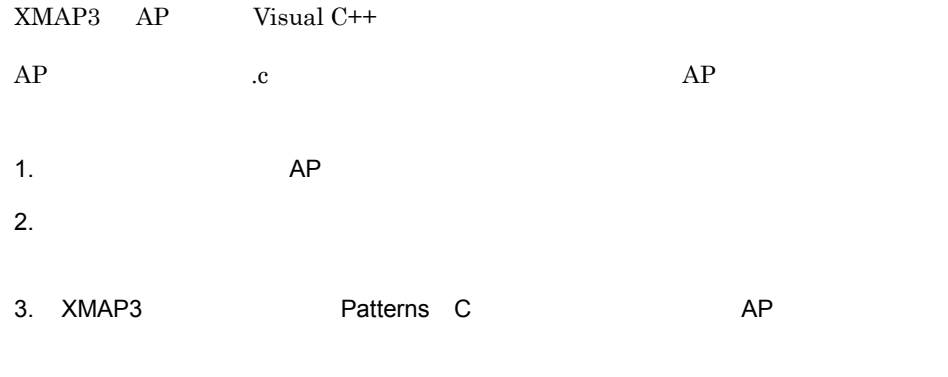

4. OK

# 9.2 AP

 $AP$ 

### $9.2.1$  AP

XMAP3 AP

### 9-3 AP

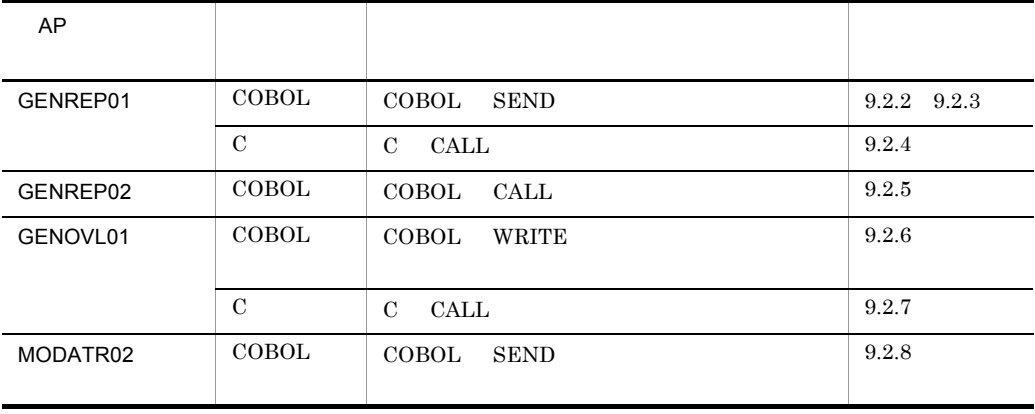

### 9.2.2 GENREP01 COBOL

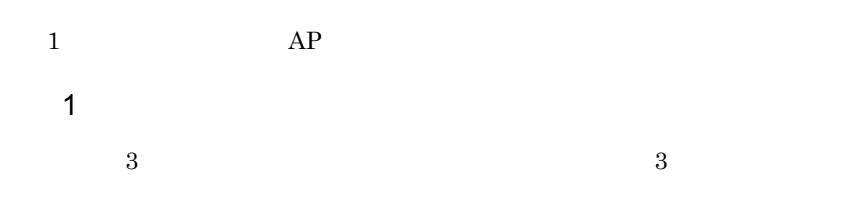

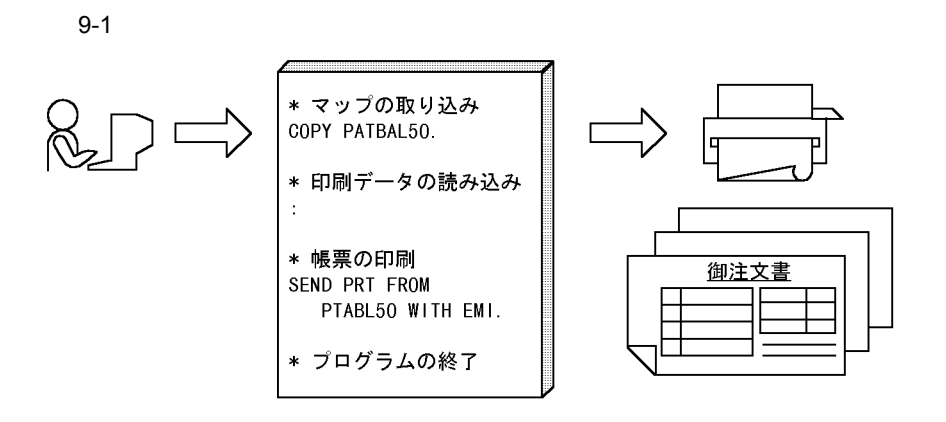

 $2 \nightharpoonup$ 

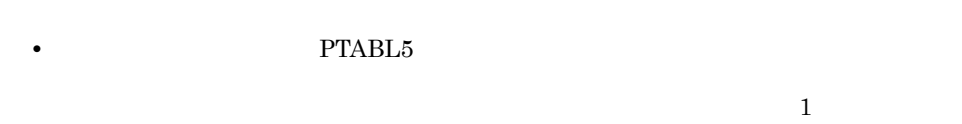

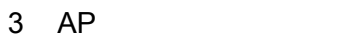

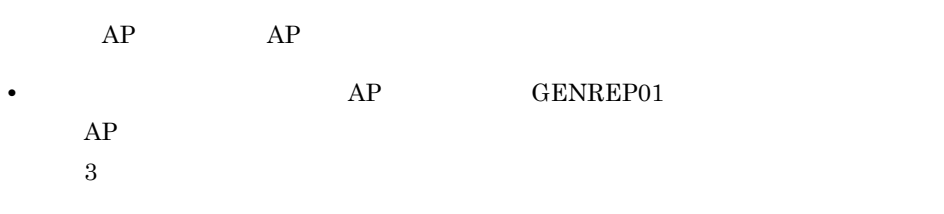

 $AP$ 

- **•** 出力先がページプリンタであるため,物理マップ名は「マップ名 6B」を指定します。
- **•** 印刷データがない場合に出力論理マップをクリアする処理を追加します。
- **•** 印刷処理の繰り返し方法,および印刷を終了するタイミングを指定します。

4  $\overline{a}$ 

'PRTREP03.cbl'

WORKING-STORAGE SECTION. 77 回数 PIC 9(2). \* 論理マップのCOPY展開 COPY PTABL50.  $\ldots$  .  $\ldots$  .  $\vdots$ PROCEDURE DIVISION. MOVE 0 TO 回数. \* マップ名の設定 MOVE 'PTABL56B' TO 帳票マップ名. \* 出力データ代入処理, 帳票印刷処理を3回呼び出す PERFORM VARYING 回数 FROM 1 BY 1 UNTIL 回数 > 3 PERFORM 出力データ代入  $\cdots$   $\cdots$  $\ldots \ldots \ldots \ldots$ 3. SEND PRT FROM PTABL50 WITH EMI END-PERFORM. \* 出力データ代入処理 出力データ代入 SECTION. TO PTABL5-NO-O. **MOVE** 回数 MOVE  $\overline{O}$ ×A1電器' TO PTABL5-KOKYAKU-0. MOVE ' K0012345' TO PTABL5-KCODE-0. 出力データ代入-END.

1.  $\blacksquare$ "¥¥¥111' 'PTABL5' 'XX' '6B'  $2.$  $3.$ 

### 9.2.3 GENREP01 COBOL

 $2 \t\t AP$ 

1  $\blacksquare$ 

 $9-2$  2

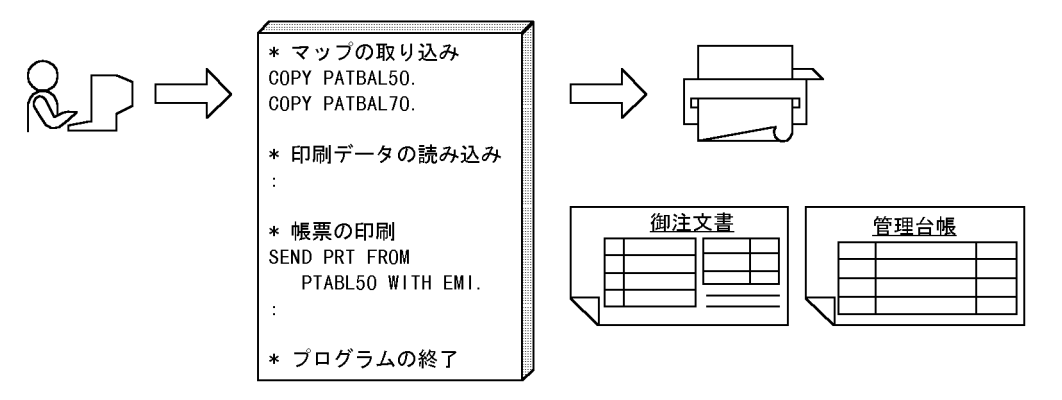

 $2 \nightharpoonup$ 

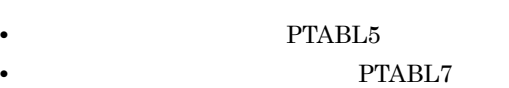

 $\mathbf 1$ 

#### 3 AP

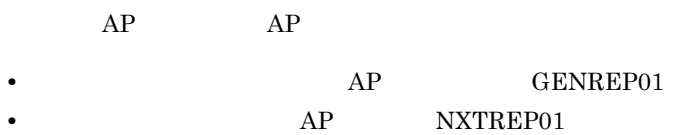

 $AP$ 

'PRTPAGES.cbl'

WORKING-STORAGE SECTION. COPY PTABL50. COPY PTABL70. PROCEDURE DIVISION. \*注文書の印刷 MOVE 'PTABL56B' TO 帳票マップ名.  $\cdots \cdots \cdots 1.$ PERFORM 出力データ代入. . . . . . . . . . . . . 2  $\ldots \ldots \ldots \ldots \ldots$ SEND PRT FROM PTABL50 WITH EMI \* 商品管理台帳の印刷 ' PTABL76B' TO 帳票マップ名. MOVE  $\ldots \ldots \ldots \ldots$ 2. PERFORM 出力デ-タ代入-2. SEND PRT FROM PTABL70 WITH EMI.  $\ldots \ldots \ldots \ldots$ 3 \* 出力データ代入処理 .............2 出力データ代入 SECTION. MOVE 'DO012345' TO PTABL5-NO-0. MOVE '〇×A1電器' TO PTABL5-KOKYAKU-0. MOVE 'K0012345' TO PTABL5-KCODE-0. 出力データ代入-END. \* 出力データ代入処理 (2) .............2. 出力データ代入-2 SECTION. MOVE 1 TO PTABL7-PAGE00. MOVE '港支店' TO PTABL7-H-NAMEO. MOVE 'S1' TO PTABL7-H-CODEO. 出力データ代入-2-END.

1.  $\blacksquare$ "¥¥¥111' 'PTABL5' '¥¥¥333' 'PTABL7' 'XX' '6B' 2. NXTPRT01  $3.$ 9.2.4 GENREP01 C

 $1$   $AP$  $1$  $\overline{3}$  3  $\overline{3}$ 

4  $\overline{a}$ 

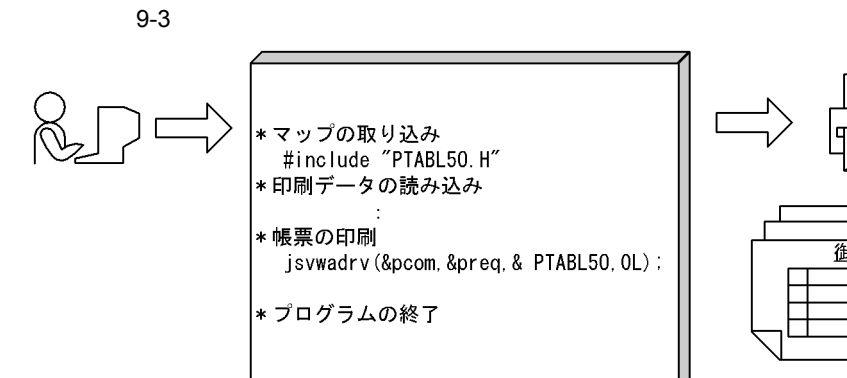

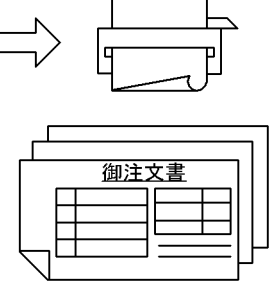

 $2 \nightharpoonup$ 

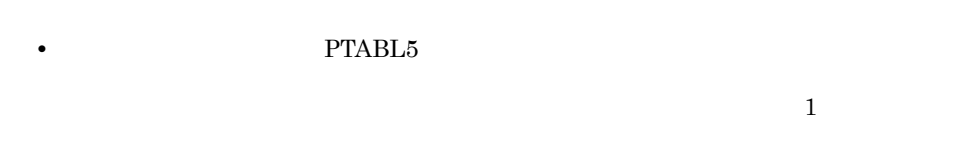

- 3 AP
- $AP$   $AP$
- **• AP** GENREP01  $AP$  $3$
- $AP$
- **•** 出力先がページプリンタであるため,物理マップ名は「マップ名 6B」を指定します。
- **•** 印刷データがない場合に出力論理マップをクリアする処理を追加します。 **•** 印刷処理の繰り返し方法,および印刷を終了するタイミングを指定します。
- 4  $\overline{a}$

#### 'PRTREP03.c'

```
#include "PTABL50. H"
                                                  int WINAPI WinMain(HINSTANCE hInstance, HINSTANCE hPrevInstance,
                                LPSTR IpCmdLine, int nShowCmd)
\mathcal{L}/* 出力プリンタの設定 */
   strcpy (term_name, "PRT001");
   /* オープン要求 */
   rtn_code = xmap_open(&com, term_name, XMAP_PRT_NODATA, 1);
   /* 結果確認 */
   if (NORMAL != rtn code) {
          return (ABNORMAL);
   \mathbf{I}/* 出力エリアのクリア */
   \mathcal{L}/* マップ名の設定 */
                                                  strcpy (map_name, "PTABL56B");
   for (count = 1; count \leq 3; count++ ) {
                                                 /* 出力データ代入 */
           out_data();
                                                  \ldots \ldots \ldots \ldots \ldots \ldots/* 出力要求 */
          rtn_code = xmap_send (&com, map_name, (char *) &PTABL50) ; ............... 1
      \ddot{\cdot}\mathbf{I}/* クローズ要求 */
   rtn_code = xmap_close(&com);
    /* 結果確認 */
   if (NORMAL != rtn_code) {
           return (ABNORMAL);
   ] else [return (NORMAL);
   \mathbf{I}\mathbf{I}
```
1.  $\blacksquare$ "¥¥¥111' 'PTABL5' 'XX' '6B'  $2.$  $3.$ 

### 9.2.5 GENREP02 COBOL

COBOL CALL 1 AP

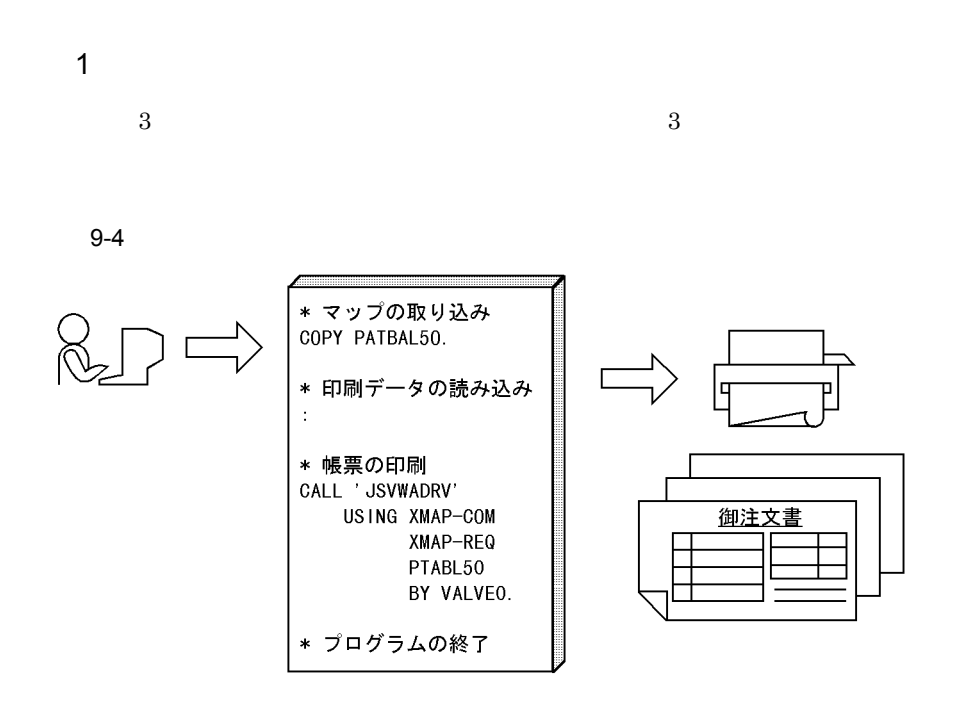

 $2 \nightharpoonup$ 

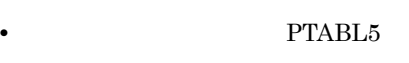

 $\frac{1}{\sqrt{2\pi}}$ 

- $3$  AP  $AP$   $AP$ • **•**  $AP$  GENREP02
	- $AP$  $1$

 $AP$ 

- **በትር የተመ**ለከታት በመሆኑ የሚያስከት በመሆኑ የሚያስከት በመሆኑ የሚያስከት በመሆኑ የሚያስከት በመሆኑ የሚያስከት በመሆኑ የሚያስከት በመሆኑ የሚያስከት በመሆኑ የሚያስከት በመሆኑ የሚያስከት በመሆኑ የሚያስከት በመሆኑ የሚያስከት በመሆኑ የሚያስከት በመሆኑ የሚያስከት በመሆኑ የሚያስከት በመሆኑ የሚያስከት በመሆኑ የሚያስከት በመሆኑ የሚያስከት **•** 印刷データがない場合に出力論理マップをクリアする処理を追加します。
- **•** 印刷処理の繰り返し方法,および印刷を終了するタイミングを指定します。

382

4  $\overline{a}$ 

'PRTREP04.cbl'

WORKING-STORAGE SECTION. 77 回数 PIC 9(2). \* 論理マップのCOPY展開 COPY PTABL50. PROCEDURE DIVISION. MOVE 0 TO 回数. \* マップ名の設定 MOVE 'PTABL56B' TO 帳票マップ名. \* 出力データ代入処理, 帳票印刷処理を3回呼び出す PERFORM VARYING 回数 FROM 1 BY 1 UNTIL 回数 > 3 PERFORM 出力データ代入 CALL 'jsvwadry' USING XMAP-COM XMAP-REQ  $\ldots \ldots \ldots \ldots$ 3. PTABL50 BY VALUEO. END-PERFORM. - ...<br>- 出力データ代入処理<br>- 出力データ代入 SECTION. MOVE 回数 TO PTABL5-NO-0. '〇×A1電器' MOVE TO PTABL5-KOKYAKU-0. K0012345 MOVE TO PTABL5-KCODE-0. 出力データ代入-END.

1. "¥¥¥111' 'PTABL5' 'XX' '6B'  $2.$  $3.$ 

### 9.2.6 GENOVL01 COBOL

1  $\blacksquare$ 

 $3$  3  $3$ 

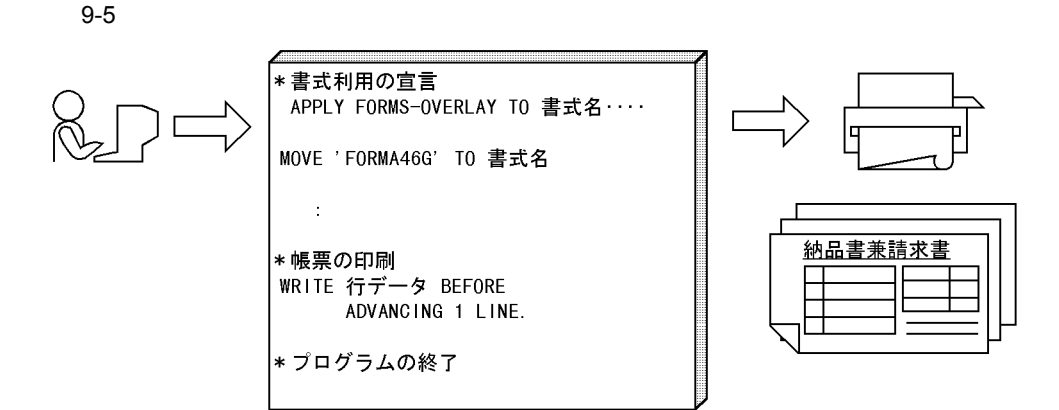

 $2 \overline{z}$ 

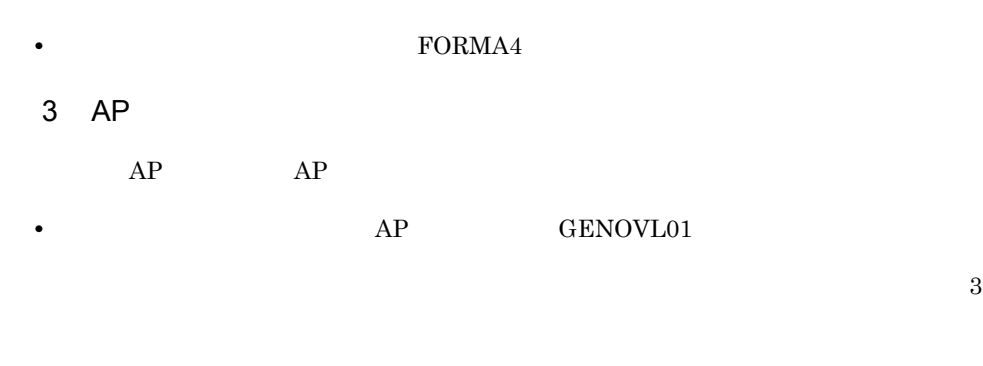

 $AP$ 

4  $\overline{a}$ 

'FORMOVLY.cbl'

```
\astENVIRONMENT
             DIVISION.
\astINPUT-OUTPUT
              SECTION.
FILE-CONTROL.
  SELECT プリンタ ASSIGN TO PRT001 ············· プリンタの宣言
       ORGANIZATION IS SEQUENTIAL
       FILE STATUS IS ファイル状態
\astSELECT テキストファイル ASSIGN TO ファイル名
       ORGANIZATION IS LINE SEQUENTIAL
       FILE STATUS IS ファイル状態
書式印刷の定義
\star\starI-O-CONTROL
 APPLY FORMS-OVERLAY TO 書式名 ON プリンタ.
                                  ・・・・書式利用の宣言
           DIVISION.
DATA
FILE
           SECTION.
* 一行分のデータエリア
 01 行データ PIC X (122).
WORKING-STORAGE SECTION.
* 印刷データの明細行数
 77 明細行数 PIC S9(4) VALUE 25. ……書式に合わせた行データと明細行数を設定
PROCEDURE
           DIVISION.
印刷処理
 IF プリンタ状態 = 正常
      THEN
* 1ページ分の印刷処理 (3回繰り返し)
                               ・・・・・・帳票を繰り返し印刷する処理
           PERFORM VARYING 回数 FROM 1 BY 1
                 UNTIL 回数 > 3
                 PERFORM 1ページ印刷
           END-PERFORM
 END-IF.1ページ印刷 SECTION.
* 印刷するオーバレイ名の設定
 MOVE 'FORMA46G' TO 書式名.
                        ・・・・書式名を変更(書式名を'FORMA46G'に変更)
             SECTION.
ヘッダ印刷
            TO 番号行.
 MOVE SPACE
                        ・・・・出力するデータを代入する処理
 MOVE 回数
            TO 番号行-番号.
 MOVE 行番号
            TO 行データ.
 WRITE 行データ
            TO BEFORE ADVANCING 3 LINE.
```
### 9.2.7 GENOVL01 C

 $C$  ap  $AP$ 

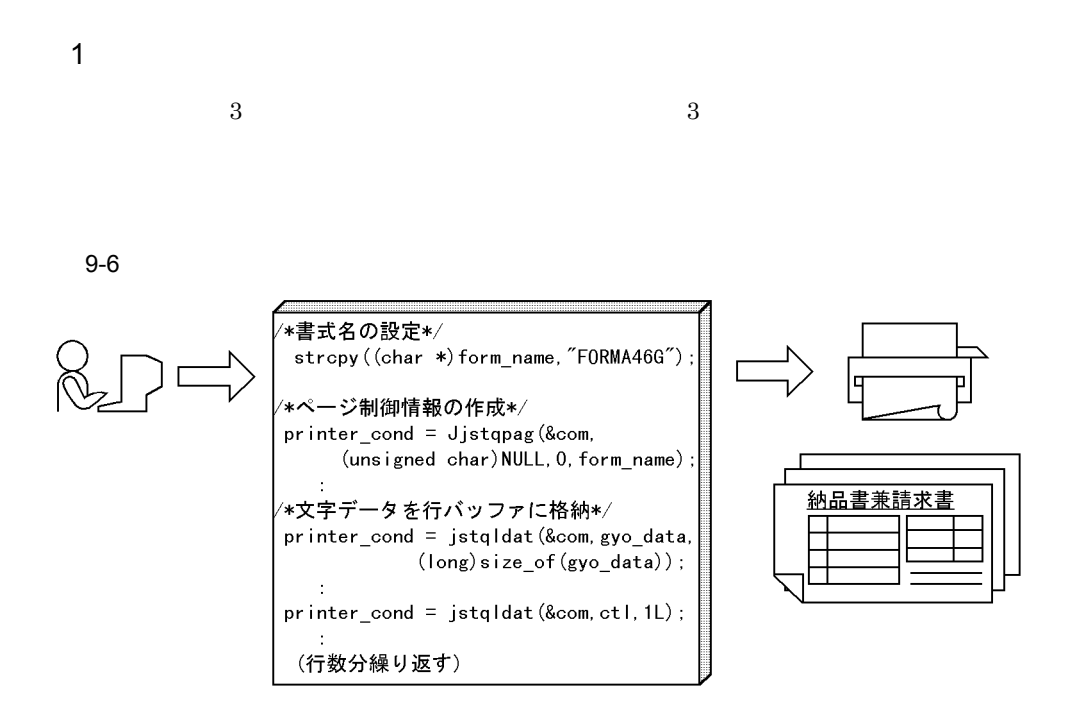

 $2 \overline{z}$ 

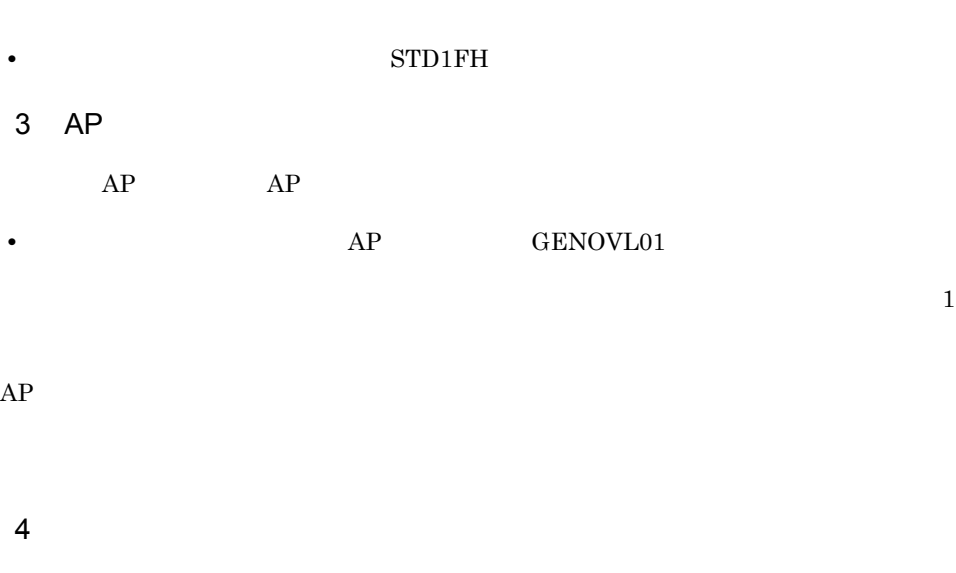

'FORMOVLY.c'

```
/* <書式付き帳票 複数枚印刷例題>
                                                              */\sim/* 書式名 */
unsigned char form name [9];
   \mathbf{r}/* 納品伝票印刷プログラム(書式) */
int WINAPI WinMain(HINSTANCE hInstance, HINSTANCE hPrevInstance,
                                   LPSTR IpCmdLine, int nShowCmd)
\mathcal{L}\sim 10
   /* 帳票プリント処理 */
   strcpy (term_name, "#PRT"); /* 印刷サービス名称を指定します */
   strcpy(form_path, "."); /* 書式データファイルが存在するディレクトリを指定します */
   /* プリンタのオープン */
   rc = xmap_ovl_open(&com, term_name, form_path);
   \cdot:
   for (pr_cnt = 1; pr_cnt <= PR_MAX; pr_cnt++) {/* 以下の処理を3回繰り返す */
                rc = page\_print();
                                        /* 1ページ分の処理
                                                              \ast//* 結果確認 */
        if (NORMAL := rc) {
           break;
      \mathbf{R}\mathbf{L}/* プリンタのクローズ */
   if (NORMAL == rc) {
      rc = xmap\_ov1_c| \nclose(\&com);\mathbf{L}/* プログラムの終了 */
   if (NORMAL == rc) {
      return(NORMAL);
   ] else [return(ABNORMAL);
   \mathcal{F}\mathbf{I}/* 1ページ印刷 */
static int page print()\overline{1}int
                          rc;
   /* 書式名を設定 */
   strcpy(form_name, "STD1FH6G");
```

```
/* ページ制御情報と行データ制御情報の作成 */
   /* 文字サイズ: 9ポイント, 字間値:なし, 書体:明朝, 平体:なし */
   rc = xmap\_ov1\_page (&com, form_name, 90, 0, 1, 0);
        \mathcal{L}^{\pm}/* 明細印刷処理 */
   rc = meisai_print();
       \mathcal{L}/* トレイラ印刷処理 */
   rc = trainler\_print();
   return (rc);
       \pm\ddot{\phantom{a}}/* 明細印刷処理 */
static int meisai_print()
\mathcal{L}FILE.
                 *fp;int
                          rc:/* 合計の初期化 */
       gouke i = 0;
       /* テキストファイルのオープン */
       fp = fopen(file_name, 'r'');\mathcal{L}/* 明細行数分処理を繰り返す */
       for (gyo_{ent} = 1; gyo_{ent} \leq MEISAI_{G}YOSUU; gyo_{ent++}) {
           memset (gyo_data, '', sizeof (gyo_data));
           /* テキストファイルを読み込む(失敗した場合は空白行を出力) */
           file\_cond = fscanf(fp, \n''%72c%11c%17c", \ntexttt{\texttt{text_file}}. file. file.1, \ntext_file.syoukei,text_file.filler2);
           /* テキストファイル読み込みに成功 */
           if (0 := file_cond) {
               /* 合計の計算 */
              goukei += atoi (text_file.syoukei);
            /* 明細データを設定 */
            strcpy(gyo_data, text_file.filler1);
            strcat(gyo_data, text_file.syoukei);
            memcpy((gyo_data + strlen(gyo_data)), text_file.filler2,
                                              strlen(text_file.filler2));
           }
           rc = xmap\_ov1 line (&com, gyo_data, sizeof (gyo_data), 0, 1);
               \sim 1.
```
 $\mathbf{I}$ 

```
/* 終端の¥nを飛ばす */
         fseek (fp, 2, SEEK_CUR);
    \mathbf{I}/* テキストファイルのクローズ */
    fclose(fp);
    return (rc);
\mathbf{I}/* トレイラ印刷処理 */
static int trailer_print()
\left\{ \right.int
                       rc;
    /* 空白行を出力し、合計の行にポインタを位置づける */<br>memset(gyo_data, ' ', sizeof(gyo_data));
    rc = xmap_ovl_line(&com, gyo_data, sizeof(gyo_data), 0, 7);
     \ddot{\phantom{a}}/* 合計データを設定して出力 */<br>memset(&total_gyo, ' ', sizeof(total_gyo));
    numedit(goukei, total_gyo.goukei, sizeof(total_gyo.goukei));
    rc = xmap_ovl_line(&com, (char *)&total_gyo, sizeof(total_gyo), 1, 1);
    return (rc);
ł
```
### 9.2.8 MODATR02

1  $\blacksquare$  $\text{DB}$   $9 - 7$ 

$$
\bigotimes_{i=1}^{n} \bigoplus_{j=1}^{n} \bigotimes_{j=1}^{n} \bigotimes
$$

\*マップの取り入み  
\nCOPY MDL1PC0  
\n:  
\n\*日本データの誘み入み  
\nPERFORM 日字データ設定  
\n\*(1/1)(線の属性変更  
\nMove XMAP-LINE-SL  
\nTO MDL1PC-RLINE-0001-A.  
\n:  
\n
$$
\overline{R}
$$
ఏ  
\n $F$ 

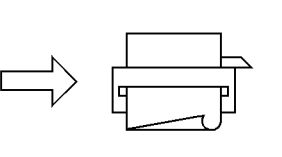

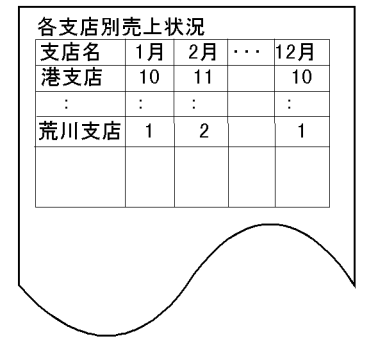

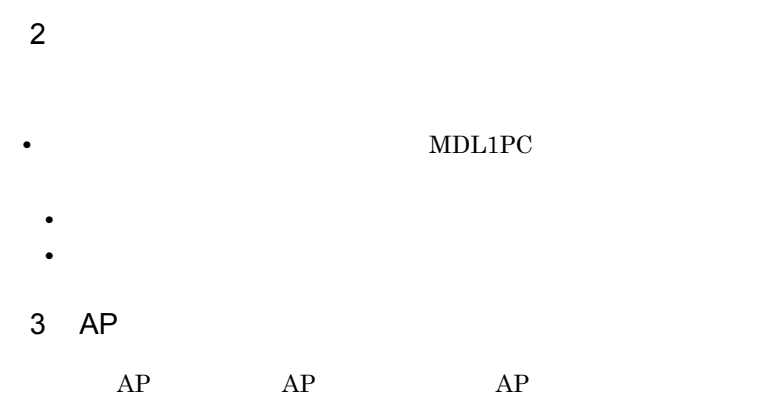

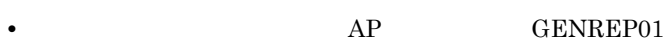

**•** 属性変更として使用する AP 部品:MODATR02

 $AP$ 

#### 'MDLINPC.cbl'

4  $\overline{a}$ 

WORKING-STORAGE SECTION.  $\star$  $\ast$ 論理マップのCOPY展開 COPY MDL1PCO. \* 動的変更テーブルのCOPY展開---" XMAP3¥INCLUDE" に入っています COPY X3MODTBL.  $\cdots$   $\cdots$  2. PROCEDURE DIVISION.  $\ast$ マップ名の設定  $\star$  $\cdots$  .  $\cdots$  . MOVE 'MDL1PC6G' TO 帳票マップ名. 印字データの設定  $\star$  $\cdots$   $3$ . PERFORM 印字データ設定処理. けい線の動的変更  $\ast$  $\ast$  $\ast$ 印字データを設定した行にのみ引くようにします  $\ast$ 本例では、6行分引きます (線種:実線の細線)  $\ast$  $\ast$  $\cdots$   $\cdots$  4. MOVE XMAP-LINE-SL TO MDL1PC-RLINE0001-A MOVE XMAP-LINE-SL TO MDL1PC-RLINE0002-A MOVE XMAP-LINE-SL TO MDL1PC-RLINE0003-A MOVE XMAP-LINE-SL  $T<sub>0</sub>$ MDL1PC-RLINE0004-A MOVE XMAP-LINE-SL  $T<sub>0</sub>$ MDL1PC-RLINE0005-A MOVE XMAP-LINE-SL TO MDL1PC-RLINE0006-A 帳票印刷 SEND PRT FROM MDL1PCO WITH EMI.  $\cdots \cdots 5$ 

1. **2. マップ** 

'¥¥¥111' 'MDL1PC' 'XX' '6G'  $2.$  $3.$ 4. AP MODATR02  $6\,$ 

5. 帳票の印刷

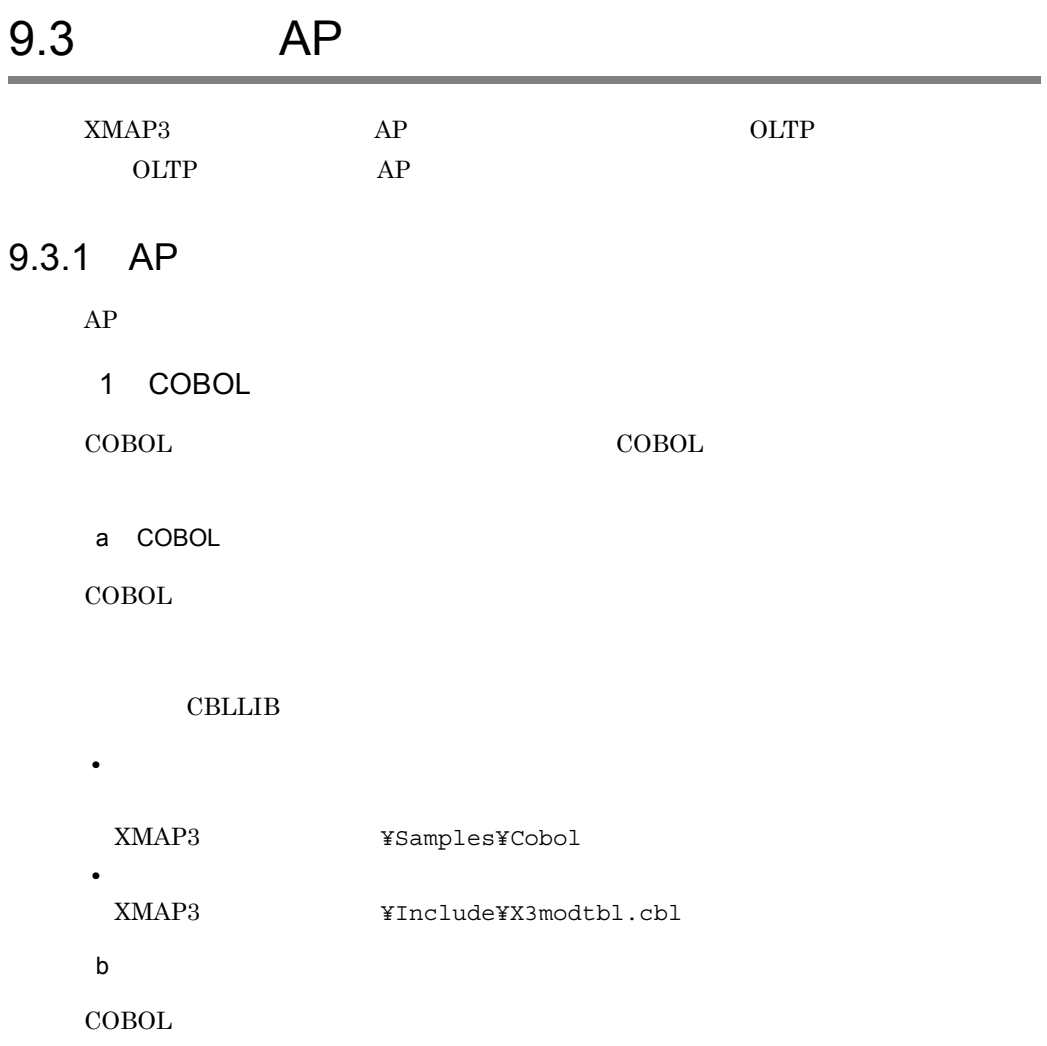

9-4 COBOL

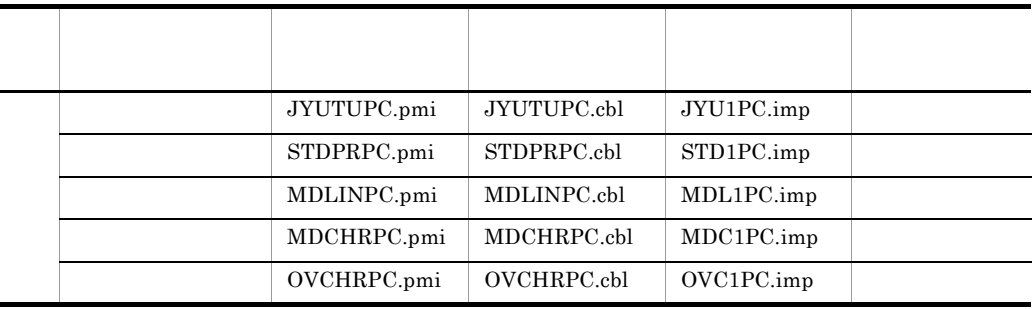

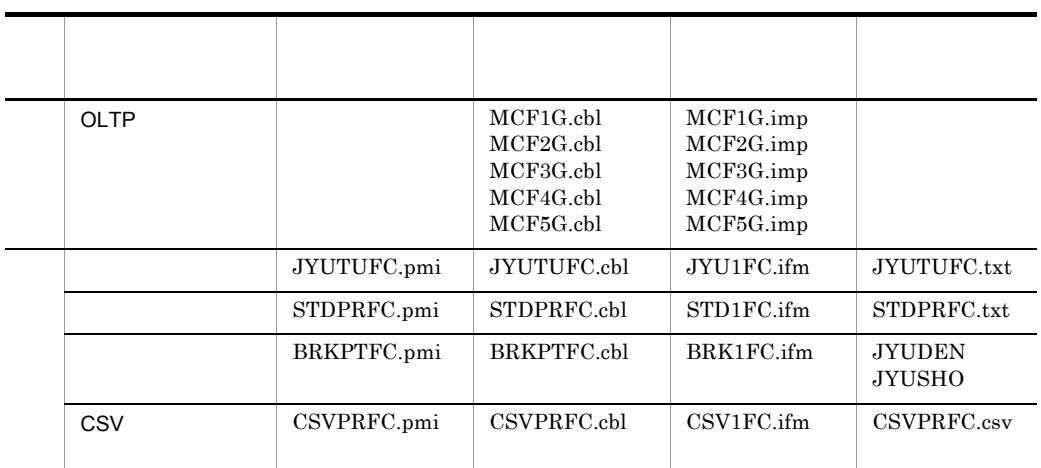

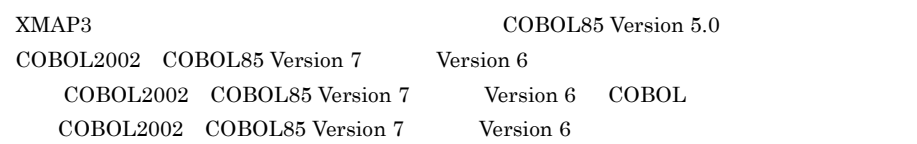

c)  $\overline{C}$ 

COBOL COBOL

- COBOL2002 COBOL85 Version 7 Version 6 COBOL 開発マネージャのツリービューウィンドウで,各プログラムサンプルに応
- COBOL85 Version 5.0

 $\rm COBOL$ 

XMAP3 **XMAP3** ¥Lib¥V3Compatible

COBOL COBOL

• COBOL2002 COBOL85 Version 7 Version 6

COBOL 2008 PORT STATES AND RESEARCH TO PORT STATES AND RESEARCH TO PORT STATES AND RESEARCH TO PORT STATES AND RESEARCH TO PORT STATES AND RESEARCH TO PORT STATES AND RESEARCH TO PORT STATES AND RESEARCH TO PORT STATES AND

 $\sf COBOL$ 

• COBOL85 Version 5.0

COBOL <sub>2</sub>

 $\overline{\text{OK}}$ 

2 C  $C$ a C  $C$ 

#### • **• 7**  $\mathbf{MAKE}$

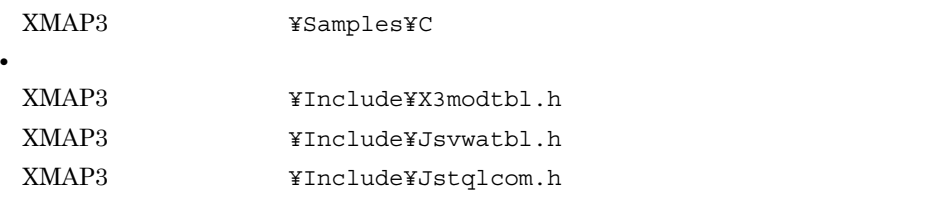

b)  $\overline{a}$ 

 $C$ 

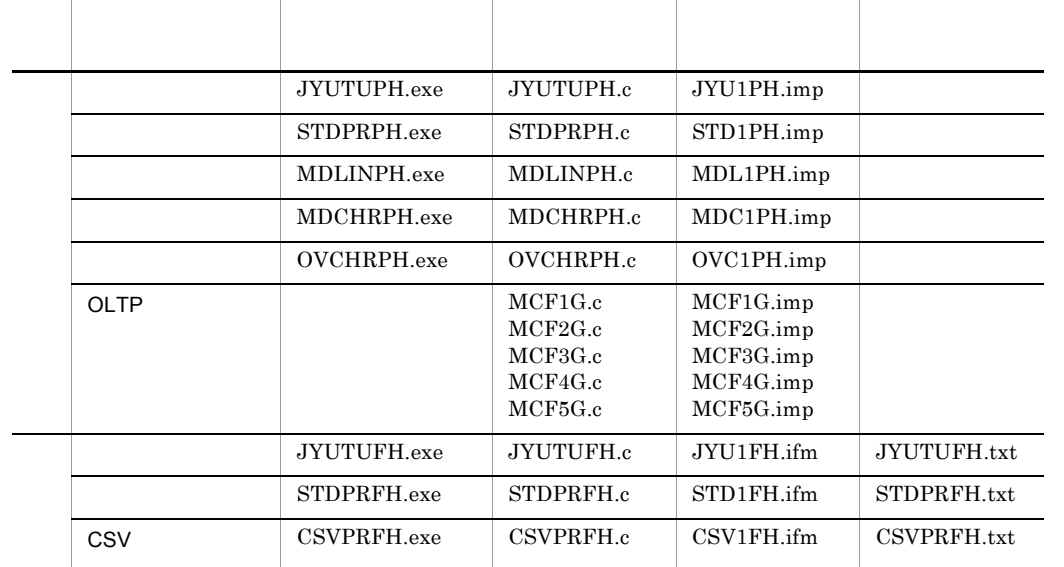

c)  $\overline{C}$ 

 $\sf COBOL$ 

 $d$ 

#### $MAKE$

1. MAKE XMAP3INSTALL=..¥ XMAP3

2. MS-DOS

cd c:¥temp¥sample

 $3.$ NMAKE /F MAKEREP xxxxxx.EXE

xxxxxx.EXE

 $9-5$  C

 $9-4$ 

9-5 C

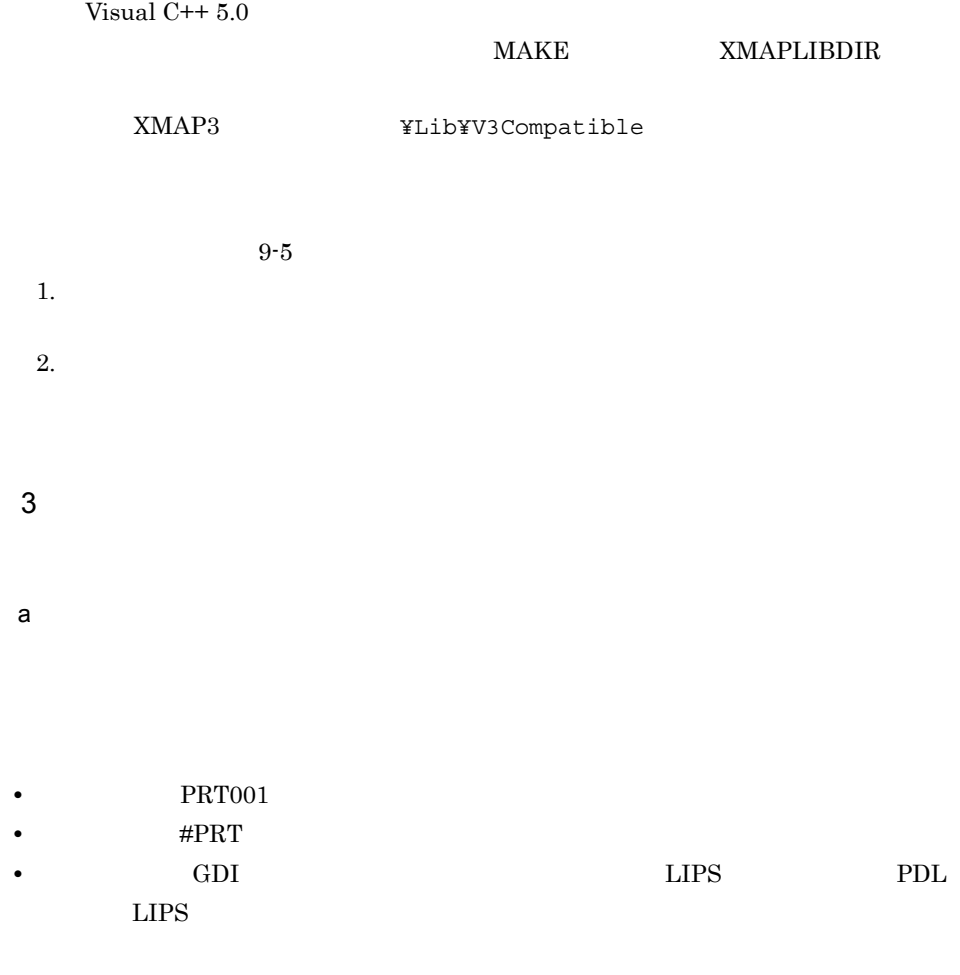

9.3.2 COBOL

 $AP$ 

 $COBOL$ 

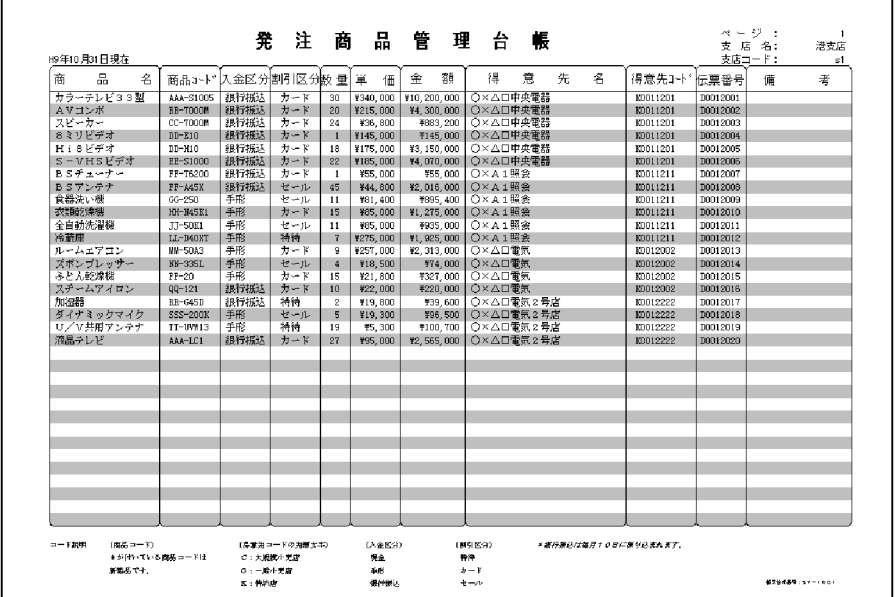

#### 19KB

b<sub>2</sub>

#### $STD1PC$

49KB

#### $Move$  DB

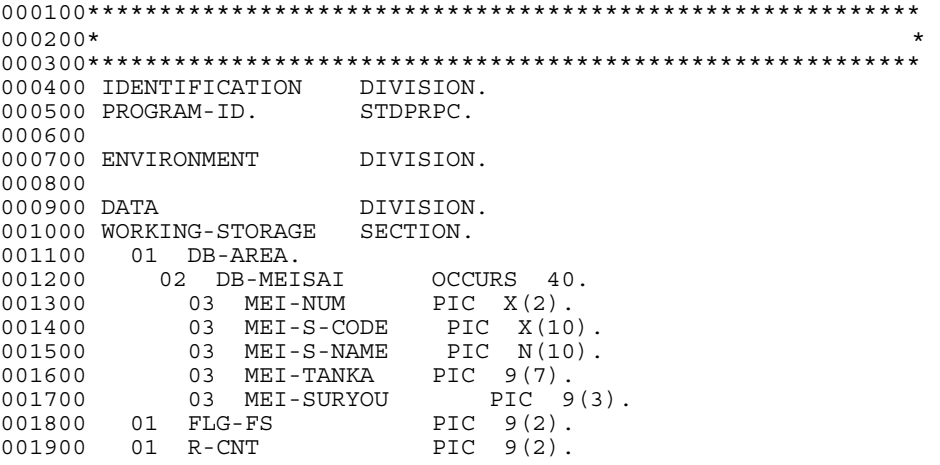

002000 01 WORK PIC 9(2).<br>002100 01 ADDR. 01 ADDR.<br>02 DUMMY1<br>02 DUMMY2 002200 02 DUMMY1 PIC N(16) VALUE N'  $\times$  × '.<br>002300 02 DUMMY2 PIC X(9) VALUE '546-9'.  $X(9)$  VALUE '546-9'. 002400 01 SYOKEI PIC 9(10) COMP.<br>002500 01 GOUKEI PIC 9(18) COMP. 002500 01 GOUKEI PIC 9(18) COMP.<br>002600 01 PAGENO PIC X(3) VALUE 002600 01 PAGENO PIC X(3) VALUE '001'.  $002700$  01 H-NAME PIC N(6) VALUE N'<br> $002800$  01 H-CODE PIC X(2) VALUE SI 002800 01 H-CODE PIC X(2) VALUE 'S1'.<br>002900 01 NEN PIC 9(2) VALUE 9. VALUE 9. 003000 01 TSUKI PIC 9(2) VALUE 9. 003100 01 HINICHI PIC 9(2) VALUE 30. 003200 01 NYUUKIN1 PIC N(8) VALUE N'  $\sim$  . 003300 01 NYUUKIN2 PIC N(4) VALUE N' '.<br>003400 01 WART1 PIC N(6) VALUE N' '. 003400 01 WARI1 PIC N(6) VALUE N' 003500 01 WARI2 PIC N(6) VALUE N' '. 003600\*  $003700*$ 003800\* 008100 01 PIC S9(4). 008200 77 PIC X(5) VALUE '00000'. 008300 008400\*\*\*\*\*\*\*\*\*\*\*\*\*\*\*\*\*\*\*\*\*\*\*\*\*\*\*\*\*\*\*\*\*\*\*\*\*\*\*\*\*\*\*\*\*\*\*\*\*\*\*\*\*\*\*\*\*\*\*\* 008500\*  $*$ 008600\*\*\*\*\*\*\*\*\*\*\*\*\*\*\*\*\*\*\*\*\*\*\*\*\*\*\*\*\*\*\*\*\*\*\*\*\*\*\*\*\*\*\*\*\*\*\*\*\*\*\*\*\*\*\*\*\*\*\*\*  $008700*$   $COPY$ STD1PCO. 008900\*<br>009000 COPY X3MODTBL. 009100\*\*\*\*\*\*\*\*\*\*\*\*\*\*\*\*\*\*\*\*\*\*\*\*\*\*\*\*\*\*\*\*\*\*\*\*\*\*\*\*\*\*\*\*\*\*\*\*\*\*\*\*\*\*\*\*\*\*\*\*  $0.09200*$  and  $*$ 009300\*\*\*\*\*\*\*\*\*\*\*\*\*\*\*\*\*\*\*\*\*\*\*\*\*\*\*\*\*\*\*\*\*\*\*\*\*\*\*\*\*\*\*\*\*\*\*\*\*\*\*\*\*\*\*\*\*\*\*\* 009400 COMMUNICATION SECTION.  $009500*$ 009600 CD PRT FOR OUTPUT WS 009700 MAP NAME IS 009800 SYMBOLIC TERMINAL IS 009900 STATUS KEY IS -RC. 010000 010100\*\*\*\*\*\*\*\*\*\*\*\*\*\*\*\*\*\*\*\*\*\*\*\*\*\*\*\*\*\*\*\*\*\*\*\*\*\*\*\*\*\*\*\*\*\*\*\*\*\*\*\*\*\*\*\*\*\*\*\*  $010200*$  \* 010300\*\*\*\*\*\*\*\*\*\*\*\*\*\*\*\*\*\*\*\*\*\*\*\*\*\*\*\*\*\*\*\*\*\*\*\*\*\*\*\*\*\*\*\*\*\*\*\*\*\*\*\*\*\*\*\*\*\*\*\* 010400 PROCEDURE DIVISION. 010500 . 010600\*\*\*\*\*\*\*\*\*\*\*\*\*\*\*\*\*\*\*\*\*\*\*\*\*\*\*\*\*\*\*\*\*\*\*\*\*\*\*\*\*\*\*\*\*\*\*\*\*\*\*\*\*\*\*\*\*\*\*\* 010700\*  $*$ 010800\*\*\*\*\*\*\*\*\*\*\*\*\*\*\*\*\*\*\*\*\*\*\*\*\*\*\*\*\*\*\*\*\*\*\*\*\*\*\*\*\*\*\*\*\*\*\*\*\*\*\*\*\*\*\*\*\*\*\*\* 010900  $011000*$ 011100 MOVE 'PRT001' TO 011200  $011300*$ 011400 MOVE ALL X'1F' TO STD1PCG. 011500  $011600*$ 011700 MOVE 'STD1PC6B' TO 011800 011900\*\*\*\*\*\*\*\*\*\*\*\*\*\*\*\*\*\*\*\*\*\*\*\*\*\*\*\*\*\*\*\*\*\*\*\*\*\*\*\*\*\*\*\*\*\*\*\*\*\*\*\*\*\*\*\*\*\*\*\* 012000\*\*\*\*\*\* 印刷データの設定 \*\*\*\*\*\* 012100\*\*\*\*\*\* 本来はDBなどから読み込みますが \*\*\*\*\*\*  $012200$ \*\*\*\*\*\*  $*$ 

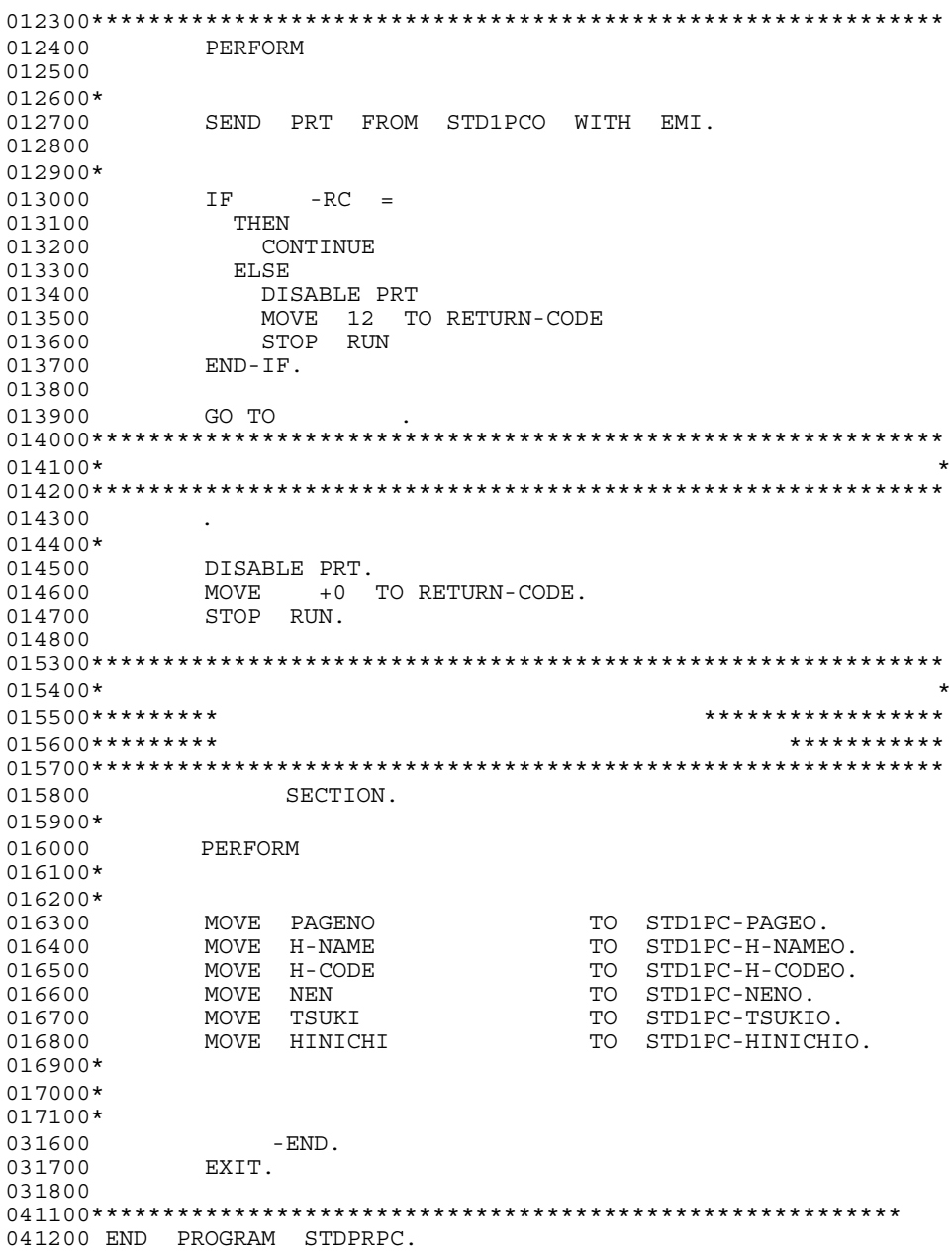

# $9.3.3$  C

 $AP$   $XMAP3$ 

C and  $\overline{C}$ 

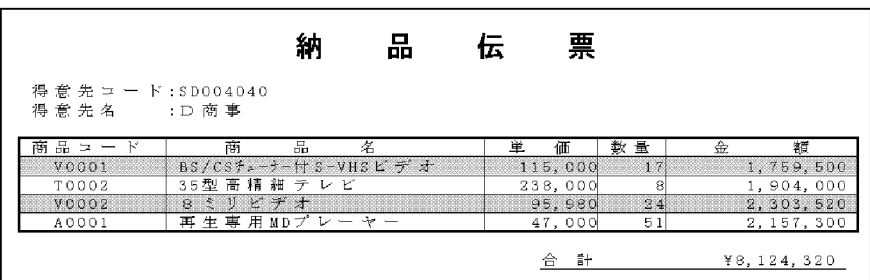

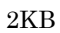

b<sub>2</sub>

#### $JYU1PH$

29KB

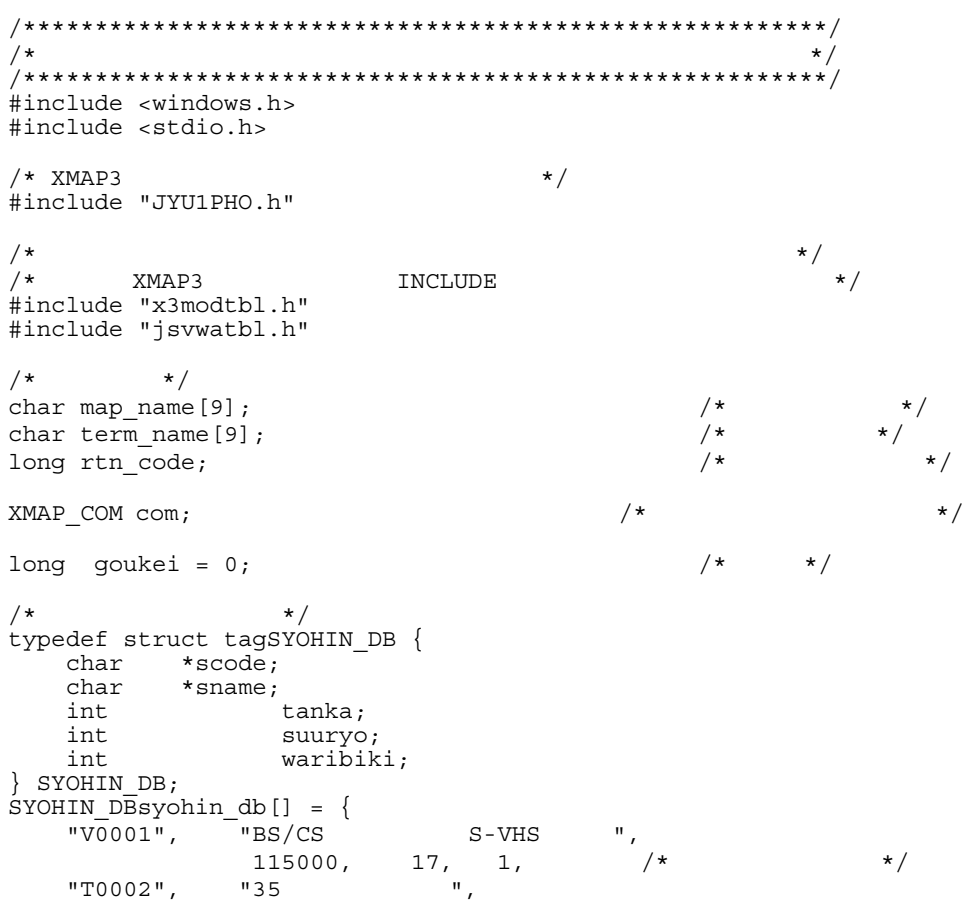

238000, 8, 0,  $/\star$  \*/<br>" "V0002", 95980, 24, 0,  $/\star$  \*/  $"A0001"$ , "  $MD$  ", 47000, 51, 1,  $/\star$   $\star$   $/\star$  $\begin{minipage}{0.9\linewidth} \texttt{NULL,} \end{minipage}$  $0, \qquad 0, \quad 0 \}$ ;  $/\star$  \*/  $/*$  \*/  $/\star$   $\star$  / static void read file();  $/\star$   $\star$  / static void numedit(int in,<br>char \*out, char \*out, int outsize);  $/\star$   $\star$  / static long xmap\_open(XMAP\_COM \*cp, char \*termname,<br>char datacode, char datacode,<br>
char devkind); char devkind);  $/\star$   $\star$  / static long xmap close(XMAP COM \*cp);  $/*$  \*/ static long xmap send(XMAP COM \*cp, char \*mapname,<br>char \*outlmap) \*outlmap);  $/*$  \*/ #define NORMAL 0 /\* 正常 \*/ #define ABNORMAL 12  $/\star$  \*/ int WINAPI WinMain(HINSTANCE hInstance, HINSTANCE hPrevInstance, LPSTR lpCmdLine, int nShowCmd) {  $/\star$   $\star$  / strcpy(term name, "PRT001");  $/\star$  \*/ strcpy(map\_name, "JYU1PH6G");  $/\star$   $\star$  / memset(&JYU1PHO, XMAP\_PRT\_NODATA, sizeof(JYU1PHO));  $JYU1PHO.JYU1PHL = JYU1PHT;$  memset(JYU1PHO.JYU1PHZ, 0x00, sizeof(JYU1PHO.JYU1PHZ));  $/\star$   $\star$  / read file(); numedit(goukei, JYU1PHO.JYU1PH\_FIELD0008\_O, sizeof(JYU1PHO.JYU1PH\_FIELD0008\_O));  $/\star$  \*/ rtn\_code = xmap\_open(&com, term\_name, XMAP\_PRT\_NODATA, 1);  $/*$  \*/ if (NORMAL != rtn\_code) { return (ABNORMAL);

}

```
/* \qquad \qquad \star /
   rtn code = xmap_send(&com, map_name, (char *)&JYU1PHO);
/* */
 if (NORMAL != rtn_code) {
      / * - */
       xmap_close(&com);
       return (ABNORMAL);
 }
 /* クローズ要求 */
   rtn code = xmap close(\&com);/* \qquad \qquad \star /
    if (NORMAL != rtn_code) {
       return (ABNORMAL);
    } else {
       return (NORMAL);
    }
}
/* read file : */
static void read file(){
   SYOHIN DB *sdp;
   char wk[5];
   int i, syoukei, tanka work;
/* \qquad/\star \star /
    memcpy(JYU1PHO.JYU1PH_FIELD0001_O, "SD004040", 8);
memcpy(JYU1PHO.JYU1PH_FIELD0002_O, "", 6);
for (i = 0, sdp = syohin_db; NULL != sdp->scode; i++, sdp++) {
      memcpy(JYU1PHO.JYU1PH FIELD0003 O[i], sdp->scode,
             strlen(sdp->scode));
       memcpy(JYU1PHO.JYU1PH_FIELD0004_O[i],
             sdp->sname, strlen(sdp->sname));
       numedit(sdp->tanka, JYU1PHO.JYU1PH_FIELD0006_O[i],
                 sizeof(JYU1PHO.JYU1PH<sup>T</sup>FIELD0006<sup>-</sup>O[i]));
       tanka_work = sdp->tanka;
       sprintf(wk, "%04d", sdp->suuryo);
      memcpy(JYU1PHO.JYU1PH_FIELD0005_O[i], wk, 4);
\frac{1}{\sqrt{2}} */
/\star \star /
      if (1 == sdp->waribiki) {
          tanka work = tanka work * 90 / 100;
 }
      syoukei = tanka work * sdp->suuryo;
       numedit(syoukei, JYU1PHO.JYU1PH_FIELD0007_O[i],
              sizeof(JYU1PHO.JYU1PH<sup>T</sup>FIELD0007<sup>T</sup>O[i]));
       goukei += syoukei;
    }
    return;
}
/* xmap open : */
\begin{matrix} \end{matrix} /* dev_kind 0:<br>\begin{matrix} \end{matrix} 1:
\sqrt{\frac{1}{\pi}} 1:
```
static long xmap open(XMAP COM  $*cp$ , char \*termname, char datacode, char devkind) { XMAP\_REQ xmap\_req;<br>XMAP\_OPN xmap\_opn; xmap opn; long rc; memset(cp, 0x00, sizeof(XMAP COM)); memcpy(cp->xmap\_com\_id, "\*XP<sup>-</sup>", 4);  $cp\text{-}xmap$  com itype = 'I'; memcpy(cp->xmap\_com\_tname, termname, strlen(termname)); if  $(devkind == 0)$ memcpy(cp->xmap\_com\_msg, "BWS ", 4);  $/$ \*  $/$  else memcpy(cp->xmap\_com\_msg, "OWS ", 4);  $\qquad$  /\*  $\qquad$  \*/ memset( $\⟼\space reg, ' ' '$ , sizeof(XMAP REQ)); memcpy(xmap\_req.xmap\_req\_type, "OPEN", 4); memset(&xmap\_opn, ' ', sizeof(XMAP\_OPN)); xmap\_opn.xmap\_opn\_dcode\_set = '1'; xmap opn.xmap opn dcode = datacode; rc = jsvwadrv(cp, &xmap\_req, &xmap\_opn, 0L); return (rc); }  $/*$  xmap\_close :  $*/$ static long xmap\_close(XMAP\_COM\*cp)  $\{$  XMAP\_REQ xmap\_req; long rc; memset(&xmap\_req, ' ', sizeof(XMAP\_REQ)); memcpy(xmap\_req.xmap\_req\_type, "CLOS", 4);  $rc = jswwadrv(cp, \⟼_req, 0L, 0L);$  return (rc); }  $/*$  xmap send : static  $\overline{a}$  long xmap send (XMAP COM  $*$ cp, char \*mapname,<br>char \*outlmap)  $*$ outlmap) { XMAP REQ xmap req; long rc;  $/**$  \*\*/ memset(cp->xmap\_com\_mapname, ' ', sizeof(cp->xmap\_com\_mapname)); memcpy(cp->xmap\_com\_mapname, mapname, strlen(mapname)); memset( $⟼~reg, ' ' '$ , sizeof(XMAP REQ)); memcpy(xmap\_req.xmap\_req\_type, "SEND", sizeof(xmap\_req.xmap\_req\_type)); xmap\_req.xmap\_req\_opt2 = '1';  $rc = Jswwadvv[cp, \overline{\⟼_req}, \overline{\⟼_{l}};$  return (rc); } /\* numedit :  $\star$ /<br>/\*  $\phantom{AA}$  $/\star$   $\star/$ 

```
static void numedit(int in, in, char
                               char *out,<br>int outs
                                    outsize)
{
int i, j, k, len;
char wk[40], wkedit[40], *pout;
    sprintf(wk, "%d", in);
   w\text{kedit}[0] = 'YY'; for (i=0, j=1, k=strlen(wk); k; i++, j++, k--) {
wkedit[j] = wk[i];if ((k \nmid 3) && (1 == k * 3)) wkedit[++j] = ', '; }
   \text{wkedit}[j] = 0x00;memset(out, ' ', outsize);
    len = strlen(wkedit);
 pout = out + outsize - len;
memcpy(pout, wkedit, len);
    return;
}
```
### 9.3.4 COBOL

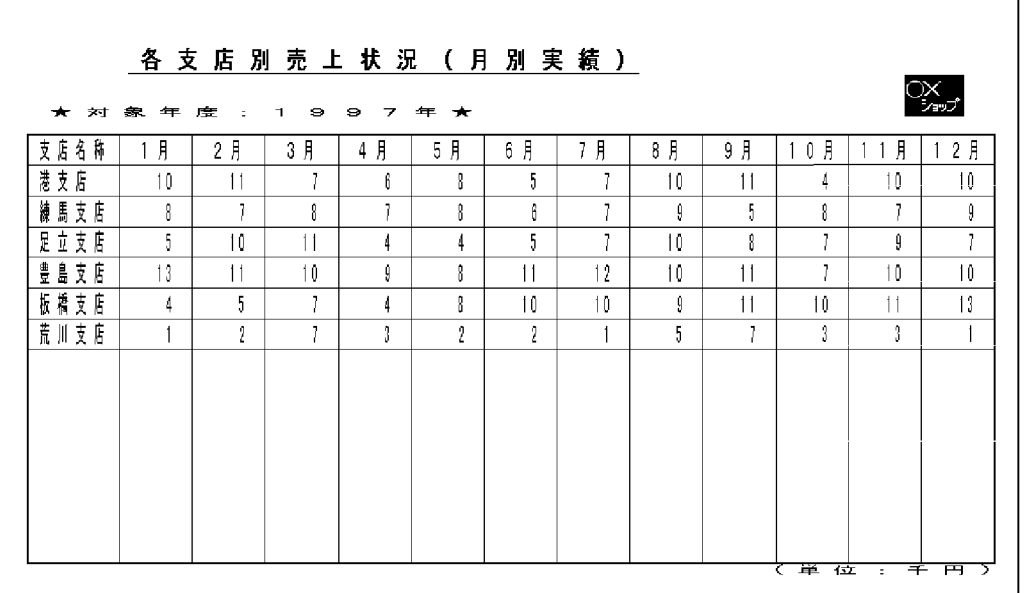

#### $29\mathrm{KB}$

b<sub>2</sub>

 $a$ 

 $AP$ 

 $SL$ 

#### MDL1PC

24KB

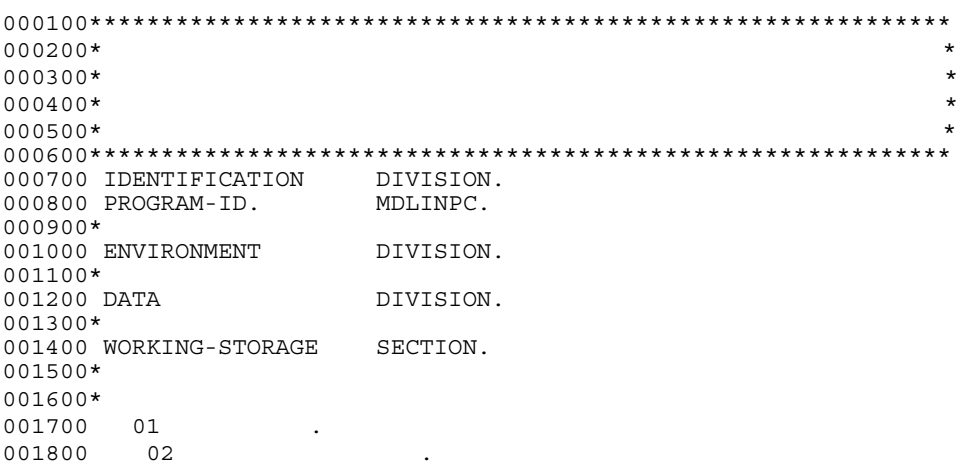

001900 03 FILLER PIC X(52)<br>002000 VALUE ' 10 8 5 13 002000 VALUE ' 10 8 5 13 4 1 '.  $\star$ 002100 02 FILLER 002200 REDEFINES OCCURS 12. 002300 03 PIC X(52). 002400 002500 77 PIC X(2).  $002600$  77 PIC 9(4). 002700 77 PIC X(5) VALUE '00000'. 002800 77 PIC X(2) VALUE X'0001'. 002900 77 PIC 9(2) COMP. 003000 77 PIC 9(2) COMP. 003100 003200\*\*\*\*\*\*\*\*\*\*\*\*\*\*\*\*\*\*\*\*\*\*\*\*\*\*\*\*\*\*\*\*\*\*\*\*\*\*\*\*\*\*\*\*\*\*\*\*\*\*\*\*\*\*\*\*\*\*\*\* 003300\*  $*$ 003400\*\*\*\*\*\*\*\*\*\*\*\*\*\*\*\*\*\*\*\*\*\*\*\*\*\*\*\*\*\*\*\*\*\*\*\*\*\*\*\*\*\*\*\*\*\*\*\*\*\*\*\*\*\*\*\*\*\*\*\*  $003500*$ COPY MDL1PCO. 003700 003800\*  $-$  "XMAP3 FINCLUDE" 003900 COPY X3MODTBL. 004000\*\*\*\*\*\*\*\*\*\*\*\*\*\*\*\*\*\*\*\*\*\*\*\*\*\*\*\*\*\*\*\*\*\*\*\*\*\*\*\*\*\*\*\*\*\*\*\*\*\*\*\*\*\*\*\*\*\*\*\*  $004100*$  \* 004200\*\*\*\*\*\*\*\*\*\*\*\*\*\*\*\*\*\*\*\*\*\*\*\*\*\*\*\*\*\*\*\*\*\*\*\*\*\*\*\*\*\*\*\*\*\*\*\*\*\*\*\*\*\*\*\*\*\*\*\* 004300 COMMUNICATION SECTION.  $004400*$ 004500 CD PRT FOR OUTPUT WS 004600 MAP NAME IS 004700 SYMBOLIC TERMINAL IS 004800 STATUS KEY IS -RC. 004900\*\*\*\*\*\*\*\*\*\*\*\*\*\*\*\*\*\*\*\*\*\*\*\*\*\*\*\*\*\*\*\*\*\*\*\*\*\*\*\*\*\*\*\*\*\*\*\*\*\*\*\*\*\*\*\*\*\*\*\* 005000\*  $*$ 005100\*\*\*\*\*\*\*\*\*\*\*\*\*\*\*\*\*\*\*\*\*\*\*\*\*\*\*\*\*\*\*\*\*\*\*\*\*\*\*\*\*\*\*\*\*\*\*\*\*\*\*\*\*\*\*\*\*\*\*\* 005200 PROCEDURE DIVISION. 005300\* 005400 MOVE TO -RC. 005500  $005600*$ 005700 MOVE 'PRT001' TO 005800  $005900*$ 006000 MOVE ALL X'1F' TO MDL1PCG. 006100  $006200*$ 006300 MOVE 'MDL1PC6G' TO 006400  $006500*$ 006600 PERFORM 006700  $006800*$ 006900 SEND PRT FROM MDL1PCO WITH EMI. 007000  $007100*$  $007200$  IF  $-RC =$ <br>007300 THEN 007300 THEN<br>007400 CON CONTINUE<br>ELSE 007500 007600 DISABLE PRT MOVE 12 TO RETURN-CODE 007800 STOP RUN

007900 END-IF. 008000\*  $0.08100$  GO TO 008200 008300\*\*\*\*\*\*\*\*\*\*\*\*\*\*\*\*\*\*\*\*\*\*\*\*\*\*\*\*\*\*\*\*\*\*\*\*\*\*\*\*\*\*\*\*\*\*\*\*\*\*\*\*\*\*\*\*\*\*\*\*  $0.08400*$  \* 008500\*\*\*\*\*\*\*\*\*\*\*\*\*\*\*\*\*\*\*\*\*\*\*\*\*\*\*\*\*\*\*\*\*\*\*\*\*\*\*\*\*\*\*\*\*\*\*\*\*\*\*\*\*\*\*\*\*\*\*\* 008600 008700  $008800*$ DISABLE PRT. 009000 MOVE +0 TO RETURN-CODE. 009100 STOP RUN. 009200 009300\*\*\*\*\*\*\*\*\*\*\*\*\*\*\*\*\*\*\*\*\*\*\*\*\*\*\*\*\*\*\*\*\*\*\*\*\*\*\*\*\*\*\*\*\*\*\*\*\*\*\*\*\*\*\*\*\*\*\*\* 009400\* \* \*  $\star$ 009500\*  $*$ 009600\*\*\*\*\*\*\*\*\*\*\*\*\*\*\*\*\*\*\*\*\*\*\*\*\*\*\*\*\*\*\*\*\*\*\*\*\*\*\*\*\*\*\*\*\*\*\*\*\*\*\*\*\*\*\*\*\*\*\*\*  $0.09700$  SECTION. 009800  $009900*$ 010000 MOVE 1 TO 010100 PERFORM WITH TEST BEFORE UNTIL  $> 6$ 010200 EVALUATE<br>010300 WHEN 1 WHEN 1 010400 MOVE N' TO MDL1PC- -O( ) 010500\*\*\*\* けい線の種別の動的変更 \*\*\*\*\*\*\*\*\*\*\*\*\*\*\*\*\*\*\*\*\*\*\*\*\*\*\*\*\*\*\*\*\*\*\* 010600\*  $*$  $010700*$   $\text{XMAP-LINE-SL}$ 010800\*\*\*\*\*\*\*\*\*\*\*\*\*\*\*\*\*\*\*\*\*\*\*\*\*\*\*\*\*\*\*\*\*\*\*\*\*\*\*\*\*\*\*\*\*\*\*\*\*\*\*\*\*\*\*\*\*\*\*\* 010900 MOVE XMAP-LINE-SL TO MDL1PC-RLINE0001-A 011000 WHEN 2 011100 MOVE N' TO MDL1PC- -0(
)<br>011200 MOVE XMAP-LINE-SL TO MDL1PC-RLINE0002-A 011200 MOVE XMAP-LINE-SL TO MDL1PC-RLINE0002-A 011300 WHEN 3 011400 MOVE N' TO MDL1PC- -0(<br>011500 MOVE XMAP-LINE-SL TO MDL1PC-RLIN MOVE XMAP-LINE-SL TO MDL1PC-RLINE0003-A 011600 WHEN 4<br>011700 MOVE N' 011700 MOVE N' TO MDL1PC- -O( ) 011800 MOVE XMAP-LINE-SL TO MDL1PC-RLINE0004-A 011900 WHEN 5 012000 MOVE N'板橋支店' TO MDL1PC-支店名称-O(データ件数) 012100 MOVE XMAP-LINE-SL TO MDL1PC-RLINE0005-A<br>012200 WHEN 6 WHEN 6 012200<br>012300 MOVE N' TO MDL1PC- -0( )<br>012400 MOVE XMAP-LINE-SL TO MDL1PC-RLINE0006-A 012400 MOVE XMAP-LINE-SL TO MDL1PC-RLINE0006-A END-EVALUATE 012600  $012700$  COMPUTE =  $+1$ <br> $012800$  END-PERFORM. END-PERFORM. 012900  $013000*$ 013100 PERFORM WITH TEST AFTER 013200 VARYING 013300 FROM 1 BY 1 UNTIL ( $>$   $>$  12) 013400 MOVE ( )<br>013500 MOVE TO MDL1PC- -0( 013500 TO MDL1PC- -0(
)<br>013600 RND-PERFORM 013600 END-PERFORM. 013700  $013800$  -END.<br>013900 EXIT. EXIT.

014000\*\*\*\*\*\*\*\*\*\*\*\*\*\*\*\*\*\*\*\*\*\*\*\*\*\*\*\*\*\*\*\*\*\*\*\*\*\*\*\*\*\*\*\*\*\*\*\*\*\*\*\*\*\*\*\*\*\*\*\* 014100 END PROGRAM MDLINPC.

## 9.3.5 COBOL

 $a$ 

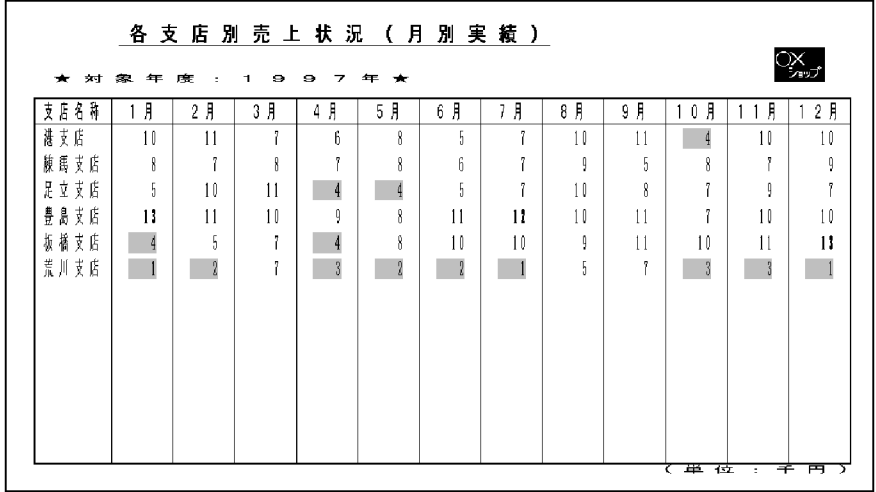

 $33\mathrm{KB}$ 

b<sub>2</sub>

 $AP$ 

 $\overline{12}$ 

 $XMAP-FIELD-BL$   $4$ 

XMAP-FIELD-SH

#### MDC1PC

28KB

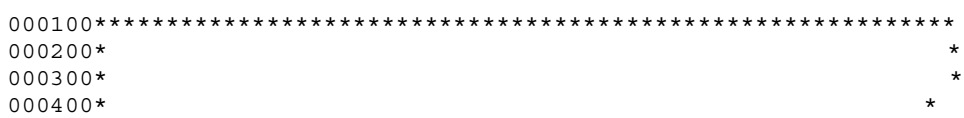
9. AP

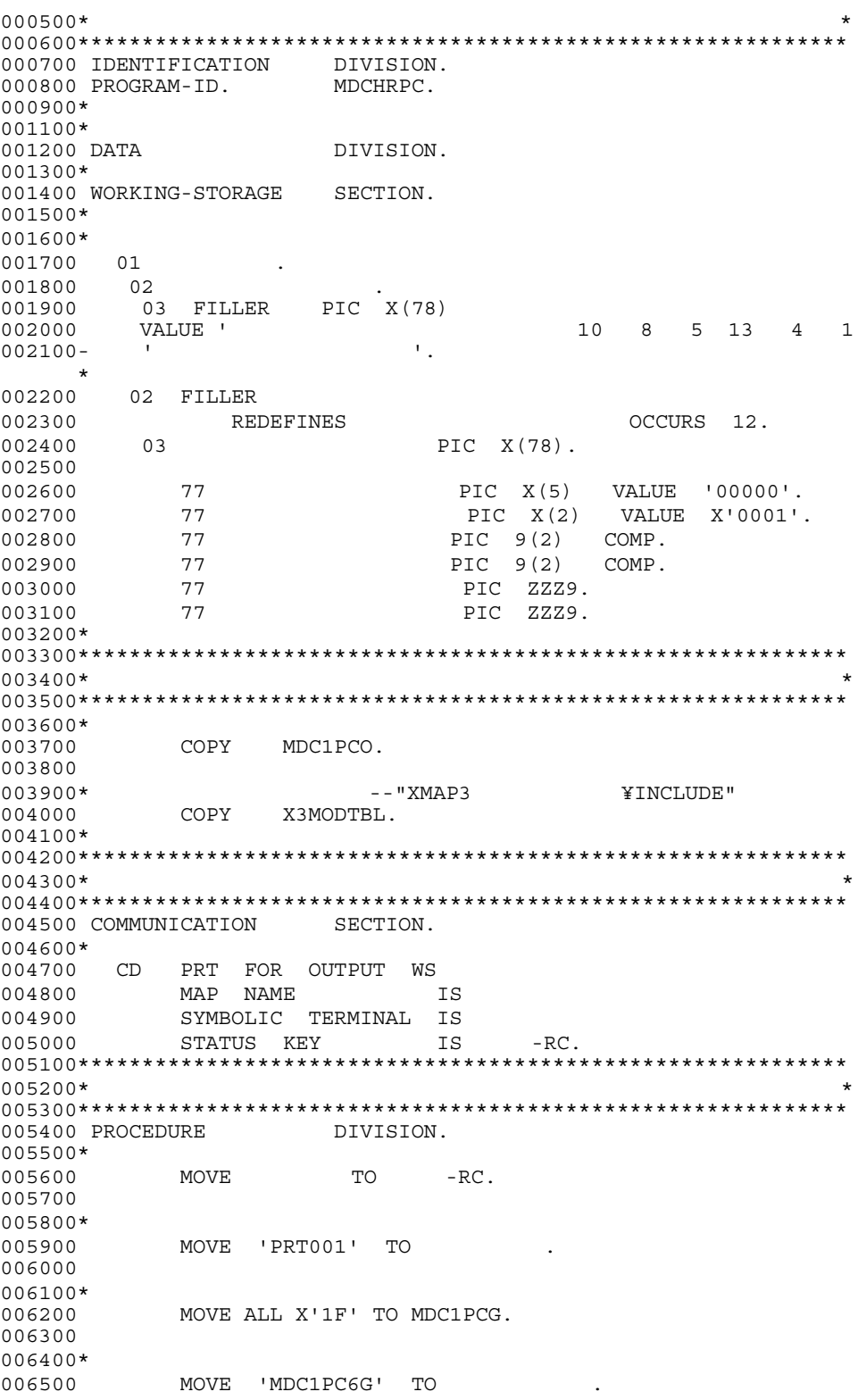

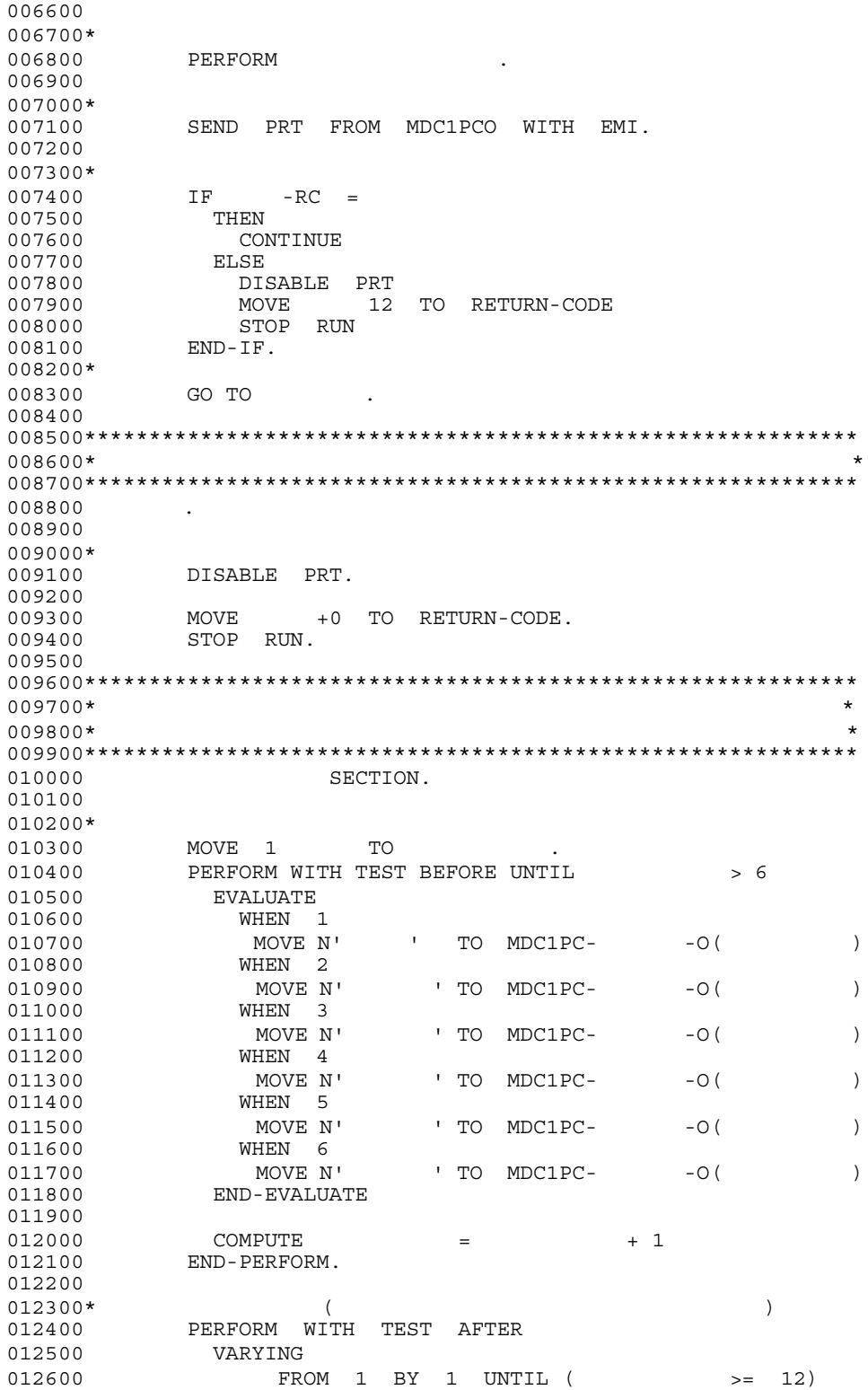

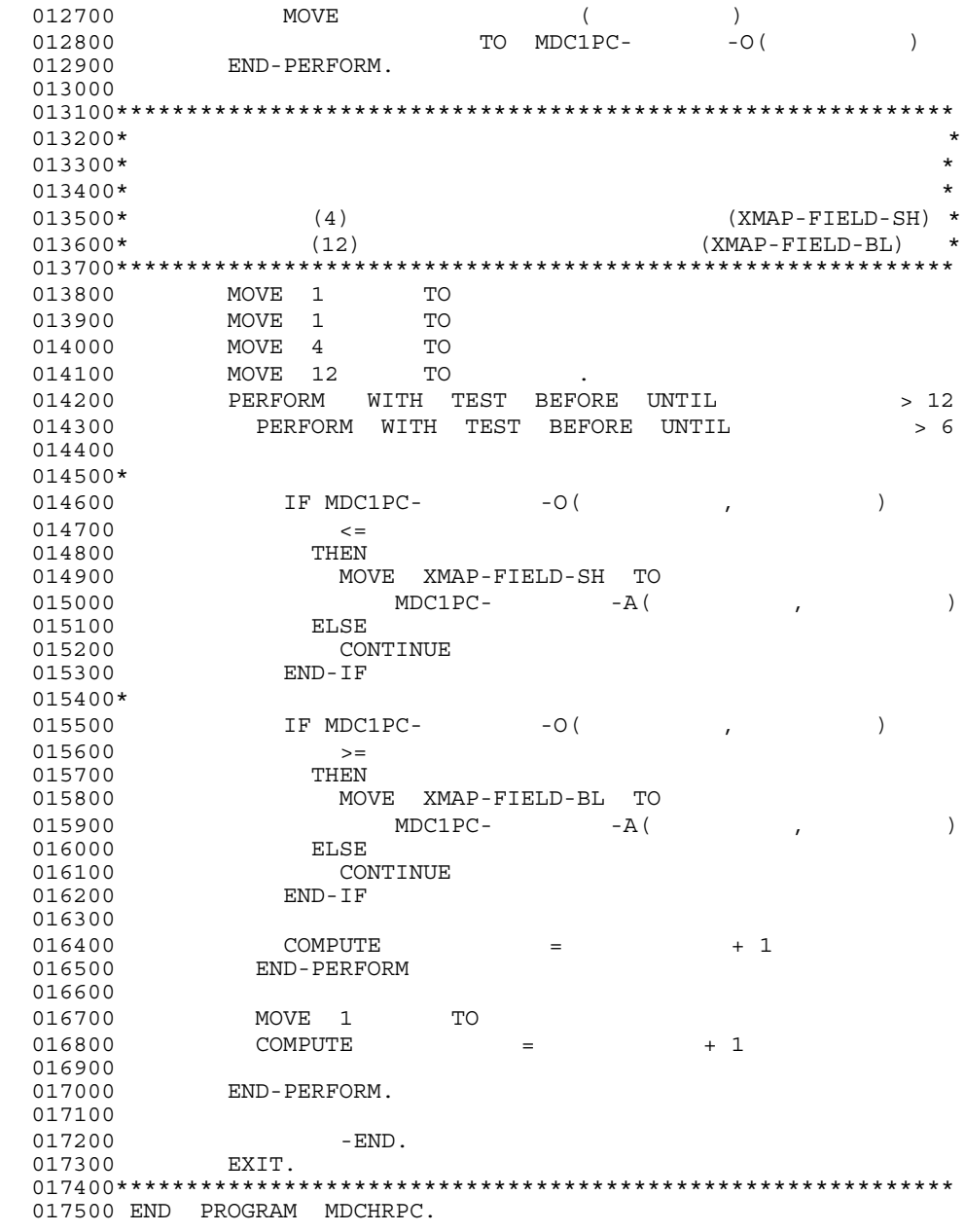

# 9.3.6 COBOL

 $\boldsymbol{\mathrm{X}}$ 

 $a$ 

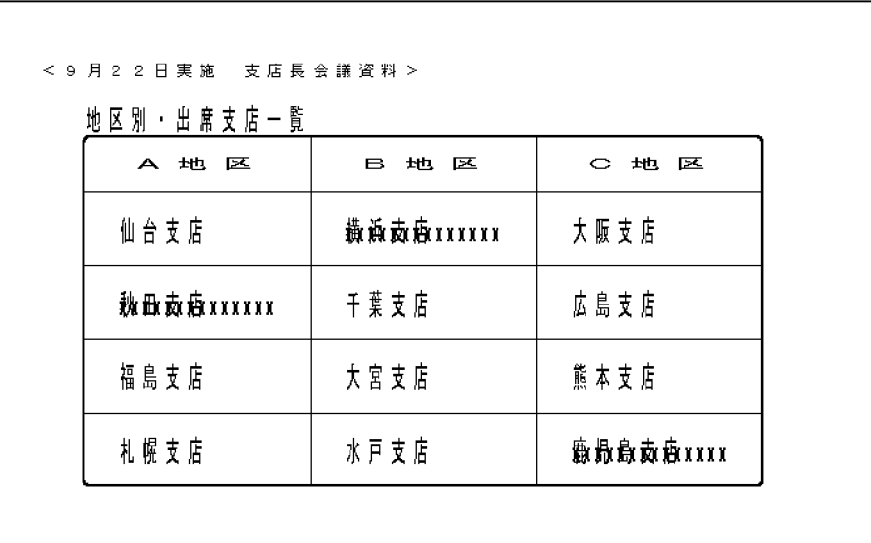

 $2KB$ 

b<sub>2</sub>

#### OVC1PC

24KB

000100\*\*\*\*\*\*\*\*\*\*\*\*\*\*\*\*\*\*\*\*\*\*\*\*\*\*\*\*\*\*\*\*\*\*\*\*\*\*\*\*\*\*\*\*\*\*\*\*\*\*\*\*\*\*\*\*\*\*\*\* 000200\*  $*$  $000300*$   $*$ 000400\*  $*$ 000500\* グラフィック帳票でのみ使用できます \* 000600\*\*\*\*\*\*\*\*\*\*\*\*\*\*\*\*\*\*\*\*\*\*\*\*\*\*\*\*\*\*\*\*\*\*\*\*\*\*\*\*\*\*\*\*\*\*\*\*\*\*\*\*\*\*\*\*\*\*\*\* 000700 IDENTIFICATION DIVISION. 000800 PROGRAM-ID. OVCHRPC. 000900 001000 ENVIRONMENT DIVISION. 001100\* 001200 DATA DIVISION. 001300\* 001400 WORKING-STORAGE SECTION. 001500\* 001600\* 支店名データファイル \* 001700 01 .  $001800002$ 001900 03 FILLER PIC X(84) 002000 VALUE ' 002100- ' '.  $\star$ 

9.

AP

002200 02 FILLER OCCURS 4. 002300 REDEFINES 002400  $03$ PIC  $X(84)$ . 002500 002600 77 PIC  $9(4)$ . 002700 002800 77 PIC X(5) VALUE '00000'. 002900 003000 77 PIC X(2) VALUE X'0001'. 003100 77 PIC X(14) VALUE 'XXXXXXXXXXXXXX'. 003200  $003400*$  $003600*$ 003700 COPY OVC1PCO. 003800 003900\* --"XMAP3 ¥INCLUDE" COPY 004000 X3MODTBL.  $004200*$ 004400 COMMUNICATION SECTION.  $004500*$ 004600 CD PRT FOR OUTPUT WS 004700 **MAP** NAME IS SYMBOLIC TERMINAL IS 004800 004900 STATUS KEY IS  $-RC$ .  $005100*$ 005300 PROCEDURE DIVISION. 005400  $005500*$ 005600 MOVE 'PRT001' TO 005700 005800\* MOVE ALL X'1F' TO OVC1PCG. 005900 006000  $006100*$ 006200 MOVE 'OVC1PC6G' TO 006300  $006400*$ 006500 PERFORM 006600  $006700*$ 006800 SEND PRT FROM OVC1PCO WITH EMI. 006900 007000\*  $IF \t-RC =$ 007100 007200 THEN 007300 CONTINUE 007400 ELSE DISABLE PRT 007500 MOVE 12 TO RETURN-CODE 007600 007700 STOP RUN 007800  $END-IF.$ 007900 008000 GO TO  $\sim$ 008100 

9. AP

008300\* プログラムの終了 008400\*\*\*\*\*\*\*\*\*\*\*\*\*\*\*\*\*\*\*\*\*\*\*\*\*\*\*\*\*\*\*\*\*\*\*\*\*\*\*\*\*\*\*\*\*\*\*\*\*\*\*\*\*\*\*\*\*\*\*\* 008500 . 008600\*<br>008700 DISABLE PRT. 008800 MOVE +0 TO RETURN-CODE. 008900 STOP RUN. 009000 009100\*\*\*\*\*\*\*\*\*\*\*\*\*\*\*\*\*\*\*\*\*\*\*\*\*\*\*\*\*\*\*\*\*\*\*\*\*\*\*\*\*\*\*\*\*\*\*\*\*\*\*\*\*\*\*\*\*\*\*\* 009200\* \* \*  $\star$ 009300\*  $*$ 009400\*\*\*\*\*\*\*\*\*\*\*\*\*\*\*\*\*\*\*\*\*\*\*\*\*\*\*\*\*\*\*\*\*\*\*\*\*\*\*\*\*\*\*\*\*\*\*\*\*\*\*\*\*\*\*\*\*\*\*\* 009500 SECTION. 009600  $009700*$  ( 009800 PERFORM WITH TEST AFTER 009900 VARYING 010000 FROM 1 BY 1 UNTIL  $($  >= 4) 010100 MOVE ( )<br>010200 MOVE TO OVC1PC- -( 010200 TO OVC1PC- -O(
BND-PERFORM.
TO OVC1PC- -O(
) END-PERFORM. 010400 010500\*\*\*\*\* データの重ねがき \*\*\*\*\*\*\*\*\*\*\*\*\*\*\*\*\*\*\*\*\*\*\*\*\*\*\*\*\*\*\*\*\*\*\*\*\*\*\*\*  $010600$ \*\* \* 010700\*\*  $x'$ 010800 MOVE TO OVC1PC- -0(1,2)<br>010900 MOVE TO OVC1PC- -0(2,1) 010900 MOVE TO OVC1PC- -0(2,1)  $011000$  MOVE TO OVC1PC-  $-O(4,3)$ . 011100\*\*\*\*\*\*\*\*\*\*\*\*\*\*\*\*\*\*\*\*\*\*\*\*\*\*\*\*\*\*\*\*\*\*\*\*\*\*\*\*\*\*\*\*\*\*\*\*\*\*\*\*\*\*\*\*\*\*\*\* 011200  $011300 - END.$ 011400 EXIT. 011500\*\*\*\*\*\*\*\*\*\*\*\*\*\*\*\*\*\*\*\*\*\*\*\*\*\*\*\*\*\*\*\*\*\*\*\*\*\*\*\*\*\*\*\*\*\*\*\*\*\*\*\*\*\*\*\*\*\*\*\* 011600 END PROGRAM OVCHRPC.

 $9.3.7$  JP1

a

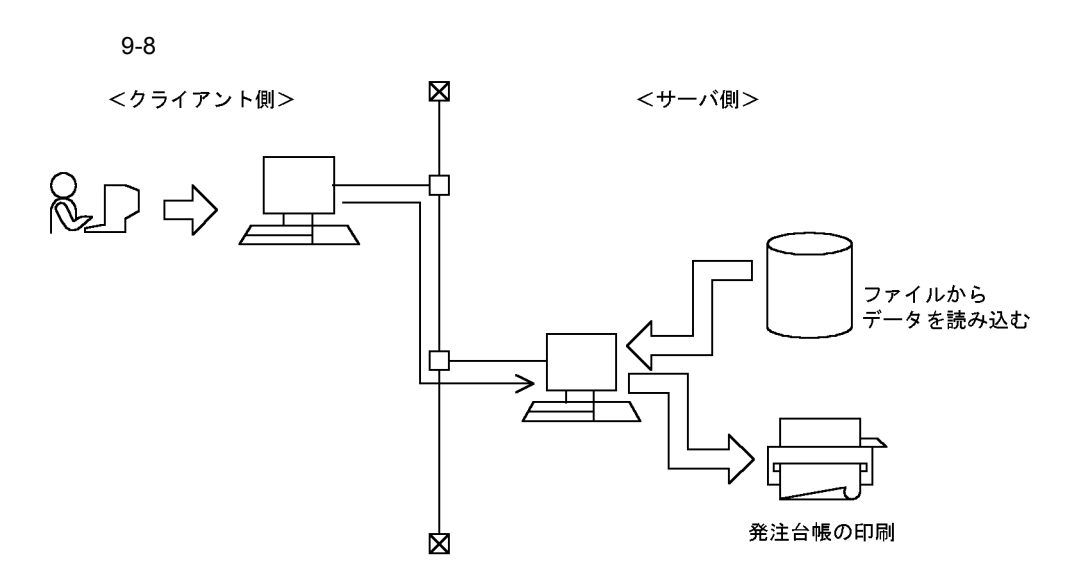

JP1/Automatic Job Management System  $2$  - Client Toolkit JP1/Automatic Job

Management System 2 - Manager XMAP3/NET JP1/Network Printing System  $AP$ 

9. AP

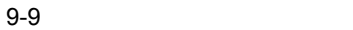

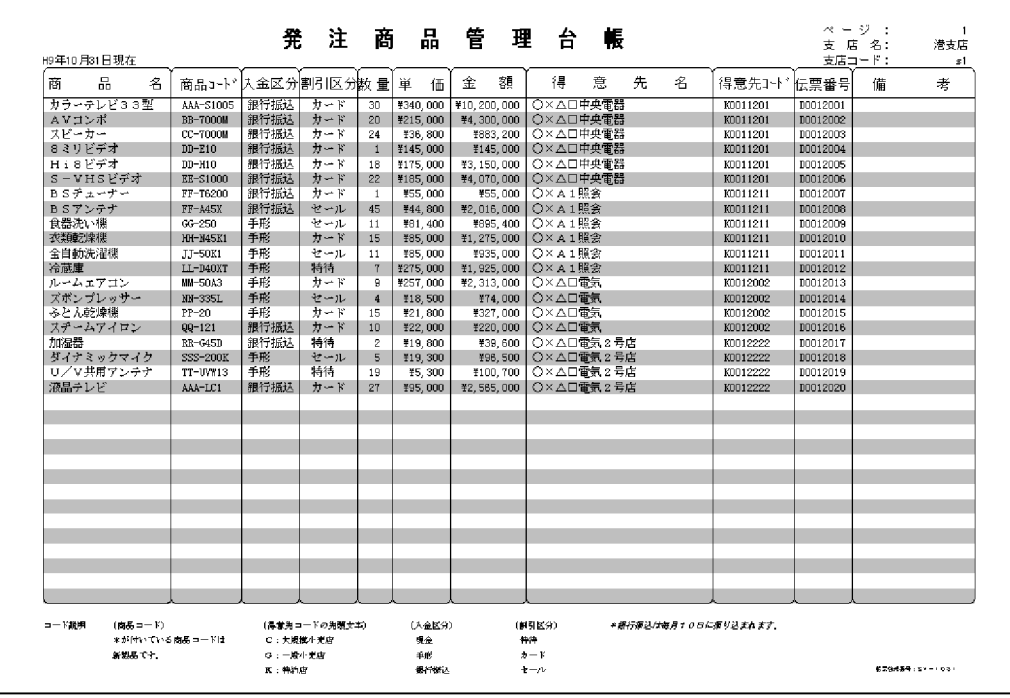

b<sub>2</sub>

 $9-10$ 

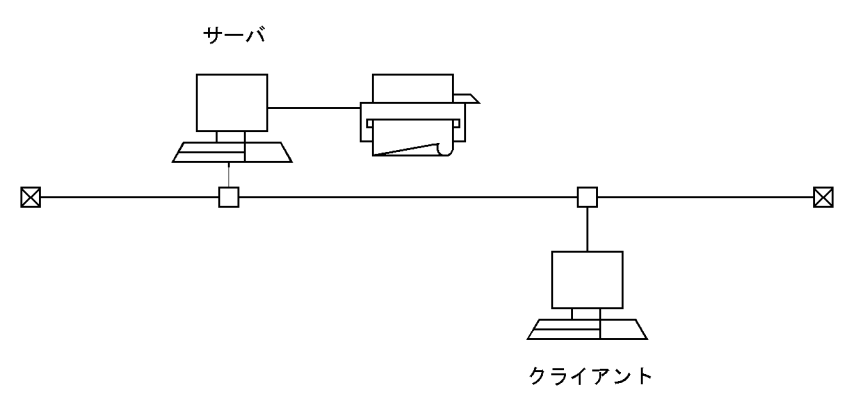

• COBOL

- $\bullet$  XMAP3/NET
- JP1/Automatic Job Management System 2 · Manager
- JP1/Network Printing System
- JP1/Automatic Job Management System 2 Client Toolkit
- $\mathbf c$

ORDER **CUST** 

AP

**SHITEN** 

 $9 - 11$ 

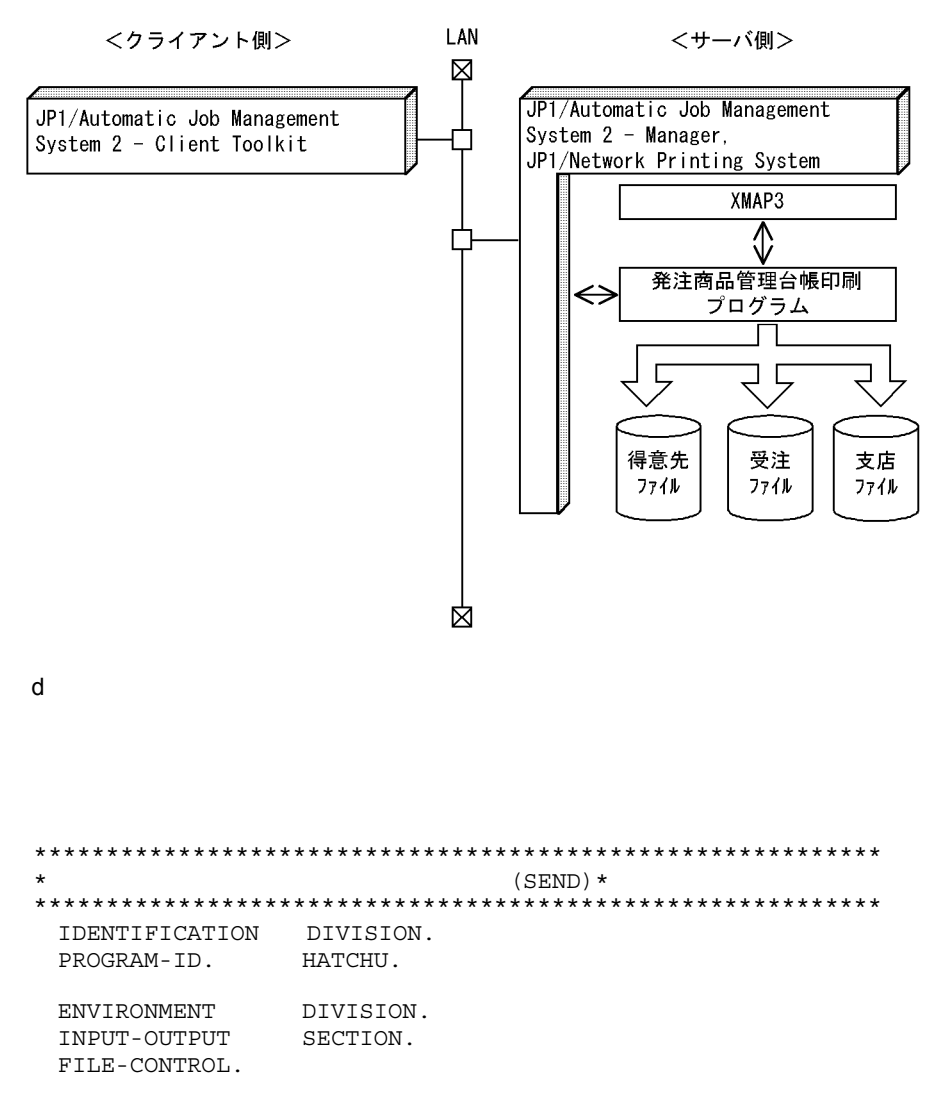

```
   SELECT CUST-FILE ASSIGN TO 'CUST'
                 ORGANIZATION IS INDEXED
                  ACCESS MODE IS DYNAMIC
                  RECORD KEY IS KOUBAN-C
                  ALTERNATE RECORD KEY IS CHIKU-NO-C
                                 WITH DUPLICATES
                  ALTERNATE RECORD KEY IS CUST-NO-C
                                WITH DUPLICATES.
         SELECT ORDER-FILE ASSIGN TO 'ORDER'
                 ORGANIZATION IS INDEXED
                  ACCESS MODE IS DYNAMIC
                  RECORD KEY IS DENPYOU-NO
                  ALTERNATE RECORD KEY IS SHITEN-NO
                                 WITH DUPLICATES.
        SELECT SHITEN-FILE ASSIGN TO 'SHITEN'
                  ORGANIZATION IS INDEXED
                  ACCESS MODE IS DYNAMIC
                  RECORD KEY IS SHITEN-NO-H.
  DATA DIVISION.
  FILE SECTION.
  FD CUST-FILE.
  COPY CUSTD.
  FD ORDER-FILE.
  COPY ORDERD.
  FD SHITEN-FILE.
  COPY SHITEND.
 *
  WORKING-STORAGE SECTION.
      01 BK-TOTALL   PIC S9(4) COMP-5.
      01 MAIN-END-FLG PIC X(1) VALUE SPACE.
      01 PAGE-CNT   PIC 9(4) VALUE 1.
      01 OUT-LINE   PIC 9(2) VALUE ZERO.
      01 BK-SHITEN-NO PIC X(2) VALUE SPACE.
      01 BK2-SHITEN-NO PIC X(2) VALUE SPACE.
    01 ORDER-FLG PIC X(2) VALUE 'NG'.<br>01 X PIC 9(2).
    01 X PIC 9(2).<br>01 FIRST-GET PIC X(1)
                    PIC X(1) VALUE 'Y'.
      01 DATE-WORK.
        02 DATE-YY PIC X(2).
        02 DATE-MM PIC X(2).
        02 DATE-DD PIC X(2).
\starCOPY TOTALO.
 *
  COMMUNICATION SECTION.
\starCD PRINTER FOR OUTPUT WS
       MAP NAME IS MAP-NAME-P
       STATUS KEY IS ERR-CODEP
       SYMBOLIC TERMINAL IS PRTTERM.
 *******************************************************
        **  業務開始  ** ********************************************************
  PROCEDURE DIVISION.
        初期設定.
    PERFORM
```
9.

 $\star$ 

AP

OPEN INPUT CUST-FILE ORDER-FILE SHITEN-FILE.  $\star$  $\star$  $\star$ PERFORM CLOSE CUST-FILE ORDER-FILE SHITEN-FILE.  $**$ STOP RUN.  $\ddot{\phantom{0}}$ SECTION.  $\star$  $\star$  $\star$ PERFORM MOVE SHITEN-NO-H TO BK-SHITEN-NO BK2-SHITEN-NO.  $\ddot{\phantom{1}}$  $\star$ PERFORM UNTIL MAIN-END-FLG =  $E'$ IF SHITEN-NO-H NOT = BK2-SHITEN-NO AND OUT-LINE NOT = ZERO THEN PERFORM MOVE SHITEN-NO-H TO BK-SHITEN-NO BK2-SHITEN-NO  $END-IF$ PERFORM PERFORM END-PERFORM.  $\ddot{\phantom{1}}$ PERFORM  $\ddot{\phantom{a}}$  $\star$ EXIT.  $\star$ SECTION.  $\star$ MOVE 'NG' TO ORDER-FLG. PERFORM UNTIL ORDER-FLG = 'OK' OR  $MAIN-END-FLG = 'E'$  $\star$ IF SHITEN-NO-H NOT = BK-SHITEN-NO OR BK-SHITEN-NO = SPACE THEN READ SHITEN-FILE NEXT AT END MOVE 'E' TO MAIN-END-FLG

```
     NOT AT END
                       MOVE 'Y' TO FIRST-GET
                  END-READ
            END-IF
   *
\star    IF MAIN-END-FLG NOT = 'E' THEN
                   IF FIRST-GET = 'Y' THEN
                        MOVE SHITEN-NO-H TO SHITEN-NO
                         START ORDER-FILE KEY IS = SHITEN-NO
                               INVALID KEY
                                    MOVE SPACE TO BK-SHITEN-NO
                               NOT INVALID KEY
                                    MOVE SHITEN-NO-H TO BK-SHITEN-NO
                         END-START
                        MOVE 'N' TO FIRST-GET
                   END-IF
                   IF BK-SHITEN-NO NOT = SPACE THEN
                        READ ORDER-FILE NEXT
                        AT END
                               MOVE SPACE TO BK-SHITEN-NO
                        NOT AT END
                               IF BK-SHITEN-NO = SHITEN-NO THEN
                                    MOVE 'OK' TO ORDER-FLG
                               ELSE
                                    MOVE SPACE TO BK-SHITEN-NO
                               END-IF
                         END-READ
                  END-IF
            END-IF
      END-PERFORM.
   *
  受注ファイルの検索処理終了.
      EXIT.
 *
  *********************************************************
                           SECTION.
  *********************************************************
 *
      PERFORM VARYING X FROM 1 BY 1 UNTIL X > 40
            IF SHOUHIN-NO(X) NOT = SPACE THEN 
                  COMPUTE OUT-LINE = OUT-LINE + 1
                  MOVE SHOUHIN-NAME(X) TO TOTAL-S-NAMEO(OUT-LINE)
                  MOVE SHOUHIN-NO(X) TO TOTAL-S-CODEO(OUT-LINE)
                  EVALUATE NYUUKIN
                  WHEN 1
               MOVE N' <br />
' TO TOTAL-NYUUKINO(OUT-LINE)
                   WHEN 2
               MOVE N' TO TOTAL-NYUUKINO(OUT-LINE)
                   WHEN 3
               MOVE N' TO TOTAL-NYUUKINO (OUT-LINE)
                   END-EVALUATE
                   IF TOKUTAI = 'Y' THEN
                MOVE N' ' TO TOTAL-WARIO(OUT-LINE)
                   ELSE
                        IF CARD-INF = 'Y' THEN
```
MOVE N' TO TOTAL-WARIO (OUT-LINE) ELSE MOVE N' ' TO TOTAL-WARIO (OUT-LINE) END-IF END-IF MOVE SURYOU(X) TO TOTAL-SURYOUO(OUT-LINE) MOVE TANKA(X) TO TOTAL-TANKAO(OUT-LINE) MOVE SYOUKEI(X) TO TOTAL-SGOUKEIO(OUT-LINE) MOVE CUST-NO TO TOTAL-T-CODEO(OUT-LINE) CUST-NO-C READ CUST-FILE KEY IS CUST-NO-C END-READ MOVE CUST-NAME-C TO TOTAL-T-NAMEO(OUT-LINE) MOVE DENPYOU-NO TO TOTAL-DEN-NOO(OUT-LINE) MOVE SPACE TO TOTAL-DUMMYO(OUT-LINE) IF OUT-LINE >= 34 THEN **PERFORM**  MOVE ZERO TO OUT-LINE COMPUTE PAGE-CNT = PAGE-CNT + 1 END-IF END-IF END-PERFORM. \* 帳票出力データの設定の終了. EXIT. \* \*\*\*\*\*\*\*\*\*\*\*\*\*\*\*\*\*\*\*\*\*\*\*\*\*\*\*\*\*\*\*\*\*\*\*\*\*\*\*\*\*\*\*\*\*\*\*\*\*\*\*\*\*\*\*\*\* SECTION. \*\*\*\*\*\*\*\*\*\*\*\*\*\*\*\*\*\*\*\*\*\*\*\*\*\*\*\*\*\*\*\*\*\*\*\*\*\*\*\*\*\*\*\*\*\*\*\*\*\*\*\*\*\*\*\*\* \* MOVE PAGE-CNT TO TOTAL-PAGEOO. MOVE SHITEN-NO-H TO TOTAL-H-CODEO. MOVE SHITEN-NAME-H TO TOTAL-H-NAMEO. \* SEND PRINTER FROM TOTALO WITH EMI. \* DISABLE PRINTER. \* **PERFORM**  \* 帳票の出力処理終了. EXIT. \* \*\*\*\*\*\*\*\*\*\*\*\*\*\*\*\*\*\*\*\*\*\*\*\*\*\*\*\*\*\*\*\*\*\*\*\*\*\*\*\*\*\*\*\*\*\*\*\*\*\*\*\*\*\*\*\*\* SECTION. \*\*\*\*\*\*\*\*\*\*\*\*\*\*\*\*\*\*\*\*\*\*\*\*\*\*\*\*\*\*\*\*\*\*\*\*\*\*\*\*\*\*\*\*\*\*\*\*\*\*\*\*\*\*\*\*\* \*  $\star$  CD MOVE ALL X'1F' TO TOTALO.<br>MOVE TOTALT TO TOTALL. MOVE TOTALT TO TOTALL.<br>MOVE ZERO TO TOTALZ. MOVE ZERO TO TOTALZ.<br>MOVE '00000' TO ERR-CO MOVE '00000' TO ERR-CODEP. MOVE 'PRT001' TO PRTTERM. MOVE 'TOTAL6B ' TO MAP-NAME-P.  $\star$  ACCEPT DATE-WORK FROM DATE. MOVE DATE-YY TO TOTAL-NENO.

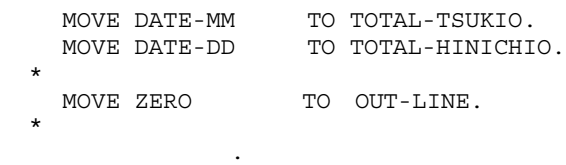

EXIT.

# 9.3.8 COBOL

 $9-12$ 

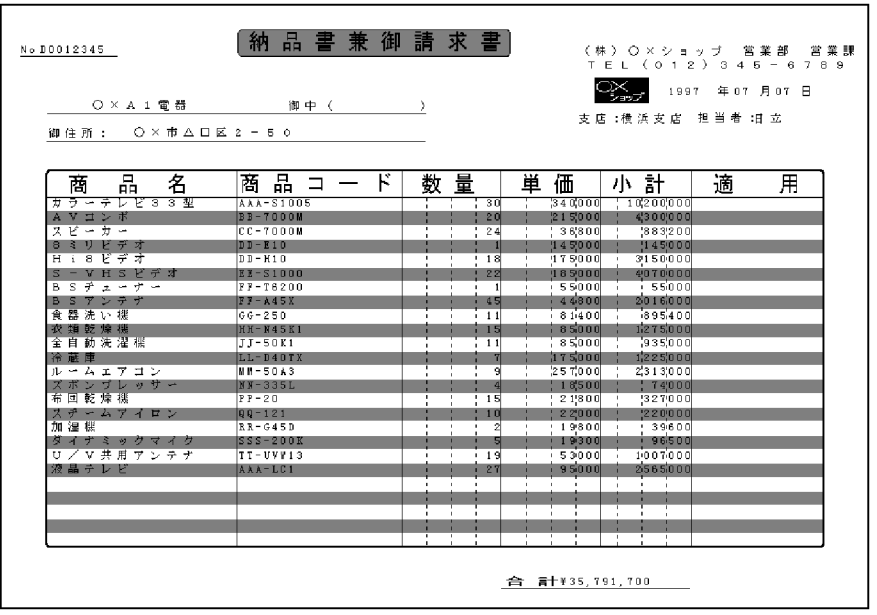

 $a$ 

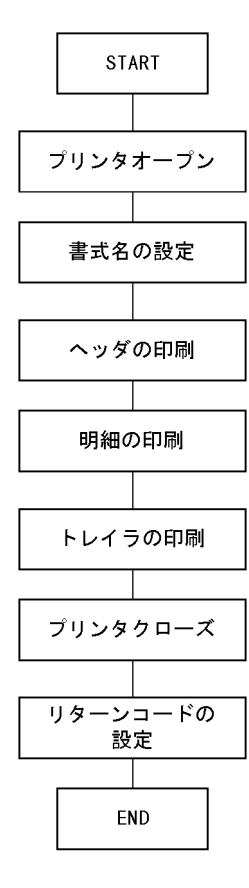

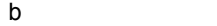

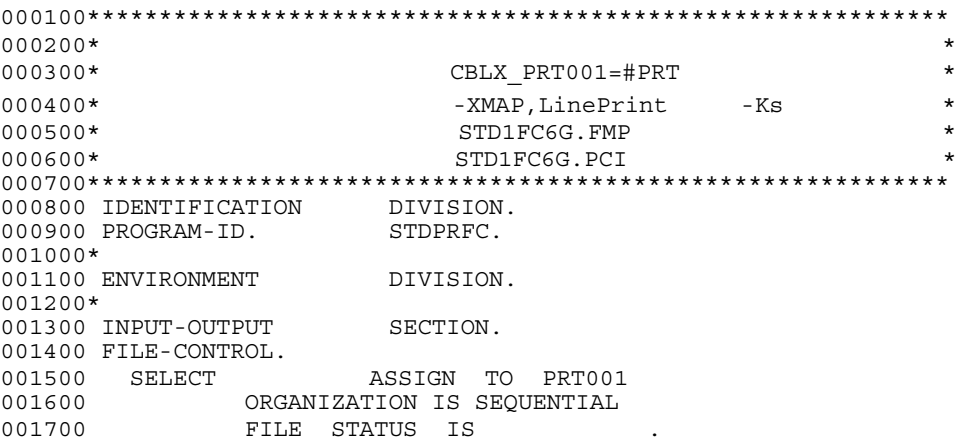

AP

9.

 $001800*$ 001900 SELECT ASSIGN TO 002000 ORGANIZATION IS LINE SEQUENTIAL 002100 FILE STATUS IS  $002300*$ 002500 I-O-CONTROL. 002600 APPLY FORMS-OVERLAY TO  $\bigcap$ 002700\* 002800 DATA DIVISION. 002900 FILE SECTION.  $003100*$ 003300 FD IS GLOBAL 003400 RECORDING MODE IS F LABEL RECORD IS OMITTED 003500 003600 DATA RECORD IS 003800\* 004000 01 PIC X(122).  $004100*$ 004200 FD 004300 01  $02$ 004400 FILLER PIC X(86). 02 004500 PIC  $9(15)$ . 004600 02 FILLER PIC  $X(21)$ .  $004700*$ 004800 WORKING-STORAGE SECTION. 004900\* 005000 01 PIC  $X(8)$ . PIC  $X(2)$ . 005100 01 005200 01 PIC  $X(2)$ . 005300 01 PIC  $S9(4)$ . 005400\* PIC X(12) VALUE 'STDPRFC.TXT'. 005500 01 005600 01 PIC  $X(2)$ . 005700\* 005800 01 PIC  $X(3)$ . FILLER 005900 02  $02$ 006000 PIC  $X(12)$ . PIC X(107). 006100 02 FILLER 006200\* 006300 01 006400 02 FILLER PIC X(101). 006500 02  $-1$ PIC  $X(2)$ . 006600  $02$ 2 PIC  $X(2)$ . 02 FILLER 006700 PIC  $X(4)$ .  $02$ 006800 PIC  $X(2)$ . 006900 02 FILLER PIC  $X(4)$ . PIC  $X(2)$ . 007000  $02$ 007100 FILLER PIC  $X(5)$ .  $02$ 007200\* 007300 01 FILLER  $PIC X(3)$ . 007400 02 007500 02 PIC  $X(37)$ . 007600 02 FILLER PIC  $X(7)$ . 007700 02 PIC  $X(10)$ . 007800 02 FILLER PIC X(65).

007900\* 008000 01 008100 02 FILLER PIC X(90). 008200 02 - PIC X(13).<br>008300 02 FILLER PIC X(8). 008300 02 FILLER 008400 02 - PIC X(10).<br>008500 02 FILLER PIC X(1). 008500 02 008600\* 008700 01 . 008800 02 FILLER PIC X(12). 008900 02 - PIC X(46).<br>
009000 02 FILLER PIC X(64) PIC  $X(64)$ . 009100\* 009200 01 009300 02 FILLER PIC X(83).<br>009400 02 - PIC ¥¥.¥¥¥.¥ 00940 02 PIC ¥¥,¥¥¥,¥¥¥,¥¥¥,¥¥9.<br>FILLER PIC X(21). 009500 02 FILLER 009600\* 009700 01 PIC 9(18). 009800\* 009900 01  $010000$   $02$  PIC  $9(2)$ .<br> $010100$   $02$  PIC  $9(2)$ .  $010100$  02 010200 02 PIC 9(2). 010300\* 010400 77 PIC X(2) VALUE '00'. 010500 77 PIC X(2) VALUE '01'. 010600 77 PIC S9(4) VALUE +0. 010700 77 PIC S9(4) VALUE 16. 010800\* 010900 77 PIC S9(4) VALUE 25. 011000\*\*\*\*\*\*\*\*\*\*\*\*\*\*\*\*\*\*\*\*\*\*\*\*\*\*\*\*\*\*\*\*\*\*\*\*\*\*\*\*\*\*\*\*\*\*\*\*\*\*\*\*\*\*\*\*\*\*\*\* 011100\*  $*$ 011200\*\*\*\*\*\*\*\*\*\*\*\*\*\*\*\*\*\*\*\*\*\*\*\*\*\*\*\*\*\*\*\*\*\*\*\*\*\*\*\*\*\*\*\*\*\*\*\*\*\*\*\*\*\*\*\*\*\*\*\* 011300 PROCEDURE DIVISION. 011400 MOVE TO . 011500 MOVE ZERO TO 011600\*\*\*\*\*\*\*\*\*\*\*\*\*\*\*\*\*\*\*\*\*\*\*\*\*\*\*\*\*\*\*\*\*\*\*\*\*\*\*\*\*\*\*\*\*\*\*\*\*\*\*\*\*\*\*\*\*\*\*\* 011700\*  $*$ 011800\*\*\*\*\*\*\*\*\*\*\*\*\*\*\*\*\*\*\*\*\*\*\*\*\*\*\*\*\*\*\*\*\*\*\*\*\*\*\*\*\*\*\*\*\*\*\*\*\*\*\*\*\*\*\*\*\*\*\*\* 011900 . 012000\*  $012100*$ 012200\* 012300 OPEN OUTPUT<br>012400 IF  $012400$  IF  $=$ <br>012500 THEN 012500  $012600*$ 012700 PERFORM 012800\* 012900 CLOSE  $\begin{array}{ccc} \texttt{013000} & & \texttt{IF} & & \texttt{NOT} = \\ \texttt{013100} & & \texttt{THEN} & & \end{array}$ 013100 THEN 013200 MOVE TO 013300 END-IF 013400\* 013500 ELSE 013600 MOVE TO  $END-IF.$ 013800\*\*\*\*\*\*\*\*\*\*\*\*\*\*\*\*\*\*\*\*\*\*\*\*\*\*\*\*\*\*\*\*\*\*\*\*\*\*\*\*\*\*\*\*\*\*\*\*\*\*\*\*\*\*\*\*\*\*\*\*

013900\*  $*$ 014000\*\*\*\*\*\*\*\*\*\*\*\*\*\*\*\*\*\*\*\*\*\*\*\*\*\*\*\*\*\*\*\*\*\*\*\*\*\*\*\*\*\*\*\*\*\*\*\*\*\*\*\*\*\*\*\*\*\*\*\* 014100\* 014200 IF  $=$  014300 THEN THEN  $\fbox{\parbox{10.14400}} \begin{array}{l} {\rm 0.14400}\\ {\rm 0.14500}\\ \end{array} \qquad \qquad {\rm MOVE}\\ \noalign{\medskip} {\rm TO} \quad {\rm RETURN-CODE}$ 014500 014600 MOVE TO RETURN-CODE  $014700$  END-IF. END-IF. 014800\* 014900 STOP RUN. 015000\* 015100\*\*\*\*\*\*\*\*\*\*\*\*\*\*\*\*\*\*\*\*\*\*\*\*\*\*\*\*\*\*\*\*\*\*\*\*\*\*\*\*\*\*\*\*\*\*\*\*\*\*\*\*\*\*\*\*\*\*\*\* 015200\*  $*$ 015300\*\*\*\*\*\*\*\*\*\*\*\*\*\*\*\*\*\*\*\*\*\*\*\*\*\*\*\*\*\*\*\*\*\*\*\*\*\*\*\*\*\*\*\*\*\*\*\*\*\*\*\*\*\*\*\*\*\*\*\* 015400 SECTION. 015500\*<br>015600<br>015700\* MOVE 'STD1FC6G' TO 015800 PERFORM<br>015900\*  $016000$  IF  $=$  016100 THEN 016200 PERFORM<br>016300 END-IF. END-IF. 016400\*  $016500$  IF  $=$  016600 THEN THEN 016700 PERFORM<br>016800 END-IF. END-IF.  $016900$  -END.<br>017000 EXIT. 017000 017100\*\*\*\*\*\*\*\*\*\*\*\*\*\*\*\*\*\*\*\*\*\*\*\*\*\*\*\*\*\*\*\*\*\*\*\*\*\*\*\*\*\*\*\*\*\*\*\*\*\*\*\*\*\*\*\*\*\*\*\*  $017200*$   $*$ 017300\*\*\*\*\*\*\*\*\*\*\*\*\*\*\*\*\*\*\*\*\*\*\*\*\*\*\*\*\*\*\*\*\*\*\*\*\*\*\*\*\*\*\*\*\*\*\*\*\*\*\*\*\*\*\*\*\*\*\*\* 017400 SECTION. 017500 MOVE SPACE TO 017600\* 017700 WRITE BEFORE ADVANCING 4 LINES. 017800 IF NOT = 017900 THEN 018000 MOVE TO<br>018100 END-TF. END-IF. 018200\* 018300 MOVE SPACE TO 018400 MOVE '1234567890' TO 018500 MOVE TO 018600 WRITE 行データ BEFORE ADVANCING 3 LINES.  $\begin{array}{ccc} 018700 & & \text{IF} & & \text{NOT} = \\ 018800 & & \text{THEN} & & \end{array}$ THEN 018900 MOVE TO<br>019000 END-IF. END-IF. 019100\* 019200 MOVE SPACE TO .  $019300 \qquad \qquad \text{ACCEPT} \qquad \qquad \text{FROM DATE}\,.$ 019400 MOVE '19' TO - 1. 019500 MOVE TO - 2. 019600 MOVE TO - .<br>019700 MOVE TO - . 019700 MOVE TO - . 019800 MOVE TO .

019900 WRITE BEFORE ADVANCING 1 LINE.  $020000 \qquad \qquad \text{IF} \qquad \qquad \text{NOT} \quad = \\ 020100 \qquad \qquad \text{THEN} \qquad \qquad$ THEN 020200 MOVE TO<br>020300 END-IF. END-IF. 020400\* 020500 MOVE SPACE TO 020600 MOVE '  $\times$  'TO 020700 MOVE 'K0012345' TO - . 020800 MOVE TO . 020900 WRITE BEFORE ADVANCING 1 LINE.  $021000$  IF NOT =  $021100$  THEN THEN 021200 MOVE TO<br>021300 END-TF END-IF. 021400\* 021500 MOVE SPACE TO .<br>021600 MOVE ' ' TO 021600 MOVE ' ' TO <br/> TO  $10^{-10}$  MOVE ' ' TO  $10^{-10}$ 021700 MOVE ' 021800 MOVE TO 021900 WRITE BEFORE ADVANCING 1 LINE.<br>022000 IF  $NOT =$ 022000 IF  $NOT =$  022100 THEN 022200 MOVE TO<br>022300 END-IF. END-IF. 022400\* 022500 MOVE SPACE TO  $.022500$  MOVE '  $\times$  2-50' TO 022600 MOVE ' × 2-50' TO <br>022700 MOVE TO 022700 MOVE<br>022800 WRITE BEFORE ADVANCING 5 LINES.<br>NOT = 022900 IF<br>023000 THEN 023000 023100 MOVE TO<br>023200 END-IF. END-IF. 023300\* 023400 - END. 023500 EXIT. 023600\*\*\*\*\*\*\*\*\*\*\*\*\*\*\*\*\*\*\*\*\*\*\*\*\*\*\*\*\*\*\*\*\*\*\*\*\*\*\*\*\*\*\*\*\*\*\*\*\*\*\*\*\*\*\*\*\*\*\*\* 023700\*  $*$ 023800\*\*\*\*\*\*\*\*\*\*\*\*\*\*\*\*\*\*\*\*\*\*\*\*\*\*\*\*\*\*\*\*\*\*\*\*\*\*\*\*\*\*\*\*\*\*\*\*\*\*\*\*\*\*\*\*\*\*\*\* 023900 SECTION. 024000 MOVE +0 TO . 024100 OPEN INPUT 024200\* 024300 PERFORM WITH TEST AFTER 024400 VARYING<br>024500 FROM 1 FROM 1 BY 1 024600 UNTIL ((  $=$  ) OR 024700 (  $>=$  )) 024800 MOVE SPACE TO 024900 READ 025000 IF =<br>025100 THEN = 025200 COMPUTE =<br>025200 MOVE = TO 025300 MOVE<br>025400 WRITE 025400 WRITE BEFORE ADVANCING 1 LINE 025500 IF  $NOT =$ 025500 IF NOT =<br>025600 THEN NOT = 025600 THEN <br>025700 MOVE TO MOVE TO<br>025800 END-IF 025800 END-IF

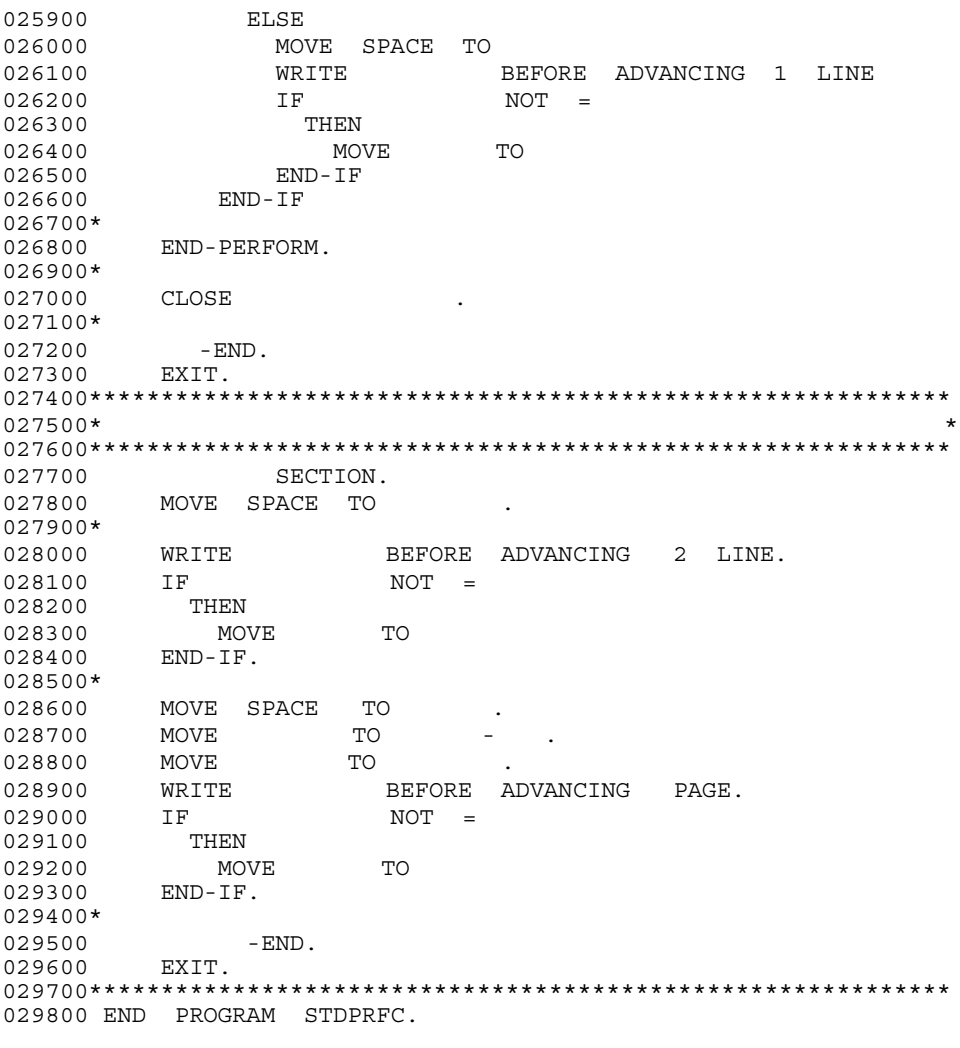

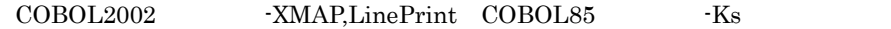

## 9.3.9 COBOL

 $AP$ 

 $\mathsf{a}$ 

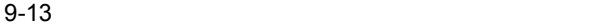

|                | 地                 | 区 別 担 当 者 別 売 上 一 覧                                                                 |                                                                          |
|----------------|-------------------|-------------------------------------------------------------------------------------|--------------------------------------------------------------------------|
| 地<br>区<br>北海道  | 担当者名<br>日立<br>鄾   | 商<br>品<br>名<br>ど 3 3 型<br>∌<br>₹<br>$ \bar{\tau}$ $\bar{\nu}$<br>ム V コ ン ホ<br>スピーカー | 平成 11年 4月 13日<br>髙<br>売<br>H)<br>1,700,000<br>2, 150, 000<br>1, 104, 000 |
|                | -11<br>一. 断<br>8. | ミリビデオ<br>8.<br>S - V H S Y <del>F</del> +                                           | 2,900,000<br>600,000                                                     |
|                | 太郎<br>山 田         | в<br>s                                                                              | 700.000<br>.                                                             |
| 東北             | 五郎<br>日立          | BSプン<br>-<br>$^{+}$<br><b>食器洗い 橡</b><br>政類戦爆線<br>全自動洗信線                             | 500,000<br>105,000<br>290,000<br>234,000                                 |
|                | 太郎<br>田           | ж<br>- 12                                                                           | .<br>216,000                                                             |
| 開業             | 太郎<br>日立          | $A = T$<br>$n =$<br>コン<br>メポンプレッサ<br>ふとん 乾燥<br>株<br>スチーズア<br>イロン<br>加湿器             | 690,000<br>79,000<br>80,000<br>27,500<br>36,000                          |
| Ф              | 日立<br>み 郎         | タイナミックマ                                                                             | 100,000<br>-------                                                       |
| <b>中国 · 四国</b> | 田中<br>花干          | <u> U / V 歩用 プ ン テ ナ</u><br>飲品 テ レ ビ<br>赤 外 線 こ た つ                                 | 35,000<br>90,000<br>72,000<br>.                                          |
| 九州             | 日立<br>花干          | カラー<br>テレビ33型<br>スピーカ<br>BSチェーナー                                                    | 680,000<br>184,000<br>700,000                                            |
|                | 磐 木<br>太郎         | 食 器 洗 い 線<br>ルームエアコン                                                                | 105,000<br>230,000                                                       |
|                |                   |                                                                                     |                                                                          |
|                |                   | 今月の総売上高                                                                             | 713, 407, 500<br>$\preceq - \varnothing$ : 00001                         |

 $1KB$ 

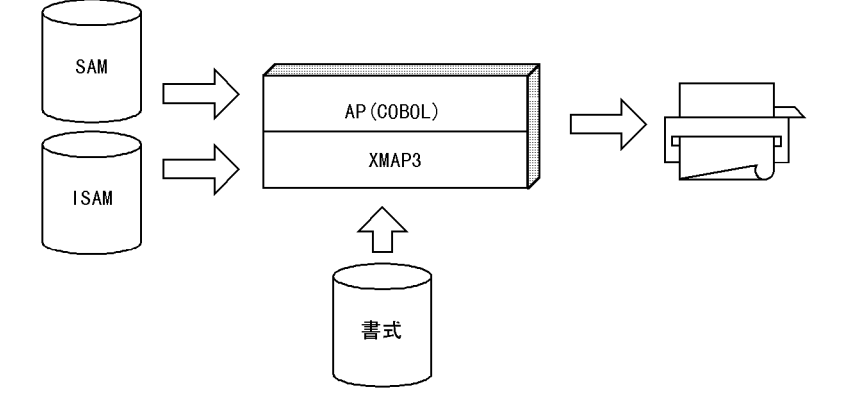

 $\mathbf{c}$ 

#### $32KB$

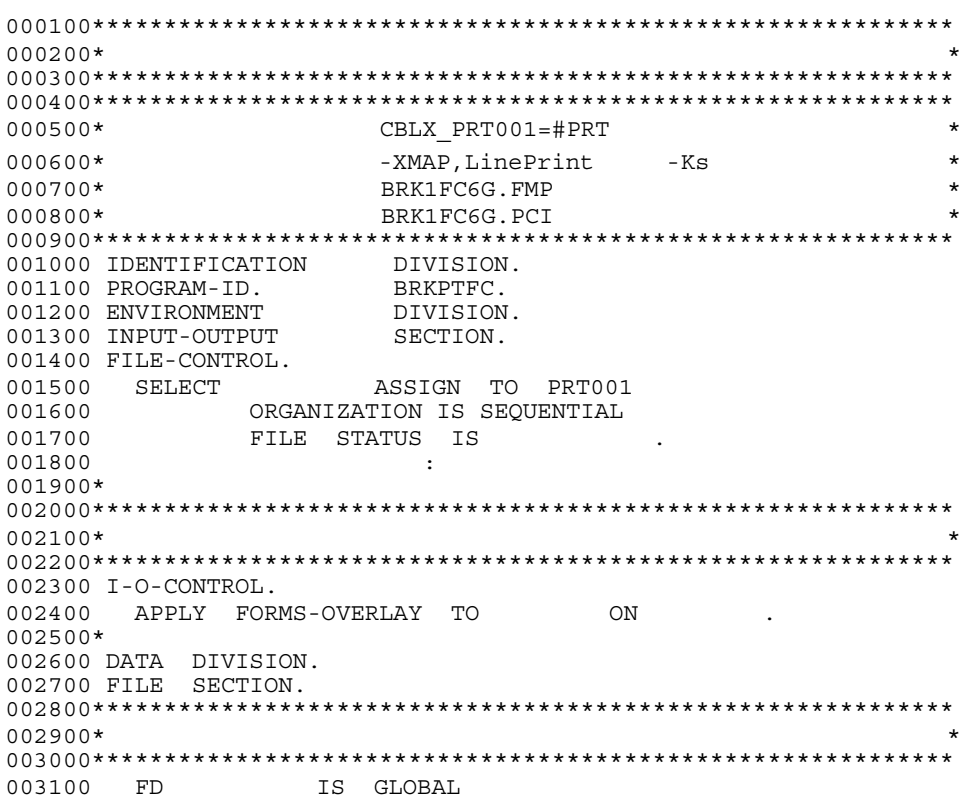

 $9.$  AP

003200 RECORDING MODE IS F<br>003300 LABEL RECORD IS OMIT LABEL RECORD IS OMITTED 003400 DATA RECORD IS . 003500\*\*\*\*\*\*\*\*\*\*\*\*\*\*\*\*\*\*\*\*\*\*\*\*\*\*\*\*\*\*\*\*\*\*\*\*\*\*\*\*\*\*\*\*\*\*\*\*\*\*\*\*\*\*\*\*\*\*\*\* 003600\*  $*$ 003700\*\*\*\*\*\*\*\*\*\*\*\*\*\*\*\*\*\*\*\*\*\*\*\*\*\*\*\*\*\*\*\*\*\*\*\*\*\*\*\*\*\*\*\*\*\*\*\*\*\*\*\*\*\*\*\*\*\*\*\* 003800 01 PIC X(71). 003900\* 004000 FD . 004100\* 004200 FD<br>004300 01  $004300$  01 . 004400 : 004500 WORKING-STORAGE SECTION.  $00460001$  PIC  $X(8)$ . 004700 : 004800 01<br>004900 02 FILLER 004900 02 FILLER PIC  $X(2)$  VALUE SPACE.<br>005000 02 PIC  $X(66)$  VALUE PIC X(66) VALUE 005100 ' 005200 ' '. 005300 : 005400 77 PIC S9(4) VALUE 60. 005500\*\*\*\*\*\*\*\*\*\*\*\*\*\*\*\*\*\*\*\*\*\*\*\*\*\*\*\*\*\*\*\*\*\*\*\*\*\*\*\*\*\*\*\*\*\*\*\*\*\*\*\*\*\*\*\*\*\*\*\* 005600\*  $*$ 005700\*\*\*\*\*\*\*\*\*\*\*\*\*\*\*\*\*\*\*\*\*\*\*\*\*\*\*\*\*\*\*\*\*\*\*\*\*\*\*\*\*\*\*\*\*\*\*\*\*\*\*\*\*\*\*\*\*\*\*\* 005800 PROCEDURE DIVISION. 005900 帳票処理. 006000\* 006100\* 006200 OPEN OUTPUT  $006300$  IF  $=$  006400 006400  $006500*$ 006600 MOVE 'BRK1FC6G' TO 006700\* 006800 PERFORM 006900\*  $007000*$ 007100 PERFORM UNTIL = 1 007200\* 007300 PERFORM 007400\* 007500 CLOSE<br>007600 IF  $007600 \qquad \qquad \text{IF} \qquad \qquad \text{NOT} \ = \\ 007700 \qquad \qquad \text{THEN}$ 007700 007800 MOVE TO<br>007900 END-TF END-IF 008000\* 008100 ELSE 008200 MOVE TO 008300 END-IF. 008400\*\*\*\*\*\*\*\*\*\*\*\*\*\*\*\*\*\*\*\*\*\*\*\*\*\*\*\*\*\*\*\*\*\*\*\*\*\*\*\*\*\*\*\*\*\*\*\*\*\*\*\*\*\*\*\*\*\*\*\* 008500\*  $*$ 008600\*\*\*\*\*\*\*\*\*\*\*\*\*\*\*\*\*\*\*\*\*\*\*\*\*\*\*\*\*\*\*\*\*\*\*\*\*\*\*\*\*\*\*\*\*\*\*\*\*\*\*\*\*\*\*\*\*\*\*\*  $008700$  IF  $=$  008800 THEN 008800  $008900 \qquad \qquad {\tt MOVE} \qquad \qquad {\tt TO} \quad {\tt RETURN-CODE} \label{eq:3.1}$  009000 <br>  $\qquad \qquad {\tt ELSE}$ 009000 009100  $\text{MOVE}$  TO RETURN-CODE 009200 END-IF. END-IF.

009300\* 009400 STOP RUN. 009500\* 009700\* 009900 SECTION.  $010000*$ 010100 010200 010300 PERFORM  $010400*$  $010600$  IF  $\equiv$ THEN<br>PERFORM 010700 010800  $END-IF.$  $010900*$ 011000 IF  $\equiv$ THEN<br>PERFORM 011100 011200 011300  $END-IF.$ 011400  $-END$ . 011500 EXTT.  $011700*$ 011900 SECTION. 012000 012100  $-END$ . 012200 EXIT.  $012400*$ 012600 SECTION. 012700  $Move + 0 TO$ 012800\* PERFORM<br>PERFORM 012900 013000 PERFORM WITH TEST BEFORE 013100 UNTIL ((  $= 1$ ) OR  $=$   $)$  OR 013200  $\sqrt{2}$ 013300  $\sqrt{2}$  $)$ )  $\geq$ 013400 MOVE SPACE TO 013500\* 013600 PERFORM 013700\* 013800 PERFORM 013900 COMPUTE  $+$  WK- $=$ 014000 **MOVE** TO 014100 MOVE 1 TO PERFORM 014200  $014300*$ 014400 PERFORM 014500 END-PERFORM.  $014600*$ 014700 IF  $= 1$ THEN 014800 014900 MOVE 1 TO<br>MOVE 1 TO 015000 015100  $END-IF.$  $015200*$ 

015300 - END. 015400 EXIT. 015500\*\*\*\*\*\*\*\*\*\*\*\*\*\*\*\*\*\*\*\*\*\*\*\*\*\*\*\*\*\*\*\*\*\*\*\*\*\*\*\*\*\*\*\*\*\*\*\*\*\*\*\*\*\*\*\*\*\*\*\*  $015600*$  \* 015700\*\*\*\*\*\*\*\*\*\*\*\*\*\*\*\*\*\*\*\*\*\*\*\*\*\*\*\*\*\*\*\*\*\*\*\*\*\*\*\*\*\*\*\*\*\*\*\*\*\*\*\*\*\*\*\*\*\*\*\* 015800 SECTION. 015900 016000 - FND. 016100 EXIT. 016200\*\*\*\*\*\*\*\*\*\*\*\*\*\*\*\*\*\*\*\*\*\*\*\*\*\*\*\*\*\*\*\*\*\*\*\*\*\*\*\*\*\*\*\*\*\*\*\*\*\*\*\*\*\*\*\*\*\*\*\* 016300\*  $*$ 016400\*\*\*\*\*\*\*\*\*\*\*\*\*\*\*\*\*\*\*\*\*\*\*\*\*\*\*\*\*\*\*\*\*\*\*\*\*\*\*\*\*\*\*\*\*\*\*\*\*\*\*\*\*\*\*\*\*\*\*\* 016500 SECTION.  $016600$  IF NOT = WK-<br>016700 THEN 016700  $016800$   $016900$   $016900$   $016900$   $016900$   $016900$ 016900 017000 MOVE TO 017100 MOVE 1 TO 017200 PERFORM<br>017300 END-IF 017400 MOVE TO WK-017500 MOVE TO WK-017600 MOVE TO 017700 ELSE  $017800$  IF  $NOT = WK-$ <br>017900 THEN 017900  $018000$  IF WK- NOT = HIGH-VALUE 018100 THEN 018200 MOVE TO 018300 MOVE 1 TO 018400 PERFORM 018500 END-IF 018600 MOVE TO WK-018700 MOVE TO 018800 END-IF 018900 END-IF. 019000\* 019100 - END. 019200 EXIT. 019300\*\*\*\*\*\*\*\*\*\*\*\*\*\*\*\*\*\*\*\*\*\*\*\*\*\*\*\*\*\*\*\*\*\*\*\*\*\*\*\*\*\*\*\*\*\*\*\*\*\*\*\*\*\*\*\*\*\*\*\*  $019400*$  \* 019500\*\*\*\*\*\*\*\*\*\*\*\*\*\*\*\*\*\*\*\*\*\*\*\*\*\*\*\*\*\*\*\*\*\*\*\*\*\*\*\*\*\*\*\*\*\*\*\*\*\*\*\*\*\*\*\*\*\*\*\* 019600 SECTION. 019700 WRITE BEFORE ADVANCING LINE.<br>019800 IF NOT =  $019800 \qquad \qquad \text{IF} \qquad \qquad \text{NOT} \quad = \\ 019900 \qquad \qquad \text{THEN}$ THEN 020000 MOVE TO<br>020100 END-IF. 020100 END-IF.  $020200$  COMPUTE  $=$   $+$ 020300\*  $020400$  -END. 020500 EXIT. 020600\*\*\*\*\*\*\*\*\*\*\*\*\*\*\*\*\*\*\*\*\*\*\*\*\*\*\*\*\*\*\*\*\*\*\*\*\*\*\*\*\*\*\*\*\*\*\*\*\*\*\*\*\*\*\*\*\*\*\*\* 020700 : 020800 : 020900\*\*\*\*\*\*\*\*\*\*\*\*\*\*\*\*\*\*\*\*\*\*\*\*\*\*\*\*\*\*\*\*\*\*\*\*\*\*\*\*\*\*\*\*\*\*\*\*\*\*\*\*\*\*\*\*\*\*\*\* 021000 END PROGRAM BRKPTFC.

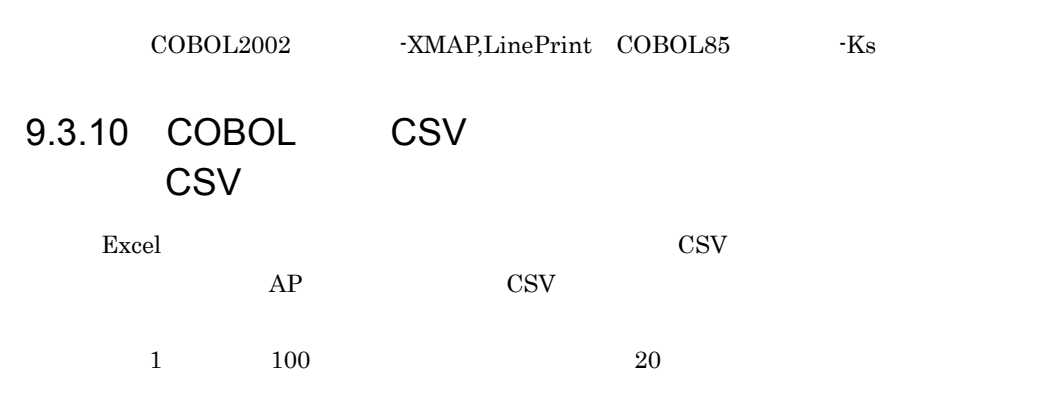

 $\mathsf{a}$ 

г

9-14 CSV

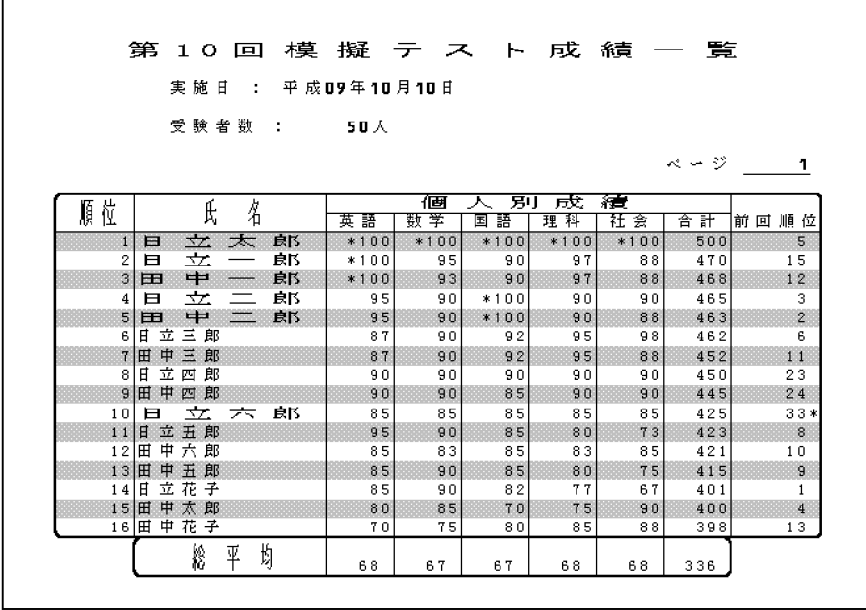

 $2KB$ 

AP

 $\mathbf c$ 

**CSV** 

 $44\mathrm{KB}$ 

000100\*\*\*\*\*\*\*\*\*\* \*\*\*\*\*\*\*\*\*\*\*\*\*\*\*\*\*  $000200*$ CBLX PRT001=#PRT 000500\* 000600\* CBL SYSCSVIN=csv (CSVPRFC.CSV) 000700\* -XMAP, LinePrint  $-Ks$ 000800\* CSV1FC6G.FMP 000900\* CSV1FC6G.PCI 001100 IDENTIFICATION DIVISION. 001200 PROGRAM-ID. CSVPRFC. 001300\* 001400 ENVIRONMENT DIVISION. 001500\* 001600 INPUT-OUTPUT SECTION. 001700 FILE-CONTROL. ASSIGN TO PRT001 001800 SELECT 001900 ORGANIZATION IS SEQUENTIAL 002000 FILE STATUS IS 002100\* \*\*\*\*\*\*\*\* 002300\* \*\*\*\*\*\*\*\*\*\* 002500 I-O-CONTROL. 002600 APPLY FORMS-OVERLAY TO ON 002700\* 

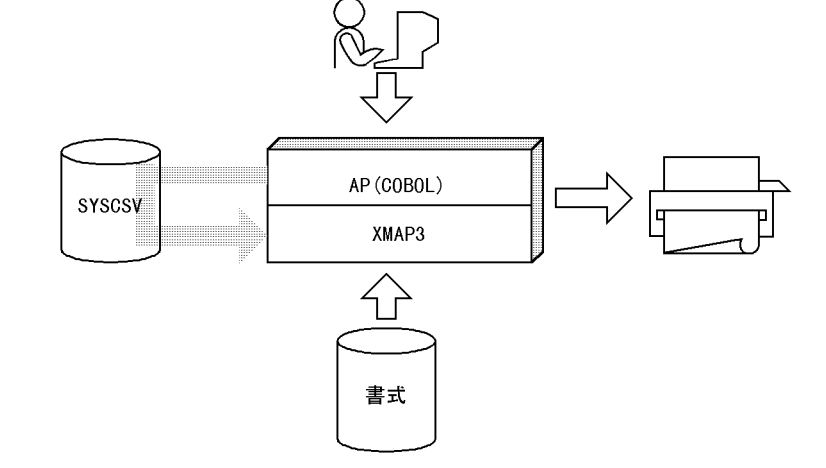

 $002900*$   $*$ 003000\*\*\*\*\*\*\*\*\*\*\*\*\*\*\*\*\*\*\*\*\*\*\*\*\*\*\*\*\*\*\*\*\*\*\*\*\*\*\*\*\*\*\*\*\*\*\*\*\*\*\*\*\*\*\*\*\*\*\*\* 003100 CONFIGURATION SECTION. 003200 SPECIAL-NAMES. 003300 SYSCSV IS CSVIN. 003400\* 003500 DATA DIVISION. 003600 FILE SECTION. 003700\*\*\*\*\*\*\*\*\*\*\*\*\*\*\*\*\*\*\*\*\*\*\*\*\*\*\*\*\*\*\*\*\*\*\*\*\*\*\*\*\*\*\*\*\*\*\*\*\*\*\*\*\*\*\*\*\*\*\*\* 003800\*  $*$ 003900\*\*\*\*\*\*\*\*\*\*\*\*\*\*\*\*\*\*\*\*\*\*\*\*\*\*\*\*\*\*\*\*\*\*\*\*\*\*\*\*\*\*\*\*\*\*\*\*\*\*\*\*\*\*\*\*\*\*\*\* 004000 FD  $IS$  GLOBAL 004100 RECORDING MODE IS F<br>004200 LABEL RECORD IS OMIT LABEL RECORD IS OMITTED 004300 DATA RECORD IS 004400\*\*\*\*\*\*\*\*\*\*\*\*\*\*\*\*\*\*\*\*\*\*\*\*\*\*\*\*\*\*\*\*\*\*\*\*\*\*\*\*\*\*\*\*\*\*\*\*\*\*\*\*\*\*\*\*\*\*\*\* 004500\*  $*$ 004600\*\*\*\*\*\*\*\*\*\*\*\*\*\*\*\*\*\*\*\*\*\*\*\*\*\*\*\*\*\*\*\*\*\*\*\*\*\*\*\*\*\*\*\*\*\*\*\*\*\*\*\*\*\*\*\*\*\*\*\* 004700 01 PIC X(70). 004800\* 004900 WORKING-STORAGE SECTION. 005000\*  $005100$  01 PIC  $X(8)$ . 005200\* 005300 01 005400 02 FILLER PIC X(15). 005500 02 PIC Z9<br>005600 CHARACTER 1 CHARACTER TYPE IS POINT-12 WIDE.<br>PIC  $X(51)$ . 005700 02 FILLER 005800\* 005900 01 -1 REDEFINES<br>006000 02 FILLER PIC X(1). 006000 02 FILLER 006100 02 - 1 PIC ZZZZZZ9. 006200 02 - 1 PIC X(16).<br>006300 02 FILLER PIC X(4). 006300 02 FILLER 006400 02 - 1 PIC ZZ9<br>006500 CHARAC CHARACTER TYPE IS FORMAT-2.<br>PIC X(3). 006600 02 FILLER 006700 02 - 1 PIC ZZ9<br>006800 CHARAC CHARACTER TYPE IS FORMAT-2. 006900 : 007000\*\*\*\*\*\*\*\*\*\*\*\*\*\*\*\*\*\*\*\*\*\*\*\*\*\*\*\*\*\*\*\*\*\*\*\*\*\*\*\*\*\*\*\*\*\*\*\*\*\*\*\*\*\*\*\*\*\*\*\*  $007100*$  \* 007200\*\*\*\*\*\*\*\*\*\*\*\*\*\*\*\*\*\*\*\*\*\*\*\*\*\*\*\*\*\*\*\*\*\*\*\*\*\*\*\*\*\*\*\*\*\*\*\*\*\*\*\*\*\*\*\*\*\*\*\* 007300 PROCEDURE DIVISION. 007400\*  $007500*$ 007600 OPEN OUTPUT  $007700$  IF  $=$  007800 THEN 007800  $007900*$ 008000 MOVE 'CSV1FC6G' TO 008100 008200\* 008300 PERFORM UNTIL = 1 008400\* 008500\* 008600 CLOSE  $008700$  IF NOT =  $008800$  THEN THEN 008900 MOVE TO

009000 END-IF 009100\* 009200 ELSE 009300 MOVE TO<br>009400 END-IF. END-IF. 009500\*\*\*\*\*\*\*\*\*\*\*\*\*\*\*\*\*\*\*\*\*\*\*\*\*\*\*\*\*\*\*\*\*\*\*\*\*\*\*\*\*\*\*\*\*\*\*\*\*\*\*\*\*\*\*\*\*\*\*\*  $009600*$  \* 009700\*\*\*\*\*\*\*\*\*\*\*\*\*\*\*\*\*\*\*\*\*\*\*\*\*\*\*\*\*\*\*\*\*\*\*\*\*\*\*\*\*\*\*\*\*\*\*\*\*\*\*\*\*\*\*\*\*\*\*\*  $009800$  IF  $=$  009900 THEN 009900  $010000 \qquad \qquad {\tt MOVE} \qquad \qquad {\tt TO} \quad {\tt RETURN-CODE} \label{eq:2.10100}$ 010100  $010200 \qquad \qquad {\tt MOVE} \qquad \qquad {\tt TO} \quad {\tt RETURN-CODE} \\ 010300 \qquad \qquad {\tt END-IF}$ END-IF 010400\* 010500 STOP RUN. 010600\*\*\*\*\*\*\*\*\*\*\*\*\*\*\*\*\*\*\*\*\*\*\*\*\*\*\*\*\*\*\*\*\*\*\*\*\*\*\*\*\*\*\*\*\*\*\*\*\*\*\*\*\*\*\*\*\*\*\* 010700\*  $*$ 010800\*\*\*\*\*\*\*\*\*\*\*\*\*\*\*\*\*\*\*\*\*\*\*\*\*\*\*\*\*\*\*\*\*\*\*\*\*\*\*\*\*\*\*\*\*\*\*\*\*\*\*\*\*\*\*\*\*\*\* 010900 SECTION. 011000\* 011100 PERFORM 011200\*  $011300 \qquad \qquad \text{IF} \qquad \qquad = \\ 011400 \qquad \qquad \text{THEN} \qquad \qquad =$ 011400 011500 PERFORM<br>011600 END-IF END-IF 011700\* 011800 IF  $=$  011900 THEN 011900 012000 PERFORM 012100 END-IF.  $012200$  -END.<br>012300 EXIT. EXIT. 012400\*\*\*\*\*\*\*\*\*\*\*\*\*\*\*\*\*\*\*\*\*\*\*\*\*\*\*\*\*\*\*\*\*\*\*\*\*\*\*\*\*\*\*\*\*\*\*\*\*\*\*\*\*\*\*\*\*\*\*\* 012500\*  $\star$ 012600\*\*\*\*\*\*\*\*\*\*\*\*\*\*\*\*\*\*\*\*\*\*\*\*\*\*\*\*\*\*\*\*\*\*\*\*\*\*\*\*\*\*\*\*\*\*\*\*\*\*\*\*\*\*\*\*\*\*\*\* 012700 SECTION. 012800 :  $012900$  -END. 013000 EXIT. 013100\*\*\*\*\*\*\*\*\*\*\*\*\*\*\*\*\*\*\*\*\*\*\*\*\*\*\*\*\*\*\*\*\*\*\*\*\*\*\*\*\*\*\*\*\*\*\*\*\*\*\*\*\*\*\*\*\*\*\*\* 013200\*  $*$ 013300\*\*\*\*\*\*\*\*\*\*\*\*\*\*\*\*\*\*\*\*\*\*\*\*\*\*\*\*\*\*\*\*\*\*\*\*\*\*\*\*\*\*\*\*\*\*\*\*\*\*\*\*\*\*\*\*\*\*\*\* 013400 SECTION. 013500 013600 PERFORM 013700 013800 PERFORM 013900 014000 - END.<br>014100 EXTT. 014100 014200\*\*\*\*\*\*\*\*\*\*\*\*\*\*\*\*\*\*\*\*\*\*\*\*\*\*\*\*\*\*\*\*\*\*\*\*\*\*\*\*\*\*\*\*\*\*\*\*\*\*\*\*\*\*\*\*\*\*\*\*  $014300*$   $*$ 014400\*\*\*\*\*\*\*\*\*\*\*\*\*\*\*\*\*\*\*\*\*\*\*\*\*\*\*\*\*\*\*\*\*\*\*\*\*\*\*\*\*\*\*\*\*\*\*\*\*\*\*\*\*\*\*\*\*\*\*\* 014500 SECTION. 014600  $014700$  -END.<br>014800 EXIT. EXIT. 014900\*\*\*\*\*\*\*\*\*\*\*\*\*\*\*\*\*\*\*\*\*\*\*\*\*\*\*\*\*\*\*\*\*\*\*\*\*\*\*\*\*\*\*\*\*\*\*\*\*\*\*\*\*\*\*\*\*\*\*\* 015000\*  $*$ 

9. AP

015100\*\*\*\*\*\*\*\*\*\*\*\*\*\*\*\*\*\*\*\*\*\*\*\*\*\*\*\*\*\*\*\*\*\*\*\*\*\*\*\*\*\*\*\*\*\*\*\*\*\*\*\*\*\*\*\*\*\*\*\*  $015200$  SECTION. 015300 IF = 999 015400 THEN 015500 WRITE BEFORE ADVANCING PAGE 015600 ELSE 015700 WRITE BEFORE ADVANCING LINE O15800 END-IF 015800 015900 COMPUTE = + 016000 016100\*  $016200$  -END. 016300 EXIT. 016400\*\*\*\*\*\*\*\*\*\*\*\*\*\*\*\*\*\*\*\*\*\*\*\*\*\*\*\*\*\*\*\*\*\*\*\*\*\*\*\*\*\*\*\*\*\*\*\*\*\*\*\*\*\*\*\*\*\*\*\* 016500\* 明細行出力処理 \* 016600\*\*\*\*\*\*\*\*\*\*\*\*\*\*\*\*\*\*\*\*\*\*\*\*\*\*\*\*\*\*\*\*\*\*\*\*\*\*\*\*\*\*\*\*\*\*\*\*\*\*\*\*\*\*\*\*\*\*\*\* 016700 SECTION. 016800\*  $016900$  EVALUATE<br> $017000$  WHEN  $-X01$ 017000 WHEN  $017100*$  100 017200 WRITE FROM -2 017300 **BEFORE ADVANCING** LINE 017400 017500 WHEN OTHER  $017600*$ 017700 WRITE FROM  ${\small \tt 017800} \qquad {\small \tt BEFORE \quad ADVANCING} \qquad {\small \tt LINE}$ 017900 END-EVALUATE 018000 018100\* 018200 - END. 018300 EXIT. 018400\*\*\*\*\*\*\*\*\*\*\*\*\*\*\*\*\*\*\*\*\*\*\*\*\*\*\*\*\*\*\*\*\*\*\*\*\*\*\*\*\*\*\*\*\*\*\*\*\*\*\*\*\*\*\*\*\*\*\*\* 018500\*  $*$ 018600\*\*\*\*\*\*\*\*\*\*\*\*\*\*\*\*\*\*\*\*\*\*\*\*\*\*\*\*\*\*\*\*\*\*\*\*\*\*\*\*\*\*\*\*\*\*\*\*\*\*\*\*\*\*\*\*\*\*\*\* 018700 SECTION. 018800 018900 PERFORM 019000 019100\*  $019200 - END.$ <br> $019300$  EXIT. 019300 019400\*\*\*\*\*\*\*\*\*\*\*\*\*\*\*\*\*\*\*\*\*\*\*\*\*\*\*\*\*\*\*\*\*\*\*\*\*\*\*\*\*\*\*\*\*\*\*\*\*\*\*\*\*\*\*\*\*\*\*\* 019500\*  $*$ 019600\*\*\*\*\*\*\*\*\*\*\*\*\*\*\*\*\*\*\*\*\*\*\*\*\*\*\*\*\*\*\*\*\*\*\*\*\*\*\*\*\*\*\*\*\*\*\*\*\*\*\*\*\*\*\*\*\*\*\*\* 019700 SECTION. 019800 INITIALIZE 019900 MOVE SPACE TO 020000\*  $020100$  IF = 100<br>020200 THEN THEN 020300 COMPUTE = OR 020400 MOVE '\*' TO - P 020500 END-IF. 020600 : 020700\*  $020800$  -END. 020900 EXIT. 021000\*\*\*\*\*\*\*\*\*\*\*\*\*\*\*\*\*\*\*\*\*\*\*\*\*\*\*\*\*\*\*\*\*\*\*\*\*\*\*\*\*\*\*\*\*\*\*\*\*\*\*\*\*\*\*\*\*\*\*\*

021100 END PROGRAM CSVPRFC.

COBOL2002 -XMAP,LinePrint COBOL85 -Ks

#### 9.3.11 FAX

 $\text{FAX}$  and  $\text{FAX}$  approximately  $\text{FAX}$ AP XMAP3 **EXAMARS** SERIES FOR STRAIN RESERVE EXAMPLE FOR STRAIN RESERVE EXAMPLE TO A RESERVE EXAMPLE TO A RESERVE EXAMPLE TO A RESERVE TO A RESERVE TO A RESERVE TO A RESERVE TO A RESERVE TO A RESERVE TO A RESERVE TO A RESE FAX AP COBOL C VB

 $a$ 

 $AP$ 

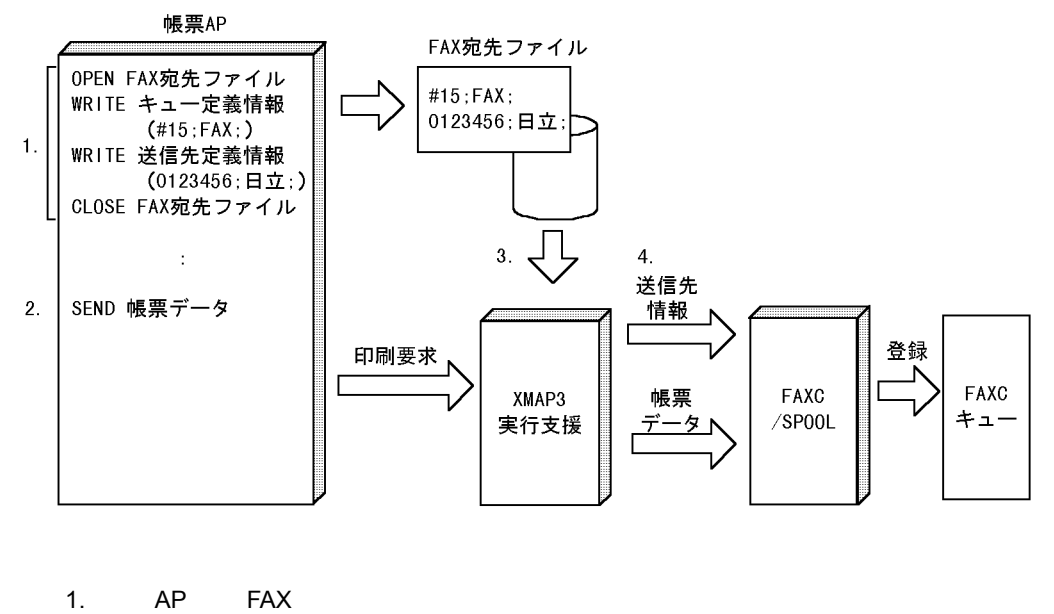

 $FAX$ 

2. AP SEND XMAP3

3. XMAP3  $\text{FAXC/SPOOL} \qquad \qquad \text{W15} \quad \text{FAX}$ 0123456 FAX

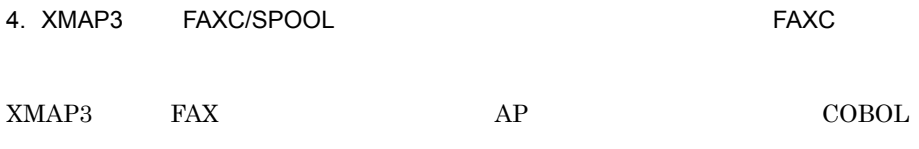

XMAP3

¥Samples¥Cobol¥FAXPRT.cbl

 $\mathbf b$ 

000200\*  $\star$  $000300*$  $\star$ 000400\*  $\star$ 000500\*  $\star$ 000600\* 000700\* 000800\* PRT001 ¥ 000900\*  $001000*$ #PRT  $\star$ FAXC/SPOOL 001100\* FAXC/SPOOL  $001200*$ FAX 001300\* 001400\* 001500\* FAX C:¥Program Files¥Hitachi¥Xmap3¥User¥Faxno \*  $001600*$ 001800 IDENTIFICATION DIVISION. 001900 PROGRAM-ID. FAXPRT.  $002000*$ 002100 ENVIRONMENT DIVISION. 002200\* 002300 INPUT-OUTPUT SECTION. 002500\* FAX 002700 FILE-CONTROL. 002800 SELECT OPTIONAL FAX 002900 ASSIGN TO FAX 003000 ORGANIZATION IS LINE SEQUENTIAL 003100 FILE STATUS IS  $003200*$ 003300 DATA DIVISION. 003400 FILE SECTION. 003600\* FAX FD FAX IS GLOBAL 003800 003900 DATA RECORD IS FAX  $004100*$ FAX 004300 01 FAX PIC X(70).

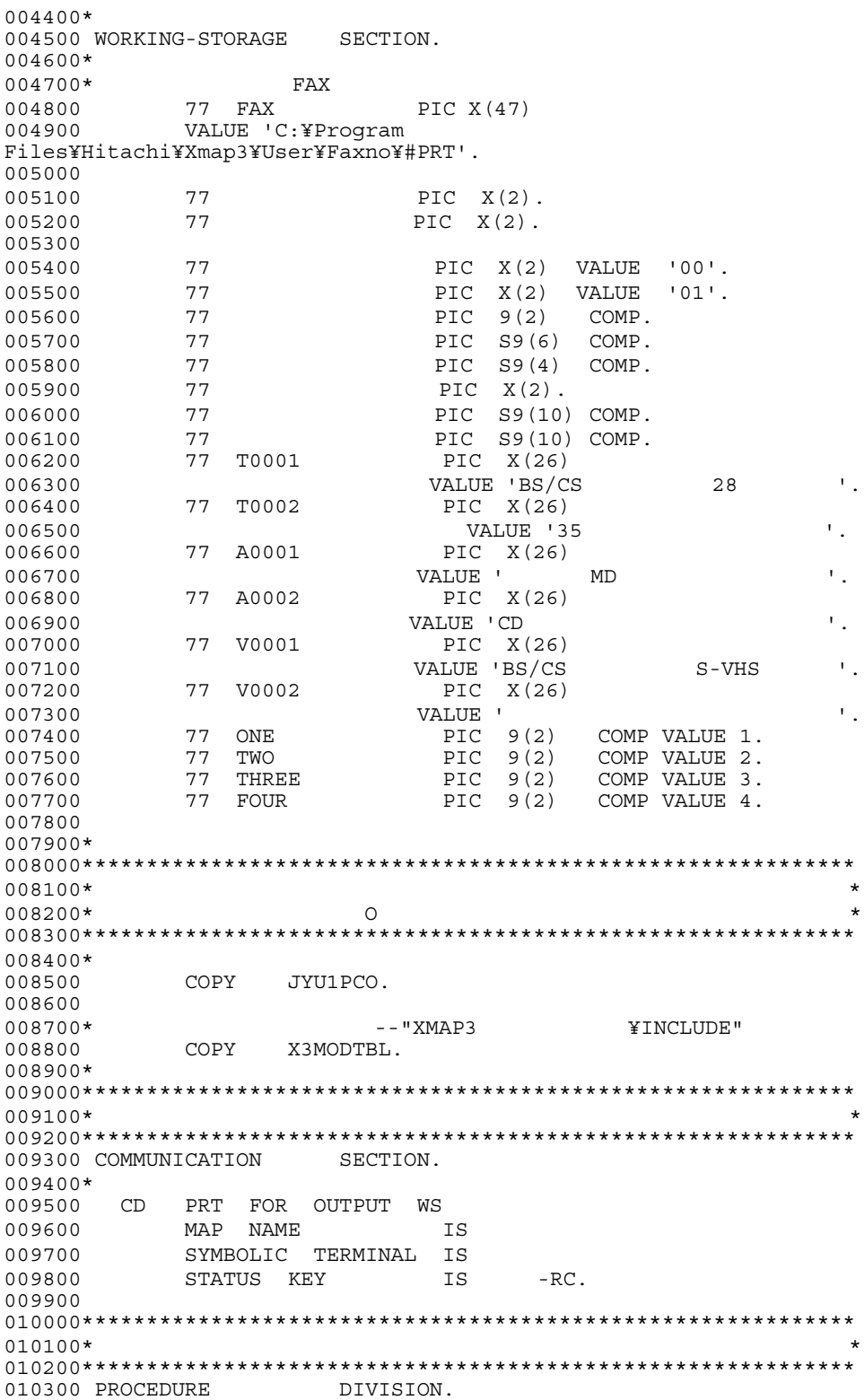

MOVE TO -RC. 010500 **MOVE TO** MOVE 1 TO 

011200 011300  $011400***$  FAX 011500\* FAX 011600 OPEN OUTPUT FAX 011700  $011800$  IF  $($  $\alpha = 0.000$  $\left( \begin{array}{c} \end{array} \right)$ 011900 THEN 012000\*\*\*\*\*\* FAX \*\*\*\*\*\*\*\*\*\*\*\*\*\*\*\*\*\*\*  $\star$  (1)  $012200*$ aaa;bbbbb; ccccc  $012300*$  $\star$  $\star$  $\star$ 012400\* aaa :  $#00$   $#31;$ bbbbb :  $\star$ 012500\*  $\star$  $012600*$  $ccccc$  :  $012700*$ MOVE ALL SPACE TO FAX 012800 012900  $013000*$ "#31"  $013100*$  $(01:13)$ 013200 013300 013400 WRITE **FAX**  $013500*$ 013600 WRITE FAX 013700 013800\*  $\star$  (2) 013900\*  $\cdot$  ;  $\star$ xxxxx; yyyyy; zzzzz  $014000*$  $014100*$  $\star$ xxxxx : FAX  $014200*$  $\star$ YYYYY :  $014300*$  $\star$  $ZZZZZ$  :  $014400*$ 014500 MOVE ALL SPACE TO FAX 014600  $014700*$ FAX  $"0123456789"$  $014800*$ 014900  $Move$   $\overline{TO}$   $\overline{FAX}$   $(25:33)$ 015000 015100 015200\* WRITE FAX 015300 WRITE FAX 015400\* 015500\*  $FAX$ 015600 CLOSE FAX 015700 IF  $NOT =$ THEN<br>MOVE 015800 015900 TO  $END-IF$ 016000  $016100*$ **ELSE** 016200 016300 MOVE TO

9.

010400

010600 010700

010800

 $011000*$ 

016400 END-IF.  $016500$ <br> $016600******$  FAX \_\_ \_ \_ \_ \_ \*\*\*\*\*\*\*\*\*\*\*\*\*\*\*\*\*\*\*\*\*\*\*\* 016700 016800  $016900**$  FAX  $\begin{array}{ccc} \multicolumn{3}{c}{} & \multicolumn{3}{c}{} & \multicolumn$ 017100  $017200*$  FAX  $017300*$ 017400 MOVE 'PRT001' TO 017500  $017600*$ <br>017700 017700 MOVE ALL X'1F' TO JYU1PCG 017800  $017900*$ 018000 MOVE 'JYU1PC6G' TO 018100\* 018200 PERFORM 018300 MOVE TO JYU1PC-FIELD0008-O 018400  $\begin{array}{ccc}\n 018500* & & \text{FAX} \\
 018600 & & \text{SENI}\n \end{array}$ SEND PRT FROM JYU1PCO WITH EMI 018700  $018800*$  $\begin{array}{ccc} 018900 & & \text{IF} & -\text{RC} & = \\ 019000 & & & \text{THEN} \end{array}$ 019000 019100 CONTINUE 019200<br>019300 019300 DISABLE PRT 019400 MOVE 12 TO 019400 MOVE 12 TO RETURN-CODE 019500 STOP RUN <br>019600 END-IF END-IF 019700 019800 GO TO 019900 020000 ELSE<br>020100 STO STOP RUN 020200 END-IF. 020300 020400\*\*\*\*\*\*\*\*\*\*\*\*\*\*\*\*\*\*\*\*\*\*\*\*\*\*\*\*\*\*\*\*\*\*\*\*\*\*\*\*\*\*\*\*\*\*\*\*\*\*\*\*\*\*\*\*\*\*\*\* 020500\*  $*$ 020600\*\*\*\*\*\*\*\*\*\*\*\*\*\*\*\*\*\*\*\*\*\*\*\*\*\*\*\*\*\*\*\*\*\*\*\*\*\*\*\*\*\*\*\*\*\*\*\*\*\*\*\*\*\*\*\*\*\*\*\* 020700 020800 020900\*<br>021000 DISABLE PRT. 021100 MOVE +0 TO RETURN-CODE. 021200 STOP RUN. 021300 021400\*\*\*\*\*\*\*\*\*\*\*\*\*\*\*\*\*\*\*\*\*\*\*\*\*\*\*\*\*\*\*\*\*\*\*\*\*\*\*\*\*\*\*\*\*\*\*\*\*\*\*\*\*\*\*\*\*\*\*\*  $021500*$   $*$ 021600\*  $*$ 021700\*\*\*\*\*\*\*\*\*\*\*\*\*\*\*\*\*\*\*\*\*\*\*\*\*\*\*\*\*\*\*\*\*\*\*\*\*\*\*\*\*\*\*\*\*\*\*\*\*\*\*\*\*\*\*\*\*\*\*\*  $021800$  SECTION. 021900<br>022000 022000 MOVE 'SD004040' TO JYU1PC-FIELD0001-O. 022100 MOVE N' TO JYU1PC-FIELD0002-O.

022200 PERFORM WITH TEST BEFORE UNTIL  $>4$ 

WHEN ONE

022300 EVALUATE<br>022400 WHEN OI

9. AP

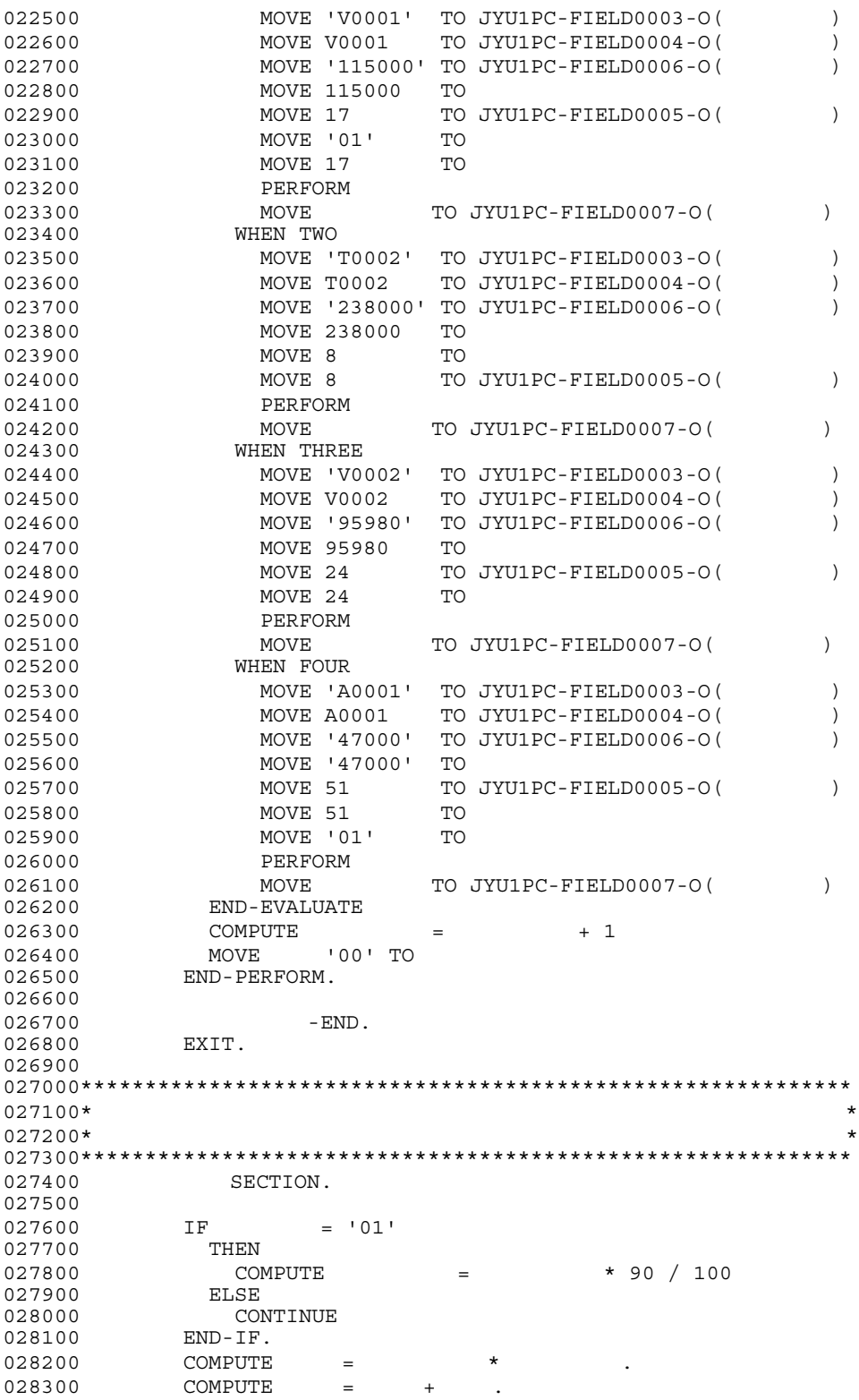
028400  $028500$  -END. 028600 EXIT. 028700 028800\*\*\*\*\*\*\*\*\*\*\*\*\*\*\*\*\*\*\*\*\*\*\*\*\*\*\*\*\*\*\*\*\*\*\*\*\*\*\*\*\*\*\*\*\*\*\*\*\*\*\*\*\*\*\*\*\*\*\*\* 028900 END PROGRAM FAXPRT.

## 9.3.12 Visual Basic

**Visual Basic** 

 $XMAP3$ 

#### JYUOVL.ifm

#### a)<br>コー

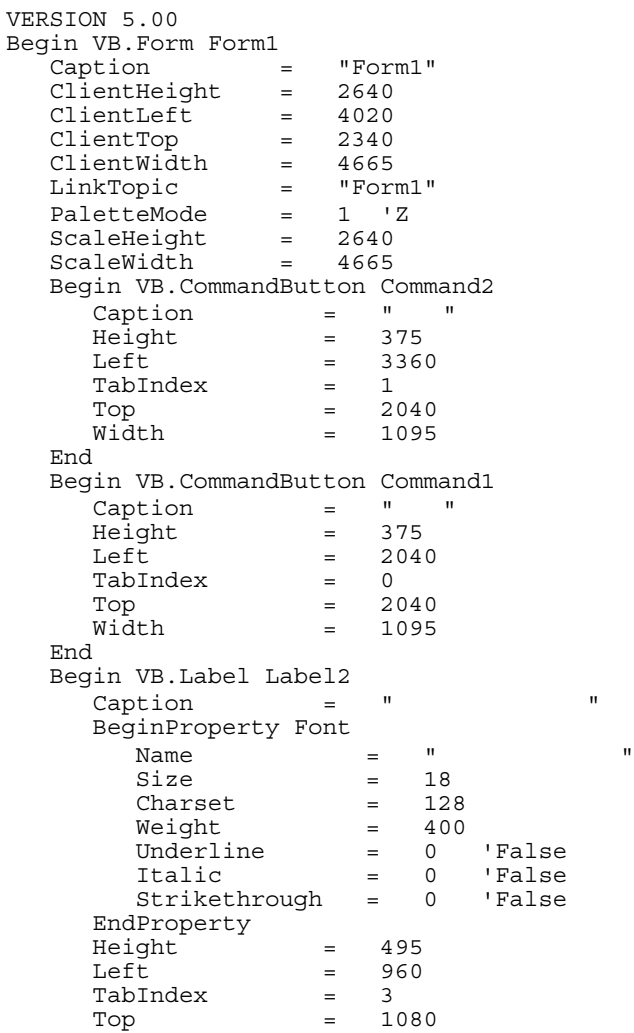

```
Width = 3135 End
    Begin VB.Label Label1 
      \begin{array}{ccc} \text{Cartion} & = & " & " \end{array} BeginProperty Font 
Name = "= "
         Size = 14.25<br>
Charset = 128
         \begin{array}{ccc} \text{Character} & = & 128 \\ \text{Weight} & = & 700 \end{array}Weight
 Underline = 0 'False
 Italic = 0 'False
          Strikethrough = 0 'False
       EndProperty
      Height = 375<br>
Left = 3360
                       = 3360<br>= 2
      TabIndex<br>Top
      \begin{array}{ccc} Top & = & 240 \\ Width & = & 109 \end{array}= 1095 End
End
Attribute VB_Name = "Form1"
Attribute VB<sup>-</sup>GlobalNameSpace = FalseAttribute VB_Creatable = False
Attribute VB_PredeclaredId = True
Attribute VB_Exposed = False
'DBから読み込んだデータと使っている。
  Dim dbId As String '
  Dim dbName As String
  Dim dbMdseId(3) As String
  Dim dbMdse(3) As String
  Dim dbPrice(3) As Integer '
  Dim dbUnit(3) As Integer
'本サンプル実行にあたり,表示・印刷セットアップの「プリンタ」タブで
'以下の設定を行って下さい
' PRT001
' サービス名 #PRT
' GDI
' the state of the PDL the LIPS \mathbb{L} 'JYUOVL6Gのフォーマット(ここから)
 'ヘッダー部の構成
    Const cnsHeaderNewLine1 = 4 '
''コード情報行業の基本を実現することを実現することを実現することを実現することを実現することを実現することを実現することを実現することを実現することを実現することを実現することを実現することを実現することを実現することを実現することを実現することを実現することを実現することを実現することを実現することを実現することを実現することを実現することを実現することを実現することを実現することを実現することを実現することを実現することを実現すること
 'ヘッダーのコード情報行
     Private Type Header_Id
     byteSpc1(16) As Byte '
      byteId(7) As Byte
     End Type
 'ヘッダーの得意先名行
     Private Type Header_Name
      byteSpc1(16) As Byte '
      byteName(36) As Byte
     End Type
    Const cnsHeaderNewLine2 = 1 '明細部の構成
    Const cnsDetailNewLine1 = 1
'' '' '' '' '' '' '' ''
     Private Type Detail
```
byteSpc1(1) As Byte byteSpcMdseId(0) As Byte byteMdseId(10) As Byte byteSpcMdse(0) As Byte byteMdse(25) As Byte bytePrice(8) As Byte byteSpcPrice(0) As Byte byteUnit(4) As Byte byteSpcUnit(0) As Byte byteSubTotal(15) As Byte byteSpcSubTotal(0) As Byte End Type 'トレイラ部の構成 Const cnsTrailerNewLine1 = 1 Private Type Trailer Total byteSpc1(52) As Byte byteTotal(16) As Byte '<br>End Type 'JYUOVL6Gのフォーマット(Contractor) のフォーマット(Contractor) のフォーマット 'エラーメッセージを表示する Sub ErrMsg(lRetcode As Long, lErrcode As Long) Dim lRet As Long message = "<br>
message = message & "<br>  $\frac{1}{2}$  = " & lRetcode & Chr(13) message = message & "  $=$  " & lRetcode & Chr(13) message = message & " $=$  " & lErrcode & Chr(13) lRet = MsgBox(message, MB\_ICONSTOP, " End Sub 'ボタンが押された時印刷する。ここは,メインルーチンとなる。 Private Sub Command1\_Click() Dim lTermid As Long Dim lRetcode As Long Dim lErrcode As Long  $Const$   $PRT = "HPRT"$ lRetcode = XmapFrmCreateOpen(PRT) ' '' スページ・プレーター アクセス・アクセス アクセス 'のサービス名称でオープンします If lRetcode = 0 Then XmapFrmClose lErrcode = XmapFrmGetError() Call ErrMsg(lRetcode, lErrcode) Exit Sub End If  $lTermid = Iketcode$ lRetcode = PrintPage(lTermid)  $1$ If lRetcode = -1 Then

9. AP

```
XmapFrmClose
lErrcode = XmapFrmGetError() ' Call ErrMsg(lRetcode, lErrcode)
 Exit Sub
```

```
 End If
  lRetcode = XmapFrmClose(lTermid)
  If lRetcode = -1 Then
                  XmapFrmClose
   lErrcode = XmapFrmGetError() ' Call ErrMsg(lRetcode, lErrcode)
     Exit Sub
   End If
End Sub
'1ページ印刷(JYUOVL6G印刷のメインルーチン)
Private Function PrintPage(lTermid As Long) As Long
 Const JYUOVL6G = "JYUOVL6G"
  PrintPage = XmapFrmSetPage(lTermid,
                         vbNullString, JYUOVL6G) '
   If PrintPage = -1 Then
    Exit Function
   End If
  PrintPage = PrintHeader(lTermid) '
  If PrinEqe = -1 Then
    Exit Function
  End If
   PrintPage = PrintDetail(lTermid) '明細印刷
   If PrintPage = -1 Then
    Exit Function
   End If
  PrintPage = PrintTrailer(lTermid) '
  If PrinEqe = -1 Then
    Exit Function
  End If
End Function
'ヘッダー印刷
Private Function PrintHeader(lTermid As Long) As Long
'、「Links Dabor's Dabor's Dabor's Dabor's Dabor's Dabor's Dabor's Dabor's Dabor's
 dbId = "012345"dbName = " × " '位置合わせの為の改行
 PrintHeader = PrintNoDataNewLine(lTermid,
                                  cnsHeaderNewLine1) 
   If PrintHeader = -1 Then
    Exit Function
   End If
 'コード情報行
  Dim idWork As Header_Id
 Call XmapStrMoveLeft(idWork, Len(idWork), " ", 1, Asc(" "))
  Call XmapStrMoveLeft(idWork.byteId(0),
                      UBound(idWork.byteId) + 1,
                       dbId, LenB(StrConv(dbId, vbFromUnicode)),
                      Asc(" "")PrintHeader = XmapFrmSetData(lTermid,<br>
idWork, Len(idWork))
```

```
 If PrintHeader = -1 Then
    Exit Function
   End If
  PrintHeader = PrintNewLine(lTermid) '
  If PrintHeader = -1 Then
    Exit Function
  End If
'', '', '', '', '', '', '', '',
  Dim nameWork As Header_Name
 Call XmapStrMoveLeft(nameWork, Len(nameWork), " ", 1, Asc(" "))
  Call XmapStrMoveLeft(nameWork.byteName(0),
                      UBound(nameWork.byteName) + 1,
 dbName, LenB(StrConv(dbName, vbFromUnicode)),
\text{Asc}(\ulcorner \ulcorner \ulcorner \urcorner))PrintHeader = XmapFrmSetData(lTermid,<br>nameWork, Len(nameWork))
  If PrintHeader = -1 Then
    Exit Function
  End If
 PrintHeader = PrintNewLine(lTermid,
               1 + cnsHeaderNewLine2) '
   If PrintHeader = -1 Then
    Exit Function
   End If
End Function
'明細印刷
Private Function PrintDetail(lTermid As Long) As Long
 '以下のデータをDBから入力したと想定する
 dbMdseld(0) = "A001"dbMdse(0) = "dbPrice(0) = 1000dbUnit(0) = 2dbMdseld(1) = "B001"dbMdse(1) = "dbPrice(1) = 5000dbUnit(1) = 3dbMdseld(2) = "C001"dbMdse(2) = " dbPrice(2) = 2000
  dbUnit(2) = 7 dbMdseId(3) = "D001"
  dbMdse(3) = "dbPrice(3) = 3000dbUnit(3) = 1 '位置合わせの為の改行
 PrintDetail = PrintNoDataNewLine(lTermid,
                                   cnsDetailNewLine1)
   If PrintDetail = -1 Then
    Exit Function
  End If
 Dim detailWork As Detail
For nLoop = 0 To 3<br>Call XmapStrMoveLeft(detailWork, Len(detailWork), " ",
1, \text{Asc}("") Call XmapStrMoveLeft(detailWork.byteMdseId(0),
```

```
 UBound(detailWork.byteMdseId) + 1, _
                      dbMdseId(nLoop), LenB(StrConv(dbMdseId(nLoop),
                           vbFromUnicode)), Asc(" "))
     Call XmapStrMoveLeft(detailWork.byteMdse(0),
                          UBound(detailWork.byteMdse) + 1,
                           dbMdse(nLoop), LenB(StrConv(dbMdse(nLoop),
                           vbFromUnicode)), Asc(" "))
     Call XmapStrItoA(detailWork.bytePrice(0),
                     UBound(detailWork.bytePrice) + 1,
                     dbPrice(nLoop), XMAPSTR RIGHT, Asc(\lceil " " )\rceil) Call XmapStrItoA(detailWork.byteUnit(0),
                     UBound(detailWork.byteUnit) + 1,
                     dbUnit( nLoop), XMAPSTR_RIGHT, Asc\overline{(' " )}) Call XmapStrItoA(detailWork.byteSubTotal(0),
                      UBound(detailWork.byteSubTotal) + 1, _
                      dbPrice(nLoop) * dbUnit(nLoop), XMAPSTR_RIGHT,
                      Asc(" "))
    PrintDetail = XmapFrmSetData(lTermid, detailWork,<br>
Len(detailWork))
     If PrintDetail = -1 Then
       Exit Function
     End If
   PrintDetail = PrintNewLine(lTermid) \blacksquare If PrintDetail = -1 Then
       Exit Function
     End If
   Next nLoop
End Function
'トレイラ印刷
Private Function PrintTrailer(lTermid As Long) As Long
  Dim lTotal As Long
 Dim nLoop As Integer
 '位置合わせの為の改行
 PrintTrain = PrintNoDatabase(ITermid,
                                      cnsTrailerNewLine1)
   If PrintTrailer = -1 Then
     Exit Function
   End If
 '合計の計算
  lTotal = 0 For nLoop = 0 To UBound(dbUnit)
     lTotal = lTotal + dbPrice(nLoop) * dbUnit(nLoop)
   Next nLoop
  Dim totalWork As Trailer_Total
   Call XmapStrMoveLeft(totalWork, Len(totalWork), " ", 1, Asc(" "))
   Call XmapStrItoA(totalWork.byteTotal(0),
                   UBound(totalWork.byteTotal) + 1, _ lTotal,
                   XMAPSTR_SUM Or XMAPSTR_SYMBOL Or XMAPSTR_RIGHT,
                  Asc(" "")PrintTrailer = XmapFrmSetData(lTermid, totalWork, '<br>Len(totalWork))
   If PrintTrailer = -1 Then
     Exit Function
   End If
 PrintTrain = PrintNewLine(1Termid) If PrintTrailer = -1 Then
```

```
 Exit Function
  End If
End Function
'指定行数改行ルーチン(行データを設定してない時)
Private Function PrintNoDataNewLine(lTermid As Long, _
                                  lLine As Long) As Long
 '改行の為のダミーデータ設定
  PrintNoDataNewLine = XmapFrmSetData(lTermid,
                                  StrConv(" ", vbFromUnicode), 1)
  If PrintNoDataNewLine = -1 Then
    Exit Function
  End If
  PrintNoDataNewLine = PrintNewLine(lTermid, lLine)
End Function
'指定行数改行ルーチン(行データを設定している時)
Private Function PrintNewLine(lTermid As Long, _
                             Optional varLine, _
                             Optional varTiming) As Long
 Dim lLine As Long 'XmapFrmSetNewLine
  If IsMissing(varLine) Then
   1Line = 1 \blacksquare Else
    lLine = varLine
  End If
 Dim lTiming As Long 'XmapFrmSetLine
  If IsMissing(varTiming) Then
   lTiming = 1 \blacksquare Else
    lTiming = varTiming
  End If
  PrintNewLine = XmapFrmSetNewLine(lTermid, lLine)
 If PrintNewLine = -1 Then
    Exit Function
  End If
  PrintNewLine = XmapFrmSetLine(lTermid, lTiming)
End Function
Private Sub Command2_Click()
  End
End Sub
```
#### 9.3.13 Delphi

ーズ、コンピュアルでは、コンピュアルではない。<br>コンピュージの場合は、コンピュージの場合は、コンピュアルでは、Delphi

9. AP

 $XMAP3$ 

JYUOVL.ifm

```
a)<br>コー<sup>・</sup>
unit JYUTUFD;
interface
uses
 Windows, Messages, SysUtils, Classes, Graphics, Controls, Forms, 
 Dialogs, StdCtrls, X3mwgd32, X3mwst32;
type
  TForm1 = class(TForm)
    Button1: TButton;
    Button2: TButton;
    Label1: TLabel;
    Label2: TLabel;
    procedure Button1Click(Sender: TObject);
    procedure Button2Click(Sender: TObject);
  private
    \{ Private \} procedure ErrMsg(nRetcode: integer; nErrcode: integer);
    function PrintPage(nTermid: integer): integer;
    function PrintNoDataNewLine(nTermid: integer;
                              nLine: integer): integer;
    function PrintNewLine(nTermid: integer;
                         nLine: integer;
                         nTiming: integer): integer;
    function PrintHeader(nTermid: integer): integer;
    function PrintDetail(nTermid: integer): integer;
    function PrintTrailer(nTermid: integer): integer;
  public
    \{ \text{Public} \} end;
var
\frac{1}{2}dbId: String; //
 dbName: String; //
 dbMdseId: array[0..3] of String; //
 dbMdse: array[0..3] of String; //
 dbPrice: array[0..3] of Integer; //
 dbUnit: array[0..3] of Integer; //
\frac{1}{2}/const
   \text{cnsHeaderNewLine1 = } 4; //
\frac{1}{3}\frac{1}{\sqrt{2}}type
    Header_Id = packed record
     cSpc1: array[0..16] of char; //
   cId: array[0..7] of char; //<br>End;
\frac{1}{\sqrt{2}} Header_Name = packed record
     cSpc1: array[0..16] of char; //
     cName: array[0..36] of char; //
    End;
const
```

```
\text{cnsHeaderNewLine2 = 1}; //
 /cnsDetailNewLine1 = 1; //
   \frac{1}{2}type
    Detail = packed record
     cSpc1: array[0..1] of char; //
     cSpcMdseId: array[0..0] of char; //
     cMdseId: array[0..10] of char; //
     cSpcMdse: array[0..0] of char; //
     cMdse: array[0..25] of char; //
     cPrice: array[0..8] of char; //
     cSpcPrice: array[0..0] of char; //<br>cUnit: array[0..4] of char; //
     cUnit: array[0..4] of char;cSpcUnit: array[0..0] of char; //cSubTotal: array[0..15] of char; //
   cSpcSubTotal: array[0..0] of char; //End;
\frac{1}{2}cnsTrainel = 1; //
   \frac{1}{2}type
    Trailer_Total = packed record
     cSpc1: array[0..52] of char; //
     cTotal: array[0..16] of char; //
    End;
\frac{1}{2}var
  Form1: TForm1;
implementation
\{SR * .DFM\}//エラーメッセージを表示する
procedure TForm1.ErrMsg(nRetcode: integer; nErrcode: integer);
var
  wRet: word;
  strMessage: string;
begin
 strMessage := 'strMessage := strMessage + ' = =
                              ' + IntToStr(nRetcode) + Char(13);
 strMessage := strMessage + '
                              ' + IntToStr(nErrcode) + Char(13);
  wRet := MessageDlg(strMessage, mtError, [mbYes], 0);
End;
//印刷ボタンが押された時の処理
procedure TForm1.Button1Click(Sender: TObject);
var
 nTermid: integer; //nRetcode: integer; //nErrcode: integer; //const
 PRT = 'HPRT'; //
```

```
begin
  nRetcode := XmapFrmCreateOpen(PRT); //
  if nRetcode = 0 then
   begin
    // XmapFrmClose
   n\text{Error} := XmapFrmGetError(); //
    ErrMsg(nRetcode, nErrcode);
    Exit;
   end;
 nTermid := nRetcode; //nRetcode := PrintPage(nTerminal); //1
   if nRetcode = -1 then
   begin
   // XmapFrmClose
   n\text{Error} := XmapFrmGetError(); //
    ErrMsg(nRetcode, nErrcode);
    Exit;
   end;
 nRetcode := XmapFromClose(nTerminal); //if nRetcode = -1 then
  begin
   n\text{Error} := XmapFrmGetError(); //
    ErrMsg(nRetcode, nErrcode);
    Exit;
   end;
end;
\frac{1}{2}function TForm1.PrintPage(nTermid: integer): integer;
var
 nRetcode: integer; //const
 JYUOVL6G = 'JYUOVL6G';begin
 nRetcode := XmapFrmSetPage(nTermid, \frac{1}{\sqrt{2}} Pchar(0), JYUOVL6G);
   if nRetcode = -1 then
  begin
    PrintPage := nRetcode;
    Exit;
   end;
 nRetcode := PrintHeader(nTermid); //
   if nRetcode = -1 then
  begin
     PrintPage := nRetcode;
    Exit;
   end;
 nRetcode := PrintDetail(nTermid); //<br>if nRetcode = -1 then
   begin
    PrintPage := nRetcode;
    Exit;
   end;
```

```
nRetcode := PrintTrailer(nTermid); //
   if nRetcode = -1 then
   begin
     PrintPage := nRetcode;
     Exit;
   end;
end;
\frac{1}{\sqrt{2}}function TForm1.PrintHeader(nTermid: integer): integer;
var
 nRetcode: integer; // idWork: Header_Id;
 nameWork: Header Name;
  strWork: string; \frac{1}{2}nLng: integer; //<br>begin
  //<br>dbId := '012345';
  dbName := ' \times '\prime\primenRetcode := PrintNoDataNewLine(nTermid, \frac{1}{\sqrt{2\pi}} cnsHeaderNewLine1);
   if nRetcode = -1 then
   begin
    PrintHeader := nRetcode;
     Exit;
   end;
\frac{1}{2} XmapStrMoveLeft(idWork.cSpc1, sizeof(idWork.cSpc1), ' ', 1, ' ');
   XmapStrMoveLeft(idWork.cId, sizeof(idWork.cId), @dbId[1],
                   Length(dbId), ' ');
   nRetcode := XmapFrmSetData(nTermid, LPSTR(@idWork), 
                            sizeof(idWork));
   if nRetcode = -1 then
   begin
     PrintHeader := nRetcode;
     Exit;
   end;
  nRetcode := PrintNewLine(nTermid, 1, 1); //
   if nRetcode = -1 then
   begin
    PrintHeader := nRetcode;
     Exit;
   end;
\frac{1}{2} XmapStrMoveLeft(nameWork.cSpc1,
                  sizeof(nameWork.cSpc1), ' ', 1, ' ');
   XmapStrMoveLeft(nameWork.cName, sizeof(nameWork.cName),
                   @dbName[1], Length(dbName), ' ');
   nRetcode := XmapFrmSetData(nTermid, LPSTR(@nameWork), 
                             sizeof(nameWork)); //
   if nRetcode = -1 then
   begin
     PrintHeader := nRetcode;
     Exit;
   end;
 nRetcode := PrintNewLine(nTermid, \frac{1}{1}
```
9. AP

```
1 + \text{cnsHeaderNewLine2}, //
1); // if nRetcode = -1 then
  begin
    PrintHeader := nRetcode;
    Exit;
  end;
end;
\frac{1}{2}function TForm1.PrintDetail(nTermid: integer): integer;
var
 nRetcode: integer; //<br>detailWork: Detail;
 nLoop: integer; //strWork: string; \frac{1}{2}nLng: integer; //<br>begin
\frac{1}{2} dbMdseId[0] := 'A001';
 dbMdse[0] := 'dbPrice[0] := 1000;dbUnit[0] := 2;dbMdseId[1] := 'B001';<br>dbMdse[1] := ' ';
 dbMdse[1] := ' dbPrice[1] := 5000;
  dbUnit[1] := 3;
  dbMdseId[2] := 'C001';
 dbMdse[2] := 'dbPrice[2] := 2000;dbUnit[2] := 7;
  dbMdseId[3] := 'D001';
 dbMdse[3] := ' \qquad \qquad \vdots dbPrice[3] := 3000;
 dbUnit[3] := 1;//nRetcode := PrintNoDataNewLine(nTerminal, cnsDetailNewLine1);
  if nRetcode = -1 then
  begin
    PrintDetail := nRetcode;
    Exit;
  end;
  /for nLoop := 0 to 3 do //
  begin
    XmapStrMoveLeft(LPSTR(@detailWork), sizeof(detailWork),
                   ' ', 1, ' ');
    XmapStrMoveLeft(detailWork.cMdseId, sizeof(detailWork.cMdseId),
                @dbMdseId[nLoop][1], Length(dbMdseId[nLoop]), ' ');
 XmapStrMoveLeft(detailWork.cMdse, sizeof(detailWork.cMdse),
 @dbMdse[nLoop][1], Length(dbMdse[nLoop]), ' ');
    XmapStrItoA(detailWork.cPrice, sizeof(detailWork.cPrice),
               dbPrice[nLoop], XMAPSTR_RIGHT, ' ');
    XmapStrItoA(detailWork.cUnit, sizeof(detailWork.cUnit),
                dbUnit[nLoop], XMAPSTR_RIGHT, ' ');
    XmapStrItoA(detailWork.cSubTotal, sizeof(detailWork.cSubTotal),
```

```
dbPrice[nLoop] * dbUnit[nLoop], XMAPSTR RIGHT, ' ');
    nRetcode := XmapFrmSetData(nTermid, LPSTR(@detailWork), 
sizeof(detailWork)); //
    if nRetcode = -1 then
    begin
     PrintDetail := nRetcode;
      Exit;
    end;
   nRetcode := PrintNewLine(nTermid, 1, 1); //
    if nRetcode = -1 then
    begin
      PrintDetail := nRetcode;
      Exit;
    end;
   end;
end;
//
function TForm1.PrintTrailer(nTermid: integer): integer;
var
 nRetcode: integer; //nTotal: integer; \frac{1}{\sqrt{2}}nLoop: integer; \frac{1}{2}totalWork: Trailer Total;
 strWork: string; \frac{1}{2}nLng: integer; \frac{1}{2}begin
 /nRetcode := PrintNoDataNewLine(nTermid, //
                                 cnsTrailerNewLine1);
   if nRetcode = -1 then
  begin
    PrintTrailer := nRetcode;
    Exit;
   end;
  /nTotal := 0; for nLoop := 0 to high(dbUnit) do
   nTotal := nTotal + dbPrice[nLoop] * dbUnit[nLoop];\frac{1}{2} XmapStrMoveLeft(LPSTR(@totalWork), sizeof(totalWork),
                  ' ', 1, ' ');
   XmapStrItoA(totalWork.cTotal, sizeof(totalWork.cTotal), nTotal,
             XMAPSTR_SUM_or XMAPSTR_SYMBOL or XMAPSTR_RIGHT, ' ');
 nRetcode := XmapFrmSetData(nTermid, // LPSTR(@totalWork), sizeof(totalWork));
   if nRetcode = -1 then
   begin
    PrintTrailer := nRetcode;
    Exit;
   end;
 nRetcode := PrintNewLine(nTermid, 1,1); // if nRetcode = -1 then
  begin
    PrintTrailer := nRetcode;
    Exit;
   end;
```

```
end;
```

```
\frac{1}{2}function TForm1.PrintNoDataNewLine(nTermid: integer; nLine: 
integer): integer;
var
 nRetcode: integer; \frac{1}{100}begin
\frac{1}{2} nRetcode := XmapFrmSetData(nTermid, ' ', 1);
 if nRetcode = -1 then
  begin
    PrintNoDataNewLine := nRetcode;
    Exit;
  end;
  PrintNoDataNewLine := PrintNewLine(nTermid, nLine, 1);
end;
\frac{1}{2}function TForm1.PrintNewLine(nTermid: integer;
                           nLine: integer;
                           nTiming: integer): integer;
var
 nRetcode: integer; \frac{1}{2} //
begin
  nRetcode := XmapFrmSetNewLine(nTermid, nLine);
 if nRetcode = -1 then
  begin
    PrintNewLine := nRetcode;
    Exit;
  end;
  PrintNewLine := XmapFrmSetLine(nTermid, nTiming);
end;
procedure TForm1.Button2Click(Sender: TObject);
begin
  Close;
end;
end.
```
# *10*チューニングとトラブルの

XMAP3

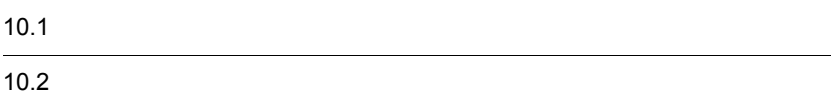

# $10.1$

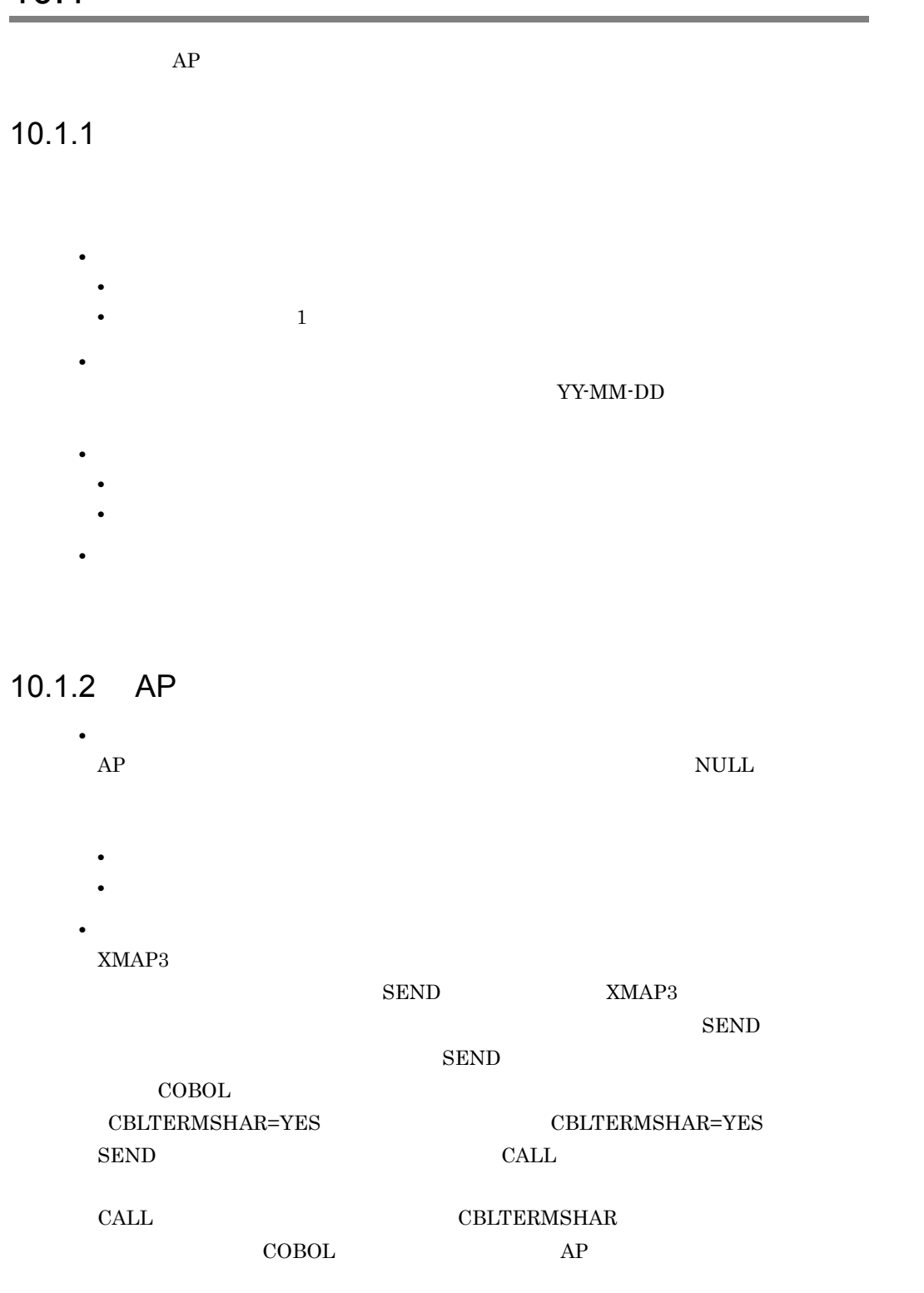

#### $XMAP3$

#### $DISABLE$

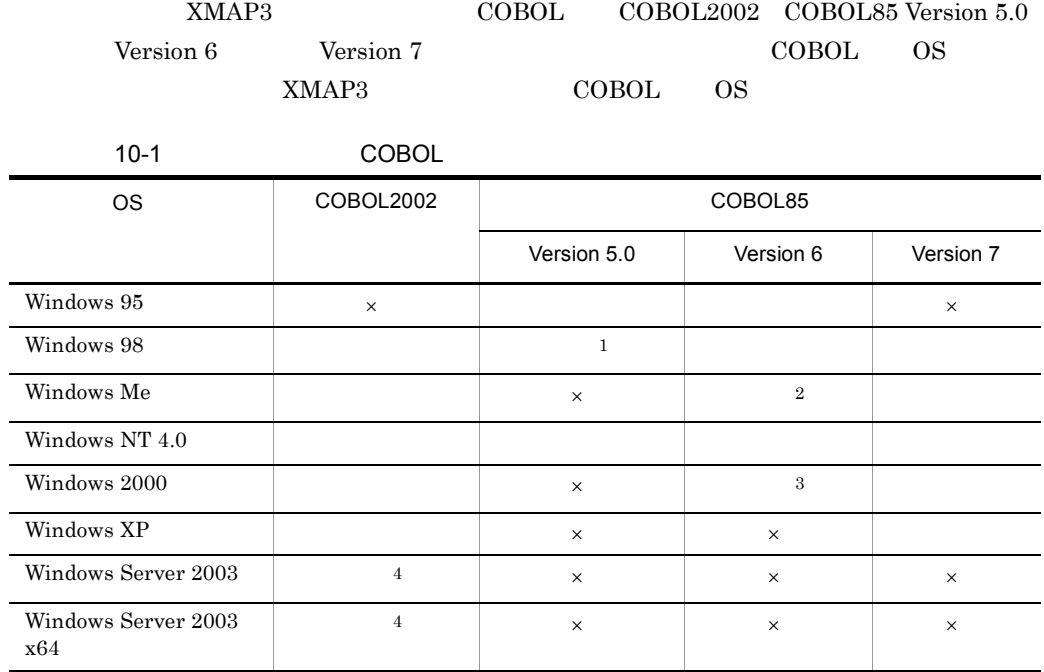

 $\times$  $\,1$  $05 - 01$  $\,2\,$  $06 - 03$  $\overline{3}$  $\overline{\text{OS}}$ Windows 2000 Server Windows 2000 Professional 06-01 Windows 2000 Advanced Server 06-03 Windows 2000 Datacenter Server 06-04  $\overline{4}$ 

• **•**  $\mathcal{P}$ 

 $10.$ 

## $10.1.3$

- Windows  $AP$  1 AP
- $XMAP3$ • Windows Windows 2007 - 2008 - 2009 - 2009 - 2009 - 2009 - 2009 - 2009 - 2009 - 2009 - 2009 - 2009 - 2009 - 2009 - 2009  $\mathbf 1$ • GDI PDL GDI LIPS ESC/P  $AP$ • C/S C/S XMAP3  $\blacksquare$  $C/S$ XMAP3
- PDF XMAP3 が出力する PDF ファイルを圧縮できます。出力する PDF ファイルを小さく

# 10.2.1 COBOL

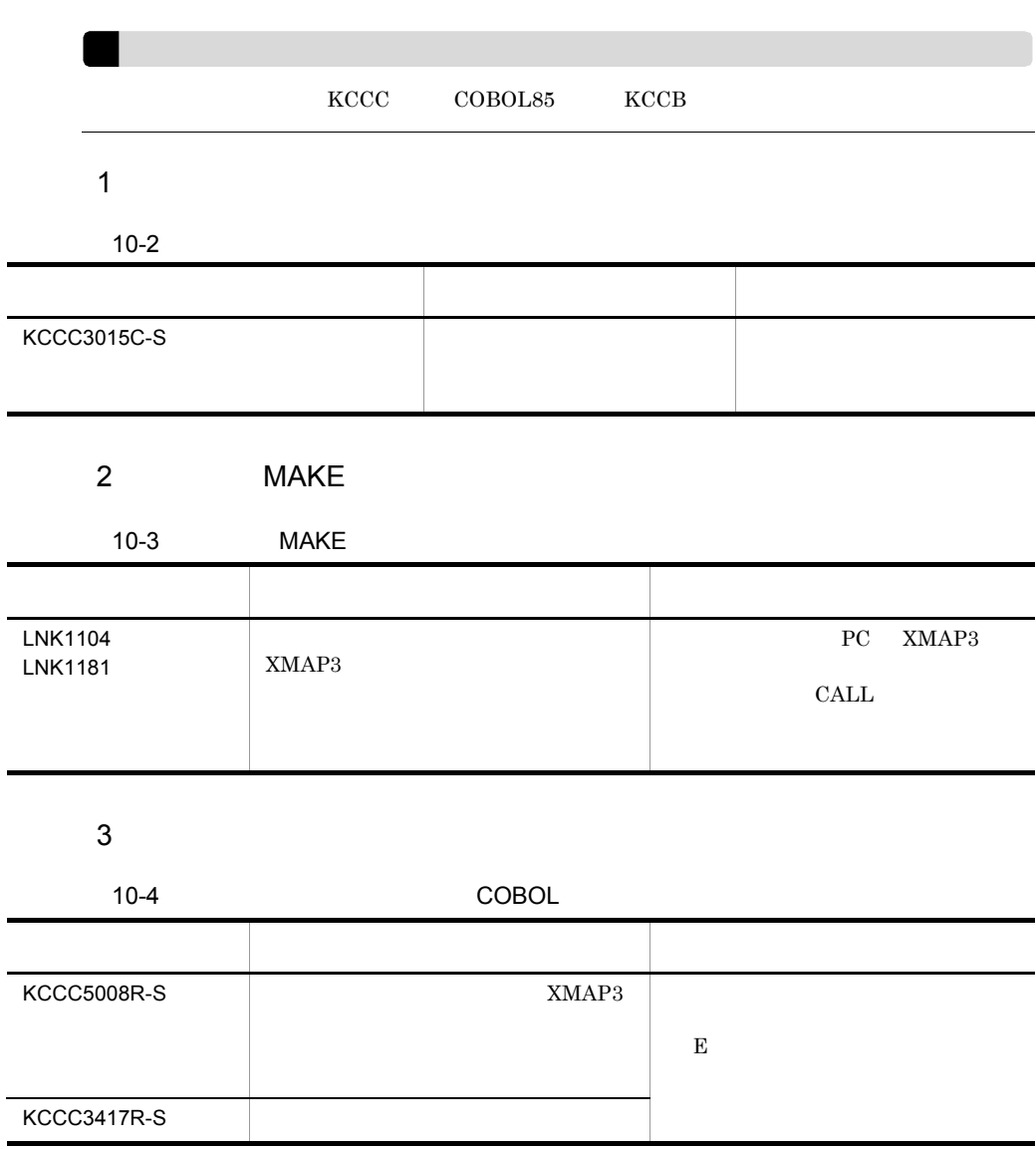

 $10.2.2$ 

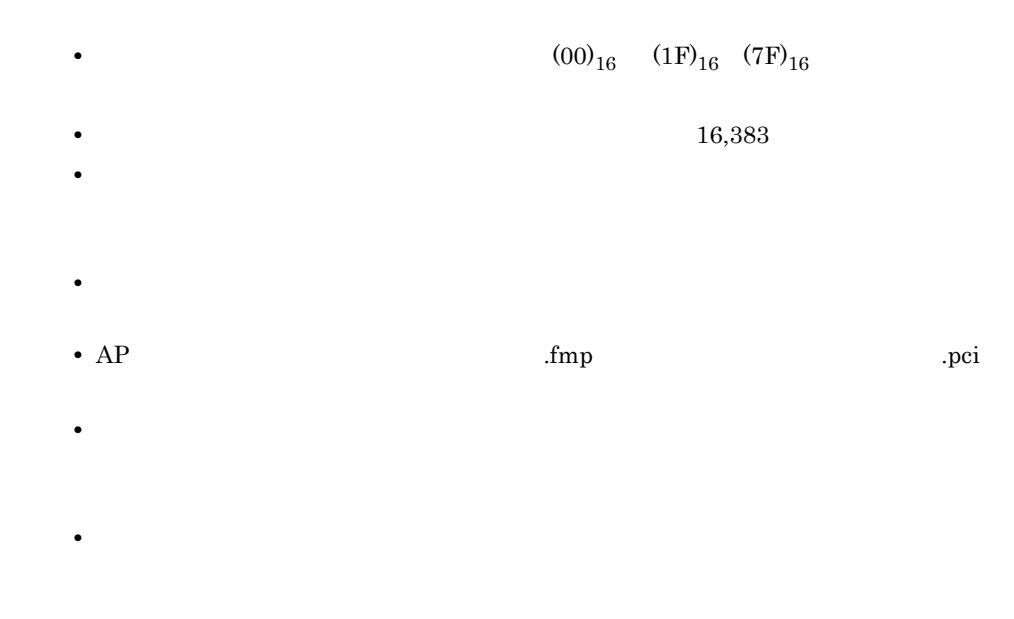

# $10.2.3$

 $10-5$ 

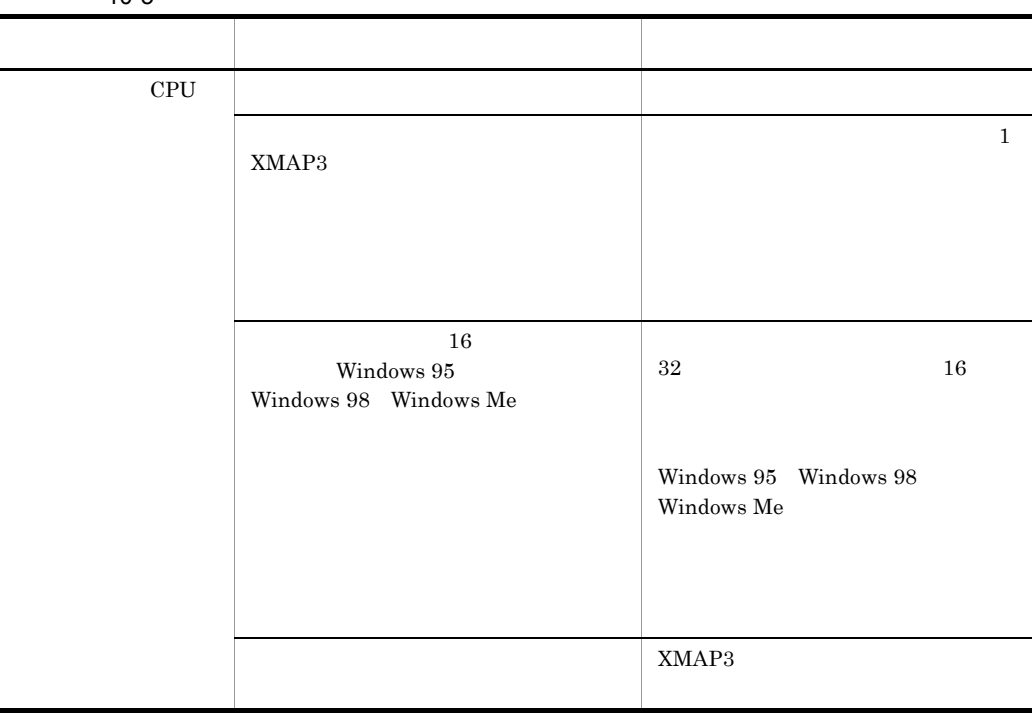

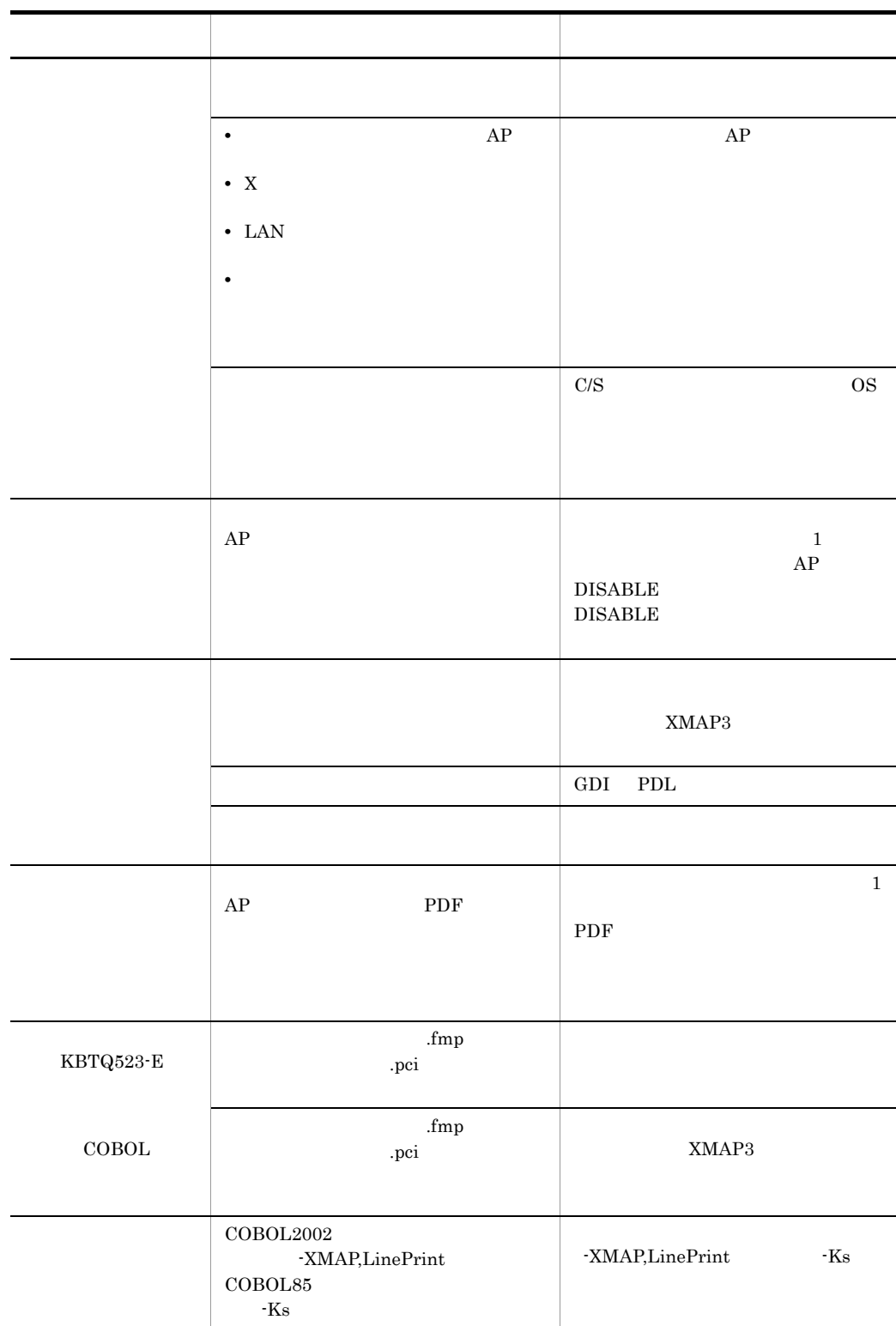

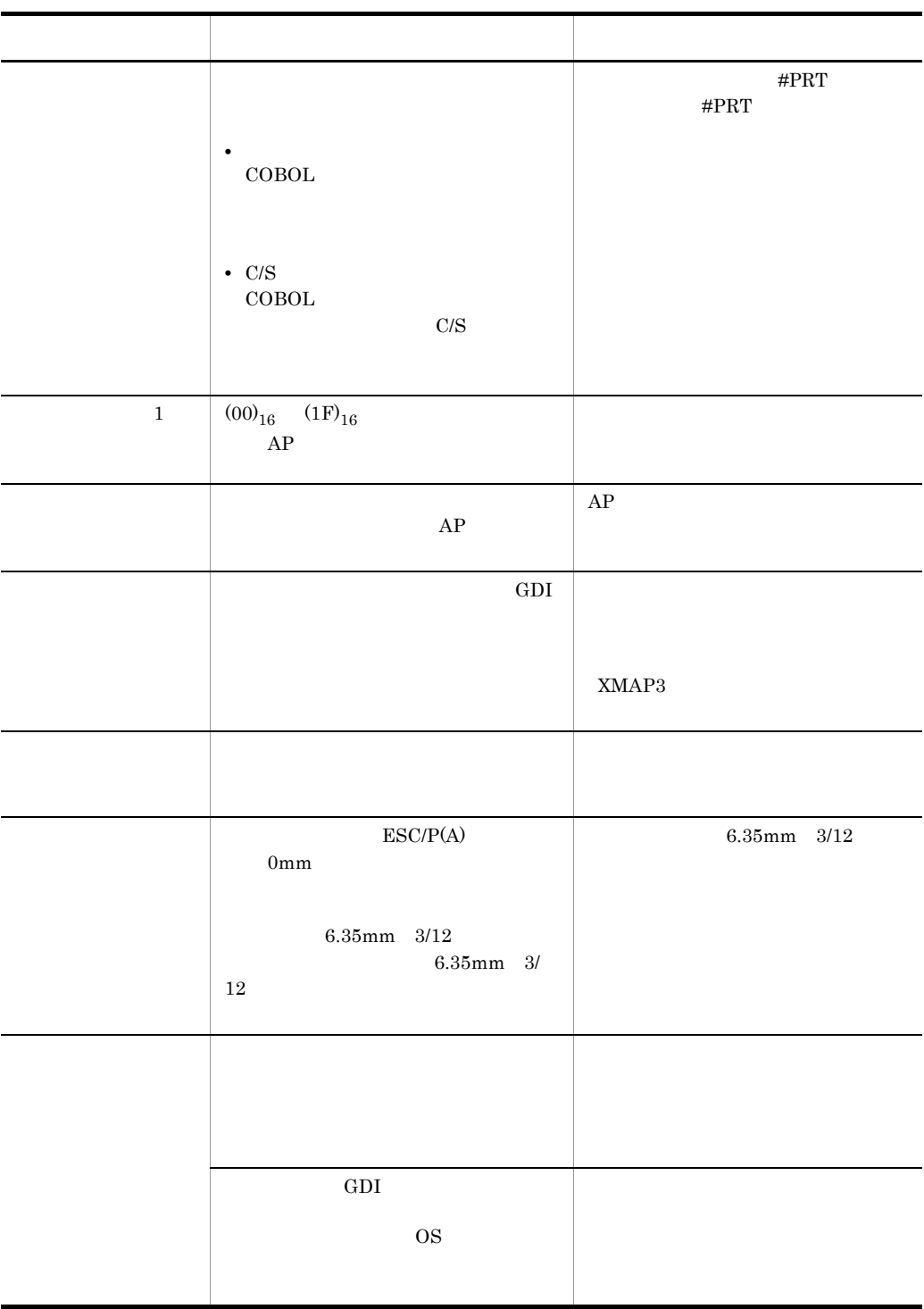

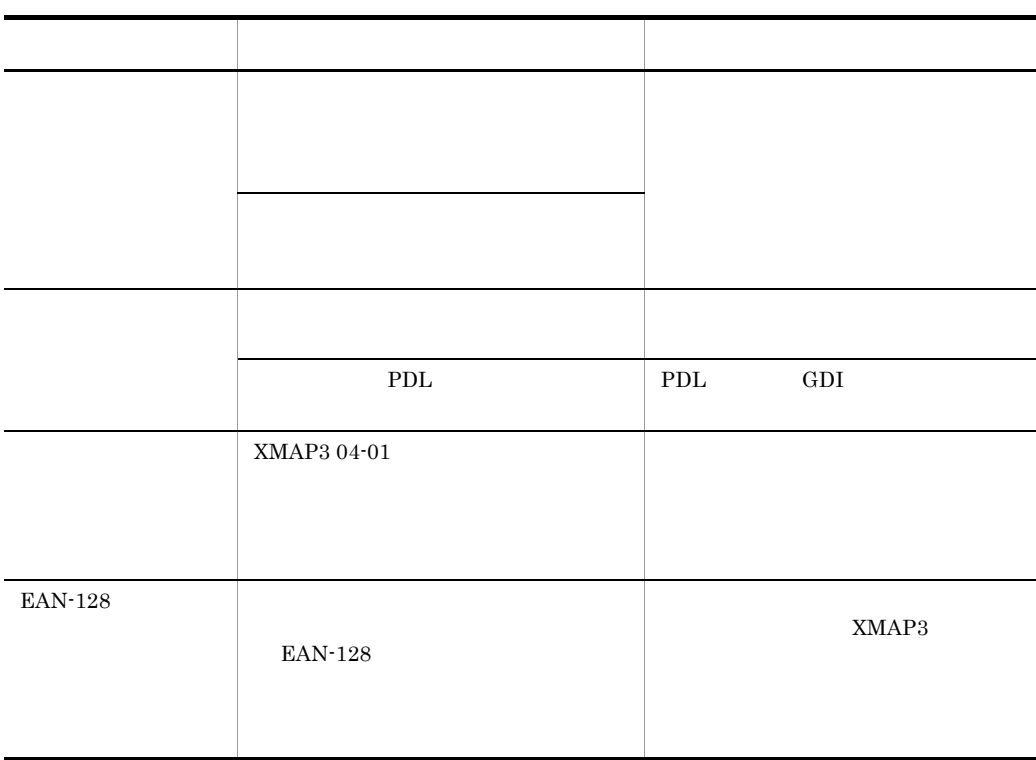

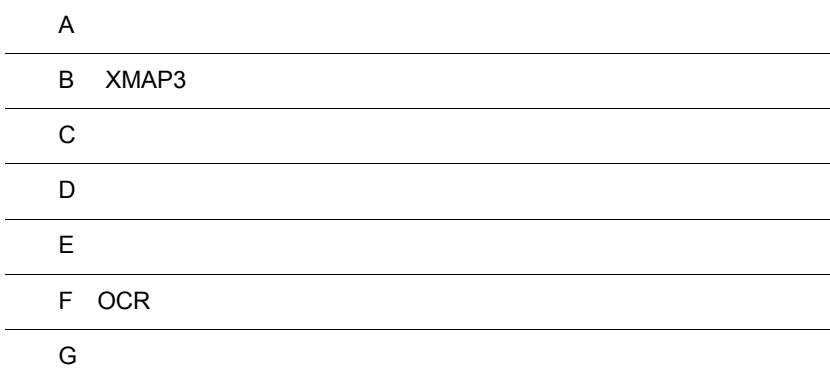

 $\overline{a}$ 

 $\overline{a}$ 

 $\overline{a}$ 

 $\ddot{\phantom{0}}$ 

# $\overline{A}$

 $A.1$ 

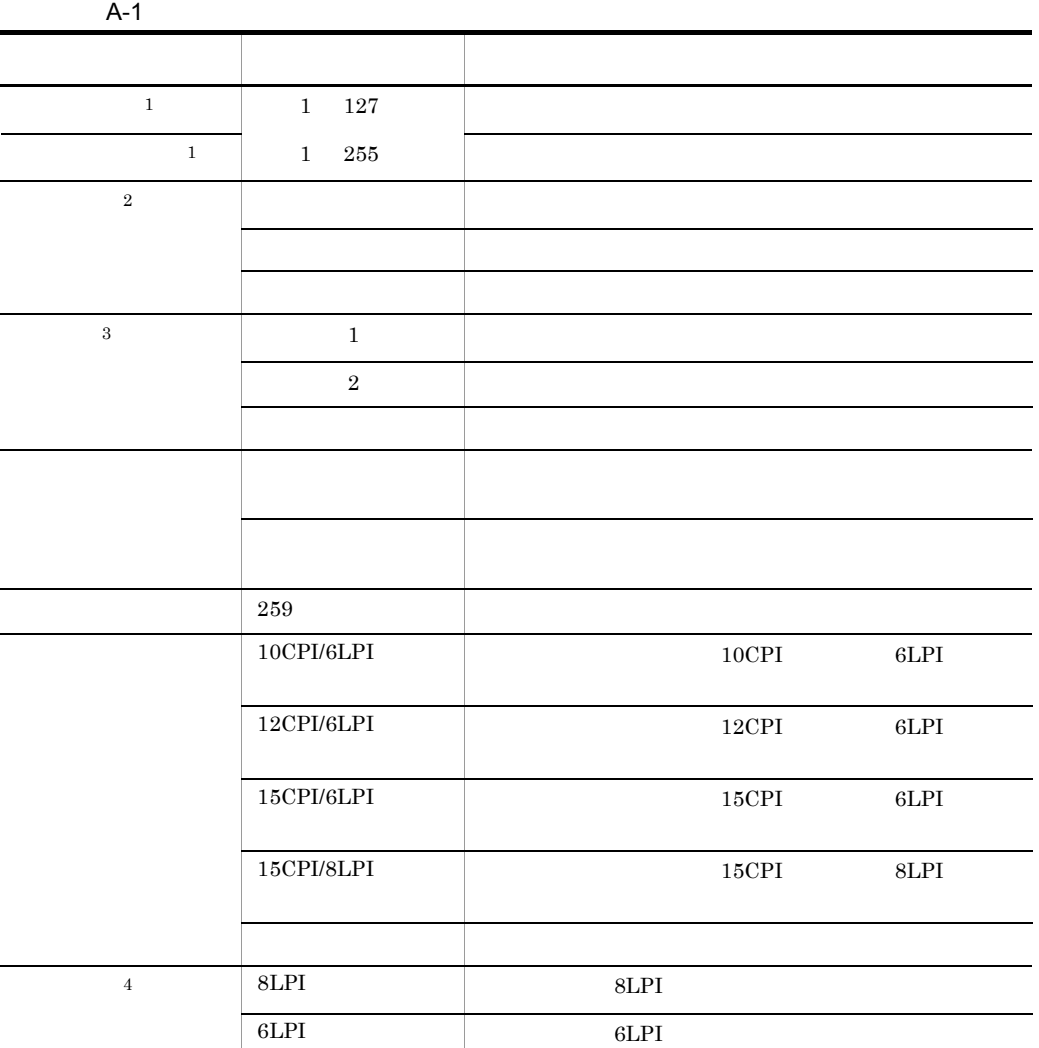

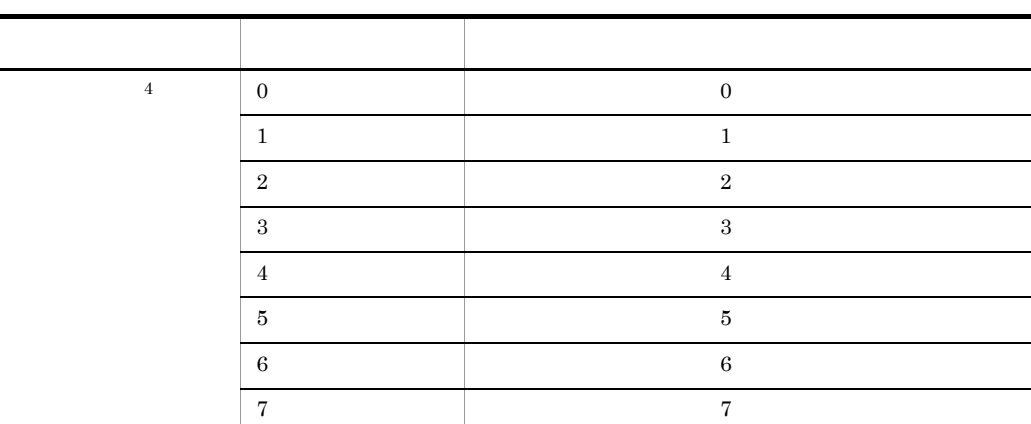

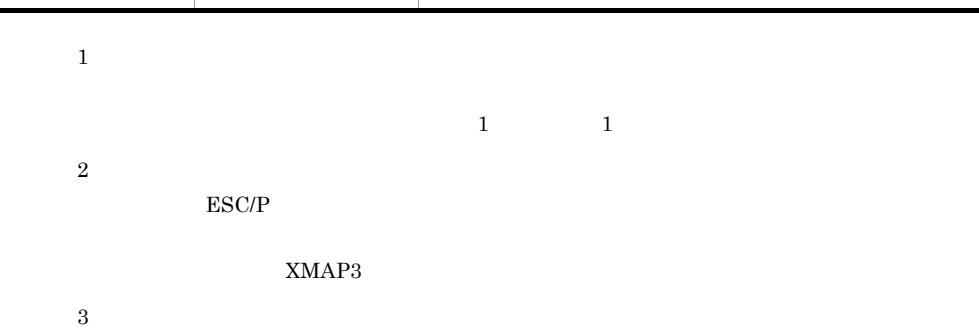

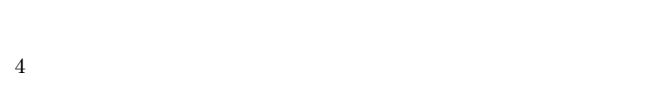

## $A.2$

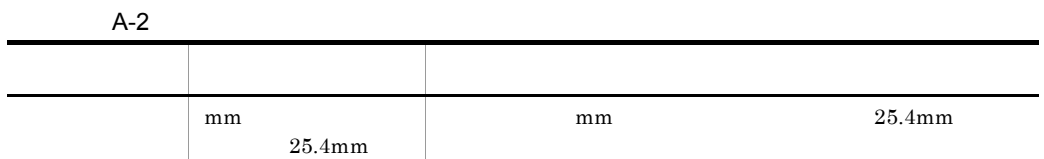

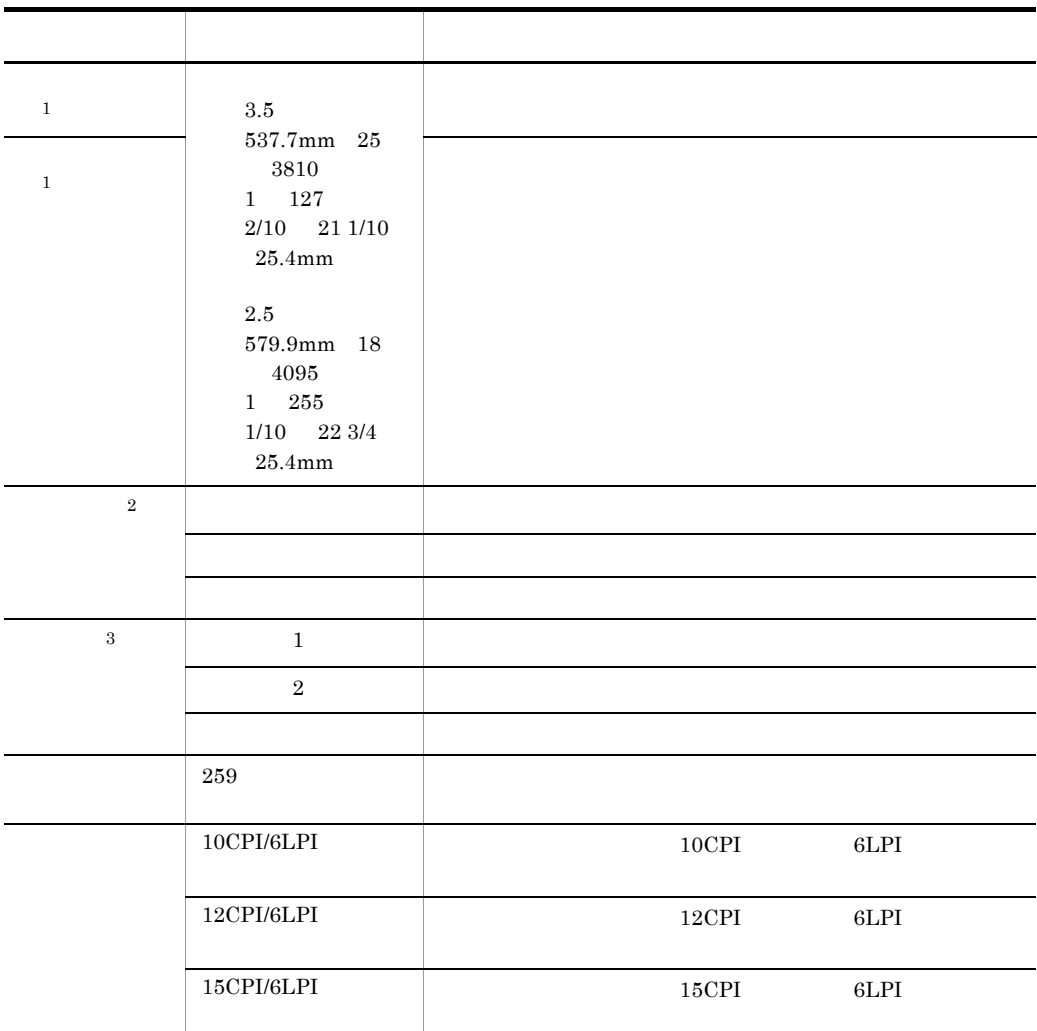

注※ 1

3.5mm  $25$  1  $2/10$   $25.4$ mm 2.5mm 18 1 1/10 25.4mm  $\text{ESC/P}$ 

XMAP3

 $\overline{3}$ 

 $\,2\,$ 

 $A.3$ 

 $A-3$ 

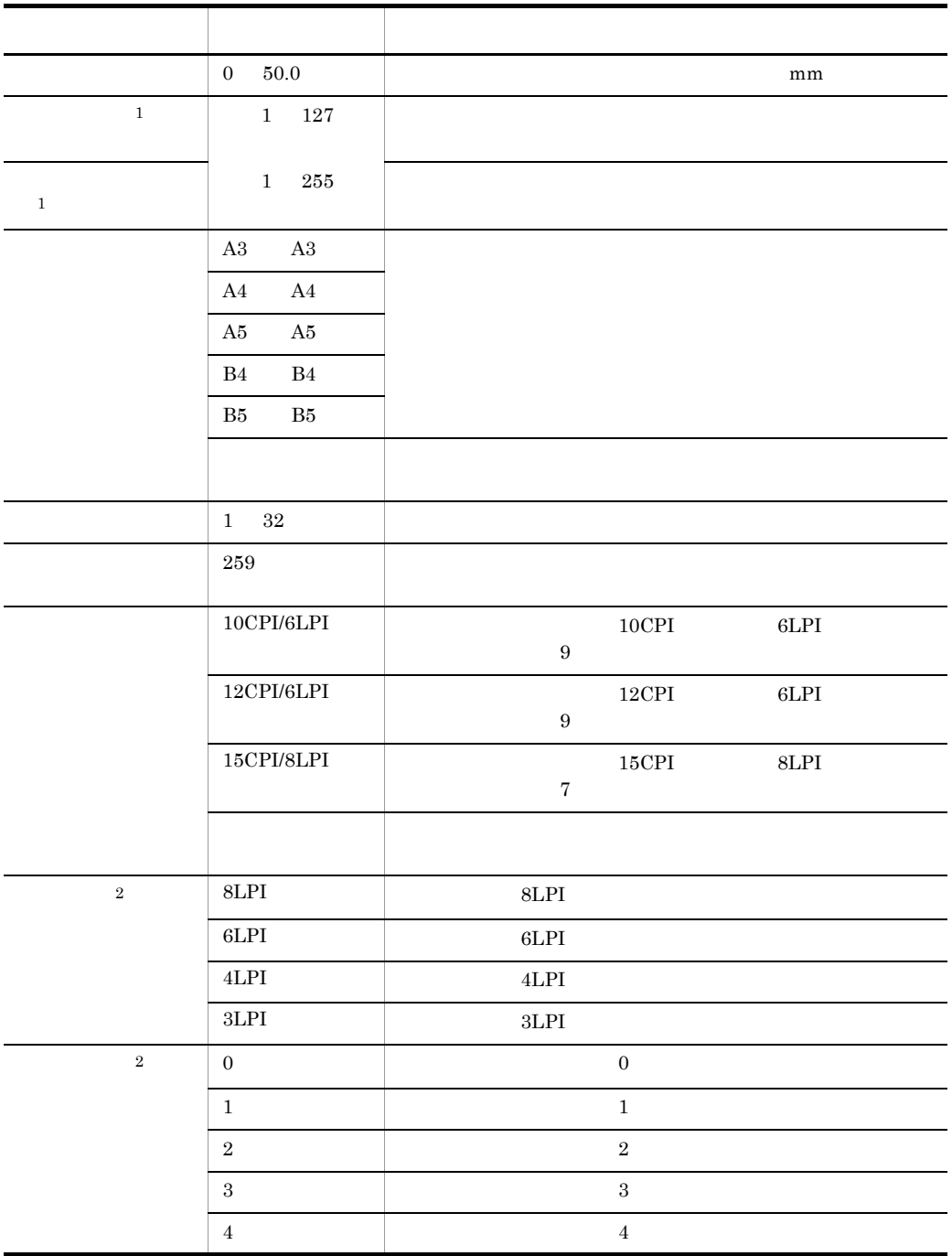

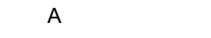

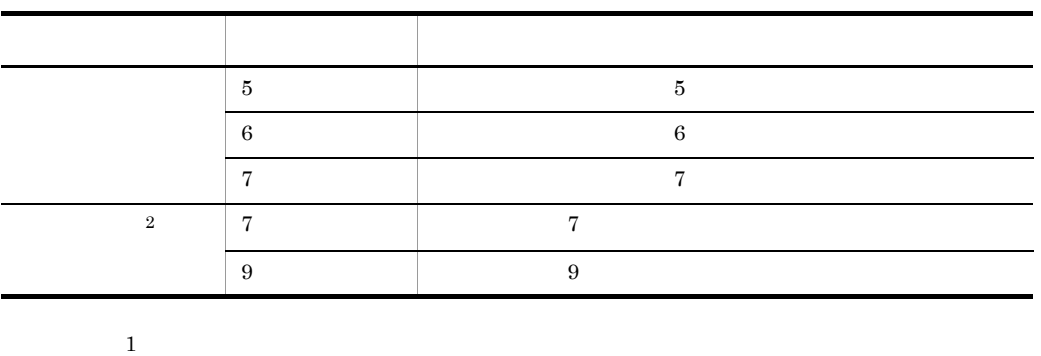

 $1\qquad \qquad 1$  $\,2\,$ 

 $A.4$ 

 $A-4$ 項目 設定できる値 意味  $0 \quad 50.0 \qquad \qquad \mathop{\rm mm}\nolimits$  $A-5$  $A - 6$  $A3 \qquad A3$  $A4$   $A4$  $A5$   $A5$  $\,$  B4  $\,$ B5  $B5$ フリー アイアログで けいしょう こうしょう  $1 \t32$  $259$  $10\mathrm{CPI/6LPI} \hspace{2cm} 6\mathrm{LPI} \hspace{2cm} 6\mathrm{LPI}$  $9$  $12\text{CPI/6LPI} \hspace{20pt} \text{6LPI} \hspace{20pt} \text{6LPI}$  $9$  $15\text{CPU6LPI} \hspace{1.5cm} 15\text{CPU} \hspace{1.5cm} 6\text{LPI}$  $7$ 

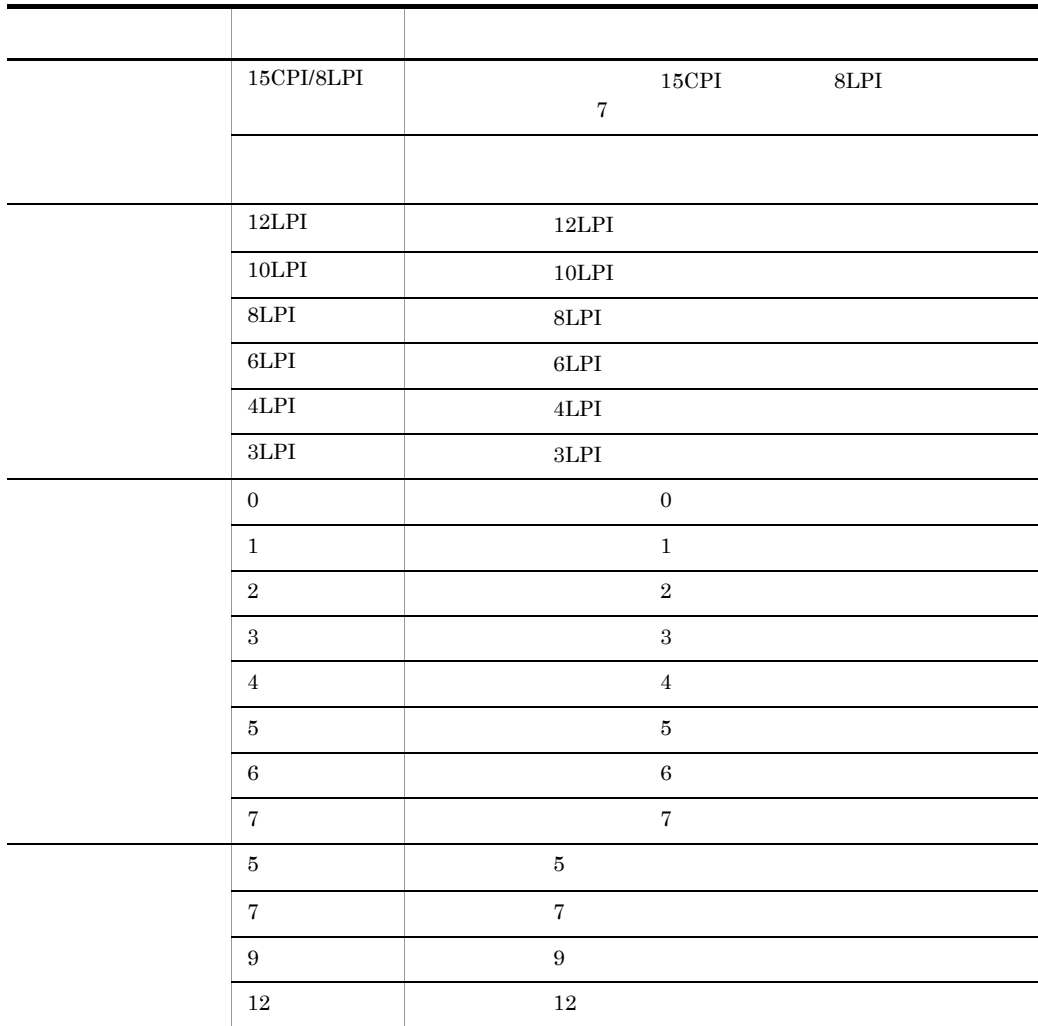

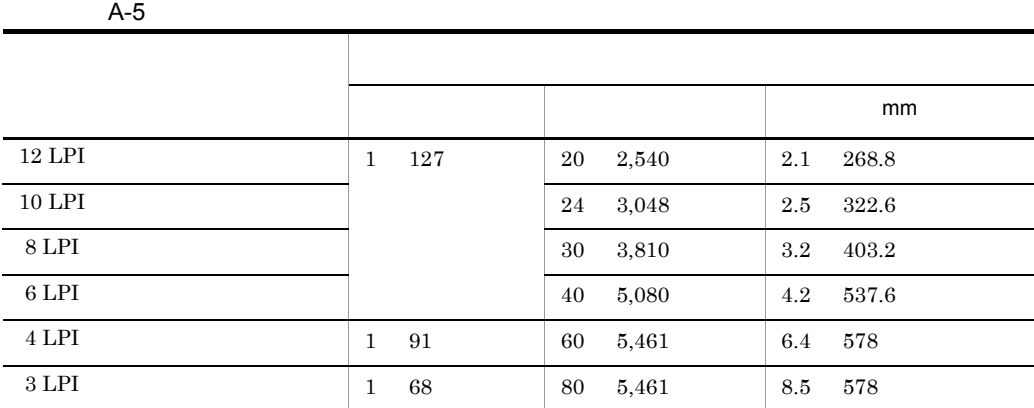

 $\mathsf{A}$ 

 $\overline{A}$ 

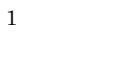

 $A-6$ 

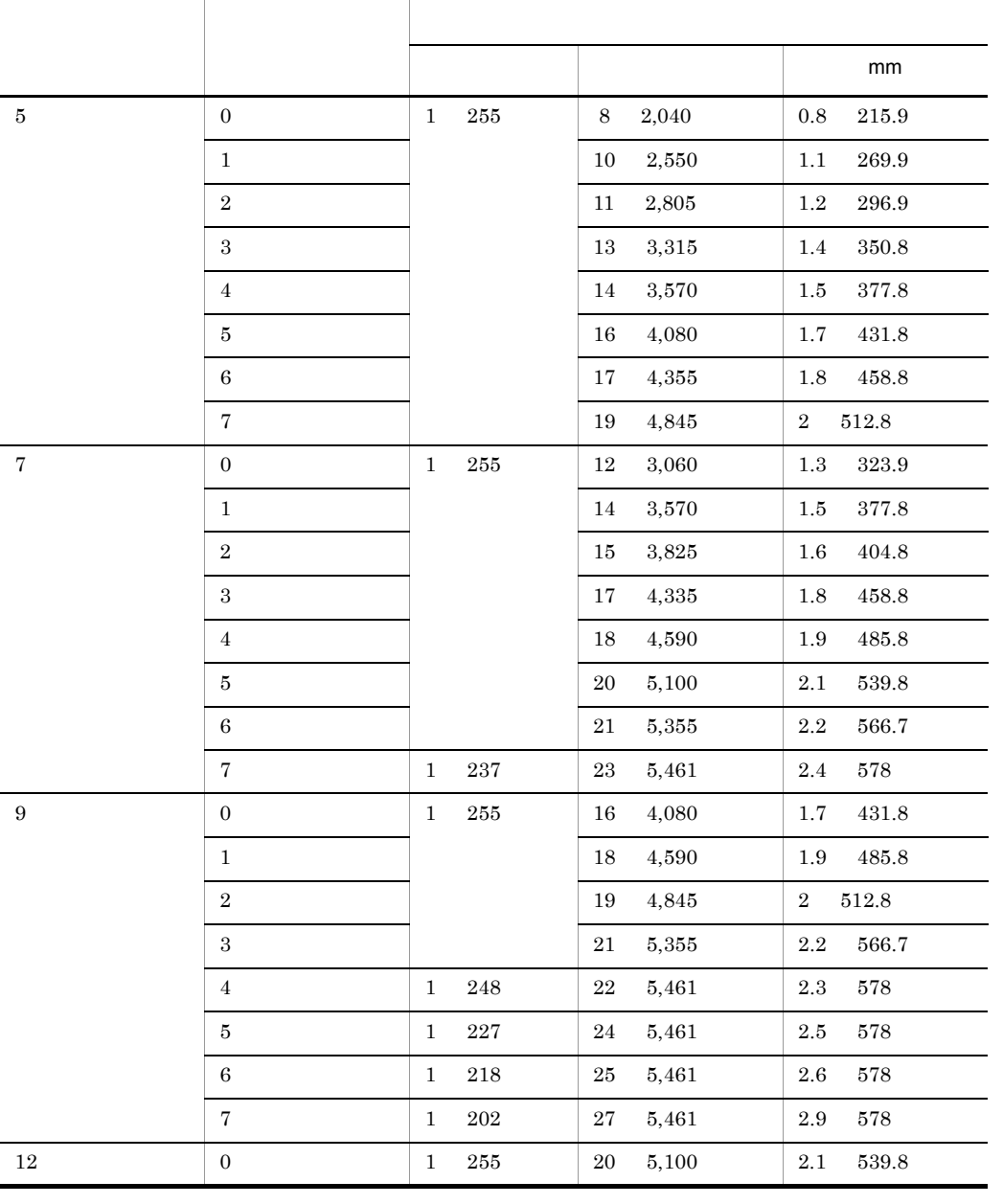

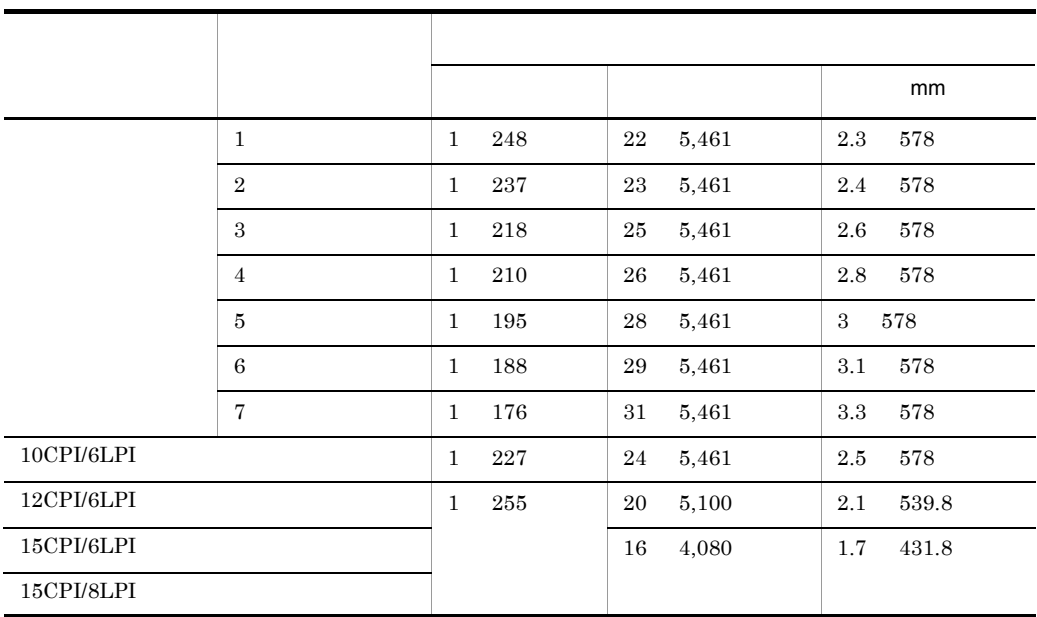

1

2

# $A.5$

 $A-7$ 

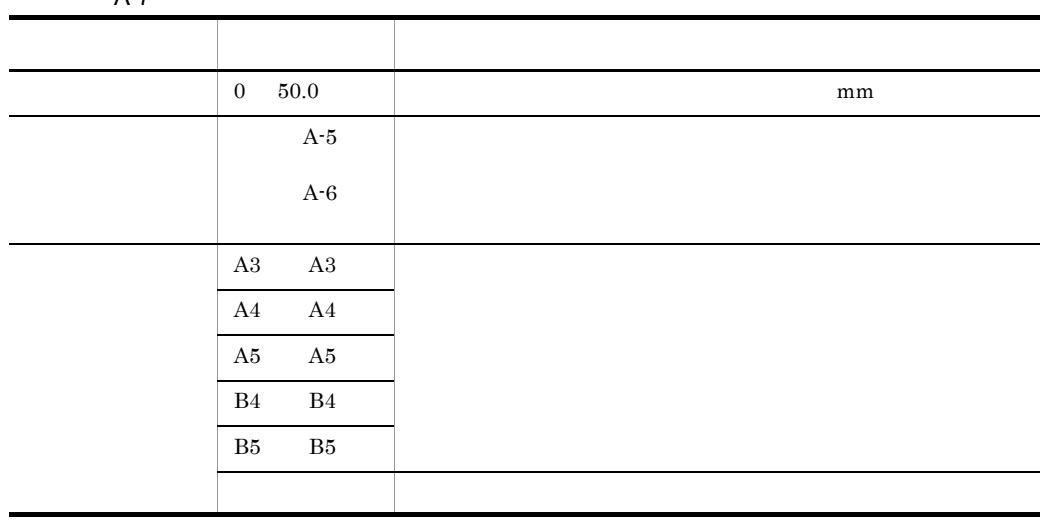

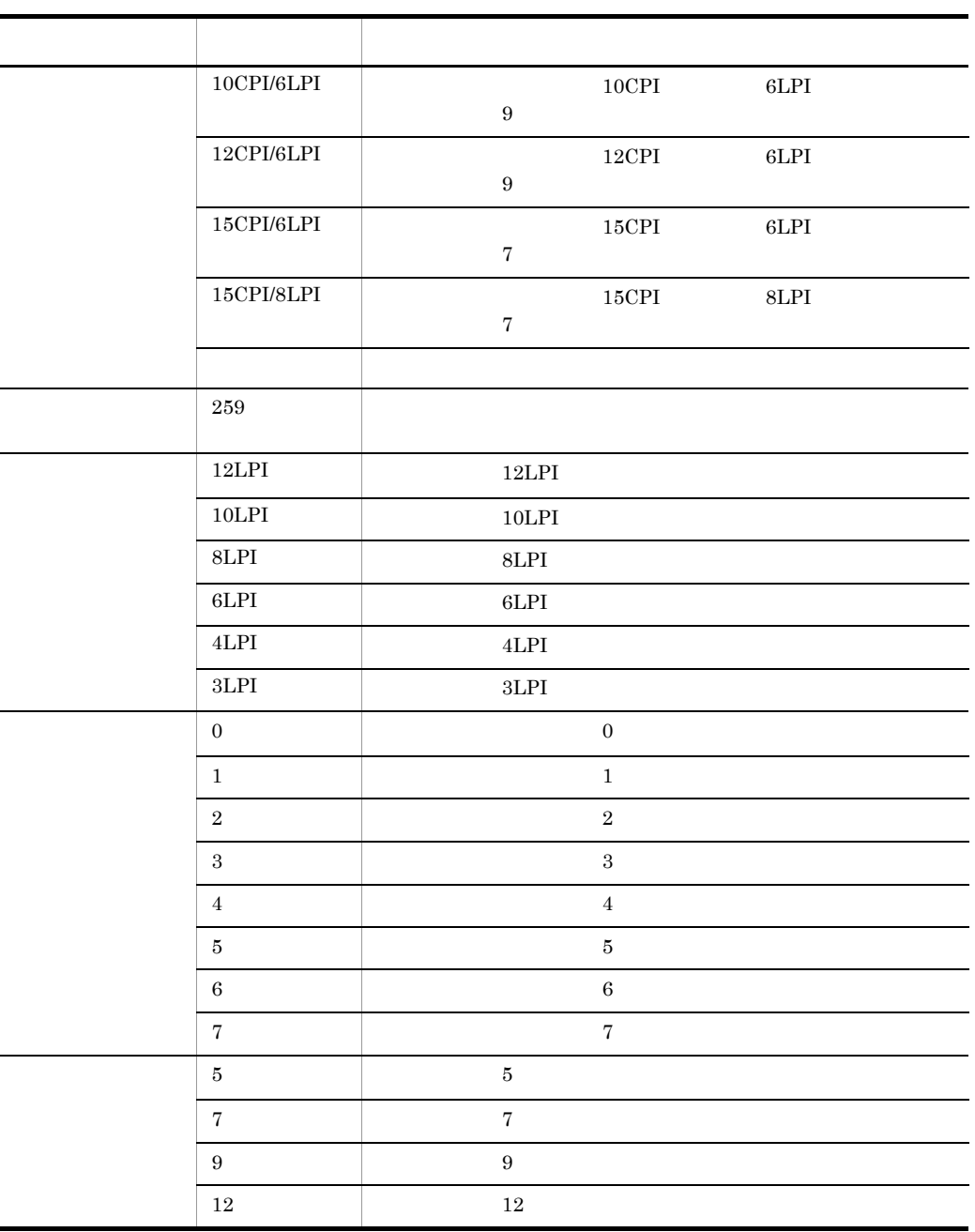

 $A.6$ 

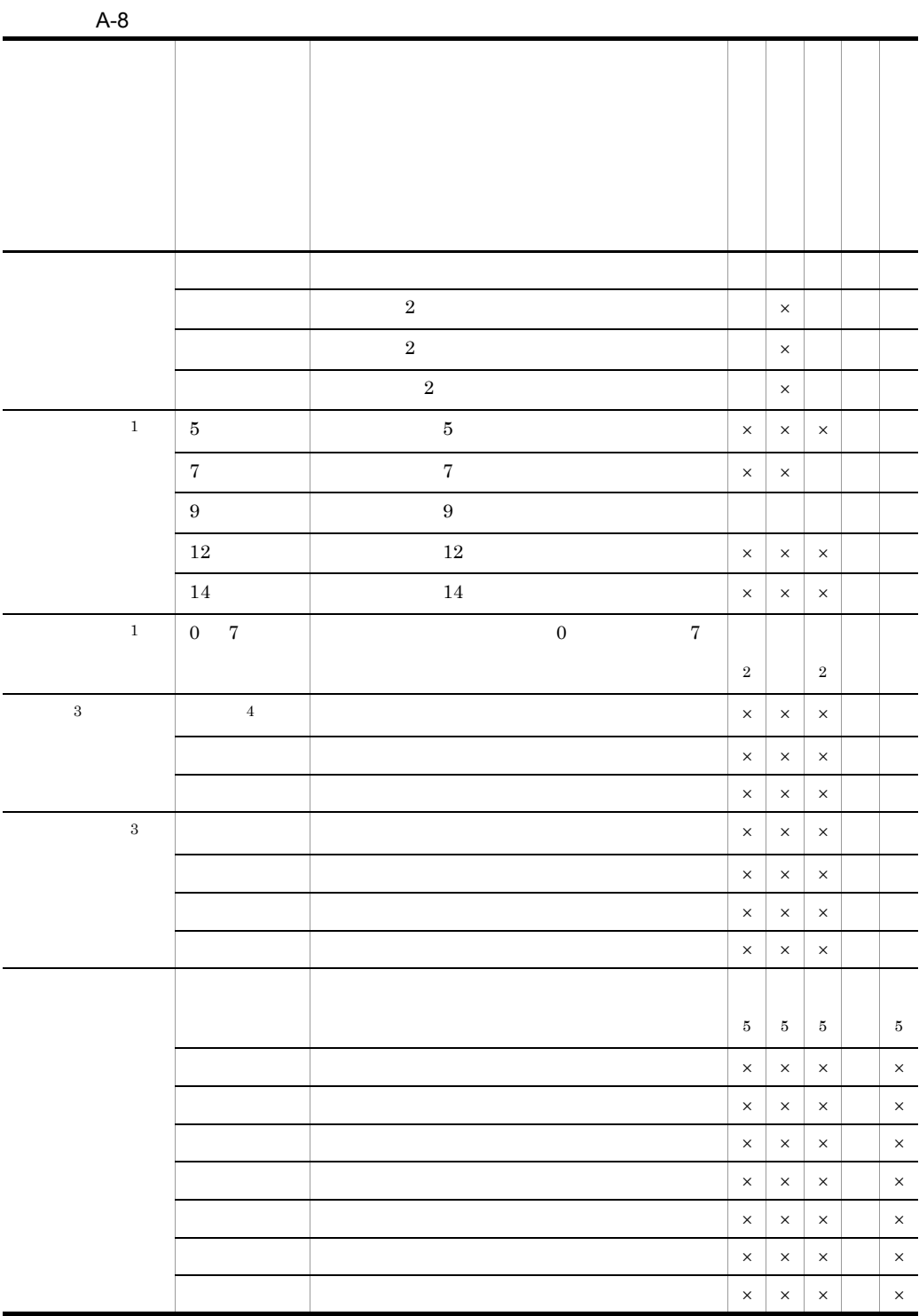

 $\mathsf{A}$ 

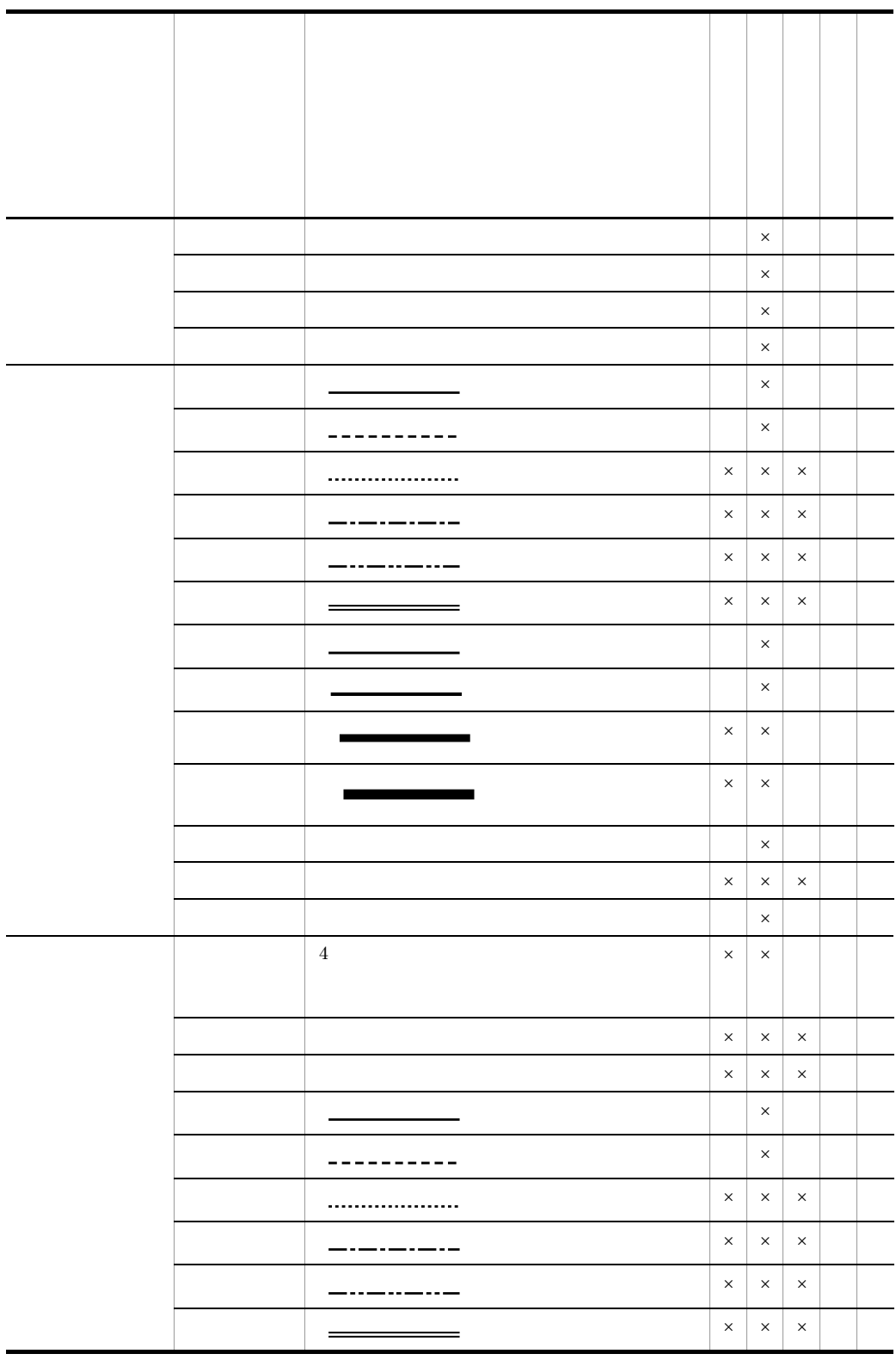
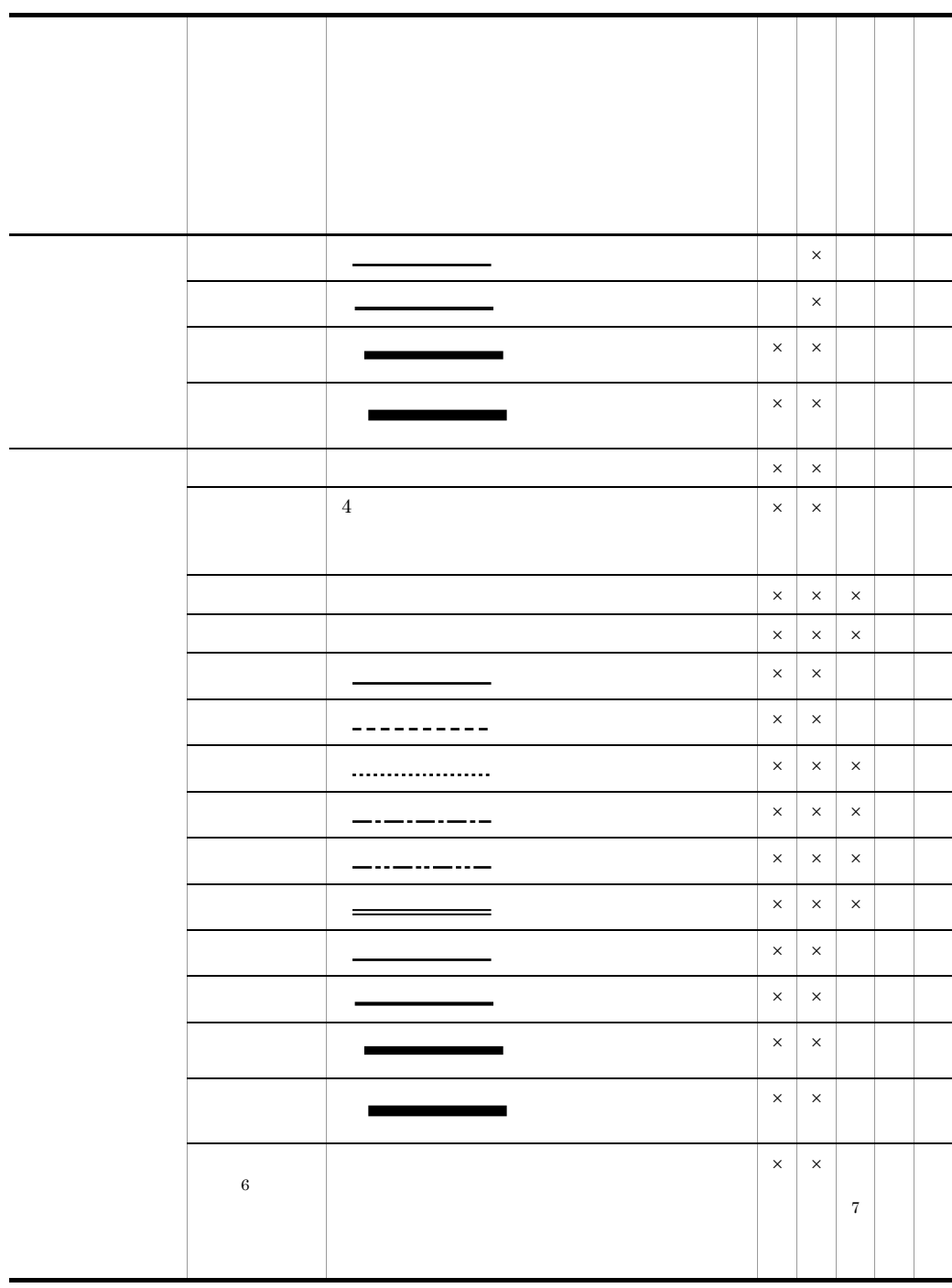

 $\times$ 

 $\mathsf{A}$ 

 $\,$  1  $\overline{2}$  $\sqrt{3}$  $\overline{4}$  $\bf 5$  $\,$  6  $\,$  $3$ 注※ 7  $3$ 

A.7

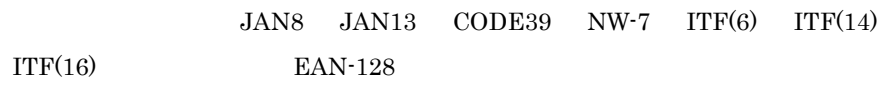

 $EAN-128$ 

 $A.8$ 

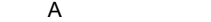

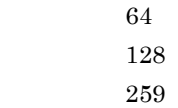

#### $A.9$

A-9

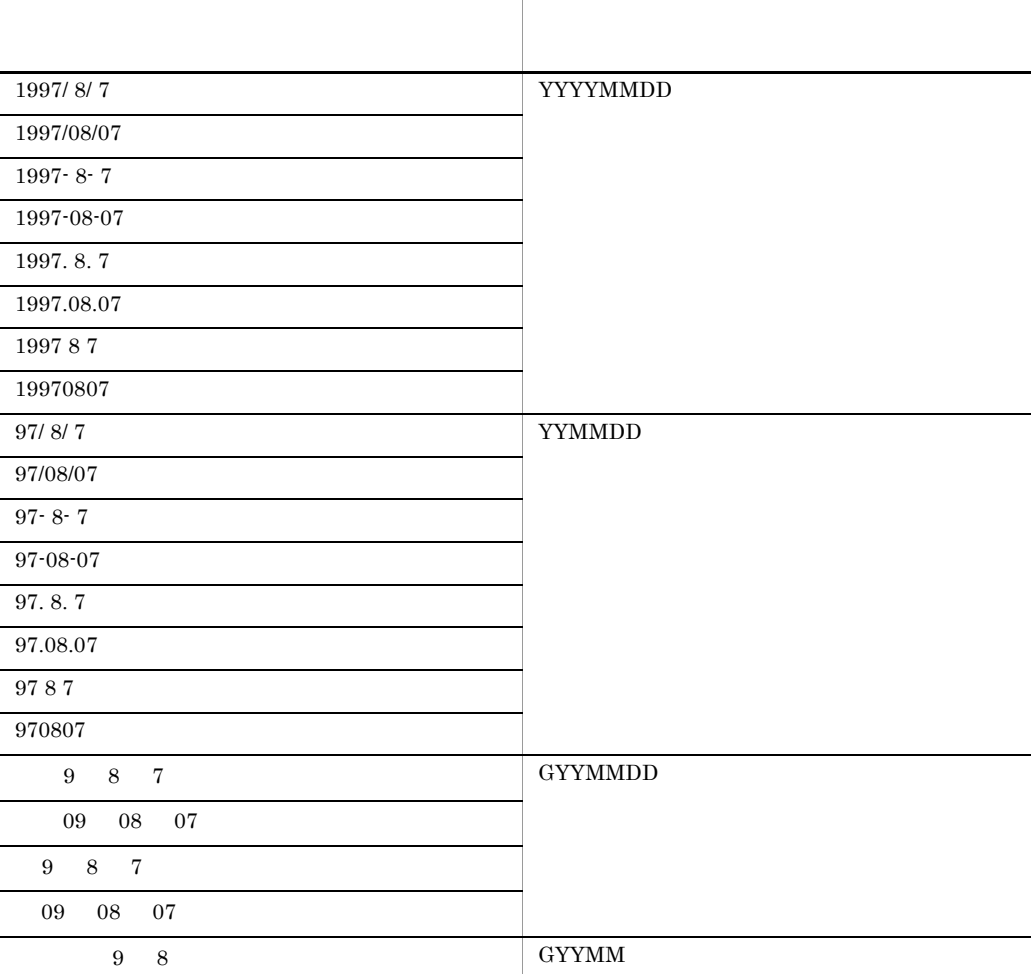

 $4$ 

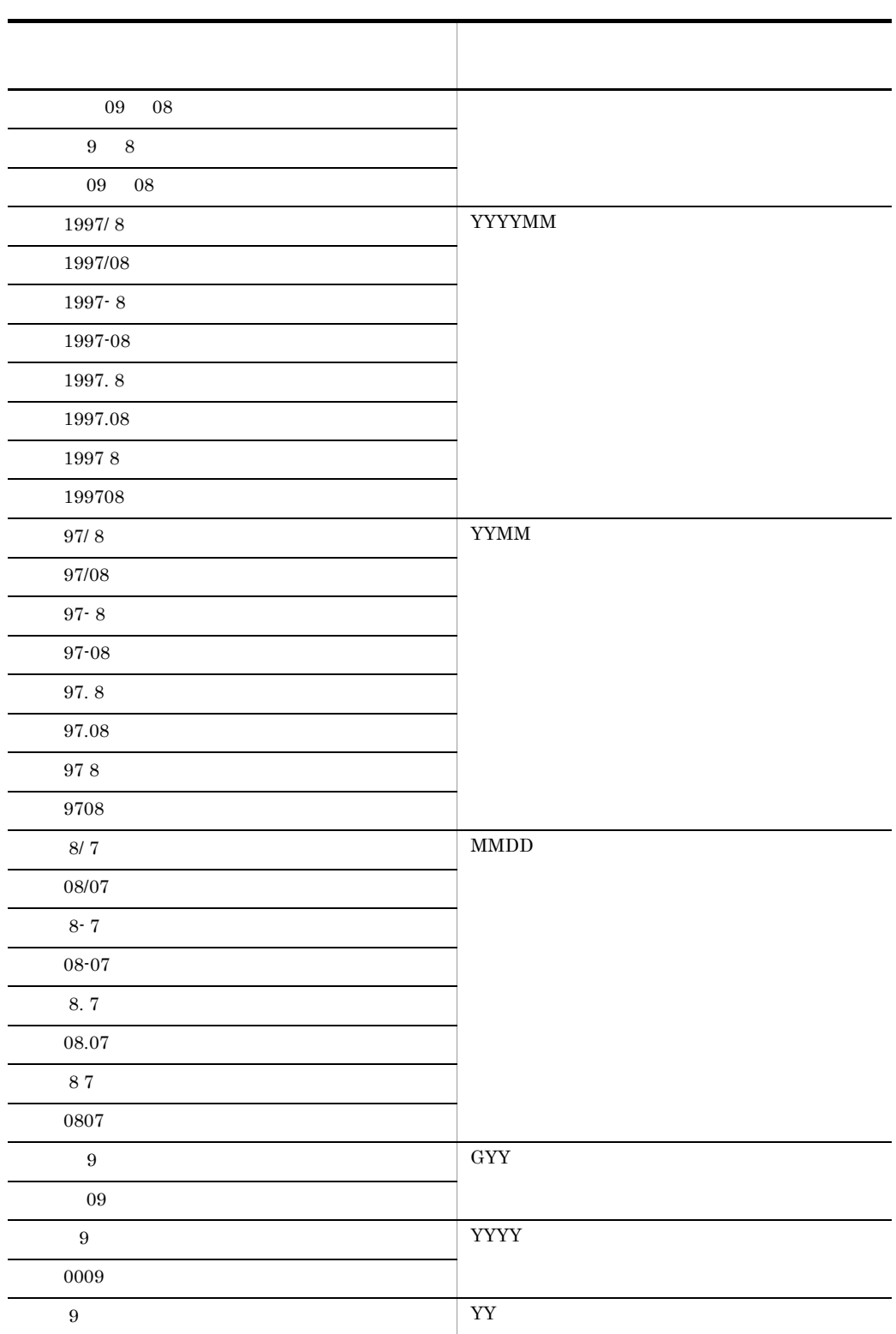

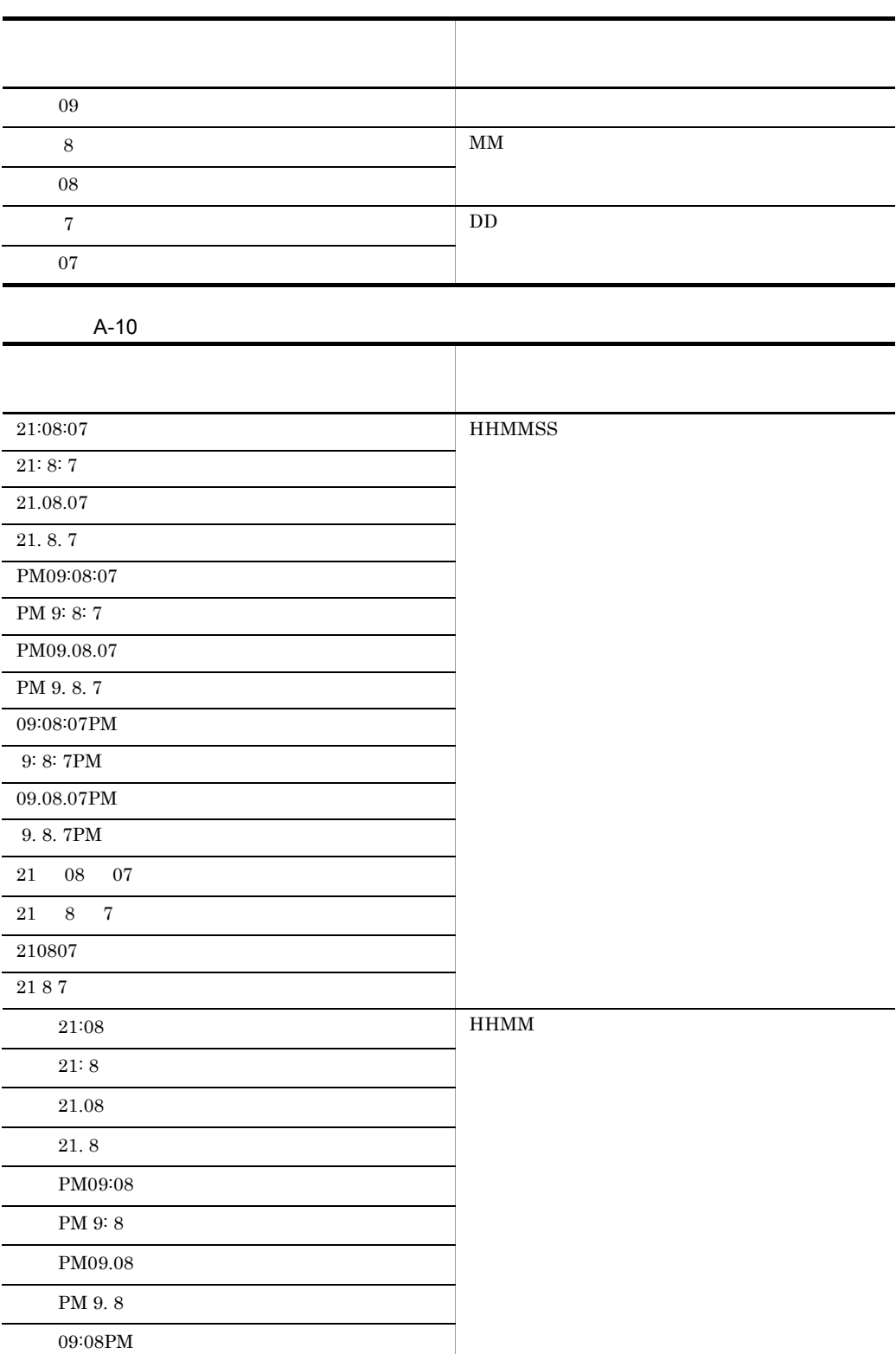

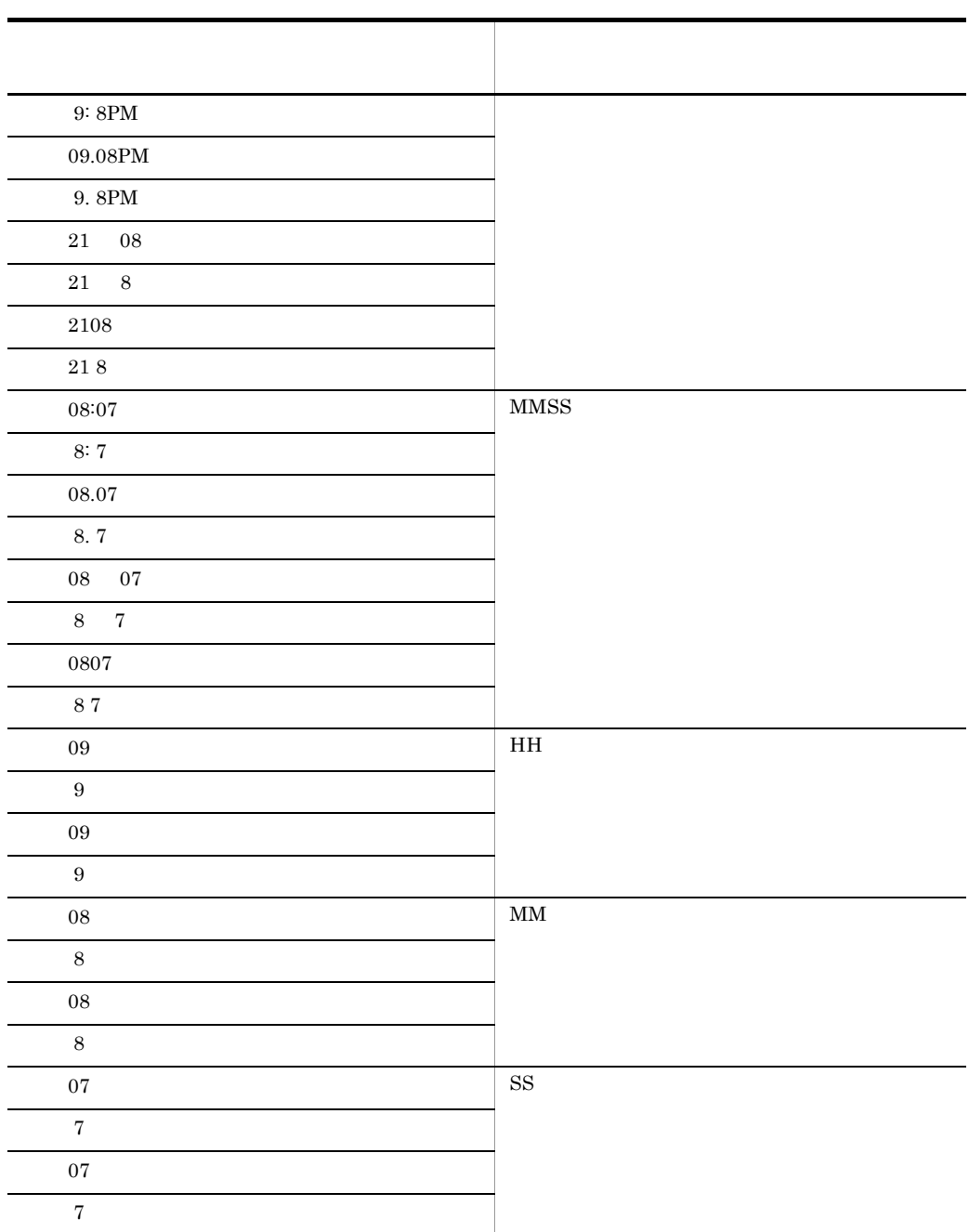

 $A.10$ 

 $AP$ 

• **•** <u>• The state of the state of the state</u>

 $\mathsf{A}$ 

XMAP3

• **•**  $\mathbf{r} = \mathbf{r} \cdot \mathbf{r} + \mathbf{r} \cdot \mathbf{r} + \mathbf{r} \cdot \mathbf{r} + \mathbf{r} \cdot \mathbf{r} + \mathbf{r} \cdot \mathbf{r} + \mathbf{r} \cdot \mathbf{r} + \mathbf{r} \cdot \mathbf{r} + \mathbf{r} \cdot \mathbf{r} + \mathbf{r} \cdot \mathbf{r} + \mathbf{r} \cdot \mathbf{r} + \mathbf{r} \cdot \mathbf{r} + \mathbf{r} \cdot \mathbf{r} + \mathbf{r} \cdot \mathbf{r} + \mathbf{r} \cdot \mathbf{r$ 

 $1$ 

 $A-11$ 

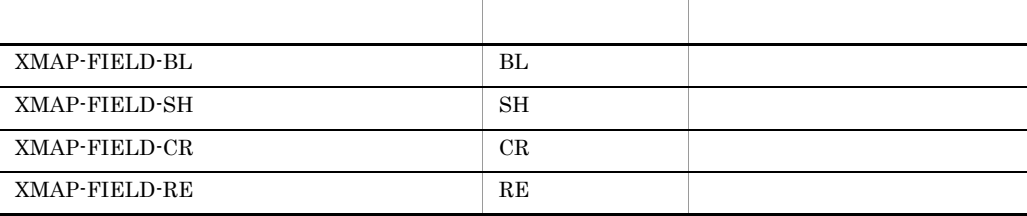

 $2 \left( \frac{1}{2} \right)$ 

 $A-12$ 

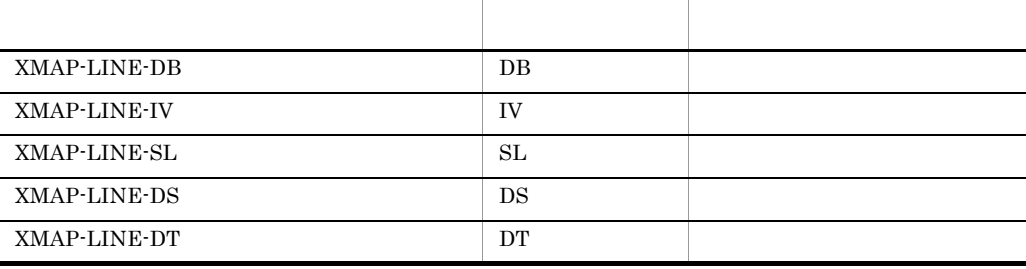

# B XMAP3

 $XMAP3$ 

 $B.1$ 

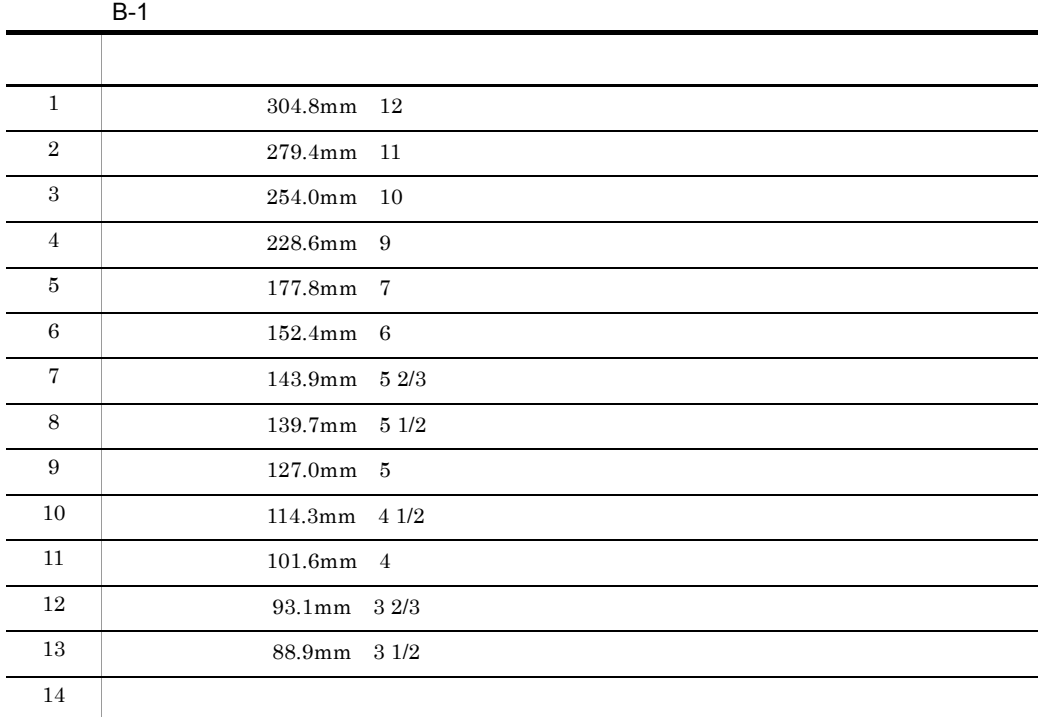

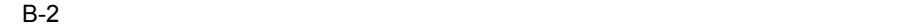

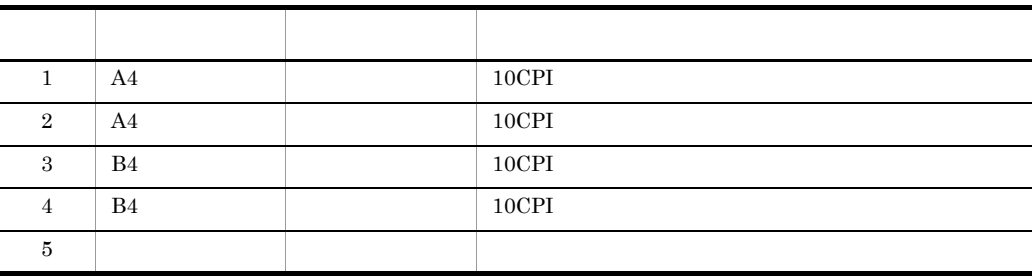

 $B.2$ 

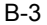

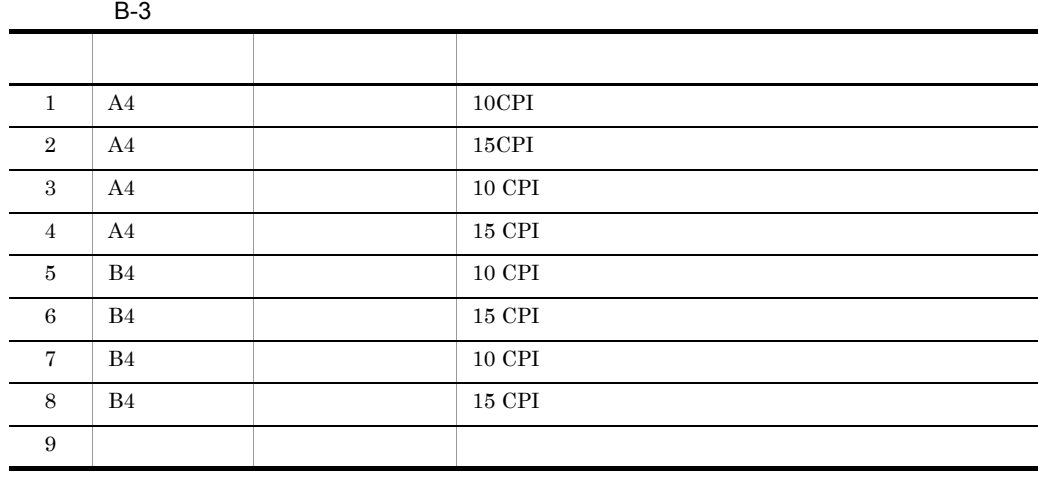

 $B.3$ 

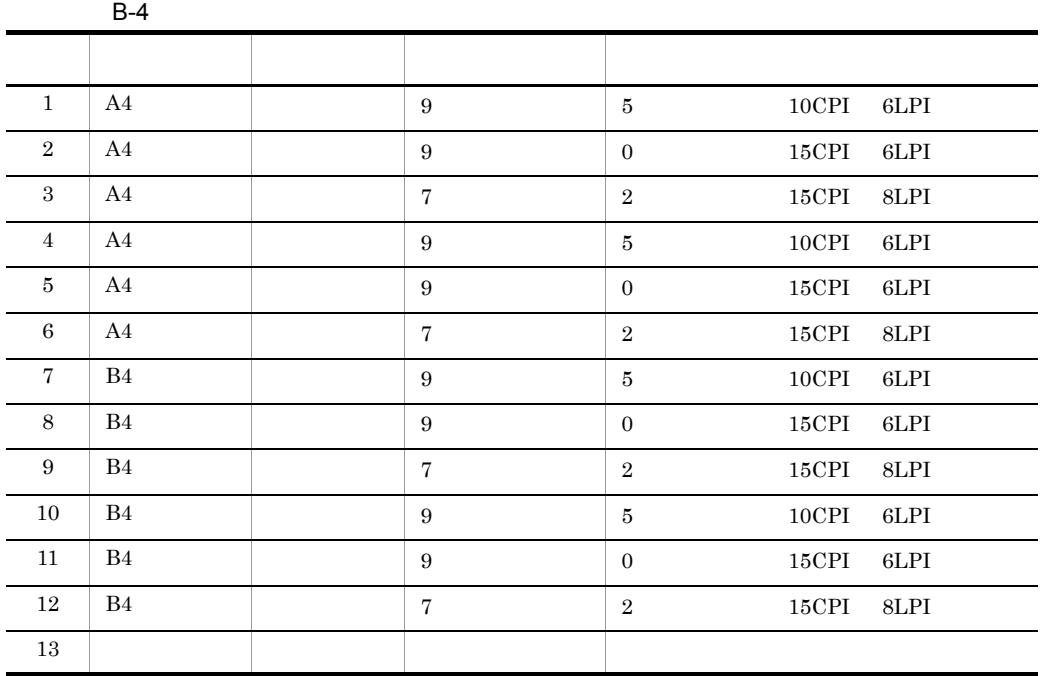

#### $B.4$

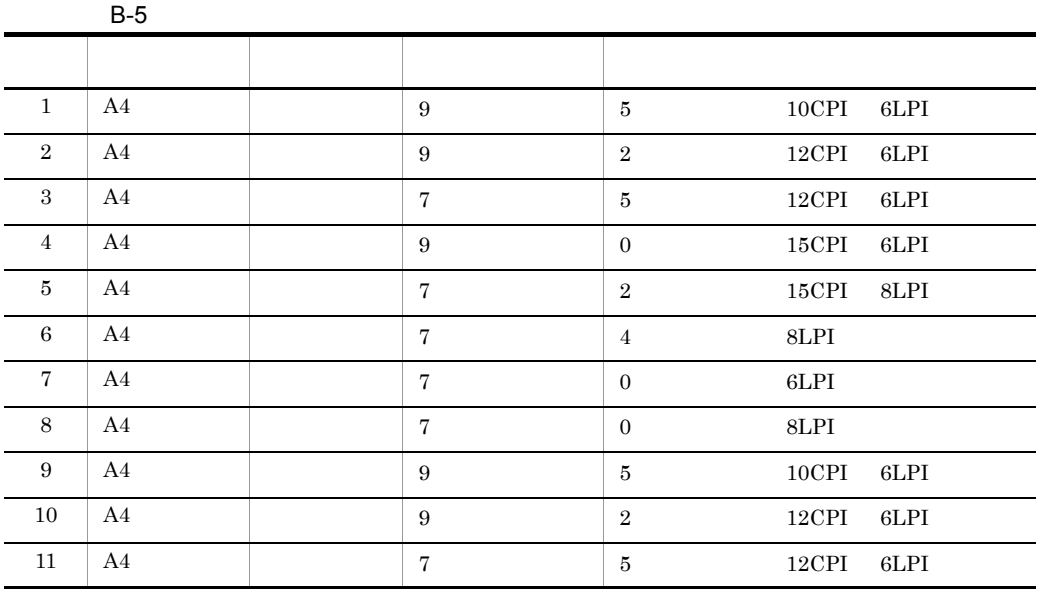

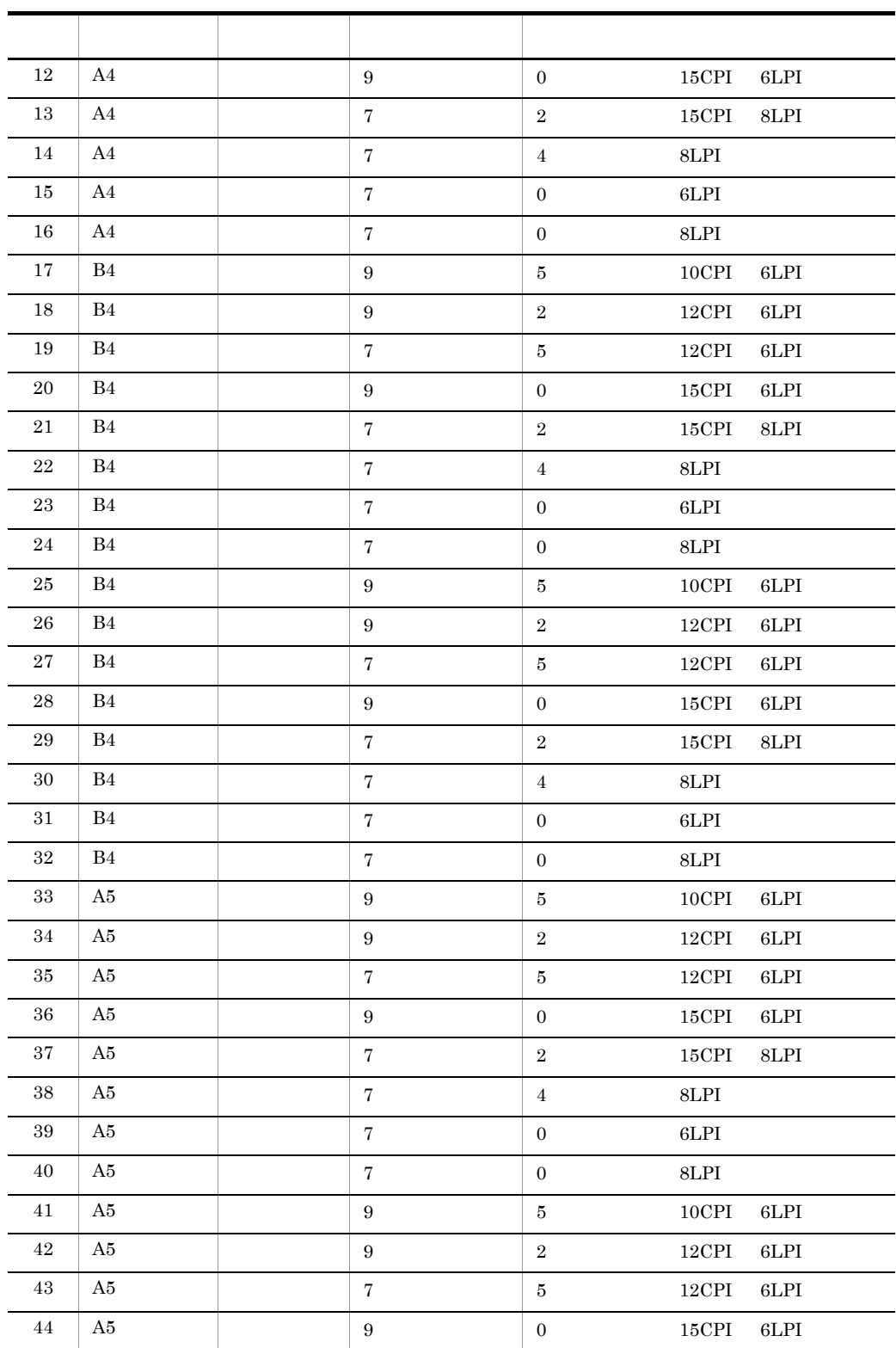

l,

l, j

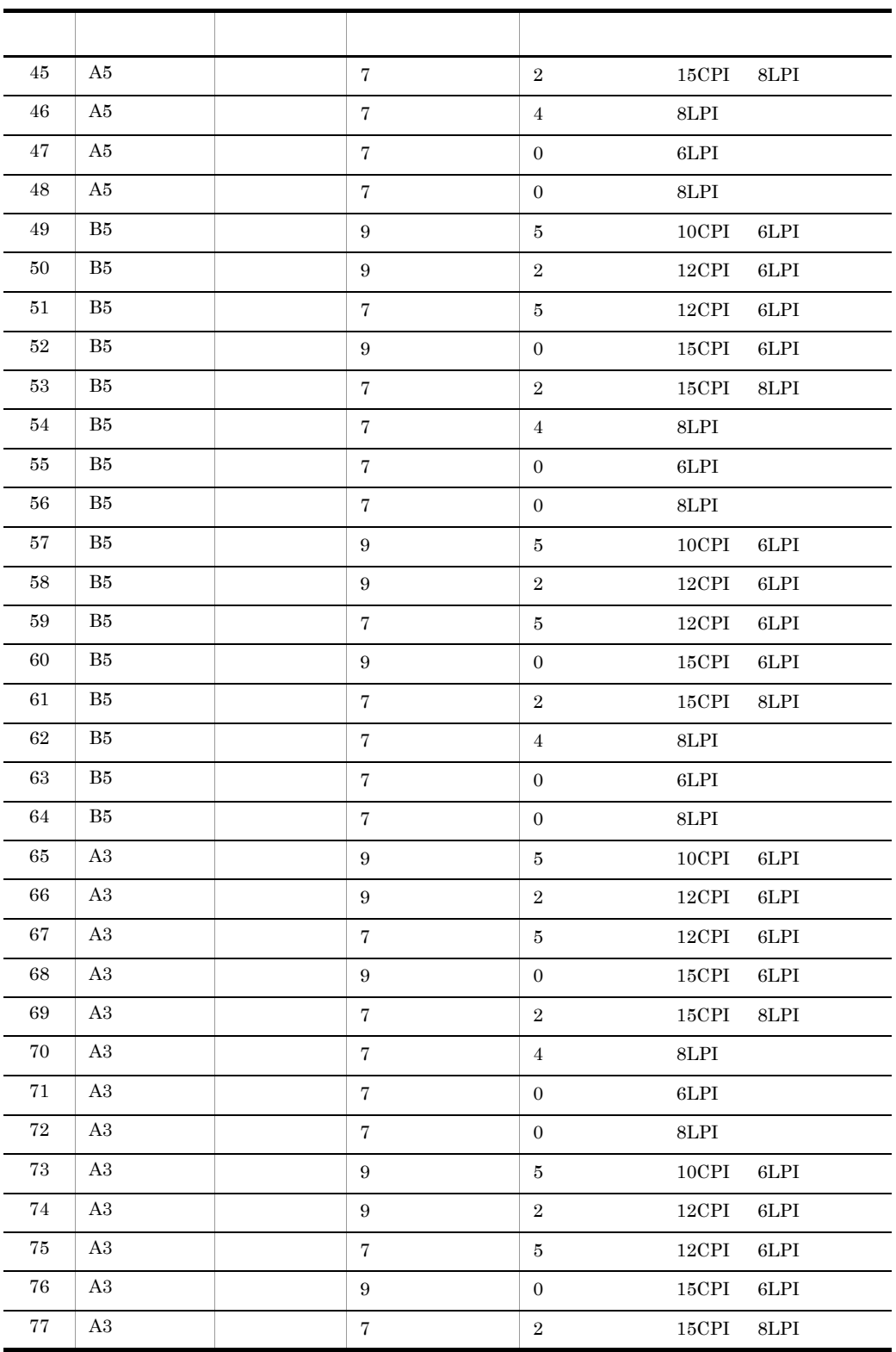

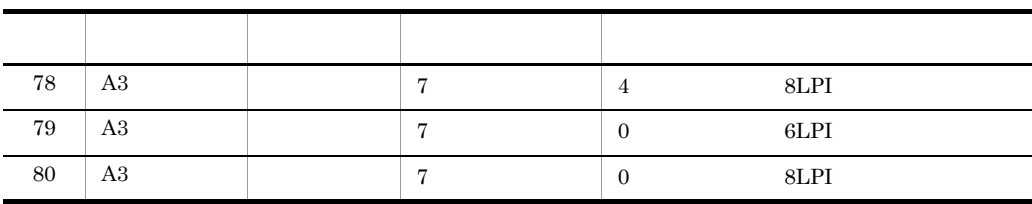

## B.5 XMAP3

1 AP

 $AP$ 

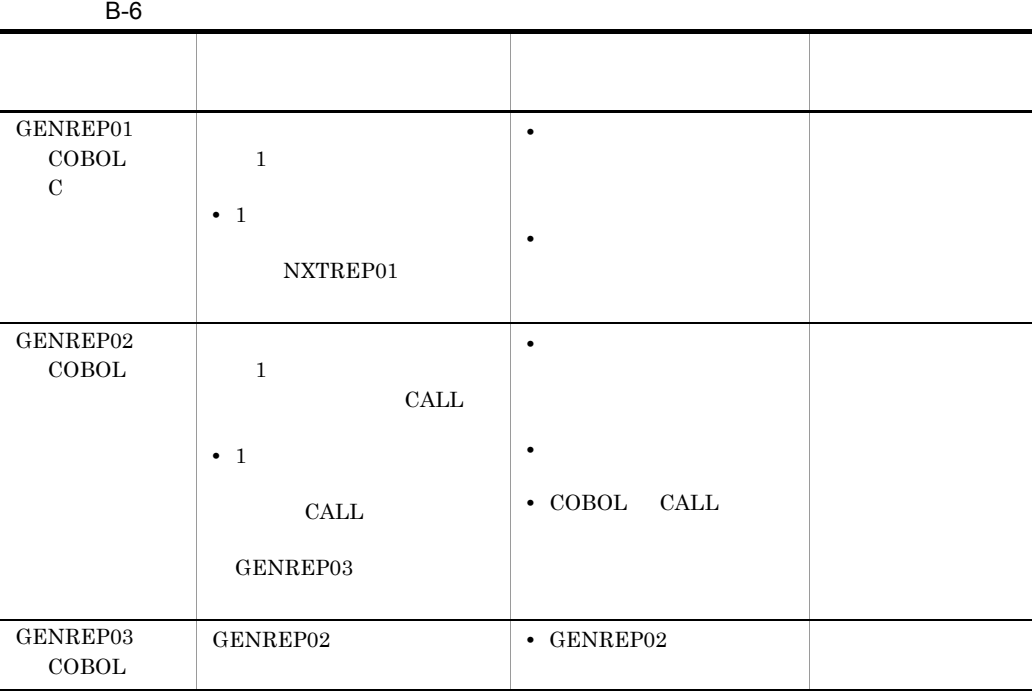

#### $2 \nightharpoonup$

 $AP$ 

 $B-7$ 

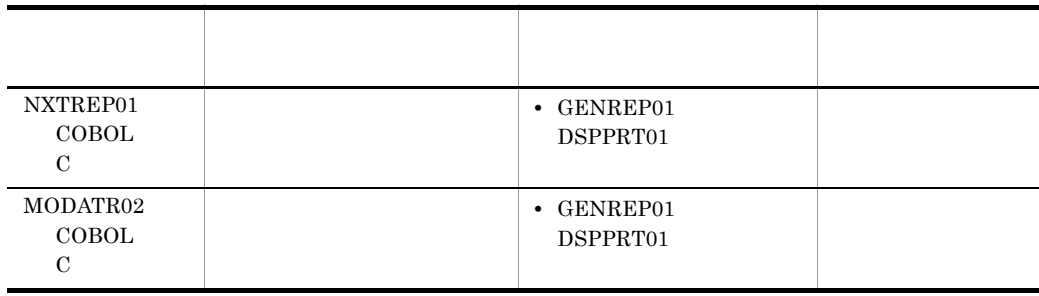

3 AP

 $AP$ 

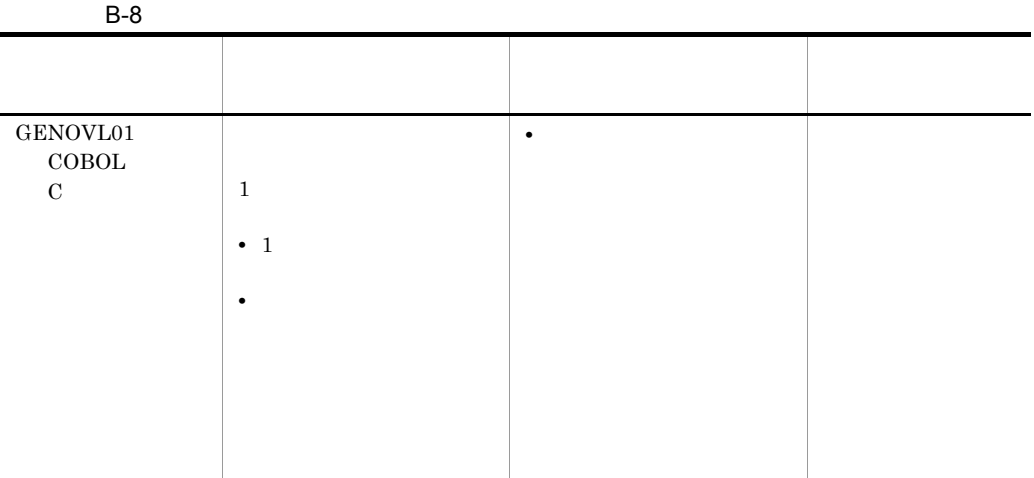

## C <del>D 12</del>

COBOL XMAP3 CALL

## C.1 COBOL

COBOL COBOL

 $\rm COBOL$ 

C-1 COBOL COBOL

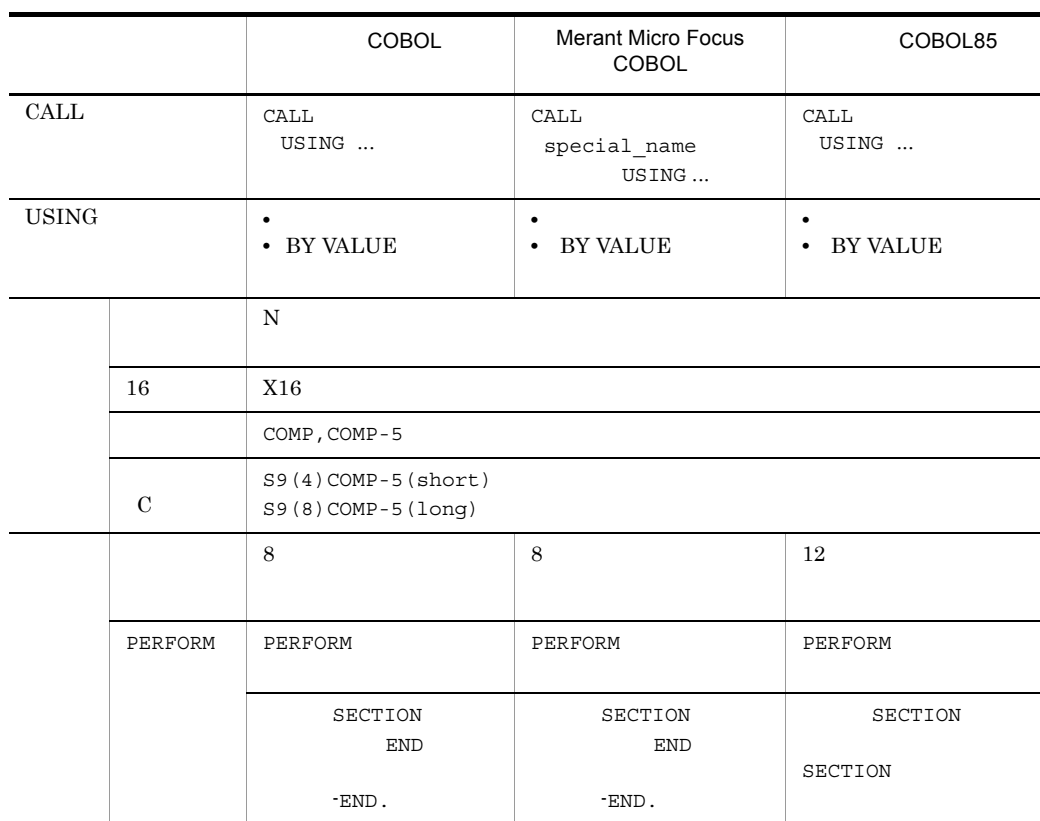

### C.2 C

C XMAP3 AP

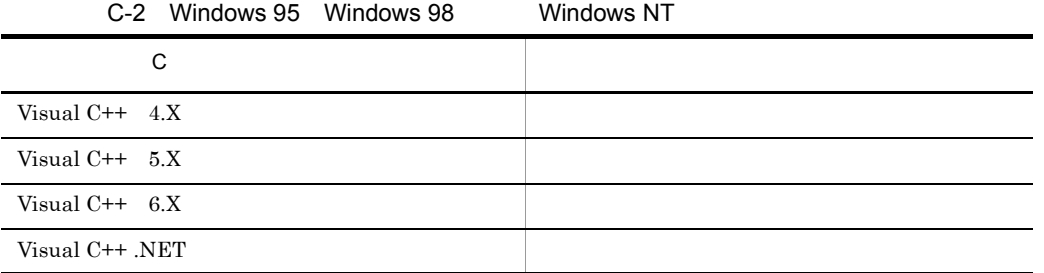

C-3 Windows Me Windows 2000 Windows XP Windows Server 2003 Windows Server 2003 x64

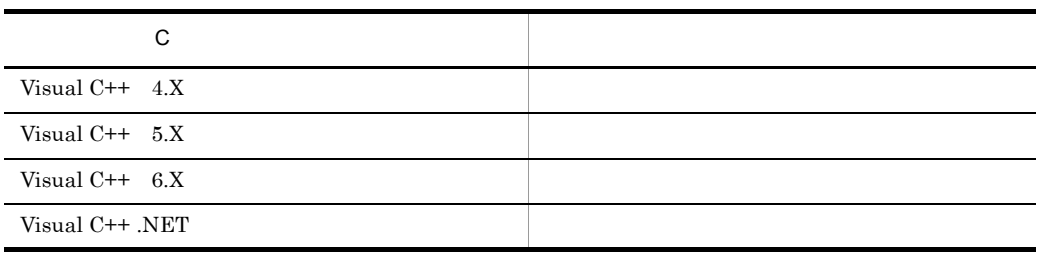

# C.3 Visual Basic Delphi Access

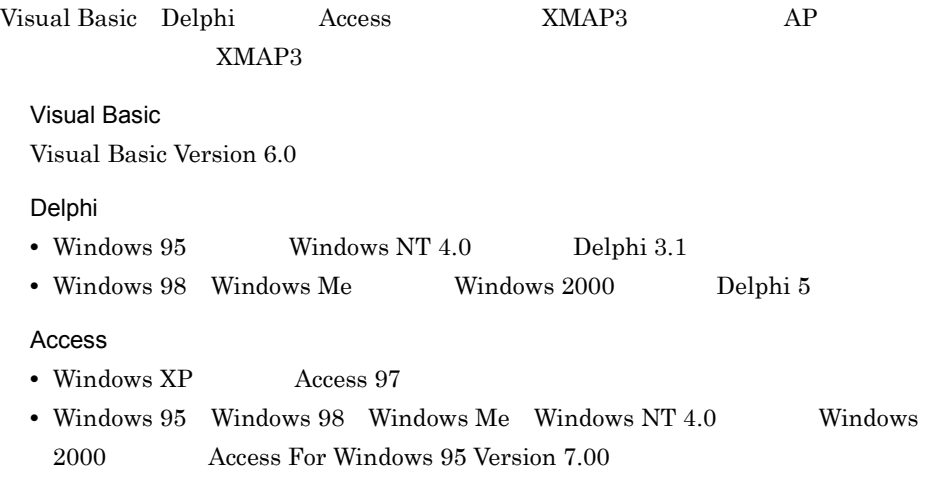

D <sub>D</sub>  $\Box$  $D.1$ 

 $381.0$ mm × 279.4mm  $15 \times 11$ 

 $\mathbf 1$ 

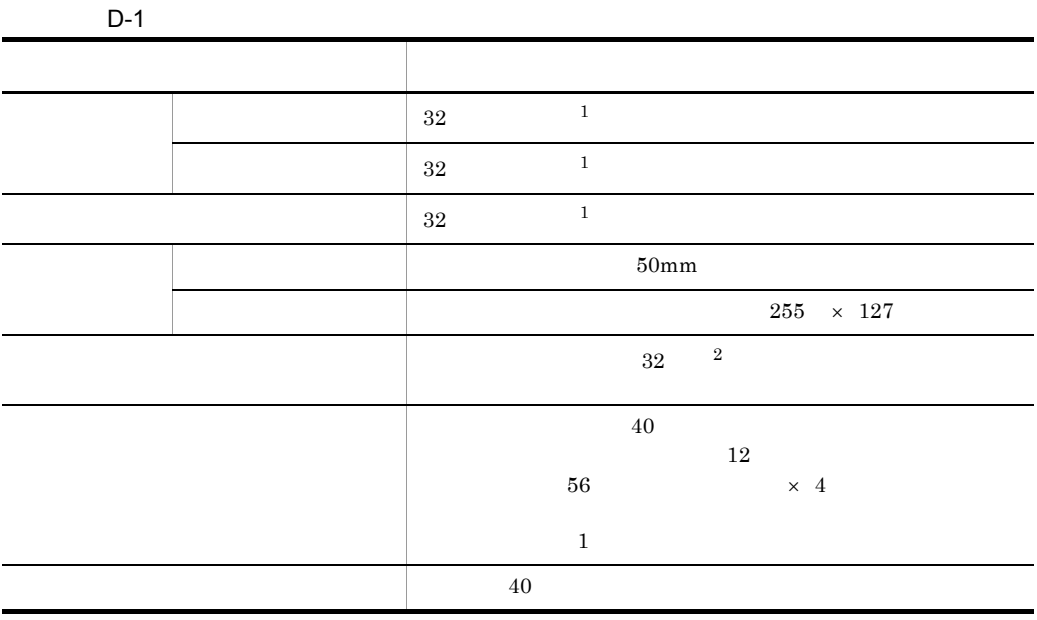

 $\,$  1  $\,$ 

 $\overline{2}$ 

 $32$ 

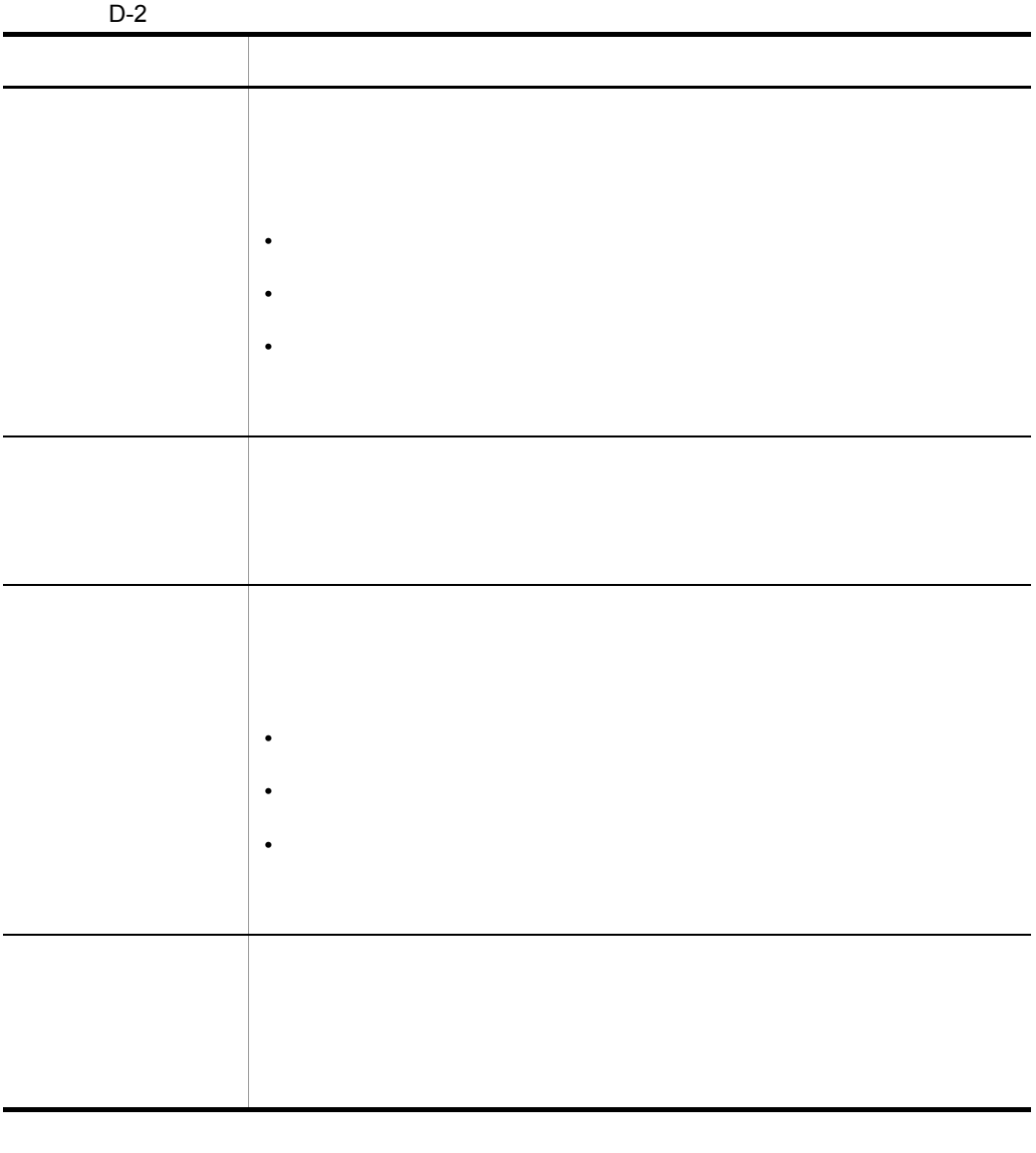

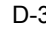

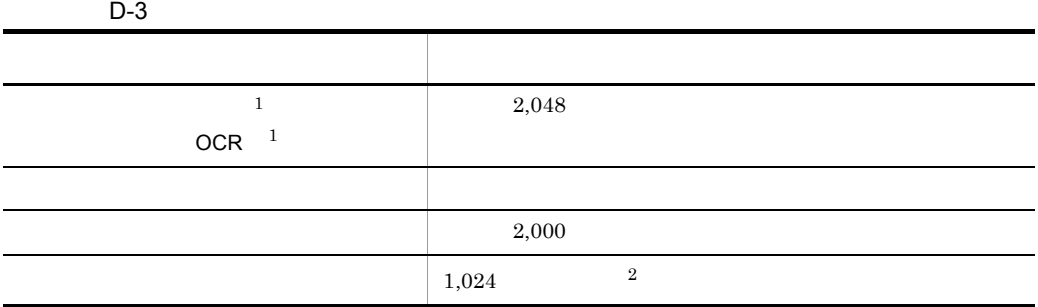

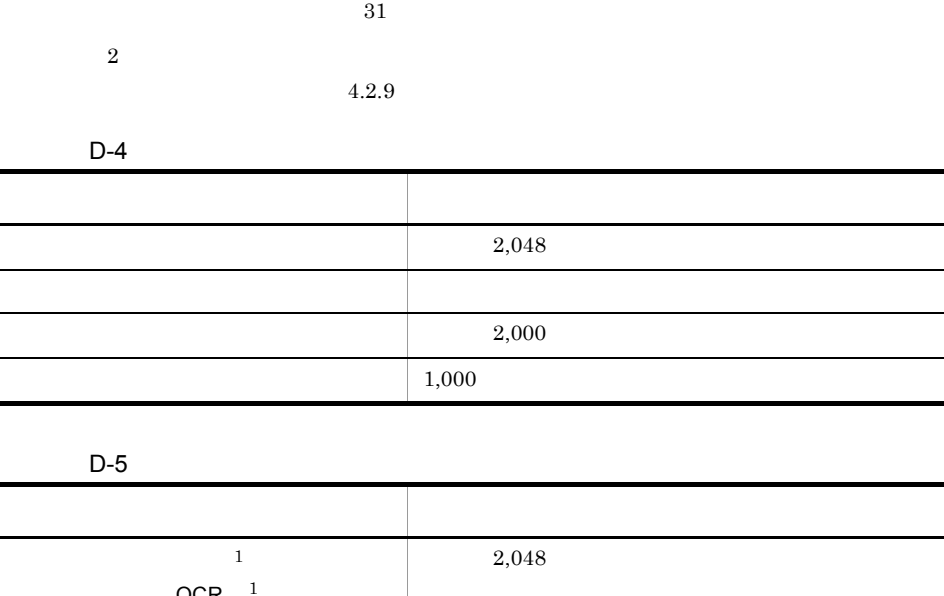

 $\,$  1

 $\sim$ 

l.

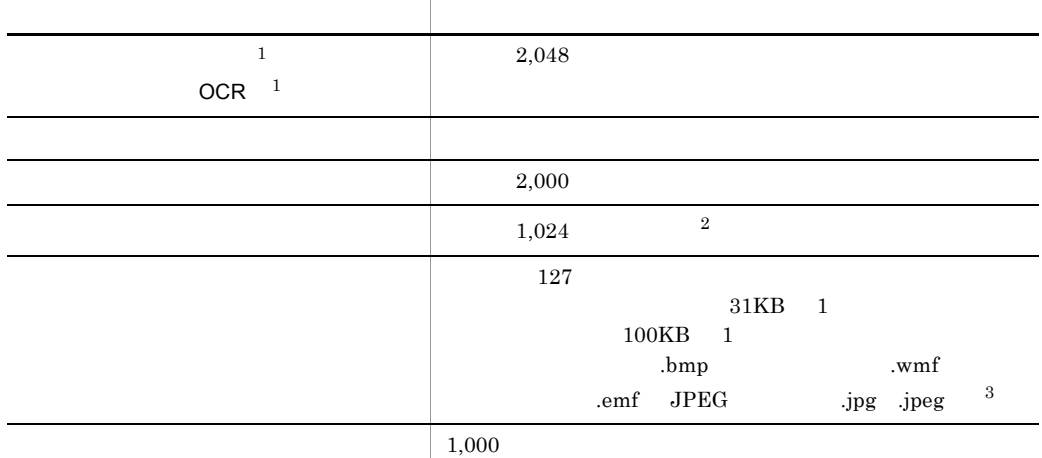

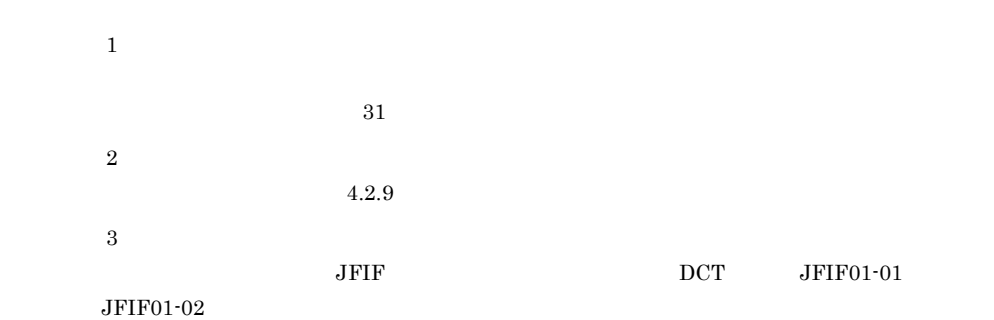

D <sub>D</sub>

 $\overline{\phantom{a}}$  $\overline{\phantom{a}}$  $\overline{\phantom{0}}$ e.

 $\overline{\phantom{0}}$ 

J.

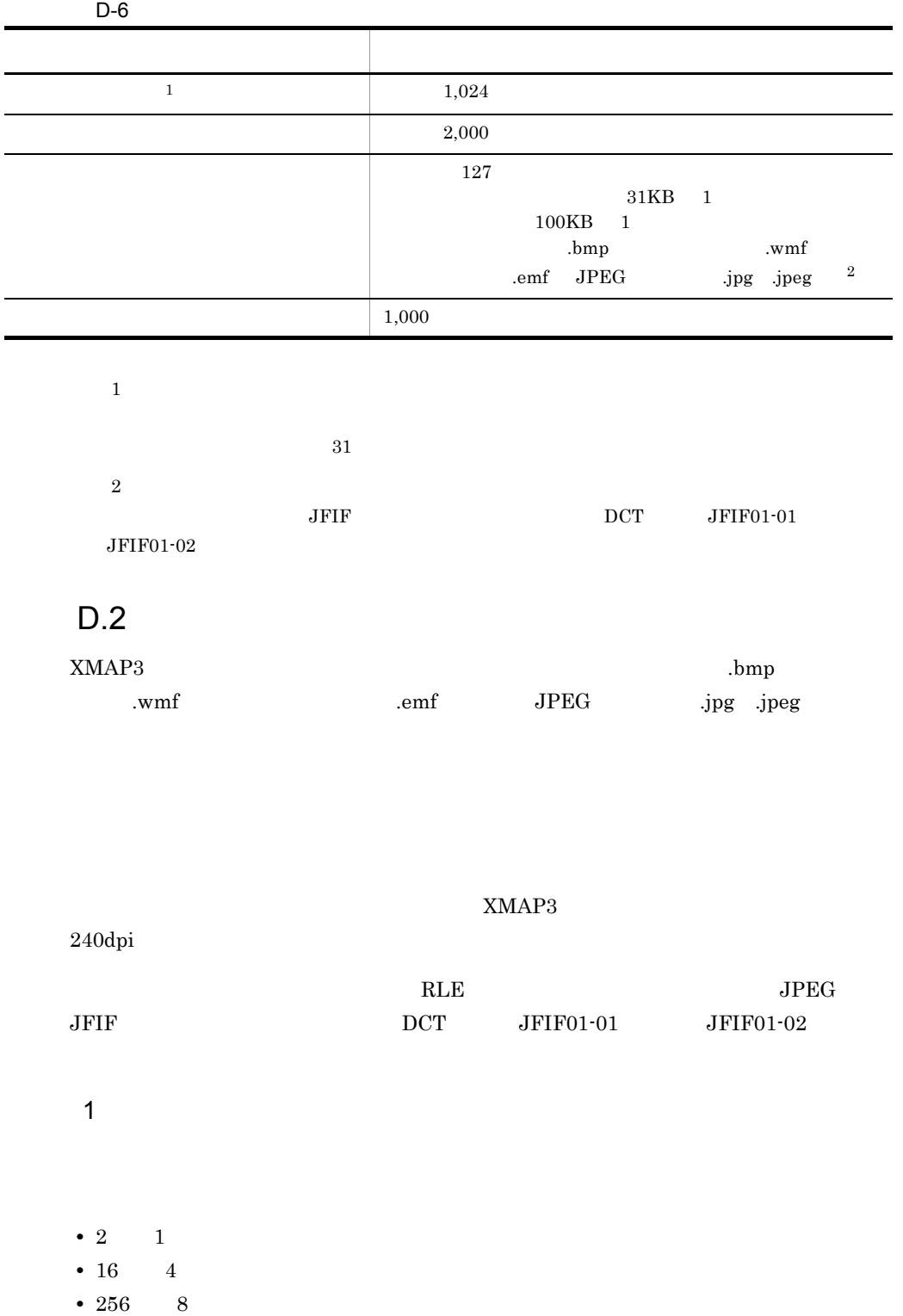

Ē

-L. L

D <sub>D</sub>

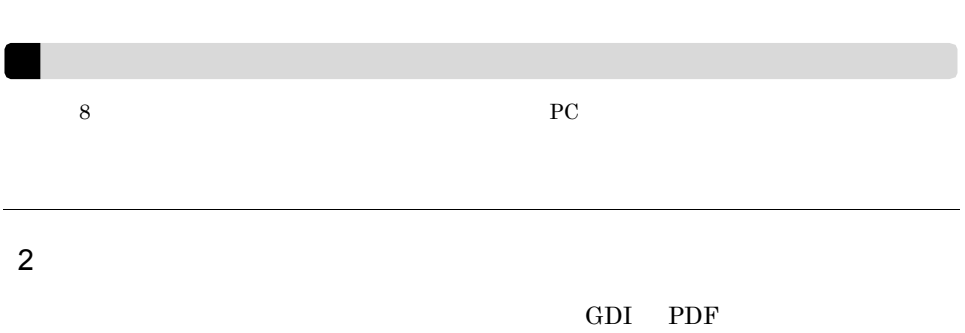

• 1,600 24 TrueColor

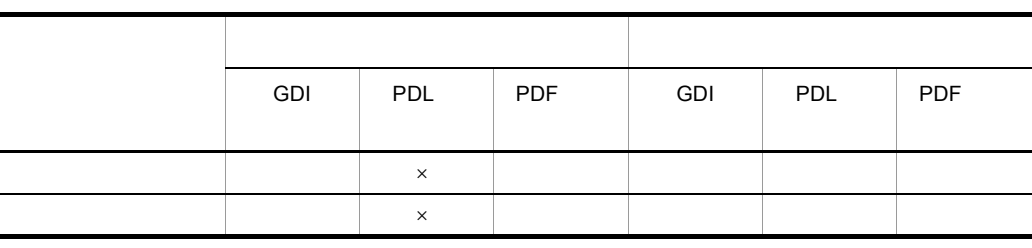

- $\times$
- GDI PDF

**•** 印刷モードとの関係

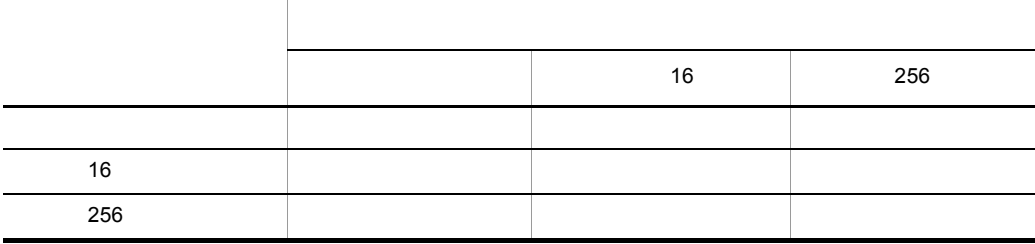

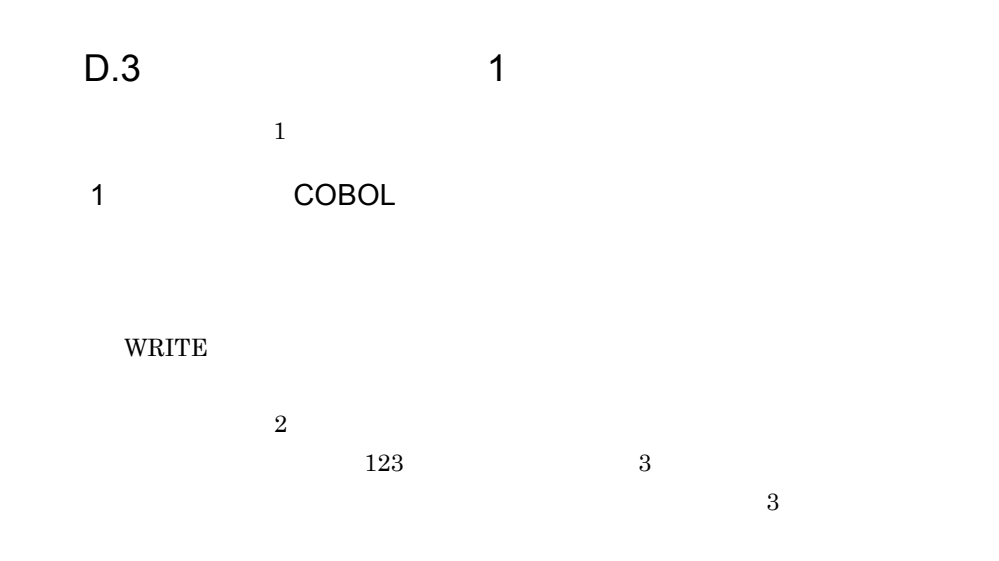

POINT INTERVAL FORMAT WIDE

 $2$ 

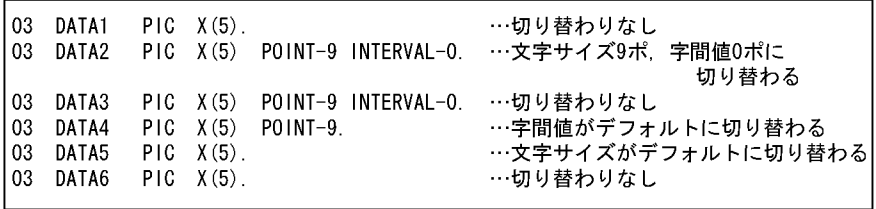

 $2$ 

a WRITE FROM 1 CHARACTER TYPE

 $COBOL$ 

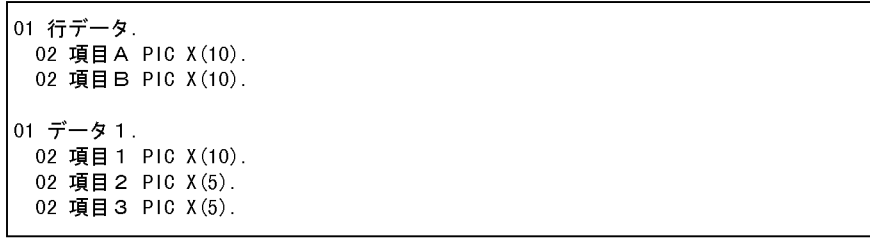

**•** 処理部

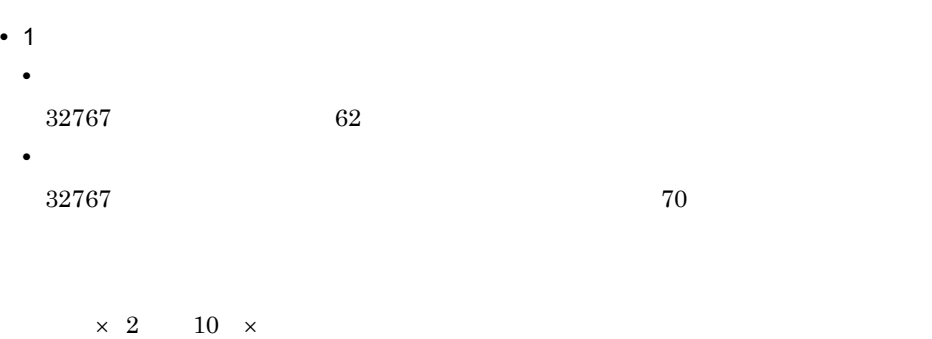

b WRITE FROM 1 1 1 CHARACTER TYPE

 $COBOL$ 

**•** 定義部

```
01 行データ.
02 項目A PIC X(10).
 02 項目B PIC X(10).
01 データ1.
02 項目 1 PIC X(10) CHARACTER TYPE POINT-9 INTERVAL-0.
 02 項目 2 PIC X(5).
 02 項目 3 PIC X(5).
```
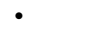

WRITE 行データ FROM データ1.

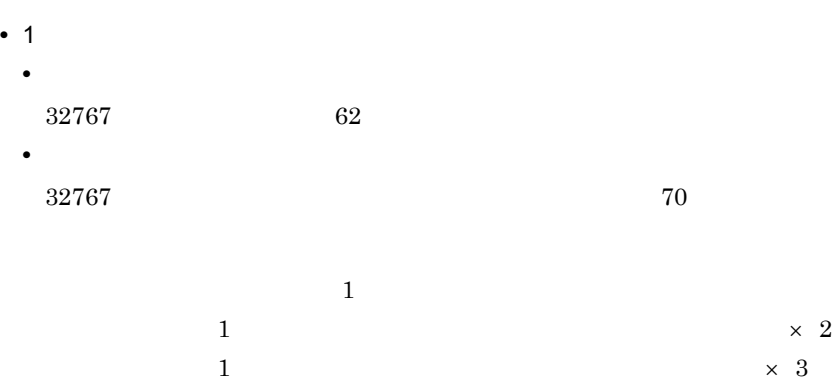

 $\sim$  3  $\sim$  1  $\times$  3  $1 \times 4$ 1  $\times$  2

 $8 \times$ 

c WRITE CHARACTER TYPE

 $COBOL$ 

**•** 定義部

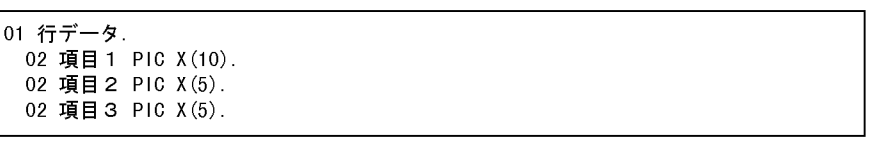

**•** 処理部

WRITE 行データ.

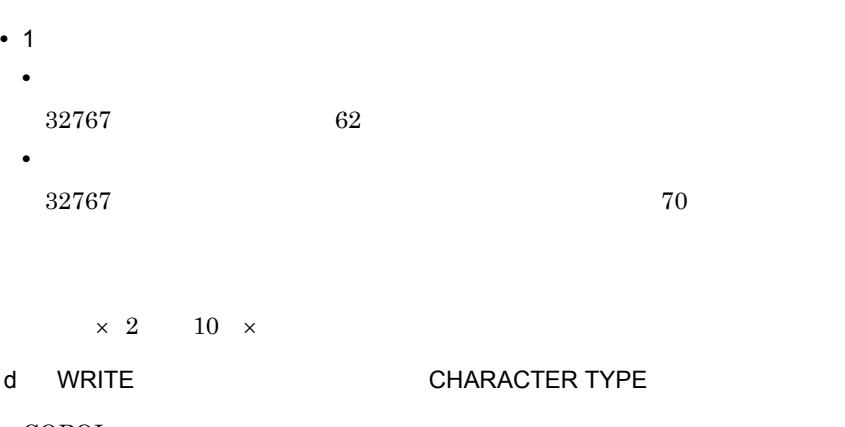

 $COBOL$ 

**•** 定義部

```
01 行データ.
 02 項目 1 PIC X(10) CHARACTER TYPE POINT-9 INTERVAL-0.
 02 項目 2 PIC X(5).
 02 項目 3 PIC X(5).
```
**•** 処理部

WRITE 行データ.

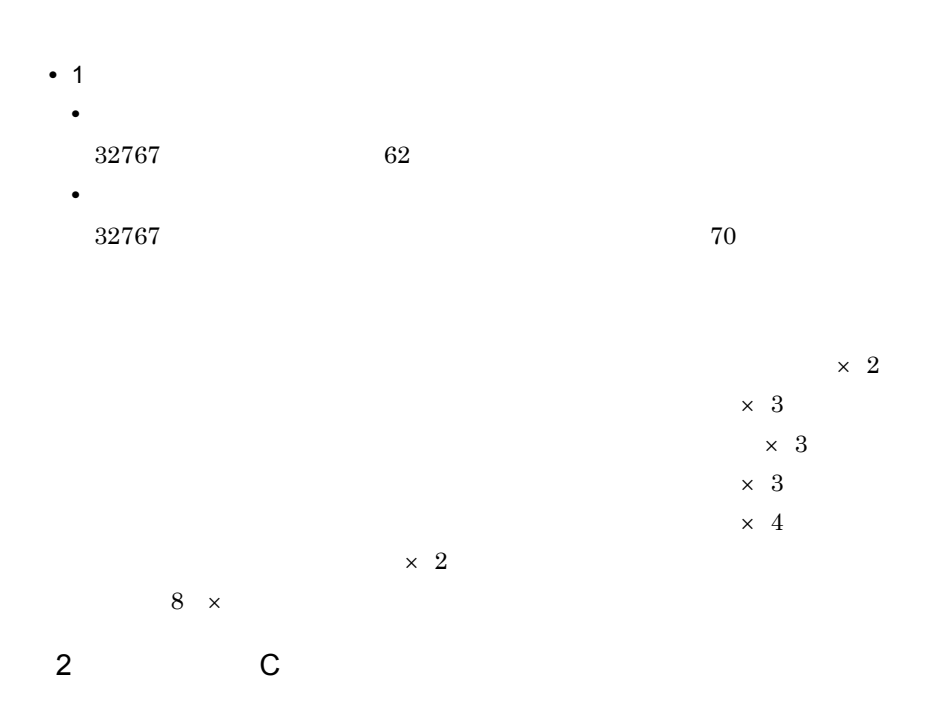

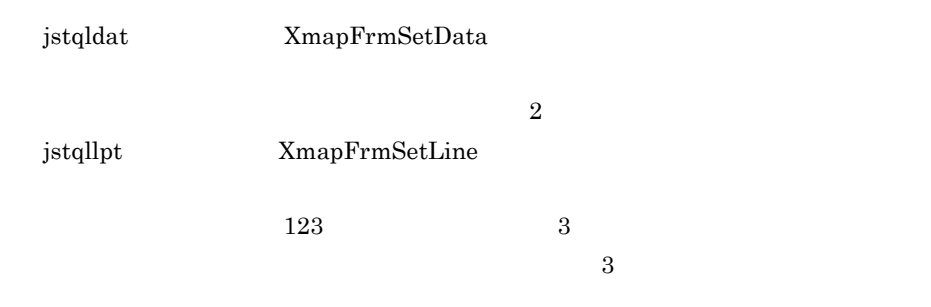

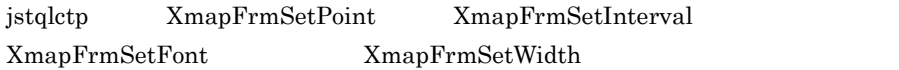

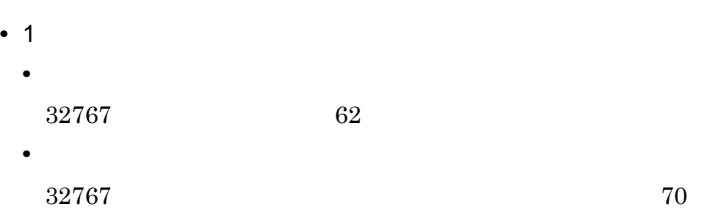

 $\times$  2  $\times$  3  $\times$  3  $\times$  3  $\times$  4  $\times$  2

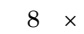

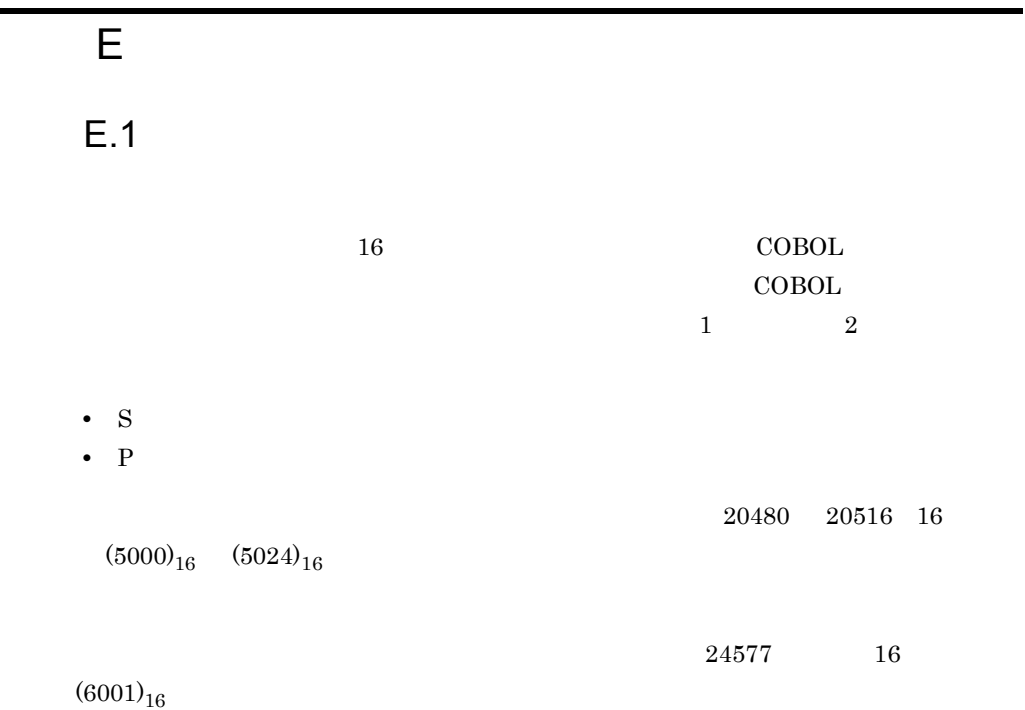

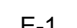

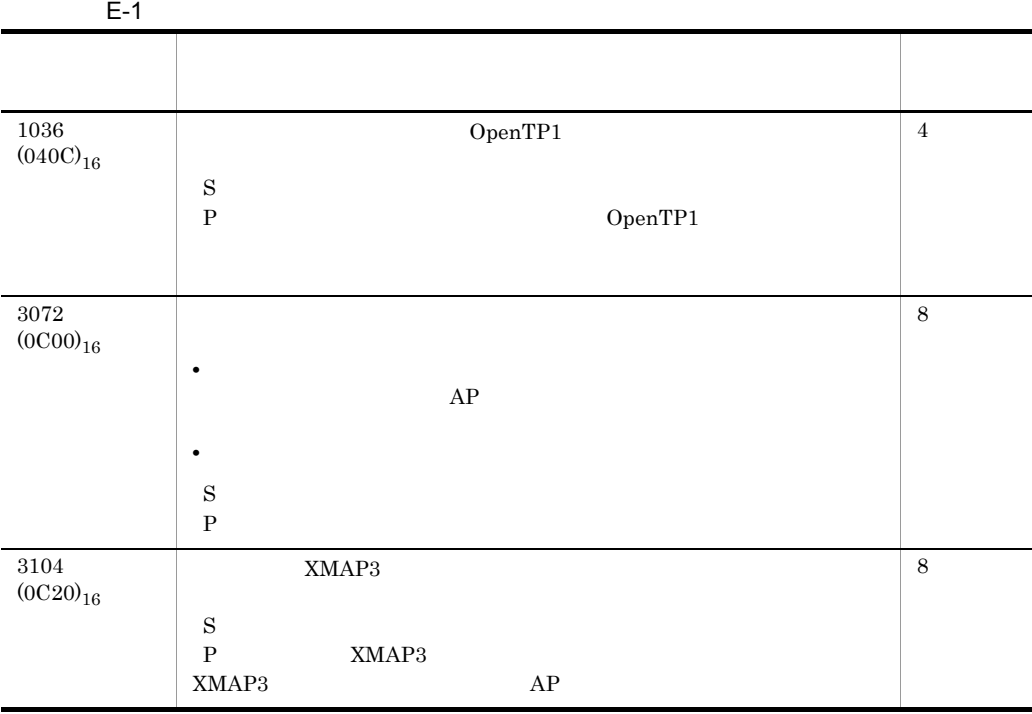

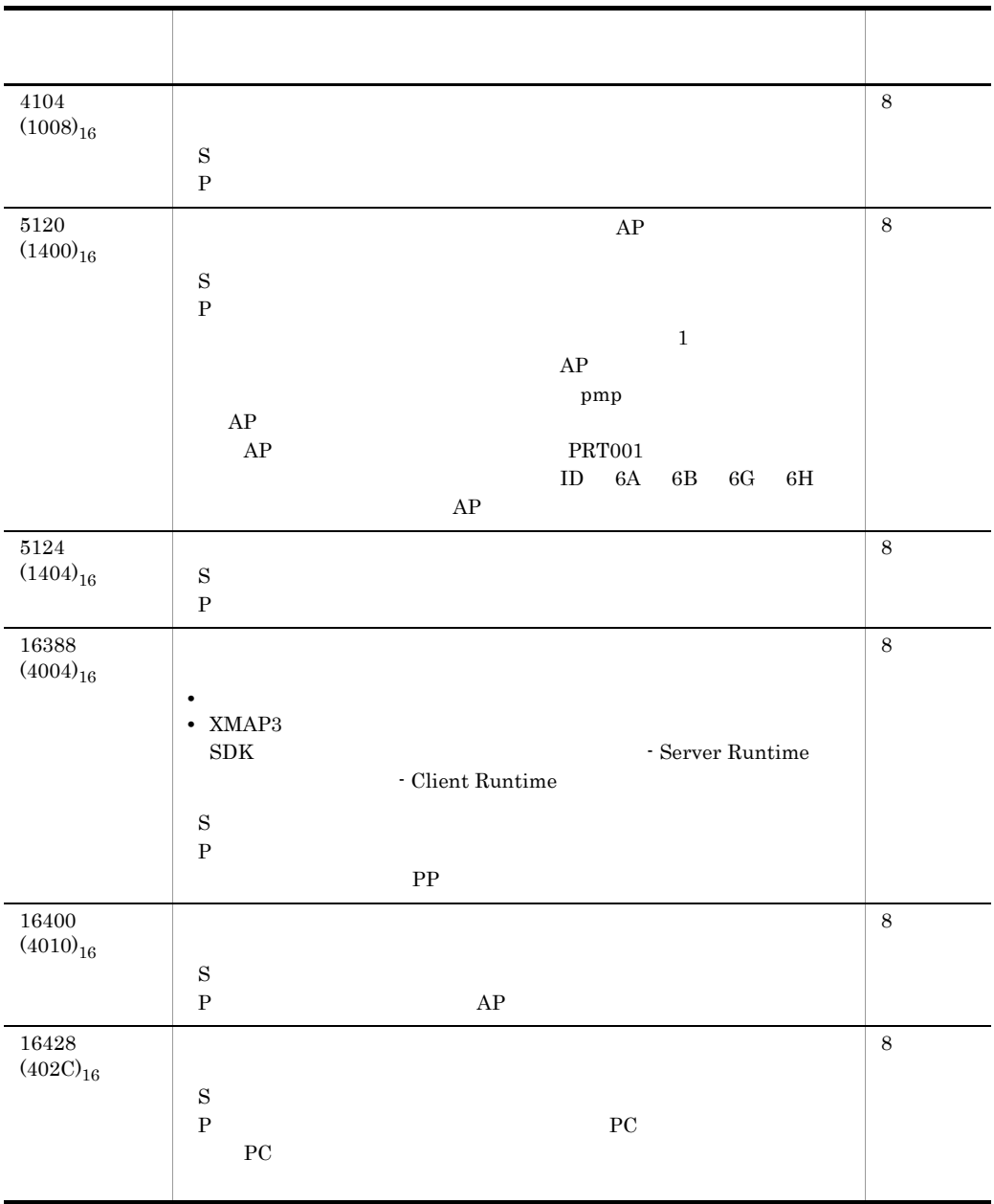

16436  $(4034)_{16}$ **•** 帳票用の仮想端末に画面用の物理マップを指定した。 • **•**  $\bullet$  with  $\bullet$  the contract  $\bullet$  the contract  $\bullet$  the contract  $\bullet$  the contract  $\bullet$ • **• •**  $\mathbf{v} = \mathbf{v} \cdot \mathbf{v}$ • XMAP3 **ETC ETC X3MWCONF**  $\mathbf S$ P  $AP$  $AP$ X3MWCONF 8 20480  $\left(5000\right)_{16}$  $XMAP3$   $C/S$ P OS  $\overline{\text{OS}}$ 8 20484  $\left( 5004\right) _{16}$ P P R S + PC and the PC and the PC and the PC and the PC and the PC and the PC and the PC and the PC and the PC and the PC and the PC and the PC and the PC and the PC and the PC and the PC and the PC and the PC and the PC PC 2009 PC 8 20485  $(5005)<sub>16</sub>$  $C/S$  $PC$  $\text{LAN}$ P)ほかのアプリケーションを終了するか,PC を再起動する。 8 20487  $(5007)_{16}$ P 8 20489  $(5009)_{16}$ XMAP3 P Windows PC and  $\overline{P}$ 8 アクセス しゅうしゅう アクセス しゅうしょう

付録 E リターンコードの詳細

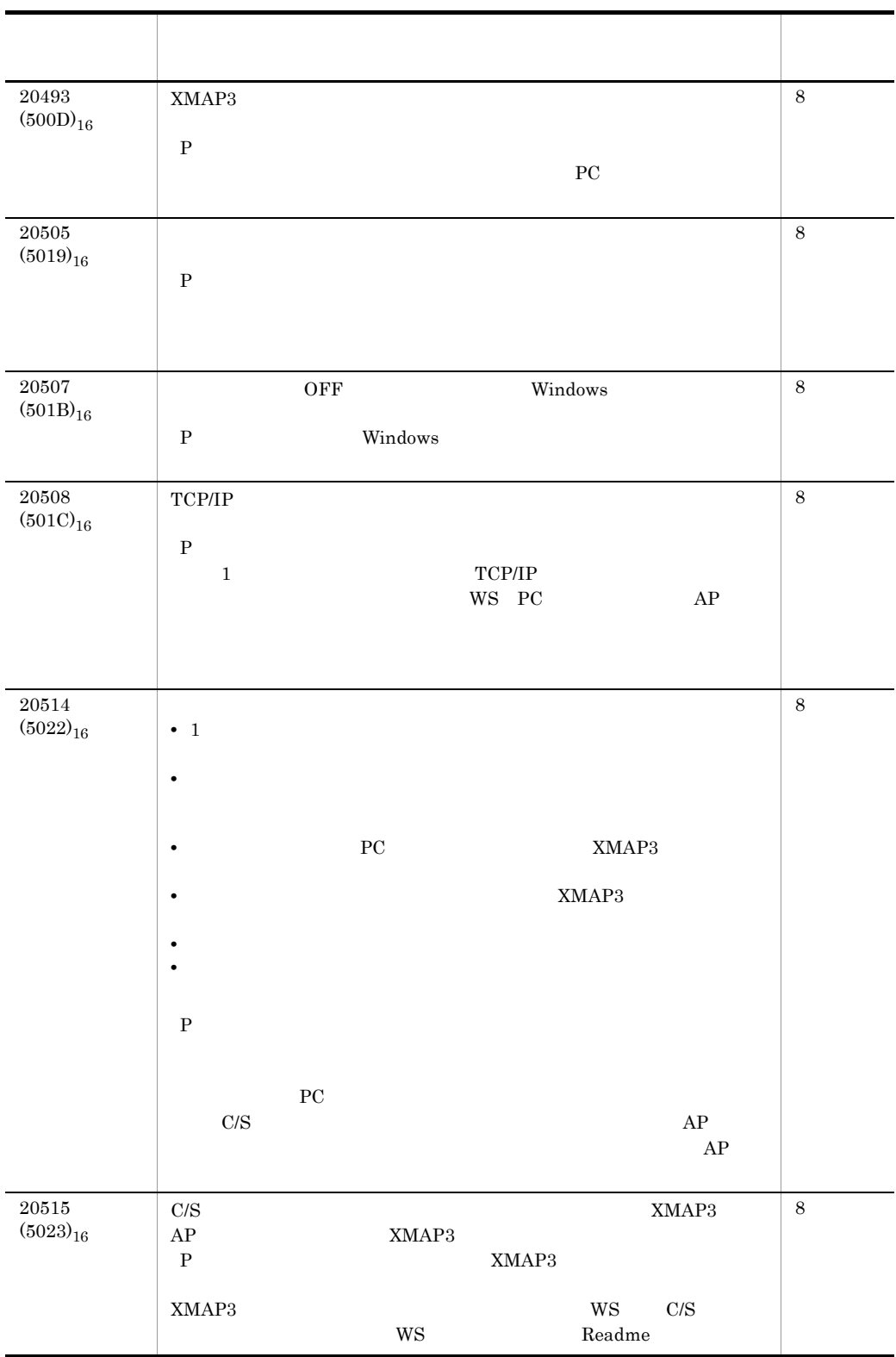

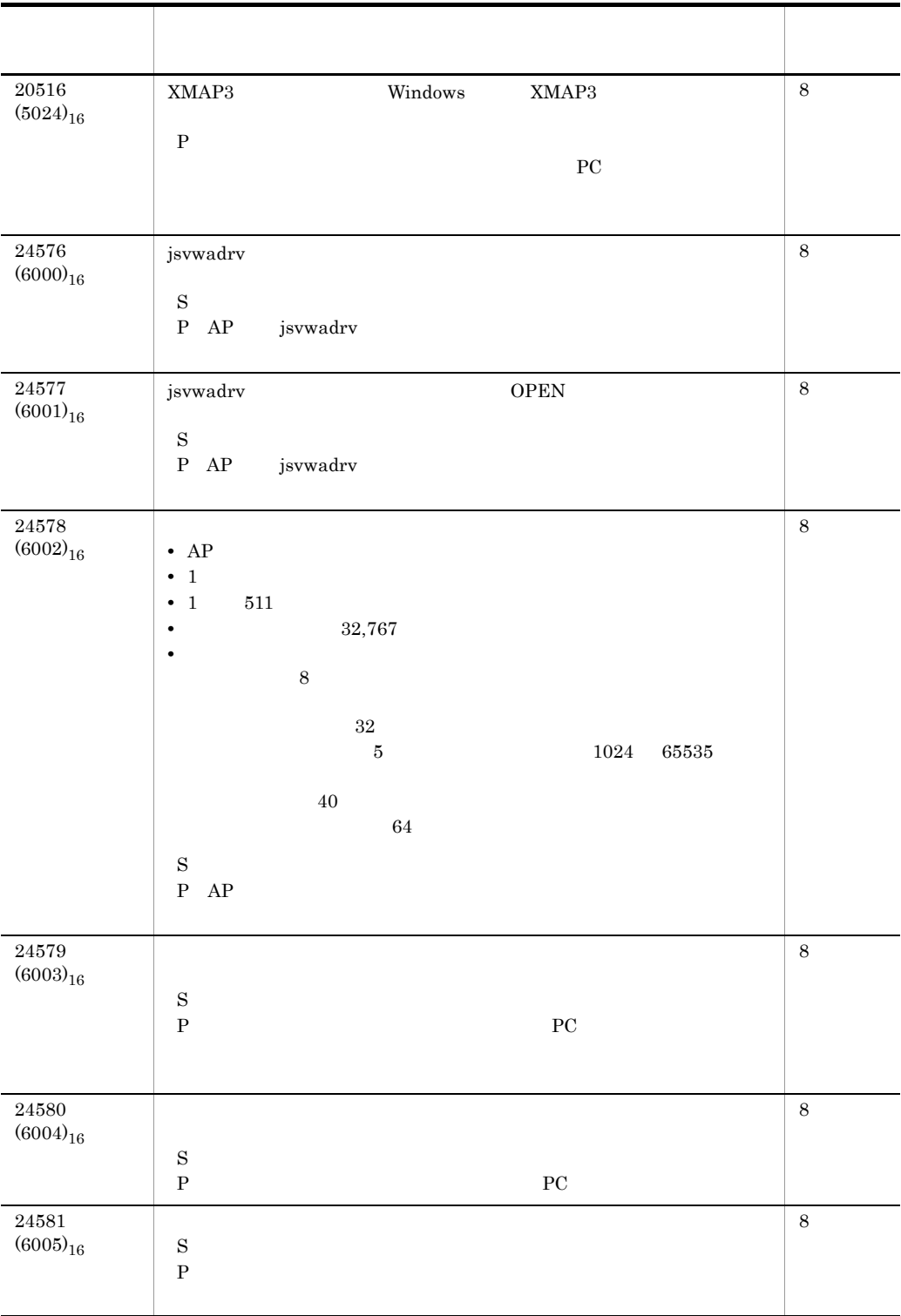

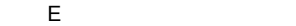

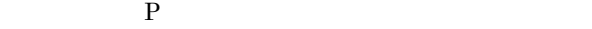

E-2 Between the set of the set of the set of the set of the set of the set of the set of the set of the set of the set of the set of the set of the set of the set of the set of the set of the set of the set of the set of t

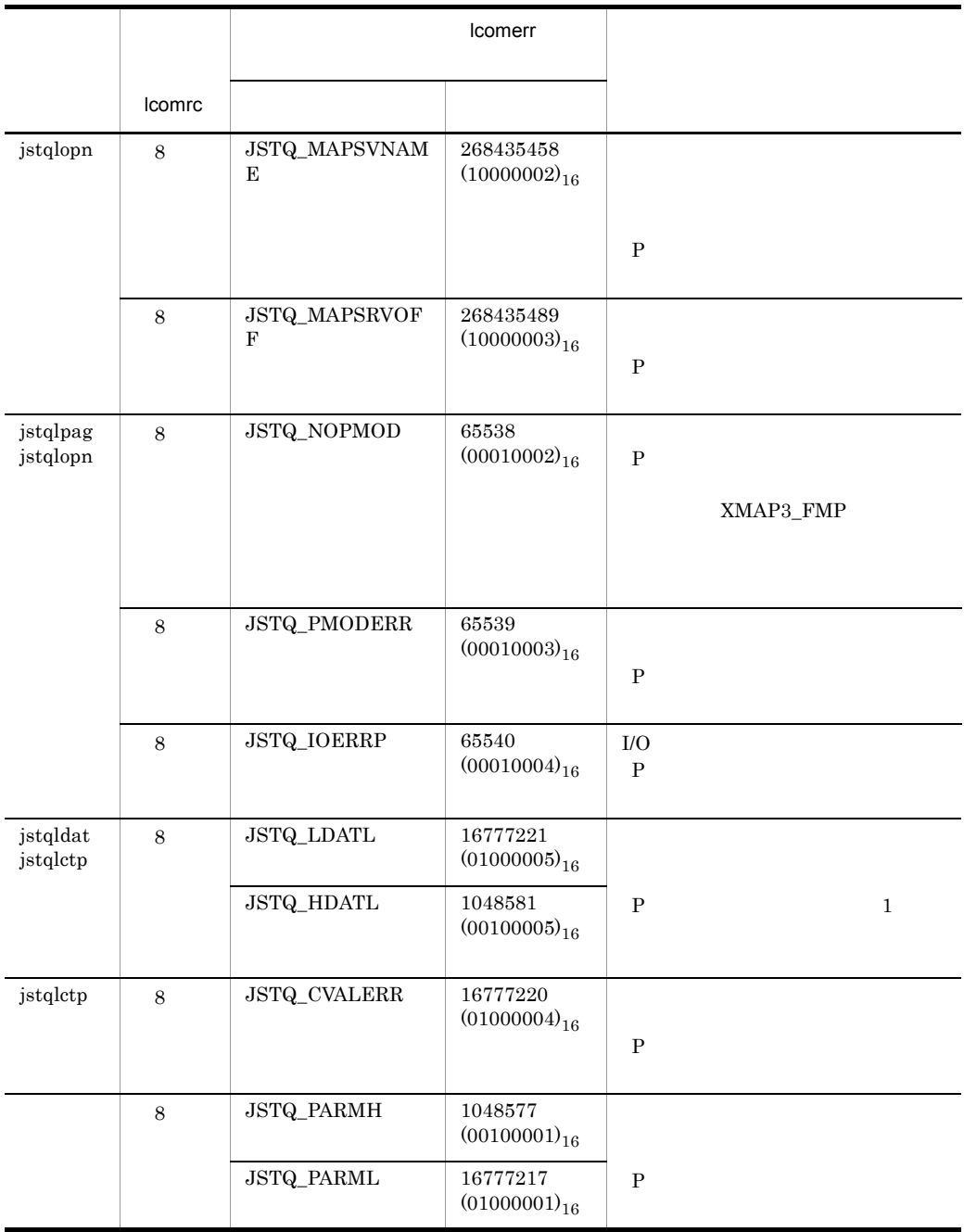

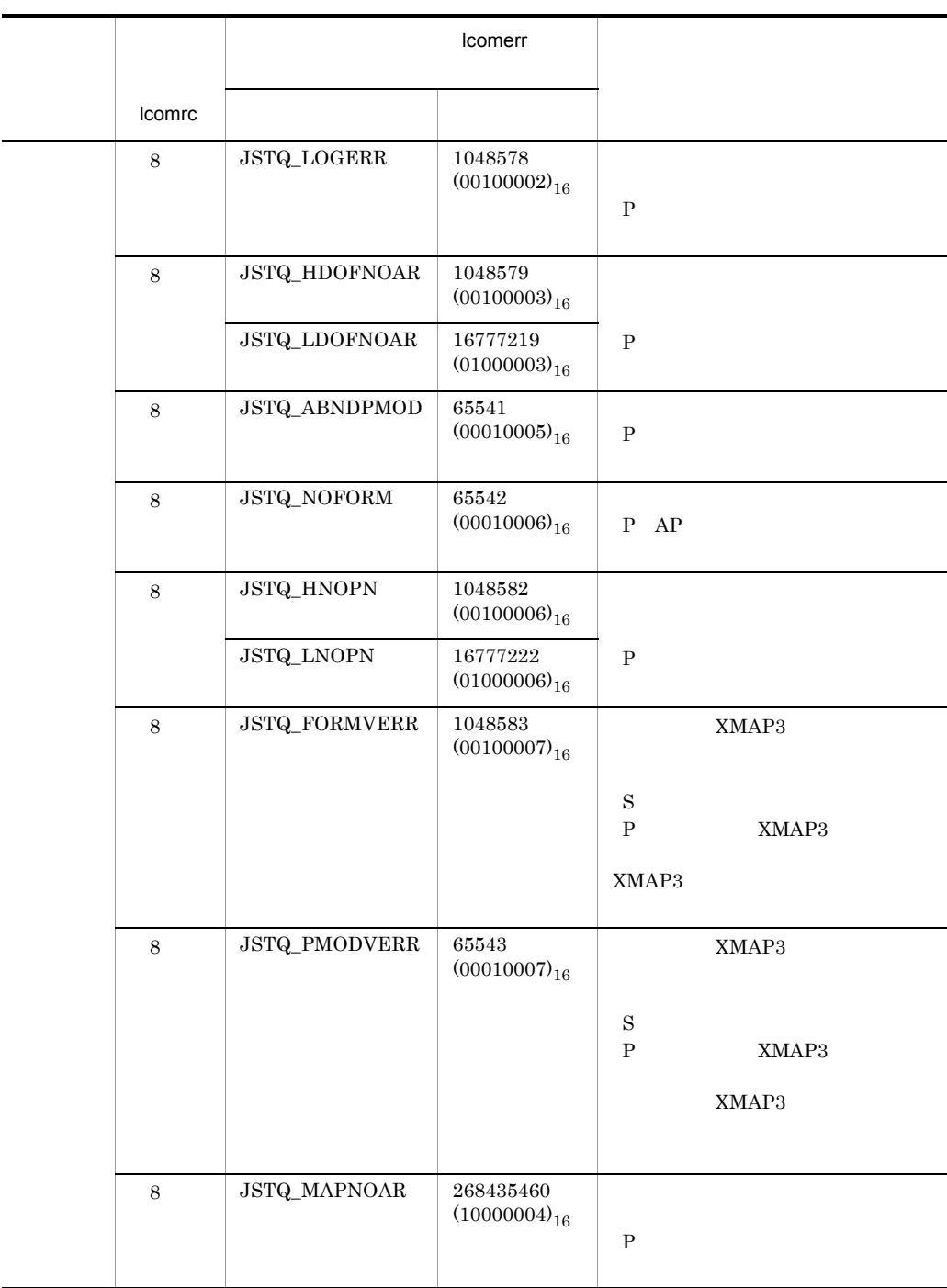

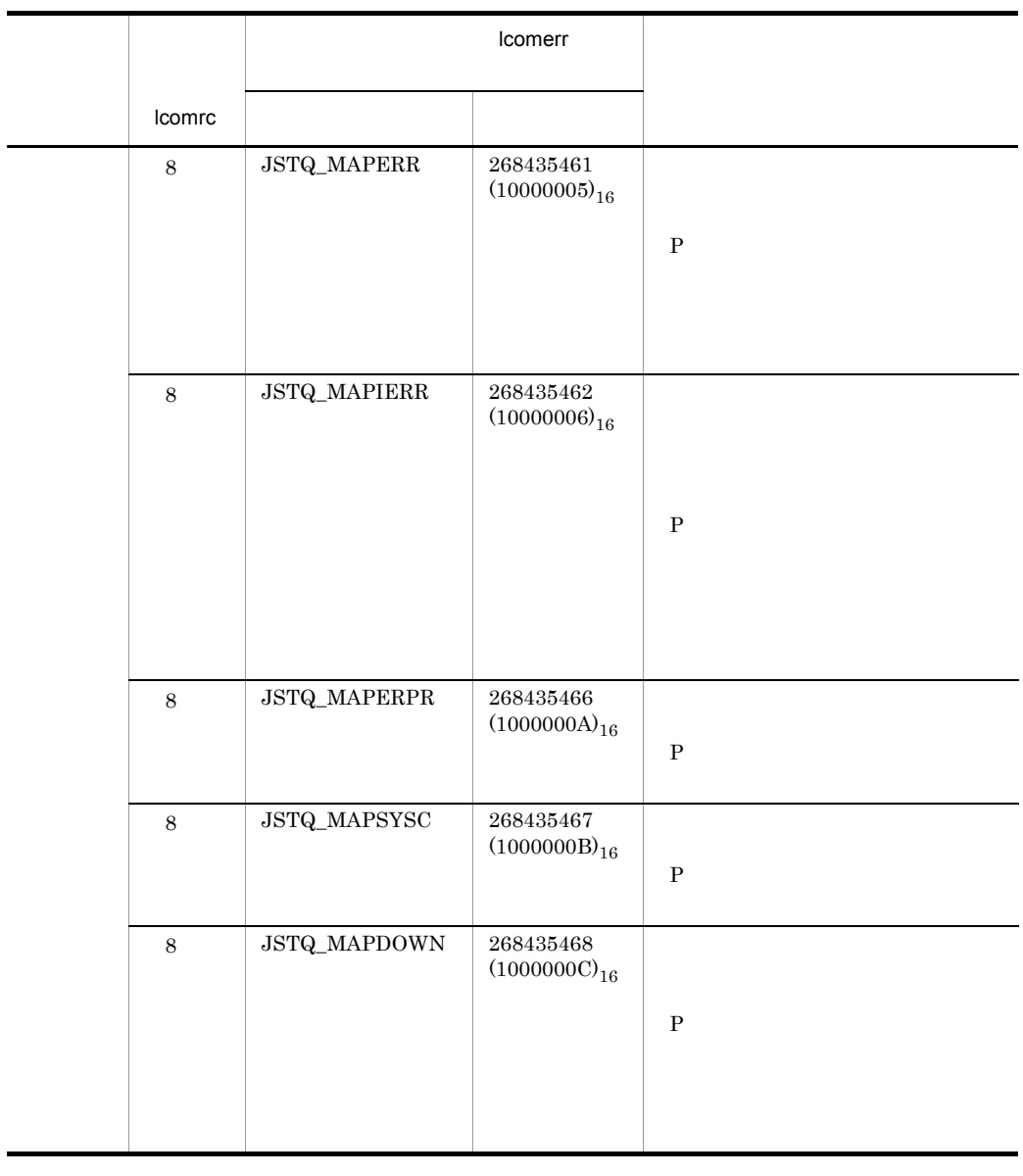

COBOL WRITE COBOL WRITE

 $XMAP3$ 

 $\rm KBTQ523\text{-}E\qquad \qquad \rm KBTQ523\text{-}E$ 

|           | COBOL        | XMAP3                    |  |
|-----------|--------------|--------------------------|--|
| KBTQ501-E |              | $(01000004)_{16}$        |  |
| KBTQ502-E | $\mathbf{1}$ | $(01000005)_{16}$        |  |
| KBTQ503-E |              | $(01000001)_{16}$        |  |
|           |              | (00100001) <sub>16</sub> |  |
| KBTQ504-E |              | (00100002) <sub>16</sub> |  |
| KBTQ505-E |              | (01000003) <sub>16</sub> |  |
|           |              | (00100003) <sub>16</sub> |  |
| KBTQ506-E | ,            | $(00010005)_{16}$        |  |
| KBTQ508-E |              | (00010002) <sub>16</sub> |  |
| KBTQ509-E |              | (00010003) <sub>16</sub> |  |
| KBTQ510-E | ${\rm I/O}$  | (00010004) <sub>16</sub> |  |
| KBTQ513-E |              | (10000003) <sub>16</sub> |  |
| KBTQ514-E |              | (10000004) <sub>16</sub> |  |
| KBTQ515-E |              | $(10000005)_{16}$        |  |
|           | ,            |                          |  |
| KBTQ516-E |              | $(10000006)_{16}$        |  |
| KBTQ520-E |              | $(1000000A)_{16}$        |  |
| KBTQ521-E |              | $(1000000C)_{16}$        |  |
| KBTQ522-E |              | $(1000000B)_{16}$        |  |
| KBTQ523-E |              | $(01000006)_{16}$        |  |
| KBTQ524-E |              | $(00010006)_{16}$        |  |
| KBTQ526-E |              | (00100007) <sub>16</sub> |  |
| KBTQ527-E |              | (00010007) <sub>16</sub> |  |
|           | VR xx-xx-xx  |                          |  |

E-3 COBOL XMAP3

# F OCR

F.1 XMAP3 OCR

OCR マイトルドに定義できる文字を次に示します。

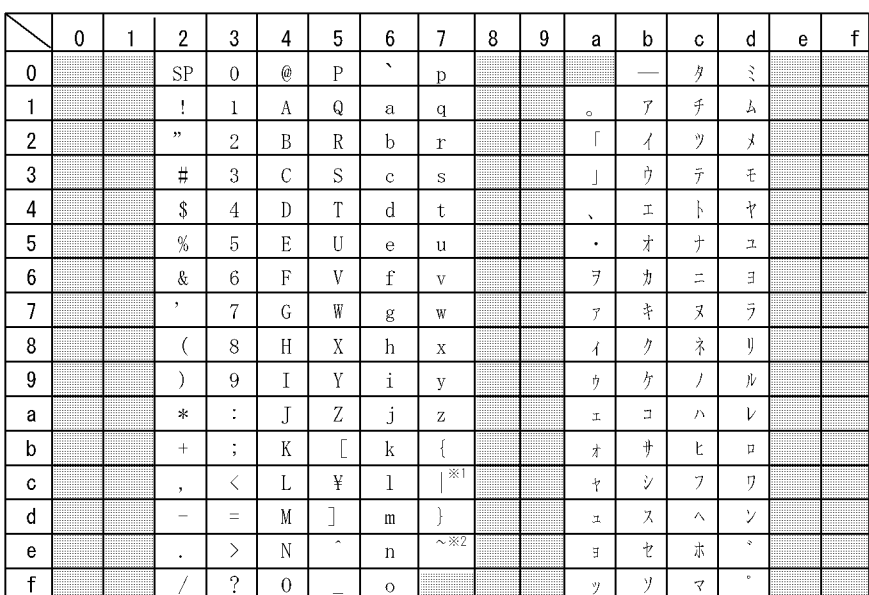

注1 網掛け部分の文字コードは使用できません。

注2 0CRリーダで読み込んだ場合、0CR文字は対応するコードに認識されます。

注※1 縦線を印刷します。分離記号ではありません。

注※2 チルダ記号を印刷します。オーバラインではありません。

### F.2 OCR

OCR **COR** 

1  $\sim$ 

PC WS JIS EBCDIK

 $\bf EBCDIC$ 

XMAP3

EBCDIK コードを使用しています。このため、メインフレースの基礎であります。このため、メインフレースの基礎であります。このため、メインフレースの基礎であります。このため、メインフレースの基礎であり

 $XMAP3$
### 2 OCR

 $OCR$ 

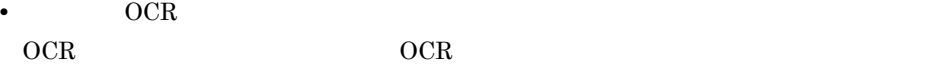

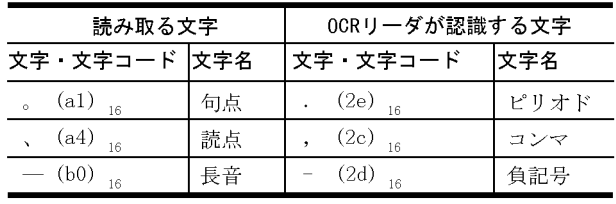

## • OCR

OCR 文字に英文字とかたかなを混在させた場合,および OCR にカラー文字を設定し

 $OCR$   $OCR$ 

• OCR OCR リーダによっては,次に示す OCR 文字の読み取りができない場合があります。

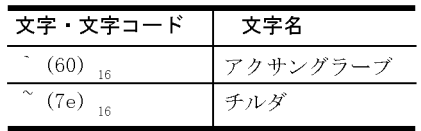

 $OCR$ 

# $\overline{G}$

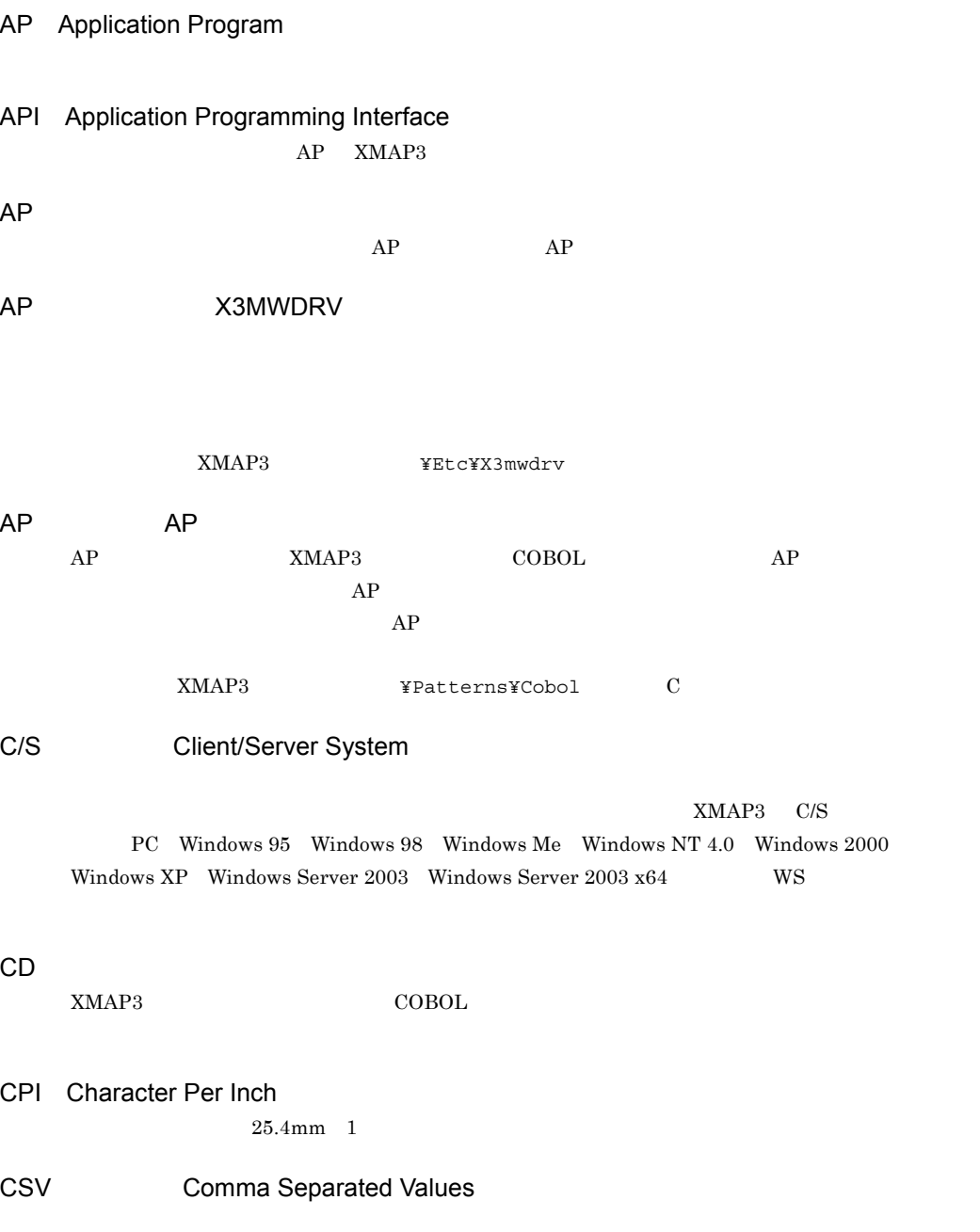

 $\mathsf G$ 

 $\text{XMAP3}$   $\text{CSV}$ ESC/P EUC Extended UNIX Code AIX Linux Solaris GDI Graphical Device Interface  $W$ indows  $W$ indows  $W$  $GDI$  Windows Windows LIPS LBP Image Processing System  $\rm LIPS$ LIPS II  $\blacksquare$ LIPS III LPI Line Per Inch  $25.4\text{mm}$  1  $\text{XMAP3}$  $3 \quad 4 \quad 6 \quad 8 \quad 10 \quad 12 \text{LPI}$ OCR Optical Character Recognition  $OCR$  and  $AP$  $10$ CPI OLTP Online Transaction Processing OpenTP1 OpenTP1 OLTP OpenTP1 TP1/MCF し,XMAP3 をサーバとして使うシステム形態を,OLTP サーバ構成といいます。 PDF Portable Document Format Adobe Acrobat XMAP3 PDF PDL Page Description Language  $LIPS$   $ESC/P$   $LLIPS$  $\text{ESC/P}$ **SEND**  $COBOL$ Windows

Windows  $\text{Windows}$ 

Windows

240dpi 300dpi

#### X3PPINF  $XMAP3$

 $\text{COBOL}$  cobers and  $\text{CBL}$  and  $\text{CBL}$   $\text{CBL}$ Windows NT 4.0 Windows 2000 Windows XP Windows Server 2003  $\label{eq:Windows} \text{Windows Server } 2003 \text{ x}64 \qquad \qquad \text{XMAP3} \qquad \qquad \text{XMAP3\_PSNAME}$  $\begin{array}{ccc}\n\text{COBOL} & \text{AP} \\
\end{array}$ XMAP3  $W$ indows  $XMAP3$  $AP$   $AP$ なお,帳票を PDF ファイルに出力する場合,印刷ドキュメント名が PDF ファイルのファイル名に Windows NT 4.0 Windows 2000 Windows XP Windows Server 2003 Windows Server  $2003 \times 64 \qquad \qquad \text{XMAP3} \qquad \qquad \text{XMAP3\_COPIES}$ 

 $1 \t 32$  1

 $AP$ 

# X3MWHOST  $AP$ ファイルの内容は,表示・印刷セットアップの「プリンタ」 C/S セットアップの「C/S 構成」で設  $1$ XMAP3 ¥Etc¥X3mwhost  $A4$  B5  $1$  $\rm CPI$  $LPI$  0  $1$  $LPI$   $NMAP3$  $3 \quad 4 \quad 6 \quad 8LPI \qquad \qquad 8LPI \qquad \qquad 25.4mm \quad 1 \qquad \qquad 8$ CPI CPI **CPI**  $10\mathrm{CPI} \qquad \qquad 25.4\mathrm{mm} \quad \ 1 \qquad \qquad 10$ CP<sub>I</sub>  $0 \sim 7$ ポ イント ,<br><del>文字サイズ<sub>۱</sub>文字</del><br><u>¦(9ポイント)¦間隔¦</u>  $\sum_{LP1}$ 不 行の 1ますの高さ 間隔 **J** 业 |<del>くーーーー</del><br>| 1ますの幅  $\frac{1}{1}$

 $\begin{array}{lllllll} \text{AP} & \hspace{1.5cm} 1 & \hspace{1.5cm} 1 & \hspace{1.5cm} 1 & \hspace{1.5cm} 1 \\ \end{array}$ 

 $\mathbf{p}$  .pci  $\mathbf{p}$ 

 ${\bf G}$ 

 $AP$ 

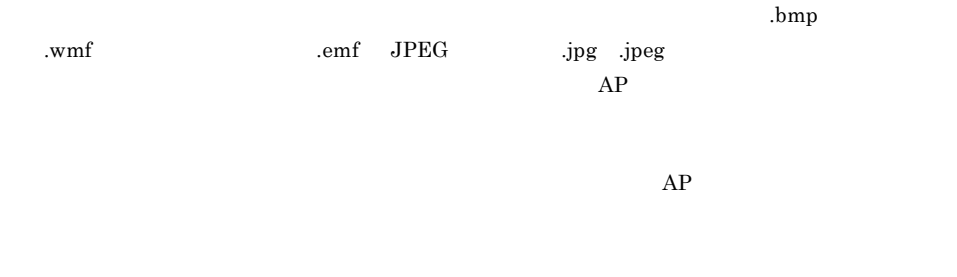

 $240\mathrm{d}$ pi 300dpi

 $\text{mm}$ 

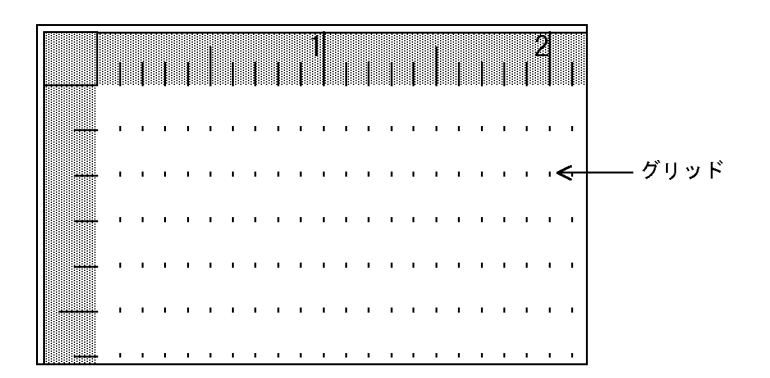

180dpi しんけいしゃ しゅうしゅうしゅぎ しゅうしゅうしゅう しゅうしゅうしゅう しゅうしゅうしゅうしゅうしゅうしゅうしゅうしゅうしゅうしょう

 $OCR$ 

•  $AP$ 

 $AP$  XMAP3  $\ldots$ 

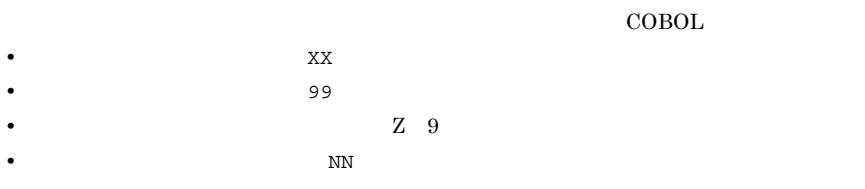

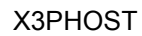

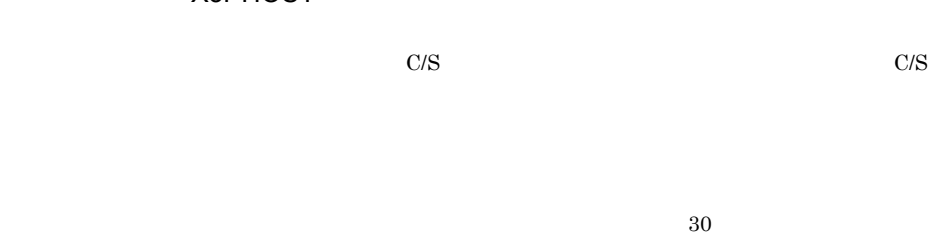

 $256$ .bmp  $% \mathbb{R} \rightarrow \mathbb{R}$  $AP$ 1.  $\blacksquare$ 

3. AP

OCR  $JIS$   $OCR$   $2$ 

2.  $AP$ 

523

 $10$ CPI  $\sim$ 

 $AP$ 

#### JAN8 JAN13 CODE39 ITF NW-7

 $AP$ 

 $AP$ 

書式オーバレイの文字列やけい線などの情報を格納するファイルで,拡張子は .fmp です。書式オー

 $240$ dpi  $300$ dpi

 $WS$ 

 $\lim$ 

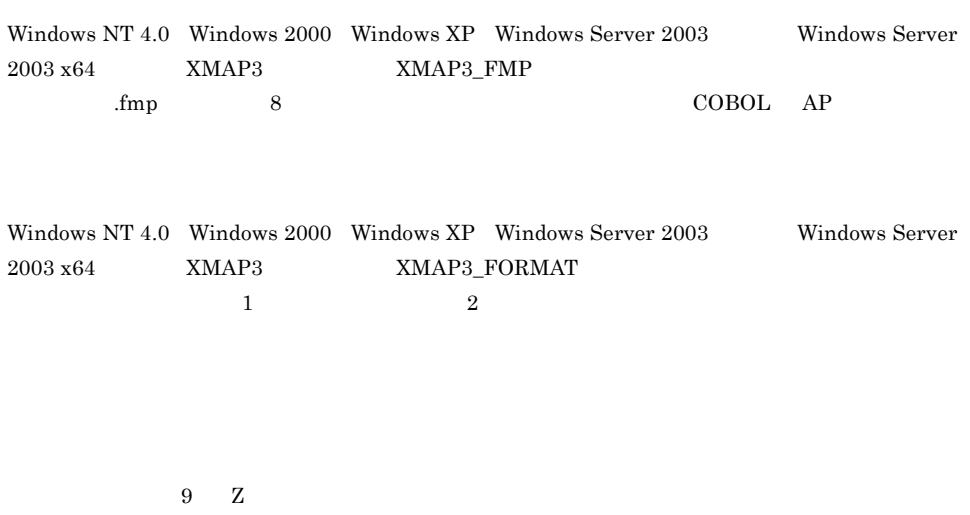

 $\mathbf{seq}$ 

 $AP$ 

 $$ 

# 通信記述項(CD 項)

 $\rm xMAP3$  cobol  $\rm COBOL$ 

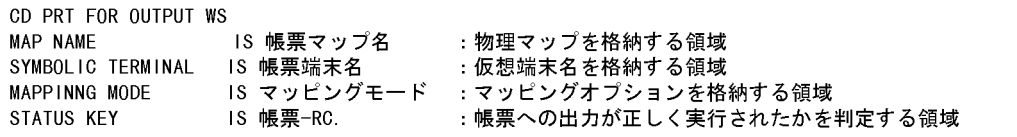

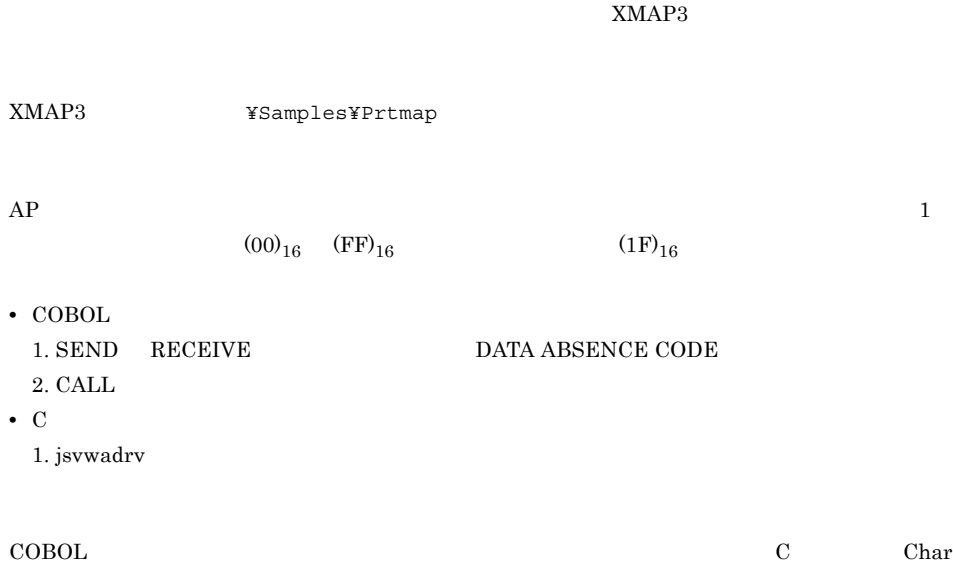

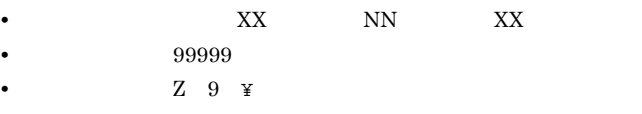

• **•**  $\blacksquare$ 

 $AP$ 

 $3$ 

 $1$ 

 $AP$ 

• **•**  $\mathbf{r} = \mathbf{r} \cdot \mathbf{r} + \mathbf{r} \cdot \mathbf{r} + \mathbf{r} \cdot \mathbf{r} + \mathbf{r} \cdot \mathbf{r} + \mathbf{r} \cdot \mathbf{r} + \mathbf{r} \cdot \mathbf{r} + \mathbf{r} \cdot \mathbf{r} + \mathbf{r} \cdot \mathbf{r} + \mathbf{r} \cdot \mathbf{r} + \mathbf{r} \cdot \mathbf{r} + \mathbf{r} \cdot \mathbf{r} + \mathbf{r} \cdot \mathbf{r} + \mathbf{r} \cdot \mathbf{r} + \mathbf{r} \cdot \mathbf{r$ 

 $XMAP3$ 

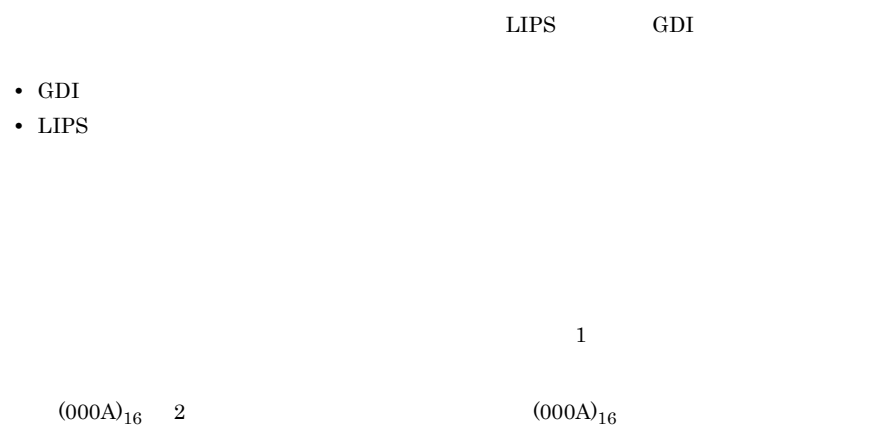

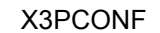

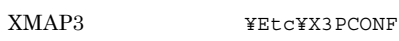

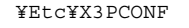

 $ppmp$ 

XMAP3

X3PPINF

XMAP3 **YEtc¥X3PPINF** 

180dpi のドットインパクトプリンタ用の帳票です。カット紙に対応するものと,連続紙に対応する

 $OCR$ 

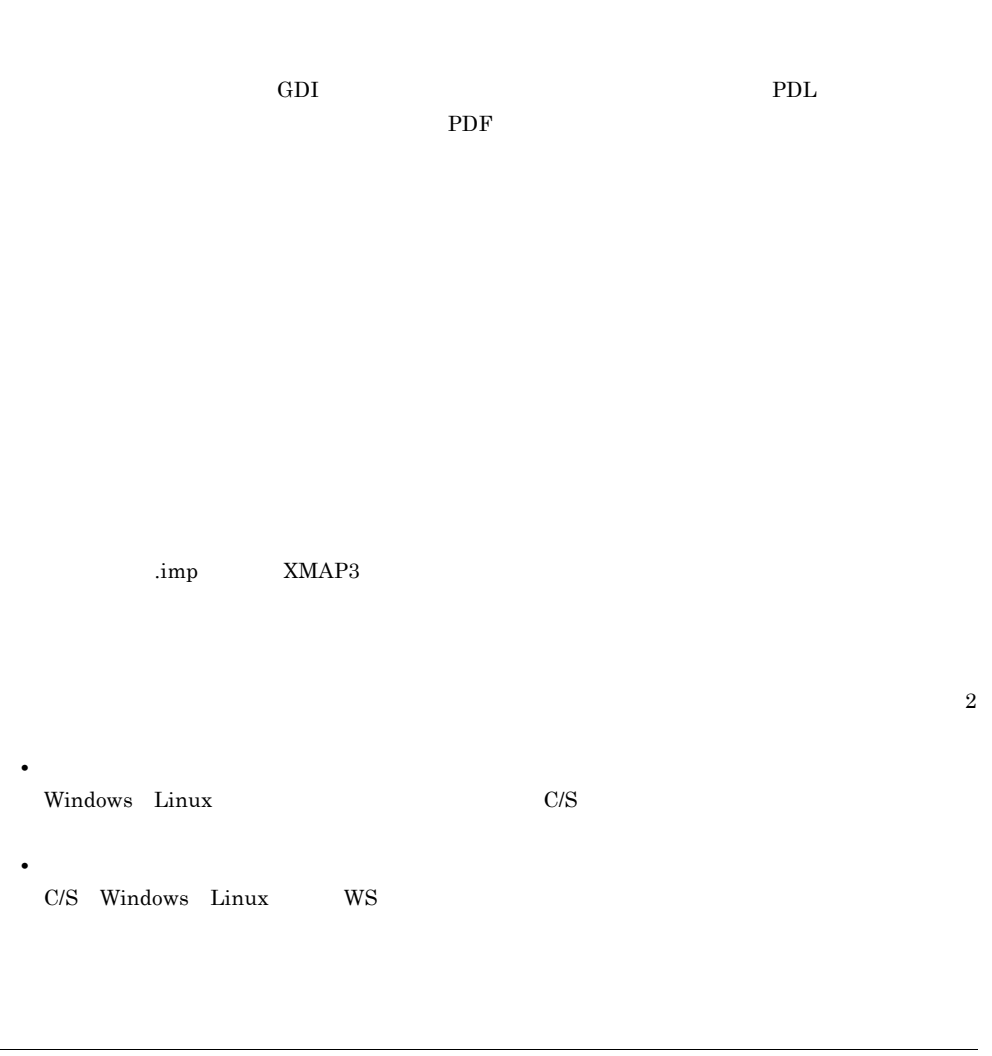

OLTP **OpenTP1**  $\text{OpenTP1}$ 

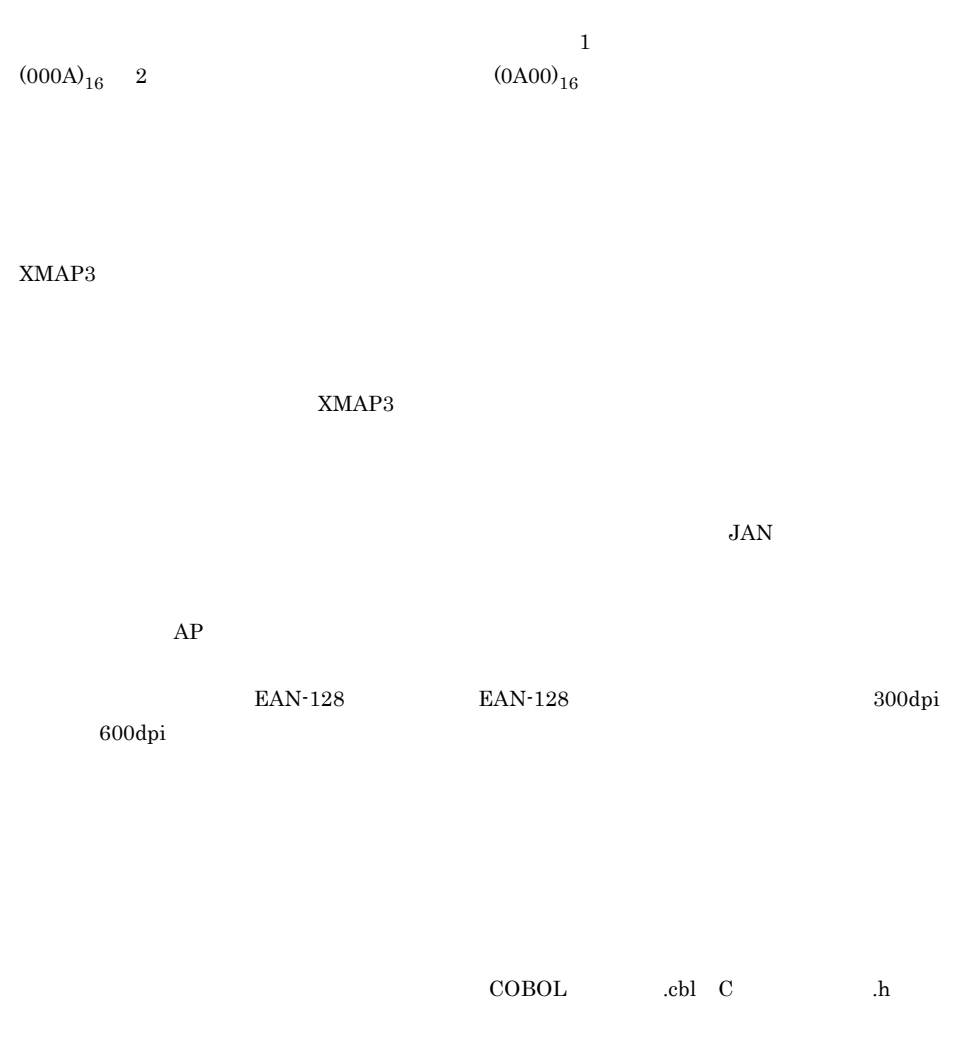

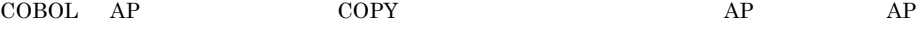

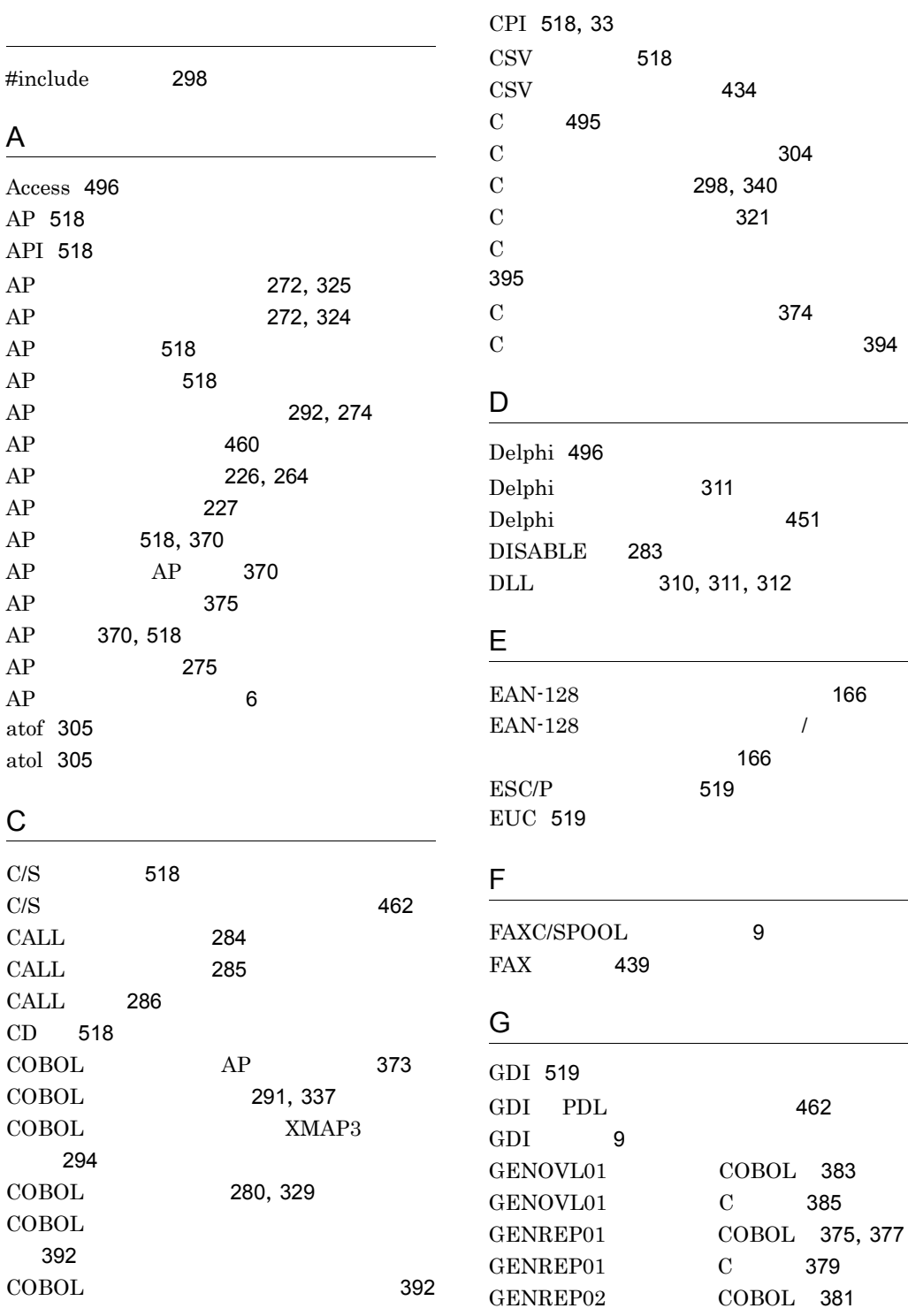

166

462

385

379

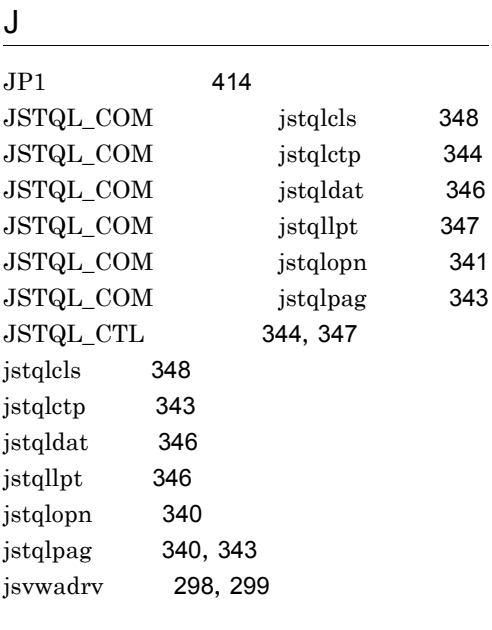

### L

LIPS LBP Image Processing System ルーモード 519 LPI 33, 519

### M

memcpy 305 memset 304  $MODATR02$  389

### O

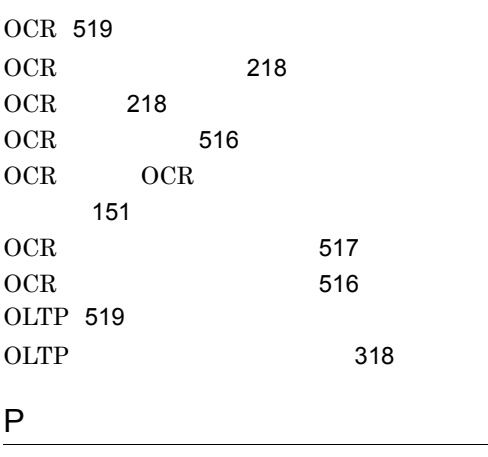

PDF 519

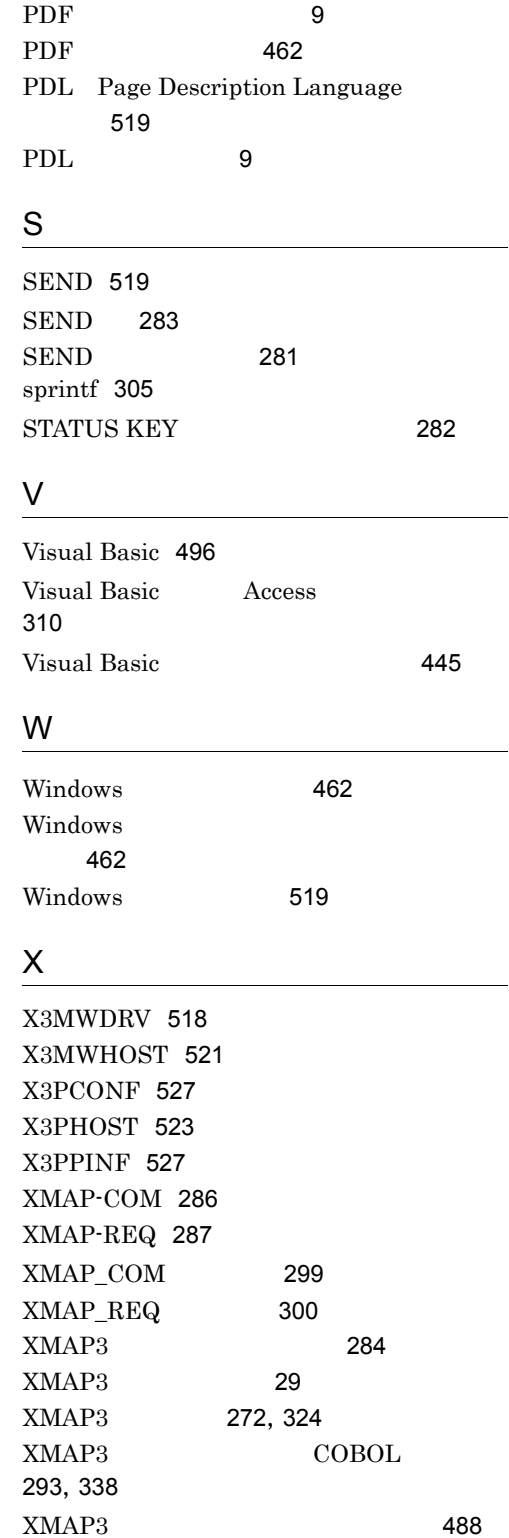

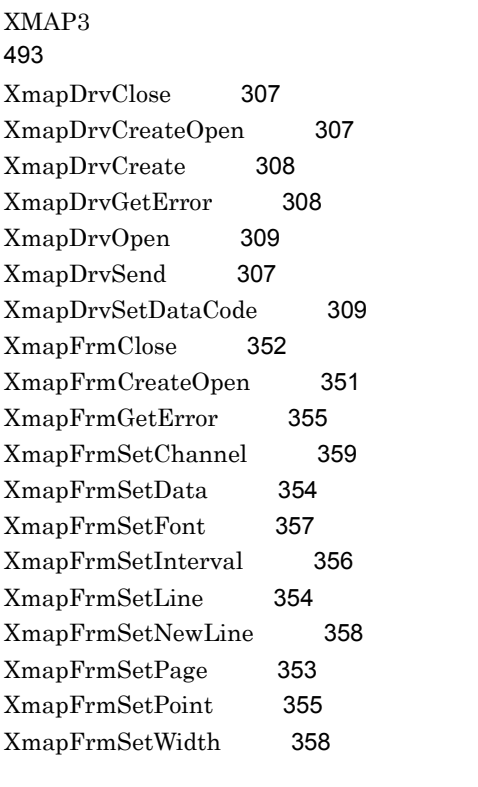

146

40,520  $40$ 

 $87$  $87$ 147

インクジェットプリンタ 8

網掛け帳票の機能内容 40 網掛け帳票の帳票属性 473

網掛けの自由配置 148  $\sim 179$ 網掛けの見直し 460

> 520 342

329,338  $P_{\rm eff}$  and  $\alpha$  and  $\alpha$  520

網掛け帳票の定義パターン 489

194 印刷実行の対処方法 464 194 印刷対象プリンタ 8 56, 57, 93, 106 55 56, 58, 94, 107 印刷動作 62,78 69,86,97,110,121,520 261 210 96, 109 印刷部数指定 259 520 印刷モード 9  $P$   $\sim$  10  $\sim$  115 32, 59, 76, 95, 108, 119, 520 59,76  $\sim$  01  $\sim$  01  $\sim$  01  $\sim$  301 インタフェース領域 280  $\sim$  788  $\sim$  788  $\sim$  788  $\sim$ インパクトプリンタ 8 256,520  $213$ 英数 143 304 139 140 139 円弧の属性 140 139

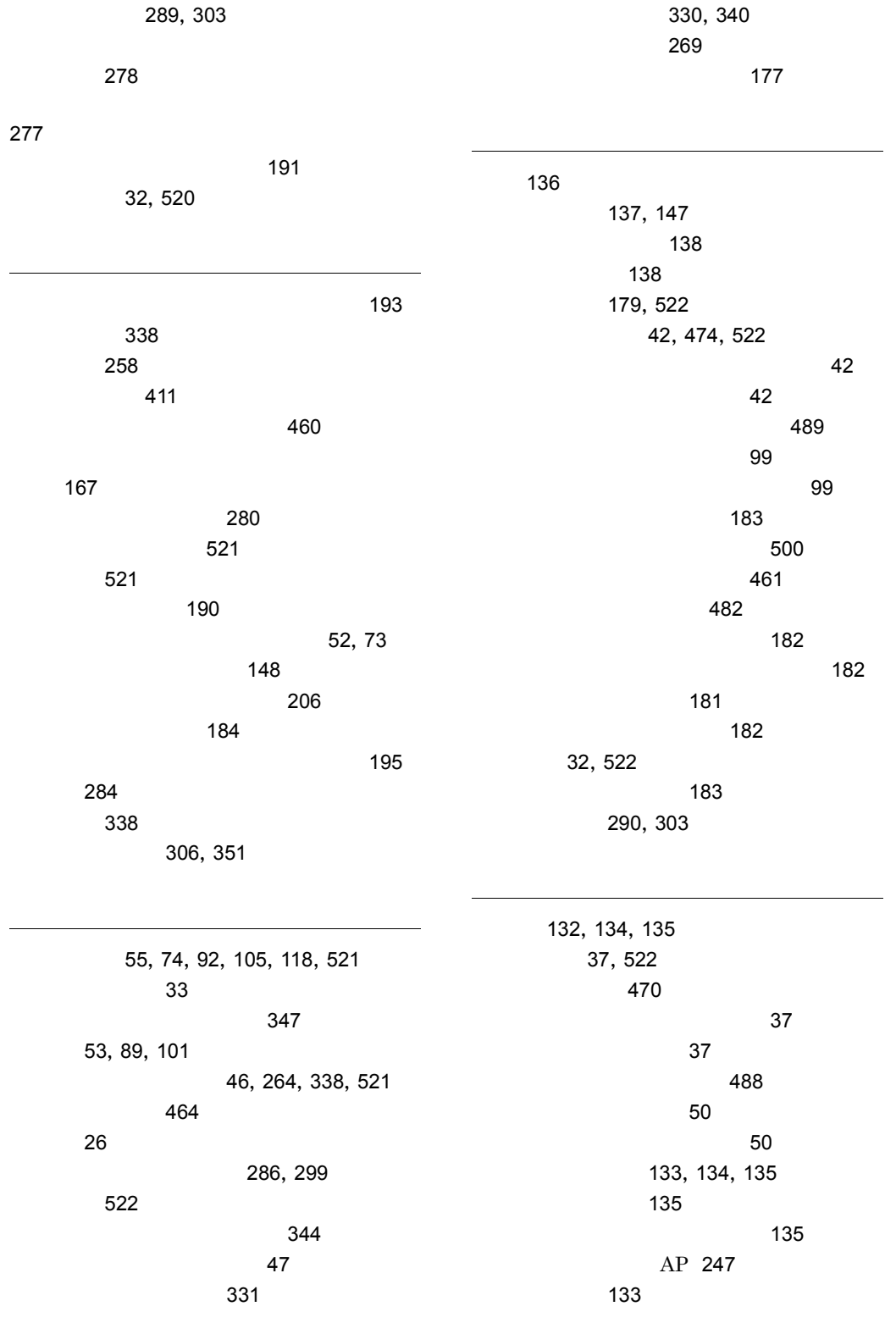

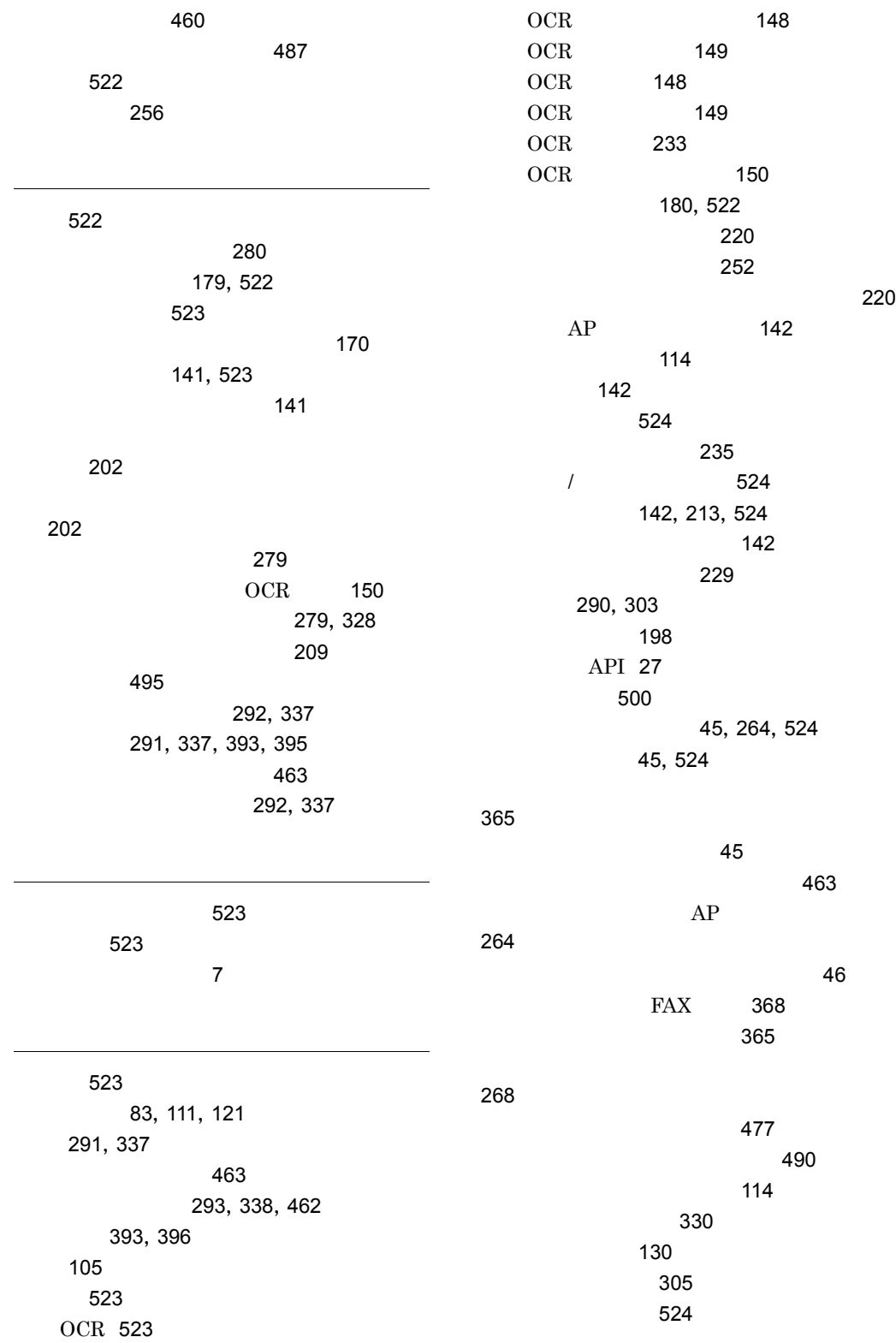

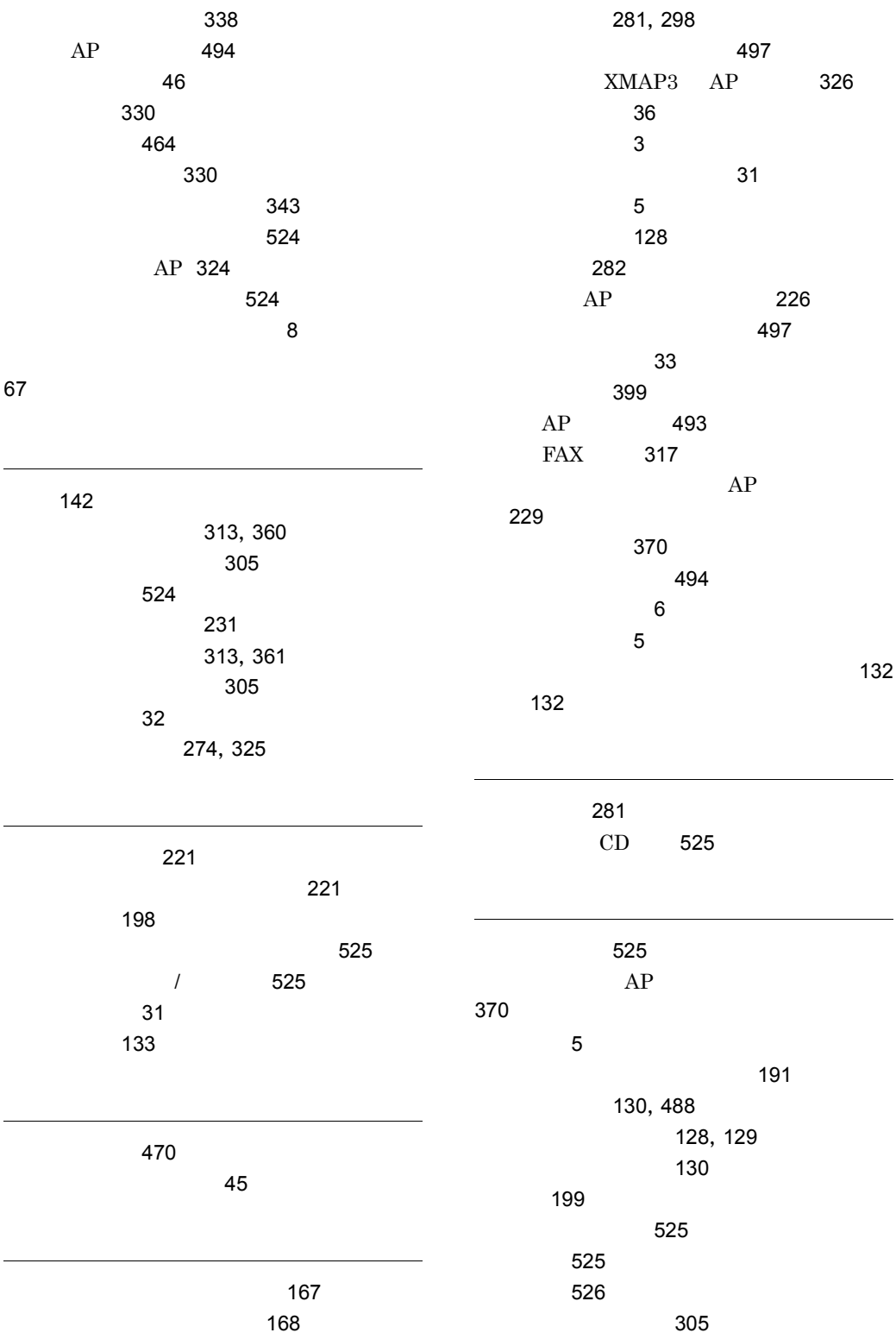

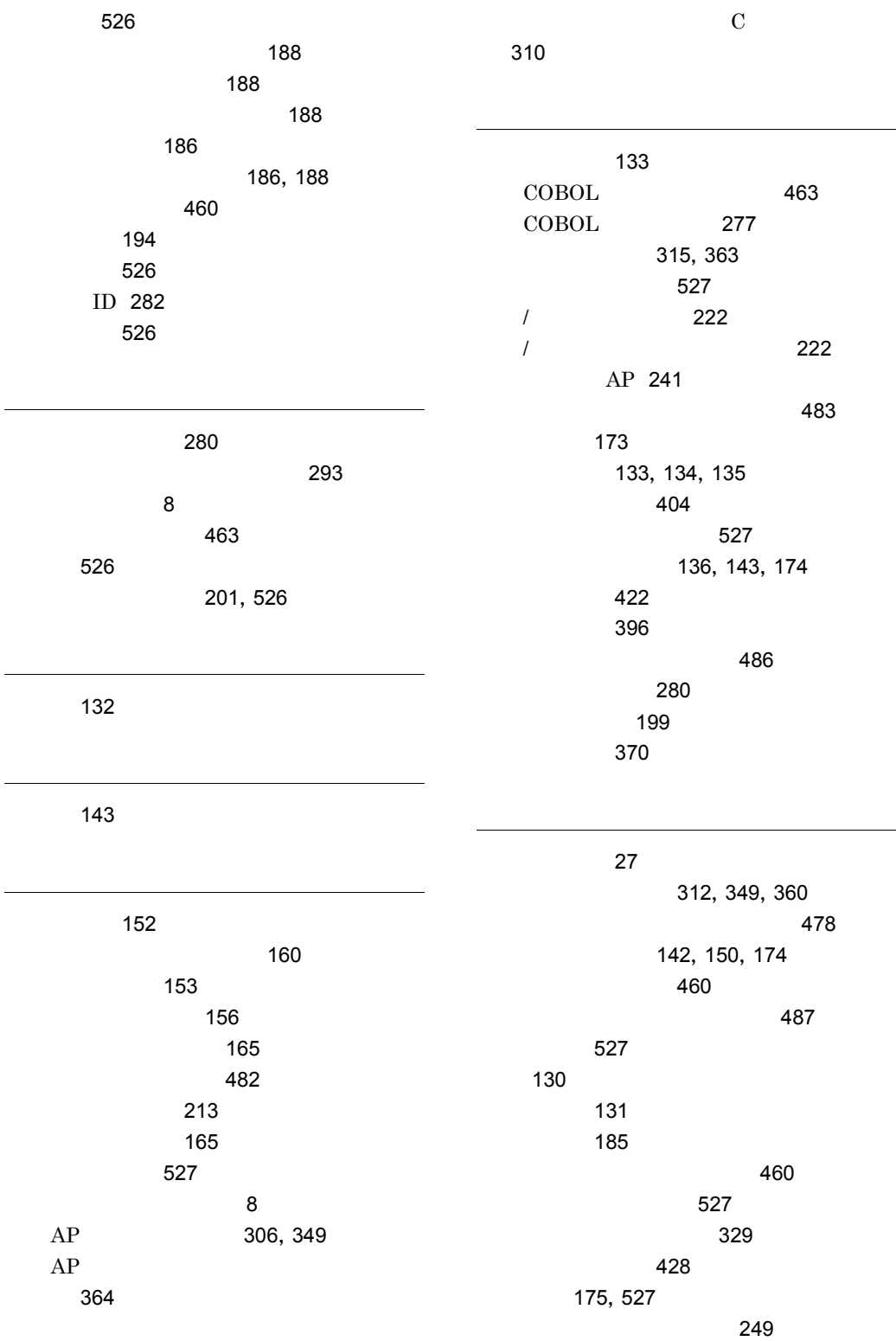

l,

l,

537

 $\sim$  778  $\sim$  778  $\sim$  778  $\sim$  $7\leq \epsilon \leq 178$ 179 176  $\sim$  277  $\sim$  778  $\sim$  778  $\sim$  778  $\sim$ 38,527 プレプリント帳票属性 471 ラベル 39  $\sim$  75  $\sim$  75  $\sim$   $\sim$  75  $\sim$  76  $\sim$  76  $\sim$   $71$  $71$ XMAP3 276 372 プログラムのパターン 370 ページ単位 25  $\sim$  88 88 88 88 88 88 88 64,80 31, 119, 528 32 53, 74, 89, 101, 121 138, 140, 142, 148 220, 221, 222 528 マップ帳票 2,528  $\sim$   $\sim$  36 528 528 マップ名 282 127, 129 315,362 65,81 文字強調変更例題 408 120 91, 103  $\sim$  141  $OCR$  150  $\mathcal{L}$ ド〕 174  $\sim$  143  $\sim$  146 AP 244 54,91,103 91, 104 54,90,102 DLL 312, 360 文字列変換関数 305 AP 392 要求インタフェース領域 287,300 51, 72, 88, 100, 190  $\sim$  588  $\sim$  58 用紙の種類 31 64,80 予約項目名 144 144,528 144  $\sim$  224 293 ラインプリンタ 8 507 リターン情報 301 529  $MAKE$  463 リンケージオプション 293

リンケージ時の注意事項 304 293,338

126, 128 529 32, 59, 76, 529 レーザビームプリンタ 8 529 連結出力バーコードの定義 237 529 連続紙からカット紙への移行 190 51,72 連続紙へのベタ打ち 64,80

> 論理データ 198 198,529 論理マップ可変部 198 論理マップ固定部 198 199 198 310, 311 論理マップの取り込み方法 280,298

和暦 174

### URL http://www.hitachi.co.jp/soft/manual/

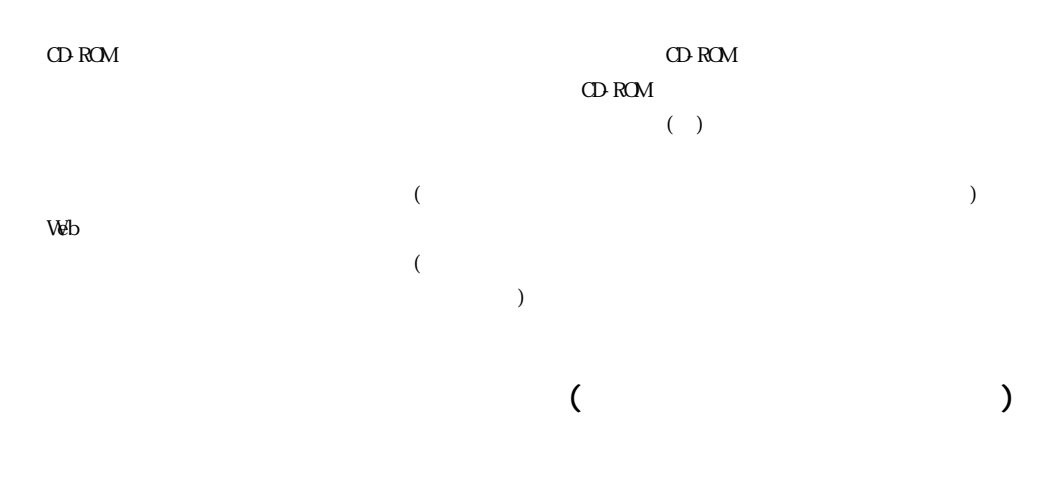

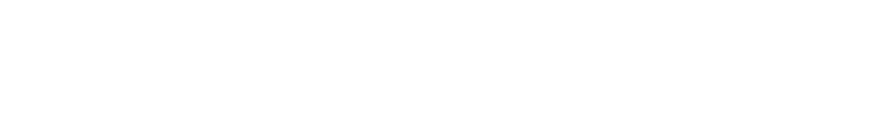

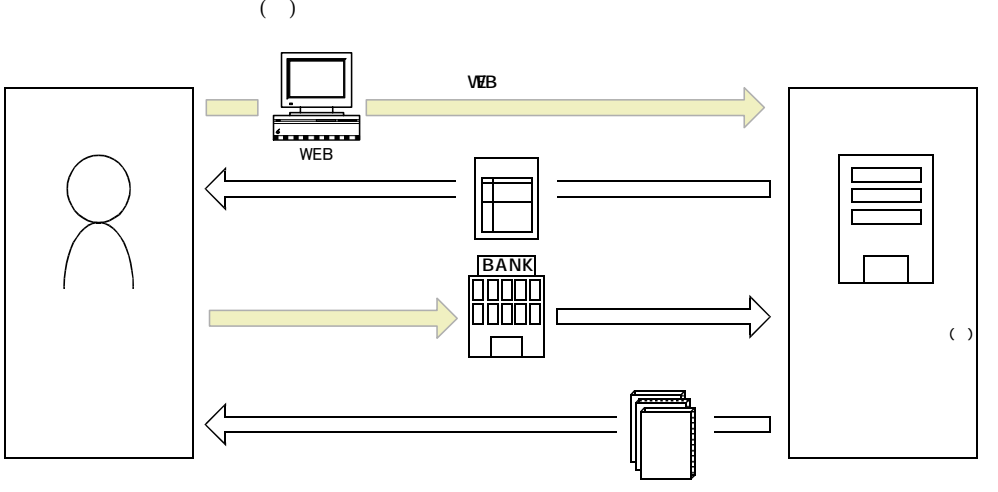

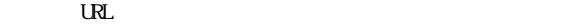

URL http://www2.himdx.net/manual/privacy.asp?purchase\_flag=1